## RACADM Command Line Reference Guide for iDRAC7 1.40.40 and CMC 4.4

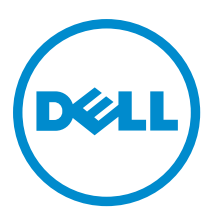

## Notes, Cautions, and Warnings

NOTE: A NOTE indicates important information that helps you make better use of your computer. W

CAUTION: A CAUTION indicates either potential damage to hardware or loss of data and tells you how to avoid the problem.

WARNING: A WARNING indicates a potential for property damage, personal injury, or death.

#### **©** 2013 Dell Inc.

Trademarks used in this text: Dell™, the Dell logo, Dell Boomi™, Dell Precision™ , OptiPlex™, Latitude™, PowerEdge™, PowerVault™, PowerConnect™, OpenManage™, EqualLogic™, Compellent™, KACE™, FlexAddress™, Force10™ and Vostro™ are trademarks of Dell Inc. Intel®, Pentium®, Xeon®, Core® and Celeron® are registered trademarks of Intel Corporation in the U.S. and other countries. AMD® is a registered trademark and AMD Opteron™, AMD Phenom™ and AMD Sempron™ are trademarks of Advanced Micro Devices, Inc. Microsoft®, Windows®, Windows Server®, Internet Explorer®, MS-DOS®, Windows Vista® and Active Directory® are either trademarks or registered trademarks of Microsoft Corporation in the United States and/or other countries. Red Hat® and Red Hat® Enterprise Linux® are registered trademarks of Red Hat, Inc. in the United States and/or other countries. Novell® and SUSE® are registered trademarks of Novell Inc. in the United States and other countries. Oracle® is a registered trademark of Oracle Corporation and/or its affiliates. Citrix®, Xen®, XenServer® and XenMotion® are either registered trademarks or trademarks of Citrix Systems, Inc. in the United States and/or other countries. VMware®, vMotion®, vCenter®, vCenter SRM™ and vSphere® are registered trademarks or trademarks of VMware, Inc. in the United States or other countries. IBM® is a registered trademark of International Business Machines Corporation.

2013 - 06

Rev. A00

# **Contents**

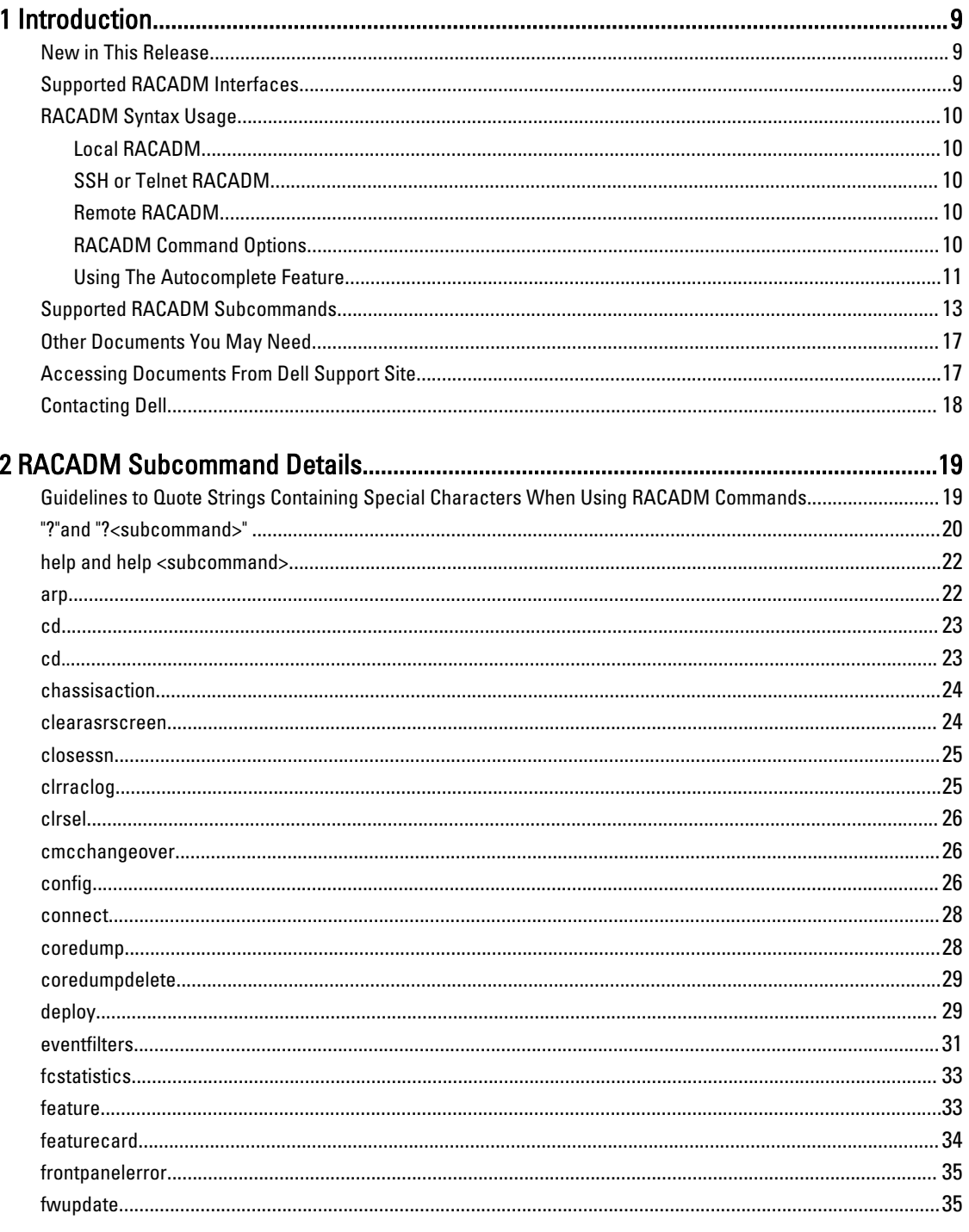

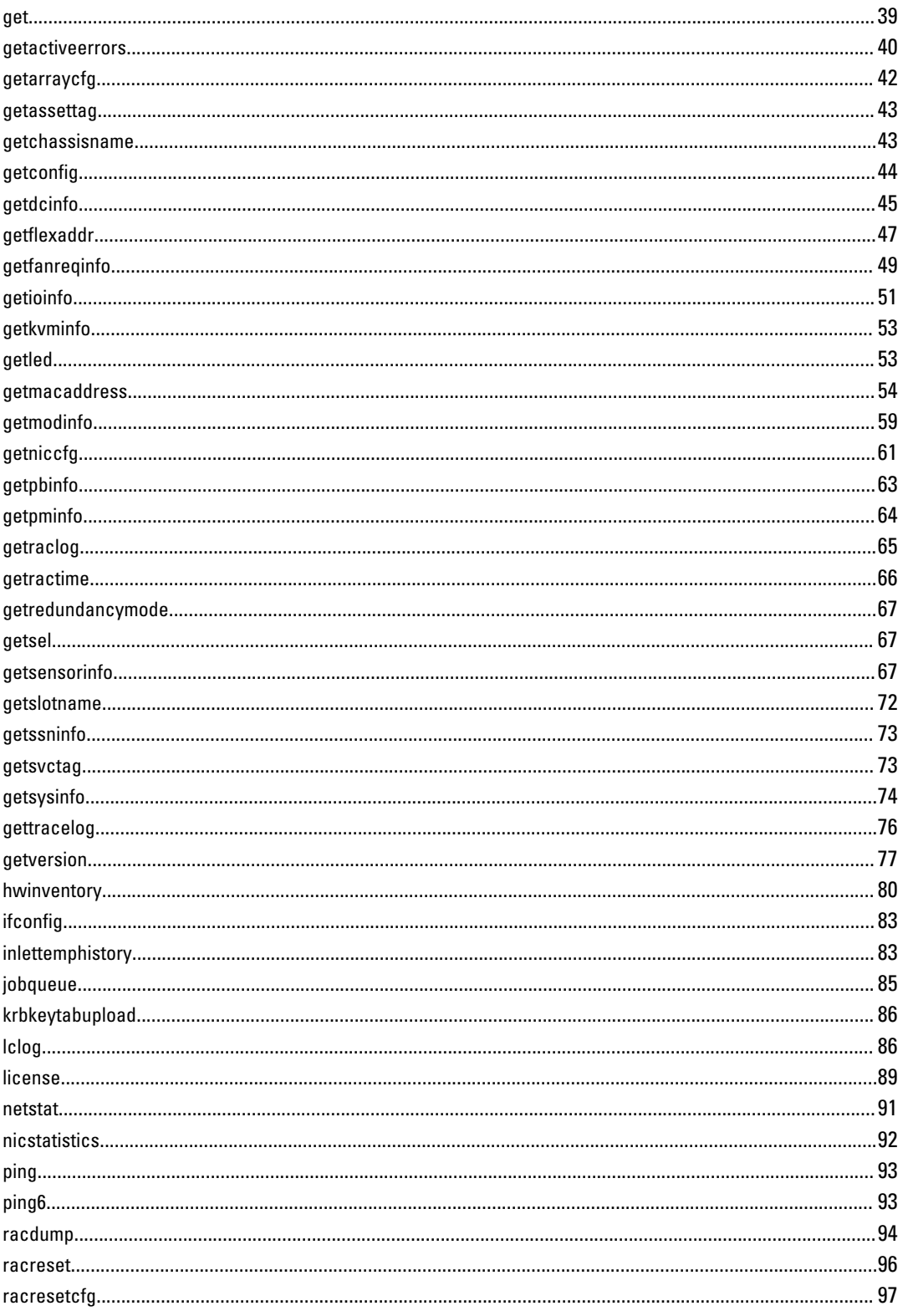

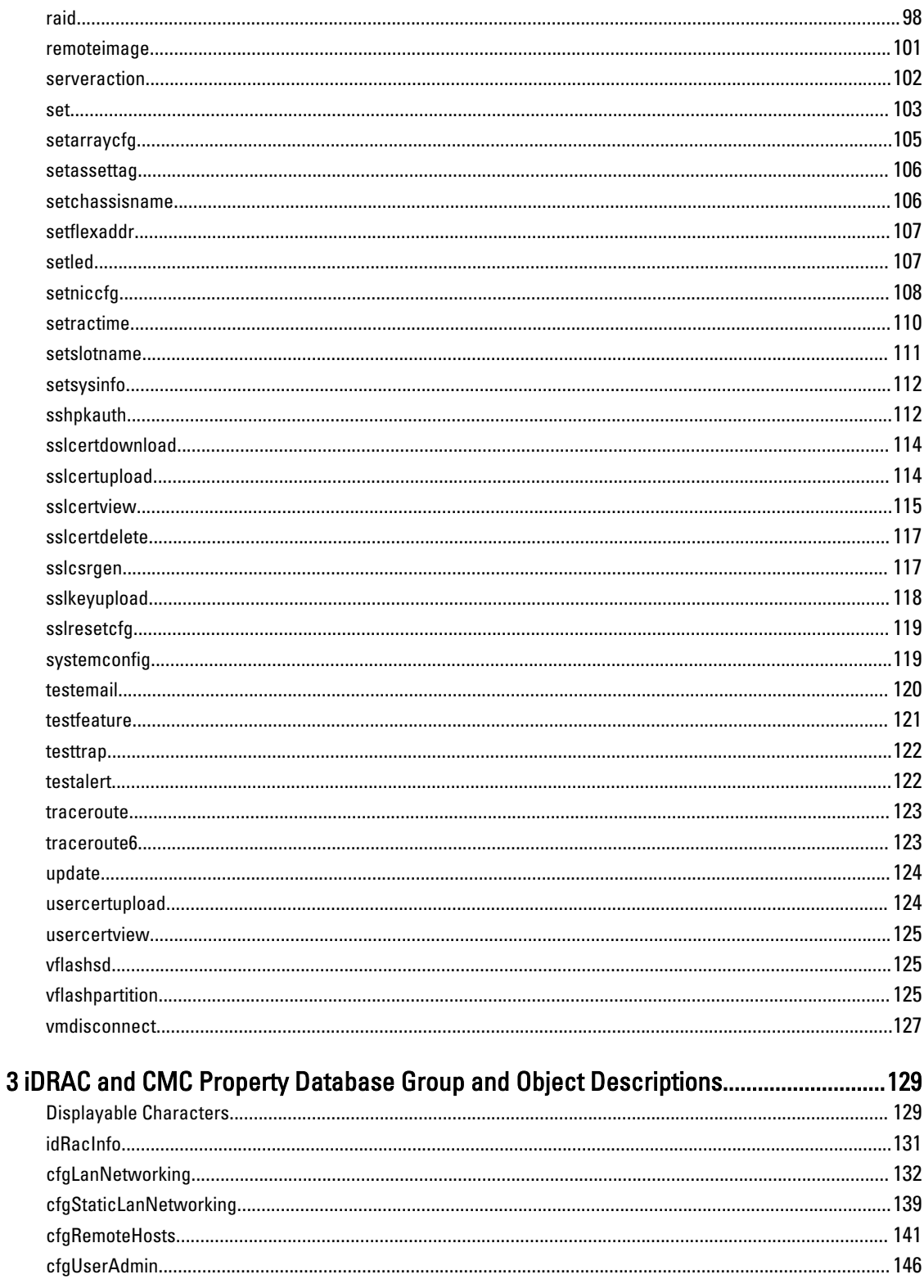

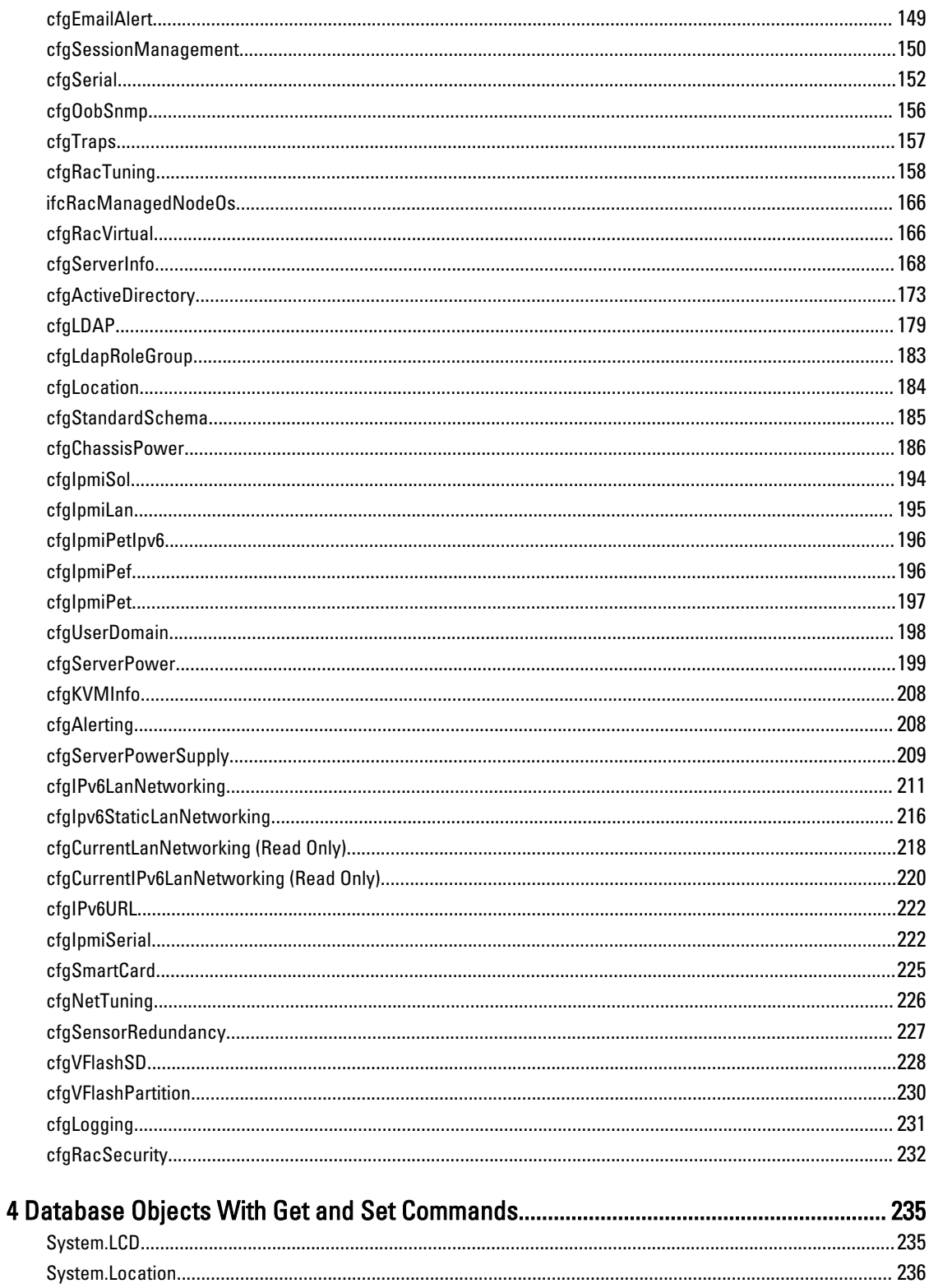

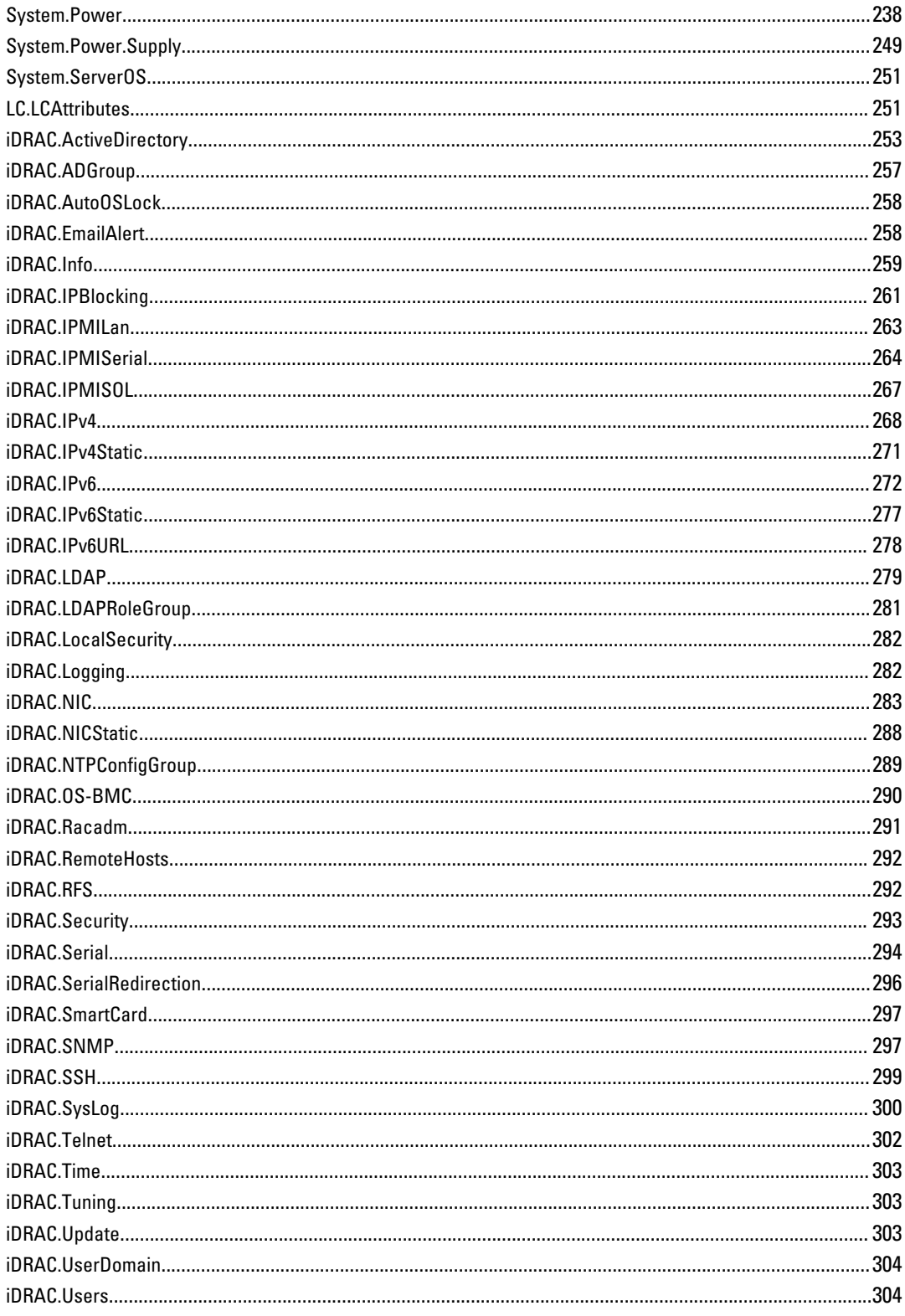

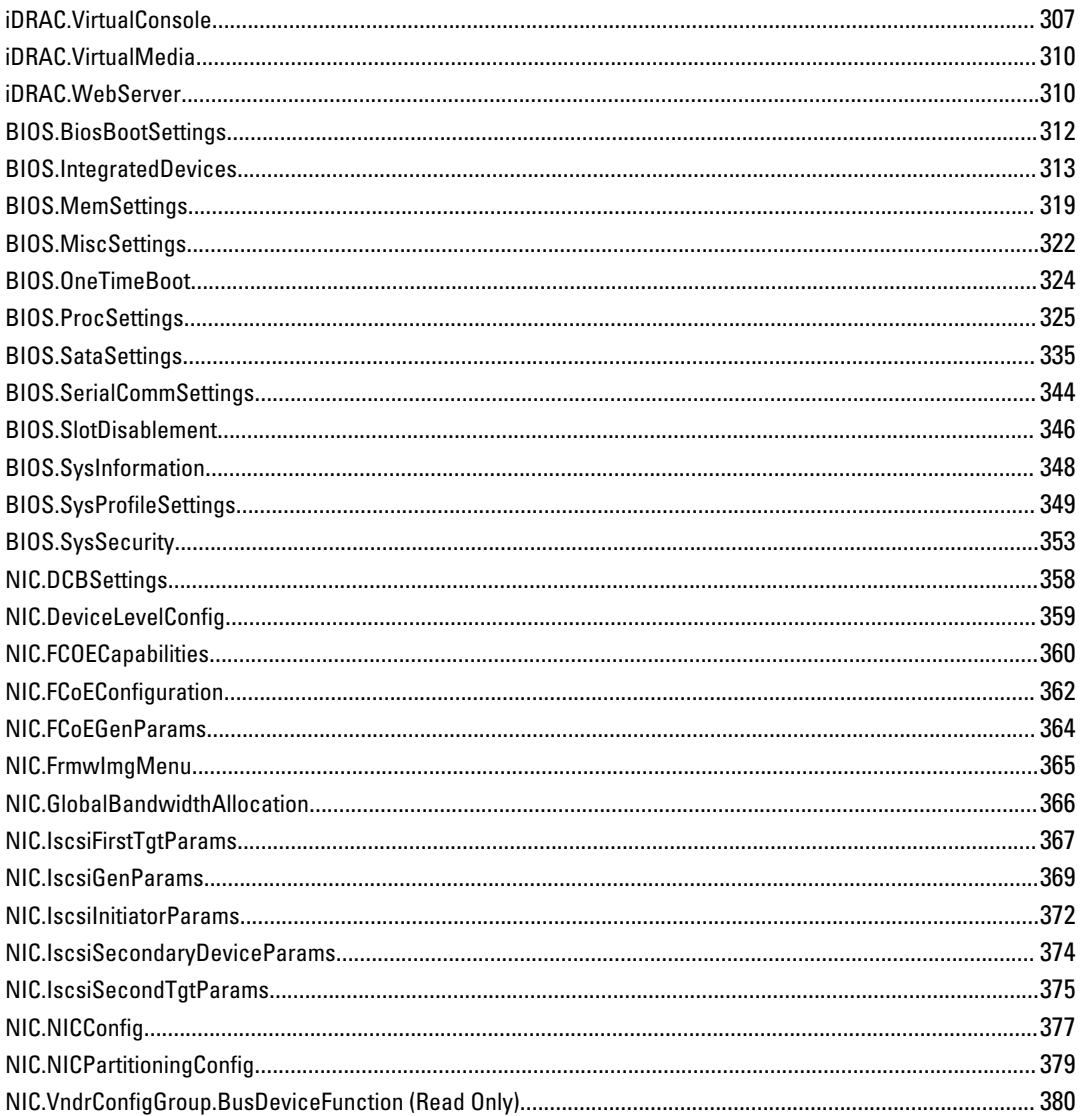

## <span id="page-8-0"></span>Introduction

This document provides information about the RACADM subcommands, supported RACADM interfaces, and property database groups and object definitions for the following:

- iDRAC Enterprise or Express for Blade Servers
- iDRAC Enterprise or Express on Rack and Tower Servers
- Dell Chassis System (CMC)

NOTE: In this version of RACADM, the Linux shell features such as ctrl+d, home, del, and end shortcut keys are not supported.

### New in This Release

For CMC version 4.4:

- Support to configure iDRAC GUI launch using IP or DNS.
- Support to display warning during login if the default credentials warning property is set.
- Support to block the user after five unsuccessful login attempts.
- Support to display the CMC active errors.

#### For iDRAC version 1.40.40:

- An option to force the server (PowerEdge-VRTX) power management operation.
- Addition of the following attributes in the BIOS group:
	- IoatEngine
	- MmioAbove4GB
	- InSystemCharacterization
	- CollaborativeCpuPerfCtrl
	- MonitorMwait

### Supported RACADM Interfaces

The RACADM command-line utility provides a scriptable interface that allows you to locally configure or remotely configure your Remote Access Controller (RAC). The utility runs on the management station and the managed system. It is available on the Dell OpenManage Systems Management and Documentation DVD or at support.dell.com.

The RACADM utility supports the following interfaces:

• Local — Supports executing RACADM commands from the managed server's operating system. You must install the OpenManage software on the managed server to run local RACADM commands. Only one instance of Local RACADM can be executed on a system at a time. If the user tries to open another instance, an error message is displayed and the second instance of Local RACADM closes immediately. To download the local RACADM tool from support.dell.com, select Drivers and Downloads, select the server, and then select Systems Management  $\rightarrow$  Dell Toolkit .

1

- <span id="page-9-0"></span>• SSH or Telnet — Also known as Firmware RACADM. Firmware RACADM is accessible by logging in to iDRAC7 using SSH or Telnet. You do not have to specify the iDRAC7 IP, user name, or password to run Firmware RACADM commands. Similar to Local RACADM, after you enter the RACADM prompt, directly run the commands without the RACADM prefix.
- Remote Supports executing RACADM commands from a remote management station such as a laptop or desktop. You must install the DRAC Tools utility from the OpenManage software on the remote computer to run Remote RACADM commands. To execute Remote RACADM commands, you must formulate the command like a Local or SSH/Telnet RACADM command except that you must also use the  $-r - j$  options or the  $-r - u - p$  options. For more information on these options, see RACADM Subcommand Details. To download the local RACADM tool from support.dell.com, select Drivers and Downloads, select the server, and then select Systems Management  $\rightarrow$  DRAC Tools .

### RACADM Syntax Usage

The following section describes the syntax usage for Local, SSH/Telnet, and Remote RACADM.

#### Local RACADM

```
racadm getconfig -g <groupname> [-o <objectname>]
[-i <indexnumber>]
racadm <subcommand>
Example
racadm getconfig -g idracinfo
```
racadm getsysinfo

#### SSH or Telnet RACADM

```
racadm getconfig -g <groupname> [-o <objectname>]
[-i <indexnumber>]
racadm <subcommand>
```
#### Example

racadm getconfig -g idracinfo racadm getsysinfo

#### Remote RACADM

```
racadm -r <racIpAddr> -u <username> -p <password> getconfig -g <groupname> [-o
<objectname>] [-i <indexnumber>]
```
racadm -r <racIpAddr> -u <username> -p <password> <subcommand>

#### Example

```
racadm -r <racIpAddr> -u <username> -p <password> getconfig -g idracinfo
racadm -r <racIpAddr> -u <username> -p <password> getsysinfo
```
#### RACADM Command Options

The following table lists the options for the RACADM command:

<span id="page-10-0"></span>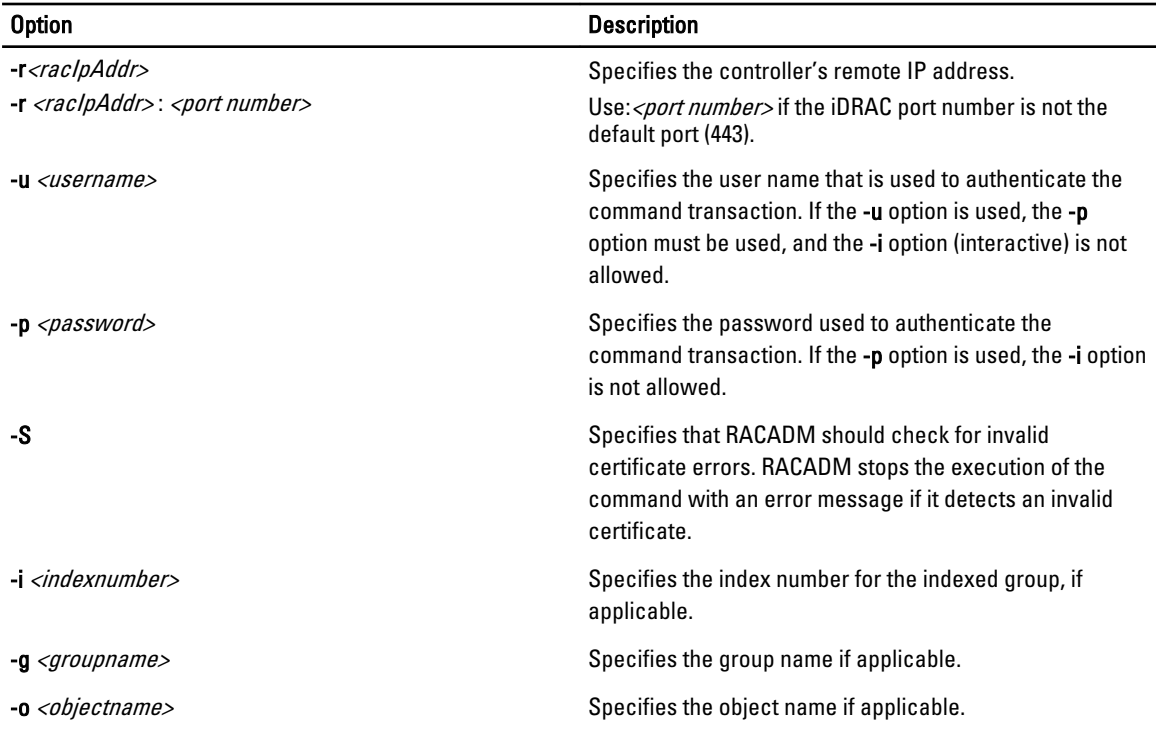

The following table provides the supported RACADM interfaces for iDRAC Enterprise, iDRAC Express, and CMC.

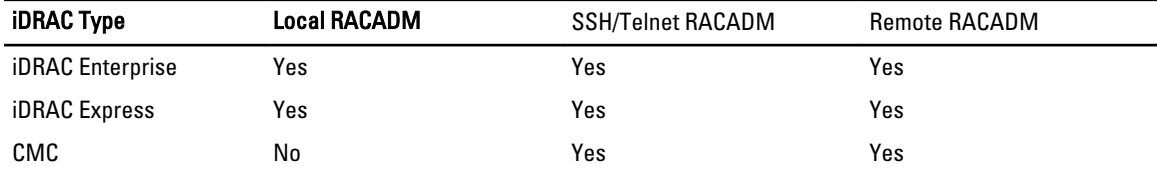

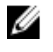

NOTE: Multiple instances of remote RACADM can be executed on a management station, while only one instance of local RACADM can be executed on a managed node.

#### Using The Autocomplete Feature

Use the autocomplete feature to:

- Display all the available racadm commands in the alphabetical order on pressing the <Tab> key at the prompt.
- Type the starting letter of the command at the prompt and press <Tab> key to complete the list.

*M* NOTE: This feature is applicable only for iDRAC.

For example:

• Example 1:[root@idrac-<username>]racadm> <press tab>

```
arp
autoupdatescheduler
clearasrscreen
clearpending
closessn
clrraclog
clrsel
```
config coredump coredumpdelete debug eventfilters exit fcstatistics FrontPanelError fwupdate get set getconfig getled getniccfg getraclog getractime getsel getsensorinfo getssninfo getsvctag getsysinfo gettracelog getuscversion getversion help hwinventory ifconfig inlettemphistory jobqueue lclog license localConRedirDisable netstat nicstatistics ping ping6 racdump racreset racresetcfg raid remoteimage serveraction setled setniccfg sshpkauth sslcertview sslcertdelete sslcsrgen sslEncryptionStrength sslkeyupload sslresetcfg swinventory systemconfig testemail testtrap testalert traceroute traceroute6 update usercertview vflashsd vflashpartition vmdisconnect

```
cd
quit
```
• Example 2:[root@idrac-<username>]racadm> get <press tab>

```
get
getconfig
getled
getniccfg
getraclog
getractime
getsel
getsensorinfo
getssninfo
getsvctag
getsysinfo
gettracelog
getuscversion
getversion
```
• Example 3:

```
[root@idrac-<username>]racadm> getv <press tab>
Bios Version = 1.5.\overline{0}<br>iDRAC Version = 1.40.40iDRAC Version<br>USC Version
                               = 1.1.5.157
```
### Supported RACADM Subcommands

The following table provides the list of RACADM subcommands and their corresponding interface support. For detailed information of the RACADM subcommands including syntax and valid entries, see RACADM Subcommand Details.

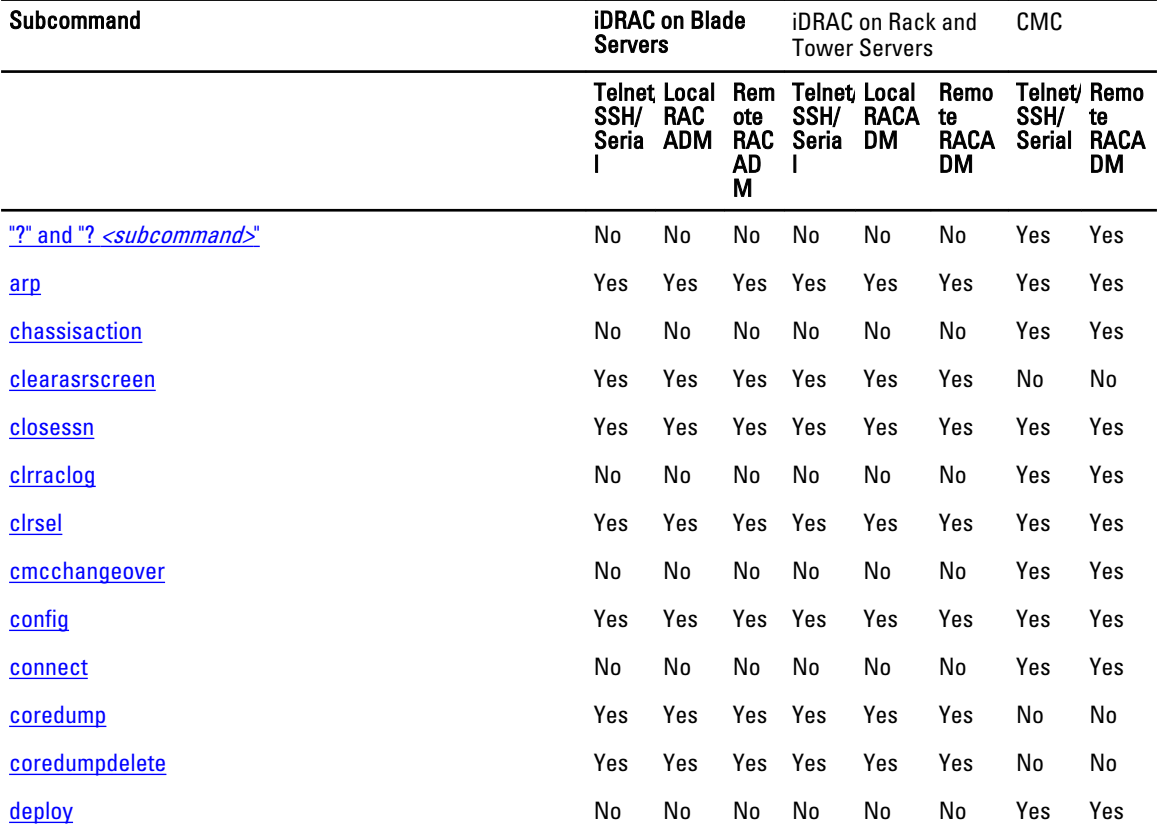

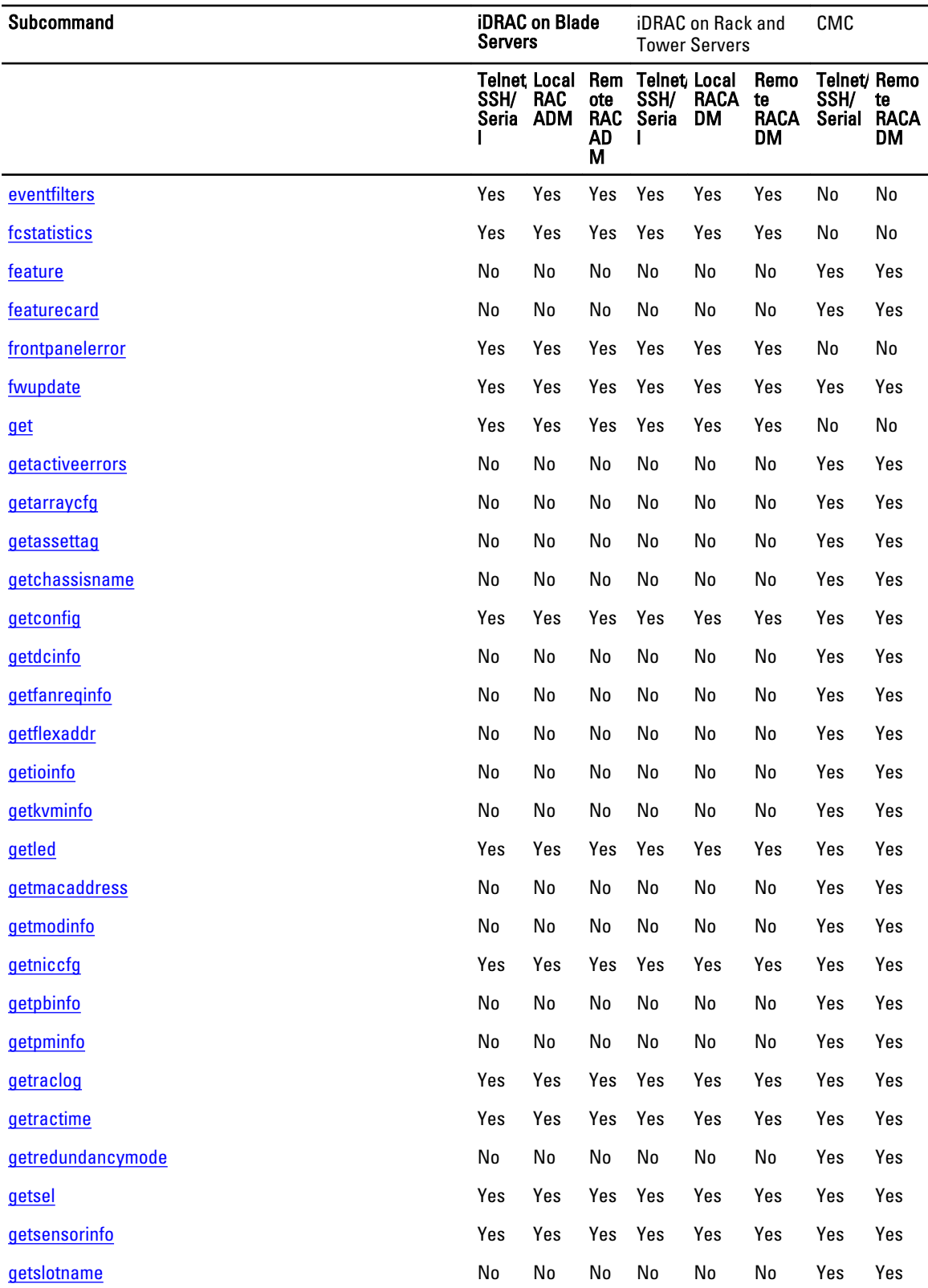

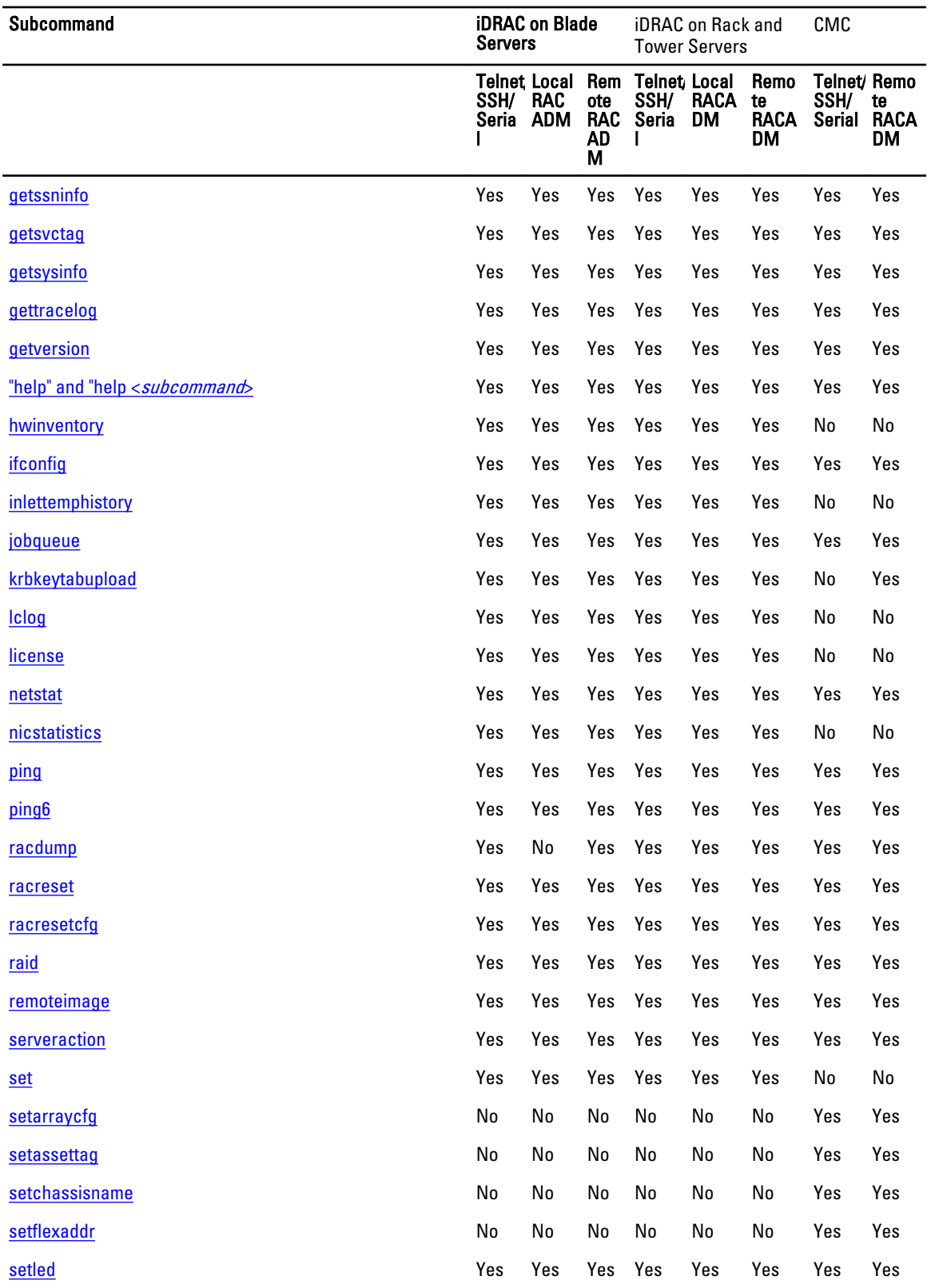

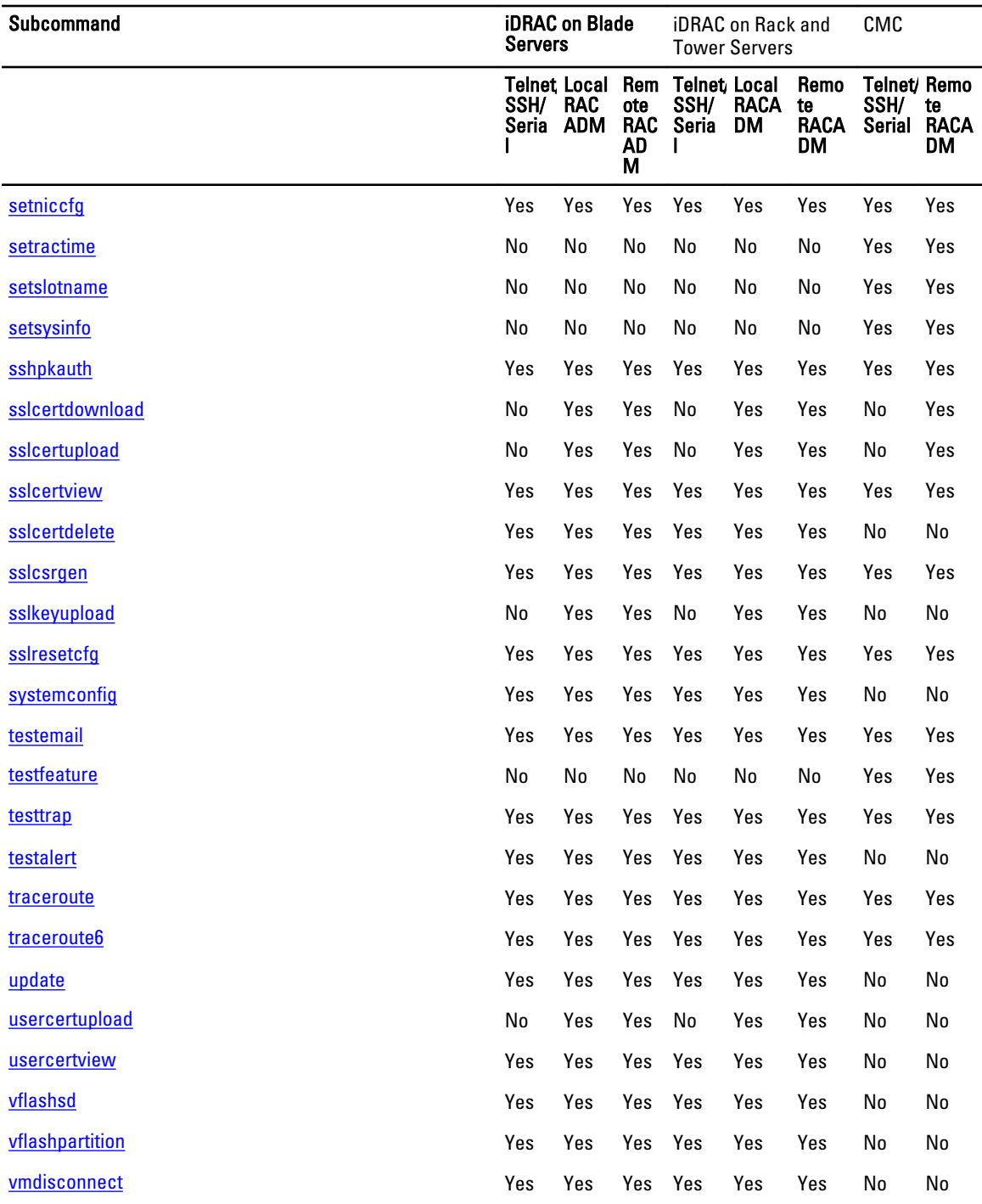

### <span id="page-16-0"></span>Other Documents You May Need

In addition to this guide, you can access the following guides available on the Dell Support website at support.dell.com/ manuals. On the Manuals page, click Software → Systems Management . Click on the appropriate product link on the right-side to access the documents.

- The Integrated Dell Remote Access Controller 7 (iDRAC) Enterprise for Blade Servers User Guide provides information about configuring and using an iDRAC for blade servers to remotely manage and monitor your system and its shared resources through a network.
- The Integrated Dell Remote Access Controller 7 (iDRAC) User Guide provides complete information about configuring and using an iDRAC for rack and tower servers to remotely manage and monitor your system and its shared resources through a network.
- The Chassis Management Controller Online Help provides information about using the CMC Web interface.
- The Chassis System (CMC) Secure Digital (SD) Card Technical Specification provides minimum BIOS and firmware version, installation and usage information.
- The Dell OpenManage IT Assistant User's Guide provides information about IT Assistant.
- Documentation specific to your third-party management console application.
- The Dell OpenManage Server Administrator's User's Guide provides information about installing and using Dell OpenManage Server Administrator.
- The Dell Update Packages User's Guide provides information about obtaining and using Dell Update Packages as part of your system update strategy.
- The Glossary provides information about the terms used in this document.

The following system documents are also available to provide more information about the system in which CMC is installed:

- The Rack Installation Guide and Rack Installation Instructions included with your rack solution describe how to install your system into a rack.
- The Hardware Owner's Manual provides information about system features and describes how to troubleshoot the system and install or replace system components.
- Documentation for any components you purchased separately provides information to configure and install these options.
- Release notes or readme files may be included to provide last-minute updates to the system or documentation or advanced technical reference material intended for experienced users or technicians.
- For more information on IOM network settings, see the Dell PowerConnect M6220 Switch Important Information document and the Dell PowerConnect 6220 Series Port Aggregator White Paper.

Updates are sometimes included with the system to describe changes to the system, software, and/or documentation. Always read the updates first because they often supersede information in other documents.

See the *Safety and Regulatory* information that is shipped with your system.

Ø

NOTE: Warranty information may be included within this document or as a separate document.

### Accessing Documents From Dell Support Site

To access the documents from Dell Support site:

- 1. Go to dell.com/support/manuals.
- 2. In the Tell us about your Dell system section, under No, select Choose from a list of all Dell products and click Continue.
- <span id="page-17-0"></span>3. In the Select your product type section, click Software and Security.
- 4. In the Choose your Dell Software section, click the required link from the following:
	- Client System Management
	- Enterprise System Management
	- Remote Enterprise System Management
	- Serviceability Tools

5. To view the document, click the required product version.

 $\mathbb Z$  NOTE: You can also directly access the documents using the following links:

- For Enterprise System Management documents dell.com/openmanagemanuals
- For Remote Enterprise System Management documents dell.com/esmmanuals
- For Serviceability Tools documents dell.com/serviceabilitytools
- For Client System Management documents dell.com/OMConnectionsClient
- For OpenManage Connections Enterprise systems management documents dell.com/ OMConnectionsEnterpriseSystemsManagement
- For OpenManage Connections Client systems management documents dell.com/OMConnectionsClient

### Contacting Dell

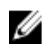

NOTE: If you do not have an active Internet connection, you can find contact information on your purchase invoice, packing slip, bill, or Dell product catalog.

Dell provides several online and telephone-based support and service options. Availability varies by country and product, and some services may not be available in your area. To contact Dell for sales, technical support, or customer service issues:

#### 1. Visit dell.com/support

- 2. Select your support category.
- 3. Verify your country or region in the Choose a Country/Region drop-down menu at the top of page.
- 4. Select the appropriate service or support link based on your need.

## <span id="page-18-0"></span>RACADM Subcommand Details

This section provides detailed descriptions of the RACADM subcommands including the syntax and valid entries.

### Guidelines to Quote Strings Containing Special Characters When Using RACADM Commands

When using strings that contain special characters, use the following guidelines:

Strings containing the following special characters must be quoted using single quotation marks or double quotation marks:

- \$ (dollar sign)
- " (double quote)
- ' (single quote)
- ` (back quote)
- \ (backslash)
- $\bullet$  ~ (tilde)
- ; (semicolon)
- | (vertical bar)
- ( (left parentheses)
- ) (right parentheses)
- & (ampersand)
- $\bullet$  > (greater than)
- < (less than)
- $\bullet$  # (pound)
- ASCII code 32 (space)

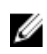

NOTE: The - (dash) character cannot be the first character of the string, regardless of whether or not the string is quoted.

There are different escaping rules for using single quotation marks and versus double quotation marks.

#### For using double quotation marks:

The following characters must be escaped by prepending a backslash:

- \$ (dollar sign)
- " (double quote)
- ` (back quote)
- \ (backslash)

For example, use the following for a string that contains the special characters,  $\hat{\mathbf{s}}$ , ",',',',',',',','

#### <span id="page-19-0"></span>For using single quotation marks:

- No character escaping is necessary.
- A single quotation mark cannot be used even with a back slash escaped.

 $\mathscr U$  NOTE: An empty string may be specified as either "" (using double quotation marks) or " (using single quotation marks).

### "?"and "?<subcommand>"

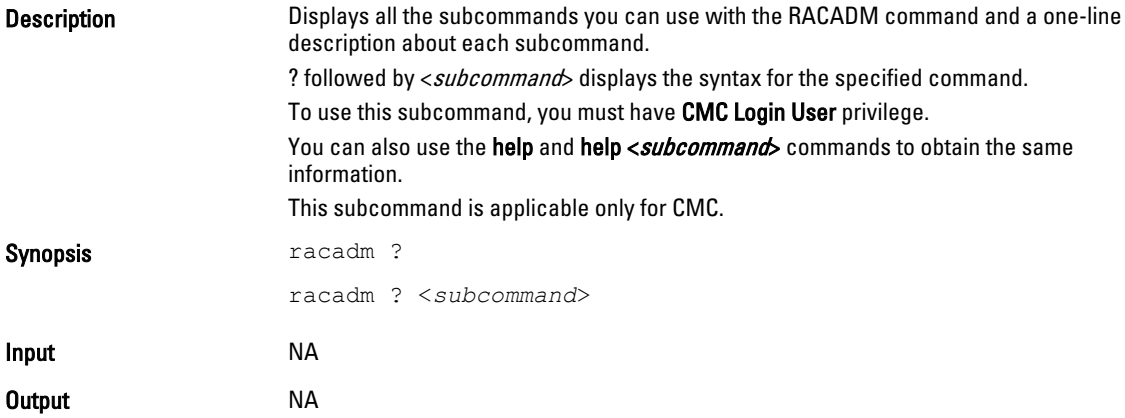

#### Example for RACADM ?

The following output example shows only part of the actual output for the racadm ? command. Descriptions shown in this example may vary slightly from the descriptions in your racadm session.

racadm ?

```
help -- list racadm subcommand description
help <subcommand> -- display usage summary for a subcommand
? -- list racadm subcommand description
? <subcommand> -- display usage summary for a subcommand
arp - display the networking arp table
 chassisaction -- execute chassis or switch power-up/down/cycle or KVM 
powercycle
 closessn -- close a session
 clrraclog -- clear the CMC log
 clrsel -- clear the System Event Log (SEL)
 cmcchangeover -- changes the redundant state of the CMC from active to 
standby and vice versa
 config -- modify CMC configuration properties<br>connect -- connect to switch or blade serial c
 connect -- connect to switch or blade serial console
 deploy -- deploy blade or IOM by specifying required properties
Foundert control of the control of the control deploy<br>deploy the deploy blade or IOM by specifying required prope<br>feature the display features active on the chassis / feature
deactivation
  featurecard -- feature card status and list the available features
  fwupdate -- update the firmware on a CMC, server, IOM inf, or KVM
  getactiveerrors -- display CMC active errors
 getassettag -- display asset tag
  getchassisname -- get the chassisname
 getconfig -- display CMC configuration properties<br>configuration display CMC configuration properties
 getdcinfo -- display general I/O module and DC configuration information
 getfanreqinfo -- display fan request information for Servers and Switches
  getflexaddr -- display Flexaddress enablement status for all slots and 
fabrics.
 getioinfo -- display general IO information and stack information
```
 getkvminfo -- display the KVM module information getled -- display the LED settings on a module getmacaddress -- get MAC/WWN addresses  $get$ modinfo  $get$  module configuration and status information detniccfq  $-$  display network settings for modules yetniccfg -- display network settings for modules<br>getpbinfo -- get power budget status information getpbinfo -- get power budget status information<br>getpminfo -- get power management status informa getpminfo -- get power management status information<br>getraclog -- display the CMC log -- display the CMC log getractime -- display the current CMC time getredundancymode -- gets the redundancy mode of the CMC getsel -- display records from the System Event Log (SEL) getsensorinfo -- display system sensors<br>getslotname -- gets the name of the slot in the chassis getslotname -- gets the name of the slot in the chassis getssninfo -- display session information getsvctag -- display service tag information<br>getsysinfo -- display general CMC and system: getsysinfo -- display general CMC and system information gettracelog -- display the CMC diagnostic trace log getversion -- display version information for modules getarraycfg -- display's storage array properties ifconfig -- display network interface information krbkeytabupload -- upload an Kerberos Keytab to the CMC netstat -- display routing table and network statistics<br>ping -- send ICMP echo packets on the network ping -- send ICMP echo packets on the network<br>ping6 -- send ICMP echo packets on the network -- send ICMP echo packets on the network racdump -- display CMC diagnostic information<br>racreset -- perform a CMC or RAC reset operati racreset -- perform a CMC or RAC reset operation<br>racresetcfg -- restore the CMC configuration to fac -- restore the CMC configuration to factory defaults remoteimage -- connect, disconnect or deploy a media file on a remote server<br>serveraction serveraction -- perform system power management operations<br>setassettag -- set the asset tag for the specified module -- set the asset tag for the specified module setchassisname -- sets the name of the chassis<br>setflexaddr -- enable/disable the Flexaddre -- enable/disable the Flexaddress feature on a per fabric, per slot basis.<br>setled -- set state of the LEDs on a module setniccfg -- modify network configuration properties<br>setractime -- set the time on the CMC setractime -- set the time on the CMC<br>setslotname -- sets the name of the sl -- sets the name of the slot in the chassis setsysinfo -- set the chassis name and chassis location setarraycfg -- configure's storage array properties sshpkauth -- manage PK Authentication keys and accounts sslcertdownload -- download an SSL certificate from the CMC sslcertupload -- upload an SSL certificate to the CMC<br>sslcertview -- display a CA/server certificate in t sslcertview -- display a CA/server certificate in the CMC<br>sslcsrgen -- generate a certificate CSR from the CMC sslcsrgen -- generate a certificate CSR from the CMC<br>sslresetcfg -- generate a new self-signed certificate -- generate a new self-signed certificate testemail -- test CMC e-mail notifications testfeature -- test CMC feature x testtrap -- test CMC SNMP trap notifications<br>traceroute -- determine the route of a packet traceroute -- determine the route of a packet traceroute6 -- determine the route of a packet

#### Example for RACADM ? < subcommand>

racadm ? getsysinfo

getsysinfo -- display general CMC and system information Usage: racadm getsysinfo [-d] [-c] [-A] [-4] [-6] ----------------------------------------------------------- Valid Options: -d : show CMC information -c : show chassis information -A : do not show headers or labels

<span id="page-21-0"></span>-4 : show CMC IPv4 information -6 : show CMC IPv6 information

### help and help <subcommand>

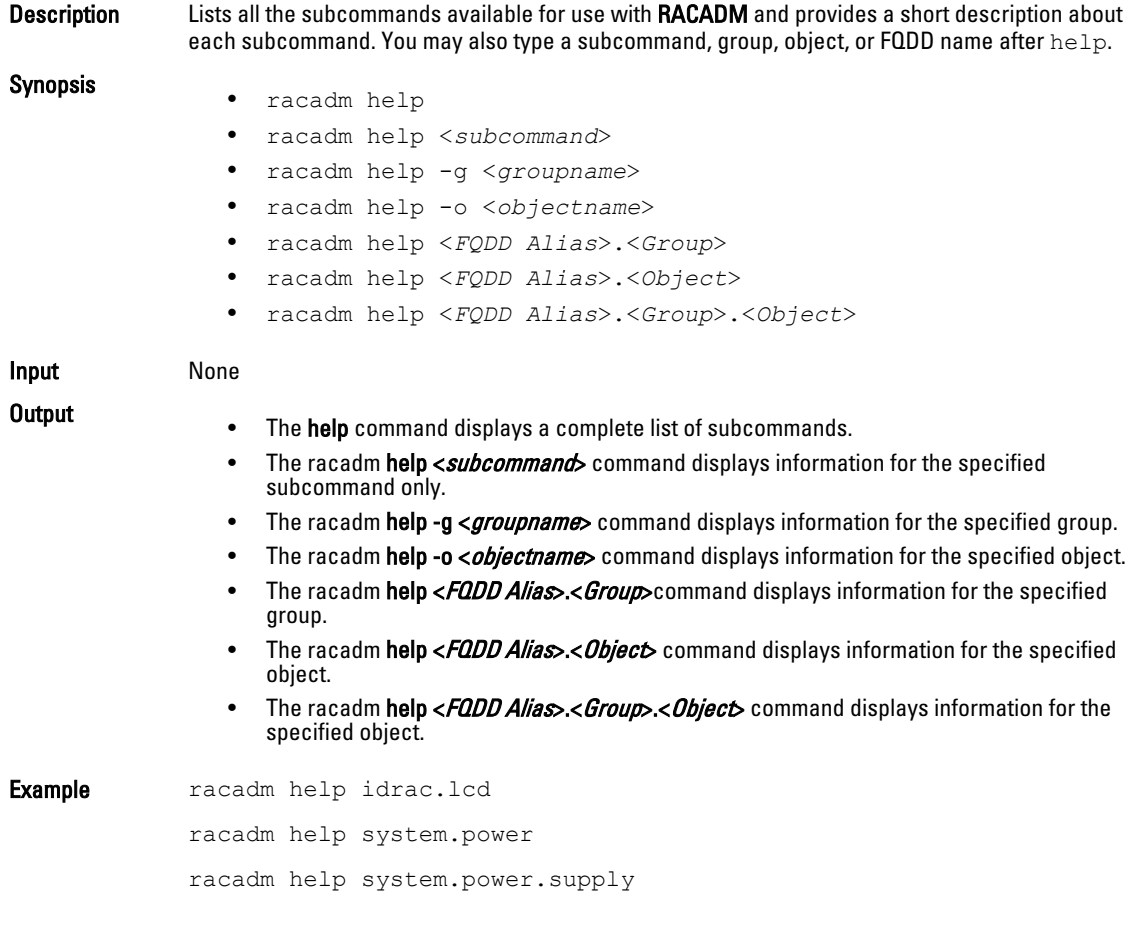

### arp

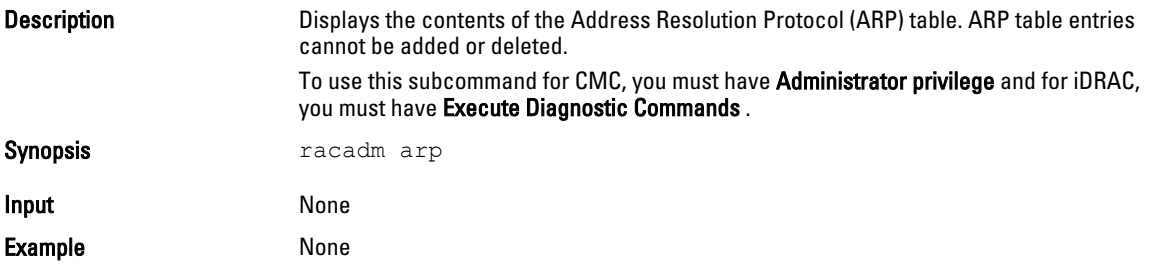

#### **Output**

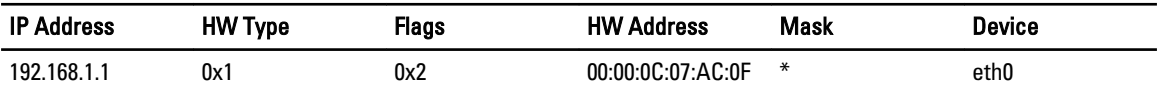

### <span id="page-22-0"></span>cd

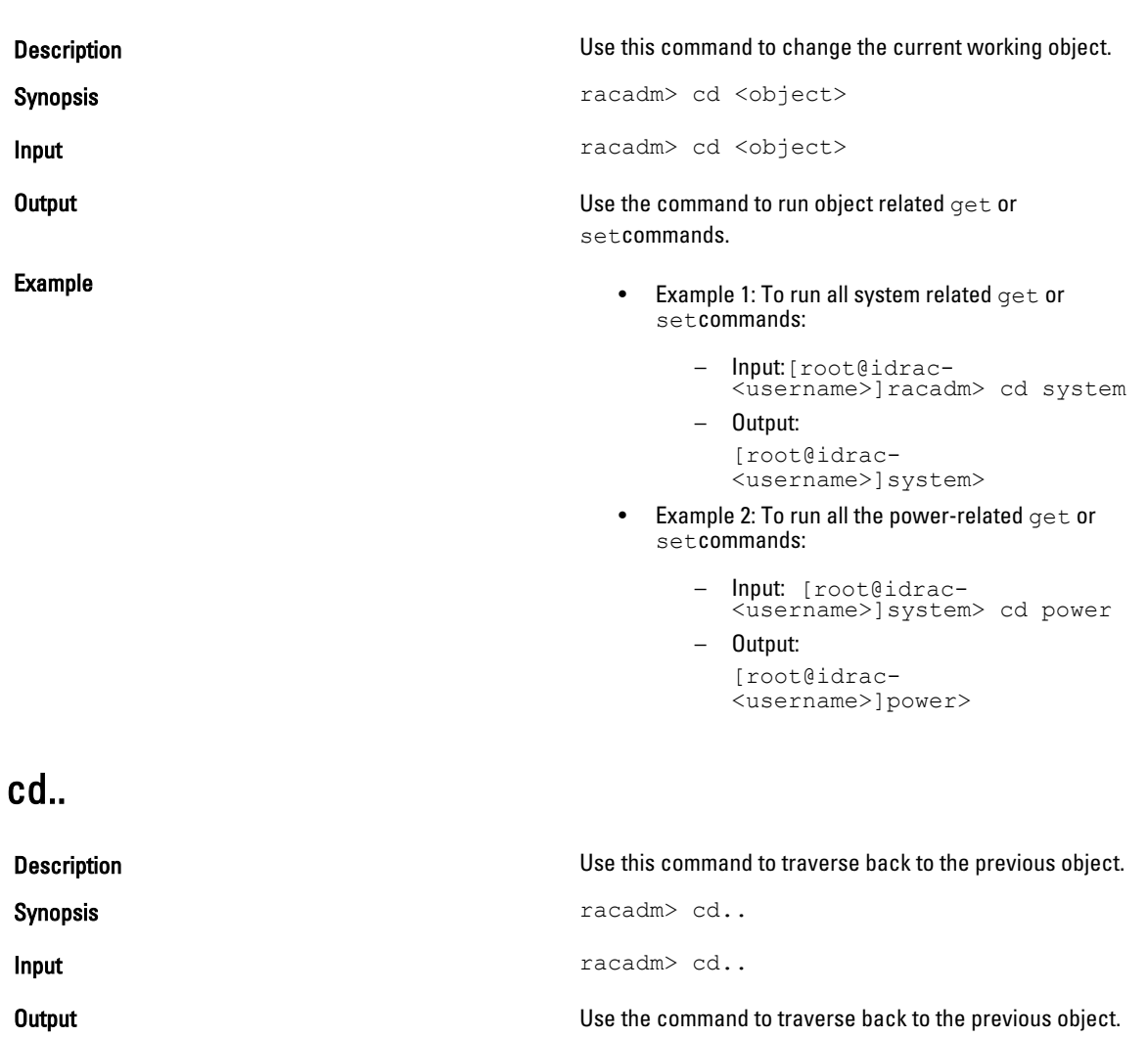

Example • Example 1: To traverse back from power to system object:

```
– Input:[root@idrac-
<username>]power> cd..
```

```
– Output:
```
[root@idrac- <username>]system>

• Example 2: To traverse back from system object to the prompt:

```
– Input: [root@idrac-
<username>]system> cd..
```
– Output:

[root@idrac- <username>]racadm>

## <span id="page-23-0"></span>chassisaction

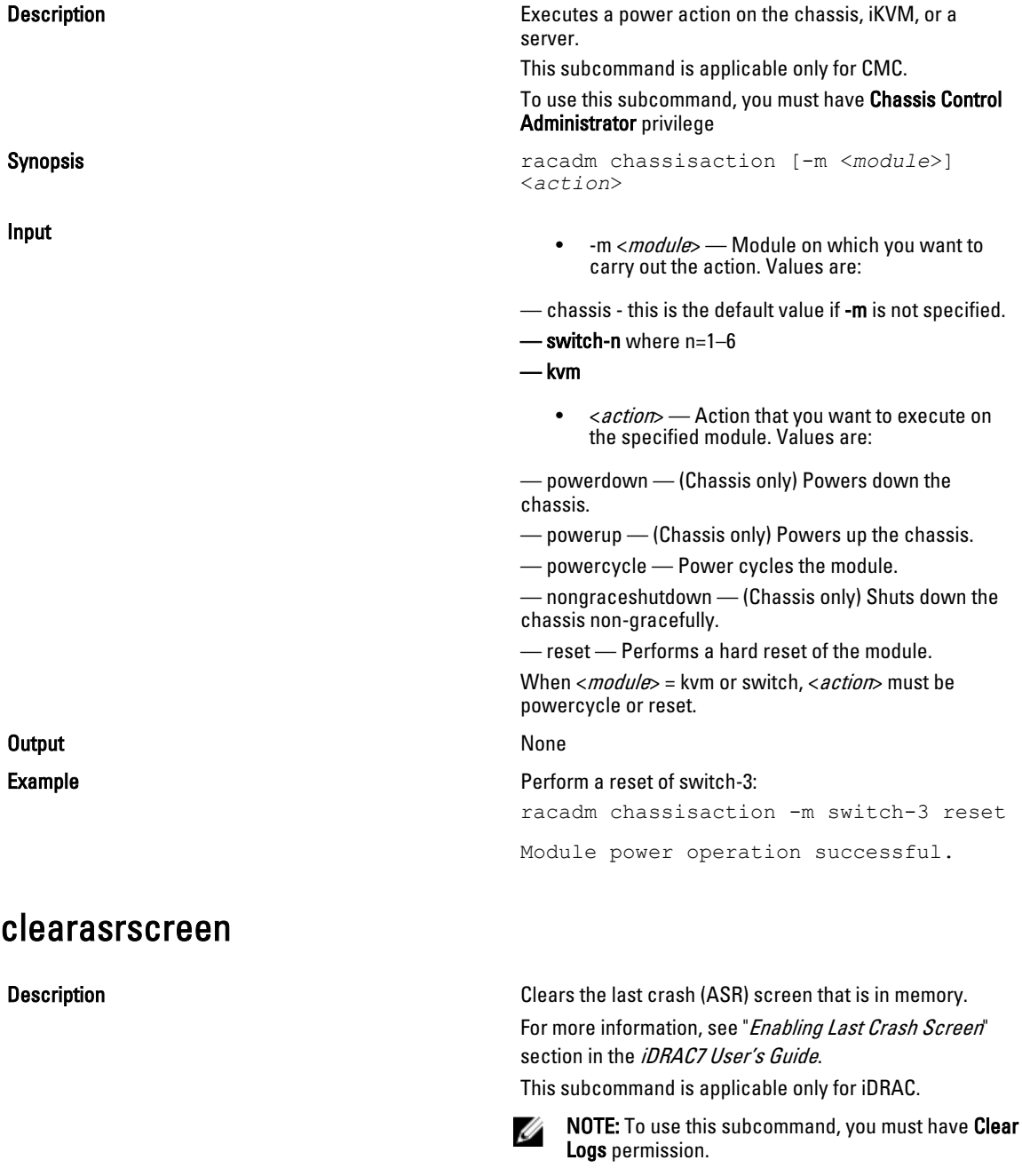

Synopsis **Synopsis** racadm clearasrscreen

<span id="page-24-0"></span>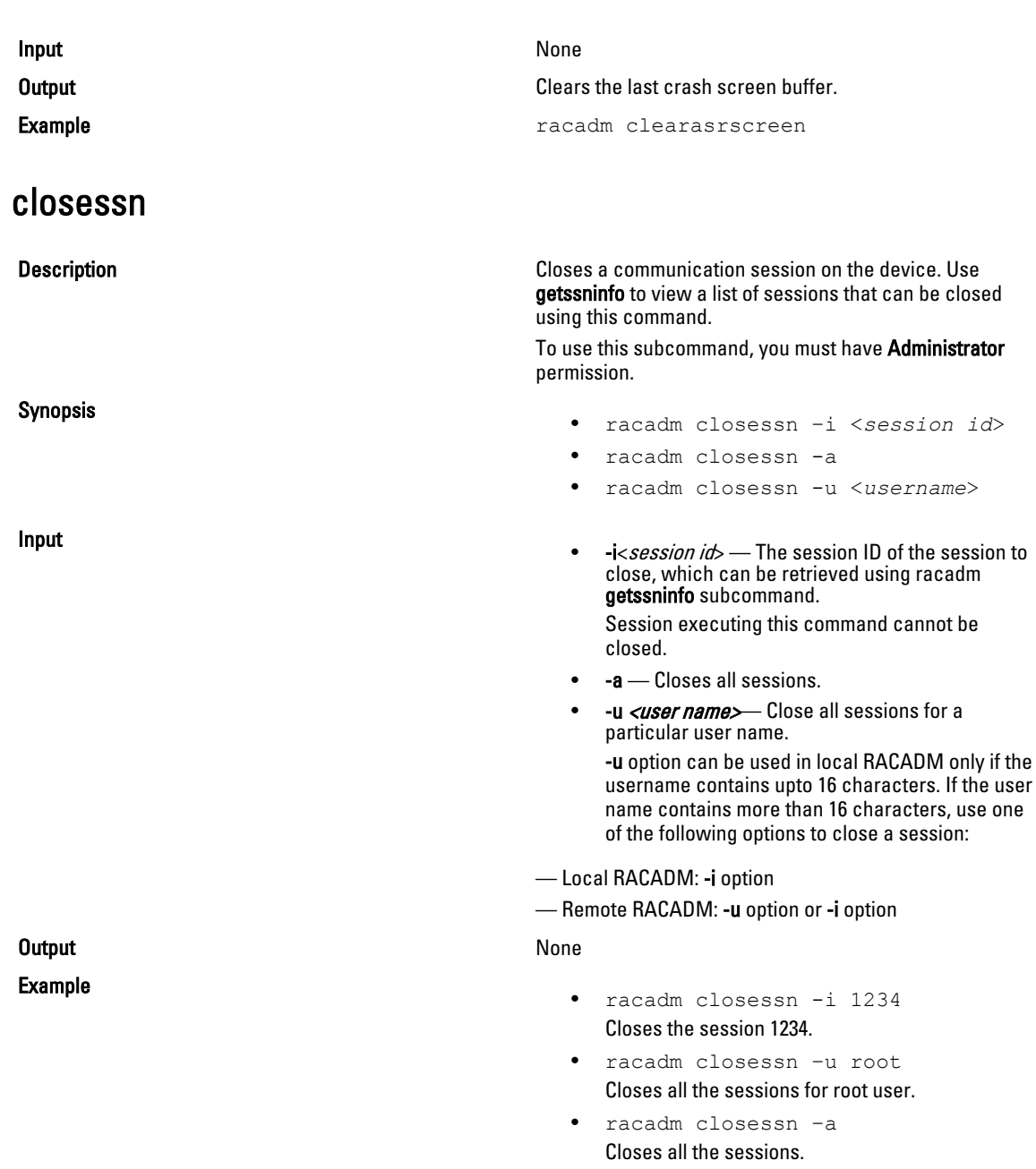

## clrraclog

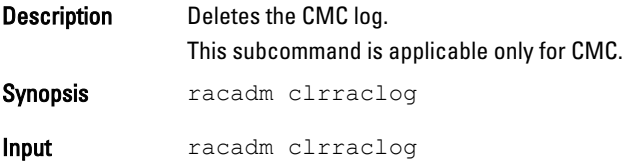

## <span id="page-25-0"></span>clrsel

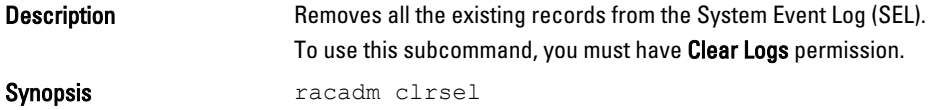

## cmcchangeover

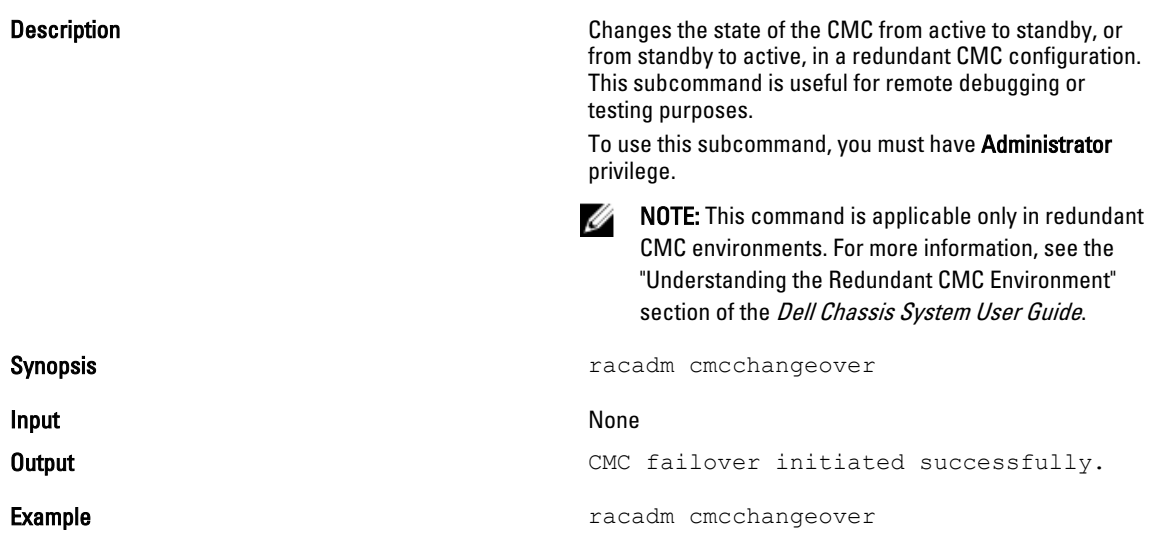

## config

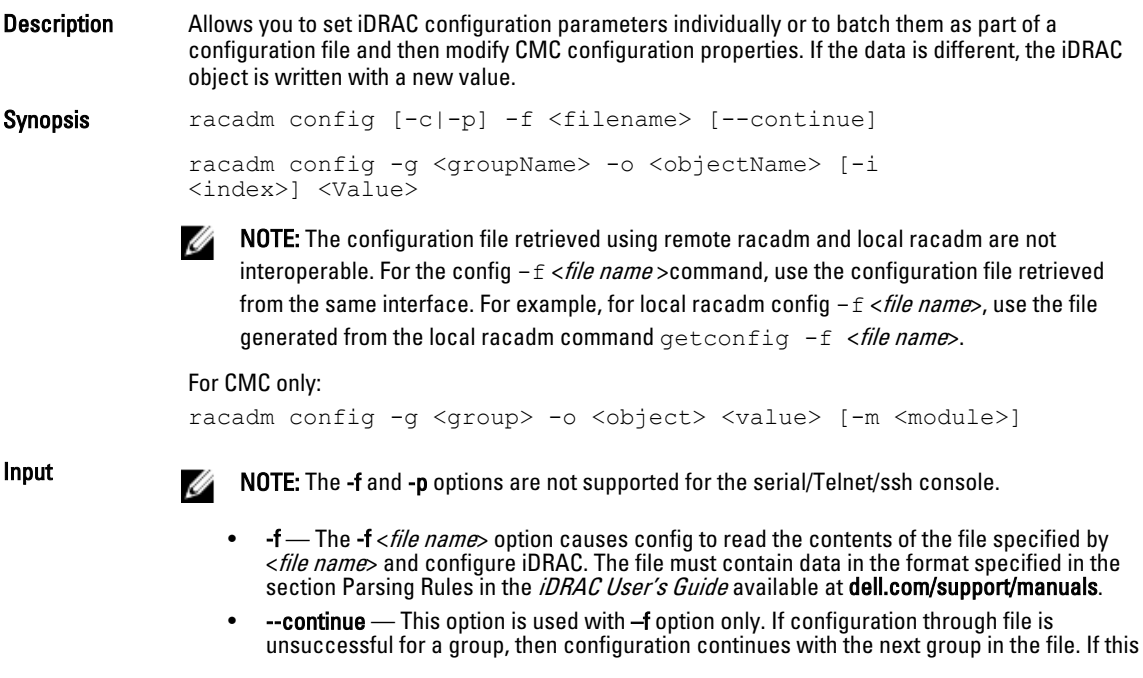

option is not used, then configuration stops when it is unsuccessful for a particular group. After the unsuccessful group, the rest of the groups are not configured. -p-This option must be used with the -f option. It directs config to delete the password entries contained in the config file  $f$  < *file name* after the configuration is complete. To apply the password you must remove the preceding Read-Only marker  $\mathcal{H}$  in the config file before executing the config -f command. -g-The -g <groupName>, or group option, must be used with the -o option. The  $\leq$  groupName  $>$  specifies the group containing the object that is to be set.  $\text{-}$ o — The  $\text{-}$ o <*objectName>* < *Value>*, or **object** option, must be used with the -g option. This option specifies the object name that is written with the string  $\langle$  value  $\rangle$ . •  $\quad$  -i — The -i <*index*>, or **index** option, is valid only for indexed groups and can be used to specify a unique group. The <*index*> is a decimal integer from 1 through n, where n can vary from 1 to maximum number of indexes a particular group supports. If -i <index> is not specified, a value of 1 is assumed for groups, which are tables that have multiple entries. The index is specified by the index value, not a named value. • -c — The -c, or check option, is used with the config subcommand and allows the user to parse the .cfg file to locate syntax errors. If errors are found, the line number and a short description of what is incorrect are displayed. Write permission does not apply to iDRAC. This option is a check only. For CMC only: -m – Module must be one of the following values:  $-$  server-n — where  $n = 1$  to 16  $-$  server-nx- where  $n = 1$  to 8;  $x = a$  to d (lower case) NOTE: Only available for cfgRemoteHosts, cfgRacTuning, cfgSerial, cfgSessionManagement, cfgLanNetworking, or cfgIPv6LanNetworking. **Output** This subcommand generates error output for any of the following reasons: • Invalid syntax, group name, object name, index, or other invalid database members. RACADM CLI is unsuccessful. Examples • To set the cfgNicIpAddress configuration parameter (object) to the value 10.35.10.110. This IP address object is contained in the group cfgLanNetworking. racadm config -g cfgLanNetworking -o cfgNicIpAddress 10.35.10.100 To configure or reconfigure iDRAC. The myrac.cfg file may be created from the getconfig command. This file may also be edited manually as long as the parsing rules are followed. racadm config -f myrac.cfg NOTE: The myrac.cfg file does not contain passwords. To include passwords in the file, you must enter them manually. If you want to remove password information from the **myrac.cfg** file during configuration, use the -p option. For CMC only: • To configure the single property of a group: racadm config -g cfgSerial -o cfgSerialBaudRate • To modify a user password: racadm config -g cfgUserAdmin -o cfgUserAdminPassword -i 3 newpassword • To configure the single property of a group for a particular server: racadm config -g cfgSessionManagement -o

cfgSsnMgtWebServerTimeout newvalue -m server-n

- To configure the remote Syslog property for a particular server: racadm config -g cfgRemoteHosts -o cfgRhostsSyslogEnable 1 m server-n
- To configure the remote Syslog property for all servers: racadm config -g cfgRemoteHosts -o cfgRhostsSyslogEnable 1 m server-all

#### <span id="page-27-0"></span>connect

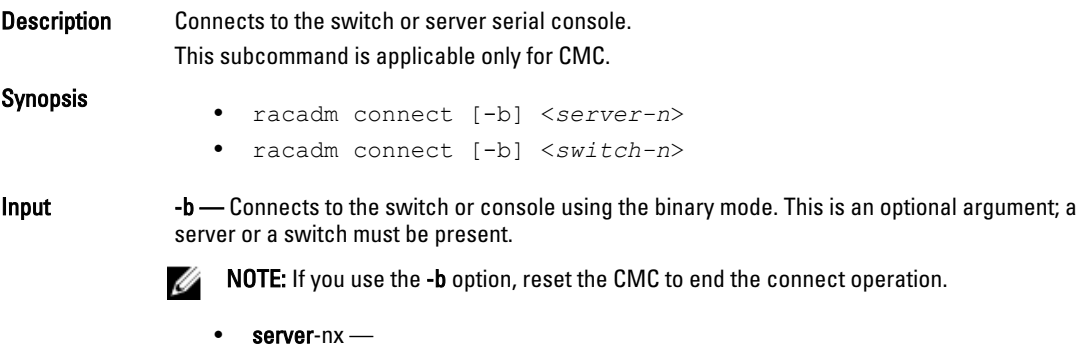

- where  $n=1-8$ ;  $x = a,b,c,d$
- **switch**-n switch-n where n=<a1 | a2 | b1 | b2 | c1 | c2>

### coredump

#### Description Displays detailed information related to any recent critical issues that have occurred with iDRAC. The coredump information can be used to diagnose these critical issues. If available, the coredump information is persistent across iDRAC power cycles and remains available until either of the following conditions occur: • The coredump information is deleted with the coredumpdelete subcommand. • Another critical condition occurs on iDRAC. In this case, the coredump information is relative to the last critical error that occurred. This subcommand is applicable only for iDRAC. NOTE: To use this subcommand, you must have Ø Execute Debug Commands permission. For more information about clearing the coredump, see the coredumpdelete subcommand. Synopsis **Synopsis racadm** coredump **Input** None **Output** None Example • racadm coredump

No Core Dump Data is currently available.

• racadm coredump Feb 19 15:51:40 (none) last message repeated 5 times Feb 19 15:52:41 (none) last message repeated 4 times

Feb 19 15:54:12 (none) last message repeated 4 times

Feb 19 15:56:11 (none) last message repeated 2 times

Feb 22 11:46:11 (none) kernel:

### <span id="page-28-0"></span>coredumpdelete

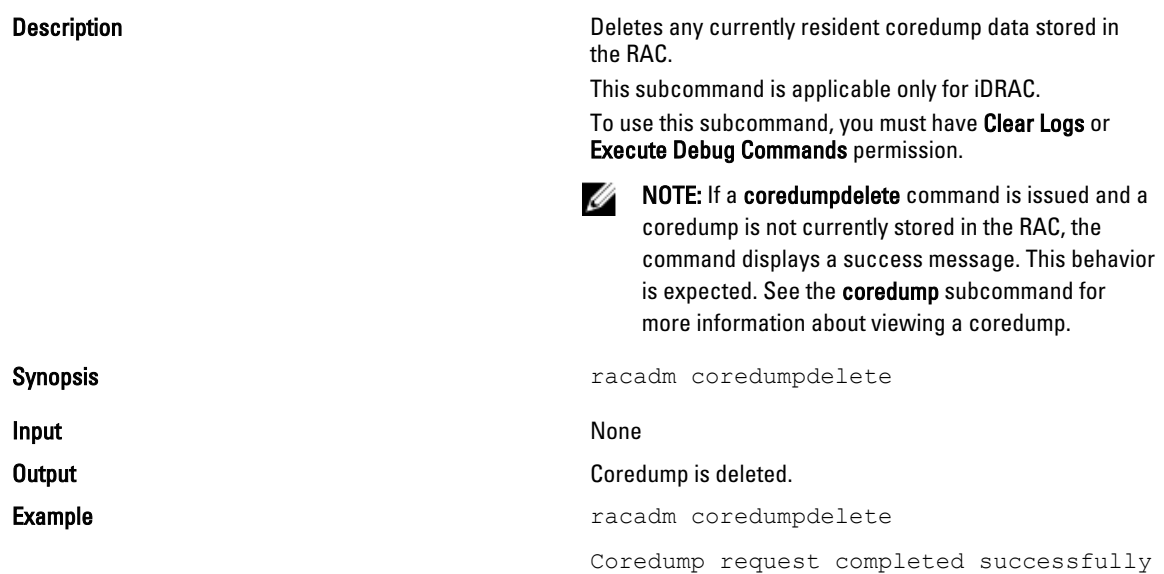

### deploy

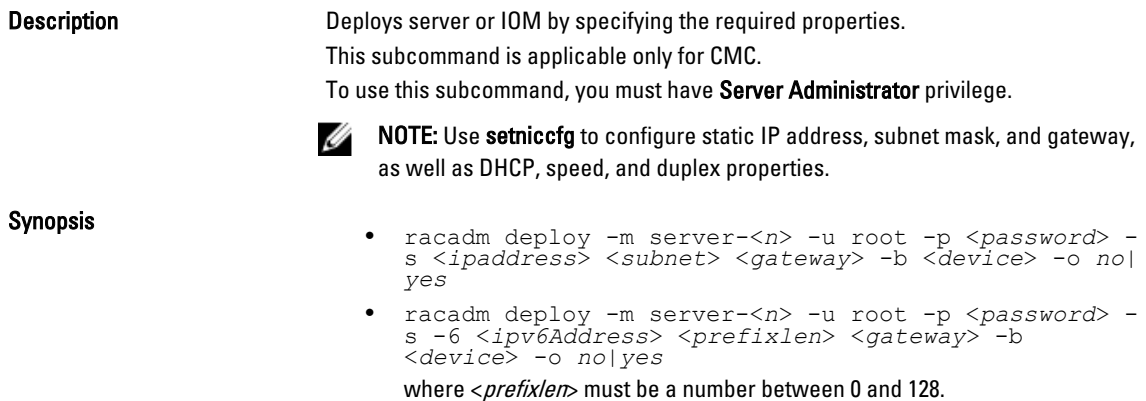

- racadm deploy -m server-<*n*> -u root -p <*password*> d  $[-6]$
- racadm deploy -m switch-<*n*> -u root -p <*password*>
- racadm deploy -m switch-<*n*> -v SNMPv2 <*snmpCommunityString*> ro
- racadm deploy -a [server/switch] -u root -p <*password*>

Input

•  $-b <$   $device$   $\rightarrow$  Specifies the first boot device; must be used with  $-o$ . Use with -m <module> to specify for an individual server, or with an -a for all servers.

Legal values: device=None, PXE, HDD, CD-DVD, vFDD, vCD-DVD, iSCSI, SD, FDD, RFS

 $\sim$  0  $\frac{1}{2}$  no/yes— Indicates if the server should boot from the device once. Use with  $-b$ .

Use with  $-m <$  module to specify for an individual server, or with  $-a$  for all servers.

- -a [server/switch]. Applies options to all modules present in the chassis of the given module type. Specify the value as server or switch. Default value is server. Switches must support Ethernet Management.
- $-i$ u<user name>  $-$  Indicates that the <password> is supplied for the root user on the server or switch. Root is a constant parameter, the only value that is valid with the  $-u$  option.
- -m <module> Specifies the server or switch you want to configure. Legal values:
	- $-$  sever-n, where  $n=1-16$
	- server-nx where  $n=1-8$ ;  $x=$  a,b,c,d (lower case)
	- switch-n, where  $n=1-6$
- -p <password> Specifies the password for the root user on the server or switch. For switches, valid passwords are 6-32 ASCII characters in length, ranging in value 32–125 (decimal). For servers, valid passwords are 1–20 ASCII characters in length, ranging in value 32–126 (decimal).
- -s <ipaddress/subnet/gateway> Sets the IP address, subnet mask, and gateway for the specified server, separated by single spaces.
	- ipaddress A string representing a valid IP address. For example, 192.168.0.20.
	- subnet A string representing a valid subnet mask. For example, 255.255.255.0.
	- gateway A string representing a valid gateway address. For example, 192.168.0.1.
- $-d$  Enables DHCP for the specified server.
	- The -s and -d options cannot be used together in the same command.
- $-6$  Enables IPv6 auto configuration (when used with  $-d$ ). Sets static IPv6 addresses (when used with  $-s$ ).
- -v SNMPv2 <snmpCommunityString> ro Specifies the SNMP community string for switches. Valid community strings are 1-20 characters in length, with valid ASCII characters in the range [32-125] (decimal). Protocol version set to SNMPv2. Permission on community string is read-only.

Output None

<span id="page-30-0"></span>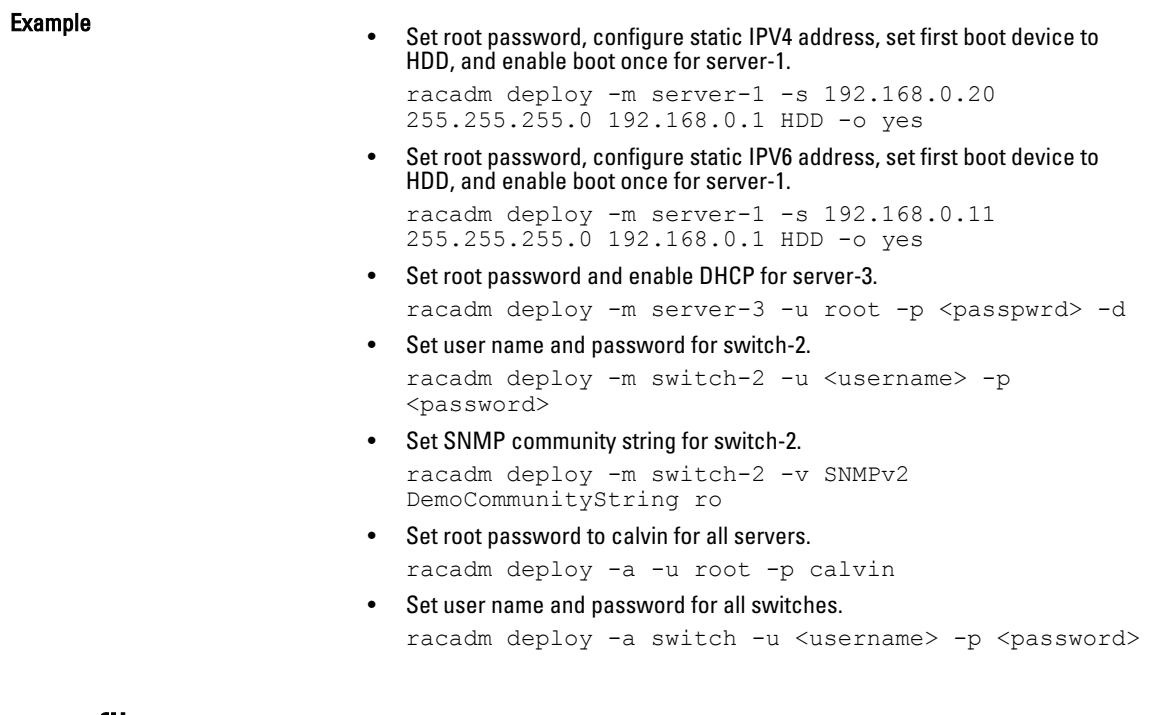

### eventfilters

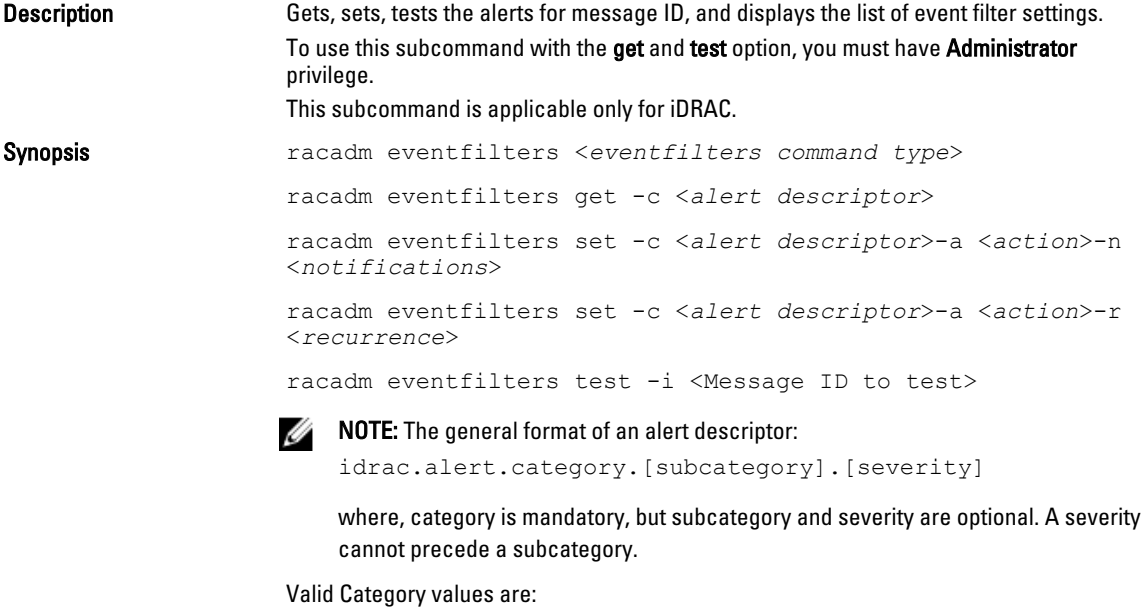

- All
- System
- Storage
- Updates
- Audit
- Config

• Worknotes

#### Valid Severity values are:

- **Critical**
- Warning
- Info

Valid examples of alert descriptors are:

- idrac.alert.all
- idrac.alert.audit
- idrac.alert.audit.lic
- idrac.alert.audit.warning
- idrac.alert.audit.lic.critical

Input

- get Displays the list of eventfilter settings.
- set Configures the actions and notifications for a given eventfilter configuration.
- $-i$  Message ID for which the simulation is needed.
- $\text{-c}$  Alert descriptor of the specific event filter.
- $-a$  The action that must be invoked when the event occurs. Valid values are none, powercycle, poweroff, or systemreset.
- $-$ n The notification is sent when the event occurs. Valid values are all, snmp, ipmi, lcd, email, remotesyslog, or none. You can append multiple notifications separating by a comma. You cannot enter the values all or none with other notifications.
- $\mathsf{F}$   $\rightarrow$  Event generation interval. This option is applicable only to the temperature statistics subcategory — tmps. You can use this option as a stand-alone or with n and -a.

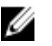

NOTE: If both event generation interval and notifications are configured and there is an error while configuring the notifications, the event generation interval is not set. The valid values are 0–365. 0 disables the event generation.

#### Example

- Display all available event filter configurations: racadm eventfilters get -c idrac.alert.all
- Display eventfilter configurations for a specific category. For example, audit: racadm eventfilters get -c idrac.alert.audit
- Display eventfilter configurations for a specific subcategory. For example, licensing under the audit category:

racadm eventfilters get -c idrac.alert.audit.lic

• Display eventfilter configurations for a specific severity. For example, warning under the audit category:

racadm eventfilters get -c idrac.alert.audit.warning

• Display eventfilter configurations for a specific severity and subcategory. For example, a severity of warning in the subcategory licensing under audit category:

racadm eventfilters get -c idrac.alert.audit.lic.warning

• Clear all available alert settings: racadm eventfilters set -c idrac.alert.all -a none -n none

<span id="page-32-0"></span>• Configure using severity as a parameter. For example, all informational events in storage category are assigned poweroff as action, and email and snmp as notifications:

```
racadm eventfilters set -c idrac.alert.storage.info -
a poweroff -n email, snmp
```
• Configure using subcategory as a parameter. For example, all configurations under the licensing subcategory in the audit category are assigned poweroff as action and all notifications are enabled:

racadm eventfilters set -c idrac.alert.audit.lic -a poweroff -n all

• Configure using subcategory and severity as parameters. For example, all information events under the licensing subcategory in the audit category are assigned poweroff as action and all notifications are disabled:

racadm eventfilters set -c idrac.alert.audit.lic.info -a poweroff -n none

Configure the event generation interval for temperature statistics:

```
racadm eventfilters set -c 
idrac.alert.system.tmps.warning -r 10
```
• Configure the event generation interval and notifications for temperature statistics:

racadm eventfilters set -c idrac.alert.system.tmps -r 5 -a none -n snmp

Send a test alert for the fan event: racadm eventfilters test -i FAN0001

### fcstatistics

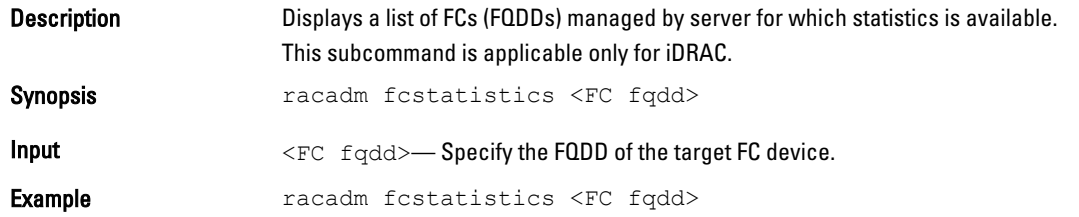

### feature

Description Displays all active chassis features. The information displayed includes feature name, date activated, and the serial number of the SD card used to activate the feature.

> Dell Feature Cards may contain more than one feature. After any feature included on a Dell Feature Card is activated on a chassis, any other features that may be included on that Dell Feature Card cannot be activated on a different chassis.

This subcommand is applicable only for CMC.

NOTE: To use this subcommand to deactivate FlexAddress, you must have Chassis Configuration Ø Administrator privilege. A user with login privileges can view status only.

U NOTE: To deactivate FlexAddress features, the chassis must be turned off.

Synopsis

- racadm feature -s
- racadm feature -d -c <*featurename*>
- racadm feature -a -c ExtendedStorage
- racadm feature -1 -c ExtendedStorage
- racadm feature -2 -c ExtendedStorage
- racadm feature -r -c ExtendedStorage

<span id="page-33-0"></span>Input

- -s Displays the status of active features.
- -d Deactivates feature specified in -c option.

 $\mathbb Z$  NOTE: When the FlexAddress and FlexAddressPlus feature are active, deactivating one of them results in deactivation of the other feature also.

- -a Activates ExtendedStorage feature.
- -1 Configures ExtendedStorage feature for standalone use.
- -2 Configures ExtendedStorage feature for redundant use.
- -r Reformats damaged/unformatted ExtendedStorage media.
- 

•

 $\triangle$  CAUTION: Using the -r switch deactivates the ExtendedStorage feature, if active; reformats the SD card in the active CMC card slot; and may reboot the active CMC.

- -c <*featurename*> must be one of the following:
- flexaddress (with -d)
- flexaddressplus (with -d) ExtendedStorage (with -a,-d,-1,-2,  $or -r)$

### featurecard

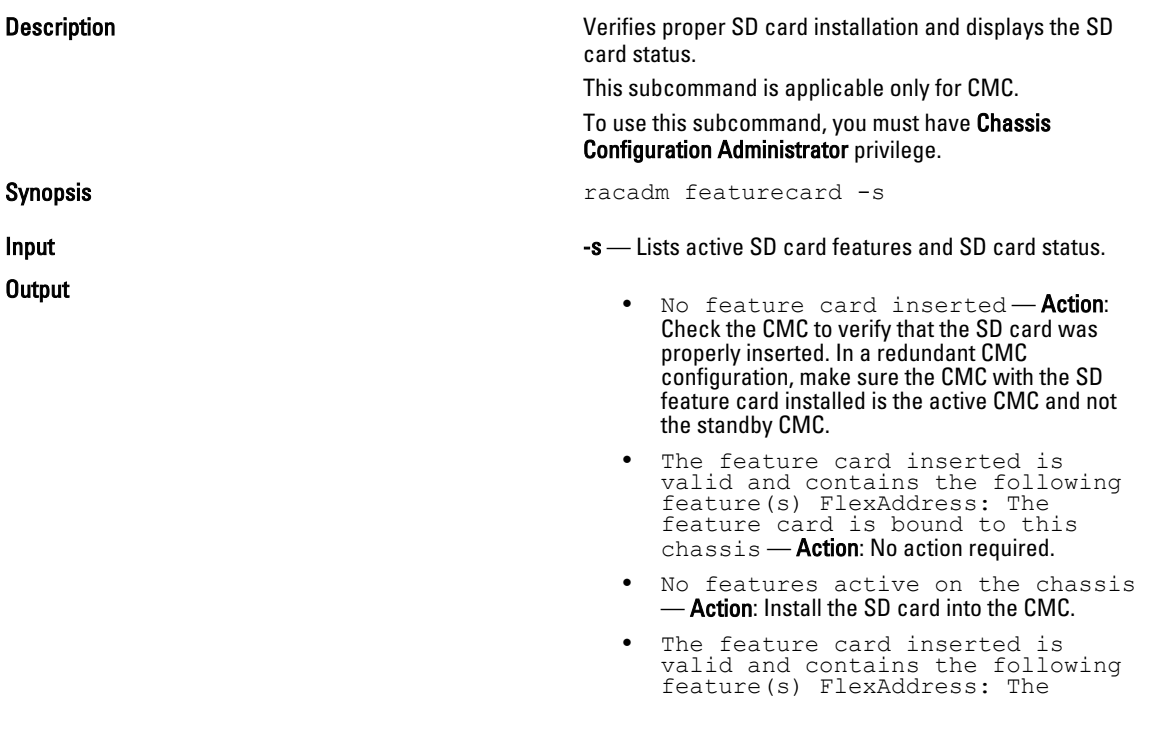

<span id="page-34-0"></span>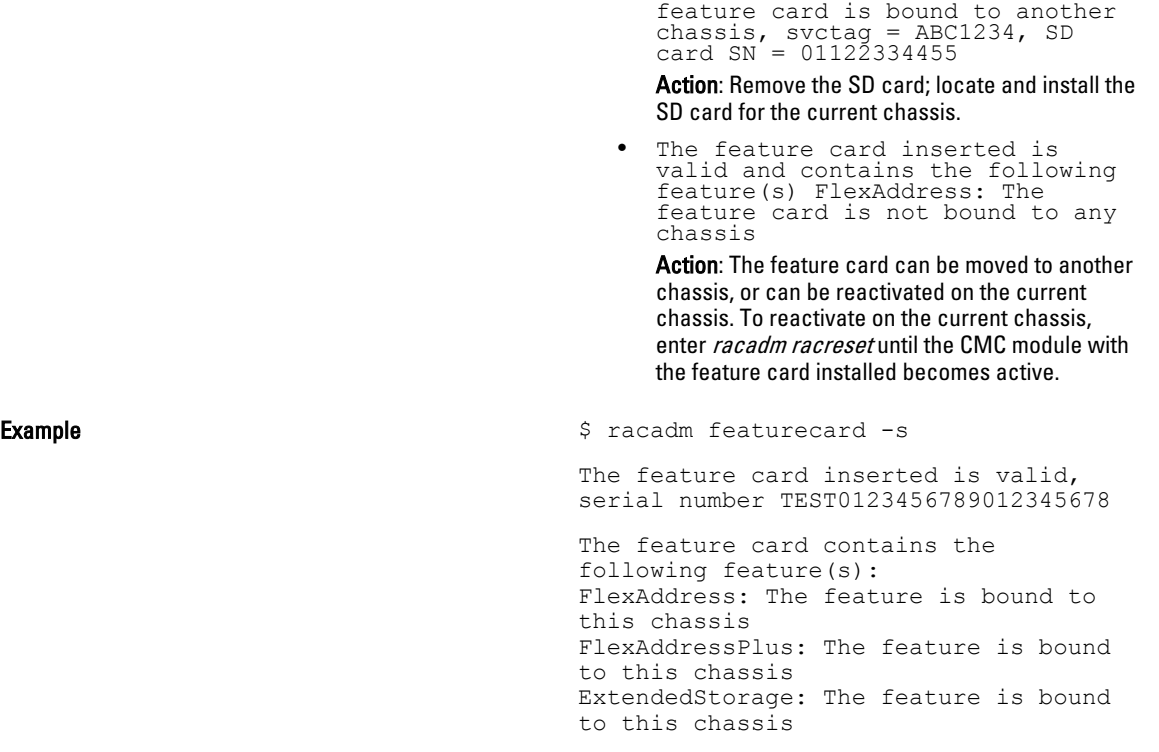

## frontpanelerror

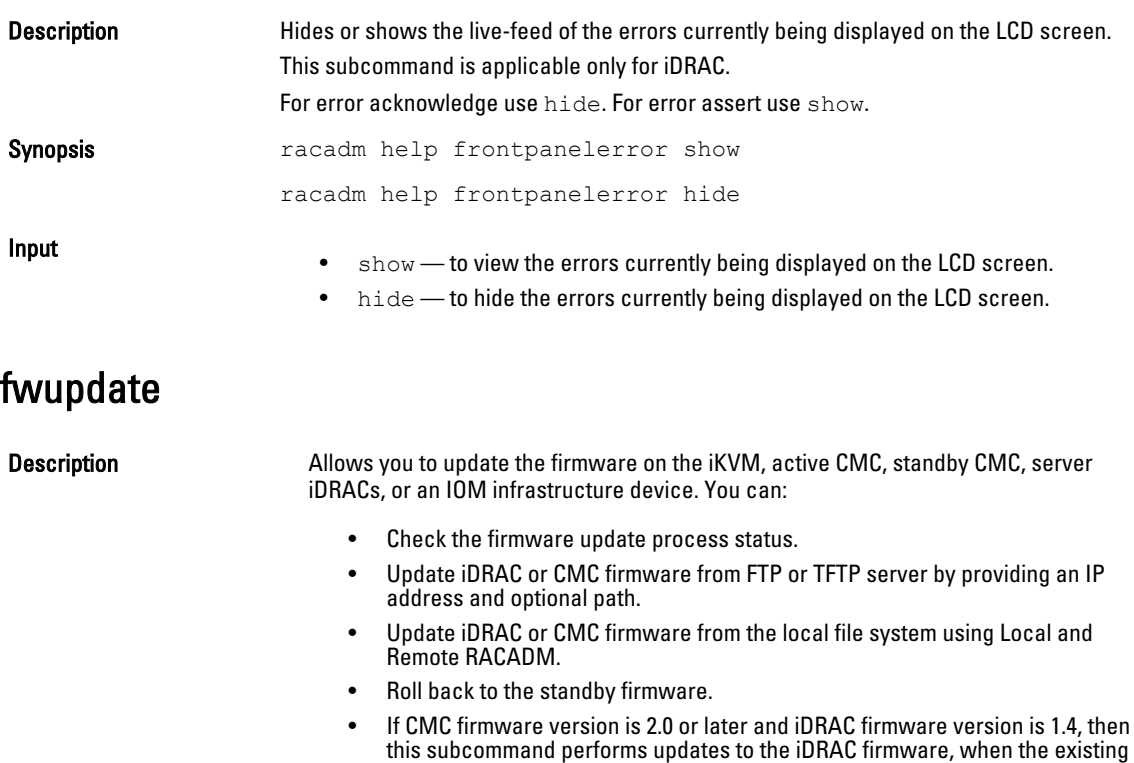

firmware is corrupted. There can only be a single update operation in progress at any time. In addition, the fwupdate subcommand may only update one or more devices of a single kind at a time.

To use this subcommand for CMC, you must have Chassis Configuration Administrator privilege and for iDRAC you must have Configure iDRAC permission.

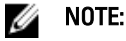

- Running the **fwupdate** subcommand to update the firmware on the active CMC resets itself and all the network connections are dropped. During update of all other modules, including the standby CMC, the active CMC continues to run normally without resetting.
- In a chassis supported by DC PSUs, an error message is displayed if you attempt to update the firmware with a version without DC PSU support.

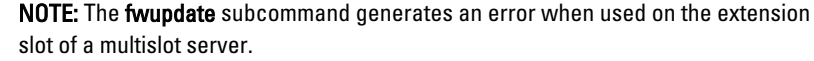

Synopsis For iDRAC:

Ø

racadm fwupdate -s

racadm fwupdate -g -u -a <*TFTP\_Server\_IP\_Address*> [-d <*path*> [--clearcfg]

racadm -r <*iDRAC7 IP\_Address*> -u <*username*> -p <*password*> fwupdate -f <*ftpserver ip*> <*ftpserver username*> <*ftpserver password*> -d <*path*> where path is the location on the ftp server where firming.d7 is stored.

racadm fwupdate -r

racadm fwupdate -p -u [-d <*path*>]

#### For CMC:

#### For local RACADM:

racadm fwupdate -g -u -a <*tftp server ip address or FQDN*> -d <*path*> [-m <*module*>]

racadm fwupdate -f <*ftp server ip address or FQDN*> <*username*> <*password*> -d <*path*> [-m <*module*>]

racadm fwupdate -u -m iominf-<*n*>

racadm fwupdate -s [-m <*module*>]

racadm fwupdate -c [-m <*module*>]

#### For Remote RACADM:

racadm fwupdate -p -u -d <*firmware image*>

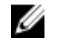

**NOTE:** iDRAC7 targets are not supported from CMC. To update iDRAC7 targets, use the CMC GUI.

When using FTP, if you provide the full path to the image file on the CLI, then the CMC uses that path to locate that file on the host. If full path is not provided and the host system is running Linux or another variant of UNIX , then CMC searches the home directory of the specified user for the file. If the host system is running Windows, then a default folder, such as C:\ftproot is searched.
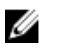

NOTE: When attempting to run firmware update task using racadm fwupdate command, if the firmware image path length is greater than 256 characters. Remote RACADM client exits with the error message "ERROR: Specified path is too long".

- $-u$  For iDRAC: The update option performs a checksum of the firmware update file and starts the actual update process. This option may be used along with the -g or -p options. At the end of the update, iDRAC performs a soft reset. For CMC: Performs the firmware update operation.
- -s For iDRAC: This option returns the status of the update process. Use this option by itself. Lists active SD card features and SD card status. For CMC: Displays the status of the firmware update.

NOTE: Use -m to display the status of the module update. Omit -m to display the status of the active CMC update.

NOTE: The value all is used only to obtain the status of all targets to update. Ø

 $\bullet$   $-g$  – For iDRAC: The get option instructs the firmware to get the firmware update file from the TFTP server. Specify the -a, -u, and -d options. In the absence of the -a option, the defaults are read from properties contained in the group cfgRemoteHosts, using properties cfgRhostsFwUpdateIpAddr and cfgRhostsFwUpdatePath.

For CMC: Downloads the firmware update using the TFTP server.

 $\bullet$   $\bullet$   $\bullet$   $\bullet$  The IP Address option specifies the TFTP server IP address, used with  $\cdot$ g option.

For CMC: Specifies the TFTP server IP address or FQDN used for the firmware image (used with -g).

- -d For iDRAC: The -d, or directory option specifies the directory on the TFTP server or on iDRAC's host server, where the firmware update file resides. For CMC: Specifies the source path where the firmware image resides. Default: Designated TFTP default directory on that host for the file if -g option is absent. If -g is used, it defaults to a directory configured on the TFTP server.
- -p For iDRAC: The -p, or put, option is used to update the firmware file from the managed system to iDRAC. The-u option must be used with the -p option.

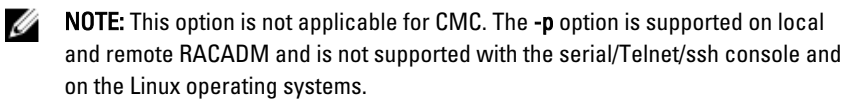

- -  $r$  The rollback option is used to roll back to the standby firmware. This option is not applicable for CMC.
- -c Stops the current firmware update of a module. This option is applicable only for CMC.
- $-m$ <module>

Specifies the module or device to be updated. <*module*> is one of the following values:

- cmc-active (default)
- cmc-standby
- kvm
- server-nx where  $n=1-8$ ;  $x = a,b,c,d$
- server-generation, where generation = iDRAC or iDRAC6 only.

Input

— iominf-n where  $n = 1-6$ 

• --clearcfg (Optional) — After the firmware update, this option removes the previous iDRAC configuration.

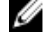

NOTE: iDRAC7 targets are not supported from CMC. To update the iDRAC7 targets, use the CMC GUI.

CMC version 3.00 accepts IPv4, IPv6, or fully qualified domain names (FQDN) for both FTP and TFTP servers.

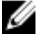

NOTE: You can specify the cmc-active and cmc-standby modules at the same time along with one or more server-n modules. This option enables the devices to be updated together. This option is applicable only for CMC.

When you use the server-generation option, the CMC updates all iDRACs of that particular generation that can be updated.

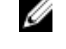

.

NOTE: Verify that the update applied to servers for a particular generation has been validated for all impacted server models.

**Output** Displays a message indicating the operation that is being performed.

Example

- Upload the firmware image from the TFTP server and start the firmware update racadm fwupdate -g -u -a 192.168.0.100 -d firmimg.cmc -m cmc-active TFTP firmwareate has been initiated. This update process may take several minutes to complete.
- Upload the firmware image from the FTP server and start the firmware update. racadm fwupdate -f 192.168.0.100 fred password123 -d firmimg.cmc -m cmc-active
- Start IOM infrastructure firmware update. racadm fwupdate -u -m iominf-1
- Update firmware on both the CMCs. racadm fwupdate -g -u -a 192.168.0.100 -d firmimg.cmc -m cmc-active -m cmc-standby
- Update firmware on multiple servers. racadm fwupdate -g -u -a 192.168.0.100 -d firmimg.imc -m server-1 -m server-2 -m server-3
- Update firmware on servers of iDRAC generation. racadm fwupdate -g -u -a 192.168.0.100 -d firmimg.imc -m server-iDRAC
- Update firmware on multiple IOM infrastructure devices. racadm fwupdate -u -m iominf-4 -m iominf-5 -m iominf-6
- Query the status of all firmware targets to be updated. racadm fwupdate -s -m all
- Download firmware update file from a specified location on the TFTP server at a specific IP address. racadm fwupdate -g -u -a 143.166.154.143 -d <*path*> After the image file is downloaded from the TFTP server, the update process begins. When completed, iDRAC is reset.
- Read the status of the firmware update. racadm fwupdate -s

 $\mathscr{U}$  NOTE: Firmware update from local racadm (using -p -u -d options) is not supported on linux OS.

 $\mathscr{U}$  NOTE: For CMC, these commands specifically apply to an active-CMC update.

The following table describes the firmware update method supported for each interface.

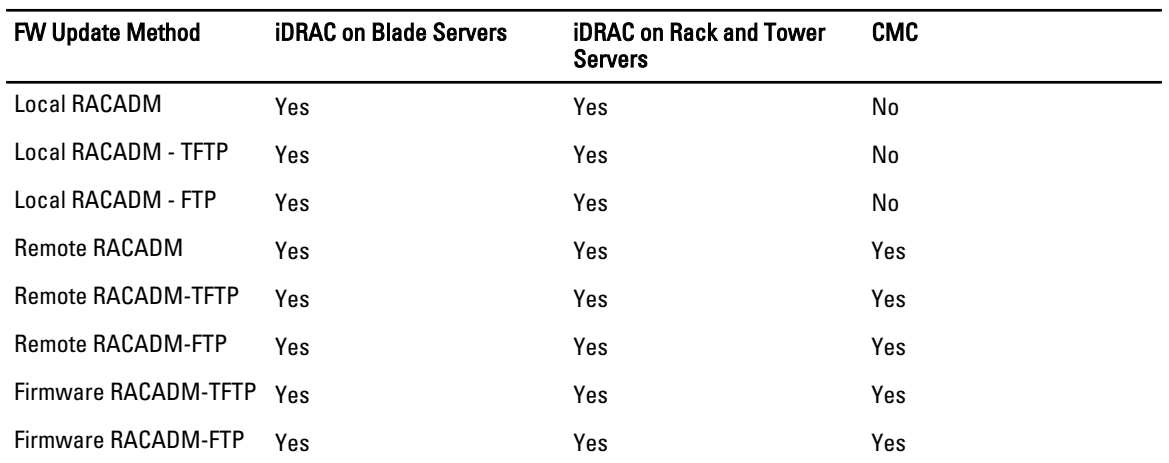

### get

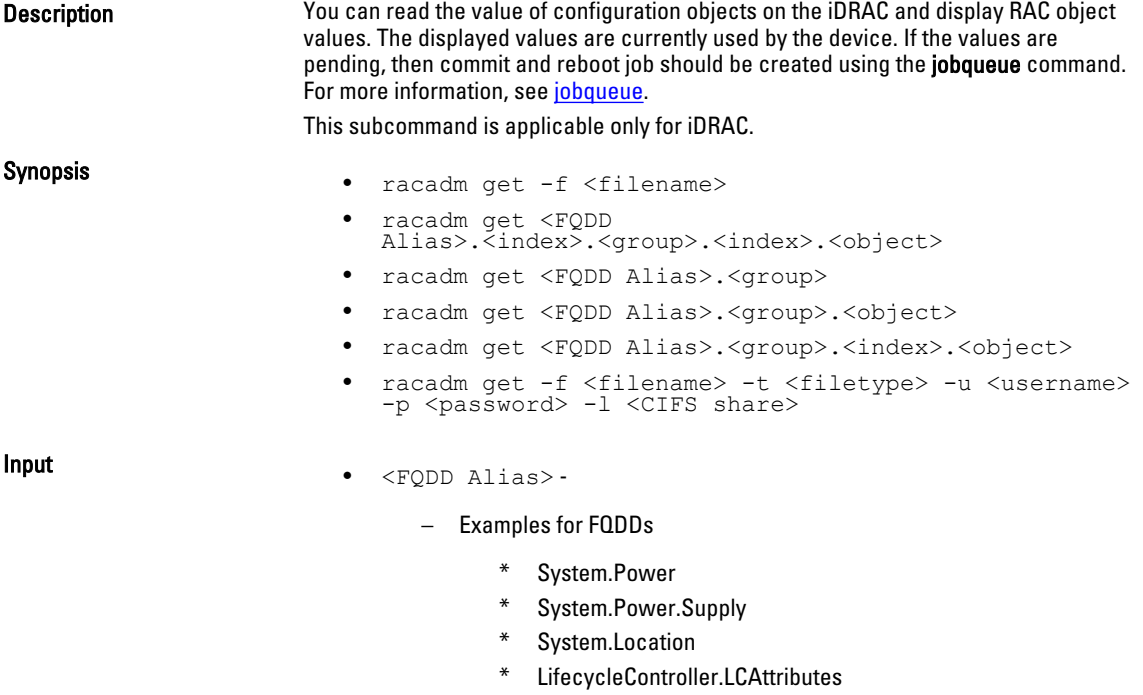

- \* System.LCD
- \* iDRAC.Serial

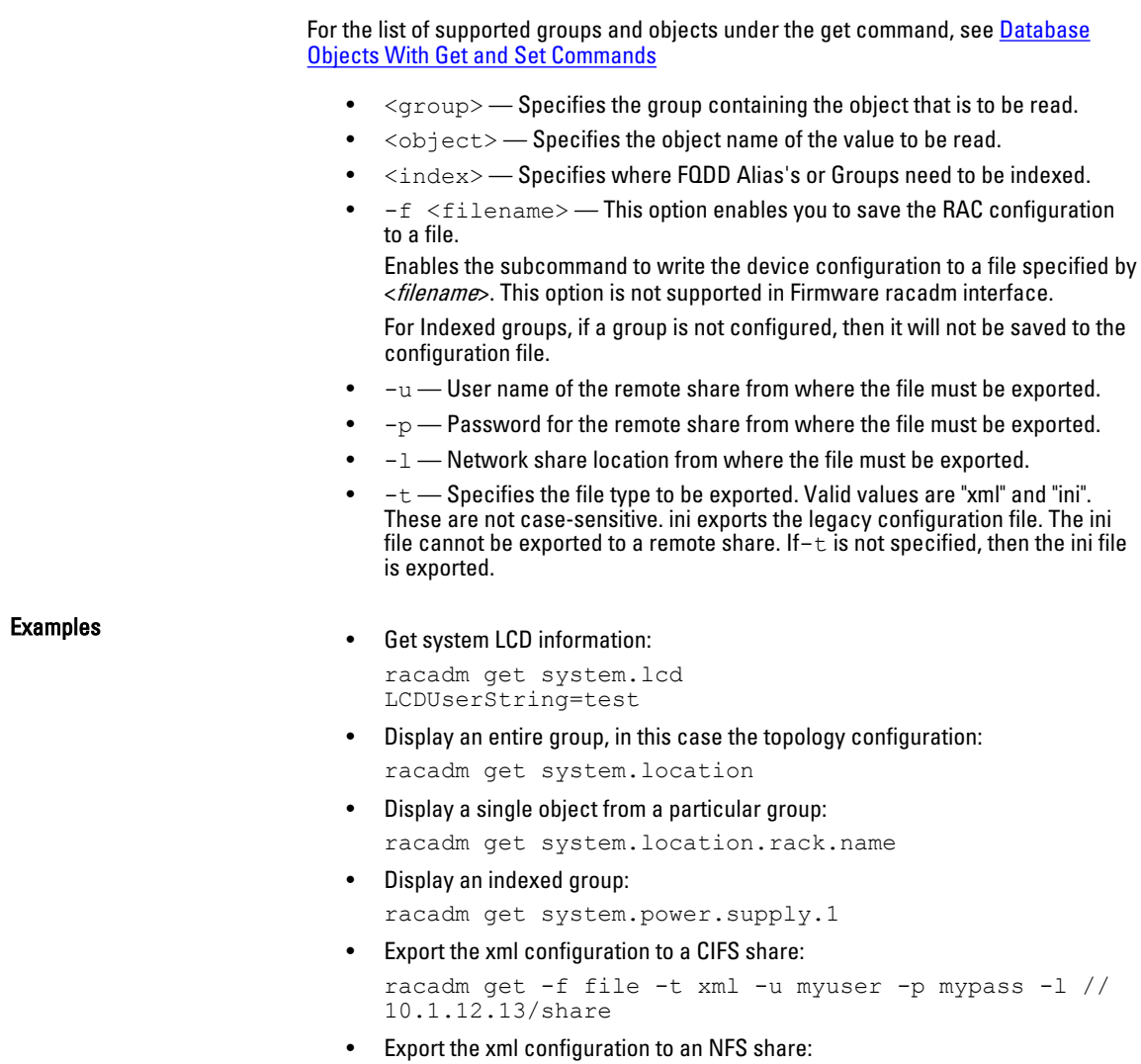

# getactiveerrors

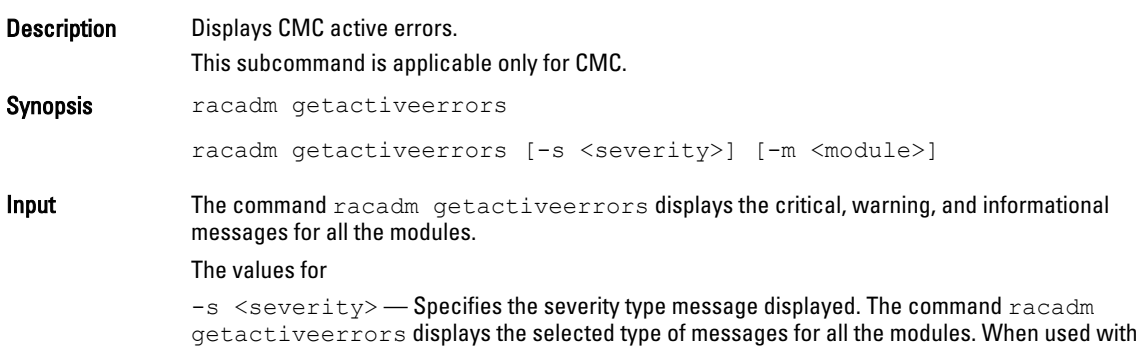

racadm get -f file -t xml -l 10.1.12.13:/myshare

 $-$ m option, only selected message type for that module is displayed. The values for  $-s$ <severity> are:

- critical
- warning
- info

 $-m <$ module>  $-$  Specifies the module for which the messages such as critical, noncritical (warning), and informational are displayed. The command racadm getactiveerrors displays critical, noncritical (warning), and informational messages for the selected module. When used with -s option, only selected message type for the module is displayed. The values for -m <module> are:

- $server-n$  where  $n = 1-16$
- $s$ erver-nx where  $n = 1-8$ ;  $x = a$  to d (lower case)
- $s$ witch-n where  $n = 1-6$
- $cmc-n$  where  $n = 1, 2$
- $fan-n$  where  $n = 1-9$
- $ps n$  where  $n = 1-6$
- chassis
- kvm
- lcd
- 

 $\mathbb Z$  NOTE: A few of the informational messages are applicable for more than one module. To avoid repetition of the same message for different modules, only one such informational message is displayed for the default command racadm getactiveerrors. When an -m option is used on another server or switch, the informational message is displayed, if applicable.

After you run this command, the full-height, half-height, and the quarter-height servers and switches are automatically checked for informational messages (in the same order as mentioned here).

#### Examples

• To display the entire log (Critical, warning and Informational messages) for all modules : racadm getactiveerrors

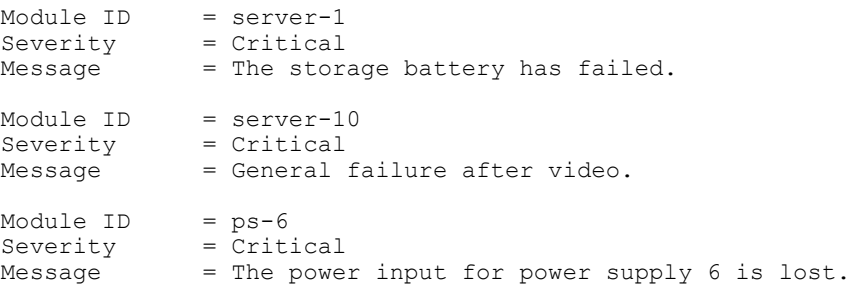

#### • To display Critical error messages for all the components:

racadm getactiveerrors –s critical

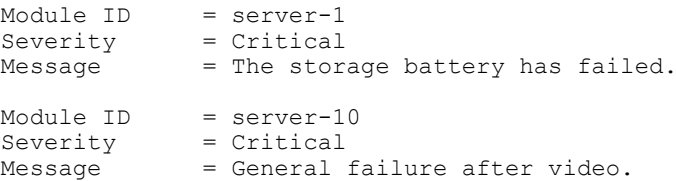

```
Module ID = ps-6
Severity = Critical
Message^{\dagger} = The power input for power supply 6 is lost.
```
• To display critical error messages for server-1:

racadm getactiveerrors –s critical –m server-1 There are no critical alerts Module ID = server-1<br>Severity = Critical Severity<br>Message = The storage battery has failed.

• The error message displayed for invalid syntax.

```
racadm getactiveerrors –z cmc-1 
ERROR: The syntax of the command specified is not correct.
```
- The error message displayed for invalid parameter. racadm getactiveerrors –m server-80 ERROR: The syntax of the command specified is not correct.
- To display entire information log.

```
racadm getactiveerrors -s info
Module ID = server-1
Severity = Critical
Message = A fabric mismatch deteceted for mezzanine card B1.
```

```
Module ID = ps-1
Severity = Critical
Message = The power input for power supply 1 is lost.
```

```
Module ID = ps-3
Severity = \overrightarrow{C}ritical
Message = The power input for power supply 3 is lost.
```

```
Module ID = cmc-1Severity = NonCritical
Message = A firmware or software incompatibilty detected 
between system BIOS in slot 4 and CMC.
```
### getarraycfg

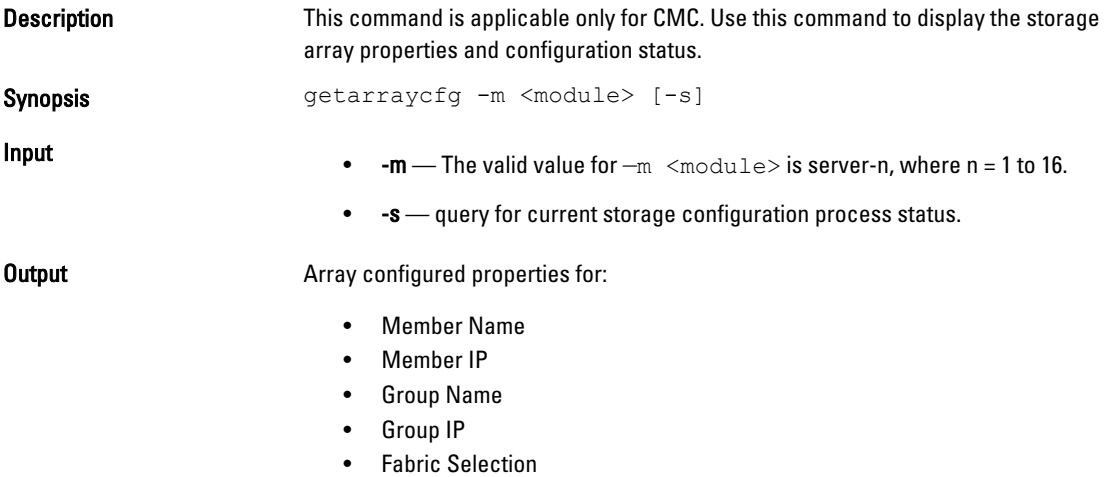

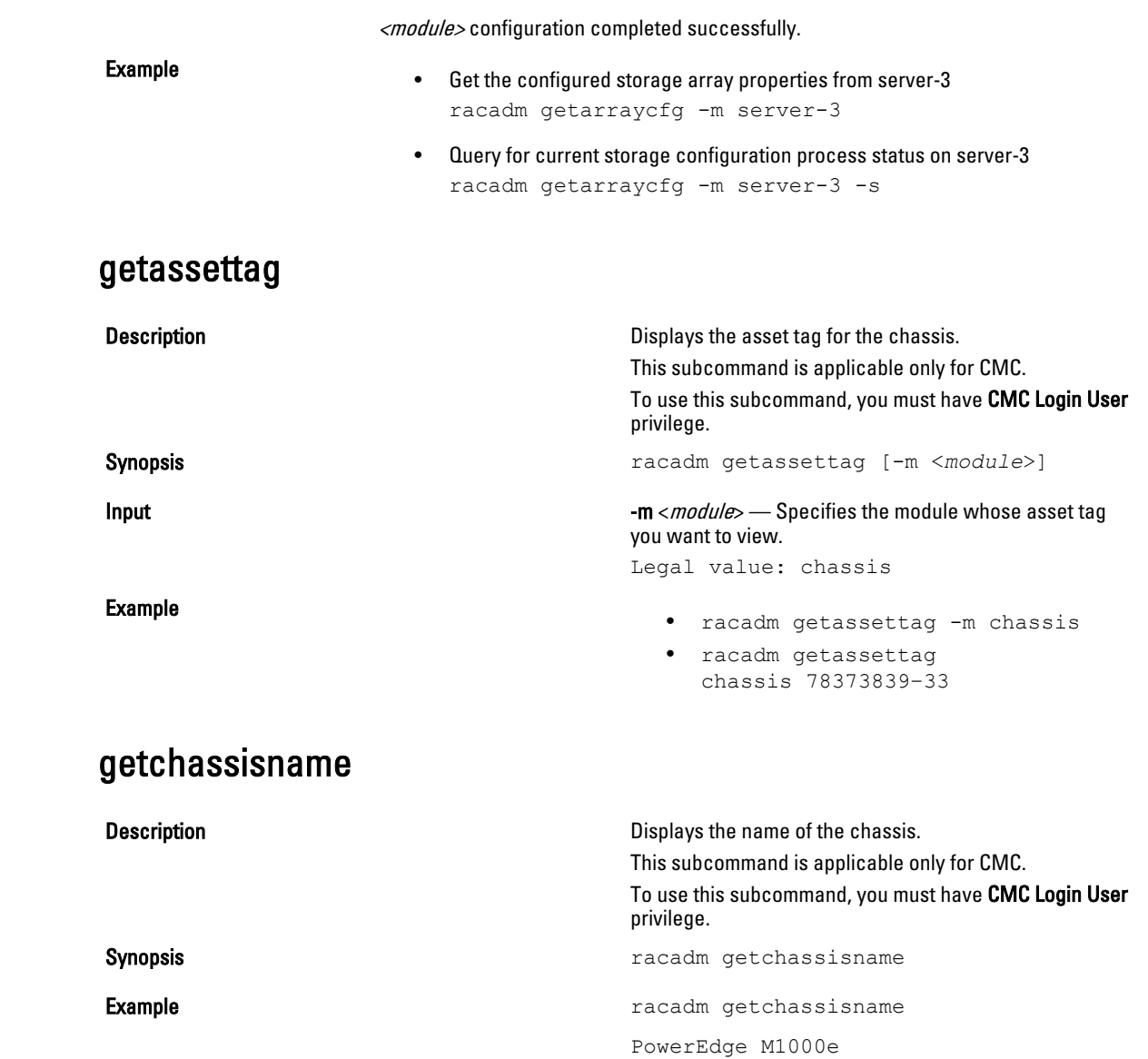

### getconfig

Input

Description **Description** Retrieves iDRAC configuration parameters individually, or all iDRAC configuration groups may be retrieved and saved to a file. Synopsis racadm getconfig -f <*filename* > racadm getconfig -g <*groupName*> [-i <*index*>] racadm getconfig -u <*username* > racadm getconfig -h racadm getconfig -g <*groupName*> -o <*objectName*<sup>&</sup>gt; [-i index]  $-$ f — The -f *<filename>* option directs getconfig to write the entire iDRAC configuration to a configuration file. This file can be used for batch configuration operations using the config subcommand.  $-g$  – The -g  $\langle$ groupName>, or group option, can be used to display the configuration for a single group. The groupName is the name for the group used in the racadm.cfg files. If the group is an indexed group, use the -i option. -h - The -h, or help option, displays a list of all available configuration groups in alphabetical order. This option is useful when you do not remember exact group names.  $-i$  — The -i *<index>*, or index option, is valid only for indexed groups and can be used to specify a unique group. The <index>is a decimal integer from 1 through n, where n can vary from 1 to maximum number of indexes a particular group supports. If -i  $\langle$ *index*> is not specified, a value of 1 is assumed for groups, which are tables that have multiple entries. The index is specified by the index value, not a *named* value.  $-$ o — The  $-$ o  $\leq$ objectname> or object option specifies the object name that is used in the query. This option is optional and can be used with the -g option.  $-u$  – The -u *<username>*, or user name option, can be used to display the configuration for the specified user. The *<username>* option is the login name for the user.  $-v$  – The -v option displays additional details with the display of the properties and is used with the g option.

**Output This subcommand generates error output upon** This subcommand generates error output upon encountering either of the following:

- Invalid syntax, group name, object name, index, or other invalid database members.
- RACADM CLI transport is unsuccessful.

If errors are not encountered, this subcommand displays the contents of the specified configuration.

- Displays all of the configuration properties (objects) that are contained in the group cfgLanNetworking. racadm getconfig -g cfgLanNetworking
- Saves all group configuration objects from iDRAC to myrac.cfg.

racadm getconfig -f myrac.cfg

- Displays a list of the available configuration groups on iDRAC in an alphabetical order. racadm getconfig -h
- Displays the configuration properties for the user named root.

```
racadm getconfig -u root
```
• Displays the user group instance at index 2 with verbose information for the property values. racadm getconfig -g cfgUserAdmin -i 2 -v

### getdcinfo

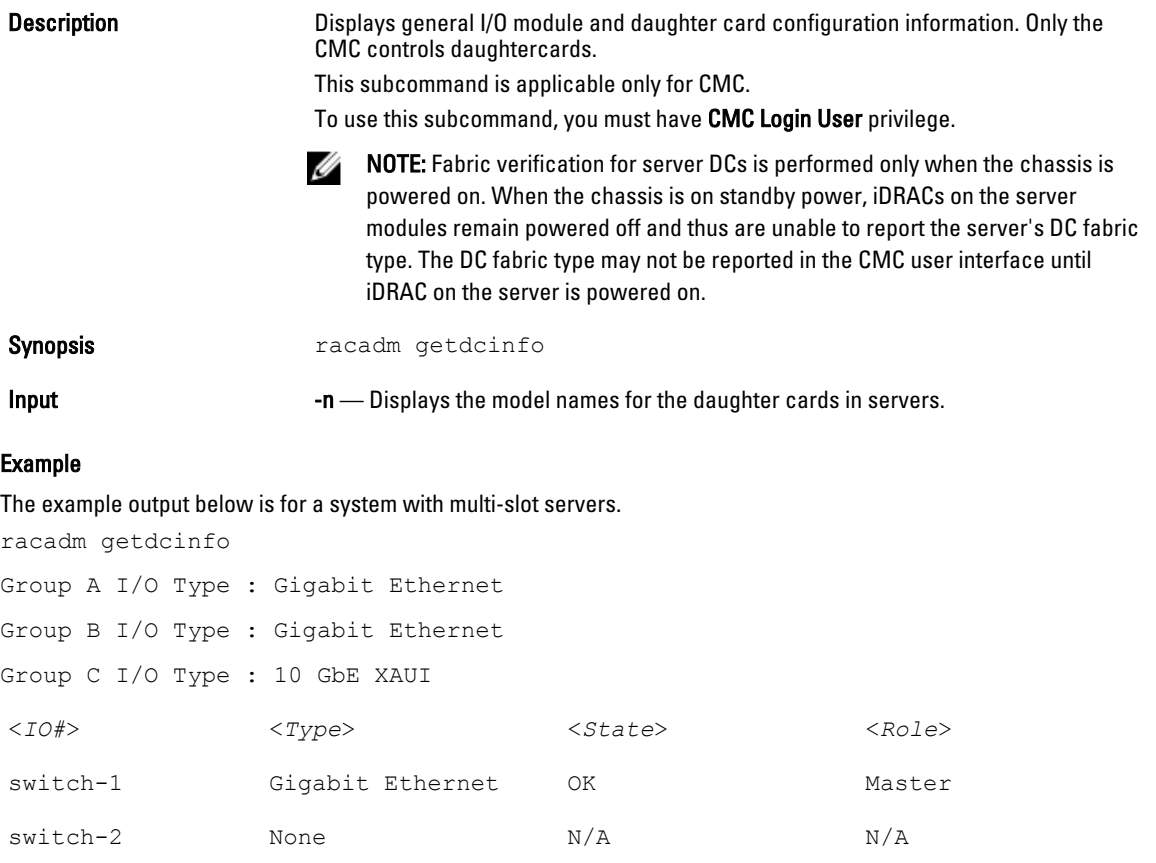

Example

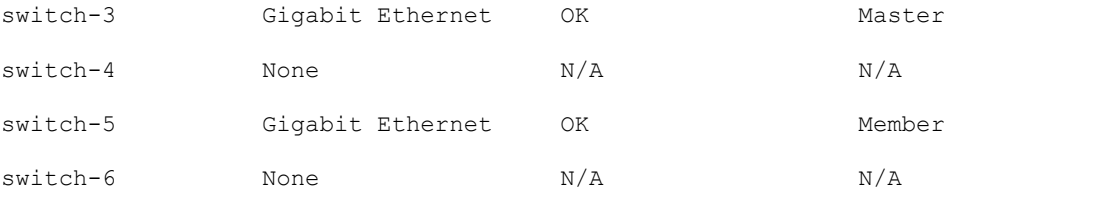

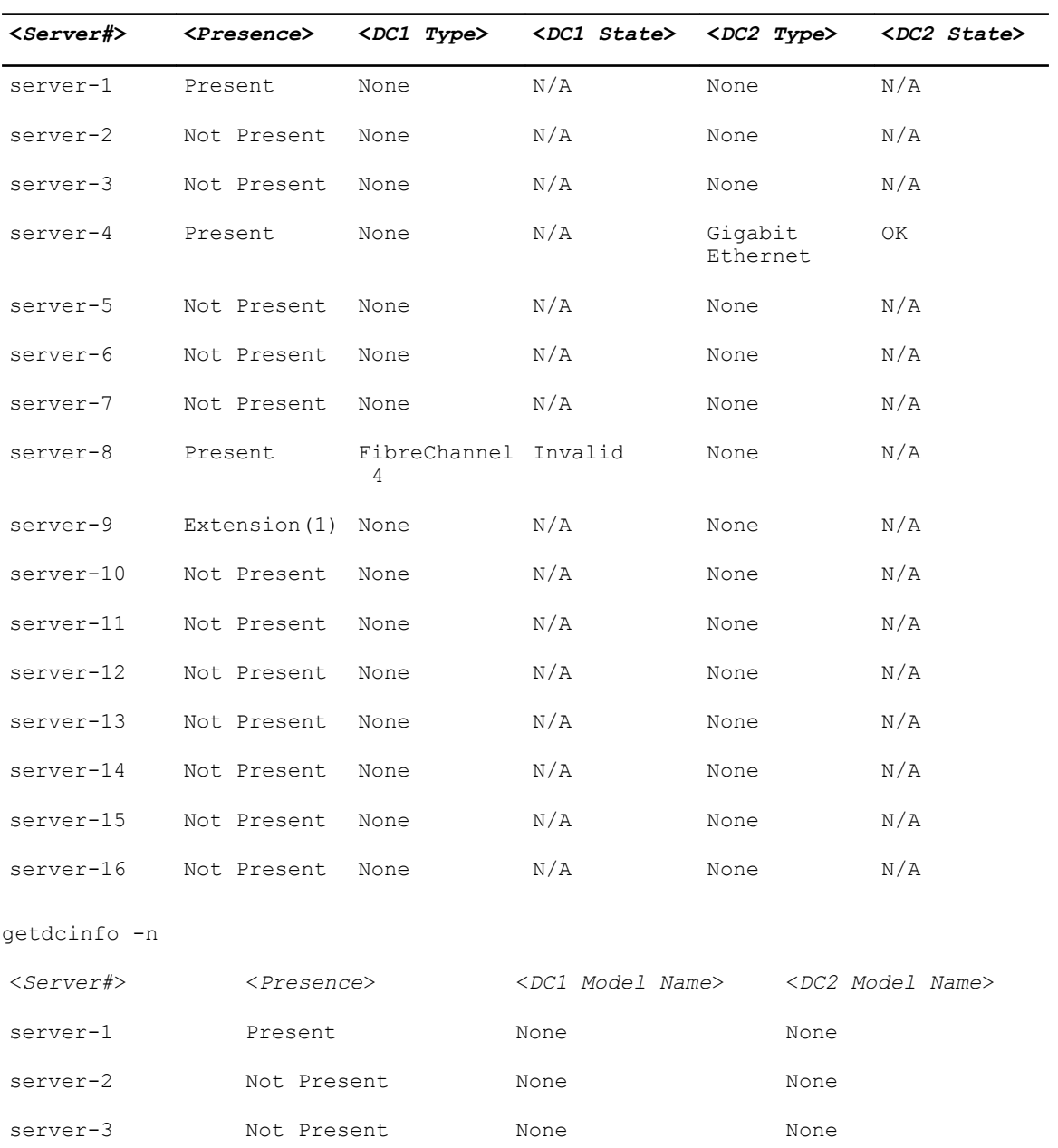

server-4 Present None None Broadcom M5708t

server-5 Not Present None None None

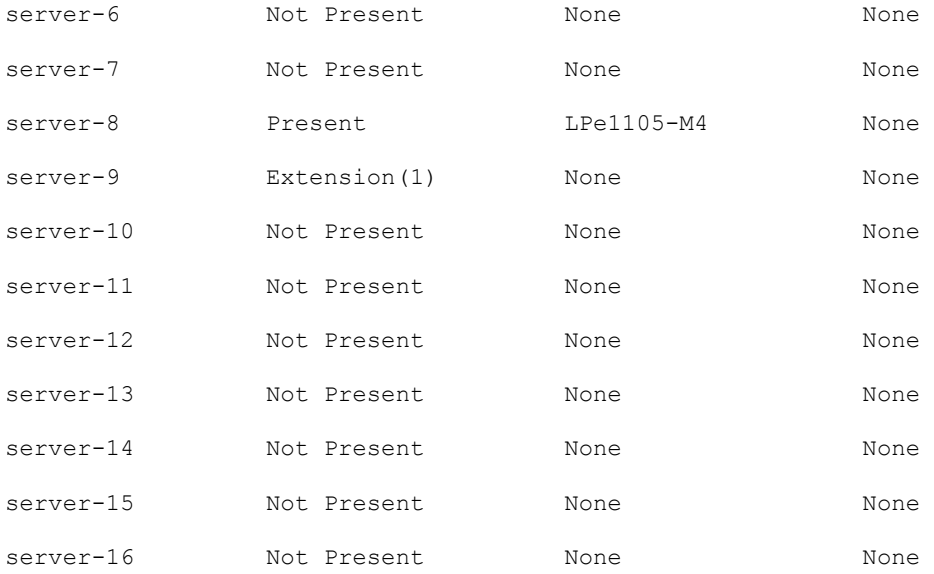

# getflexaddr

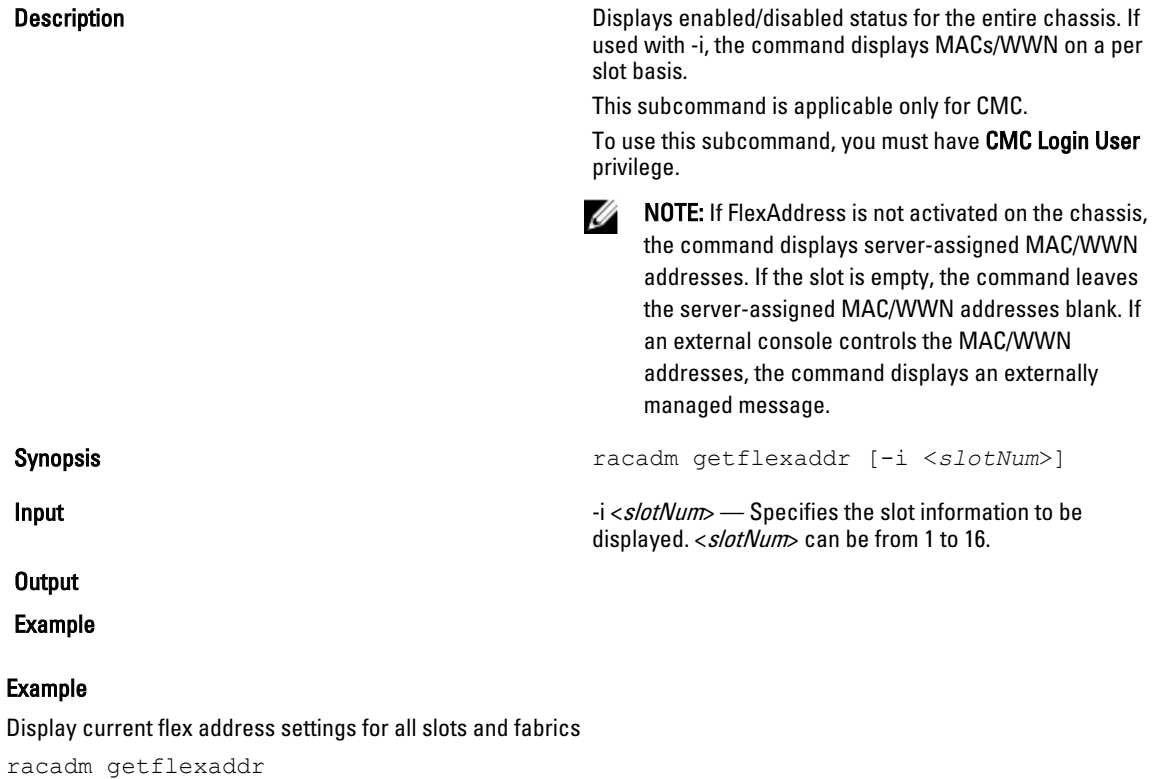

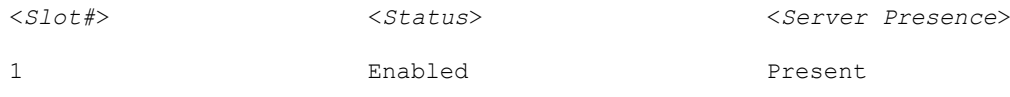

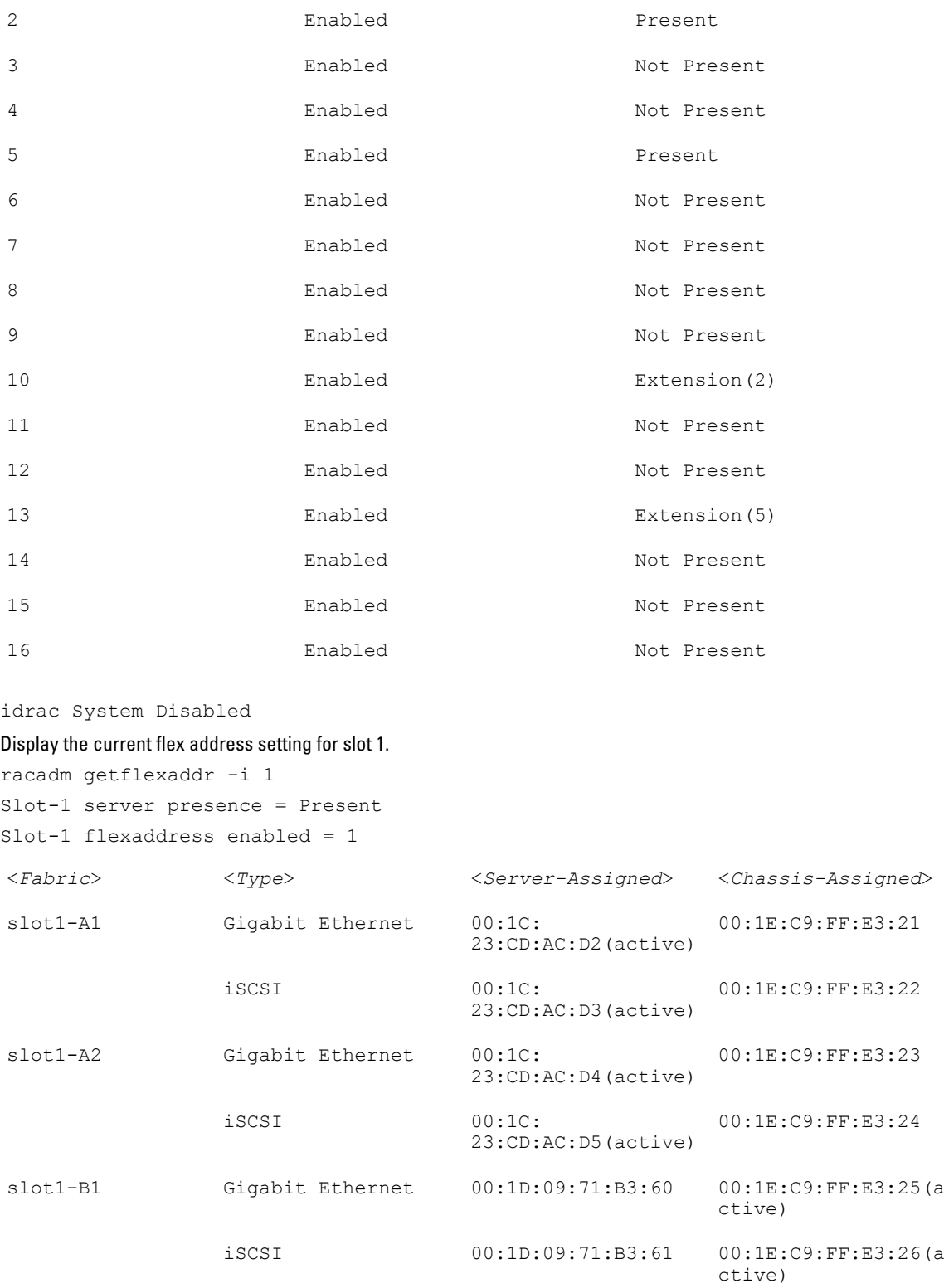

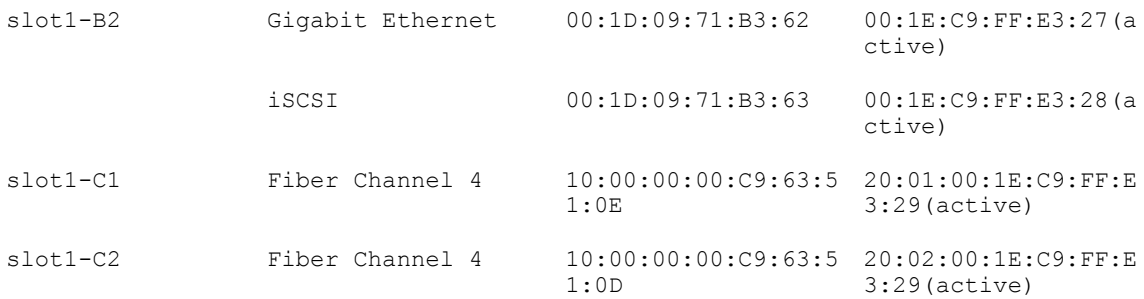

# getfanreqinfo

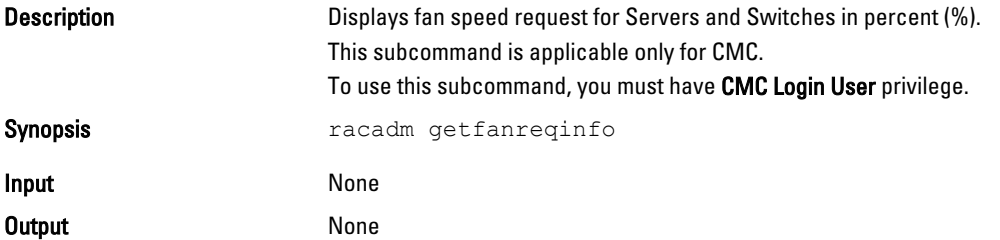

### Example

racadm getfanreqinfo

```
[Ambient Temperature Fan Request %]
```

```
38
```
[Server Module Fan Request Table]

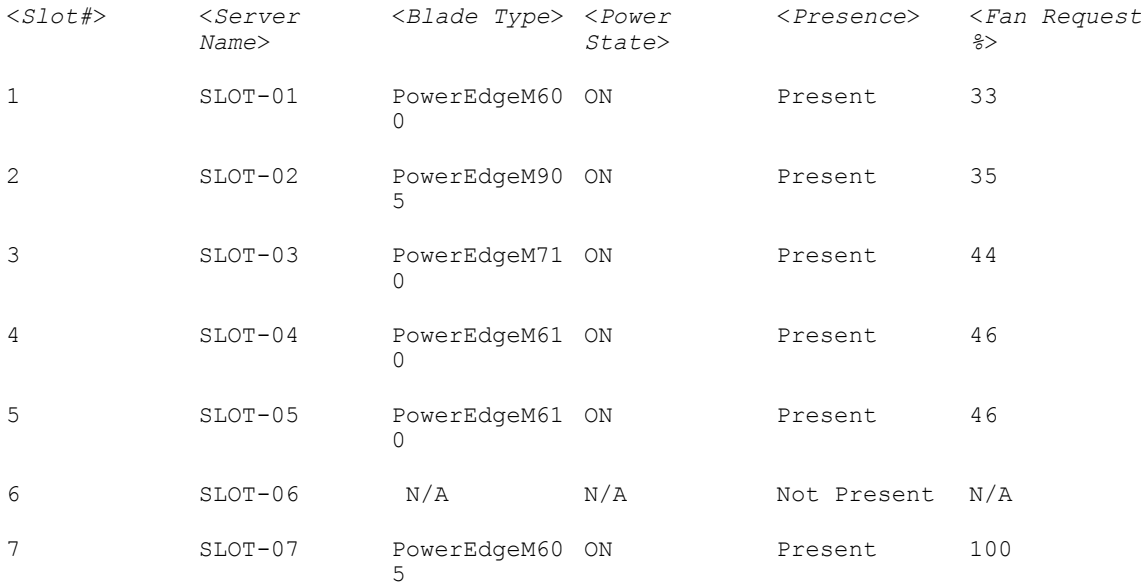

fwupdate

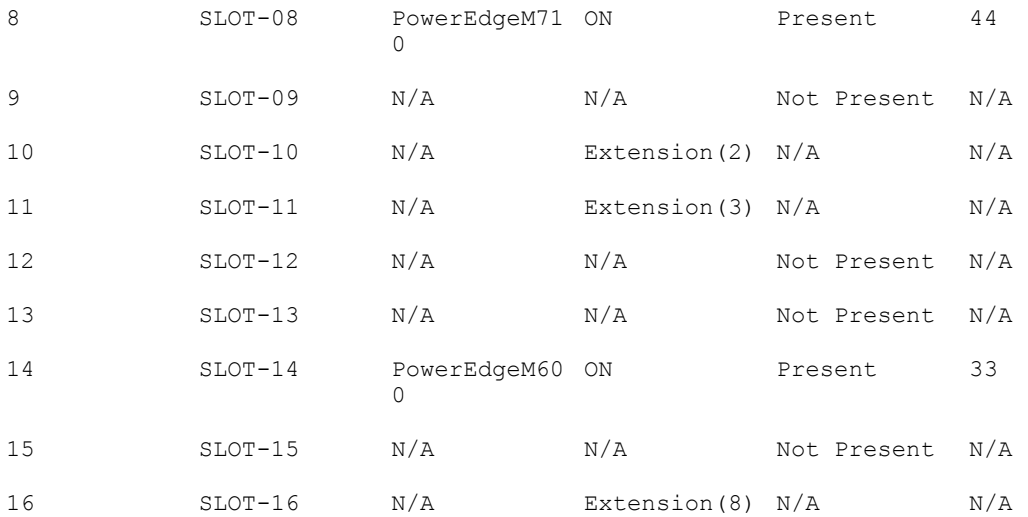

### Switch Module Fan Request Table

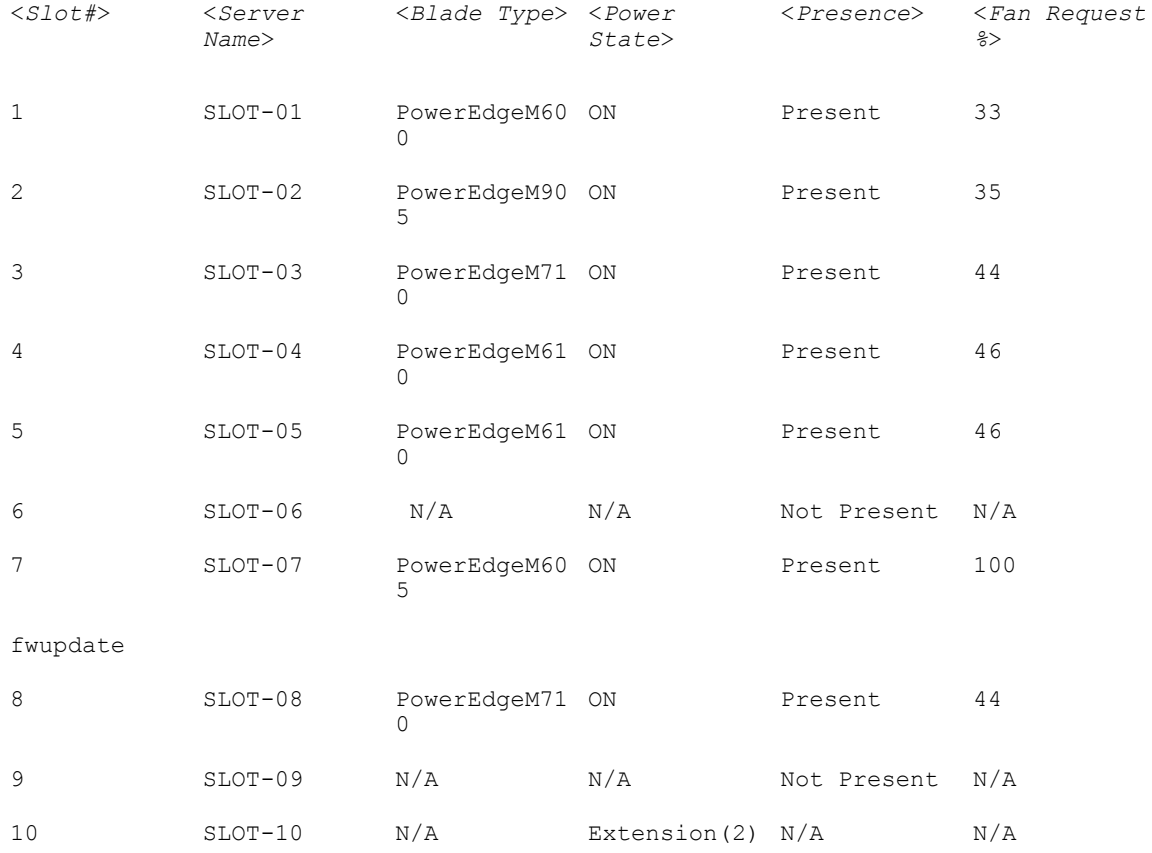

11 SLOT-11 N/A Extension(3) N/A N/A

12 SLOT-12 N/A N/A Not Present N/A

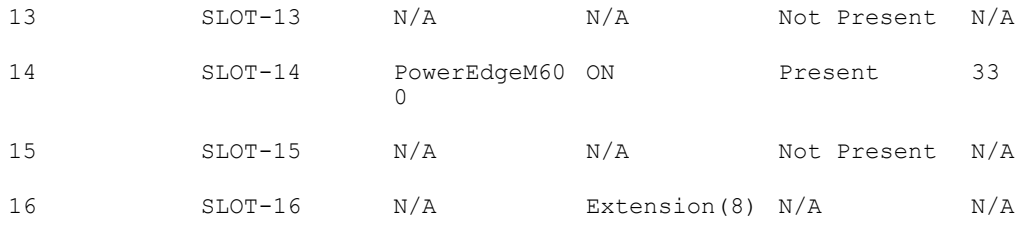

### Switch Module Fan Request Table

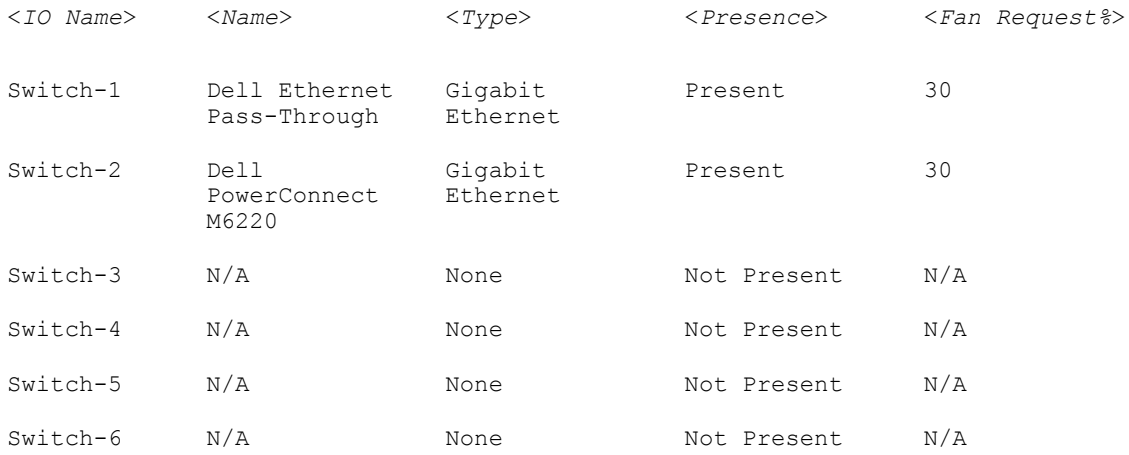

# getioinfo

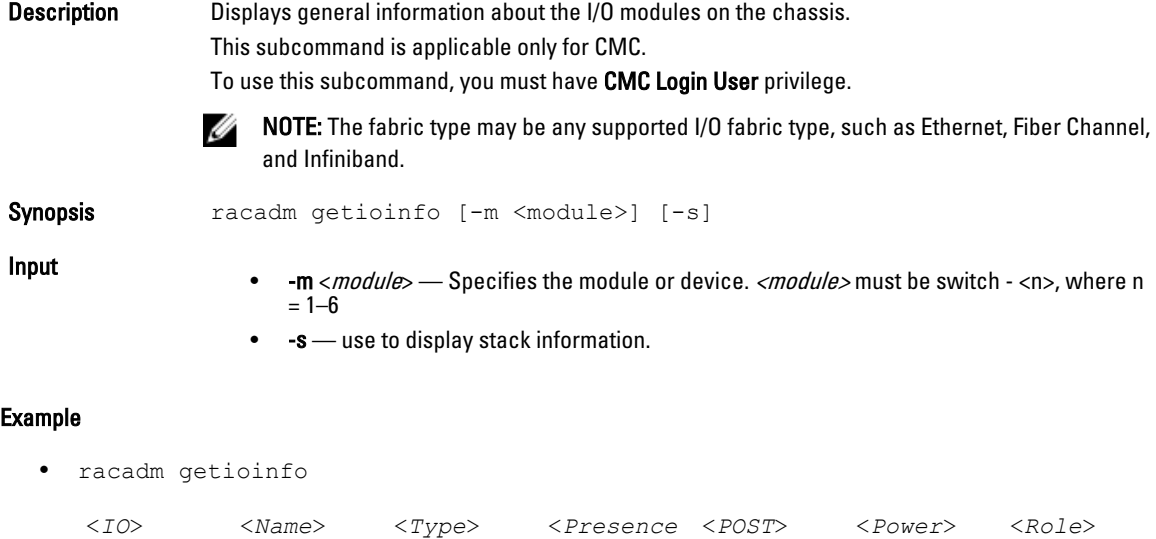

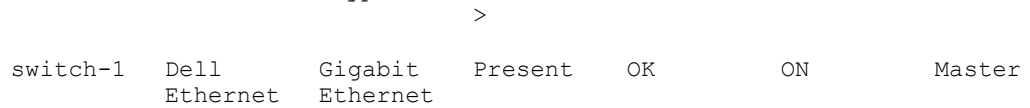

#### Passthrou gh

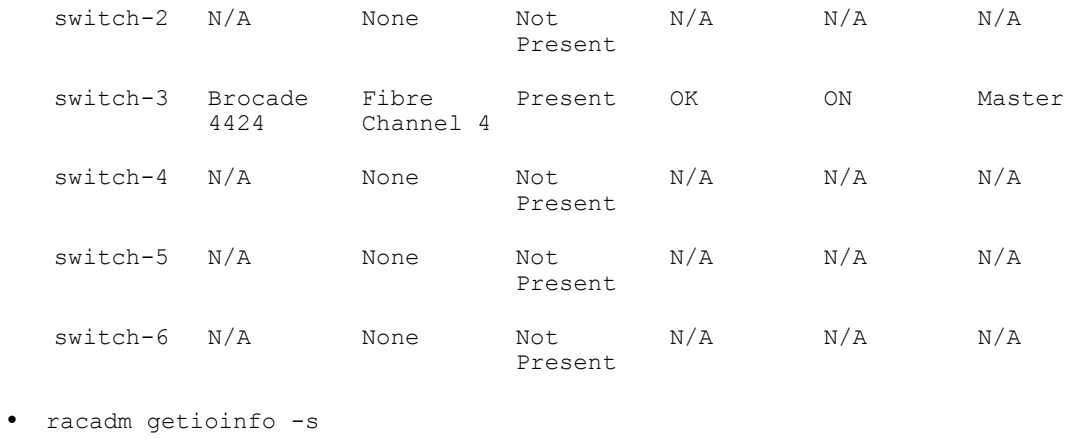

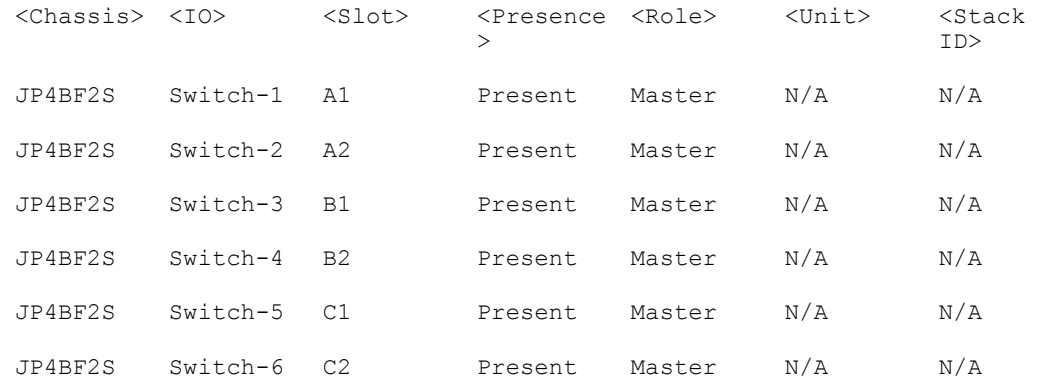

• racadm getioinfo -m switch-1

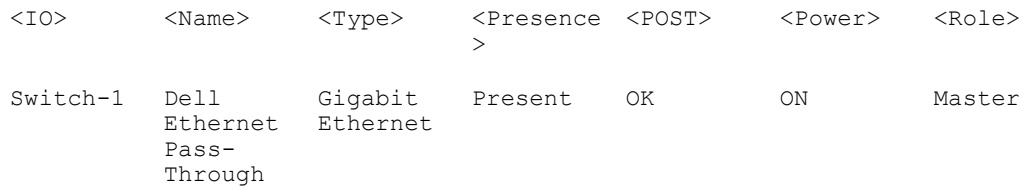

• racadm getioinfo -m switch-1 -s

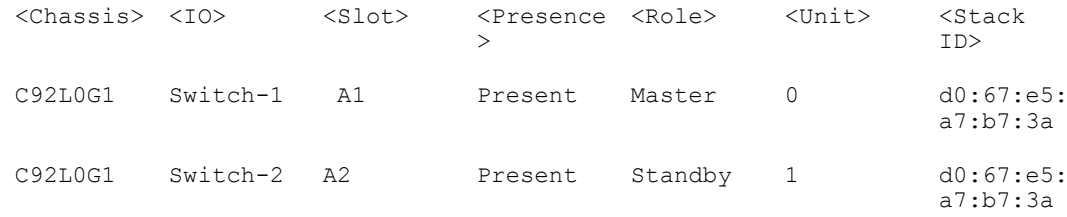

52

# getkvminfo

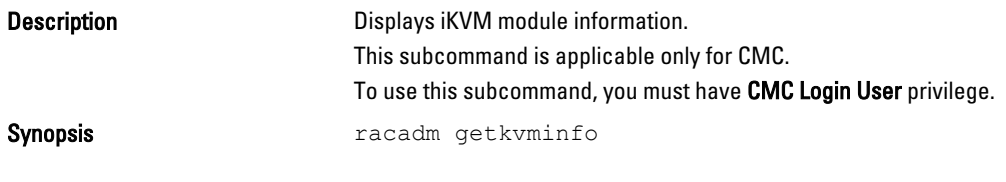

### Example

racadm getkvminfo

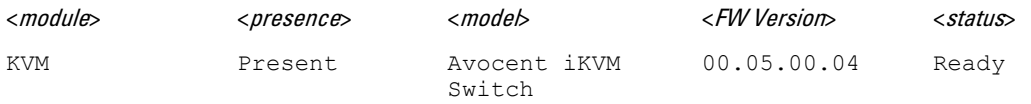

# getled

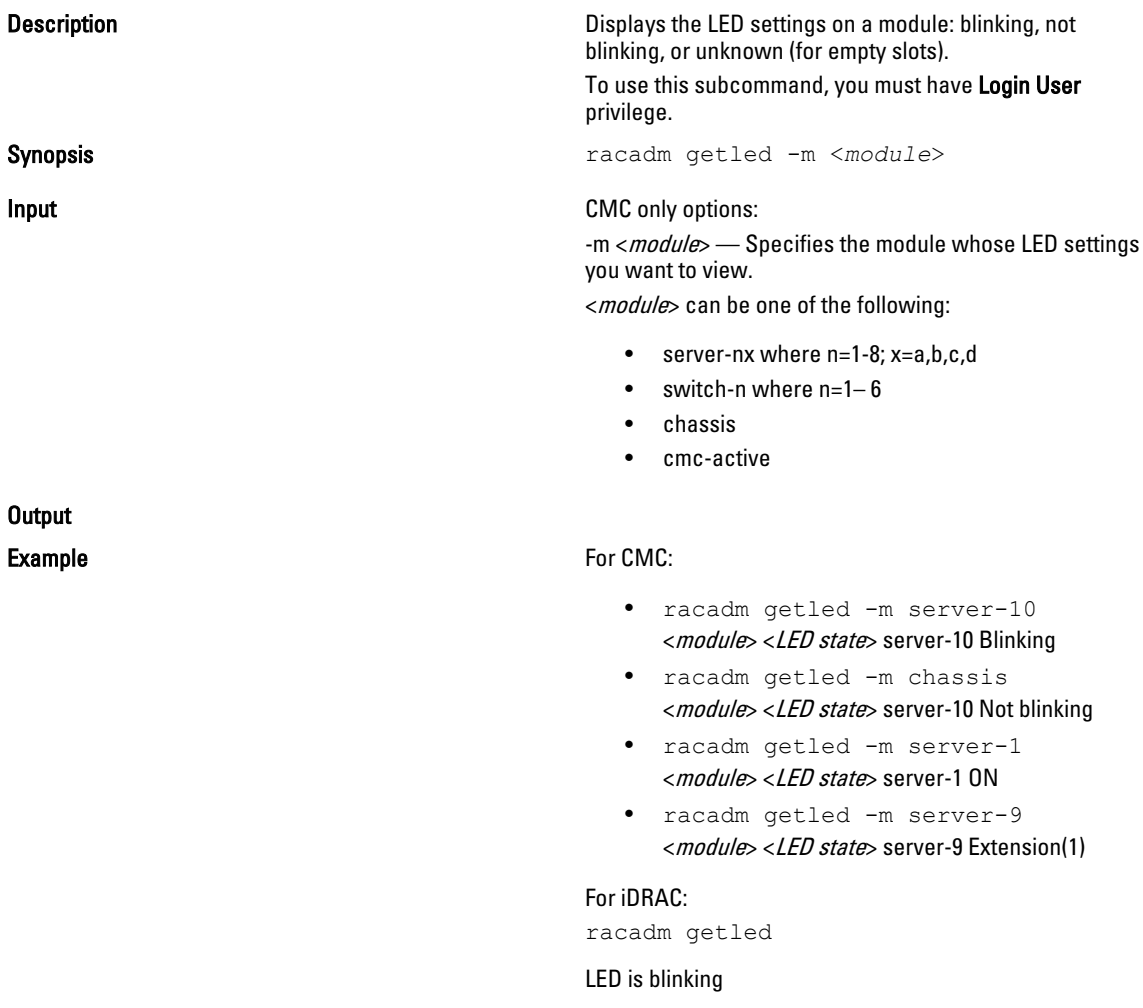

### getmacaddress

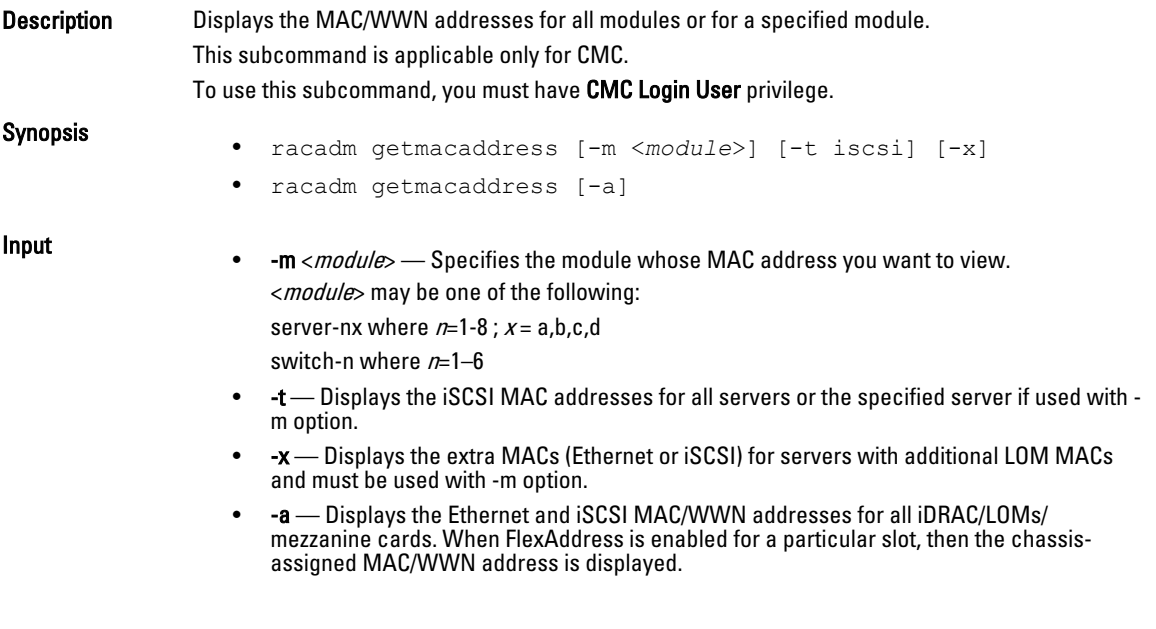

### Example

Display iSCSI MAC addresses for all servers.

racadm getmacaddress -t iscsi

### Display iSCSI MAC for server-1.

racadm getmacaddress -m server-1 -t iscsi

#### Display extra iSCSI MACs for server-1 (if available).

racadm getmacaddress -m server-1 -t iscsi -x

### Display MAC for server-1.

racadm getmacaddress -m server-1

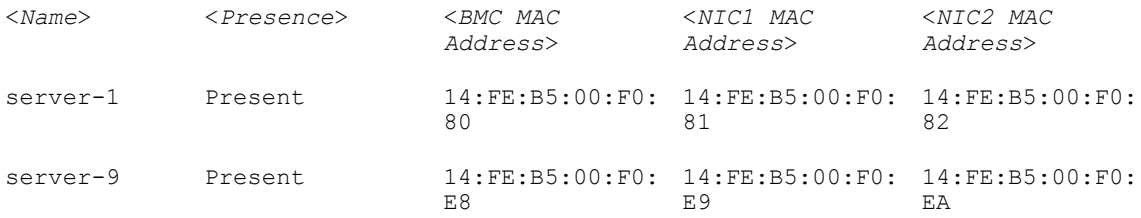

### Display extra MACs for server-1 (if available).

racadm getmacaddress -m server-1 -x

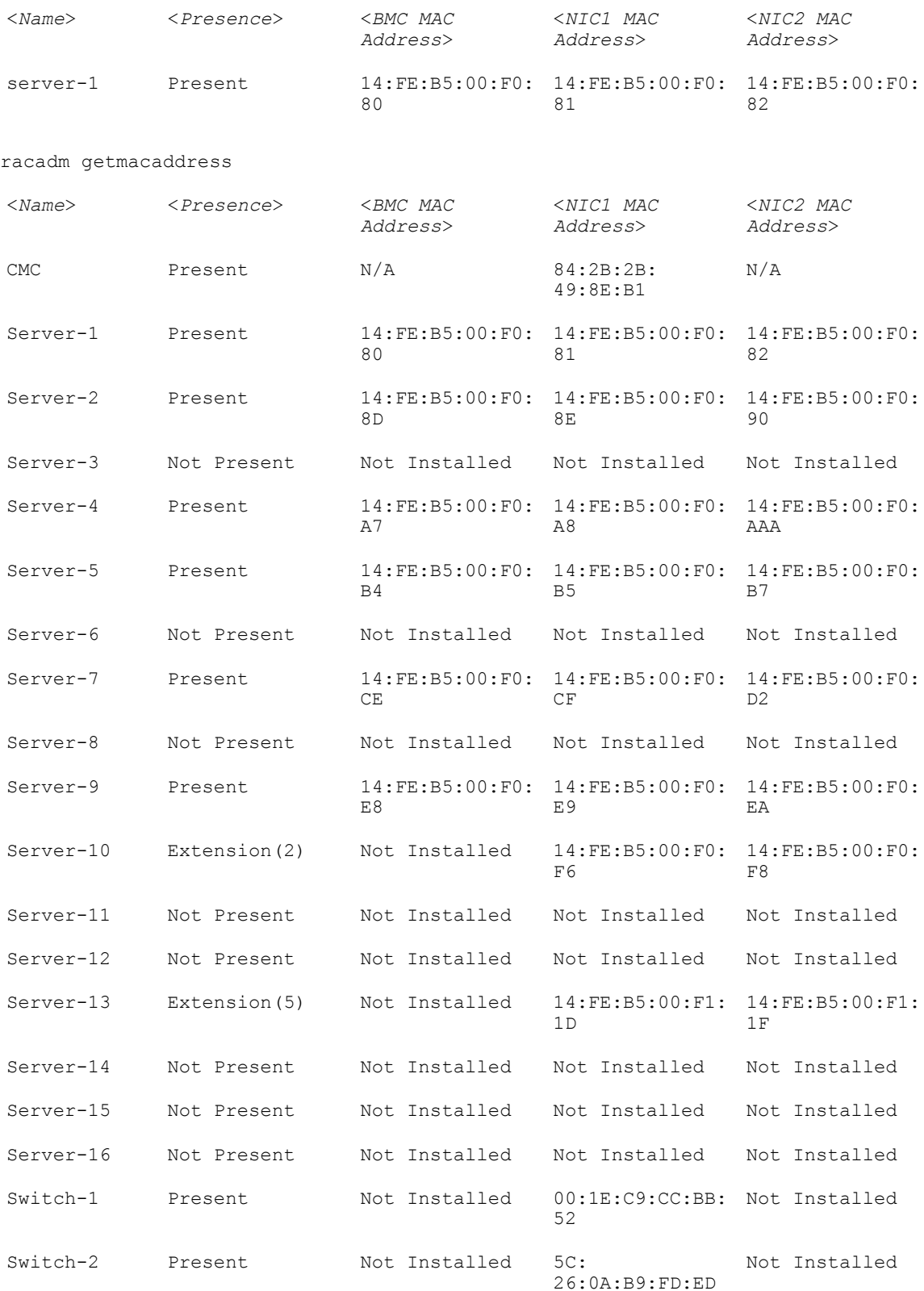

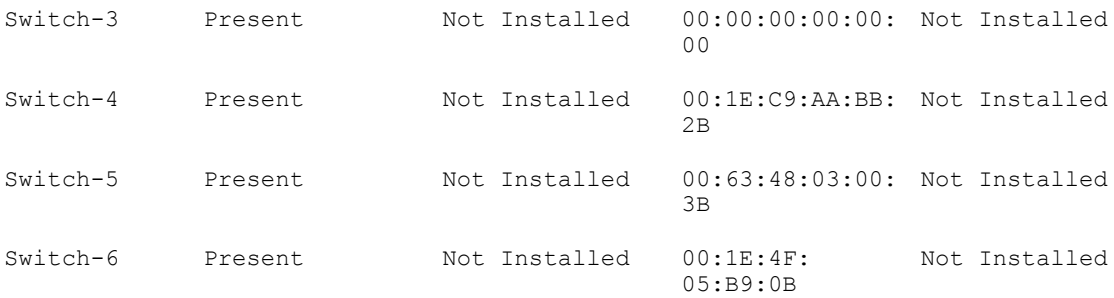

### Display Ethernet and iSCSI MACS of all LOMs/mezzanine cards.

racadm getmacaddress -a

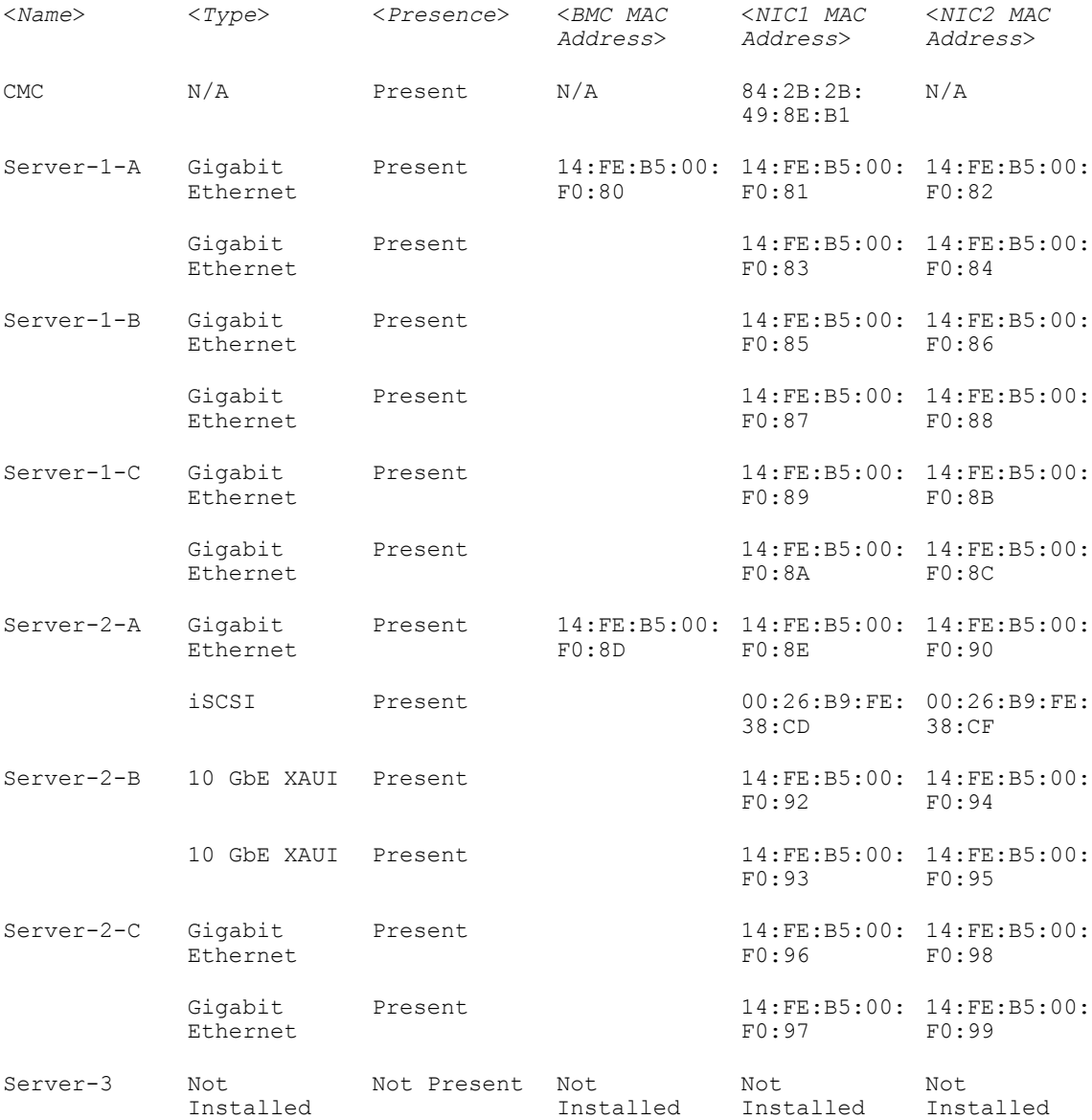

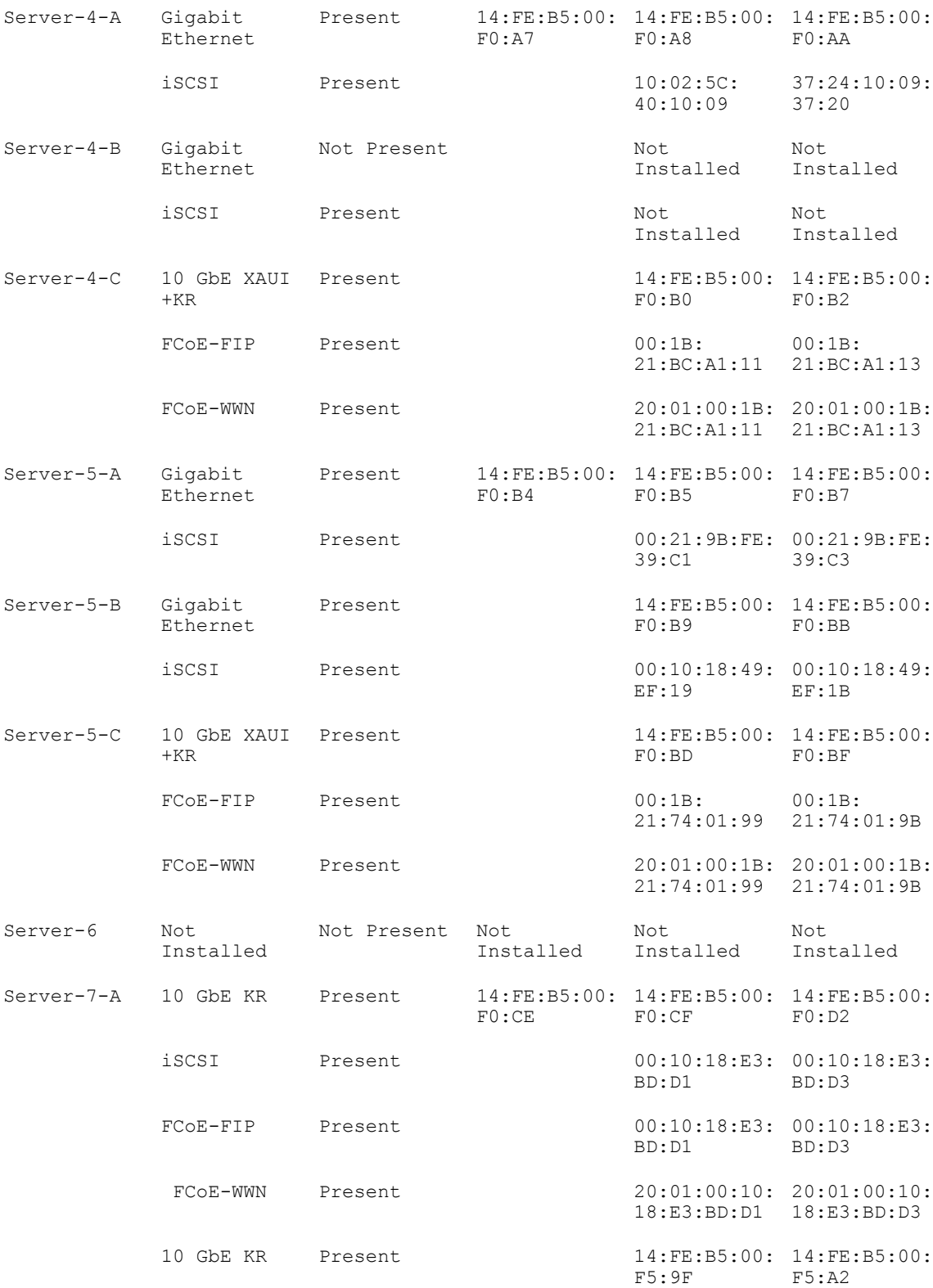

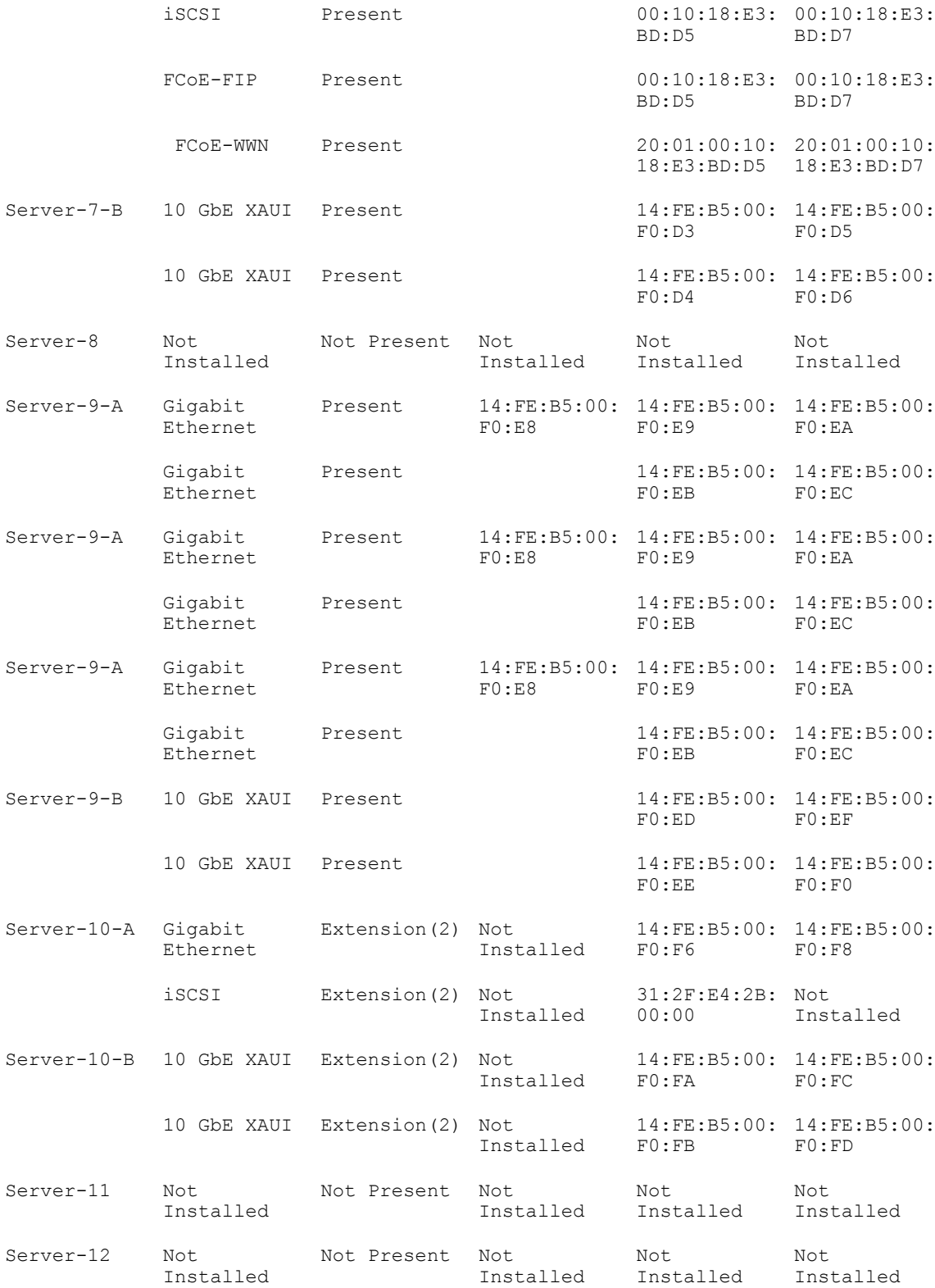

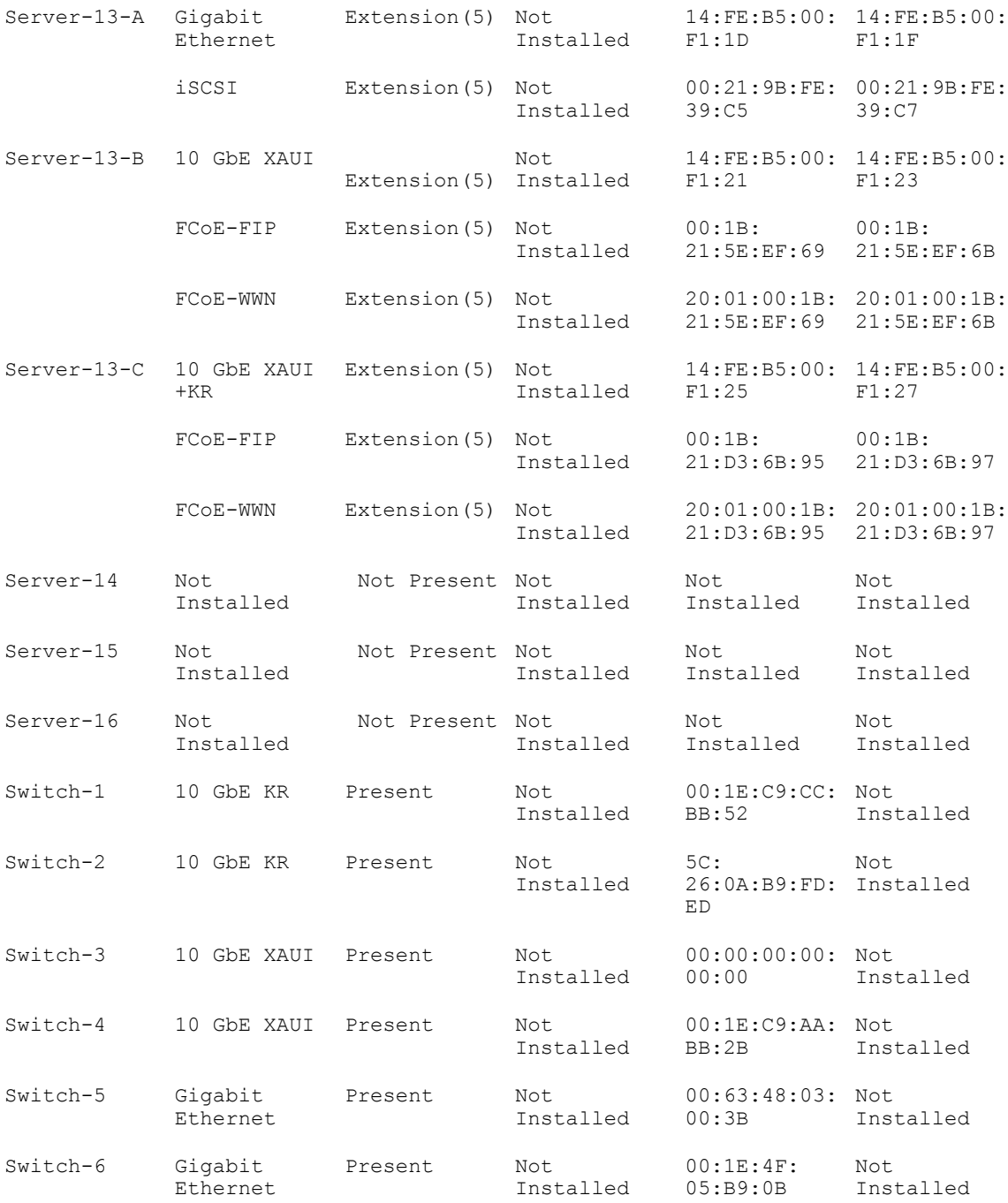

# getmodinfo

Description Displays configuration and status information for all modules or a specified module (server, switch, CMC, fan unit, power supply unit, KVM, or I2C cable) in the chassis.

A power state of "Primary" denotes Active CMC.

This subcommand is applicable only for CMC.

To use this subcommand, you must have CMC Login User privilege.

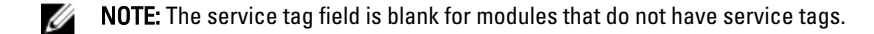

Synopsis racadm getmodinfo [-m <*module*>] [-A]

Input

• -m <*module>* — Specifies the module whose configuration and status information you want to view. The default command (no options) displays information about all major components in the chassis.

<module> may be any of the following values:

- server-nx where  $n=1-8$ ;  $x = a,b,c,d$
- $-$  switch-n where  $n=1-6$
- CMC-n where n=1–2
- fan-n where n=1–9
- $-$  ps-n where  $n=1-6$
- chassis
- kvm
- io-cable
- fpc-cable
- -A Suppresses headers and labels in the output.

#### Examples:

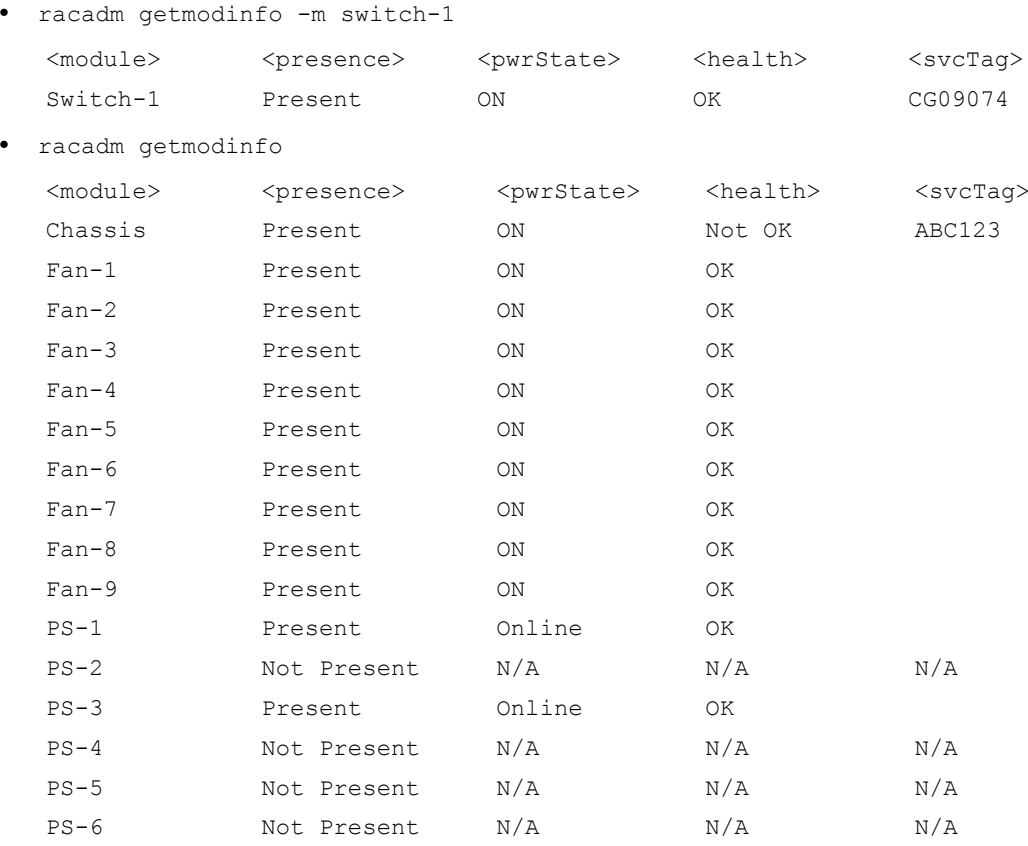

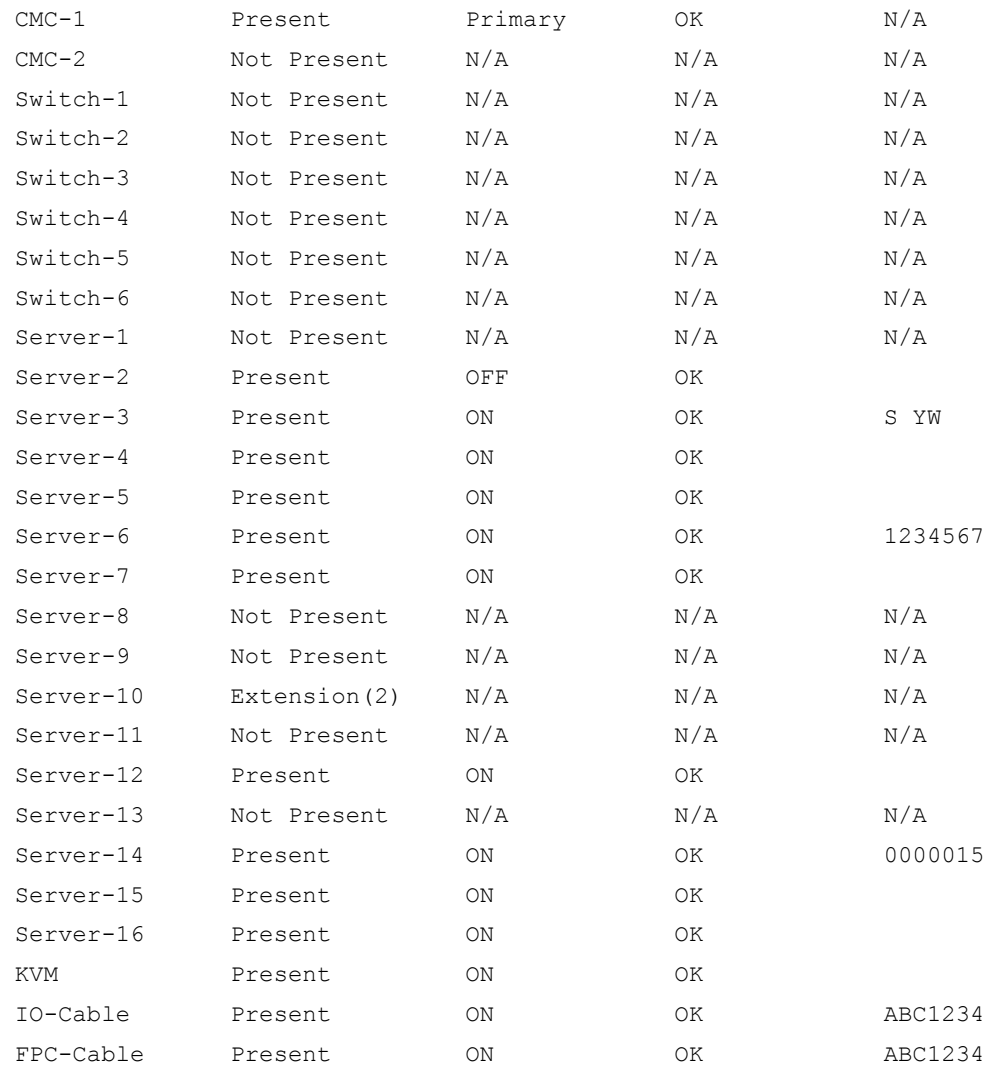

*M* NOTE: For CMC only, a power state of "Primary" denotes Active CMC.

# getniccfg

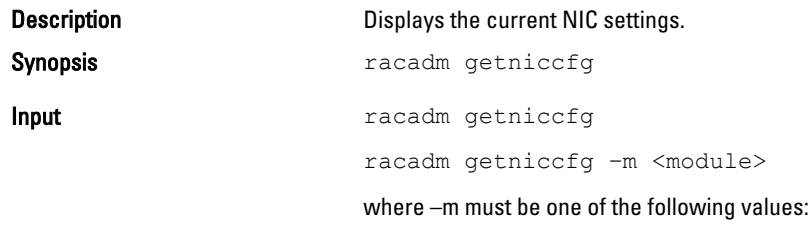

• chassis

: default state if -m is not specified

• server-n

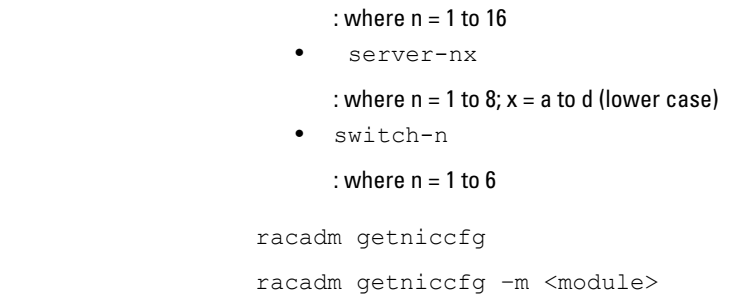

### **Output**

Example

The getniccfg subcommand displays an appropriate error message if the operation is not successful. Otherwise, the output is displayed in the following format:

### IPv4 settings:

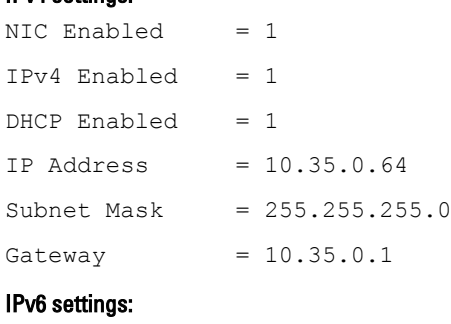

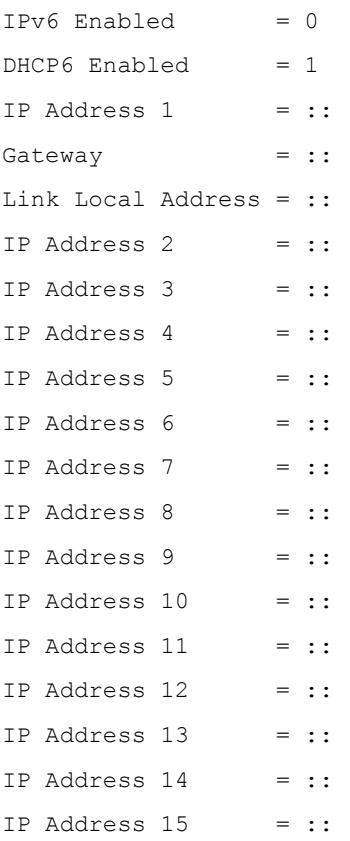

### LOM Status:

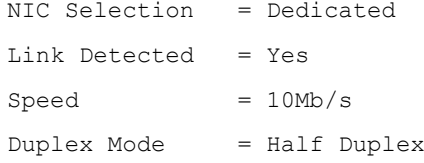

**NOTE:** IPv6 information is displayed only if IPv6 is enabled in iDRAC.

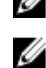

**NOTE:** LOM Status is displayed only for iDRAC on Rack and Tower servers and is not displayed for iDRAC Enterprise on Blade servers.

### getpbinfo

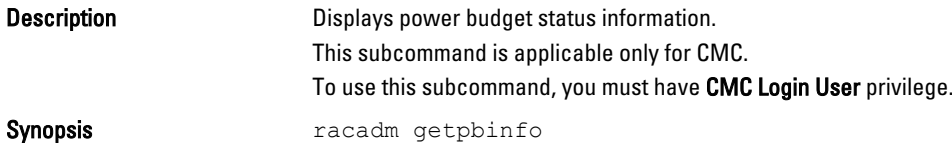

#### Examples:

racadm getpbinfo

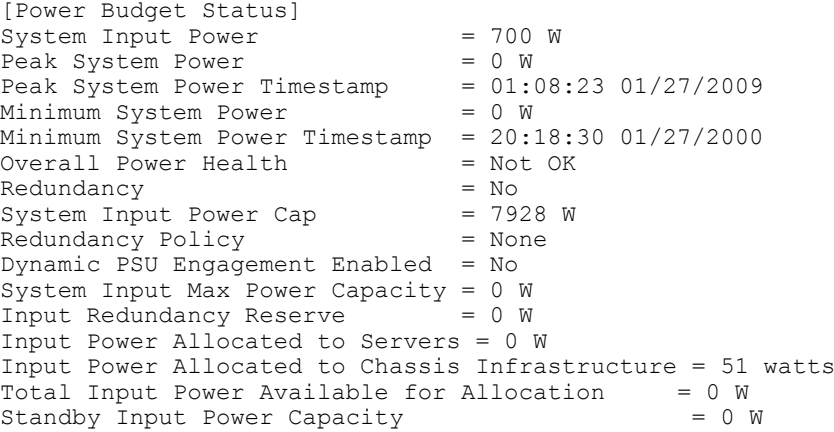

[Chassis Power Supply Status Table]

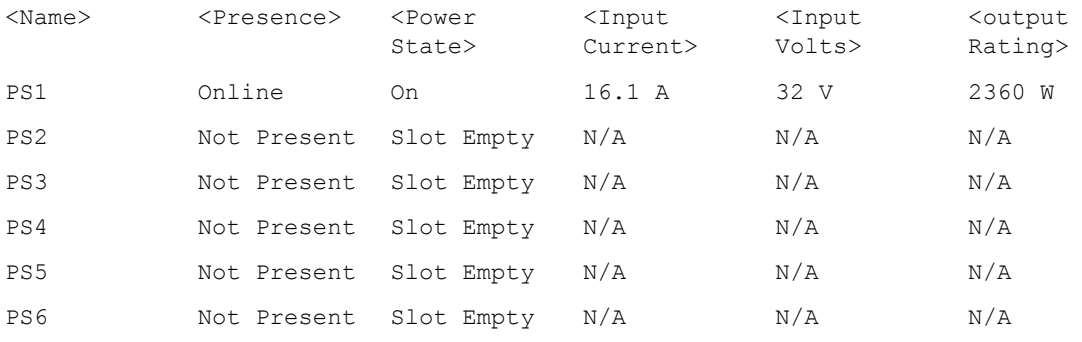

[Server Module Power Allocation Table]

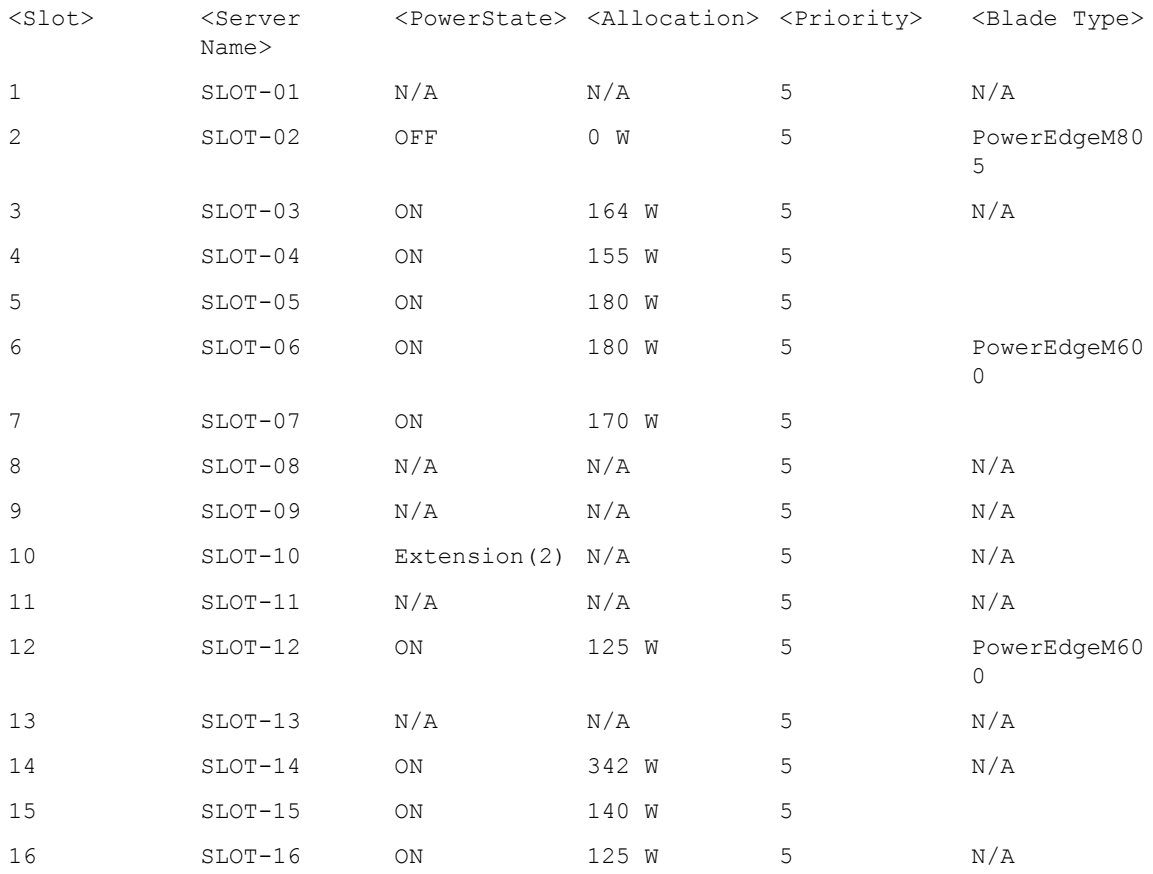

# getpminfo

### Description **Description** Displays power management status information. This subcommand is applicable only for CMC. To use this subcommand, you must have CMC Login User privilege.

Synopsis **Synopsis racadm** getpminfo

### Example:

racadm getpminfo

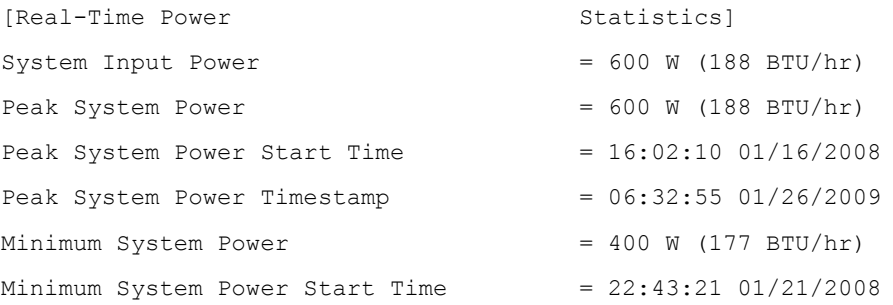

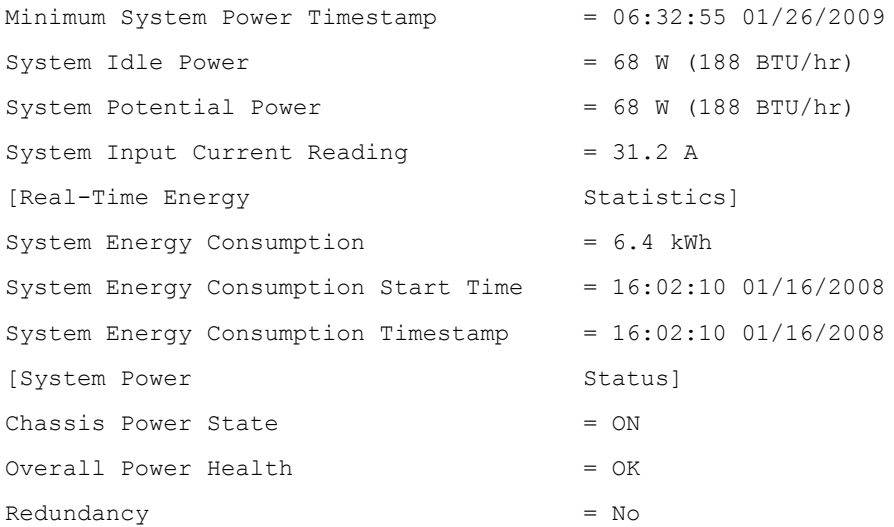

# getraclog

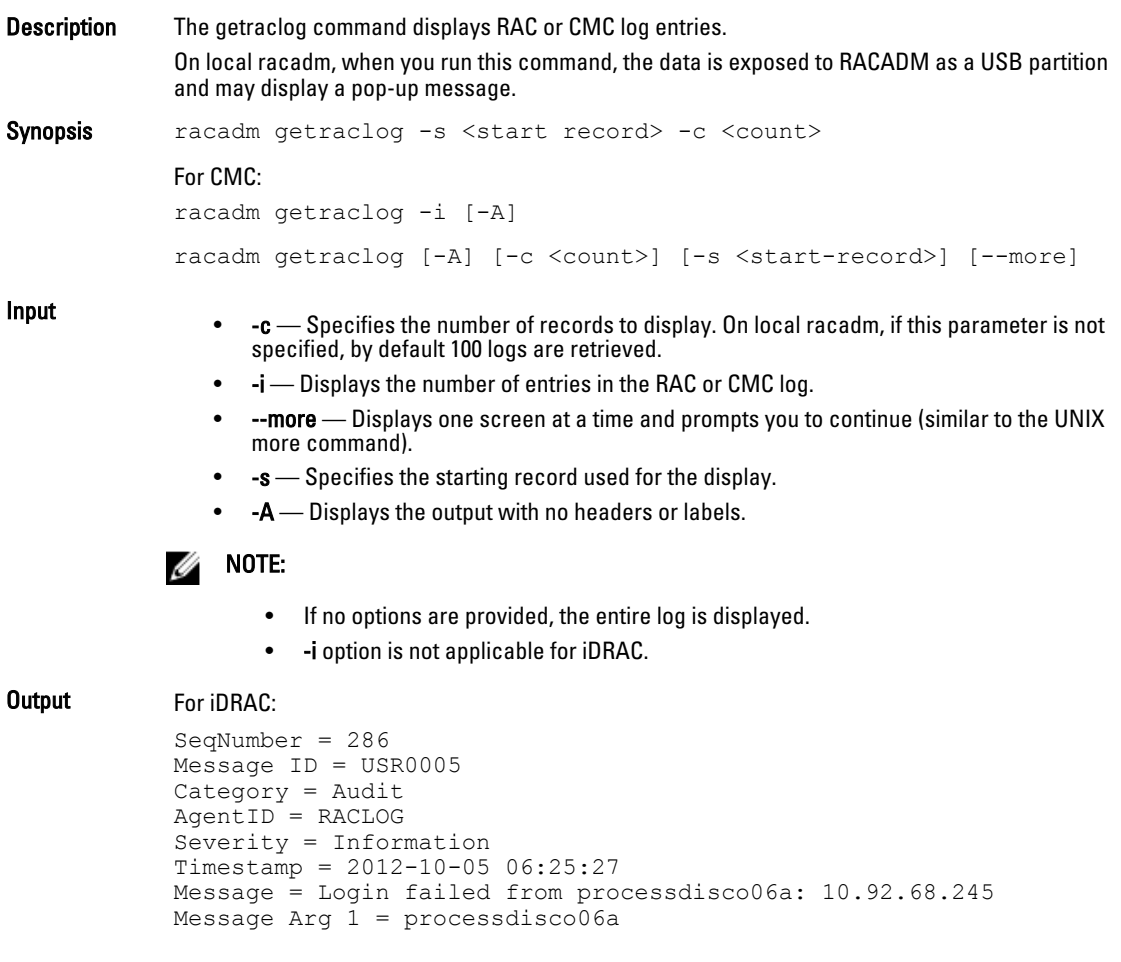

Message Arg 2 = 10.92.68.245 FQDD = iDRAC.Embedded.1

Example

• Display the starting record and the number of records.

racadm getraclog -s 10 -c 2

• Display a few records and prompt to display another set of records.

\$ racadm getraclog --more Dec 4 22:23:09 CMC-JP4BF2S Login success from 10.94.46.52 (username=root, type=SSH, sid=16393) Dec 4 22:24:54 CMC-JP4BF2S Login success from 10.94.46.52 (username=test, type=SSH, sid=35885) Dec 4 22:26:20 CMC-JP4BF2S Login success from 10.94.46.52 (username=root, type=GUI, sid=27476) Dec 4 22:28:06 CMC-JP4BF2S Mod password of user puser succeeds Dec 4 22:28:06 CMC-JP4BF2S Mod privileges of user puser succeeds Dec 4 22:28:21 CMC-JP4BF2S Login success from 10.94.46.52 (username=puser, type=SSH, sid=39229) Dec 4 22:29:12 CMC-JP4BF2S Mod password of user nuser succeeds Dec 4 22:29:12 CMC-JP4BF2S Mod privileges of user nuser succeeds Dec 4 22:29:51 CMC-JP4BF2S SSH login failed (username=nuser, ip=10.94.46.52, reason=Local user fails to login ) Dec 4 22:30:23 CMC-JP4BF2S last message repeated 3 times Dec 4 22:30:23 CMC-JP4BF2S Mod privileges of user nuser succeeds Dec 4 22:30:38 CMC-JP4BF2S SSH login failed (username=nuser, ip=10.94.46.52, reason=Local user fails to login ) [more]

### getractime

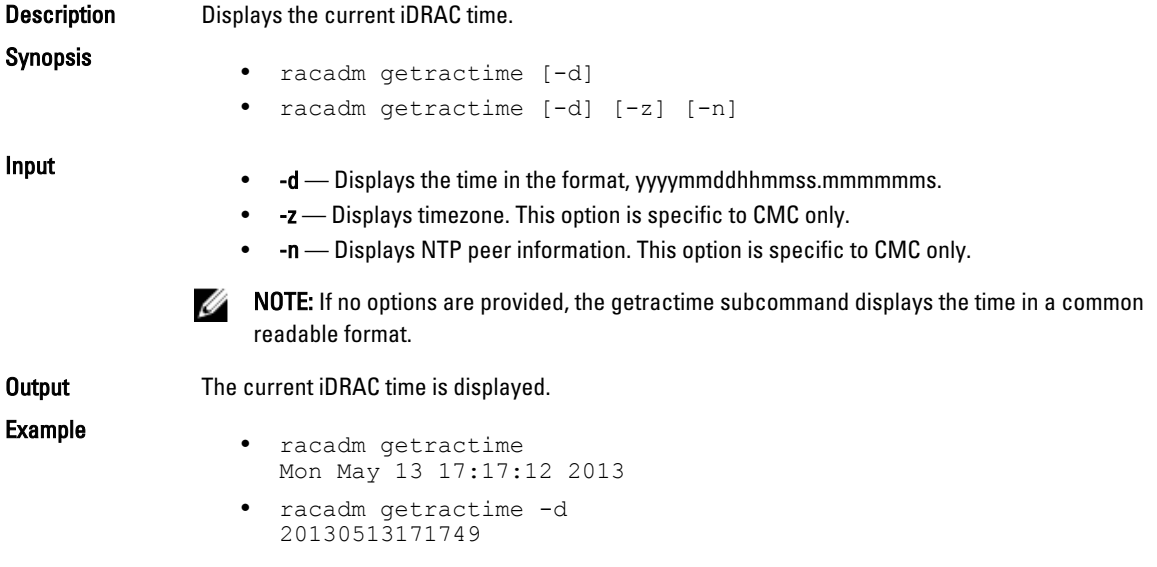

# getredundancymode

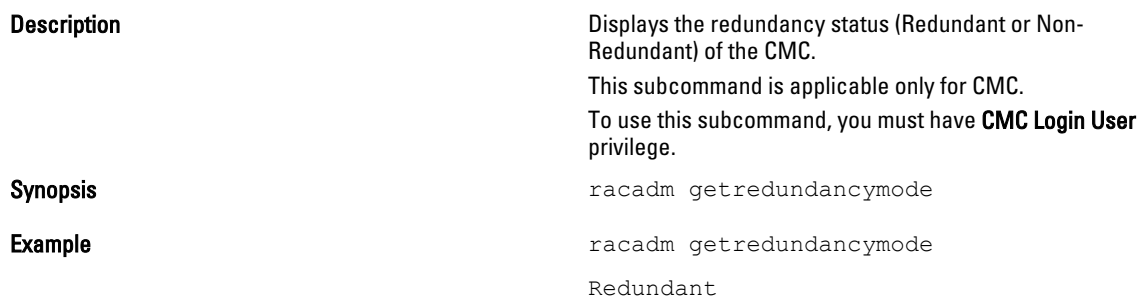

# getsel

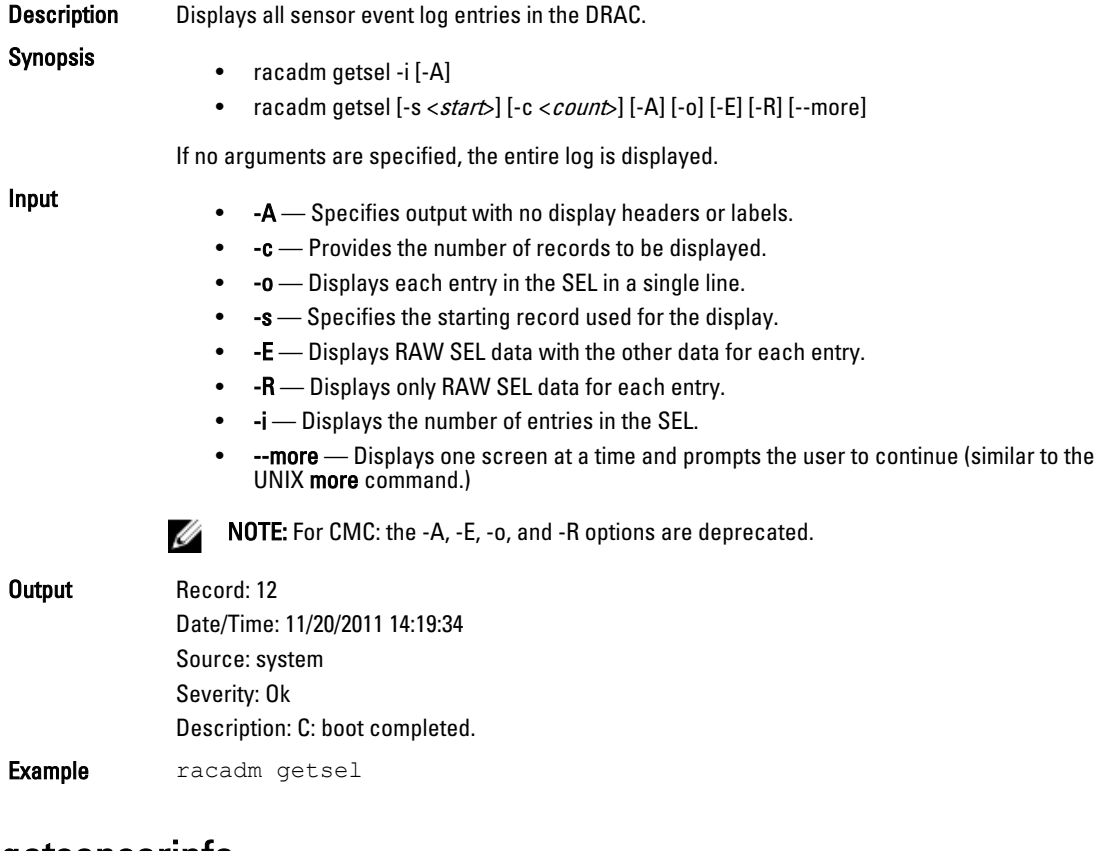

### getsensorinfo

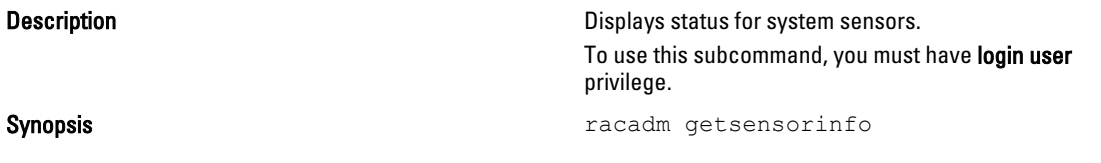

### Examples :

#### For CMC:

racadm getsensorinfo

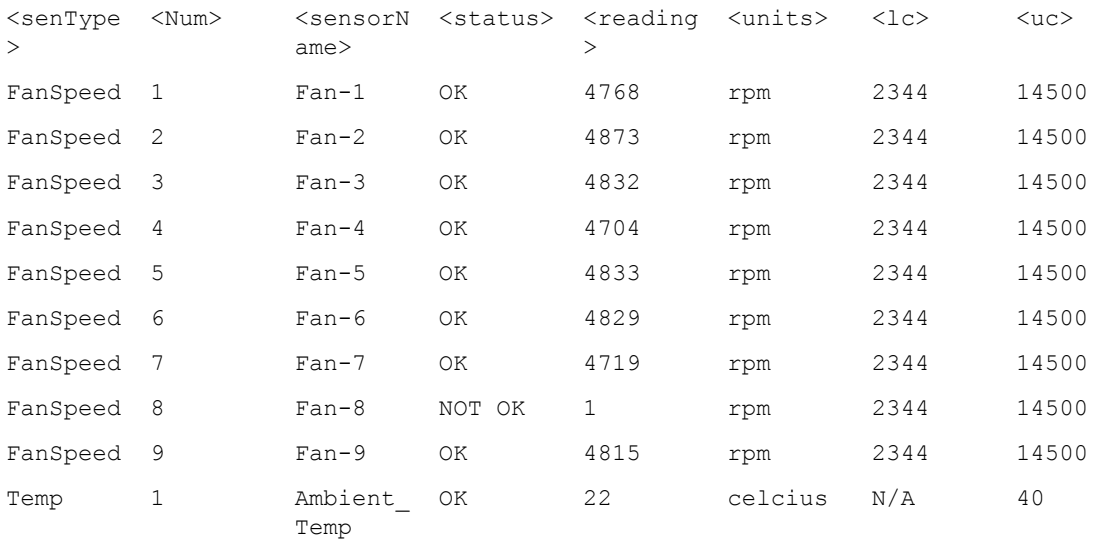

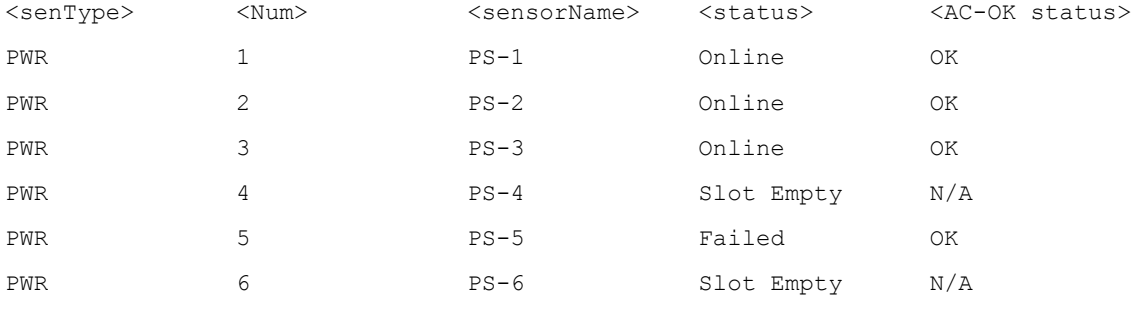

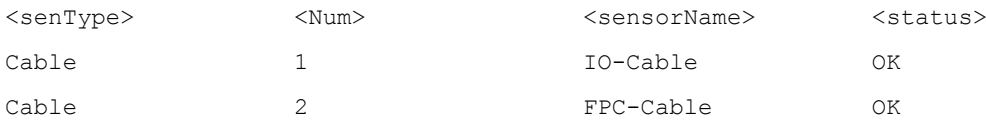

#### For iDRAC:

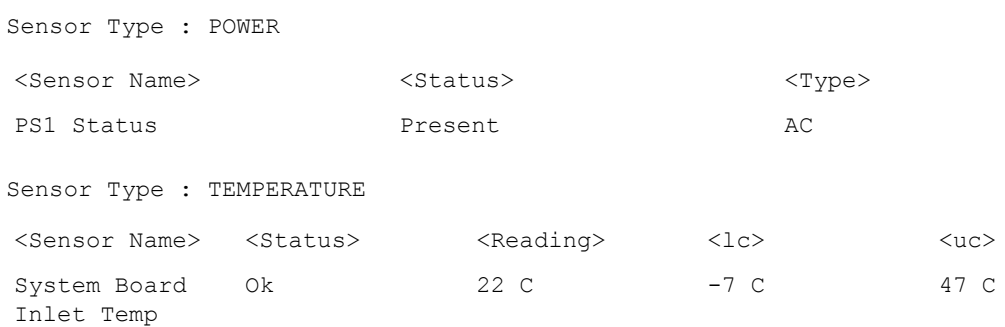

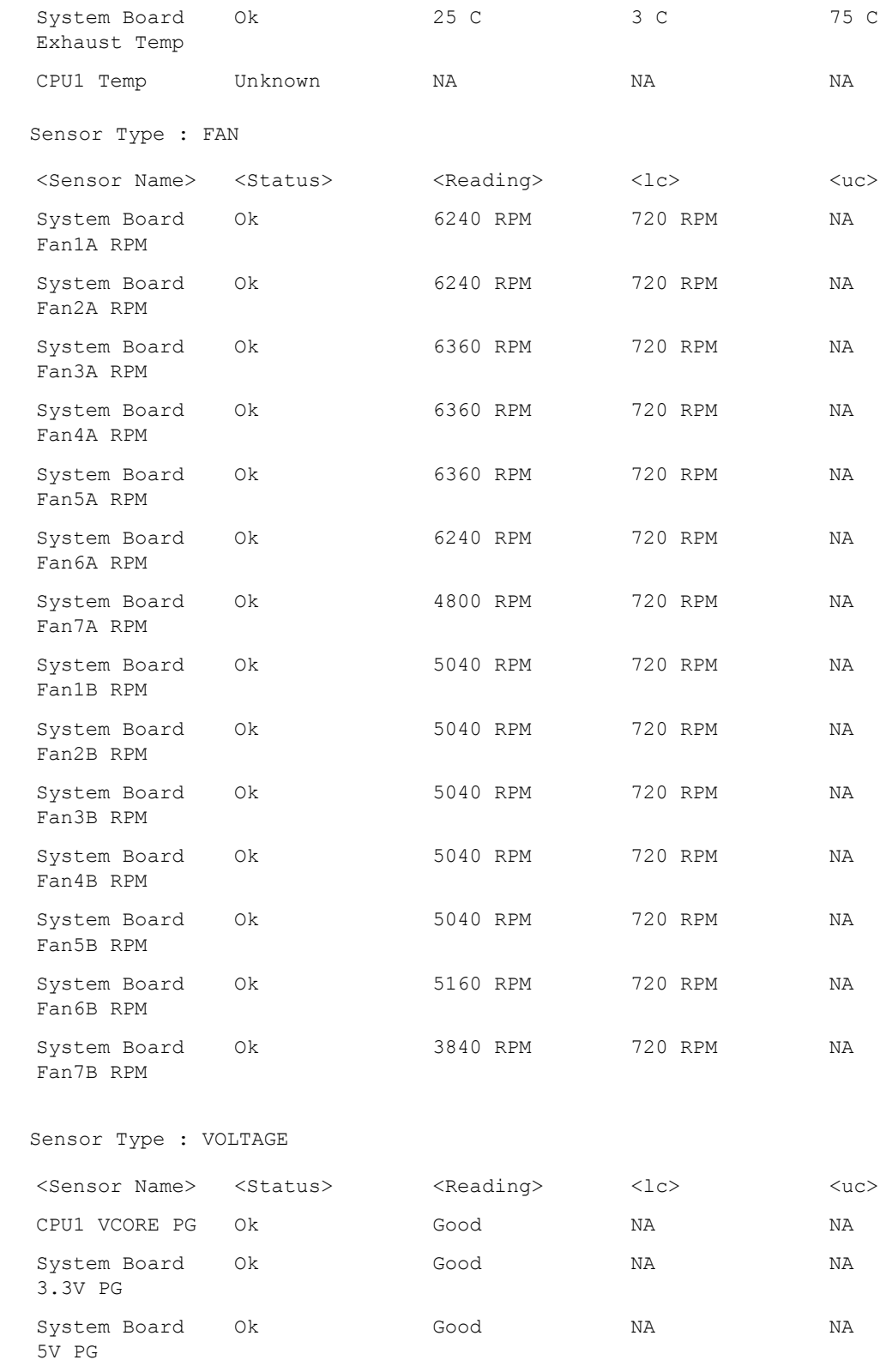

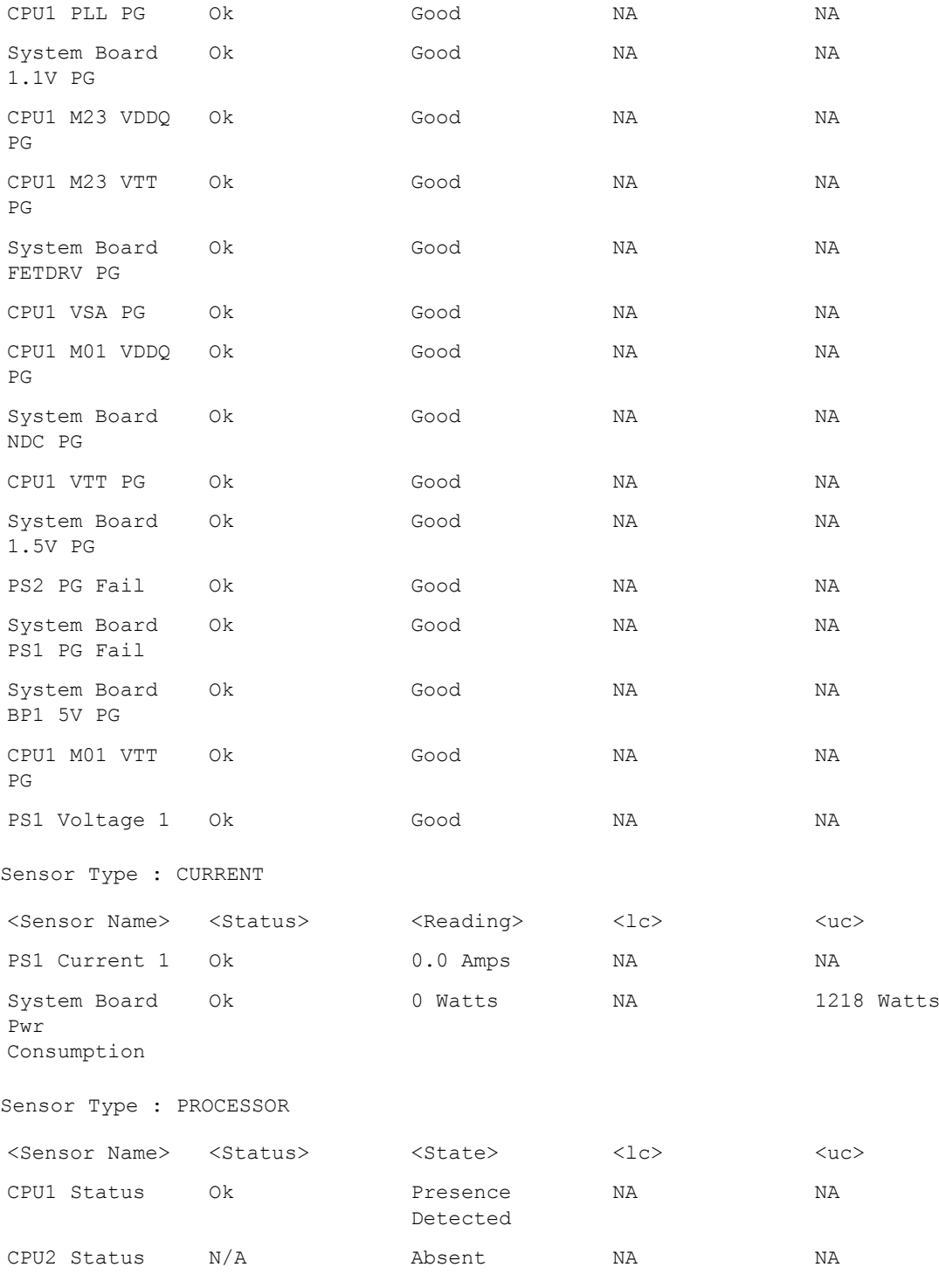

Sensor Type : MEMORY

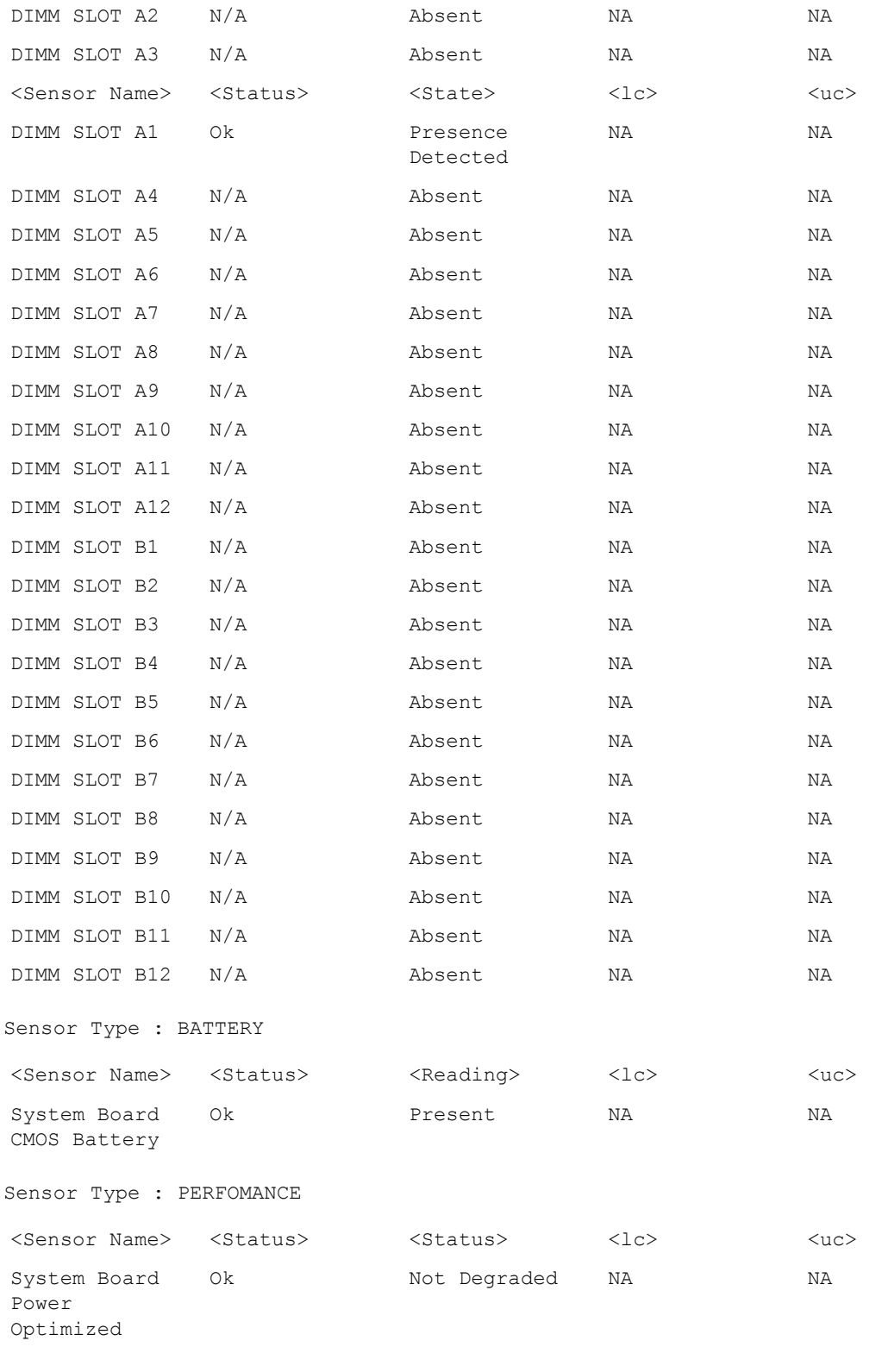

Sensor Type : INTRUSION

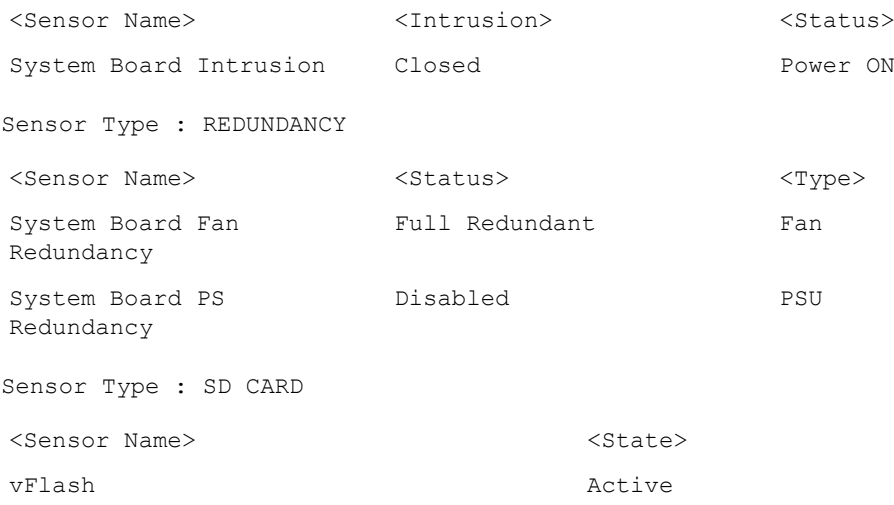

# getslotname

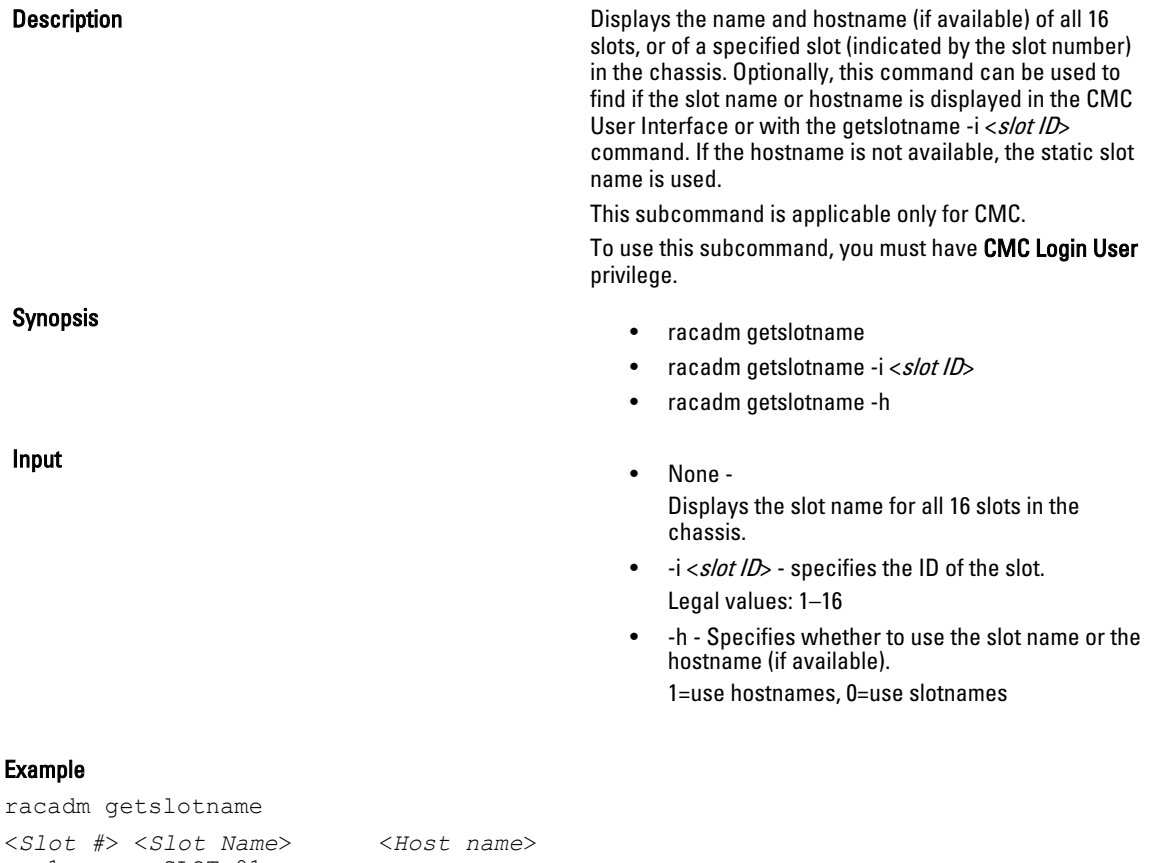

```
 1 SLOT-01
 2 Webserver01 WXP-8GRB221
 3 Webserver3 WXP-319QWEecet5
 4 SLOT-04
 5 SLOT-05
 6 SLOT-06
```
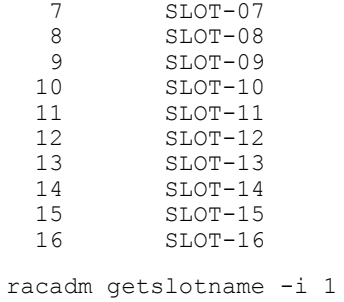

Webserver-1

# getssninfo

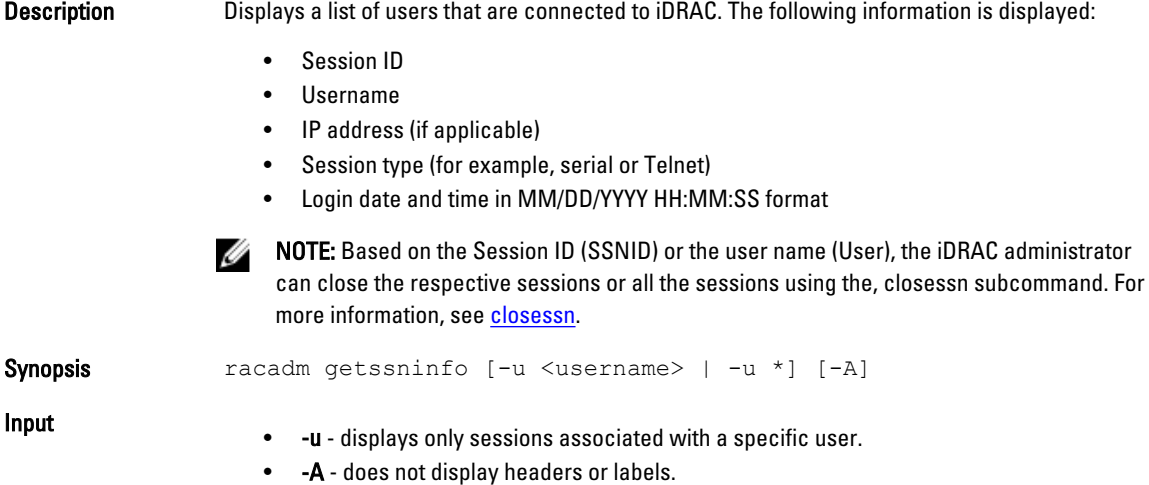

### Examples

racadm getssninfo

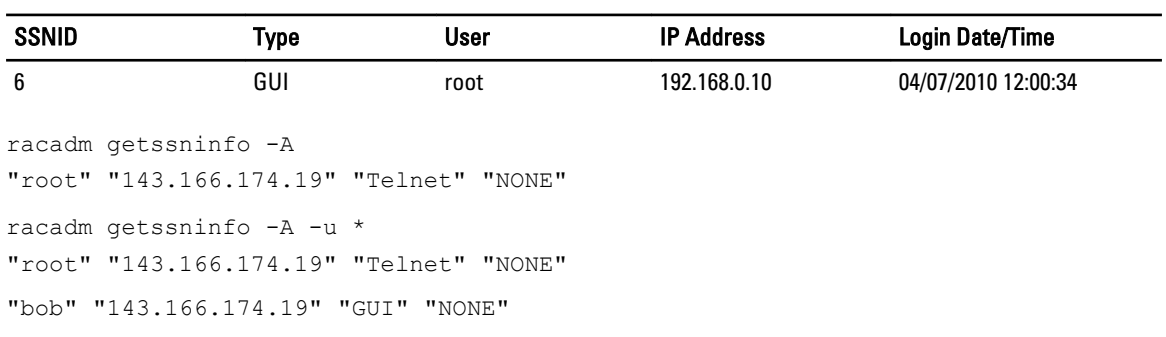

# getsvctag

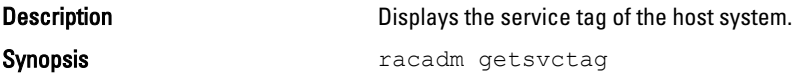

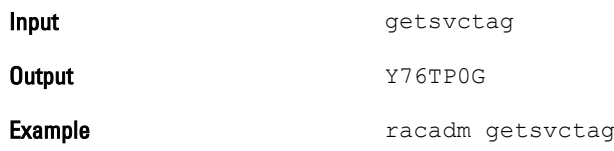

### getsysinfo

Description Displays information related to iDRAC, CMC, managed system, and watchdog configuration.

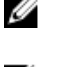

NOTE: The local racadm getsysinfo subcommand on Linux displays the Prefix Length on separate lines for IPv6 Address 2 - IPv6 Address 15 and the Link Local Address.

NOTE: The Hostname and OS Name fields in the getsysinfo output display accurate information Ø only if Dell OpenManage Server Administrator is installed on the managed system. Else, these fields may be blank or inaccurate. An exception to this are VMware operating system names, which are displayed even if Server Administrator is not installed on the managed system.

Synopsis racadm getsysinfo [-d] [-s] [-w] [-A] [-c] [-4] [-6]

Input

- -4 Displays IPv4 settings
- -6 Displays IPv6 settings
- -c Displays common settings
- -d Displays iDRAC or CMC information
- -s Displays system information
- -w Displays watchdog information
- -A Eliminates the printing of headers/labels
- $\mathscr{D}$  note:
	- If the -w option is not specified, then the other options are used as defaults.
	- -s and -w options are not valid on the M1000e systems.

### **Output**

```
racadm getsysinfo
RAC Information:<br>RAC Date/Time
                          = Tue May 14 14:04:59 2013<br>= 1.40.40
Firmware Version
Firmware Build = 13Last Firmware Update = 05/10/2013 20:56:10
Hardware Version = 0.01<br>MAC Address = 90:B= 90: B1:1C:11:3C:B7Common settings:
Register DNS RAC Name = 0<br>DNS RAC Name = i= idrac-H1VGF2S
Current DNS Domain =
Domain Name from DHCP = Disabled
IPv4 settings:
Enabled = 1<br>Current IP Address = 10= 10.94.136.108<br>= 10.94.136.1Current IP Gateway<br>Current IP Netmask
                         = 255.255.255.0<br>= 1
DHCP Enabled
Current DNS Server 1 = 0.0.0.0
```

```
Current DNS Server 2 = 0.0.0.0DNS Servers from DHCP = Disabled
IPv6 settings:
Enabled = 0<br>Current IP Address 1 = :
Current IP Address 1 = ::<br>Current IP Gateway = ::
Current IP Gateway = ::<br>Autoconfig = 1Autoconfig = 1
Link Local IP Address = ::<br>Current IP Address 2 = ::
Current IP Address 2 = ::<br>Current IP Address 2 = ::<br>Current IP Address 3 = ::
Current IP Address 3
Current IP Address 4 = ::Current IP Address 5 = ::
Current IP Address 6 = ::<br>Current IP Address 7 = ::Current IP Address 7 = ::Current IP Address 8 = ::Current IP Address 9 = ::Current IP Address 10 = ::
Current IP Address 11 = ::<br>Current IP Address 12 = ::Current IP Address 12 = ::<br>Current IP Address 13 = ::Current IP Address 13
Current IP Address 14 = ::Current IP Address 15 = ::DNS Servers from DHCPv6 = Disabled
Current DNS Server 1 = ::Current DNS Server 2 = ::System Information:
System Model = PowerEdge R520
System Revision = I
System BIOS Version = 1.5.0Service Tag = H1VGF2S
Express Svc Code = 37118600020
Host Name =
OS Name =<br>OS Version =
OS Version =<br>Power Status = ON
Power Status = ON<br>Fresh Air Capable = Yes
Fresh Air Capable
Watchdog Information:
Recovery Action = None
Present countdown value = 15 seconds
Initial countdown value = 15 seconds
Embedded NIC MAC Addresses:
NIC.Embedded.1-1-1 Ethernet = 90:B1:1C:11:3C:B5<br>WWN = 90:B1:1C:11:3C:B5WWN = 90:B1:1C:11:3C:B5<br>NIC.Embedded.2-1-1 Ethernet = 90:B1:1C:11:3C:B6NOTE:<br>
NETHERNIC: NETHERNET = 90:B1:1C:11:3C:B6<br>
WWN = 90:B1:1C:11:3C:B6
                                                     = 90: B1:1C:11:3C:B6
```
### Examples

- racadm getsysinfo -A -s ""System Information:" "PowerEdge R520" "I" "1.5.0" "H1VGF2S" "37118600020" "" "" "" "ON" "Fresh Air Capable:" "Yes" "Embedded NIC MAC Addresses:" "90:B1:1C:11:3C:B5" "90:B1:1C:11:3C:B5" "90:B1:1C:11:3C:B6" "90:B1:1C:11:3C:B6"
- racadm getsysinfo -w -s

System Information:

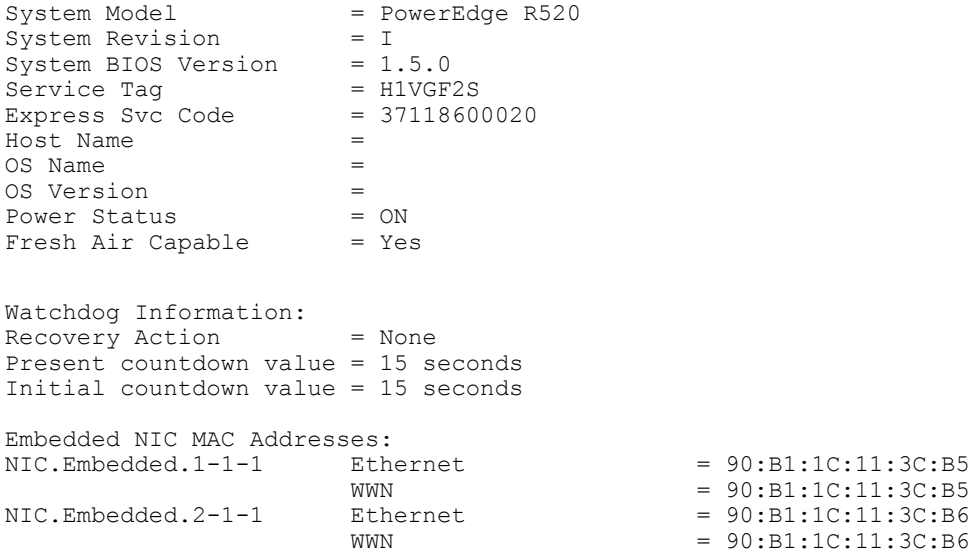

# gettracelog

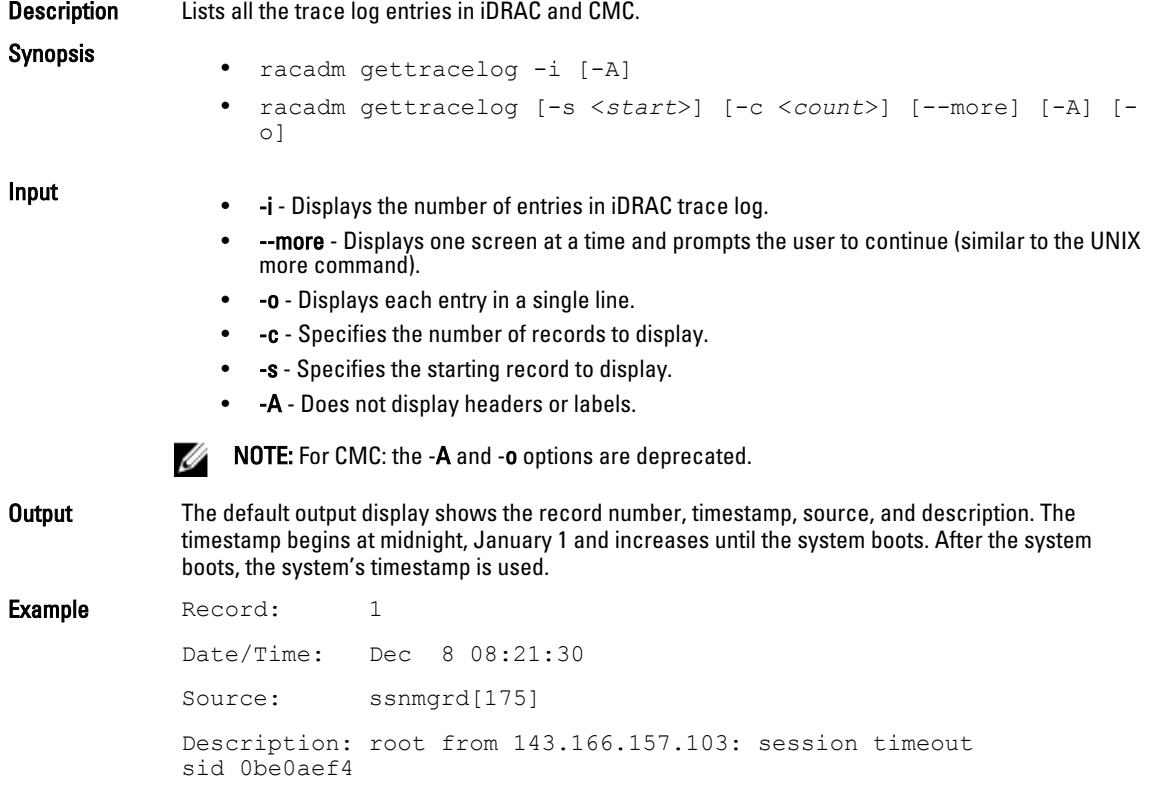

# getversion

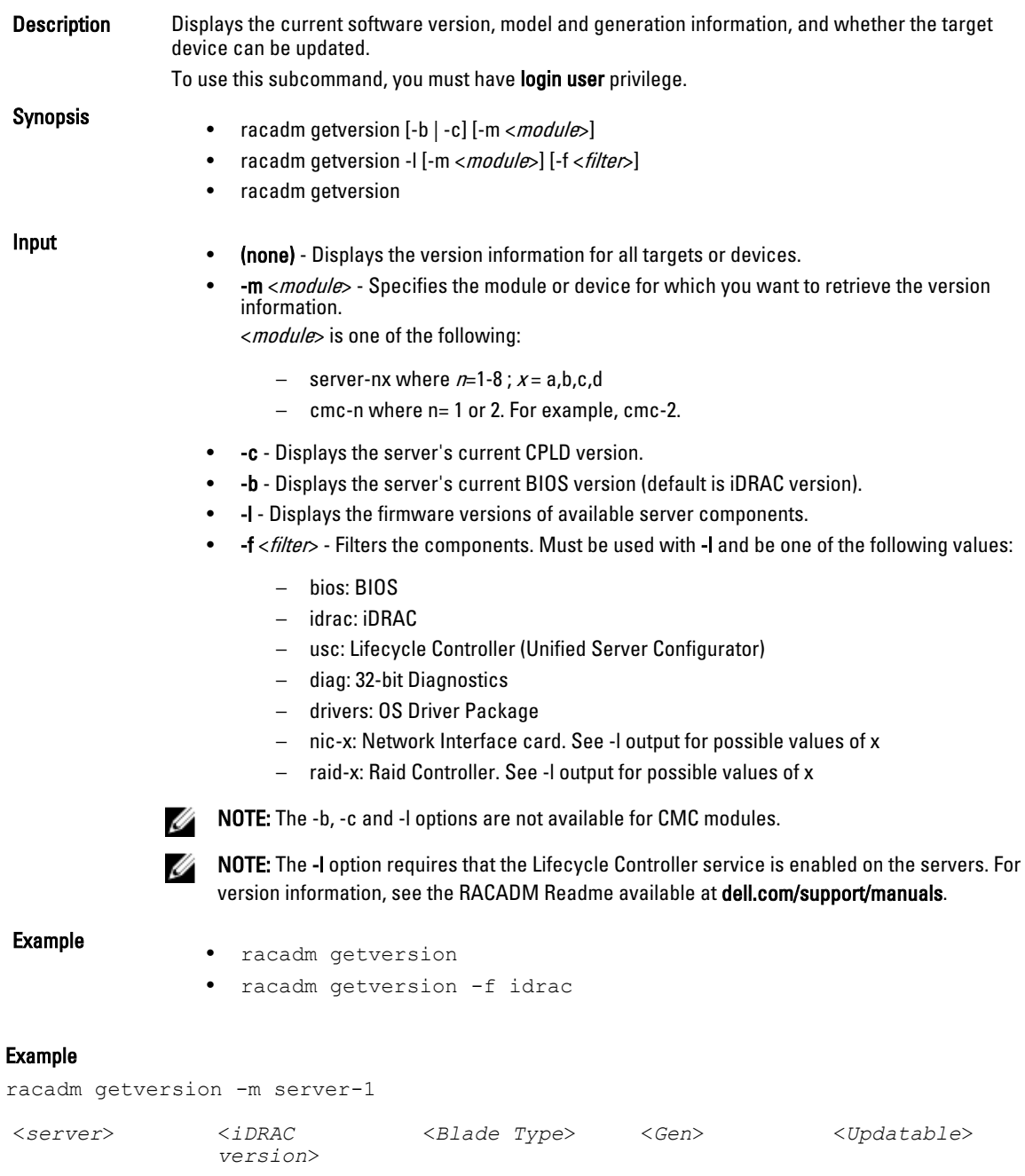

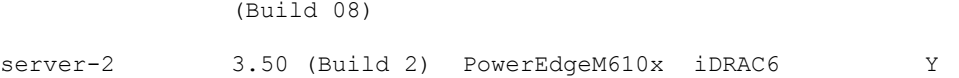

PowerEdge M520 iDRAC7 Y

server-1 1.40.40

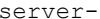

D

racadm getversion -c

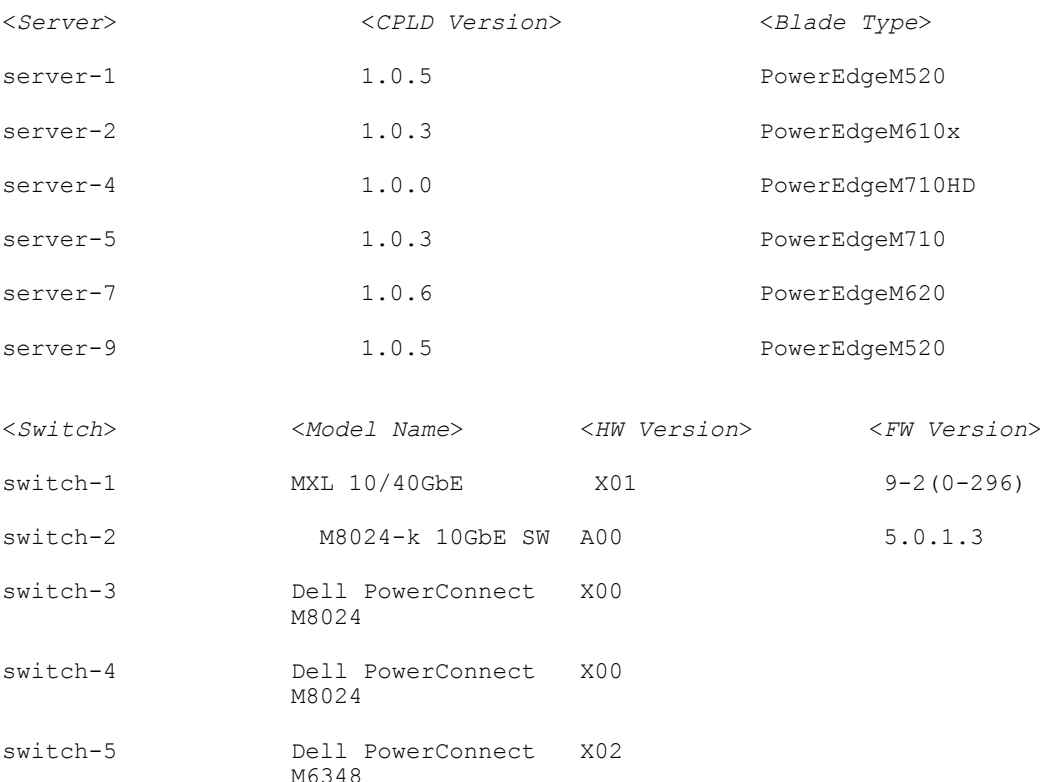

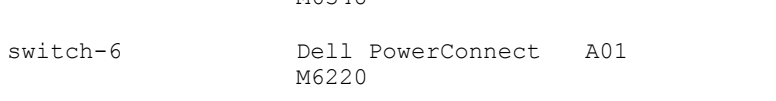

racadm getversion -b

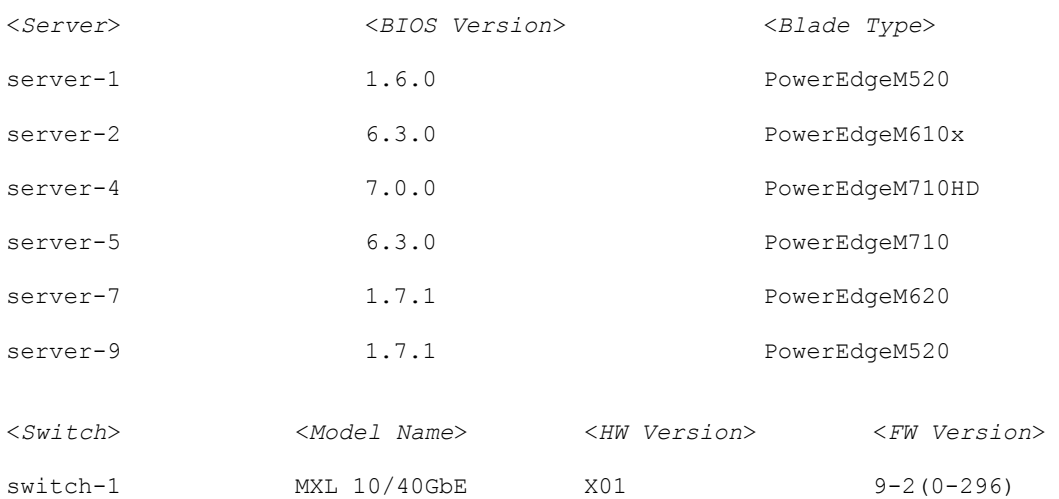

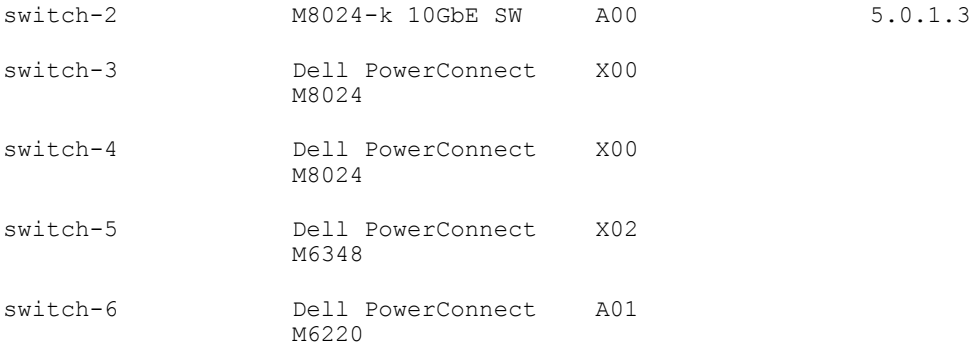

### racadm getversion -l -m server-1

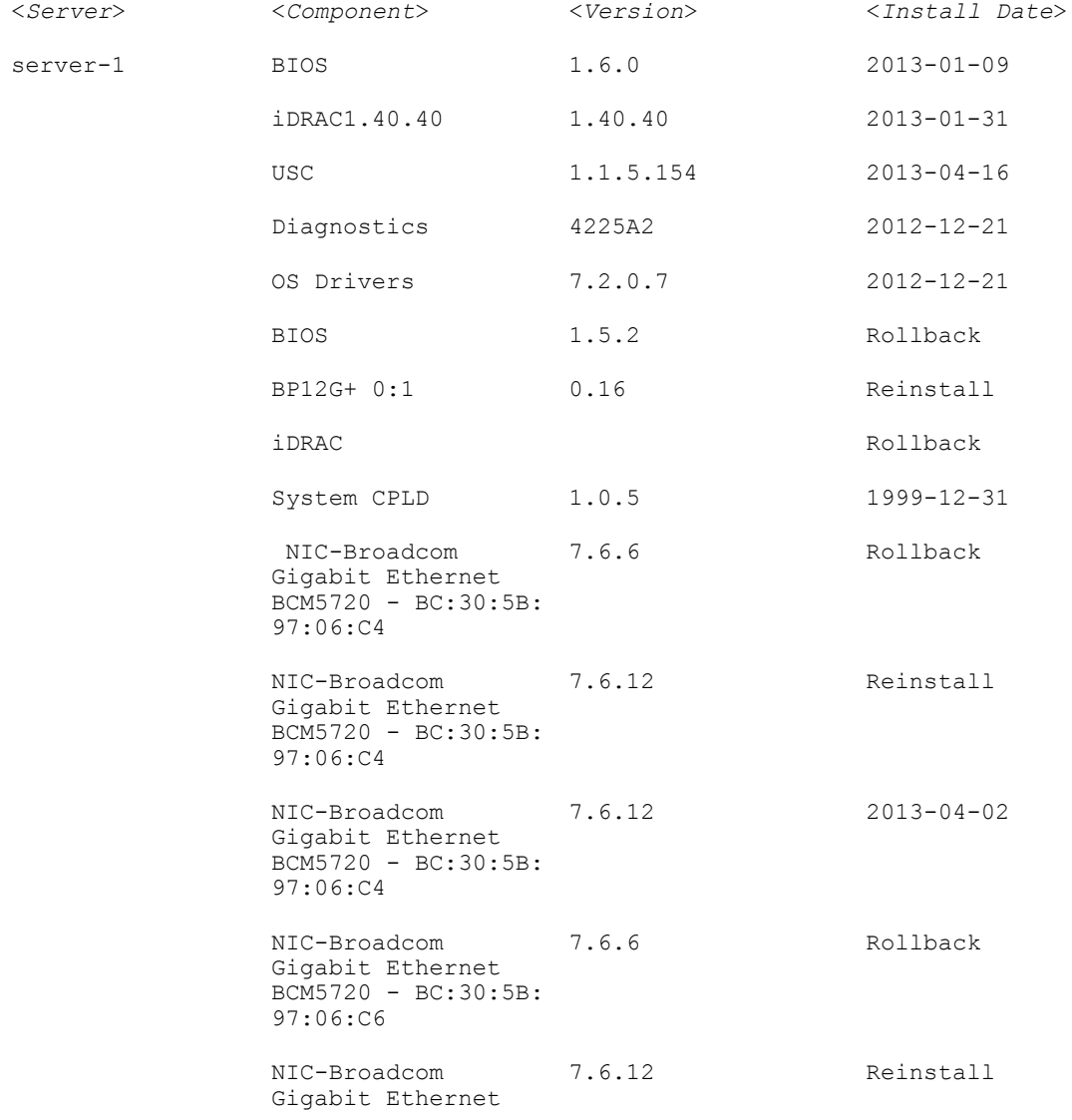

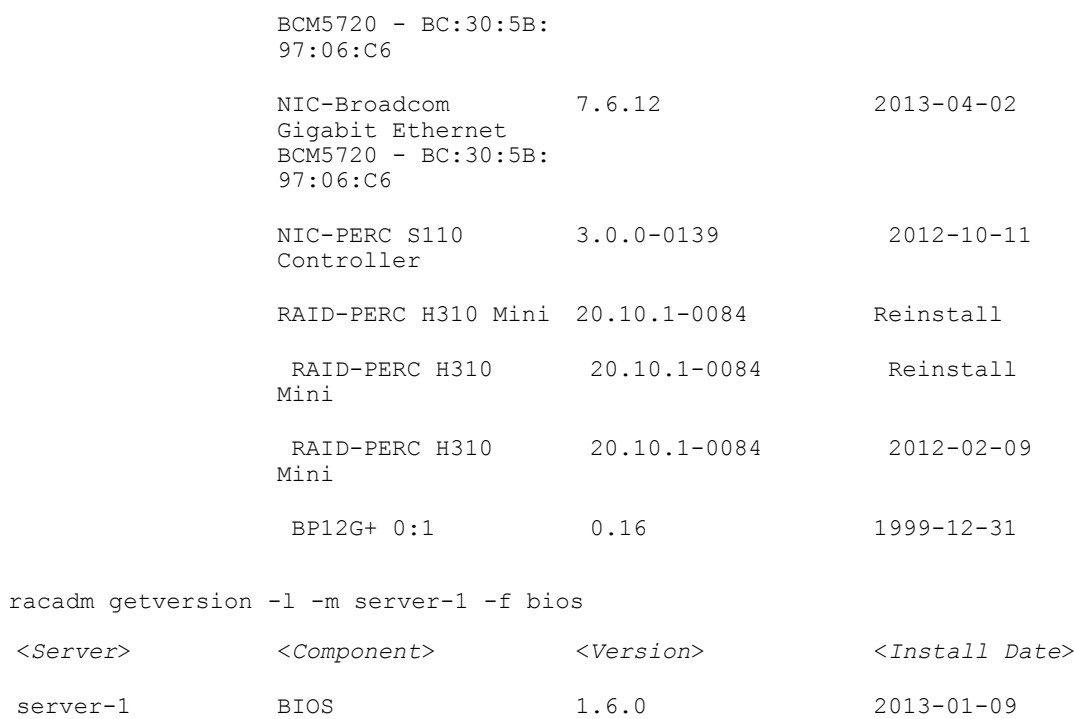

# hwinventory

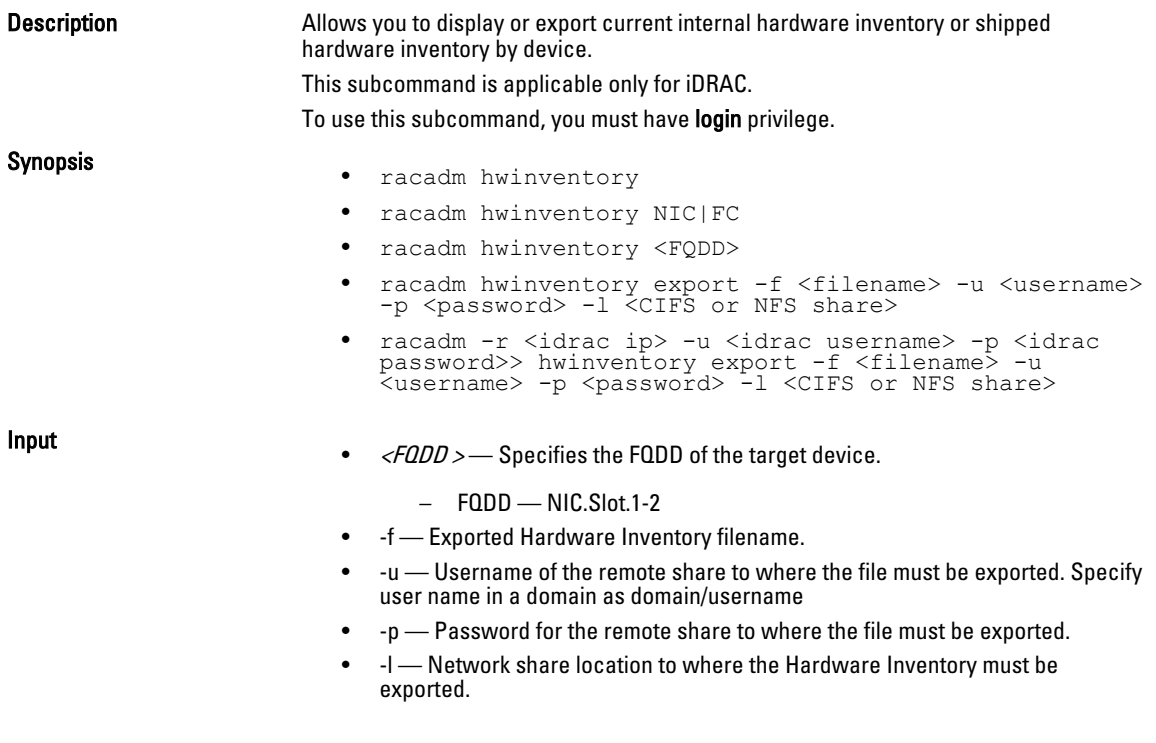

### Examples

#### To view all the NIC devices on managed server:

[SH7757 ~]\$ racadm hwinventory NIC NIC FQDD "NIC.Slot.5-2-1" Available NIC FQDD "NIC.Slot.5-2-2" Available NIC FQDD "NIC.Slot.5-2-3" Available NIC FODD "NIC.Slot.5-2-4" Available NIC FQDD "NIC.Slot.5-1-1" Available NIC FQDD "NIC.Slot.5-1-2" Available NIC FQDD "NIC.Slot.5-1-3" Available NIC FODD "NIC.Slot.5-1-4" Available To display the Standard hardware inventory verbose description for the FQDD NIC.Embedded.1-1-2 [SH7757 ~]\$ racadm hwinventory NIC.Slot.5-2-2 Attributes for NIC FQDD NIC.Slot.5-2-2<br>Current MAC Address: B8:AC:6F:B3:BF:13 Current MAC Address: B8:A<br>Vendor ID: 1077 Vendor ID: 1077<br>Subvendor ID: 1028 Subvendor ID: 1028<br>Device ID: 1028 Device ID: 8020<br>Subdevice ID: 8020<br>045f Subdevice ID: Perm ISCSI MAC Address: Slot Type: b6<br>Data Bus Width: b b6 Data Bus Width: b<br>Slot Length: 4 Slot Length: 4 Perm FCoE MAC Address: PCI Bus: 3<br>PCI Device: 0 PCI Device: 0<br>
PCI Function: 0x0001<br>
Update Time: 0x4d2920fe PCI Function: Update Time:  $0 \times 4d29$ <br>Sync Time:  $0 \times 0000$ Sync Time:<br>Product Name: QLogic CNA Gigabit Ethernet-B8:AC:6F:B3:BF:1<br>B8:AC:6F:B3:BF:11 Permanent MAC Address: B8:<br>WWPN:  $\frac{1}{2}$ :  $WWPN:$   $\frac{1}{2}$ . Family Version: 0x00<br>Controller BIOS Version: 0x00 Controller BIOS Version: 0x00<br>EFI Version: 0x00 EFI Version: 0x00<br>
Max Bandwidth: 0x64 Max Bandwidth: 0x64<br>
Min Bandwidth: 0x00 Min Bandwidth: 0x00<br>Current Commit Index: 0x00 Current Commit Index: FCoE WWNN: 0x00<br>Vendor Name: 0x00 Vendor Name: 0x00<br>Ports Count: 0x00 Ports Count: Number PCIE Functions Supported: 0x00<br>Number PCIE Functions Enabled: 0x00 Number PCIE Functions Enabled: 0x0<br>Link Duplex: 0x0 Link Duplex: Link Speed: 0<br>
Auto Negotiation: 0x0 Auto Negotiation: 0x0<br>Transmit Flow Control. 0x0 Transmit Flow Control: 0x0<br>Receive Flow Control: 0x0 Receive Flow Control: Media Type: 0<br>Status Flag: 0x0 Status Flag: 0:<br>Nic Mode: 0x00 1 Nic Mode: 1<br>FCoF. Offload Mode: 0 FCoE Offload Mode: 0<br>iScsi Offload Mode: 0 iScsi Offload Mode: 0<br>
reserved: 0x00 reserved:

### To export the inventory to a remote CIFS share:

racadm hwinventory export -f Myinventory.xml -u admin -p mypass -l //1.2.3.4/share

### To export the inventory to a remote NFS share:

racadm hwinventory export -f Myinventory.xml -u admin -p mypass -l 1.2.3.4:/share

### To export the inventory to local file system using local racadm:

racadm hwinventory export -f Myinventory.xml

### To display the Standard hardware inventory verbose description for the FC.Slot.2–1

racadm hwinventory FC.Slot.2-1 PCI Vendor ID: 1077<br>PCI Sub Vendor ID: 1077 PCI Sub Vendor ID: 1077<br>PCI Device ID: 2532 PCI Device ID: 2532<br>
PCI Sub Device ID: 2532 PCI Sub Device ID: 01<br>PCI Bus: 07 PCI Bus: 67<br>PCI Device: 07 PCI Device: 0<br>
PCI Function: 0 PCI Function: 0<br>
Vendor Name: 0<br>
Unavailable Vendor Name:<br>Device Name: QLogic QLE2560 8Gb Fibre Channel Adapter - 21000024FF089D8A<br>WWN: WWN:<br>
20:00:00:24:FF:08:9D:8A<br>
20:00:00:24:FF:08:9D:8A VirtWWN:<br>
VirtWWN: 20:00:00:24:FF:08:9D:8A<br>
21:00:00:24:FF:08:9D:8A WWPN:  $21:00:00:24:FF:08:9D:8A$ <br>  $21:00:00:24:FF:08:9D:8A$ 21:00:00:24:FF:08:9D:8A<br>ISP2532 Chip Type: ISP2532<br>
Family Version: 202.57.14 Family Version: 02.5<br>EFI Version: 02.34 EFI Version: 2.34<br>
OS Driver Version: 2.34<br>
OS Driver Version: OS Driver Version:<br>First FC Target WWPN:  $50:06:01:60:44:60:28:8C$ First FC Target LUN:<br>
First FC Target LUN:<br>
Second FC Target WWPN: 00:00:00:00:00:00:00:00:00:00 Second FC Target WWPN: 00:00:00:00:00:00:00:00 Second FC Target LUN: 0<br>Hard Zone Address: 0 Hard Zone Address: 0 Hard Zone Enable:<br>
FC Tape Enable: Disabled<br>
Disabled FC Tape Enable: D<br>
Loop reset Delay: 5 Loop reset Delay: 5<br>
Frame Payload Size : 5<br>
2048 Frame Payload Size : 2048 Fabric Login Retry Count: 0<br>
Fabric Login Timeout: 0 Fabric Login Timeout: 0<br>Port Login Betry Count: 0 Port Login Retry Count: 8<br>Port Login Timeout: 3000 Port Login Timeout: Port Down Retry Count: 45<br>
Port Down Timeout: 0 Port Down Timeout: 0<br>
Link Down Timeout: 45000 Link Down Timeout: Port Number: 1<br>Port Speed: 0 Port Speed: No capabilities found for FQDD "FC.Slot.2-1" /admin1-> racadm hwinventory FC.Slot.3-1 PCI Vendor ID: 1077<br>PCI Sub Vendor ID: 1077 PCI Sub Vendor ID: 1077<br>PCI Device ID: 2031 PCI Device ID: 2031<br>PCI Sub Device ID: 20256 PCI Sub Device ID: 0256 PCI Bus: 4<br>PCI Device: 0 PCI Device: PCI Function: 0<br>Vendor Name: 0<br>OLogic Vendor Name:<br>Device Name: QLogic QLE2660 16Gb FC Adapter -2001000E1E091075<br>WWN: WWN:  $20:00:00:0E:1E:09:10:75$ <br>VirtWWN:  $20:00:00:0E:1E:09:10:75$ VirtWWN:<br>
WWPN: 20:00:00:00:0E:1E:09:10:75<br>
20:01:00:0E:1E:09:10:75 WWPN:  $20:01:00:0E:1E:09:10:75$ <br>
VirtWWPN:  $20:01:00:0E:1E:09:10:75$ VirtWWPN: 20:01:00:0E:1E:09:10:75 Chip Type: 8324, Rev. 02

Family Version: 02.00.84<br>
FET Version: 5.30 EFI Version: 5.30<br>
OS Driver Version: 5.30<br>
9.1.10.27 OS Driver Version:<br>First FC Target WWPN:  $00:00:00:00:00:00:00:00:00$ First FC Target LUN:<br>Second FC Target WWPN:  $00:00:00:00:00:00:00:00$ Second FC Target LUN: 0<br>Hard Zone Address: 0 Hard Zone Address: 0 Hard Zone Enable: Disabled<br>
FC Tape Enable: Disabled FC Tape Enable: D<br>Loop reset Delay: 5 Loop reset Delay: 5<br>
Frame Payload Size : 2048 Frame Payload Size : 2048 2048 2048 2048 2048 2049 2048 2049 2048 2049 2048 2049 2048 2049 2048 2049 2048 2048 2048 2049 2048 2049 2048 2049 2048 2048 2048 2048 2049 2048 2049 2048 2049 2048 2049 2048 2049 2048 2049 2048 2 Fabric Login Retry Count: 0<br>Fabric Login Timeout: 0 Fabric Login Timeout: 0<br>Port Login Retry Count: 8 Port Login Retry Count: 8<br>Port Login Timeout: 3000 Port Login Timeout: 30<br>
Port Down Retry Count: 30 Port Down Retry Count: 30<br>Port Down Timeout: 0 Port Down Timeout: 0<br>
Link Down Timeout: 30000 Link Down Timeout: Port Number: 1<br>Port Speed: 0 Port Speed: 0<br>Max Number of IOs per connection supported: 9 Max Number of IOs per connection supported: 9<br>Maximum number of Logins per port: 8 Maximum number of Logins per port: 8<br>Maximum number of exchanges: 9 Maximum number of exchanges: Maximum NPIV per port: 1<br>Maximum number of FC Targets supported: 8 Maximum number of FC Targets supported: Maximum number of outstanding commands across all connections: 9 Flex Addressing: Capable Capable Capable Capable UEFI: UEFI: Capable<br>
FC Boot: Capable Capable FC Boot: Capable On Chip Thermal Sensor: Capable Feature Licensing: Not Capable

# ifconfig

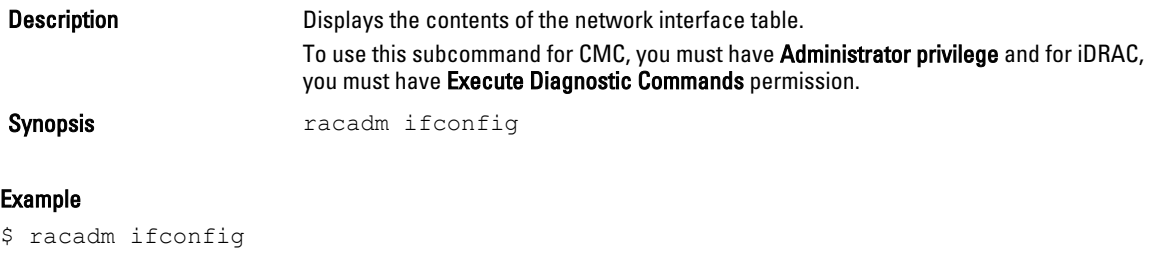

eth0 Link encap:Ethernet HWaddr 00:1D:09:FF:DA:23 inet addr:10.35.155.136 Bcast:10.35.155.255 Mask: 255.255.255.0 UP BROADCAST RUNNING MULTICAST MTU:1500 Metric:1 RX packets:2550665 errors:0 dropped:0 overruns:0 frame:0 TX packets:0 errors:0 dropped:0 overruns:0 carrier:0 collisions:0 txqueuelen:1000 RX bytes:272532097 (259.9 MiB) TX bytes:0 (0.0 B)

# inlettemphistory

Description Exports the inlet temperature history data file. The file can be exported to a remote file share, local file system, or the management station.

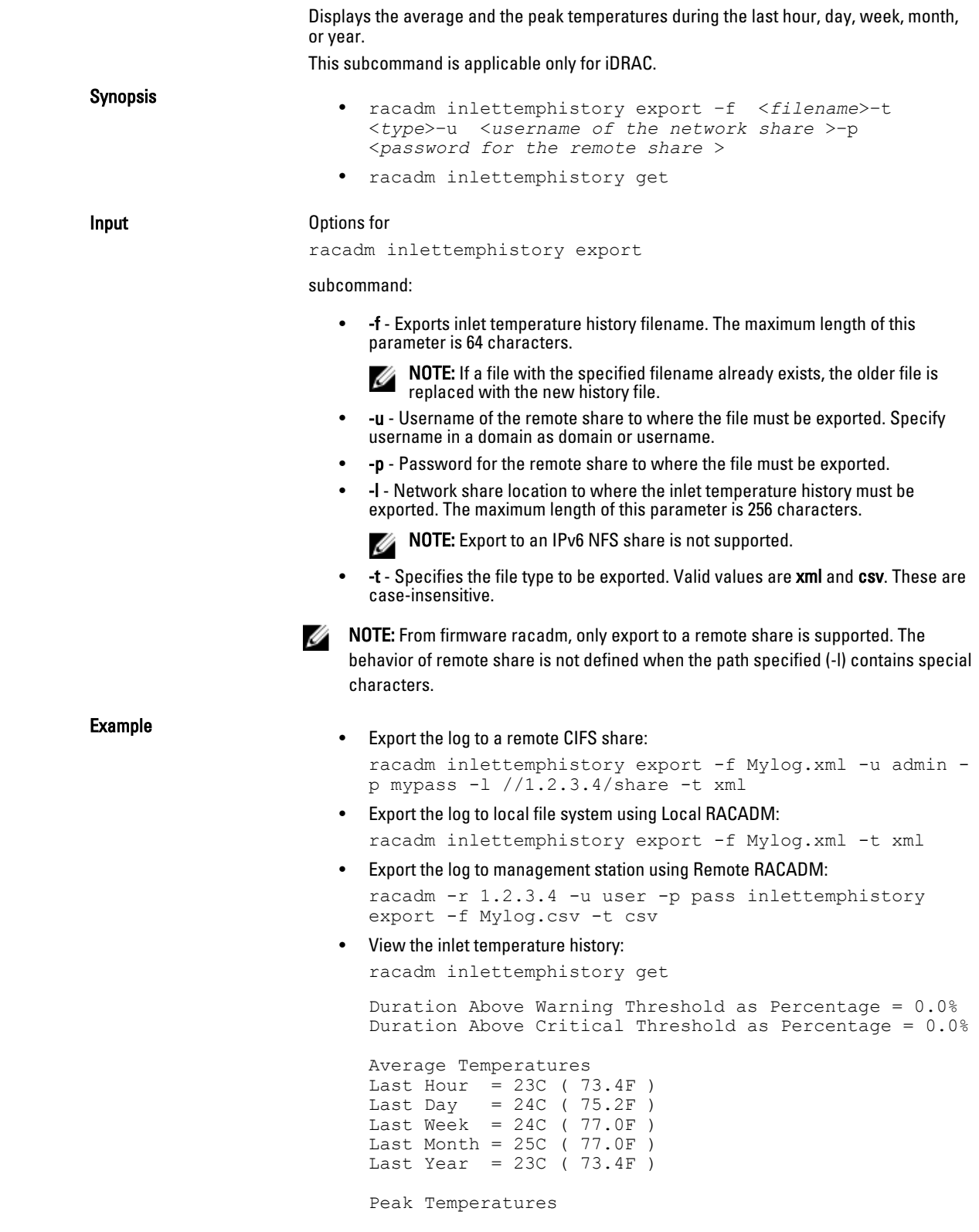

84

Last Hour = 23C ( 73.4F ) [At Wed, 30 May 2012 11:00:57] Last Day = 25C ( 77.0F ) [At Tue, 29 May 2012 15:37:23] Last Week = 27C ( 80.6F ) [At Fri, 25 May 2012 10:38:20] Last Month = 29C ( 84.2F ) [At Wed, 16 May 2012 15:34:13] Last Year = 29C ( 84.2F ) [At Wed, 16 May 2012 15:34:13]

# <span id="page-84-0"></span>jobqueue

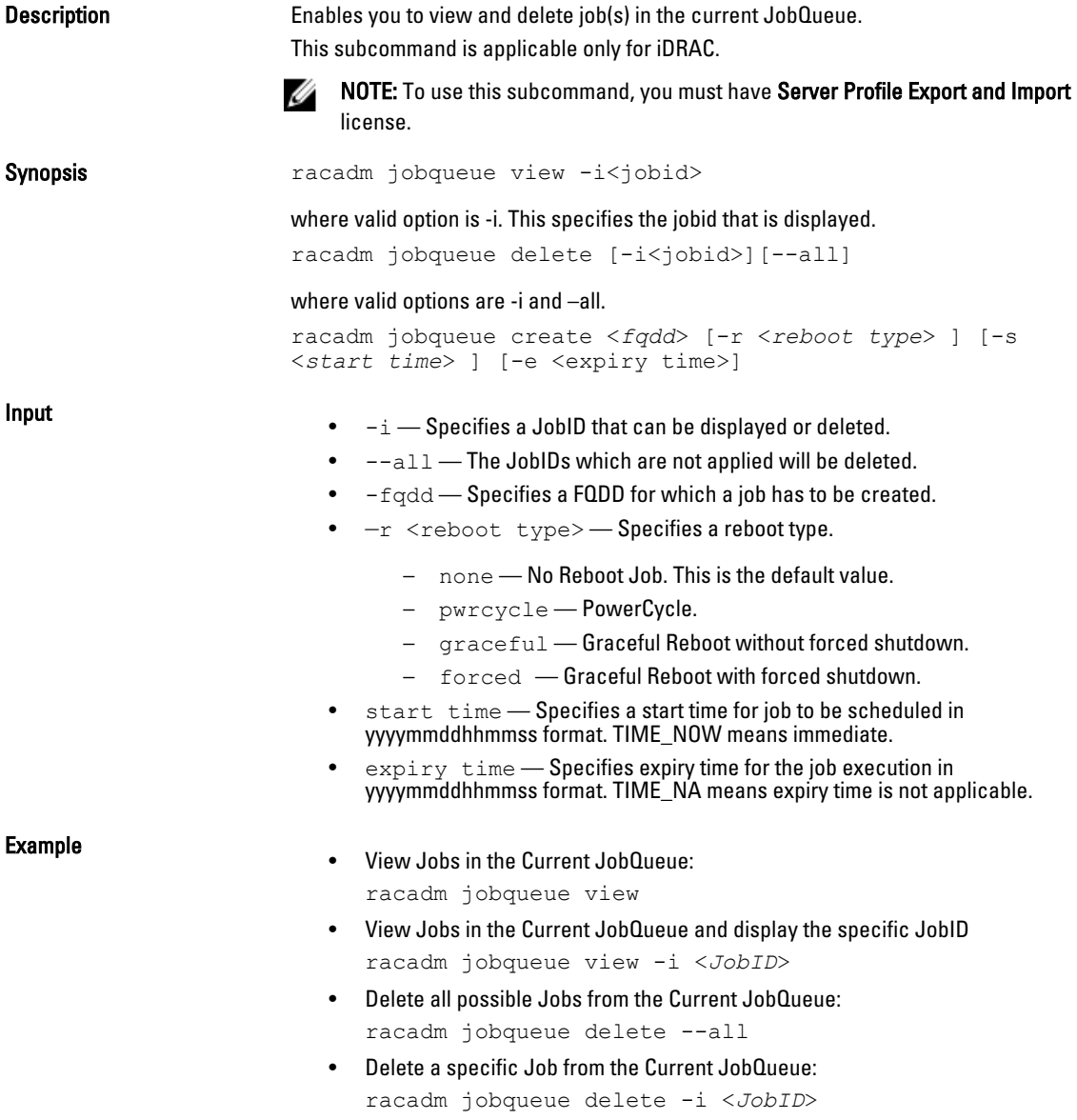

• Create a Job for the provided FQDD and add to the job queue: racadm jobqueue create <*fqdd*> [-r <*reboot type*> ] [ s <*start time*> ] [-e expiry time] racadm jobqueue create NIC.Integrated.1-1 -r pwrcycle -s TIME\_NOW -e 20120501100000

# krbkeytabupload

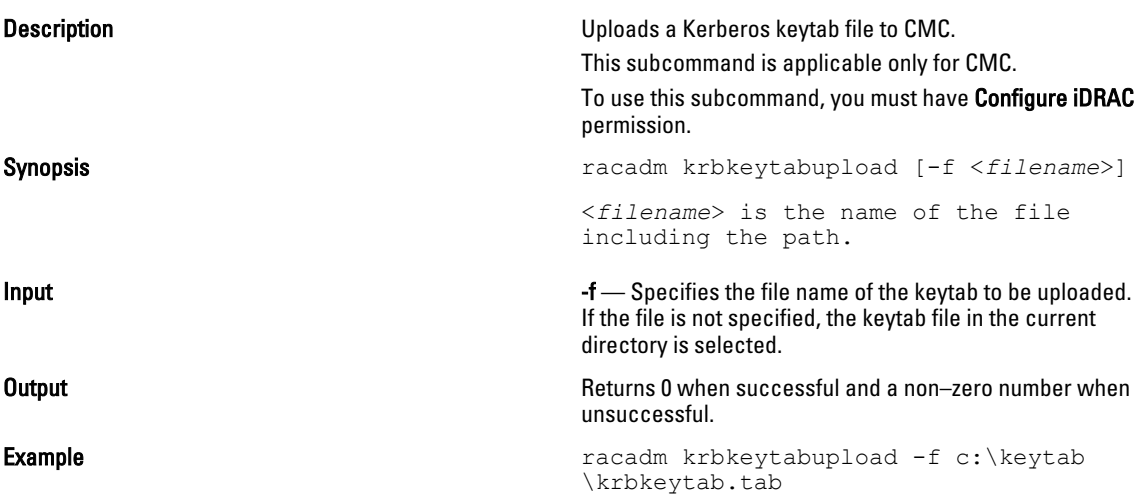

# lclog

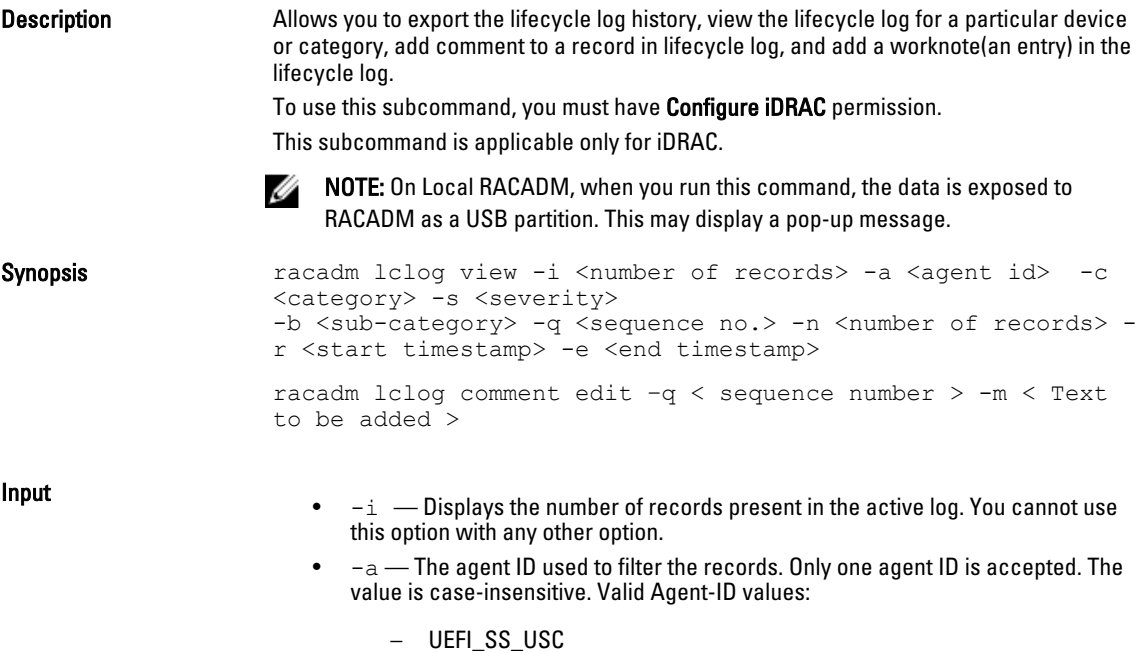

- CusOsUp
- UEFI\_Inventory
- iDRAC
- UEFI\_DCS
- SEL
- RACLOG
- DE
- WSMAN
- RACADM
- iDRAC\_GUI
- $-c$  The category used to filter the records. Provide multiple categories using a "," as the delimiter. The value is case-insensitive. Valid Category values:
	- System
	- **Storage**
	- **Worknotes**
	- Config
	- Updates
	- Audit
- -b- The subcategory used to filter the records. Provide multiple subcategories using a as the delimiter.
	- $-q$  The sequence number from which the records must be displayed.
		- NOTE: This parameter input is an integer. If an alphanumeric input is Ø provided, then invalid subcommand syntax error is displayed.
- $-n$  Specifies the n Number of records to be displayed. On Local RACADM, if this parameter is not specified, by default 100 logs are retrieved.
- $-r$  -Displays events that have occurred after this time. The time format is yyyymm-dd HH:MM:SS. The time stamp must be provided within double quotation marks.
- $-e$   $-$  Displays events that have occurred before this time. The time format is yyyy-mm-dd HH:MM:SS. The time stamp must be provided within double quotation marks.
- $-f$   $\lt$ filename $>$   $-$  Specifies the file location and name where lifecycle log is exported.
- -a <name> Specifies the FTP Server IP address or FQDN, user name, and password.
- $-d path$  Specifics the path to the file on the FTP server.
- $-1$   $\leq$  location $>$   $-$  Specifies the location of the network share or area on file system where lifecycle log is exported. Two types of network shares are supported:
	- SMB mounted path: //<ipaddress or domain name>/<share\_name>/ <path\_to\_image>
	- NFS mounted path: <ipaddress>:/<path\_to\_image>.
- $-u user$  Specifies the user name for accessing the FTP Server, or Domain and User Name for accessing network share location.
- $-p \leq$  password $\geq$  Specifies the password for accessing the FTP Server or Share location.
- $-s$  The severity used to filter the records. Provide multiple severities using a "," as the delimiter. The value is case-insensitive. Valid Severity values:
	- 1. Warning
- 2. Critical
- 3. Info
- <FQDD|Alias> Specifies the FQDD or FQDD alias of the target device.
- <CATEGORY> Specifies the category of Lifecycle Log entries to view. Possible values are:
	- all
	- iDRAC
	- Inventory
	- ConfigurationService
	- JobControl
	- RemoteUpdate
	- OsDeployment
	- USC
	- Other
- —m <*Comment*> User comment string for a record to be inserted in the Lifecycle Controller log. This should be less than 128 characters. The text should be specified within double quotation marks.

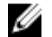

NOTE: HTML specific characters may appear as escaped text.

• -m <*Worknote*> — Used to add a worknote (an entry) in the Lifecycle log. This should be less than 256 characters. The text should be specified within double quotation marks.

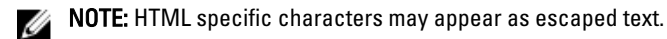

 $\mathbb Z$  NOTE: To view or export the lifecycle log you need Login to iDRAC permission only.

### Example

- Display the number of records present in the Lifecycle Log: racadm lclog view -i
- Display the records added by the iDRAC agent idrac, under the storage category and storage physical disk subcategory, with severity set to warning: racadm lclog view -a idrac -c storage -b pdr -s warning
- Display the records under storage and system categories with severities set to warning or critical:

```
racadm lclog view -c storage,system -s 
warning,critical
```
• Display the records having severities set to warning or critical, starting from sequence number 4:

racadm lclog view -s warning,critical -q 4

- Display 5 records starting from sequence number 20:
- racadm lclog view -q 20 -n 5
- Display all records of events that have occurred between 2011-01-02 23:33:40 and 2011-01-03 00:32:15:

```
racadm lclog view -r "2011-01-02 23:33:40" -e 
"2011-01-03 00:32:15"
```
• Display all the available records from the active Life Cycle Log: racadm lclog view

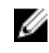

**NOTE:** If output is not returned when this command is used remotely, retry after increasing remote Racadm timeout value. For this, use the command racadm set iDRAC.Racadm.Timeout <value>. Alternatively, you can retrieve a few records.

- Add a comment to record number 5 in the Life Cycle Log. racadm lclog comment edit –q 5 –m "This is a test comment."
- Add a worknote to the Lifecycle Log: racadm lclog worknote add -m "This is a test worknote."

## license

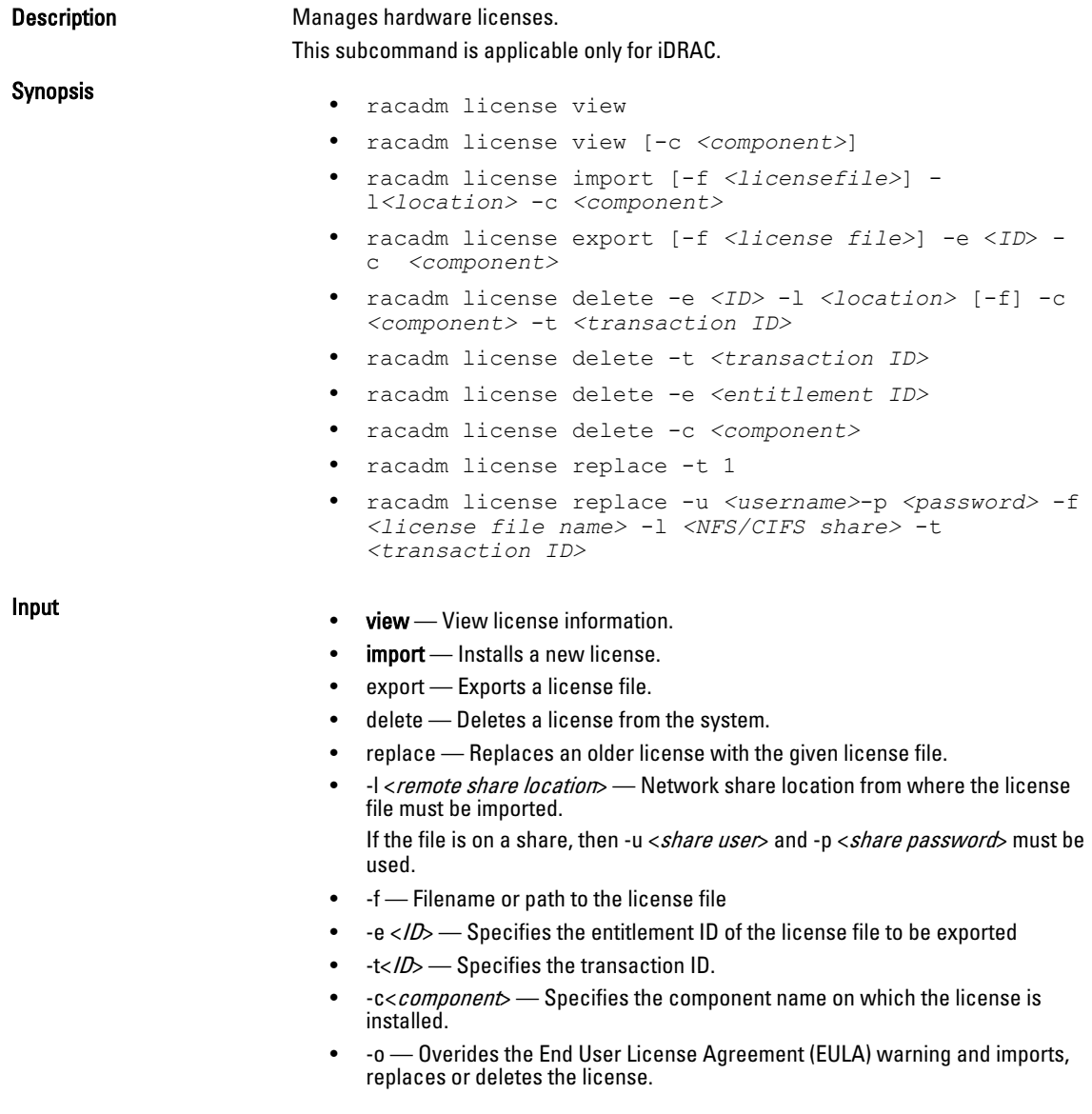

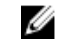

**NOTE:** License operations the .< licensefile> name should be less then 56 Characters.

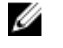

NOTE: During Remote file share, SSH/telnet supports Import and Export options.

NOTE: Only a user with Administrator privileges can use the import, export, delete, Ø and replace commands. You do not need Administrator privileges to use the view command.

### Examples

• View All License Information on System

```
$racadm license view
  iDRAC.Embedded.1
          Status = OKDevice = iDRAC.Embedded.1
  Device Description = iDRAC7
  Unique Identifier = H1VGF2S
                  License #1
  Status = OK
                         Transaction ID = 5 License Description = iDRAC7 Enterprise License
                         -- .<br>License Type<br>Entitlement ID
                                             Entitlement ID = Q3XJmvoxZdJVSuZemDehlcrd
                         License Bound = H1VGF2S<br>Expiration = Not App
                                              = Not Applicable
• Import a new license to a specific device in a known location
```
\$racadm license import -f license.xml -l //shareip/sharename -u <*share user*> -p <*share user password*> -c idrac.embedded.1

- Import a license from a CIFS share to a device, in this case Embedded iDRAC: racadm license import -u admin -p passwd -f License.xml -l //192.168.2.140/licshare -c idrac.embedded.1
- Import a license from NFS share to a device, in this case Embedded iDrac: racadm license import -f Licen.xml -l 192.168.2.14:/share -c idrac.embedded.1
- Import a license by overriding the EULA warning:

racadm license import -u admin -p passwd -f License.xml -l //192.168.2.140/licshare -c idrac.embedded.1 -o

- Import a license from the local filesystem using Local RACADM: racadm license import -f License.xml -c idrac.embedded.1
- Import a license from the local filesystem using Remote RACADM: racadm license import -f C:\Mylicdir\License.xml -c idrac.embedded.1
- Export a license file.

racadm license export -f <*filename*> -l <*share location*> -u <*share username*> -p <*share password*> -c iDRAC.Embedded.1

Instead of -c, you can use -e  $\langle$  ID> OR -t  $\langle$  ID>

For remote racadm, if filename is not specified, the file(s) are exported to the directory where RACADM is running.

• Export license to a NFS share using transaction ID, in this case transaction 27 : racadm license export -f License.xml -l 192.168.2.140:/licshare -t 27

• Export license to a CIFS share specifying the entitlement ID, in this case abcdxyz :

```
racadm license export -u admin -p passwd -f License.xml
-l //192.168.2.140/licshare -e abcdxyz
```
• Export license to a CIFS share specifying the FQDD. While using the -c option and exporting license(s) from a device, more than one license file may be exported. Therefore if a file name is given, an index is appended to the end of the file name such as LicenseFile0.xml, LicenseFile1.xml and so on. In this case, the device is Embedded iDrac :

racadm license export -u root -p calvin -f LicenseFile.xml  $-1$  //192.168.2.140/licshare  $-c$  idrac.embedded.1

• Delete a license:

\$racadm license delete -e B9865F23455DC458

• Delete all licenses installed on a particular device:

\$racadm license delete -c idrac.embedded.1

- Delete licenses on a particular device, in this case Embedded iDRAC: racadm license delete -c idrac.embedded.1
- Delete license using entitlement ID, in this case xYZabcdefg: racadm license delete -e xYZabcdefg
- Delete license using transcation ID, in this case 2: racadm license delete -t 2
- Replace license on a device with a license file on an NFS share using transaction ID. In this case, transaction 27:

```
racadm license replace -f License.xml -l 192.168.2.140:/licshare
-t.27
```
• Replace license on a device with a license file on an CIFS share using transaction ID. In this case, transaction  $27$ 

```
racadm license replace -u admin -p passwd -f License.xml
-l //192.168.2.140/licshare -t 27
```
### netstat

### **Description** Displays the routing table and the current connections. To use this subcommand, you must have Execute Diagnostic Commands permission. Synopsis and the state of the state of the state of the state and the state of the state of the state of the state of the state of the state of the state of the state of the state of the state of the state of the state of **Input networks included** *networks networks networks**racadm* **netstat** Output:

```
Kernel IPv6 routing table
```
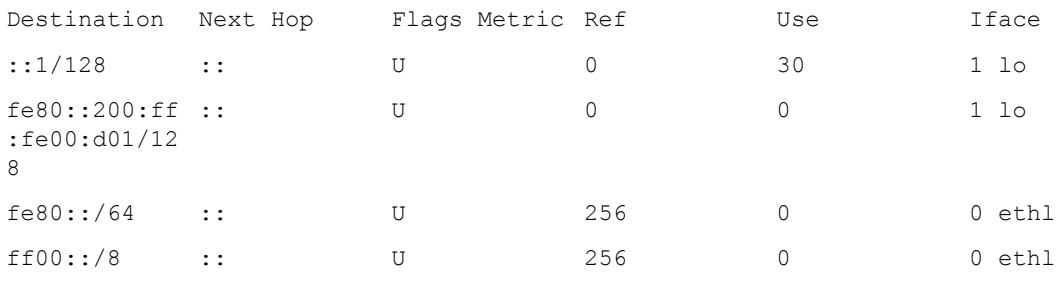

Kernel IP routing table

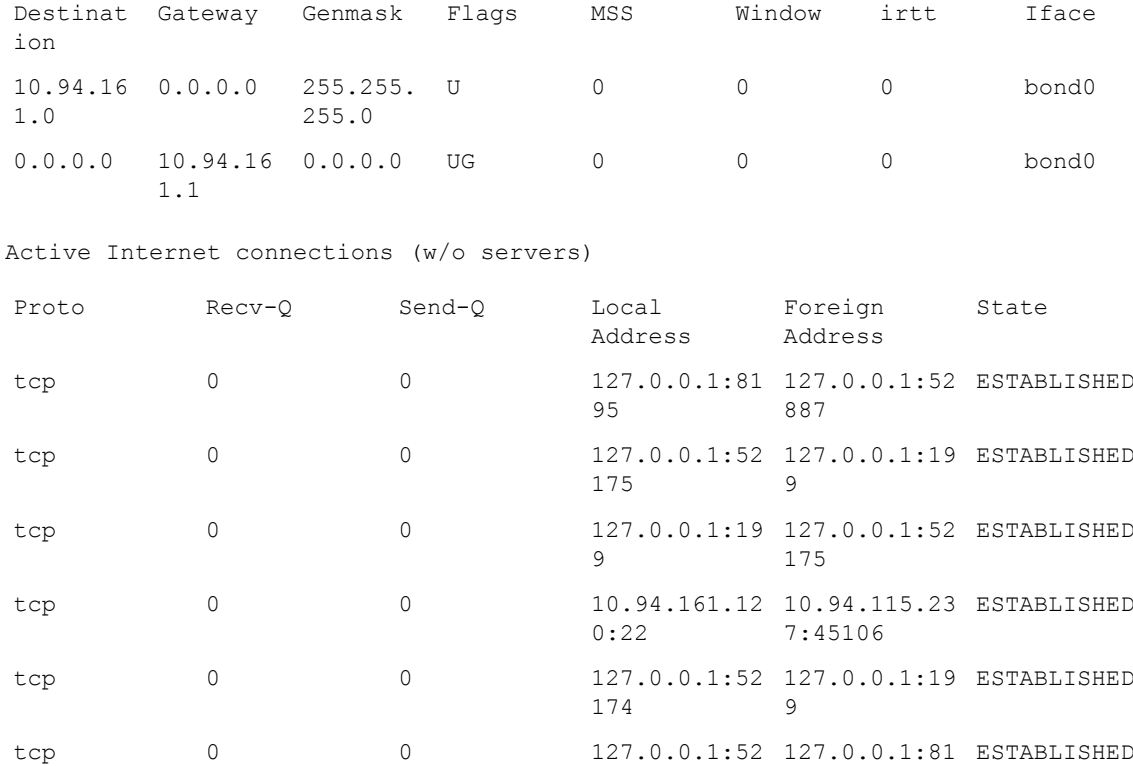

# nicstatistics

**Description** Displays the statistics for the NIC FQDD in question. FQDD maps to the NIC object keys which racadm uses while calling the Data Manager APIs NIC objects. This subcommand is applicable only for iDRAC. Synopsis • racadm nicstatistics • racadm nicstatistics <*NIC FQDD*> • racadm hwinventory NIC.Integrated.1-1

887

95

### Examples

• Displays the statistics for the NIC FQDD. \$racadm nicstatistics <*NIC FQDD*>

### • Displays the statistics for the integrated NIC.

```
$ racadm nicstatistics NIC.Integrated.1-1
  Total Bytes Received:0
  Total Bytes Transmitted: 0
  Total Unicast Bytes Received: 0
  Total Multicast Bytes Received: 0
  Total Broadcast Bytes Received: 0
  Total Unicast Bytes Transmitted: 0
• Get the network statistics
  $ racadm nicstatistics
  NIC.Slot.5-2-1 : QLogic CNA Gigabit Ethernet-B8:AC:6F:B3:BF:10
  NIC.Slot.5-2-1 : QLogic CNA Gigabit Ethernet-B8:AC:6F:B3:BF:11
  NIC.Slot.5-2-1 : QLogic CNA Gigabit Ethernet-B8:AC:6F:B3:BF:12
  NIC.Slot.5-2-1 : QLogic CNA Gigabit Ethernet-B8:AC:6F:B3:BF:13
  NIC.Slot.5-2-1 : QLogic CNA Gigabit Ethernet-B8:AC:6F:B3:BF:14
```
### ping

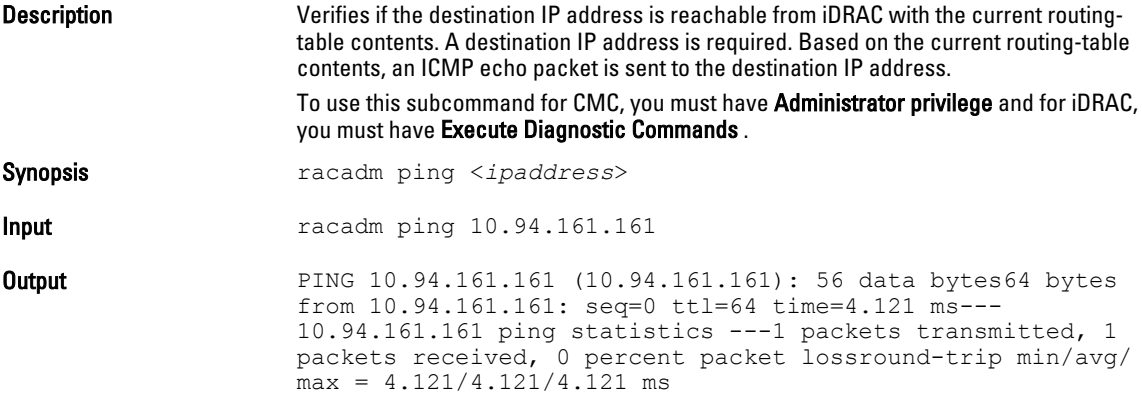

### ping6

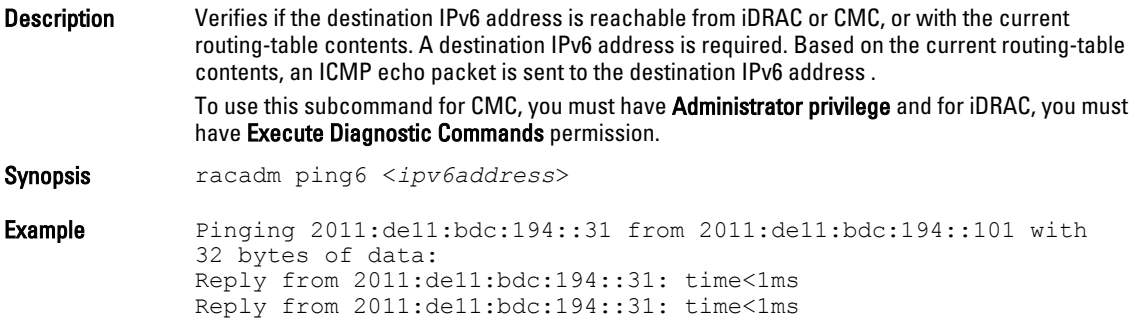

```
Reply from 2011:de11:bdc:194::31: time<1ms 
Reply from 2011:de11:bdc:194::31: time<1ms 
Ping statistics for 2011:de11:bdc:194::31:
Packets: Sent = 4, Received = 4, Lost = 0 (0% loss),
Approximate round trip times in milli-seconds:
   Minimum = 0ms, Maximum = 0ms, Average = 0ms
```
# racdump

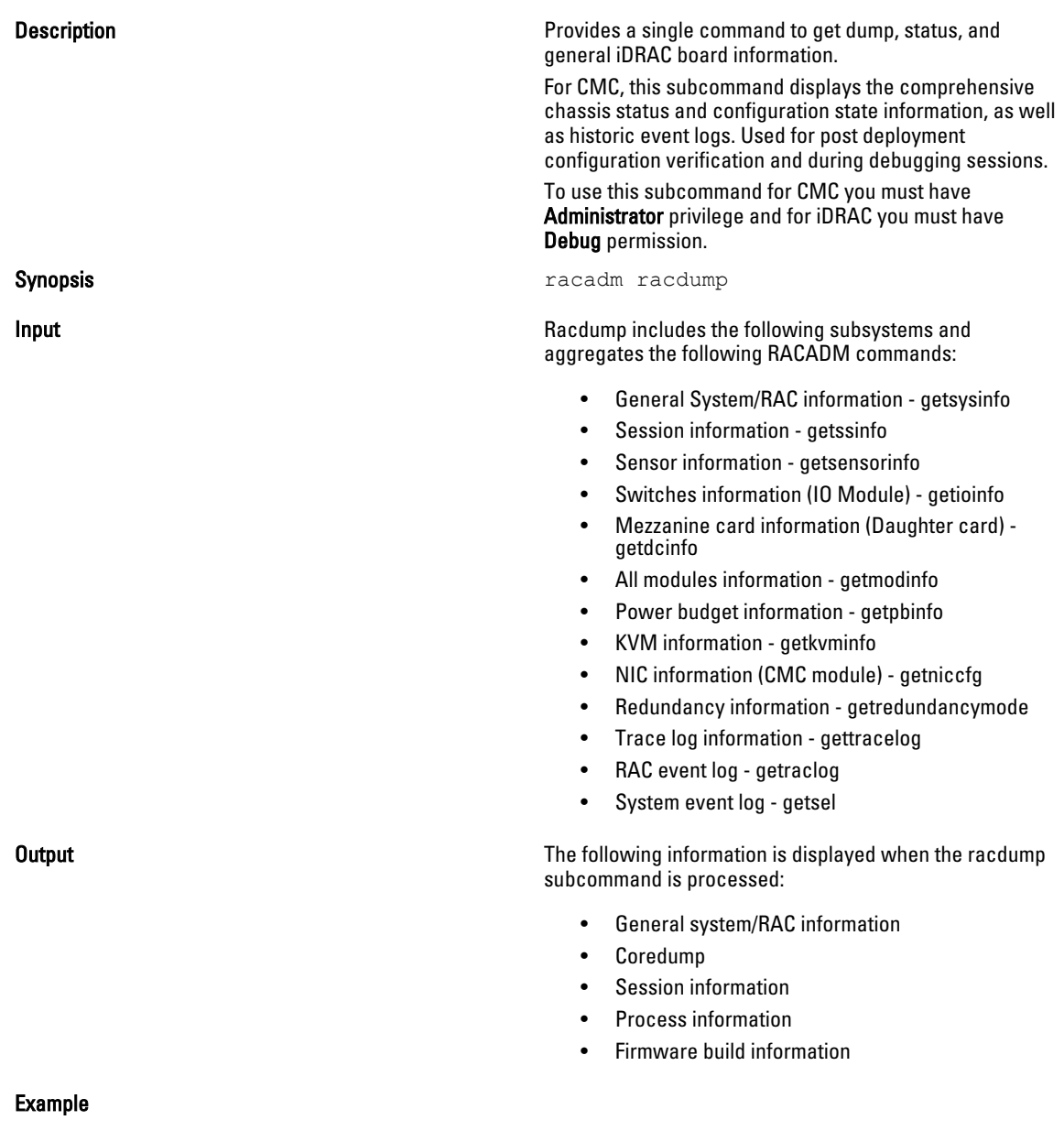

### Example

racadm racdump

=============================================================================== General System/RAC Information =============================================================================== CMC Information:  $CMC$  Date/Time  $=$  Wed, 28 Nov 2007 11:55:49 PM Active CMC Version = X08 Standby CMC Version = N/A Last Firmware Update  $=$  Wed Nov 21 21:37:56 2007 Hardware Version = 2 Current IP Address =  $10.35.155.160$ Current IP Gateway  $= 10.35.155.1$ Current IP Netmask =  $255.255.255.0$  $DHCP$  Enabled  $= 1$ MAC Address = 00:55:AB:39:10:0F Current DNS Server  $1 = 0.0.0.0$ Current DNS Server  $2 = 0.0.0.0$ DNS Servers from DHCP = 0 Register DNS CMC Name =  $0$ <br>DNS CMC Name = cmc-servicetag DNS CMC Name = cmc-servicetag Current DNS Domain = Chassis Information: System Model = PowerEdgeM1000eControlPanel System AssetTag = 00000 Service Tag  $=$ Chassis Name  $=$  Dell Rack System Chassis Location = [UNDEFINED] Power Status = ON =============================================================================== Session Information =============================================================================== Type User IP Address Login Date/Time SSH root 10.9.72.252 11/28/2007 23:40:53 KVM root 169.254.31.30 11/28/2007 18:44:51 =============================================================================== Sensor Information =============================================================================== <*senType*> <*Num*> <*sensorName*> <*status*> <*reading*> <*units*> <*lc*> <*uc*> FanSpeed 1 Fan-1 OK 14495 rpm 7250 14500 FanSpeed 2 Fan-2 OK 14505 rpm 7250 14500 FanSpeed 3 Fan-3 OK 4839 rpm 2344 14500 FanSpeed 4 Fan-4 OK 14527 rpm 7250 14500 FanSpeed 5 Fan-5 OK 14505 rpm 7250 14500 FanSpeed 6 Fan-6 OK 4835 rpm 2344 14500 FanSpeed 7 Fan-7 OK 14521 rpm 7250 14500 FanSpeed 8 Fan-8 Not OK 1 rpm 7250 14500 FanSpeed 9 Fan-9 OK 4826 rpm 2344 14500 <*senType*> <*Num*> <*sensorName*> <*status*> <*reading*> <*units*> <*lc*> <*uc*> 1 Ambient Temp OK 21 celcius N/A 40

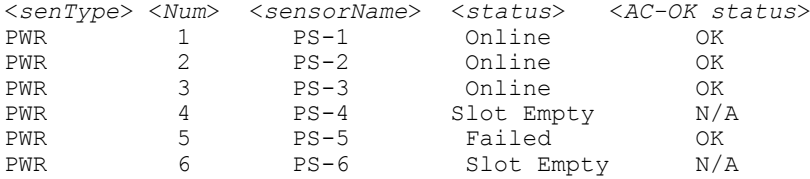

### racreset

Description Description Resets iDRAC. The reset event is logged in the iDRAC log. Resets CMC. The reset event is logged in the hardware (sel) and CMC (RAC) logs.

> To use this subcommand for CMC, you must have Chassis Administrator privilege and for blade servers, you need the server administrator privilege. For iDRAC, you must have Configure iDRAC permission.

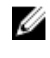

NOTE: When you issue a racreset subcommand, iDRAC or CMC may require up to two minutes to return to a usable state.

For CMC only:

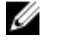

NOTE: There is a 100% fan request when the command is issued against the servers.

### Synopsis **For iDRAC** only:

racadm racreset soft

racadm racreset hard

racadm racreset soft -f

racadm recreset hard -f

For CMC only: racadm racreset [-m <module>  $[-f]$ ]

**Input** For iDRAC only:

• -f— option is used to force the reset.

For CMC only:

- -m The values should be one of the following:
	- $-$  server-n : where  $n = 1$  to 16
	- $-$  server-nx: where  $n = 1$  to 8;  $x = a$  to d (lower case)

*S* NOTE:

- Multiple modules may be specified, such as -m <module1> -m <module 2>
- $-$  -f option is used to force the reset and is available only with an -m option.

96

Output contracted and the matrix of the matrix of the matrix  $r_1$  and  $r_2$  and  $r_3$  are  $r_4$  and  $r_5$  are  $r_6$  and  $r_7$  are  $r_8$  and  $r_9$  are  $r_9$  and  $r_9$  are  $r_9$  and  $r_9$  are  $r_9$  and  $r_9$  are  $r_9$  and RAC reset operation initiated successfully. It may take up to a minute for the RAC to come online again.

### Example For iDRAC only:

• iDRAC reset:

racadm racreset

• To force reset iDRAC on servers 1 and 5: racadm racreset -m server-1 server-5 -f

NOTE: The command will force reset iDRAC Ø on both the servers.

For CMC only:

• To reset CMC:

racadm racreset

- To reset server 1: racadm racreset -m server-1
- To reset servers 1 and 3: racadm racreset -m server-1 server-3

### racresetcfg

Description Deletes your current iDRAC or CMC configuration and resets iDRAC or CMC to the factory default settings. After reset, the default name and password is root and calvin, respectively, and the IP address is 192.168.0.120. Only for iDRAC Enterprise on Blade servers, it is IP address plus the number of the slot the server inhabits in the chassis. If you issue racresetcfg from a network client (for example, a supported Web browser, Telnet/ssh, or remote RACADM), you must use the default IP address. The racresetcfg subcommand does not reset the cfgDNSRacName object.

> To use this subcommand for iDRAC, you must have Configure iDRAC privilege. For CMC, you must have Chassis Administrator privilege.

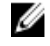

NOTE: Certain firmware processes need to be stopped and restarted to complete the reset to defaults. iDRAC or CMC becomes unresponsive for about 30 seconds while this operation completes

For CMC only:

NOTE: There is a 100% fan request when the command is issued against the servers.

Synopsis

• racadm racresetcfg

RAC reset operation initiated successfully. It may take a few\n minutes for the RAC to come online again.

- For iDRAC only:
- racadm racresetcfg -f
- For CMC only:

racadm racresetcfg [-m <module>]

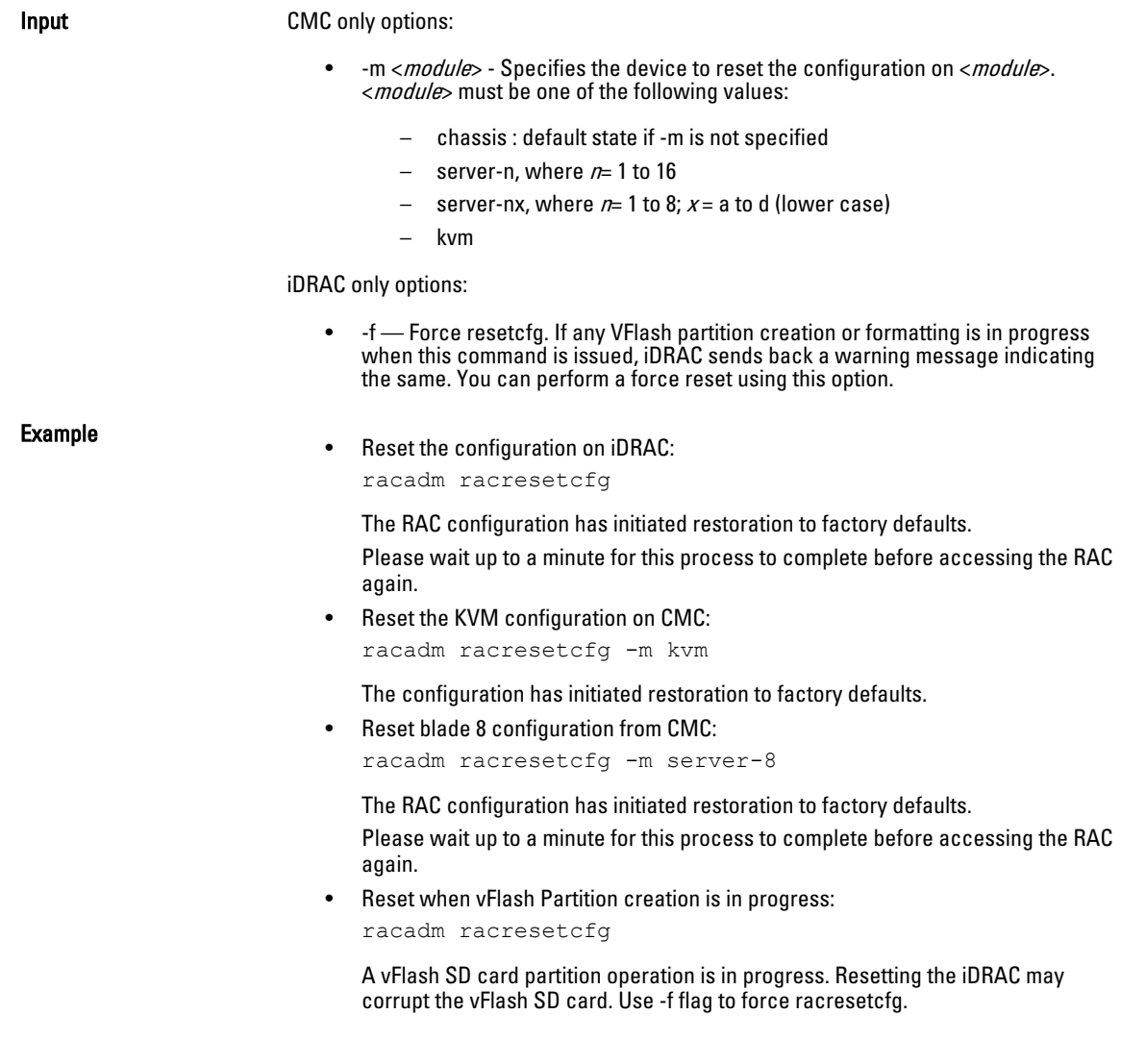

# raid

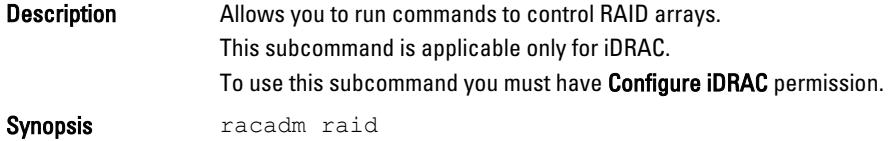

### Example

• Monitor Health of Storage root node racadm raid get status Storage Root Node Status : Ok

The above command retrieves the controllers keys, (FQDDs.)

• Monitor and Inventory all Controllers connected to the server

```
racadm raid get controllers
racadm raid get controllers -o
```
The above command is an optimized version and displays the full controller objects along with their keys. racadm raid get controllers -o -p <*property names separated by comma*>

The above command displays the filtered property values for all returned controller objects.

• Monitor and Inventory all batteries connected to the controller

```
racadm raid get batteries --refkey <controller FQDDs
separated by comma>
```
The above command displays all battery keys connected to the controllers referred as refkeys.

racadm raid get batteries --refkey <*controller FQDD's separated by comma* > -o

The above command is an optimized version and displays all battery objects for the controller FQDD.

racadm raid get batteries --refkey <*controller FQDD's separated by comma* > -o -p <*property names separated by comma*>

The above command is an optimized and filtered version.

racadm raid get batteries --refkey <*controller FQDD's separated by comma* > -o -p <*property names separated by comma*>

• Monitor and Inventory all virtual disks connected to the controller

```
racadm raid get vdisks --refkey <controller FQDDs
separated by comma>
```
The above command displays all vdisk keys connected to the controllers being mentioned as refkeys.

racadm raid get vdisks --refkey <*controller FQDDs separated by comma* > -o

The above command is an optimized version and displays all vdisk objects for the controller FQDD.

racadm raid get <*controller* > -pending

```
Raid.Integrated.1-1
Raid.Slot.2-1
```
• Monitor and Inventory all storage enclosures connected to the connector

racadm raid get enclosures --refkey <*connector FQDDs separated by comma*>

The above command displays all enclosure keys connected to the connectors being mentioned as refkeys.

racadm raid get enclosures --refkey <*connector FQDDs separated by comma* > -o optimized version.

The above command displays all enclosure objects for the connector FQDD.

racadm raid get enclosures --refkey <*connector FQDD's separated by comma* > -o -p <*property names separated by comma*>

The above command is an optimized and filtered version.

• Monitor and Inventory all Physical Disks connected to the enclosure /Backplanes racadm raid get pdisks --refkey <*enclosure/Backplane FQDDs separated by comma*>

The above command displays all physical disk keys connected to the enclosures being mentioned as refkeys.

```
racadm raid get pdiks --refkey <enclosure/Backplanes
FQDDs separated by comma > -o
```
#### The above command is an optimized version and displays all disk objects for the enclosure FQDD.

racadm raid get pdisks --refkey <*enclosure/Backplanes FQDDs separated by comma* > -o -p <*property names separated by comma*> optimized and filtered version.

#### • Monitor and Inventory all Fans connected to the enclosure

racadm raid get fans --refkey <*enclosure FQDDs separated by comma*>

#### The above command displays all fan keys connected to the enclosures referred as refkeys.

racadm raid get fans --refkey <*enclosure FQDDs separated by comma* > -o optimized version.

#### The above command displays all fan objects for the enclosure FQDD.

racadm raid get fans --refkey <*enclosure FQDDs separated by comma* > -o -p <*property names separated by comma*> optimized and filtered version.

### • Monitor and Inventory all EMMs connected to the enclosure

```
racadm raid get emms -refkeys <enclosure FQDDs separated
by comma>
```
The above command will return all EMM keys connected to the enclosures being mentioned as refkeys.

```
racadm raid get emms -refkeys <enclosure FQDDs separated
by comma > -0
```
The above command is an optimized version and displays all EMM objects for the enclosure FQDD.

racadm raid get emms -refkeys <*enclosure FQDDs separated by comma* > -o -p <*property names separated by comma*>

The above command is an optimized and filtered version.

• Monitor and Inventory all Temperature Probes connected to the enclosure

racadm raid get tempprobes -refkeys <*enclosure FQDDs separated by comma*>

The above command displays all temperature probe keys connected to the enclosures being mentioned as refkeys.

racadm raid get tempprobes -refkeys <*enclosure FQDDs separated by comma* > -o

The above command is an optimized version and displays all temperature probe objects for the enclosure FQDD.

racadm raid get tempprobes -refkeys <*enclosure FQDDs separated by comma* > -o -p <*property names separated by comma*> optimized and filtered version

### • Monitor and Inventory all Power Supply Units connected to the enclosure

racadm raid get psus --refkey <*enclosure FQDD's separated by comma*>

The above command displays all power supply units connected to the enclosures being mentioned as refkeys.

```
racadm raid get psus --refkey <enclosure FQDD's separated
by comma > -0
```
The above command is an optimized version and displays all power supply units objects for the enclosure FQDD.

```
racadm raid get psus --refkey <enclosure FQDD's separated
by comma > -o -p <property names separated by comma>
```
The above command is an optimized and filtered version.

# remoteimage

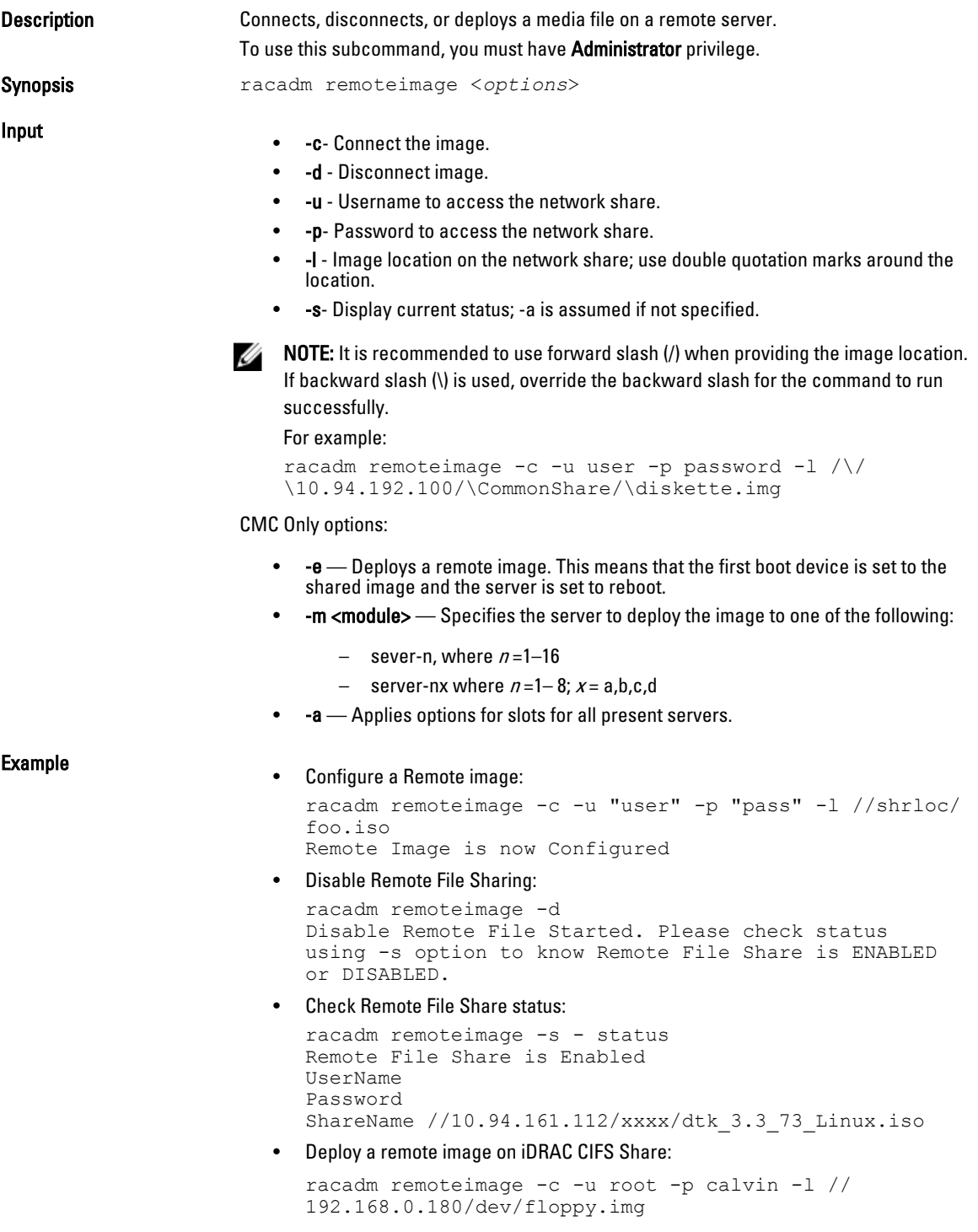

• Deploy a remote image on iDRAC NFS Share:

racadm remoteimage -c –m server-1 -u root -p calvin l '//192.168.0.180/dev/floppy.img'

- Deploy a remote image to server 1 from the CMC: racadm remoteimage -c –m server-1 -u root -p calvin l '//192.168.0.180/dev/floppy.img'
- Deploy a remote image on iDRAC CIFS share for all the servers: racadm remoteimage -c -a -l '//192.168.0.180/dev/ floppy.img' -u root -p calvin
- Deploy a remote image on iDRAC NFS share for all the servers: racadm remoteimage -c -a -l '192.168.0.180:/dev/ floppy.img' -u root -p calvin

## serveraction

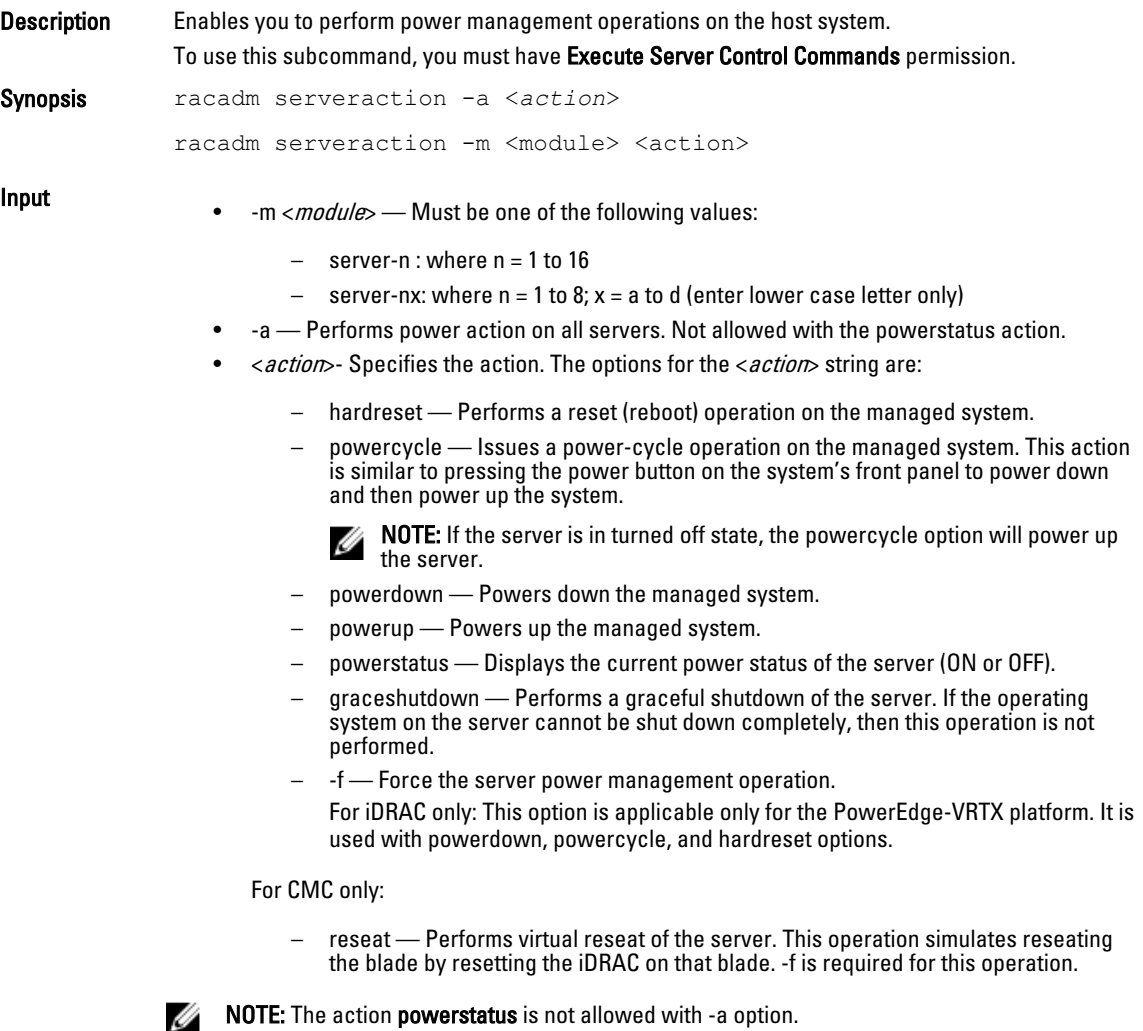

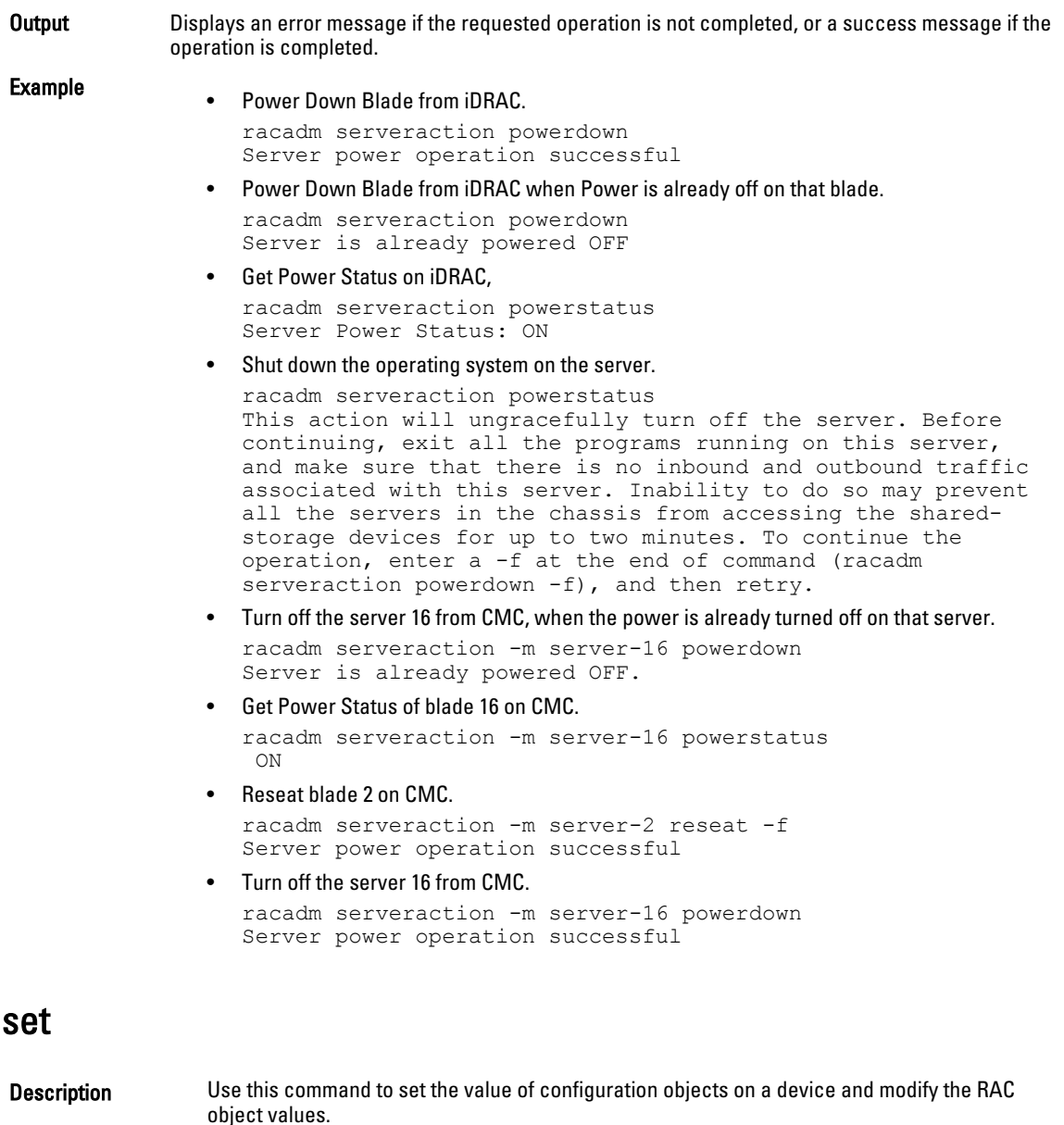

This subcommand is applicable only for iDRAC.

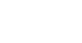

U

NOTE: For configuration of staged objects such as BIOS or NIC, commit and reboot job creation should be used to apply the pending values. For more information, see [jobqueue](#page-84-0)

- Synopsis racadm set -f <*filename*> [--continue]
	- racadm set <*FQDD* 
		- *Alias*>.<*index*>.<*group*>.<*index*>.<*object*>.<*value*>
	- racadm set <*FQDD Alias*>.<*group*>.<*object*>.<*value*>
	- racadm set <*FQDD Alias*>.<*group*>.<*index*>.<*object*>.<*value*>
	- racadm set -f <*filename*> -t xml -u myuser -p mypass -l // 10.1.2.3

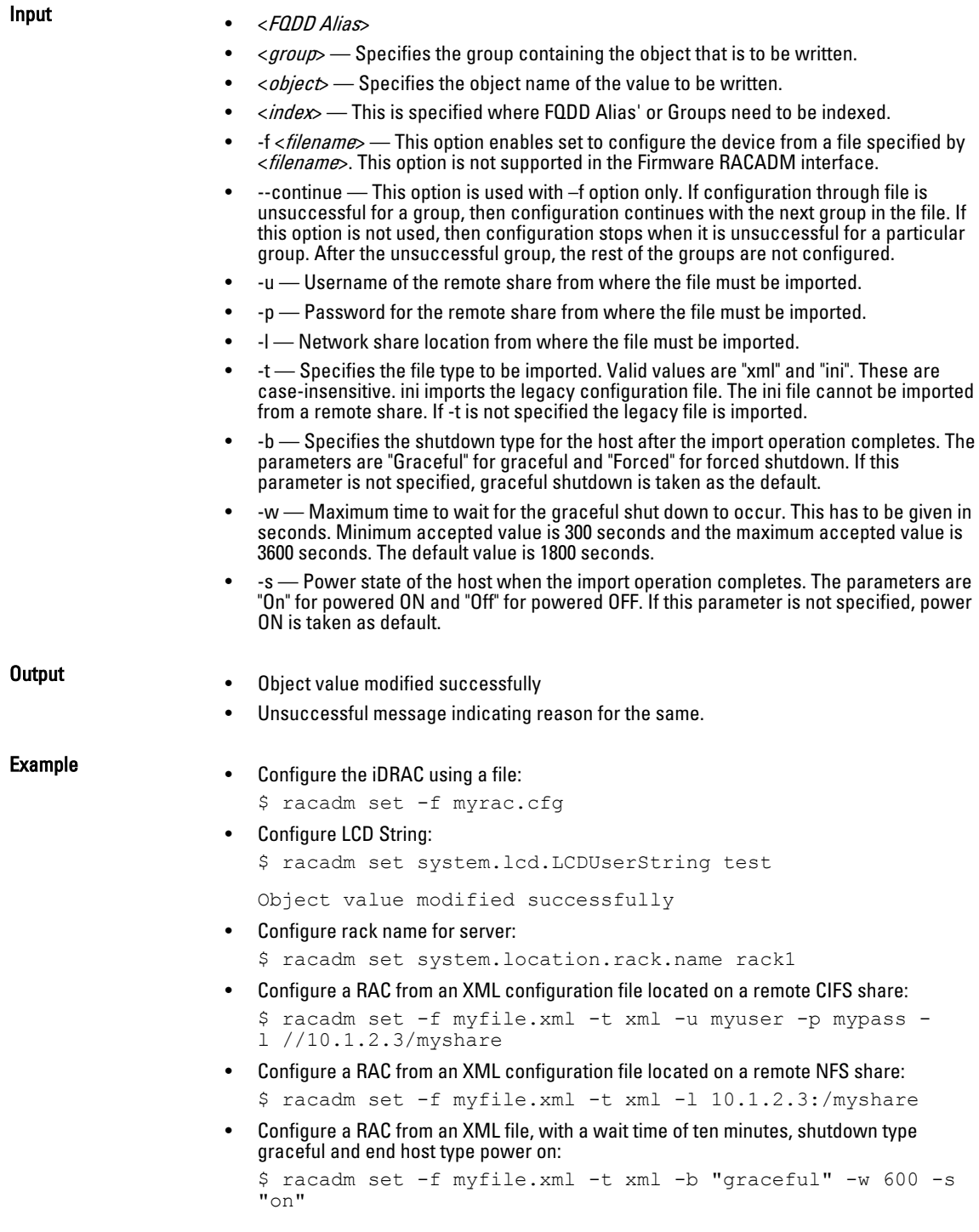

104

# setarraycfg

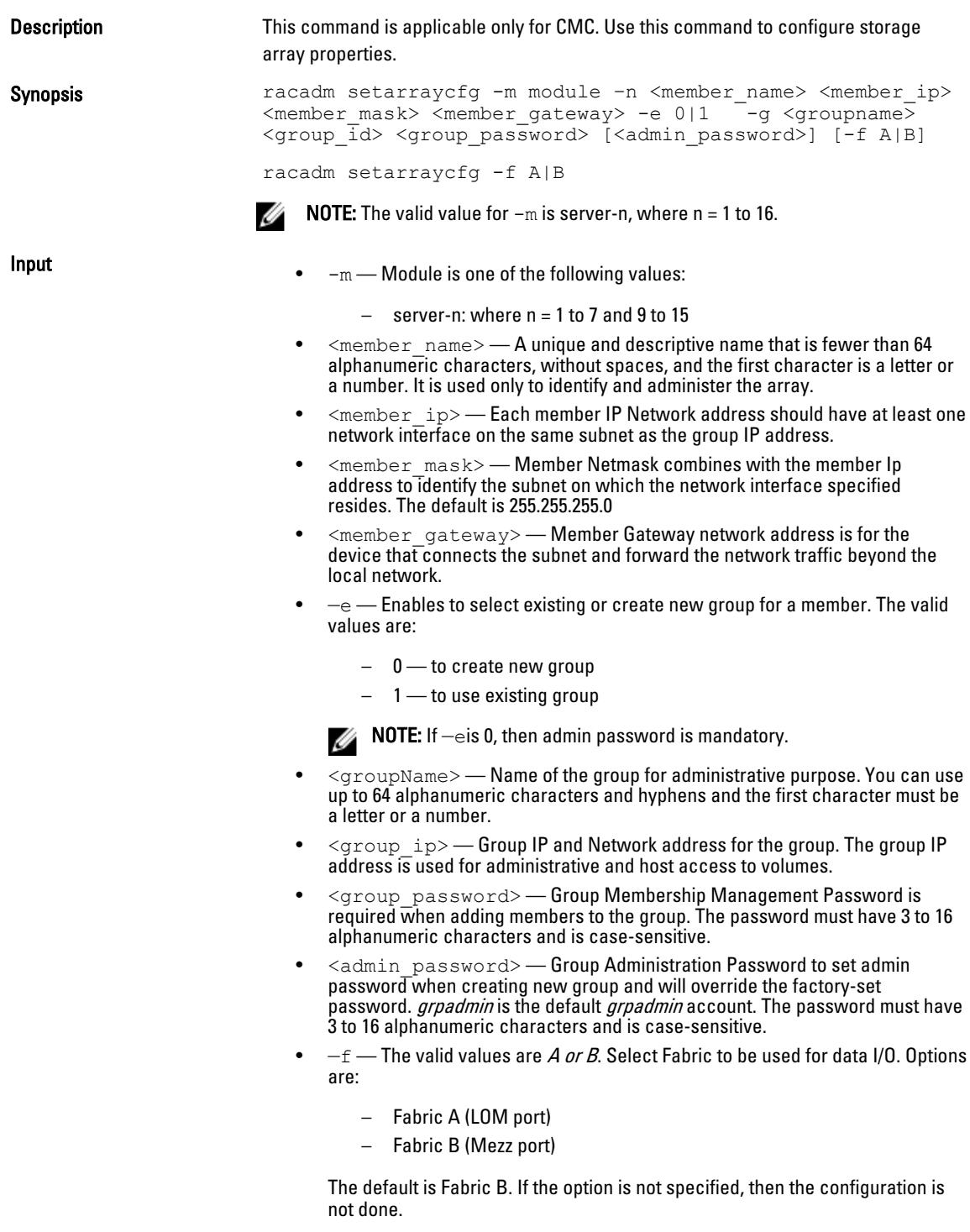

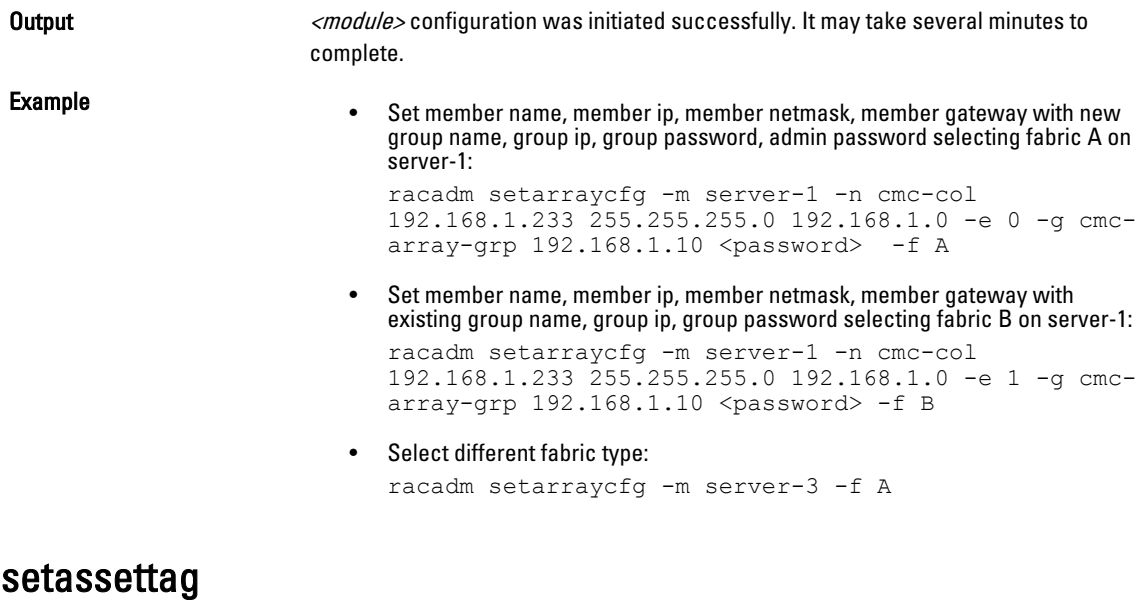

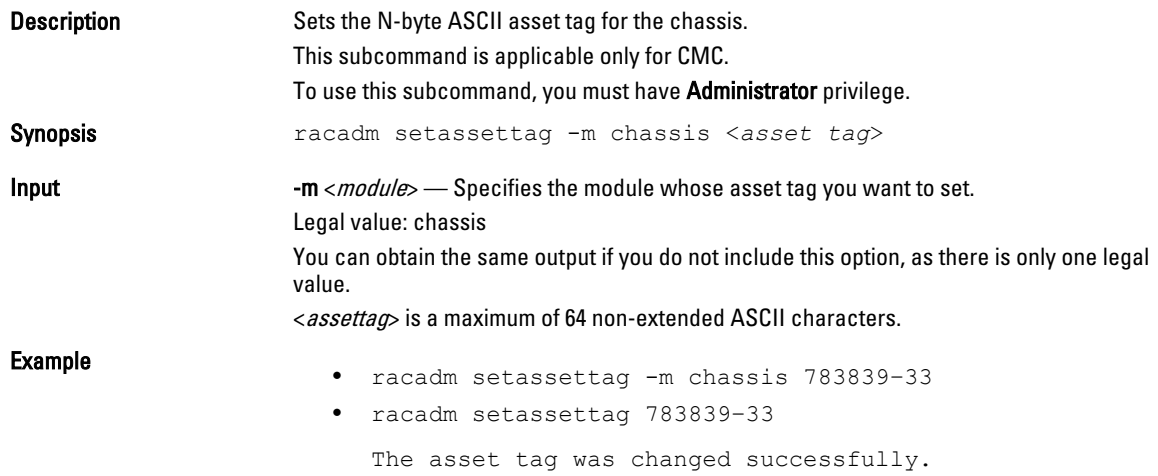

# setchassisname

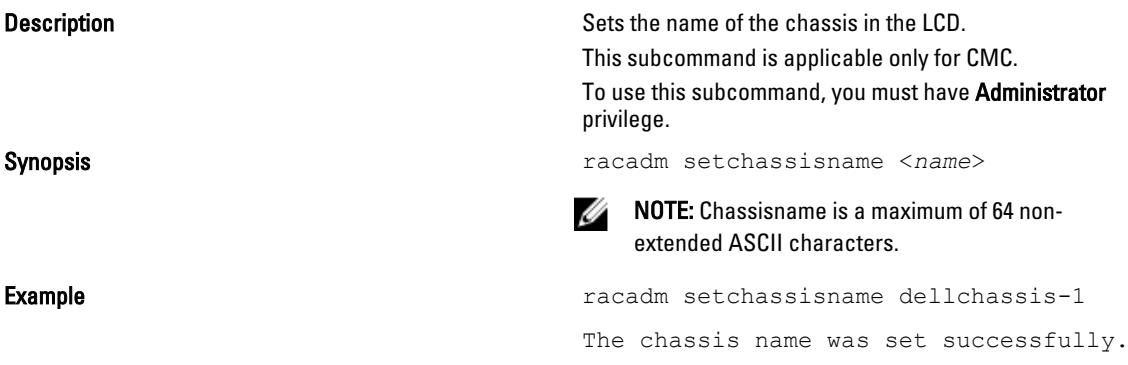

# setflexaddr

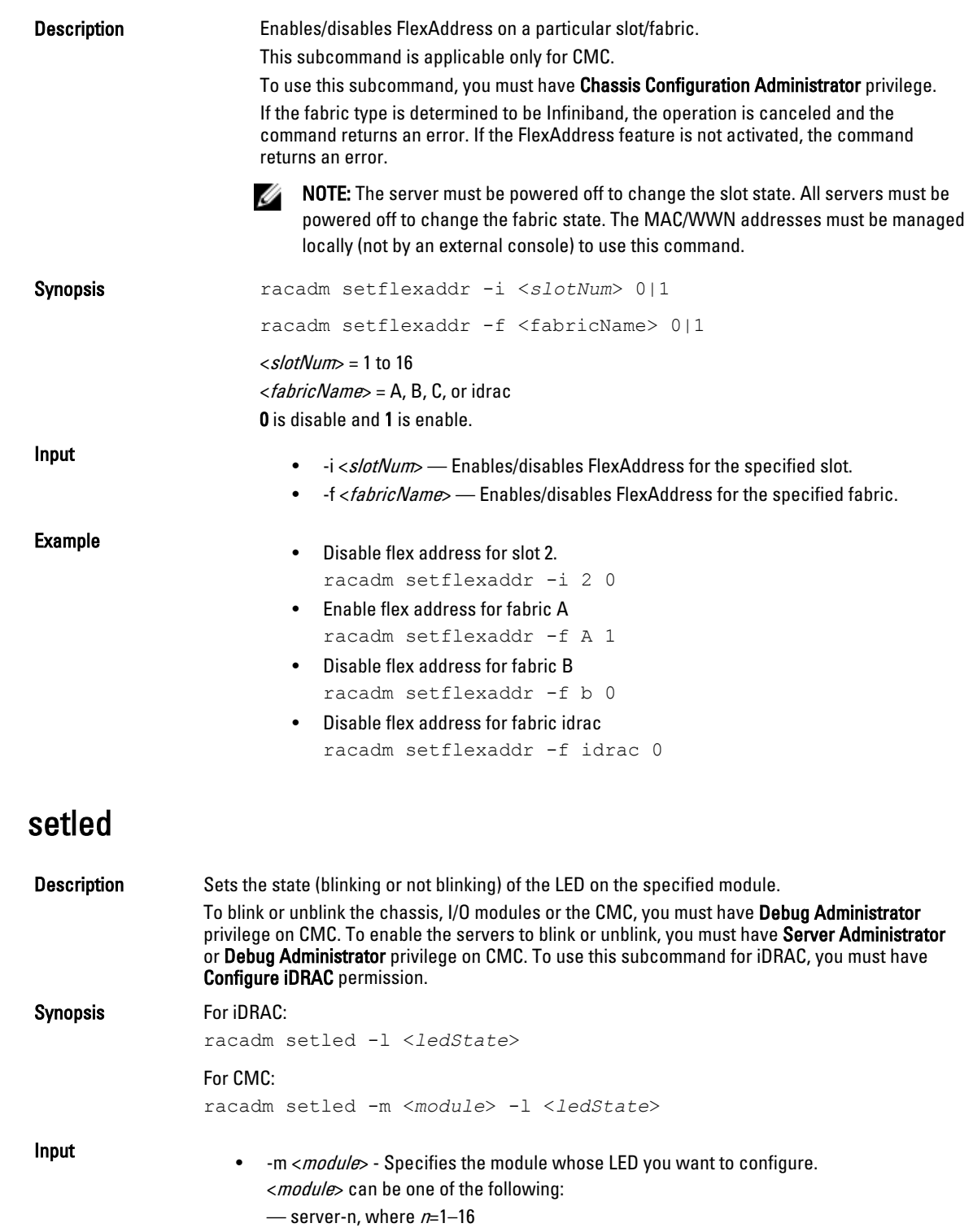

- server-nx, where  $n=1-8$ ;  $x=$  a,b,c,d
- switch-n, where n=1–6
- cmc-active
- chassis

This option is applicable for CMC only.

- - l <*ledstate*> Specifies whether the LED should blink.
	- <ledstate> can be one of the following:
	- 0 no blinking
	- $-1$   $-$  blinking

#### Example For CMC:

- racadm setled -m server-1 -1 1 LED state was set successfully.
- racadm setled -m server-9 -1 1 ERROR: Server in slot 9 is an extension of the server in slot 1.

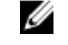

**NOTE:** The setled command generates an error when used on the extension slot of a multi-slot server.

For iDRAC:

```
racadm setled -l 1
```
LED state was set successfully.

## setniccfg

Description Sets the iDRAC IP address. It displays an error message if the requested operation could not be performed, or a success message if the operation is completed successfully.

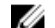

NOTE: To use this subcommand, you must have Configure iDRAC permission.

For CMC, the command helps to modify network configuration properties.

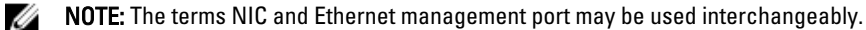

Synopsis

- racadm setniccfg -d
- racadm setniccfg -d6
- racadm setniccfg -s <*IPv4Address*> <*netmask*> <*IPv4 gateway*>
- racadm setniccfg -s6 <*IPv6 Address*> <*IPv6 Prefix Length*> <*IPv6 Gateway*>
- racadm setniccfg -o

### For CMC:

- racadm setniccfg -m <module> -v <vlan ID> <vlan priority>
- racadm setniccfg -m <module> -o
- racadm setniccfg -m <module> -p -6
- racadm setniccfg -m <module> -k <speed> <duplex>
- racadm setniccfg -i <slot> -v <vlan ID> <vlan priority>

Input

- -d Enables DHCP for the NIC (default is DHCP disabled.)
- -d6 Enables AutoConfig for the NIC. It is enabled by default.
- -s Enables static IP settings. The IPv4 address, netmask, and gateway can be specified. Otherwise, the existing static settings are used.  $\langle N \rangle$  /  $\gamma$  /  $\gamma$  /  $\gamma$  /  $\gamma$  /  $\gamma$  /  $\gamma$  /  $\gamma$  /  $\gamma$  /  $\gamma$  /  $\gamma$  /  $\gamma$  /  $\gamma$  /  $\gamma$  /  $\gamma$  /  $\gamma$  /  $\gamma$  /  $\gamma$  /  $\gamma$  /  $\gamma$  /  $\gamma$  /  $\gamma$  /  $\langle$ *netmask*, and  $\langle$ *gateway* must be typed as dot-separated strings. racadm setniccfg -s 192.168.0.120 255.255.255.0 192.168.0.1
- -s6 Enables static IPv6 settings. The IPv6 address, Prefix Length, and the IPv6 Gateway can be specified.
- -o Enable or disable NIC.
- $-i$ <slot>  $-$  must be number n, where  $n = 1$  to 16
- -m<module> must be one of the following values:
	- chassis default state if -m is not specified
	- $-$  server-n : where  $n = 1$  to 16
	- $-$  server-nx: where  $n = 1$  to 8;  $x = a$  to d (lower case)
	- switch-n : where  $n = 1$  to 6
- -v vlan settings has following legal values: no arguments implies remove vlan tag, not compatible with server-nx (for example "server-4b") notation <vlanid> = between 1 and 4000, 4021 and 4094, inclusive <vlan priority> = between 0 and 7, inclusive
- -p disables IPv4(default)/IPv6 protocol
- -k option has following legal values: no arguments implies autonegotiate  $\langle$ speed $\rangle$  = 10, 100  $\langle$ duplex $\rangle$  = half, full

#### $\mathscr{D}$  note:

- -o, -k, -p: can be specified for chassis only
- -6 : sets static IPv6 addresses(w/ -s option) enables autoconfig for IPv6(w/ -d option) disables IPv6(w/ -p option) can be specified for chassis or servers
- -v : when performing on a switch, release and renew any DHCP lease on that port for changes to take effect

Example

- racadm setniccfg -s 192.168.0.120 255.255.255.0 192.168.0.1
- racadm setniccfg -d
- racadm setniccfg -d6

For CMC:

- Configuration of Speed= 100Mbps and duplex= full duplex: racadm setniccfg -k 100 full
- Configuration of Speed and Duplex to Autonegotiate: racadm setniccfg -k
- Configuration of VLAN id and priority of a slot or all blades in a sleeve: racadm setniccfg -i 5 -v 1000 7
- Configuration of CMC to a static IPv6 address: racadm setniccfg -m chassis -s -6 2001:DB8::2 64 2001:DB8::1
- Configuration of server to use stateless autoconfiguration address: racadm setniccfg -m server-1 -d -6
- Configuration of VLAN id and priority for a switch: racadm setniccfg -m switch-1 -v 1000 7
- Removal of VLAN configuration from a switch: racadm setniccfg -m switch-1 -v

## setractime

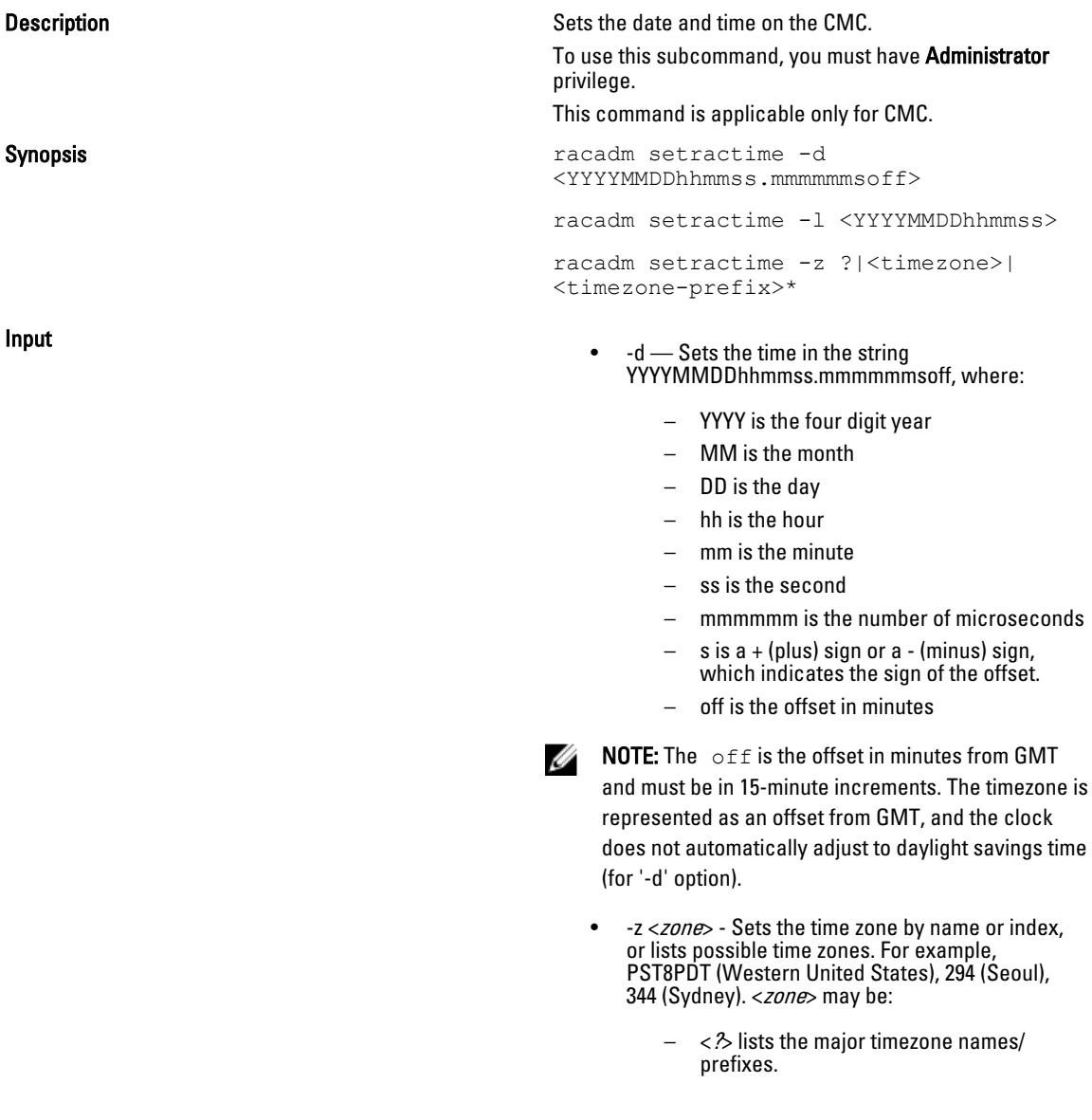

- $-$  <timezone is the case-sensitive name of your timezone or the index listed by '-z timezone-prefix\*'.
- <timezone-prefix\*> is a prefix of one or more timezones, followed by '\*'.

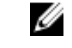

NOTE: The timezone/daylight savings time is fully supported for '-l' and '-z' options. Omit the '-l' option to set the timezone only (eg. '-z US/Central').

- $-1$  Sets the local date and time in the string YYYYMMDDhhmmss where:
	- YYYY is a the year
	- MM is the month
	- DD is the day
	- hh is the hour
	- mm is the minute
	- ss is the second

Setting the time using the -l and -z options are recommended. This command format allows the CMC to fully support local time zones, including the ability to automatically adjust the CMC time to the local Daylight Savings Time.

**Example** Example The setractime subcommand supports dates ranging from 1/1/1970 00:00:00 through 12/31/2030 23:59:59.

To set the local time to November 24, 2012 at 3:02:30 pm:

racadm setractime -l 20121124150230 The time was set successfully.

## setslotname

#### **Description**

ther

Displays the name and hostname (if available) of all 16 slots, or of a specified slot (indicated by the slot number) in the chassis. Optionally, this command can be used to set whether the slot name or hostname is displayed in the CMC User Interface or with the getslotname -i <slot ID> command. If the hostname is not available, the static slot name is used.

This subcommand is applicable only for CMC.

To use this subcommand, you must have Administrator privilege.

For rules for selecting slot names, see the "Editing Slot Names" section in the *Dell Chassis Management* Controller User Guide .

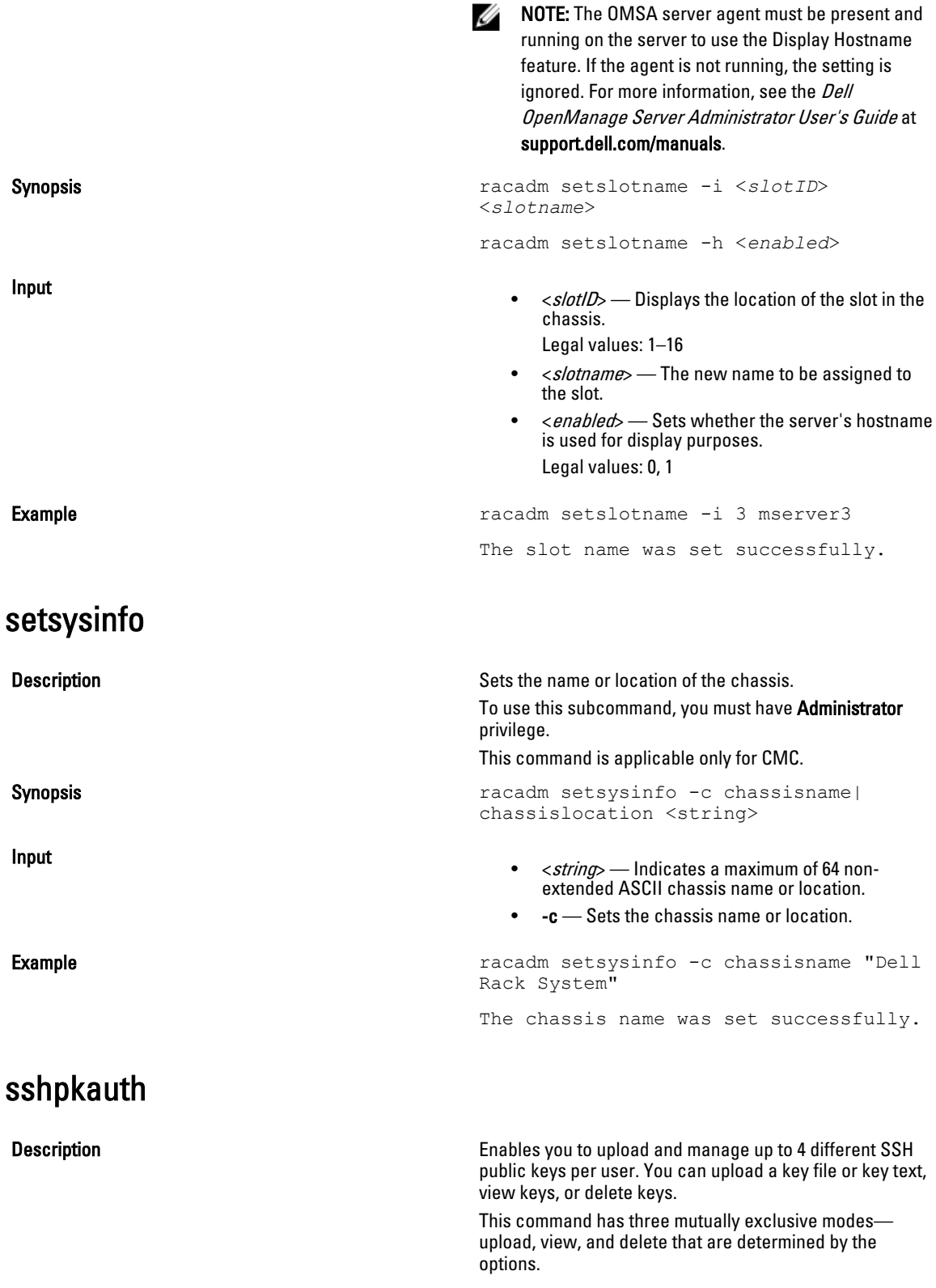

#### Upload

The upload mode allows you to upload a keyfile or to copy the key text on the command line. You cannot upload and copy a key at the same time.

#### Local and Remote RACADM:

racadm sshpkauth -i <*2 to 16*> -k <*1 to 4*> -f <*filename*>

racadm sshpkauth -i <*2 to 16*> -k <*1 to 4*> -t

<*key-text*>

#### Telnet/ssh/serial RACADM:

racadm sshpkauth -i <*2 to 16*> -k <*1 to 4*> -t

<*key-text*>

#### View

The view mode allows the user to view a key specified by the user or all keys.

racadm sshpkauth -i <*2 to 16*> -v -k <*1 to 4*>

racadm sshpkauth -i <*2 to 16*> -v -k all

#### Delete

The delete mode allows the user to delete a key specified by the user or all keys.

racadm sshpkauth -i <*2 to 16*> -d -k <*1 to 4*>

racadm sshpkauth -i <*2 to 16*> -d -k all

Synopsis **Synopsis** racadm sshpkauth

- -i <user index> Index for the user. <user index> must be between 2 to 16 on iDRAC.
- $-k$  [<*key index*> | all] Index to assign the PK key being uploaded. all only works with the -v or -d options. < key index> must be between 1 to 4 or all on iDRAC.
- -t <PK Key Text> Key text for the SSH Public key.
- -f <filename> File containing the key text to upload. The -f option is not supported on Telnet/ssh/serial RACADM.
- -v View the key text for the index provided.
- -d Delete the key for the index provided.

#### Examples :

• Upload an invalid key to iDRAC User 2 in the first key space using a string: \$ racadm sshpkauth -i 2 -k 1 -t "This is invalid key Text"

ERROR: Key text appears to be corrupt

Input

• Upload a valid key to iDRAC User 2 in the first key space using a file:

```
$ racadm sshpkauth -i 2 -k 1 -f pkkey.key
```
Key file successfully uploaded.

• Get all keys for User 2 on iDRAC:

```
$ racadm sshpkauth -v -i 2 -k all
********************* User ID 2 ******************
Key ID 1:
ssh-rsa AAAAB3NzaC1yc2EAAAABIwAAAIEAzzy
+k2npnKqVEXGXIzo0sbR6JgA5YNbWs3ekoxXV
               fe3yJVpVc/5zrrr7XrwKbJAJTqSw8Dg3iR4n3vUaP
+lPHmUv5Mn55Ea6LHUslAXFqXmOdlThd
               wilU2VLw/iRH1ZymUFnut8ggbPQgqV2L8bsUaMqb5PooIIvV6hy4isCNJU=
1024-bit RSA, converted from OpenSSH by xx_xx@xx.xx
Key ID 2:
Key ID 3:
Key ID 4:
```
# sslcertdownload

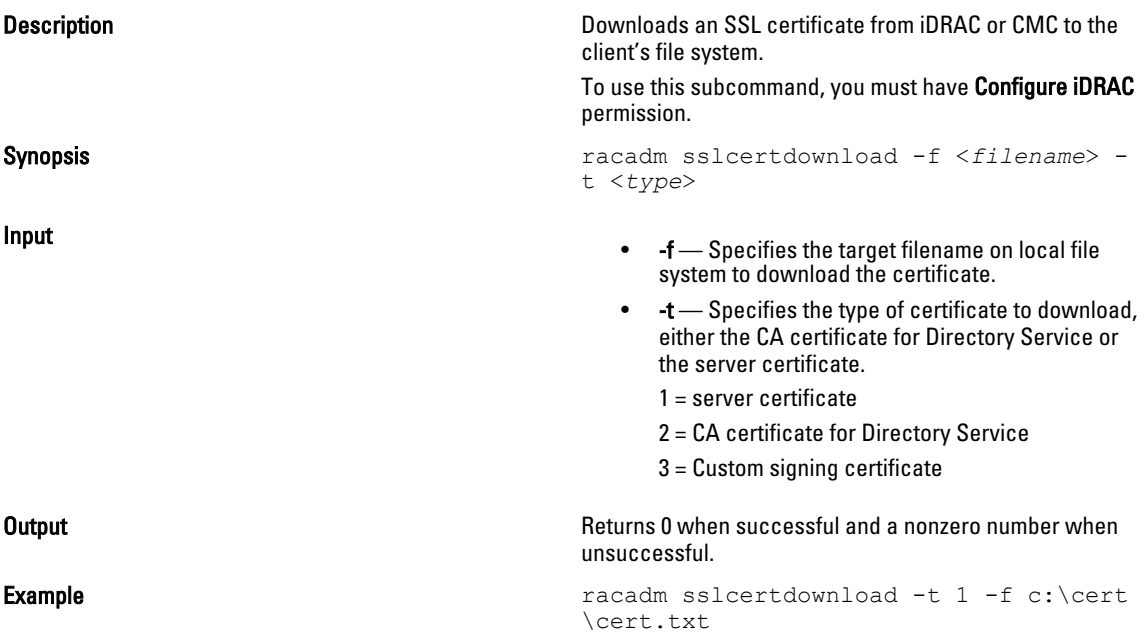

 $\mathbb Z$  NOTE: This command is not supported in the firmware racadm interface as is not a file system.

# sslcertupload

Description Uploads a custom SSL server or CA certificate for Directory Service from the client to iDRAC or CMC. To use this subcommand, you must have Configure iDRAC permission.

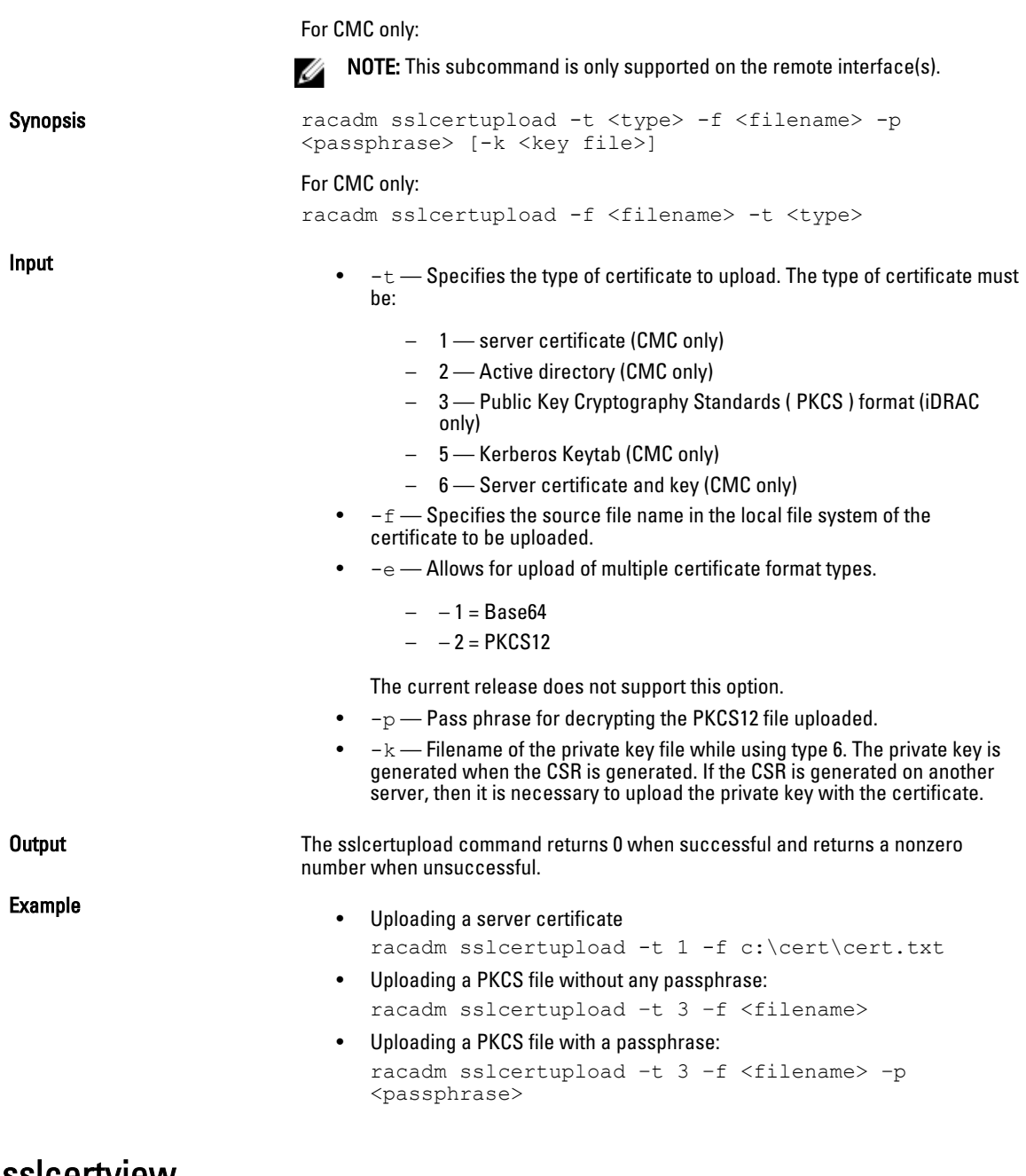

## sslcertview

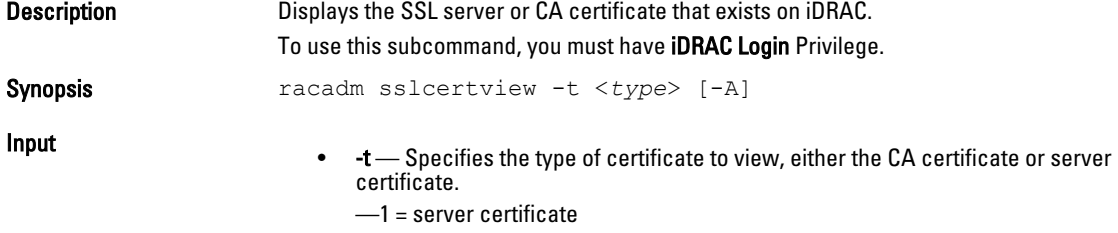

- —2 = CA certificate for Directory Service
- -A Prevents printing headers/labels.

**NOTE:** If a certificate is generated using comma ',' as one of the parameters for the Organization Name, Common Name, Location Name, or State Name, this command displays the partial name in the respective fields only up to the comma. The rest of the string is not displayed.

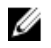

**NOTE:** For CMC: For self-signed certificate, the common name includes PQDN (Partially qualified domain name) or FQDN (Fully qualified domain name).

#### **Output**

racadm sslcertview -t 1

Serial Number 01

#### Subject Information:

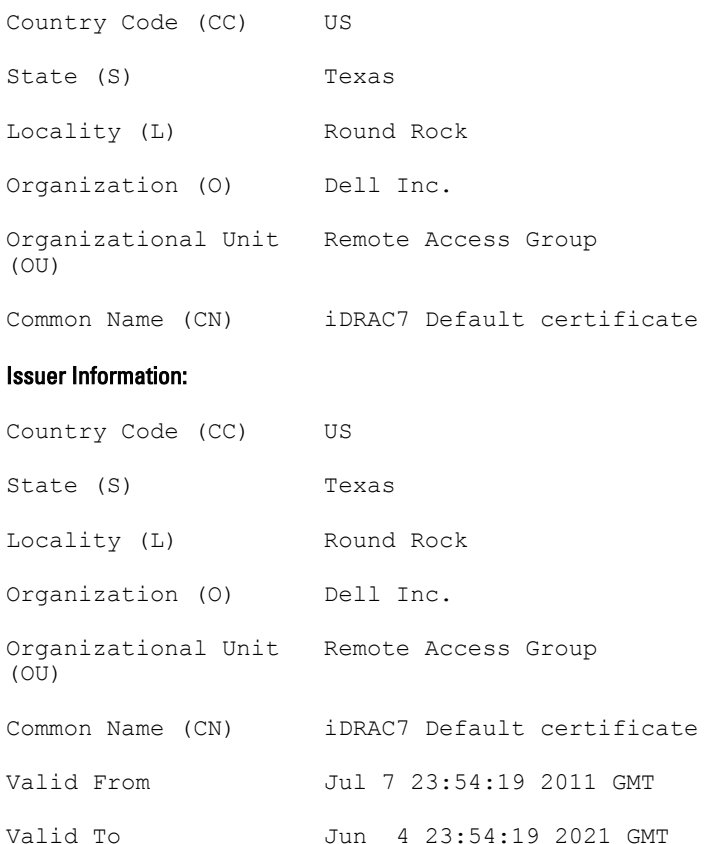

racadm sslcertview -t 1 -A 00 US Texas Round Rock Dell Inc. Remote Access Group iDRAC7 default certificate US Texas Round Rock Dell Inc. Remote Access Group iDRAC7 default certificate Jun 7 23:54:19 2011 GMT Jun 4 23:54:19 2021 GMT

# sslcertdelete

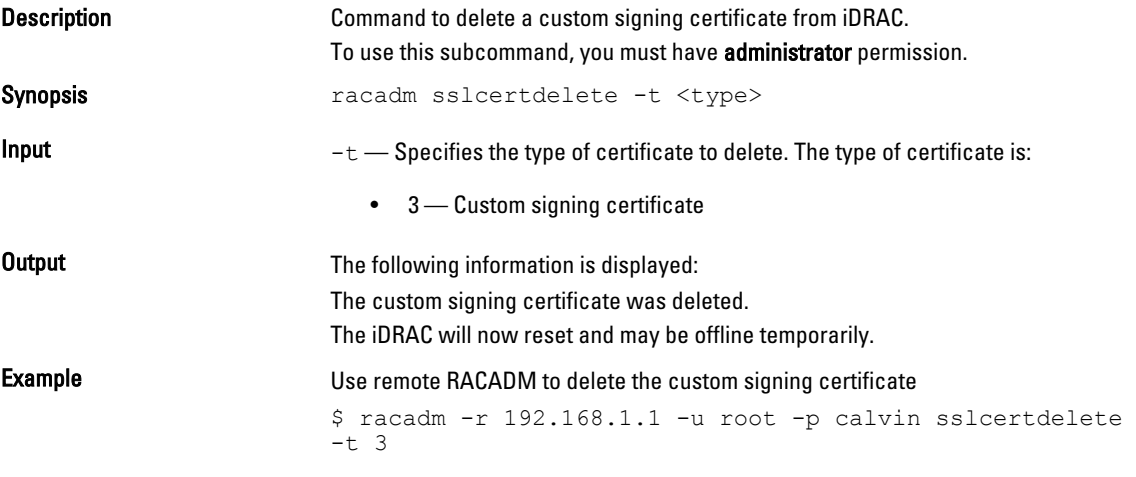

# sslcsrgen

Description Generates and downloads a CSR file to the client's local file system. The CSR can be used for creating a custom SSL certificate that can be used for SSL transactions on iDRAC.

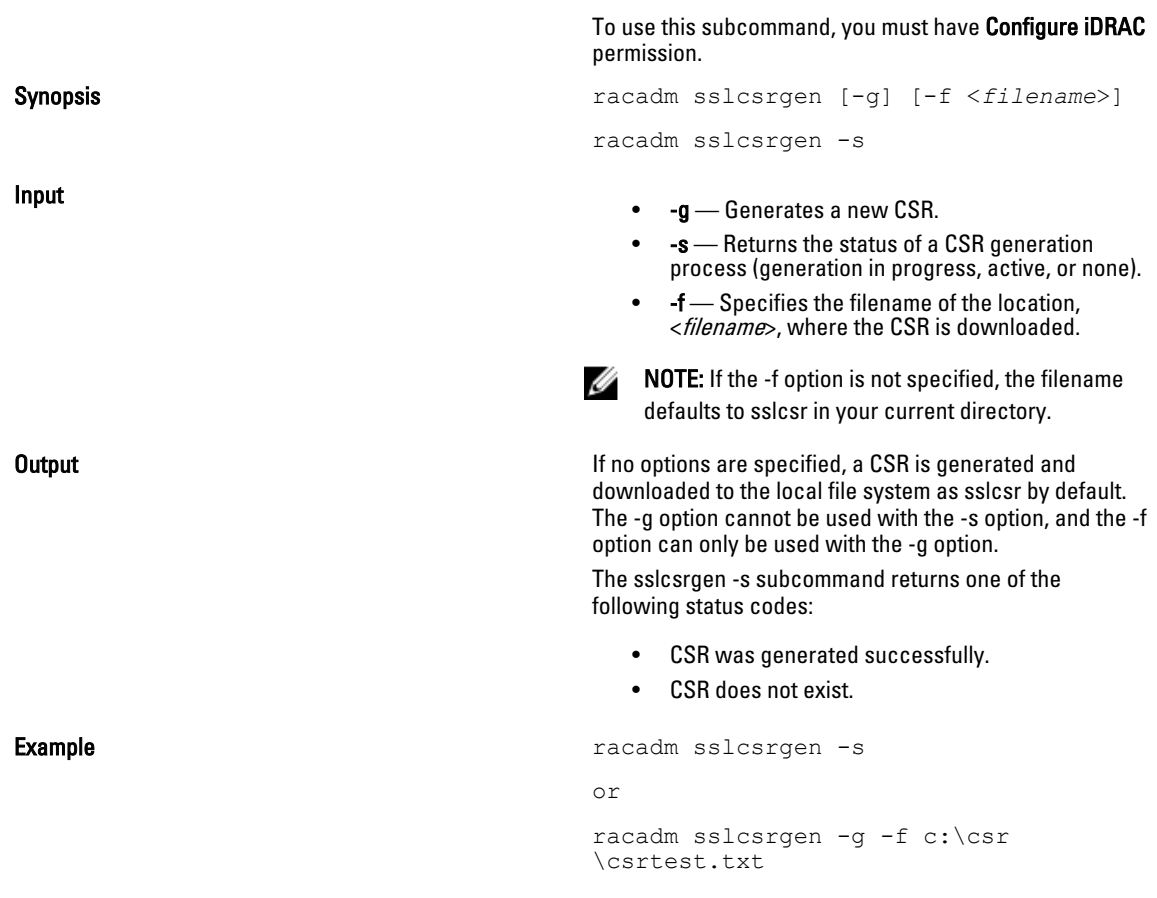

 $\mathscr U$  NOTE: Before a CSR can be generated, the CSR fields must be configured in the RACADM cfgRacSecurity group. For example: racadm config -g cfgRacSecurity -o cfgRacSecCsrCommonName MyCompany

 $\mathscr U$  NOTE: In telnet/ssh console, you can only generate and not download the CSR file.

# sslkeyupload

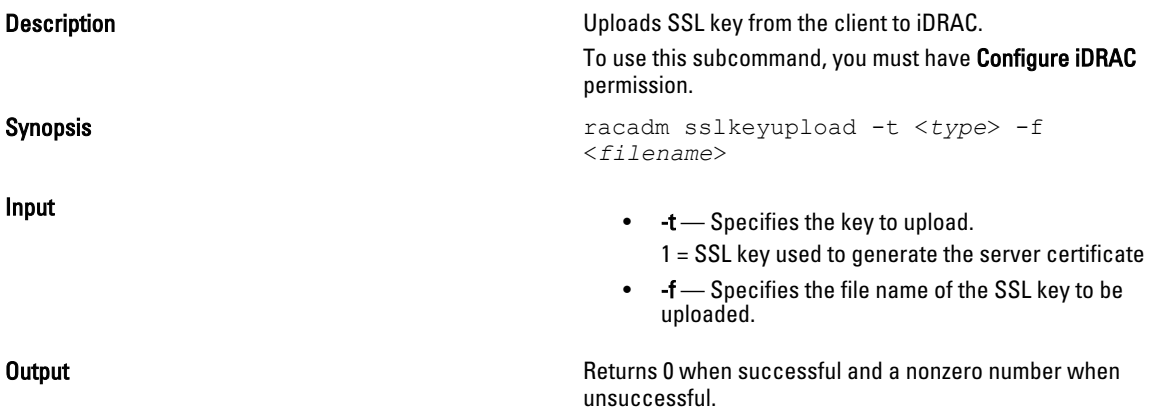

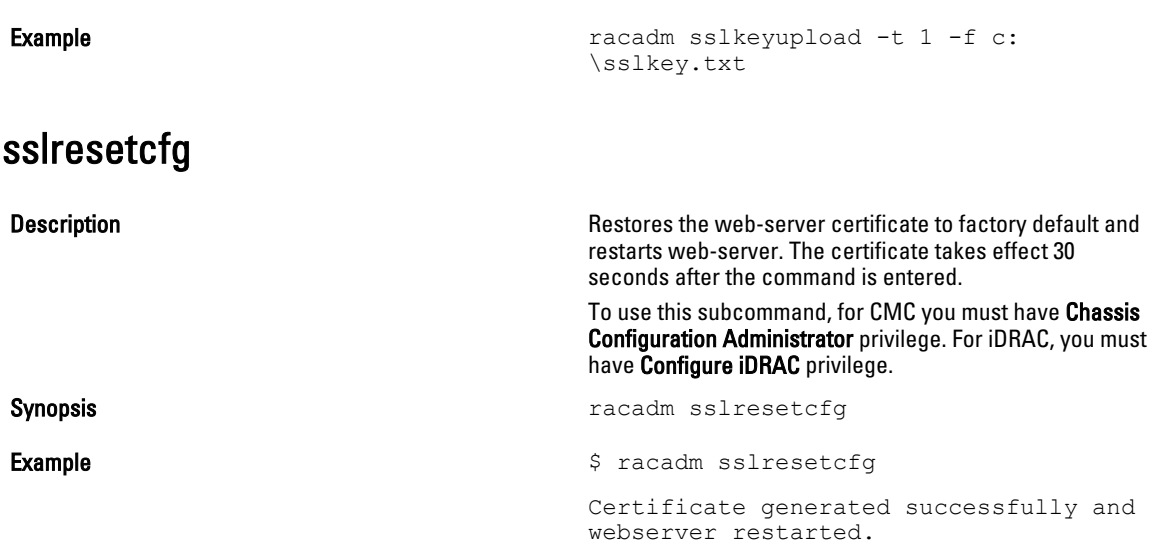

**NOTE:** For more information on managing SSL certificates, see the "Securing CMC Communications Using SSL and Digital Certificates" section in the *Dell Chassis Management Controller User Guide*.

# systemconfig

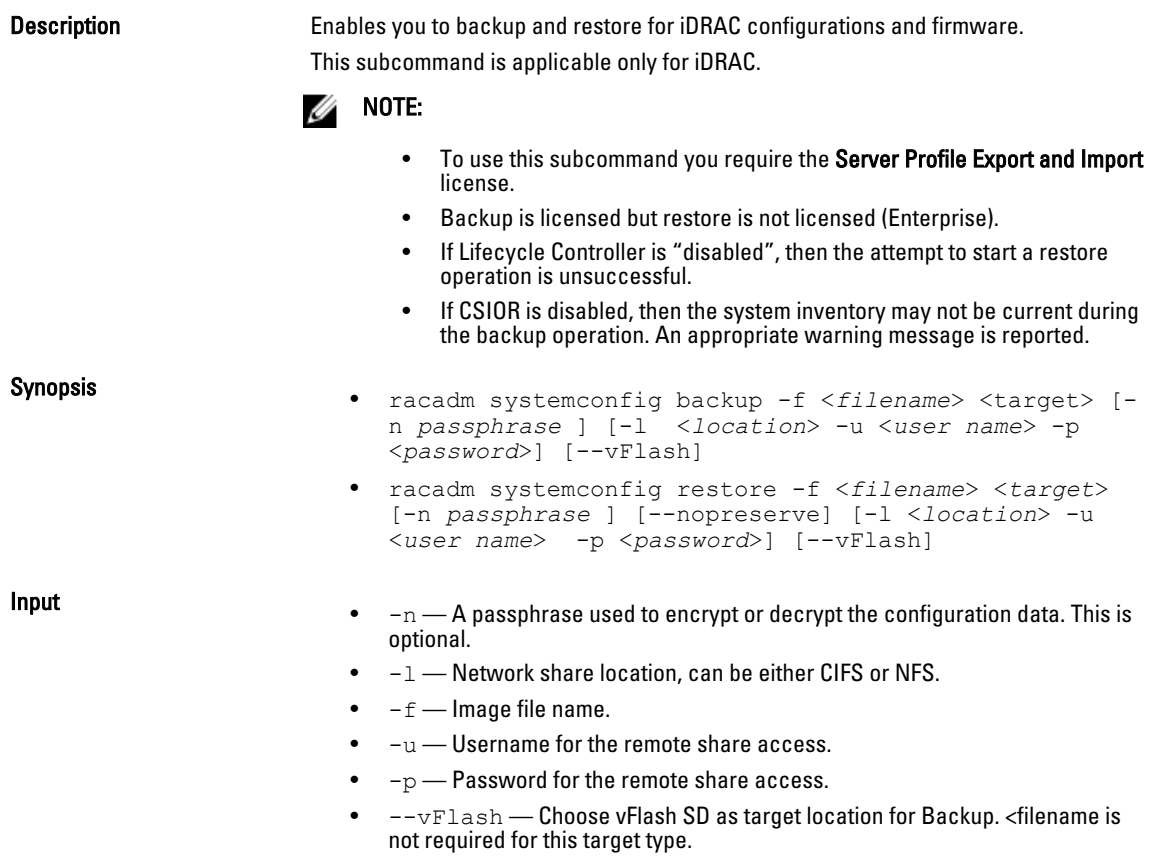

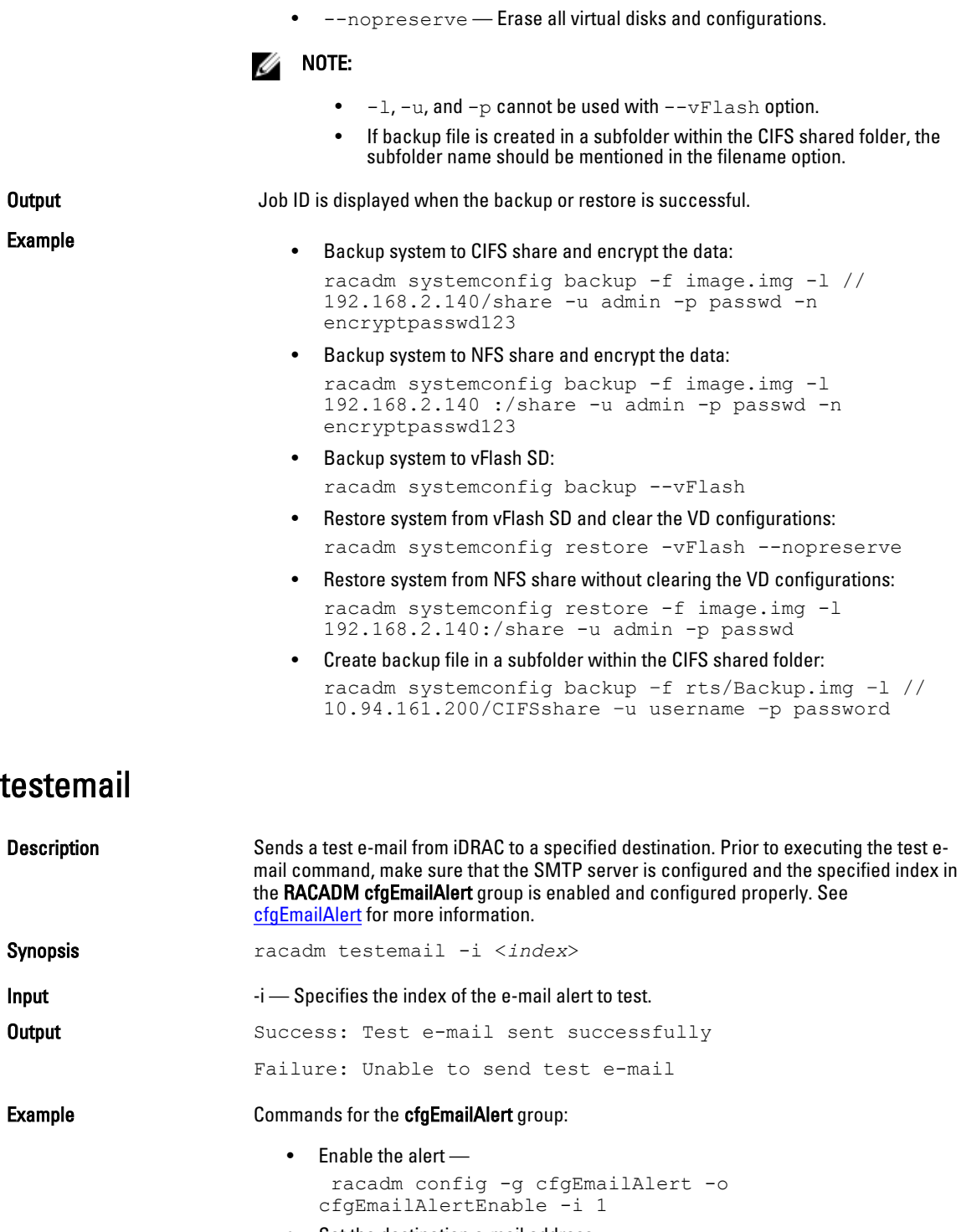

• Set the destination e-mail address racadm config -g cfgEmailAlert -o cfgEmailAlertAddress -i 1 user1@mycompany.com

- Set the custom message that is sent to the destination e-mail address racadm config -g cfgEmailAlert -o cfgEmailAlertCustomMsg -i 1 "This is a test!"
- Make sure that the SMTP IP address is configured properly racadm config -g cfgRemoteHosts -o cfgRhostsSmtpServerIpAddr 192.168.0.152
- View the current e-mail alert settings racadm getconfig -g cfgEmailAlert -i <*index*>

where  $\langle \text{index} \rangle$  is a number from 1 to 4.

## testfeature

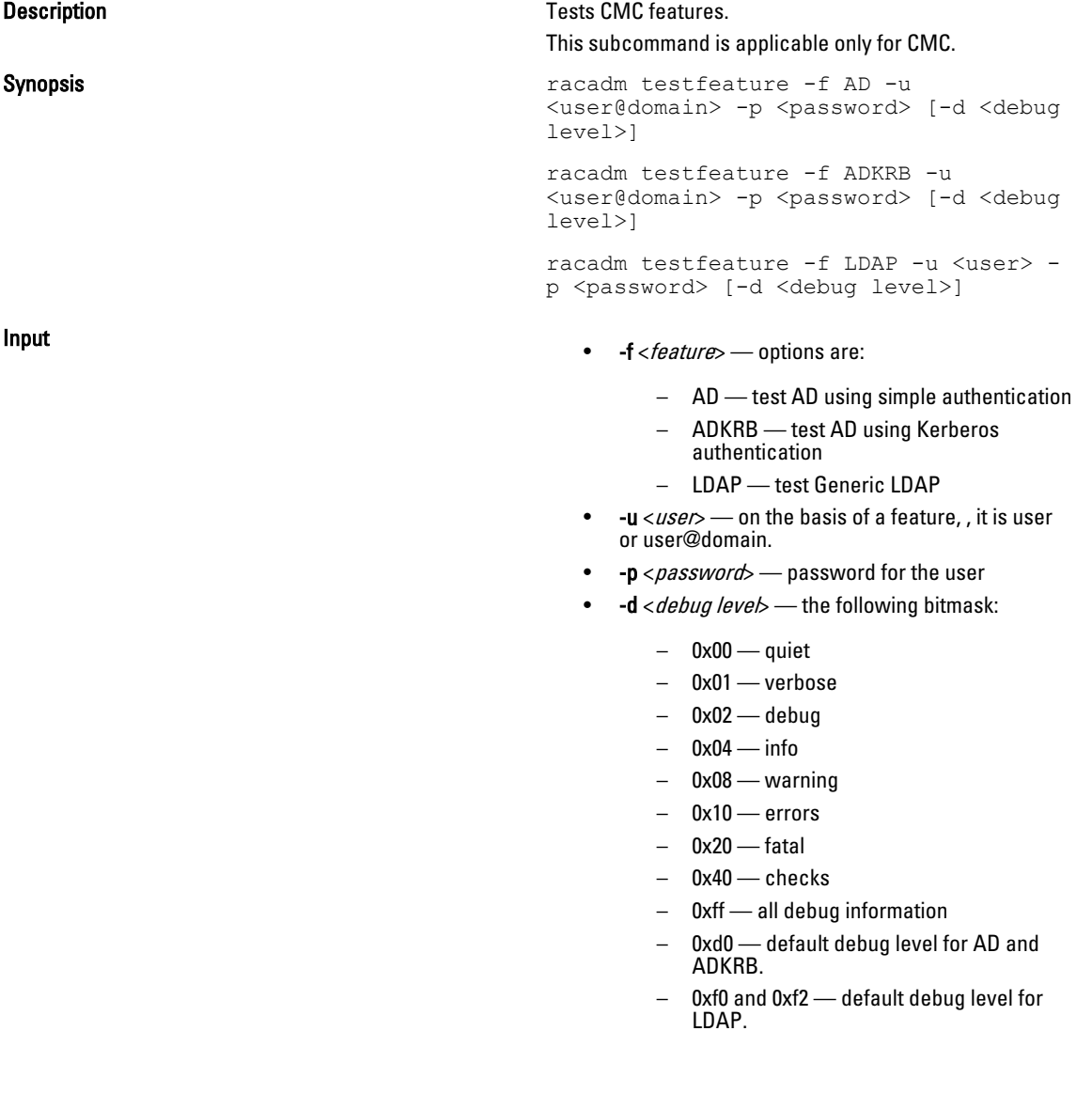

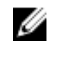

NOTE: -d option is only supported on the firmware interface(s).

Example • To test AD: racadm testfeature -f AD -u joe@dell.com -p dell123 • To test AD: racadm testfeature -f AD -u joe@dell.com -p dell123 • To test LDAP: racadm testfeature -f LDAP -u joe -p dell123 -d 0xf2 testtrap Description Tests the RAC's SNMP trap alerting feature by sending a test trap from iDRAC to a specified destination trap listener on the network. To use this subcommand, you must have Test Alerts permission. NOTE: For iDRAC only, before you execute the testtrap subcommand, make sure that Ø the specified index in the RACADM cfgIpmiPet group is configured properly. The cfgIpmiPet group is applicable only for iDRAC. NOTE: For CMC only, before you execute the testtrap subcommand, make sure that Ø the specified index in the RACADM cfgAlerting group is configured properly. The cfgAlerting group is applicable only for CMC. Synopsis racadm testtrap -i <*index*> Input  $-i$  – Specifies the index of the trap configuration to be used for the test. Valid values are from 1 to 4. **Example Example Commands for the cfgIpmiPet group:** • Enable the alert racadm config -g cfgIpmiPet -o cfgIpmiPetAlertEnable i 1 • Set the destination e-mail IP address racadm config -g cfgIpmiPet -o cfgIpmiPetAlertDestIpAddr -i 1 192.168.0.110 • View the current test trap settings racadm getconfig -g cfgIpmiPet -i <*index*> where  $\langle$ *index* $>$  is a number from 1 to 4 testalert

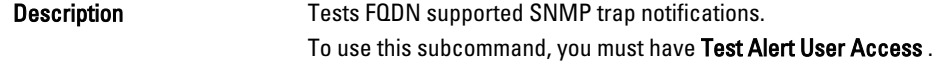

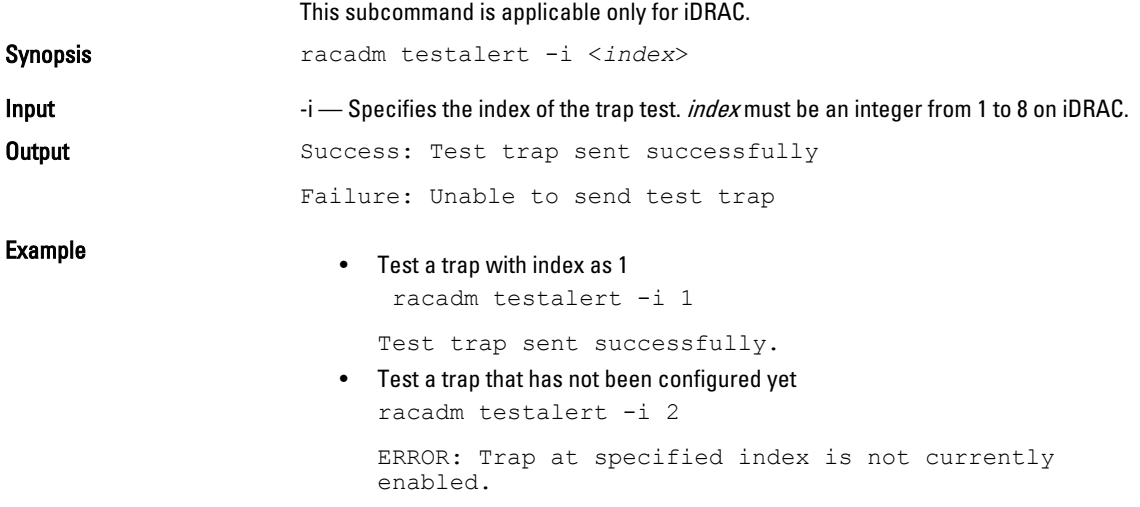

## traceroute

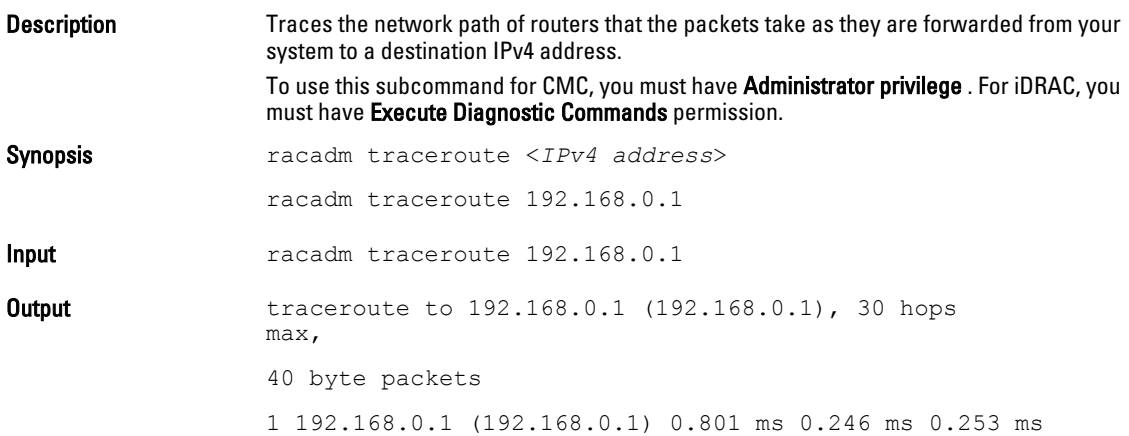

# traceroute6

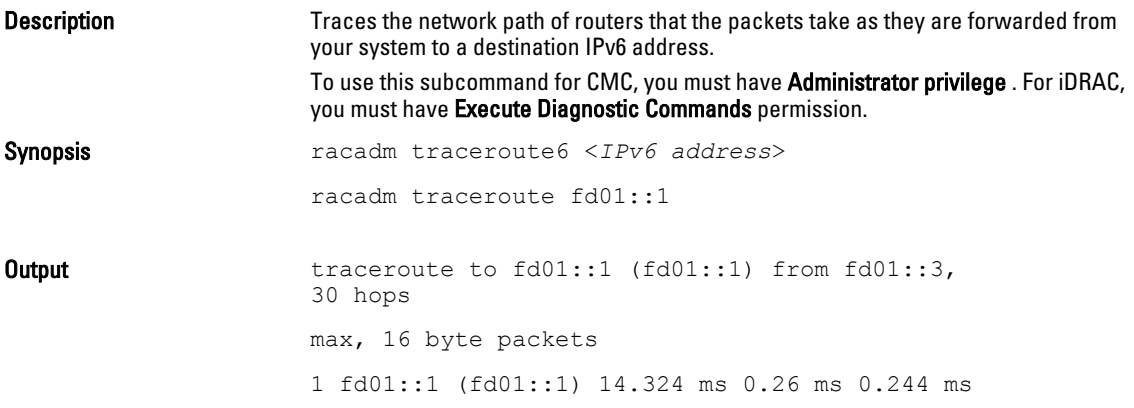

# update

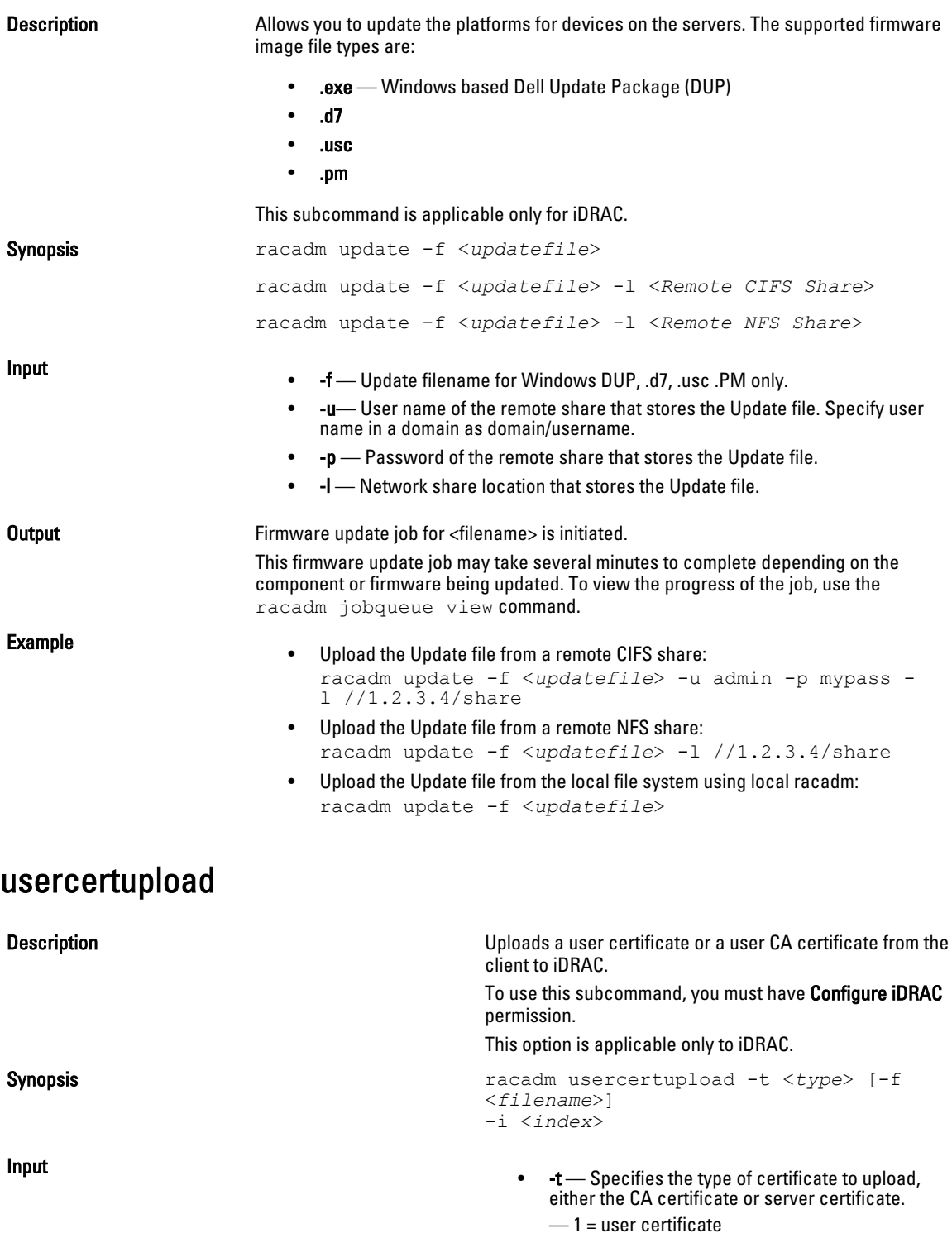

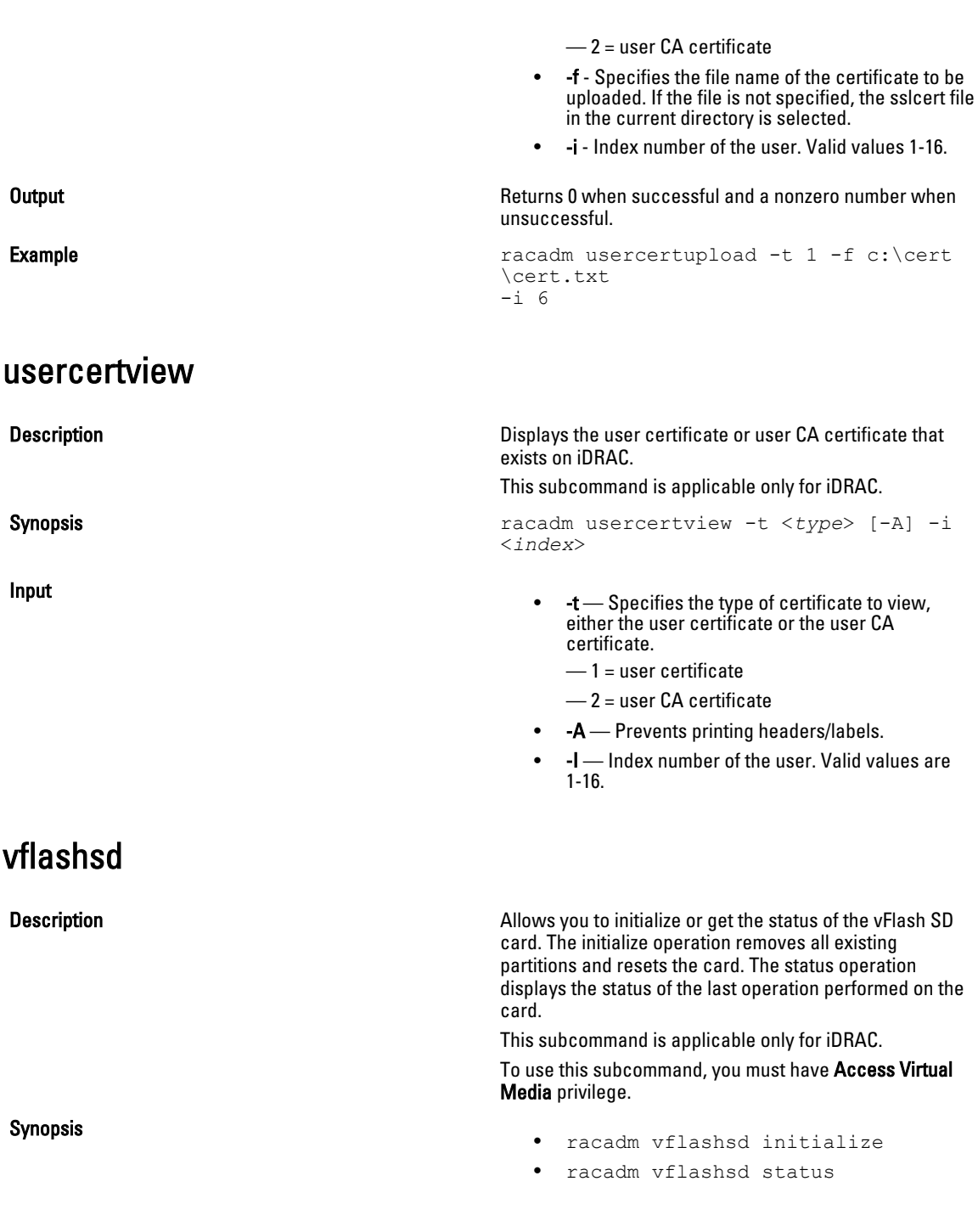

# vflashpartition

Description Manages the partitions on the vFlash SD card.

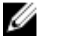

NOTE: To use this subcommand, you must have the iDRAC7 Enterprise license.

Synopsis **Synopsis** racadm vflashpartition <create | delete | status | list> i<index> -o<label> -e<emulation type> -s<size> -f<format type> -t<partition type> -l<path> -u<user> -p<password> -a

- **Input e**  $\bullet$   $\bullet$   $\bullet$   $\bullet$   $\bullet$   $\bullet$  Label that is displayed when the partition is mounted on the operating system. This option must be a string up to six alphanumeric characters. VFLASH is the only accepted volume label for non-Dell SD card.
	- $-e$  Emulation type must be either floppy, cddvd, or hdd.
	- $-s$  Partition size in MB.
	- $-$  Format type for the partition based on the type of the file system. Valid options are raw, ext2, ext3, fat16, and fat32.
	- $-t$  Create a partition of the following type:
		- empty create an empty partition
		- image create a partition using an image relative to iDRAC.

Creation of a partition may be unsuccessful if:

- The network share is not reachable.
- The user name or password provided is not correct.
- The file provided does not exist.
- The space available on the SD card is lesser than size of the image file.
- $-1$  Specifies the remote path relative to iDRAC.
- $-u$  User name for accessing the remote image.
- $-p$  Password for accessing the remote image.
- $-a$  Display the status of operations on all existing partitions.

### **Example Example 1 Example Example Example Example Example EXAMP EXAMPLE**

```
racadm vflashpartition create -i 1 -o Drive1 -e hdd 
-t empty -f fat16 -s 20
```
• Create a partition from a remote image:

```
racadm vflashpartition create -i 1 -o Drive1 -e 
cddvd -t image -l
//ipaddress/sharefolder/isoimge.iso -u username -p 
password
```
A new partition is created. By default, the created partition is read-only. This command is case-sensitive for the image filename extension. If the filename extension is in upper case, for example FOO.ISO instead of FOO.iso, then the command returns a syntax error.

## **B** NOTE:

- This feature is not supported in local RACADM.
- Creating vFlash partition from an image file on the CFS or NFS IPv6 enabled network share is not supported.
- Delete a partition:

racadm vflashpartition delete -i 1

• Status of operation on partition 1:

racadm vflashpartition status -i 1

Status of all existing partitions:

```
racadm vflashpartition status -a
```
#### • List all the existing partitions and its properties:

racadm vflashpartition list

# vmdisconnect

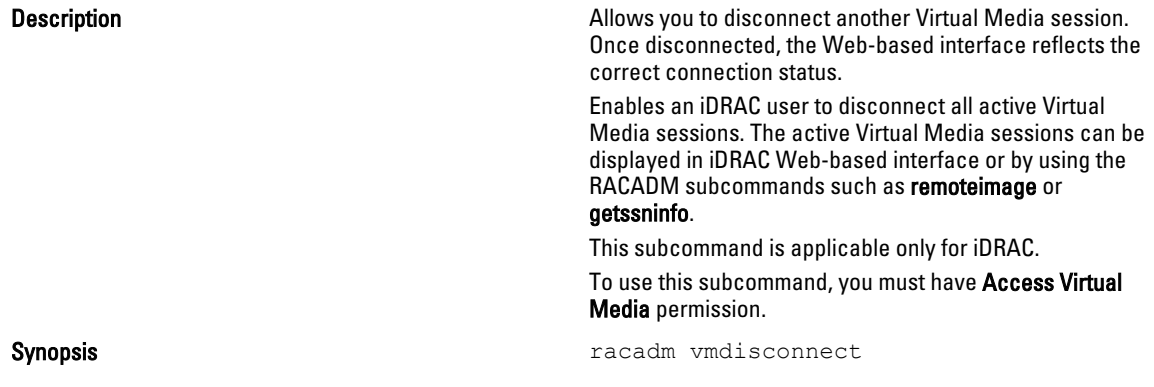

3

# iDRAC and CMC Property Database Group and Object Descriptions

The iDRAC and CMC property database contains the configuration information for iDRAC and CMC. Data is organized by associated object, and objects are organized by object group. The IDs for the groups and objects that the property database supports are listed in this section for iDRAC Enterprise on Blade Servers, iDRAC Enterprise or Express on Rack and Tower Servers and CMC.

Use the group and object IDs with the RACADM subcommands to configure iDRAC and CMC.

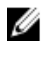

Ø

**NOTE:** You can configure any setting that is not preceded by the hash sign  $(\#)$  in the output. To modify a configurable object, use the -o option.

NOTE: Racadm sets the value of objects without performing any functional validation on them. For example, RACADM allows you to set the Certificate Validation object to 1 with the Active Directory object set to 0, even though Certificate Validation can happen only if Active Directory is enabled. Similarly, the cfgADSSOEnable object can be set to 0 or 1 even if the cfgADEnable object is 0, but it takes effect only if Active Directory is enabled.

All string values are limited to displayable ASCII characters, except where otherwise noted.

## Displayable Characters

Displayable characters include the following set:

abcdefghijklmnopqrstuvwxwz ABCDEFGHIJKLMNOPQRSTUVWXYZ

0123456789~`!@#\$%^&\*()\_+-={}[]|\:";'<>,.?/

The following table provides an overview of the object groups applicable for iDRAC Enterprise on Blade Servers, iDRAC on Rack and Tower Servers, and CMC.

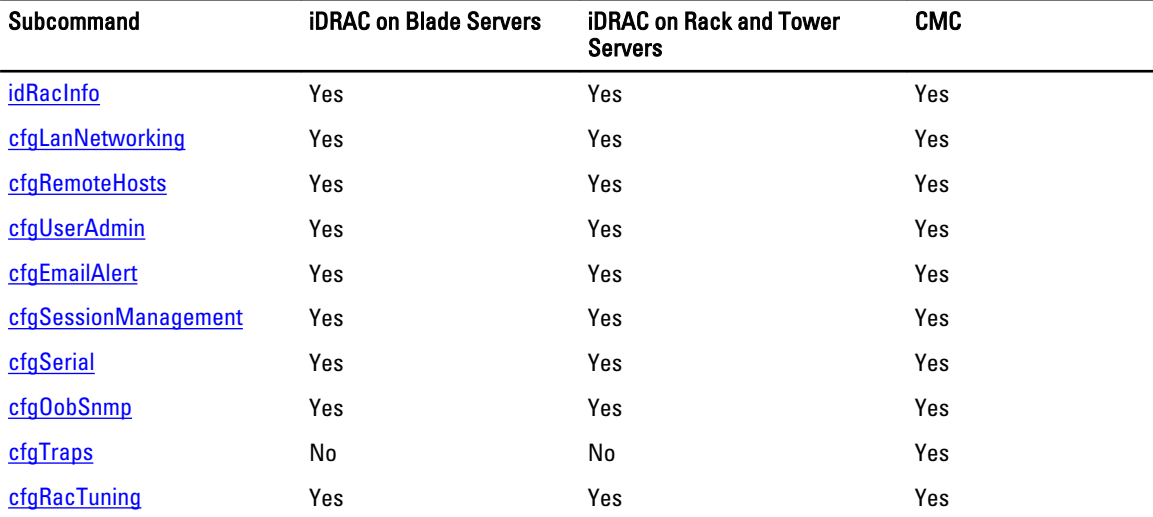

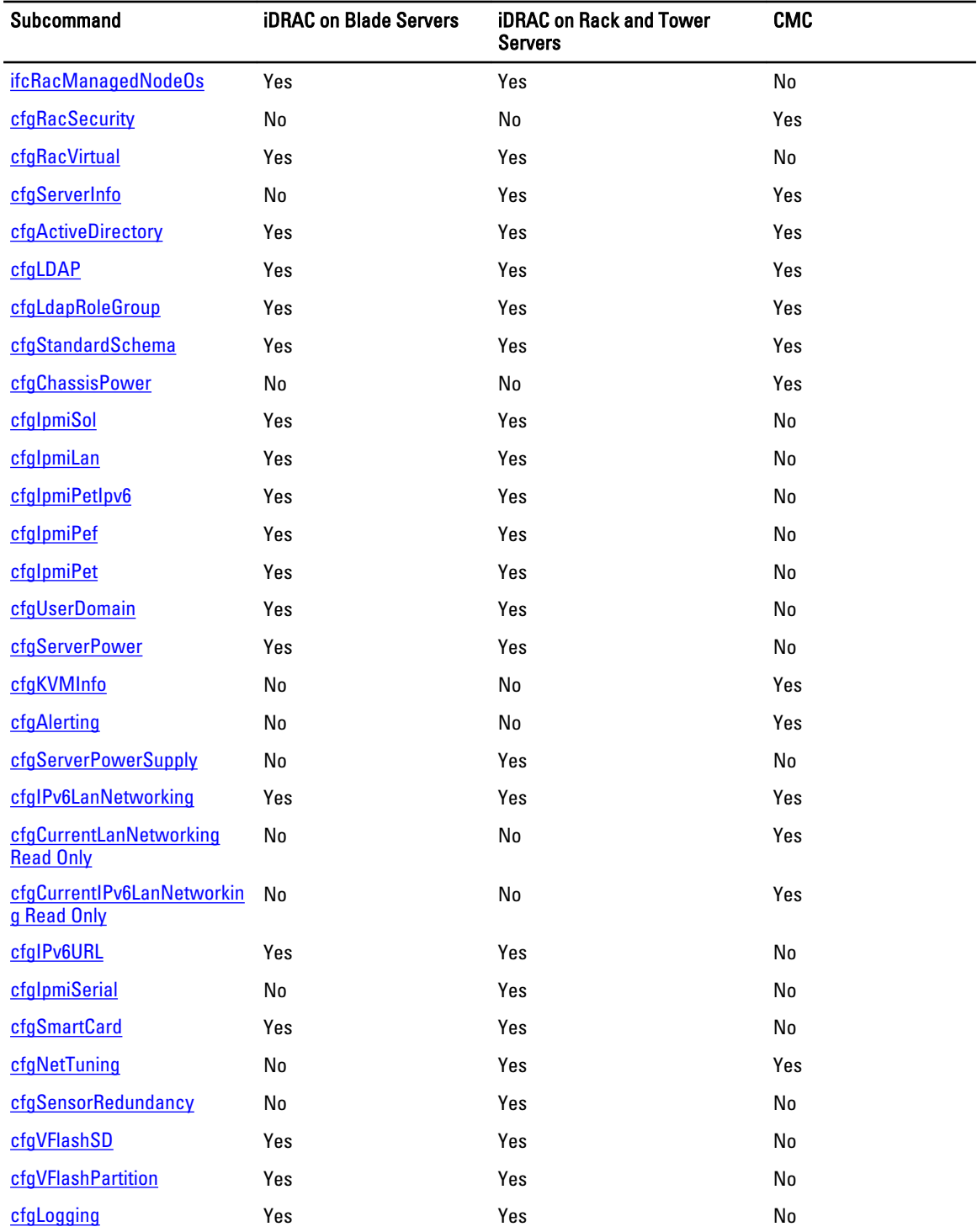

# <span id="page-130-0"></span>idRacInfo

This group contains display parameters to provide information about the specifics of iDRAC or CMC being queried. One instance of the group is allowed.

For CMC, use this object with the getconfig subcommand.

To use this object for CMC, you must have CMC Login User privilege.

The following sections provide information about the objects in the idRACInfo group.

## idRacProductInfo (Read Only)

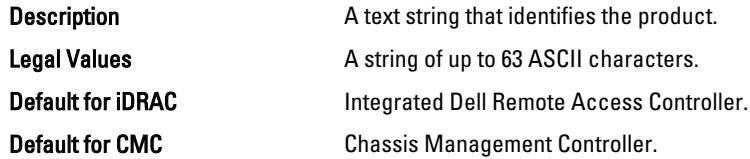

## idRacDescriptionInfo (Read Only)

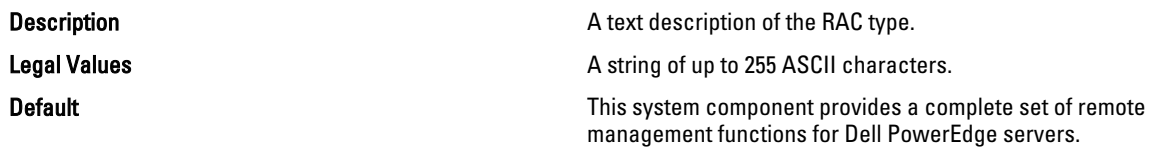

## idRacVersionInfo (Read Only)

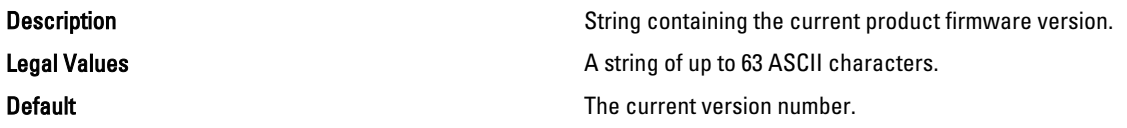

## idRacBuildInfo (Read Only)

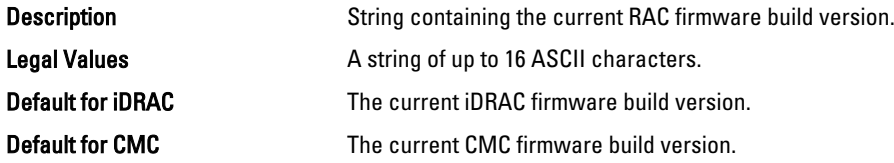

## idRacName (Read Only)

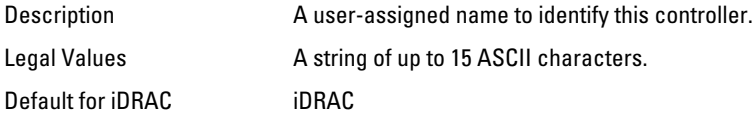

<span id="page-131-0"></span>Default for CMC CMC

### iDRAC Type (Read Only)

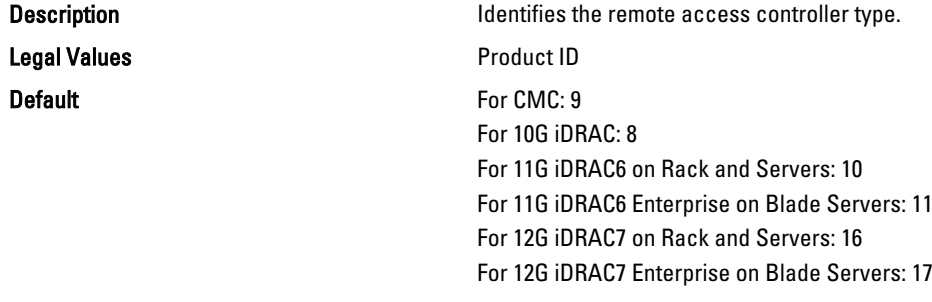

#### Example

racadm getconfig -g idRacInfo

```
# idRacType=8
# idRacProductInfo=Chassis Management Controller
# idRacDescriptionInfo=This system component provides a complete
set of remote management functions for blade servers
# idRacVersionInfo=P21
# idRacBuildInfo=200708301525
# idRacName=CMC-1
racadm getconfig -g idRacInfo
# idRacType=16
# idRacProductInfo=Integrated Dell Remote Access Controller
# idRacDescriptionInfo=This system component provides a complete set of remote 
management functions for Dell PowerEdge Servers
# idRacVersionInfo=1.06.06
# idRacBuildInfo=15
# idRacName=idrac-GSRS3V1
```
# cfgLanNetworking

This group contains parameters to configure iDRAC or CMC NIC for IPv4.

One instance of the group is allowed. Some objects in this group may require iDRAC NIC to be reset, which may cause a brief loss in connectivity. Objects that change iDRAC NIC IP address settings close all active user sessions and require users to reconnect using the updated IP address settings.

For CMC, use this object with the config or getconfig subcommands.

To use this object property for CMC, you must have Chassis Configuration Administrator privilege.

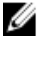

NOTE: For CMC, you can configure any setting that is not preceded by the hash sign  $(\#)$  in the output. To modify a configurable object, use the -o option.

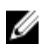

NOTE: For any network property changes on iDRAC to be successfully executed through RACADM, you must first enable iDRAC NIC.

The following sections provide information about the objects in the cfgLanNetworking group.

# cfgNicIPv4Enable (Read or Write)

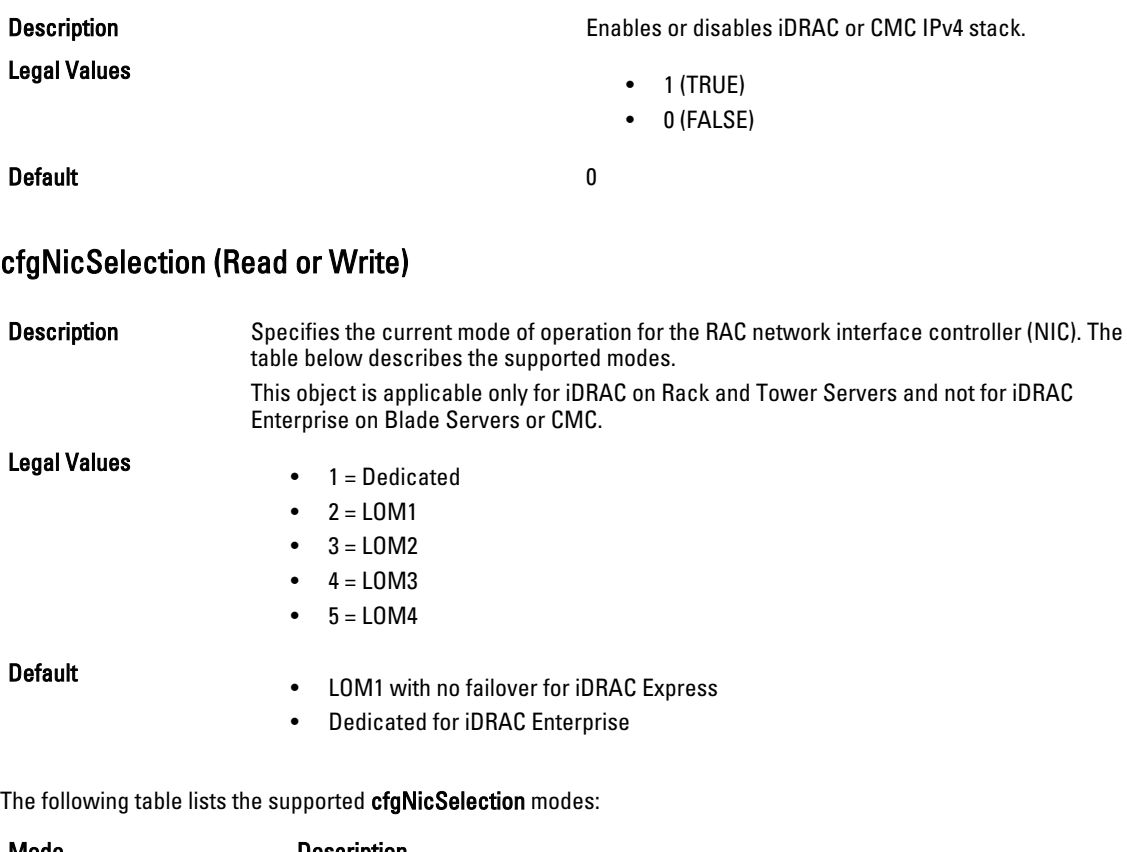

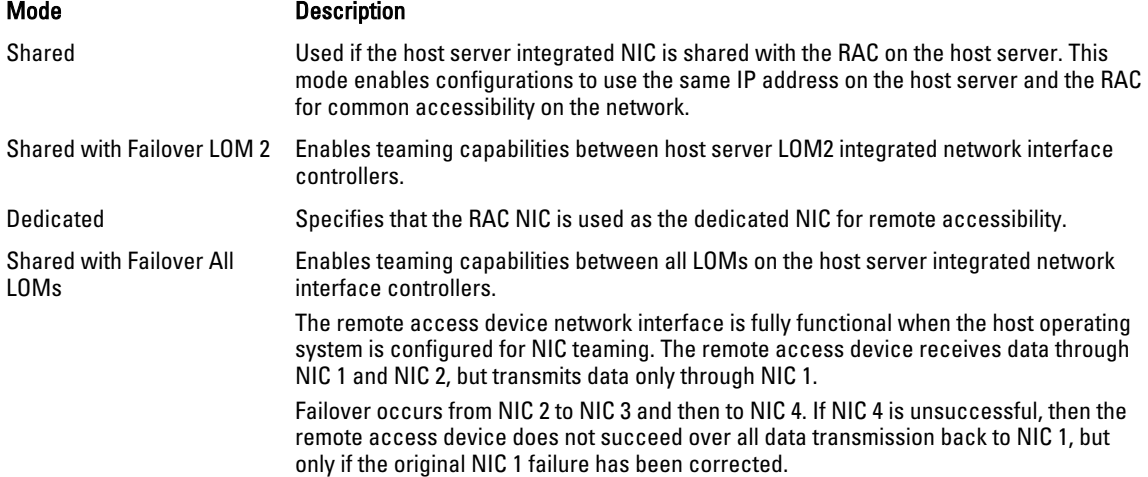

## cfgNicVLanEnable (Read or Write)

**Description Enables of disables the VLAN capabilities of the RAC/** BMC.

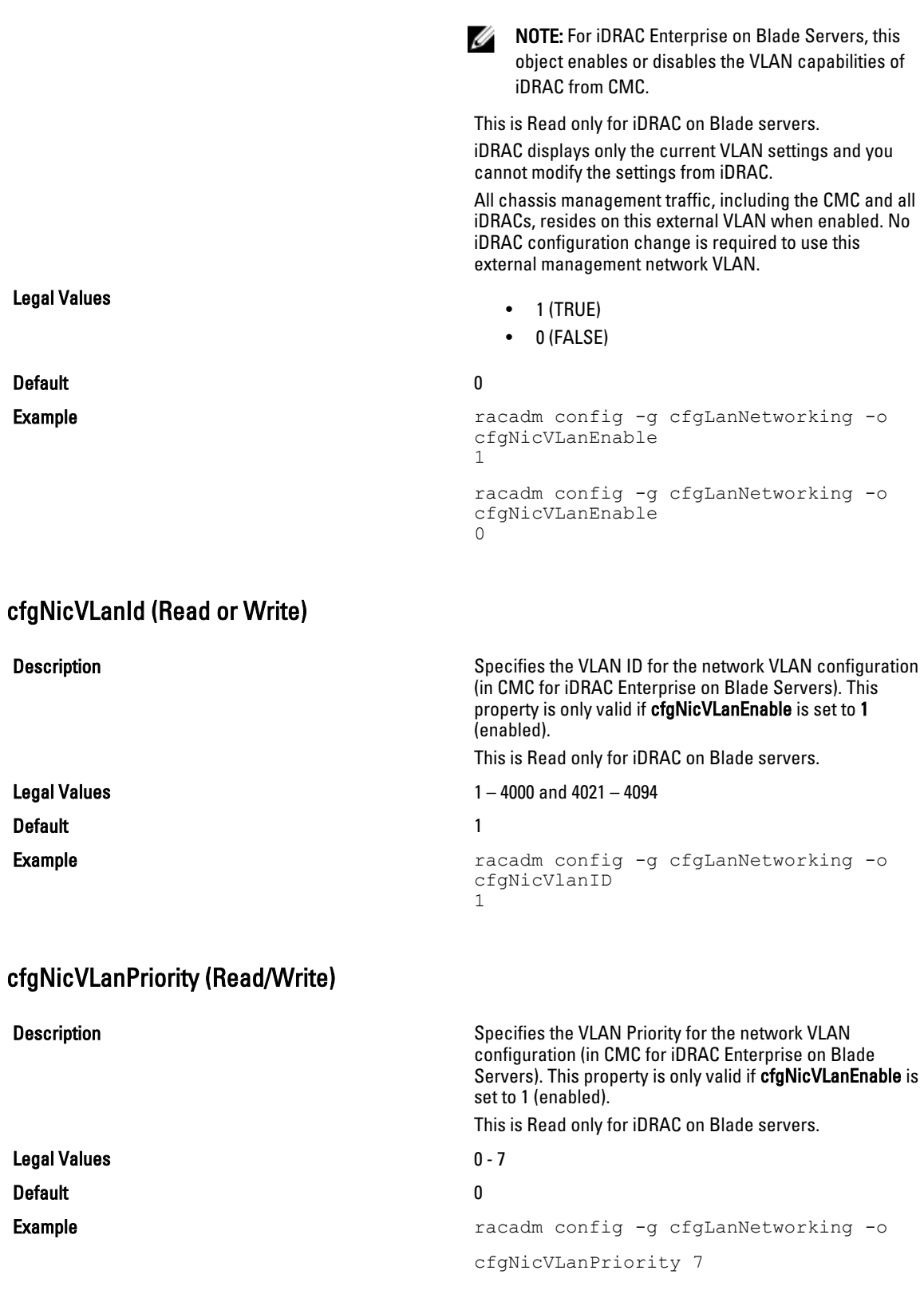

### cfgDNSDomainNameFromDHCP (Read/Write)

Legal Values

#### Default 0

Description Specifies that iDRAC or CMC DNS domain name should be assigned from the network DHCP server.

- 1 (TRUE)
- 0 (FALSE)

For CMC, this property is used only if cfgNicUseDhcp is set to 1 (true), or if both cfgIPv6Enable and cfgIPv6AutoConfig are set to 1 (true).

The CMC can obtain its DNS domain name from either a DHCP or DHCPv6 server, if all of the following properties are set to 1 (true):

- cfgNicIPv4Enable
- cfgNicUseDhcp
- cfgIPv6Enable
- cfgIPv6AutoConfig
- cfgDNSDomainNameFromDHCP
- cfgDNSDomainName (Read/Write)

The network administrator must make sure that these DHCP servers are configured to provide the same DNS domain name to the CMC, otherwise the domain name becomes unpredictable.

### cfgDNSDomainName (Read/Write)

**Description Description** This is the DNS domain name. This parameter is only valid if cfgDNSDomainNameFromDHCP is set to 0 (FALSE).

Legal Values **A** string of up to 254 ASCII characters. At least one of the characters must be alphabetic. Characters are restricted to alphanumeric, '-', and '.'.

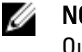

NOTE: Microsoft Active Directory only supports Fully Qualified Domain Names (FQDN) of 64 bytes or fewer.

Default <br/>  $\blacktriangle$ 

### cfgDNSRacName (Read/Write)

**Description** Displays the iDRAC or CMC name, which is rac-service tag by default. This parameter is only valid if cfgDNSRegisterRac is set to 1 (TRUE).

Legal Values **A string of up to 63 ASCII characters. At least one** character must be alphabetic.

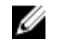

NOTE: Some DNS servers only register names of 31 characters or fewer.

#### cfgDNSRegisterRac (Read/Write)

Legal Values

**Description Description Registers the iDRAC or CMC** name on the DNS server. When you set this parameter, the CMC registers its DNS name for its IPv4 and IPv6 addresses with the DNS server.

- $\bullet$  1 (TRUE)
- 0 (FALSE)

#### Default and the contract of the contract of the contract of the contract of the contract of the contract of the contract of the contract of the contract of the contract of the contract of the contract of the contract of th

# Ø

NOTE: For IPv6, only the DHCPv6 address or static address is registered.

#### Example:

```
racadm getconfig -g cfgLanNetworking
cfgNicEnable=1
cfgNicIPv4Enable=1
cfgNicIpAddress=192.168.22.101
cfgNicNetmask=255.255.255.0
cfgNicGateway=192.168.22.101
cfgNicUseDhcp=1
# cfgNicMacAddress=00:00:00:00:00:01
cfgNicVLanEnable=0
cfgNicVLanID=1
cfgNicVLanPriority=0
cfgDNSServersFromDHCP=1
cfgDNSServer1=192.168.0.5
cfgDNSServer2=192.168.0.6
cfgDNSRacName=cmc-frankly
cfgDNSDomainName=fwad.lab
cfgDNSDomainNameFromDHCP=1
cfgDNSRegisterRac=1
```
## cfgDNSServersFromDHCP (Read/Write)

Description Specifies if the DNS server IPv4 addresses should be assigned from the DHCP server on the network.

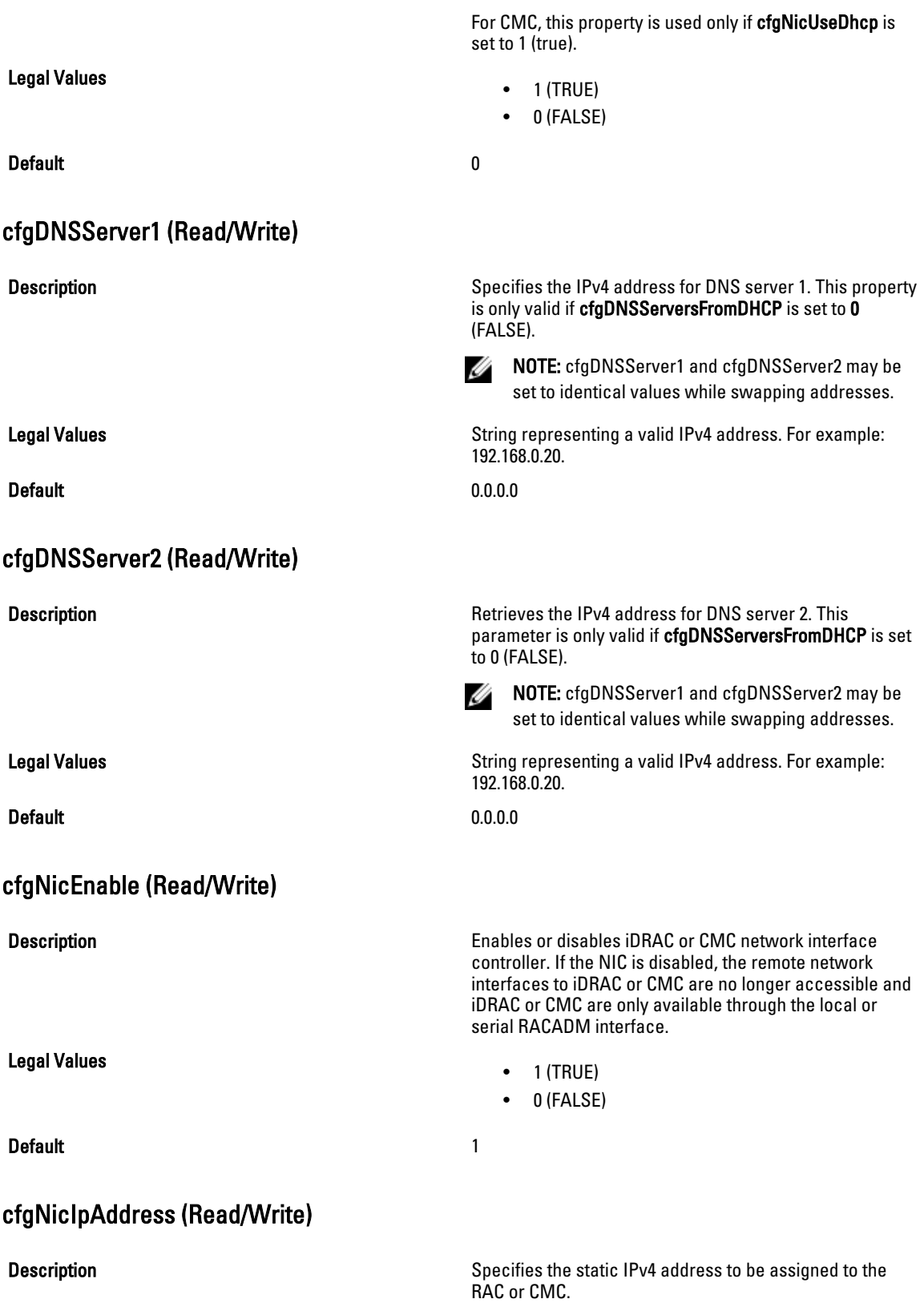

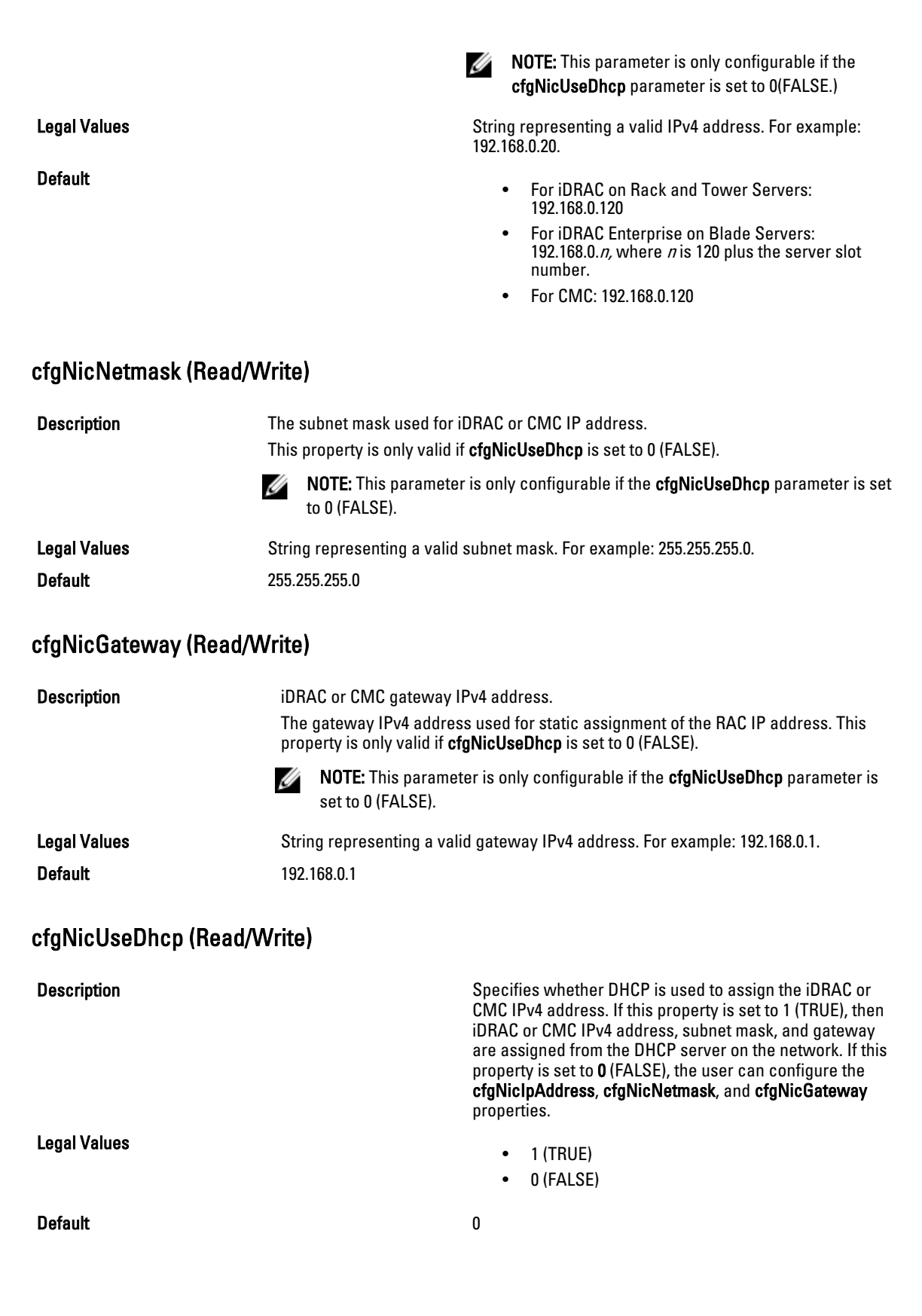

## cfgNicMacAddress (Read Only)

Description The iDRAC or CMC NIC MAC address in the format: dd:dd:dd:dd:dd:dd, where d is a hexadecimal digit in range 0 - 9, A - F

Legal Values **String representing iDRAC or CMC NIC MAC** address.

Default **Default The current MAC address of iDRAC or CMC NIC. For** The current MAC address of iDRAC or CMC NIC. For example, 00:12:67:52:51:A3.

# cfgStaticLanNetworking

This group contains parameters to configure the device NIC for IPv4. This group is applicable only for iDRAC.

NOTE: A few objects in this group may require the device NIC to be reset, that may cause a brief loss in Ű connectivity.

## cfgNicStaticEnable (Read or Write)

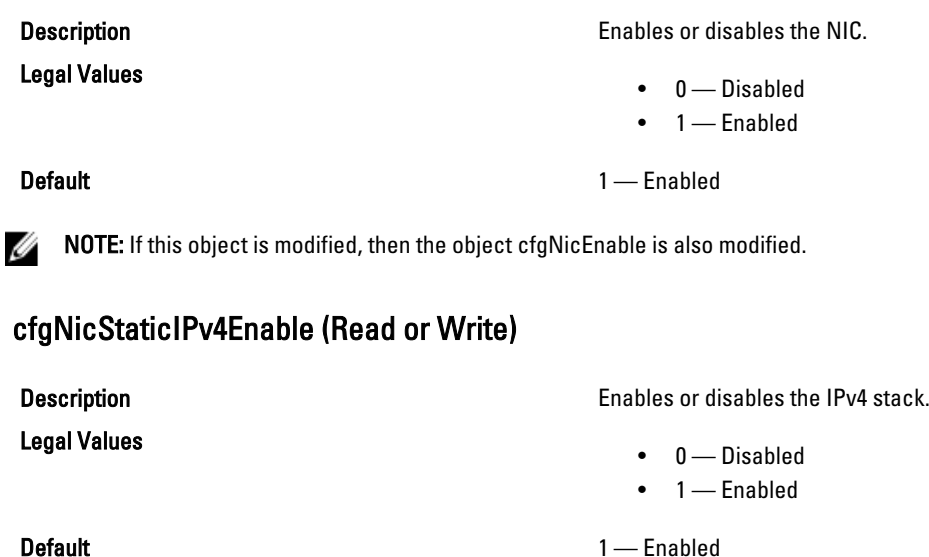

NOTE: If this object is modified, then the object cfgNicIPv4Enable is also modified. Ø

## cfgNicStaticIpAddress (Read or Write)

Description **Description Returns or sets the current IPv4 address.** 

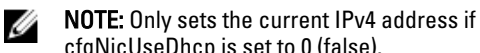

cfgNicUseDhcp is set to 0 (false). Legal Values **Any Valid IPv4** address Any Valid IPv4 address

Default 192.168.0.120

### cfgNicStaticUseDhcp (Read or Write)

**Description** Description Specifies whether DHCP is used to configure the IPv4 network. Legal Values 0 — IP Address, subnet mask and gateway are configured on the device. 1 - IP Address, subnet mask and gateway are assigned from the DHCP server. Default 0 — Do not use DHCP NOTE: If this object is modified, then the object cfgNicUseDhcp is also modified. Ø cfgNicStaticNetmask (Read or Write) Description **Description Returns or sets the static IPv4 Netmask.** NOTE: Only sets the current IPv4 netmask, if Ø cfgNicUseDhcp is set to 0 (false). Legal Values **Any Valid IPv4 Netmask** Any Valid IPv4 Netmask Default 255.255.255.0 cfgNicStaticGateway (Read or Write) **Description Description Returns or sets the static IPv4 address.** Legal Values **Any Valid IPv4 address** Any Valid IPv4 address Default 192.168.0.120 cfgDNSStaticServersFromDHCP (Read or Write) **Description** Description Specifies the DNS server static IP addresses. Legal Values • DNS Addresses are configured on the Device • DNS Addresses are assigned via DHCP Default and the contract of the contract of the contract of the contract of the contract of the contract of the contract of the contract of the contract of the contract of the contract of the contract of the contract of th

cfgDNSStaticServer1 (Read or Write)

Legal Values

Description Specifies the IP address for DNS server 1.

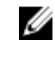

NOTE: This property is only valid if cfgDNSServersFromDHCP is set to 0 (FALSE).

• 0 — IP Address, subnet mask and gateway are configured on the device.

1 - IP Address, subnet mask and gateway are assigned from the DHCP server.

#### <span id="page-140-0"></span>Default 0 — Do not use DHCP

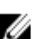

 $\mathbb Z$  NOTE: If this object is modified, then the object cfgNicUseDhcp is also modified.

#### cfgDNSStaticServer2(Read/Write)

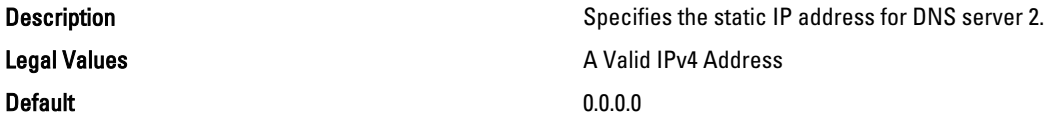

#### cfgDNSStaticDomainName(Read/Write)

**Description Description The DNS** static domain name.

Legal Values **String of up to 254 ASCII characters. Characters are** String of up to 254 ASCII characters. Characters are restricted to alphanumeric, hyphens, and periods. At least one of the characters should be alphabetic.

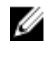

NOTE: Microsoft Active Directory only supports Fully Qualified Domain Names (FQDN) of 64 characters or fewer length.

**Default** Null Null and Null and Null and Null and Null and Null and Null and Null and Null and Null and Null and Null and Null and Null and Null and Null and Null and Null and Null and Null and Null and Null and Null and

## cfgDNSStaticDomainNameFromDHCP (Read or Write)

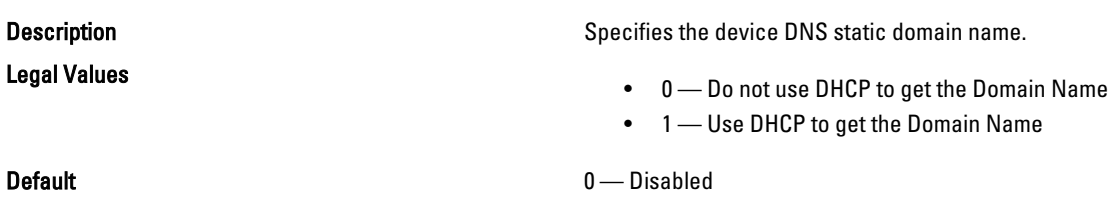

## cfgRemoteHosts

This group provides properties that allow configuration of the SMTP server for e-mail alerts.

For CMC, this group enables/disables and configures firmware updates, NTP, remote syslogging, and SMTP email alerting. Use the -m option to apply this setting to iDRAC.

Use this object with the config or getconfig subcommands.

To use this object property for CMC, you must have Chassis Configuration Administrator privilege.

The following sections provide information about the objects in the cfgRemoteHosts group.

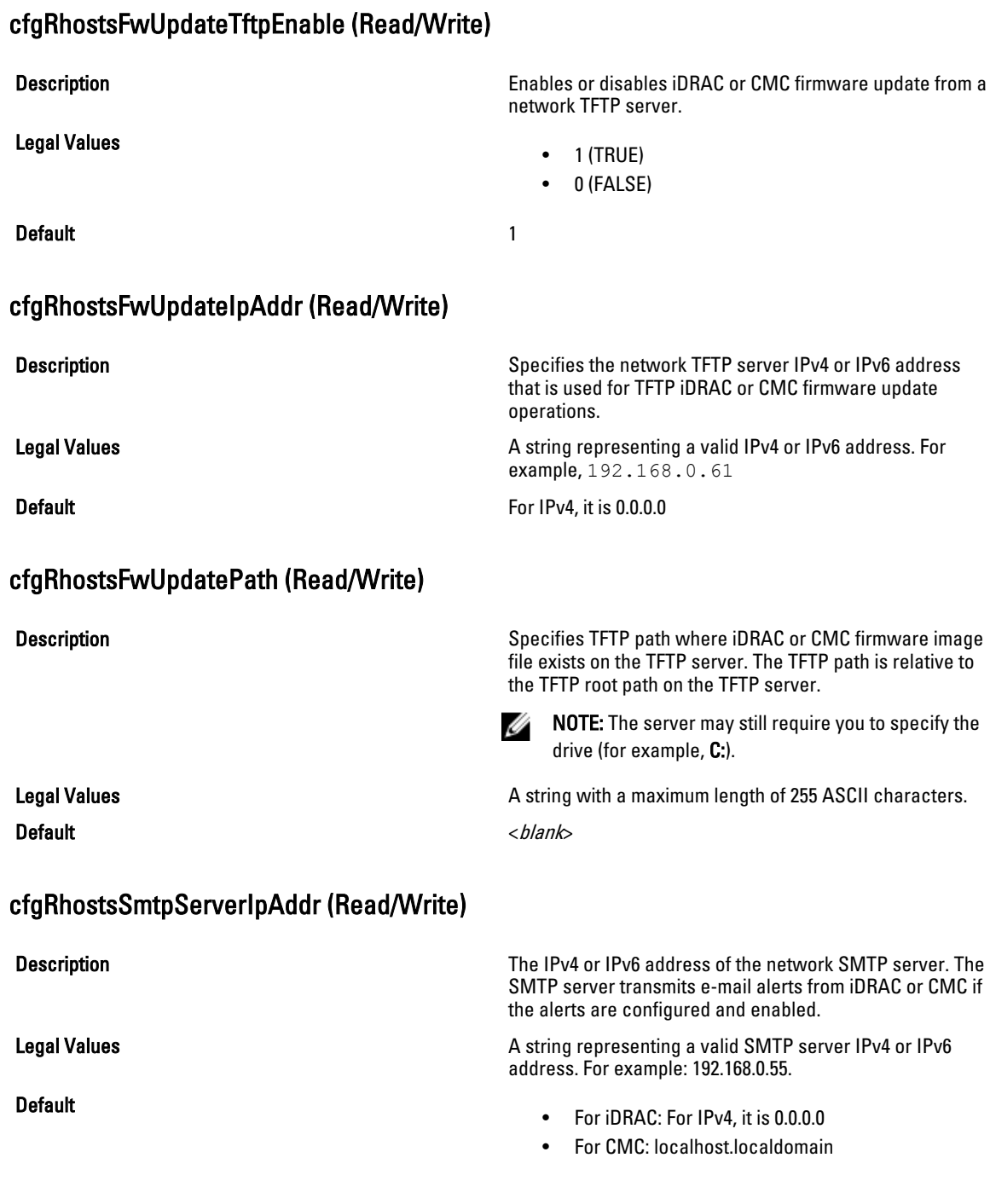

# cfgRhostsNtpEnable

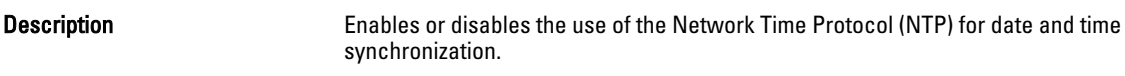

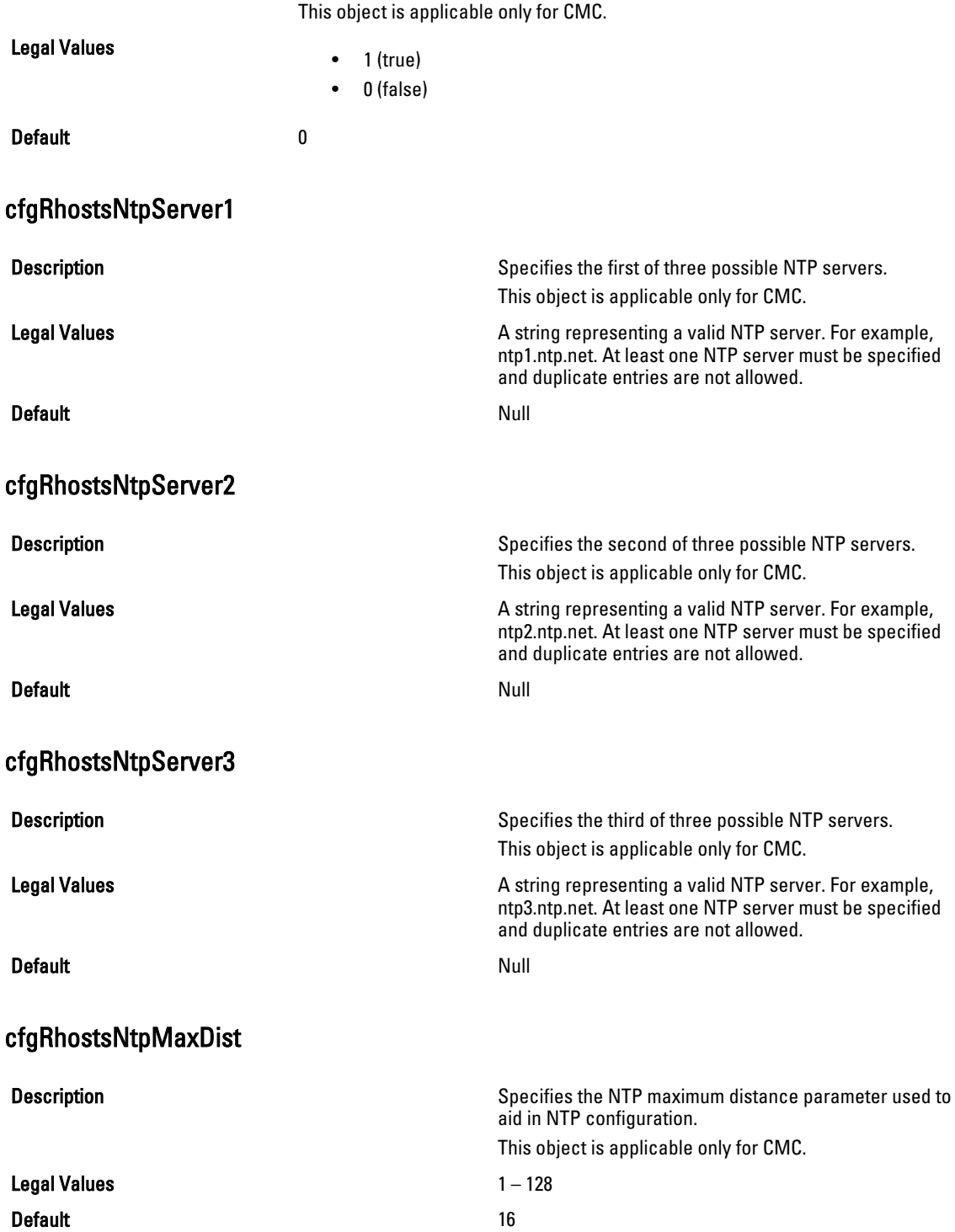

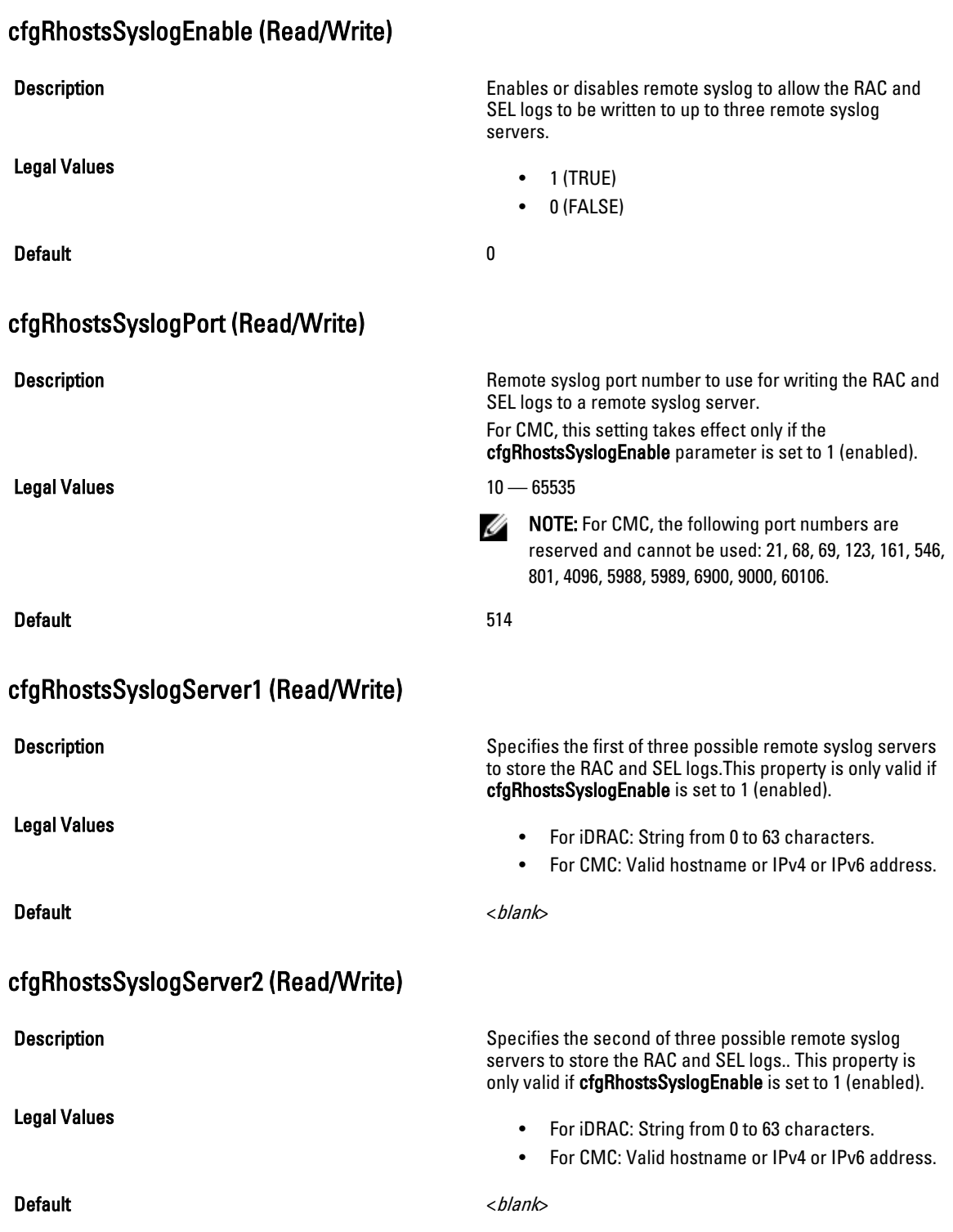
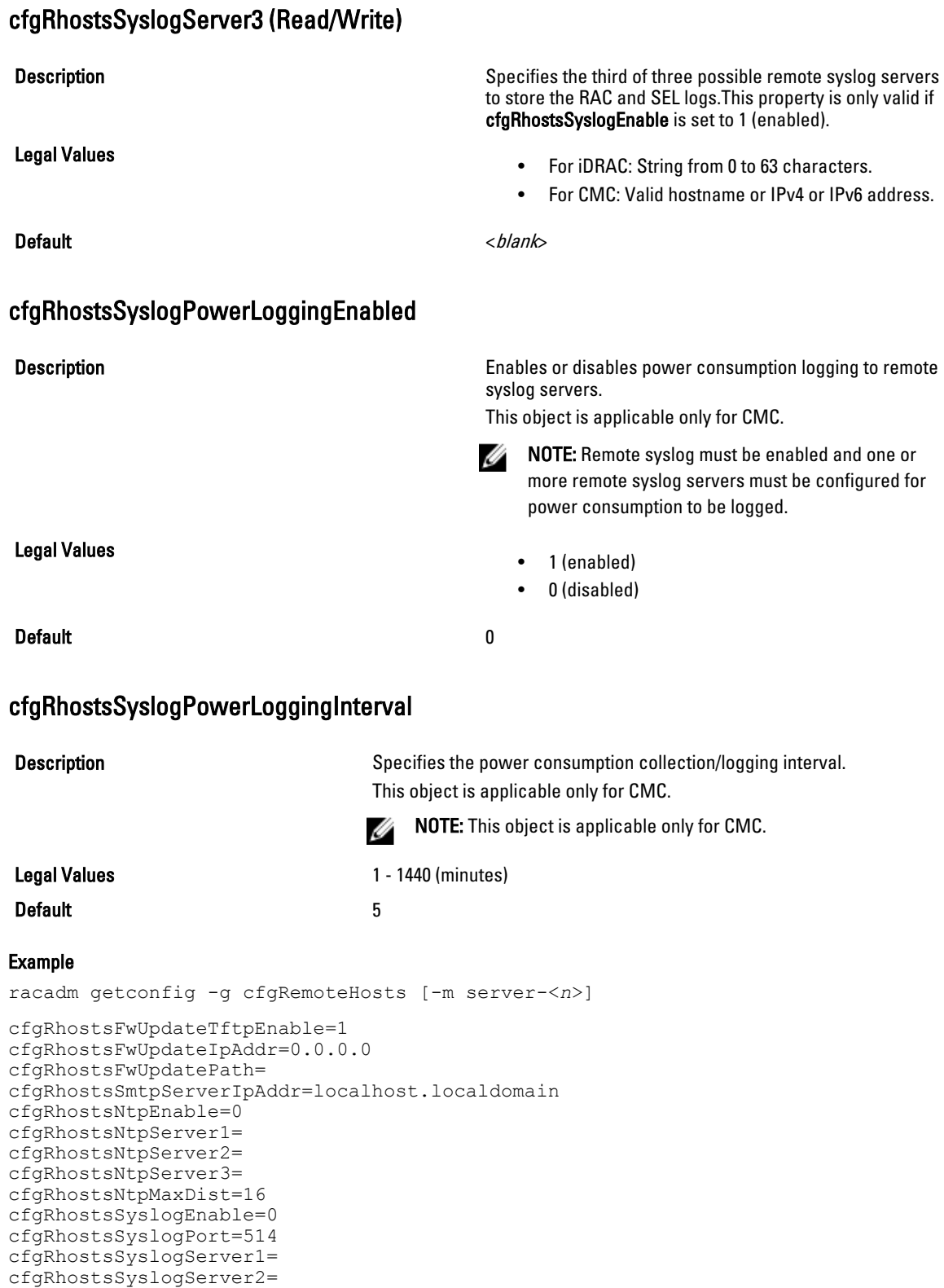

```
cfgRhostsSyslogServer3=cfgRhostsSyslogPowerLoggingEnabled=1
cfgRhostsSyslogPowerLoggingInterval=5
```
# cfgUserAdmin

This group provides configuration information about the users who are allowed to access iDRAC or CMC through the available remote interfaces.

Up to 16 instances of the user group are allowed. Each instance represents the configuration for an individual user.

NOTE: In the current CMC firmware version, the objects cfgUserAdminEnable and cfgUserAdminPrivilege are Ø interrelated; changing the value of one property causes the value of the other property to change. For example, if a user does not have login privilege, the user is disabled by default. When you enable the user by changing the value of UserAdminEnable to 1, the right most digit of the UserAdminPrivilege also becomes 1. On the other hand, if you change the right most digit of the UserAdminPrivilege to 0, the value of UserAdminEnable becomes 0.

Use this object with the config or getconfig subcommands. You must supply an index group number to use these commands as follows: -i <index group>

To use this object property for CMC, you must have Chassis Configuration Administrator privilege.

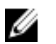

NOTE: For CMC, you can configure any setting that is not preceded by the hash sign (#) in the output. To modify a configurable object, use the -o option.

The following sections provide information about the objects in the **cfaUserAdmin** group.

#### cfgUserAdminIndex (Read Only)

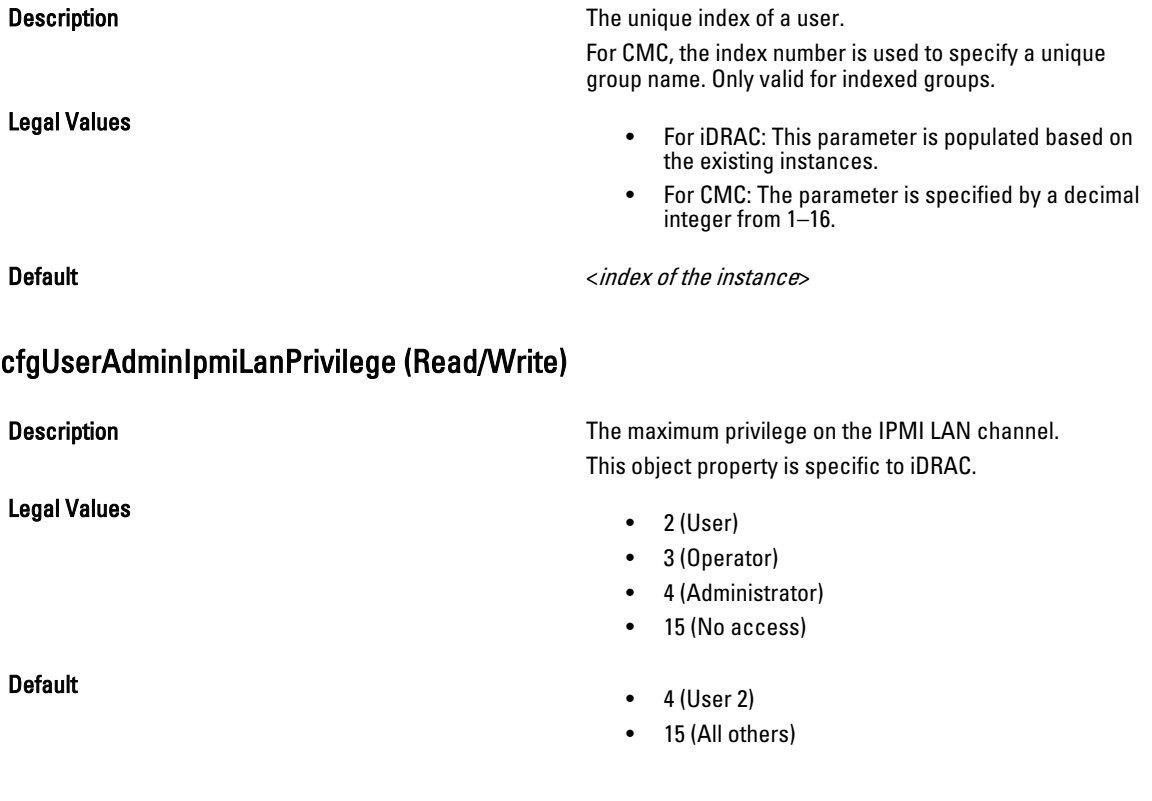

## cfgUserAdminPrivilege (Read/Write)

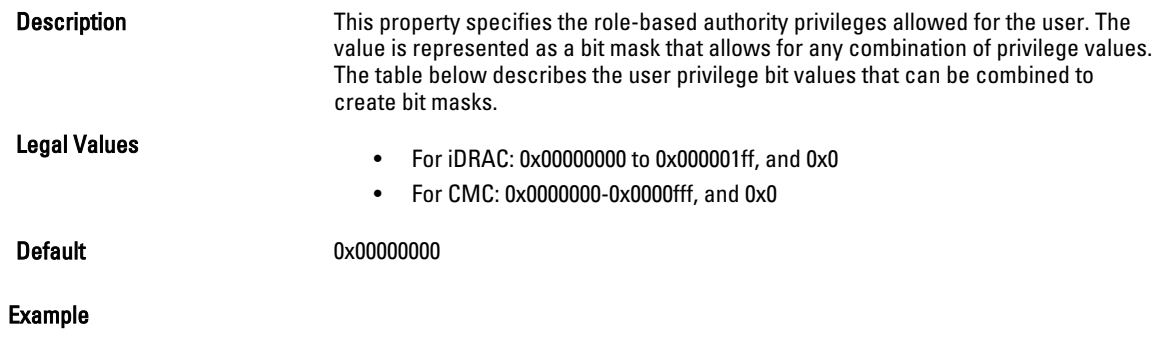

```
racadm getconfig -g cfgUserAdmin -i 1
# cfgUserAdminIndex=1
cfgUserAdminEnable=1
cfgUserAdminUserName=root
# cfgUserAdminPassword=******** (Write-Only)
```

```
cfgUserAdminPrivilege=0x00000fff
```
The following table lists the bit masks for user priveleges.

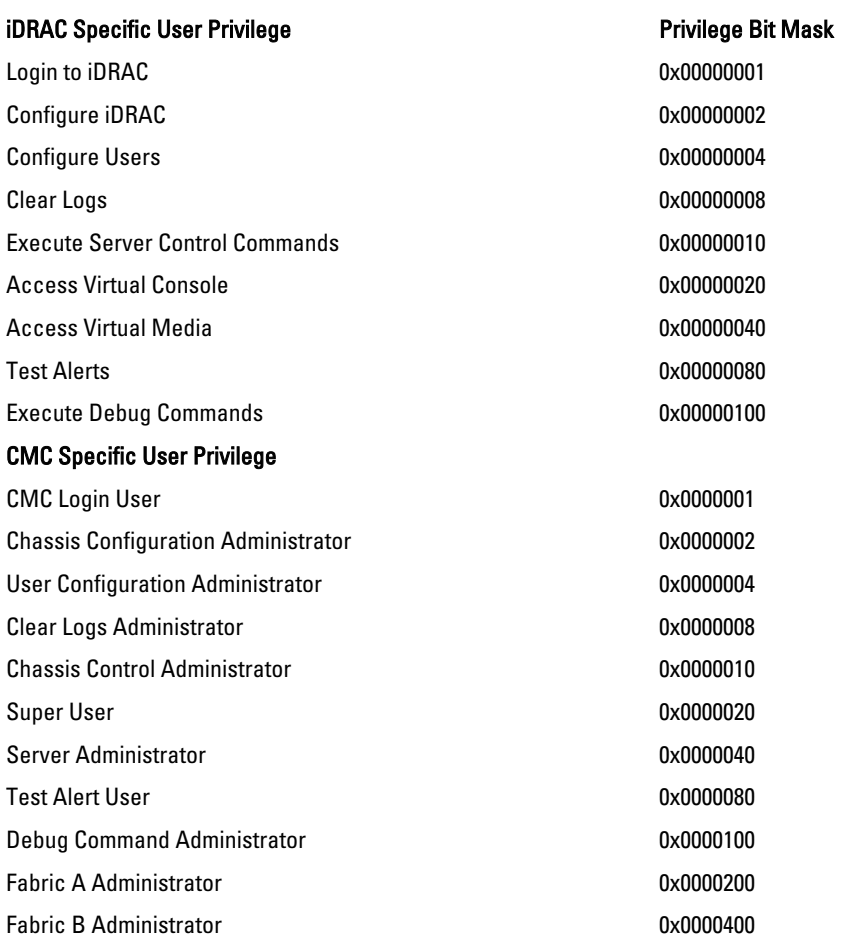

Fabric C Administrator 0x0000800

#### Examples

The following table provides sample privilege bit masks for users with one or more privileges.

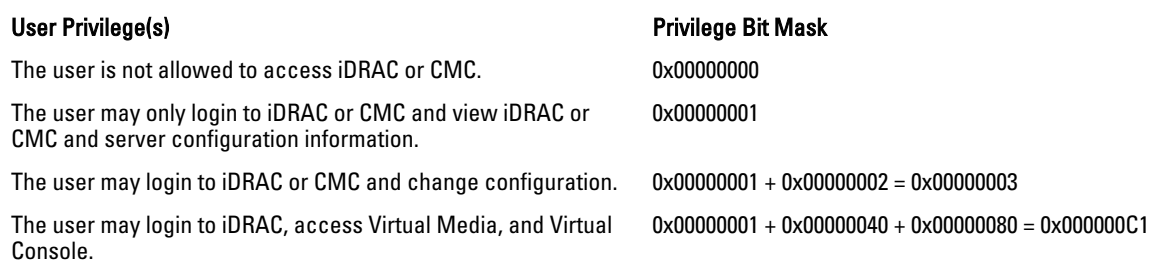

#### cfgUserAdminUserName (Read/Write)

**Default** 

**Description** Description The name of the user for this index. The user index is created by writing a string into this name field if the index is empty. Writing a string of double quotes ("") deletes the user at that index. You cannot change the name. You must delete and then recreate the name. The string cannot contain / (forward slash), \ (backslash), . (period), @ (at symbol) or quotation marks.

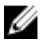

NOTE: This property value must be unique among user names.

Legal Values **A string of up to 16 ASCII characters.** 

- root (User 2)
- <br/>blank> (All others)

#### cfgUserAdminPassword (Write Only)

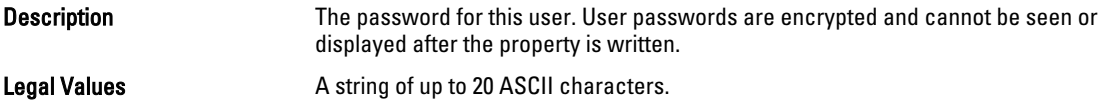

#### cfgUserAdminEnable (Read/Write)

Default \*\*\*\*\*\*\*\*\*

**Description** Enables or disables an individual user.

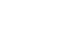

Ø

NOTE: You can enable a user for a given index, only if you set the password for the same user.

Legal Values

- $\bullet$  1 (TRUE)
- 0 (FALSE)

#### **Default**

- For iDRAC: 1 (User 2), 0 (All others)
- For CMC: 0

### cfgUserAdminSolEnable (Read/Write)

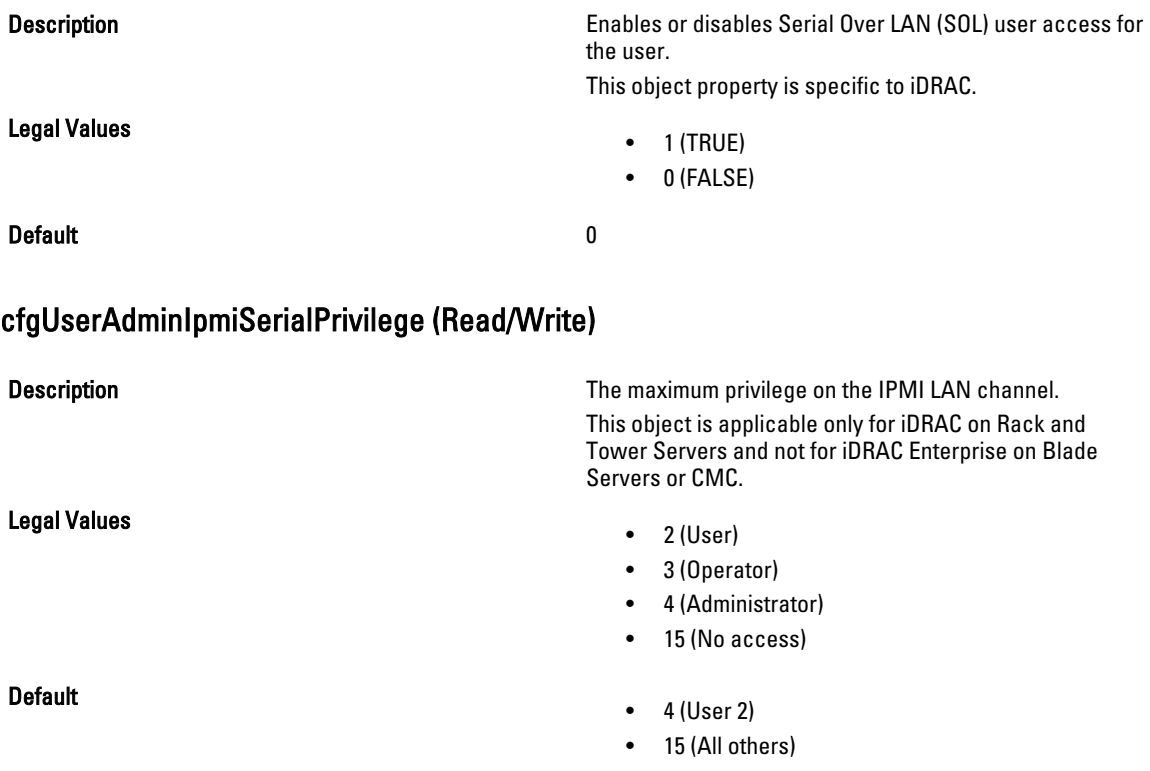

## cfgEmailAlert

Ø

This group contains parameters to configure iDRAC or CMC e-mail alerting capabilities. Up to four instances of this group are allowed.

Use this object with the config or getconfig subcommands.

To use this object property for CMC, you must have Chassis Configuration Administrator privileges.

NOTE: For CMC, you can configure any setting that is not preceded by the hash sign (#) in the output. To modify a configurable object, use the -o option.

The following sections provide information about the objects in the cfgEmailAlert group.

### cfgEmailAlertIndex (Read Only)

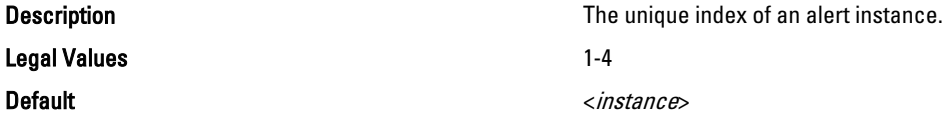

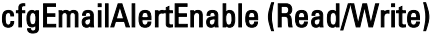

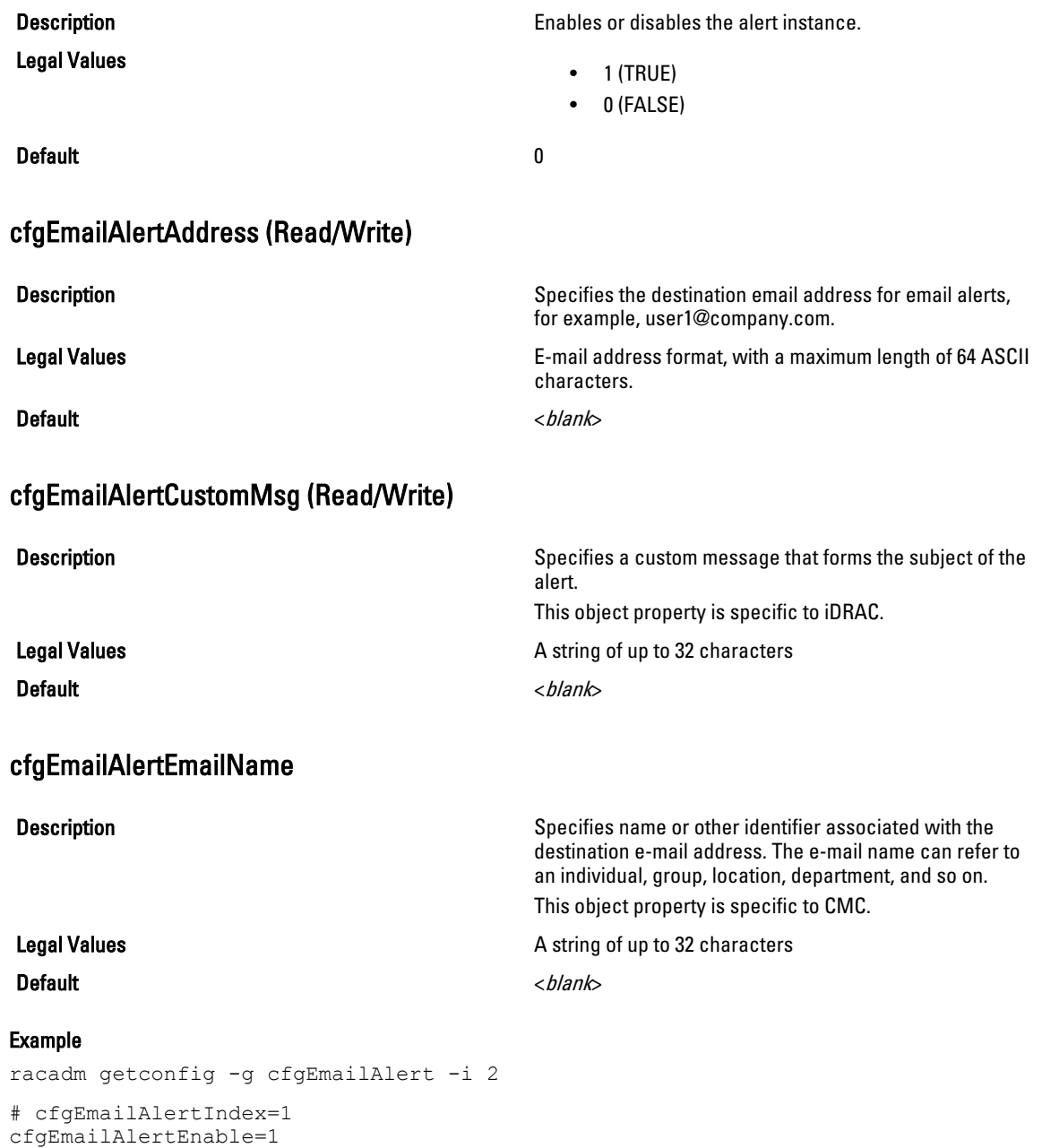

# cfgSessionManagement

cfgEmailAlertName=Kevin Fulton

cfgEmailAlertAddress=kfulton@dell.com

This group contains parameters to configure the number of sessions that can connect to iDRAC. One instance of the group is allowed. Displays current settings for and configures idle timeout properties for Web server, Telnet, SSH, and RACADM sessions. Changes to idle timeout settings take effect at the next login. To disable idle timeout for a connection, set this property to 0. Use the -m option to apply this setting to iDRAC.

The following sections provide information about the objects in the **cfgSessionManagement** group.

#### cfgSsnMgtRacadmTimeout (Read/Write)

CMC - 30

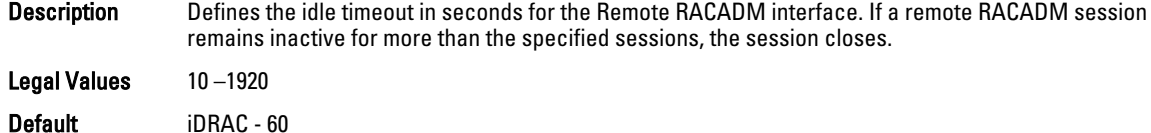

## Example

```
racadm getconfig -g cfgSessionManagement cfgSsnMgtWebserverTimeout=0
cfgSsnMgtTelnetIdleTimeout=0
cfgSsnMgtSshIdleTimeout=300
cfgSsnMgtRacadmTimeout=0
```
#### cfgSsnMgtConsRedirMaxSessions (Read/Write)

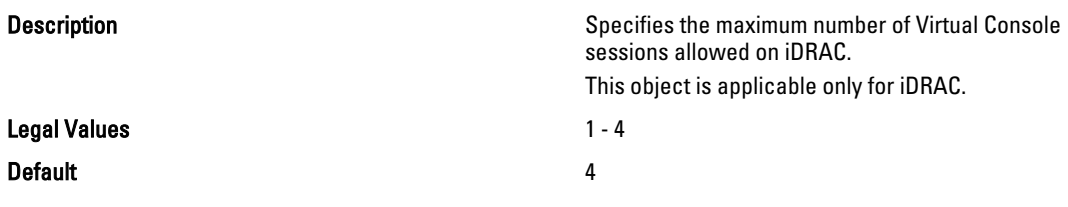

#### cfgSsnMgtWebserverTimeout (Read/Write)

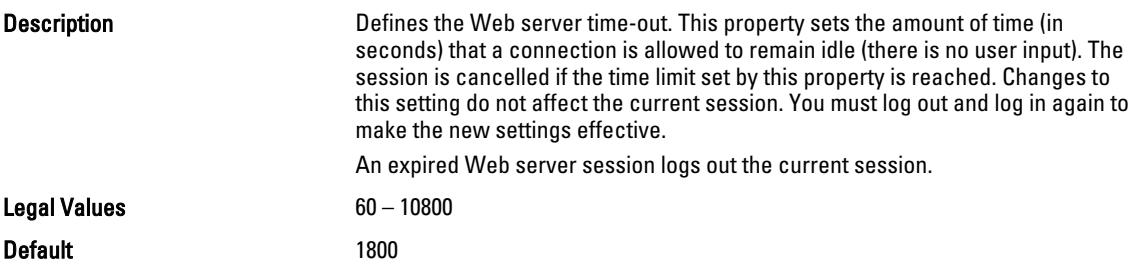

#### cfgSsnMgtSshIdleTimeout (Read/Write)

Description Defines the secure shell idle time-out. This property sets the amount of time (in seconds) that a connection is allowed to remain idle (there is no user input). The session is cancelled if the time limit set by this property is reached. Changes to this setting do not affect the current session; you must log out and log in again to make the new settings effective.

An expired secure shell session displays the following error message:

• In case of iDRAC on Rack and Tower Servers: Connection timed out

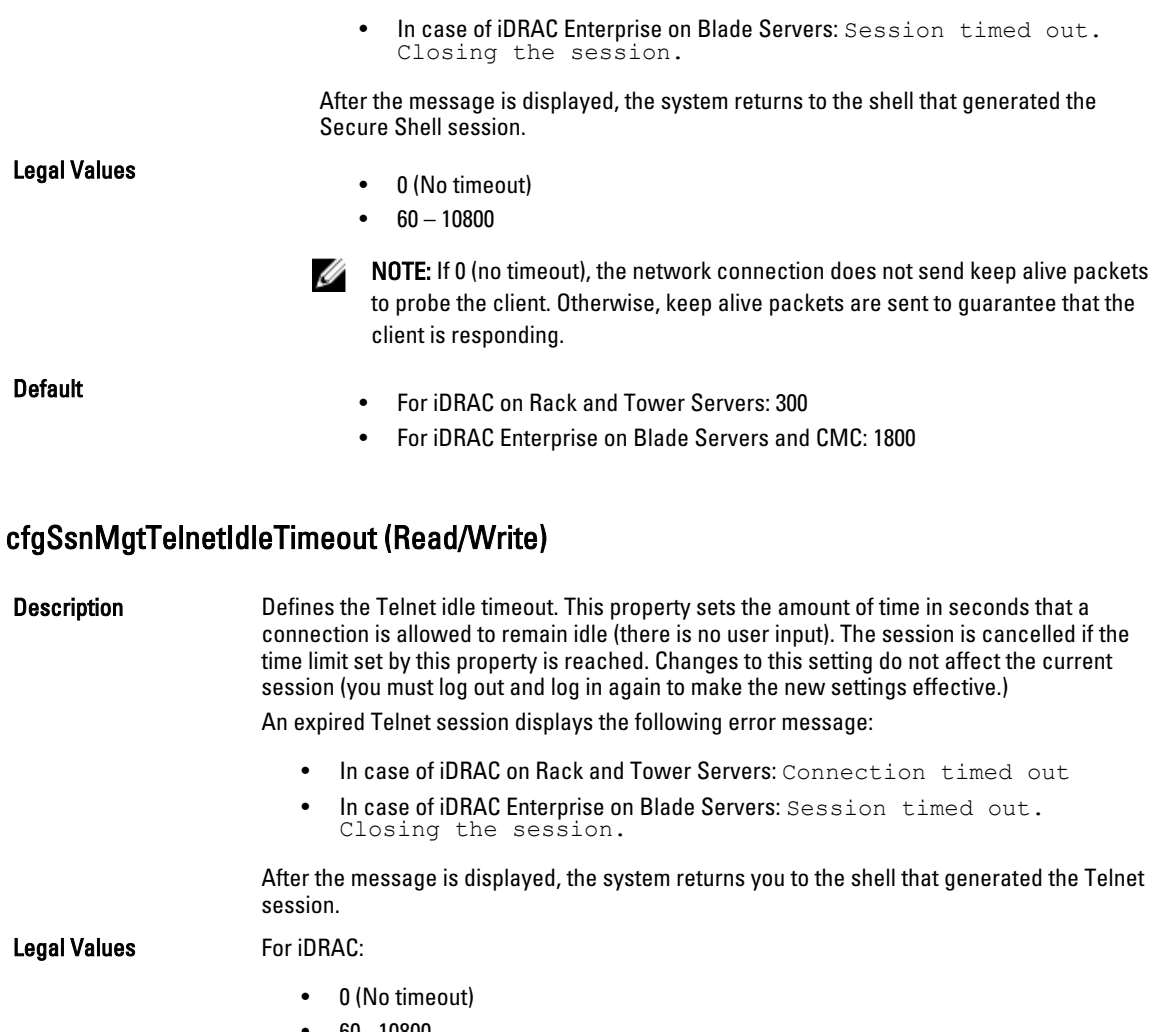

• 60– 10800

**NOTE:** If 0 (no timeout is specified), the network connection does not send keep alive packets to probe the client. Otherwise, keep alive packets are sent to guarantee that the client is responding.

**Default** 

- For iDRAC on Rack and Tower Servers: 300
- For iDRAC Enterprise on Blade Servers and CMC: 1800

# cfgSerial

This group contains configuration parameters for iDRAC or CMC services. One instance of the group is allowed.

Use this object with the config or getconfig subcommands.

To use this object property for CMC, you must have Chassis Configuration Administrator privilege.

The following sections provide information about the objects in the cfgSerial group.

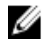

NOTE: The cfgSerial object group is applicable for iDRAC Enterprise on Blade Servers for only two properties cfgSerialTelnetEnable=1 and cfgSerialSshEnable=1.

#### cfgSerialBaudRate (Read/Write)

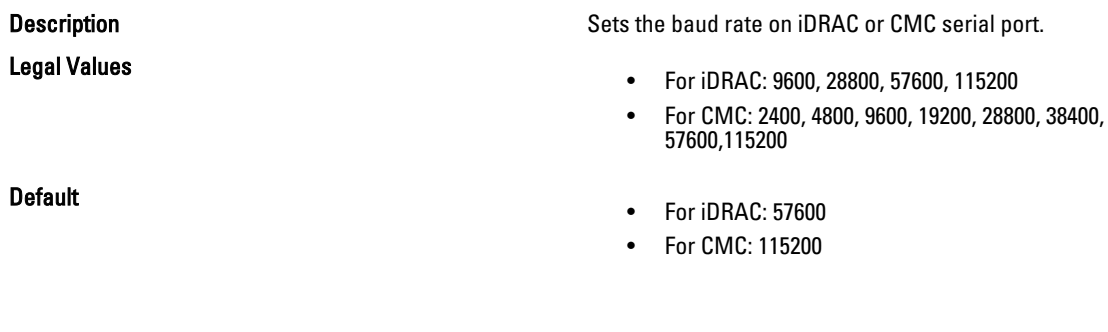

### cfgSerialConsoleEnable (Read/Write)

**Description** Enables or disables the RAC or CMC serial console interface.

Legal Values

• 1 (TRUE)

• 0 (FALSE)

Default

- For iDRAC: 0
- For CMC: 1

### cfgSerialConsoleQuitKey (Read/Write)

Description For iDRAC:

This key or key combination terminates Virtual Console text for iDRAC when using the console com2 command.

The cfgSerialConsoleQuitKey value can be represented by one of the following:

- Decimal value For example, 95
- Hexadecimal value For example, 0x12
- Octal value For example, 007
- ASCII value For example,  $\lambda$ a ASCII values may be represented using the following Escape Key codes:

 $\land$  followed by any alphabet (a-z, A-Z)  $\land$  followed by the listed special characters:  $\Box \land \land$ 

#### For CMC:

This key specifies the character that aborts the serial text console connect (or racadm connect) command.

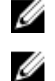

\_

NOTE: The CTRL key is represented by using the  $\wedge$  (carat) character.

NOTE: The CTRL key does not generate a character by itself, but must be struck simultaneously with another key to generate a character.

For example, striking both the CTRL key and the \ key simultaneously (rather than sequentially) is denoted as  $\wedge$ .

Configuration options: The value must start with the ^ character, and be followed by one of the characters—  $a-z$ , A-Z, [,], \

Default:

Legal value: String of up to 4 characters

- For iDRAC: < Ctrl><\
- For CMC: ^\

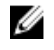

NOTE: For information on using RACADM commands for special characters, see [Guidelines to Quote Strings Containing Special Characters](#page-18-0)

#### cfgSerialConsoleIdleTimeout (Read/Write)

Legal Values

Default

cfgSerialConsoleNoAuth (Read/Write)

Legal Values

Default and the contract of the contract of the contract of the contract of the contract of the contract of the contract of the contract of the contract of the contract of the contract of the contract of the contract of th

cfgSerialConsoleCommand (Read/Write)

Legal Values

Default example of the state of the state of the state of the state of the state of the state of the state of the state of the state of the state of the state of the state of the state of the state of the state of the stat

cfgSerialConsoleColumns

**Description Description The maximum number of seconds to wait before an idle** serial session is disconnected.

- $\bullet$  0 = No timeout
- $60 1920$
- For iDRAC: 300
- For CMC: 1800

Description Enables or disables the RAC or CMC serial console login authentication.

- 0 (enables serial login authentication)
- 1 (disables serial login authentication)
- 

**Description Specifies a serial command that is executed after a user** Specifies a serial command that is executed after a user logs into the serial console interface.

- For iDRAC: A string of up to 128 characters.
- For CMC: A string representing a valid serial command. For example, connect server-1.

Description **Specifies the number of columns in the terminal window** Specifies the number of columns in the terminal window command line connected to the serial port. You must log out, then log in again for the changes to take effect. This object property is applicable only for CMC.

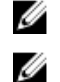

NOTE: The prompt counts as two characters.

NOTE: The terminal emulator must be configured with the line wrap mode ON, if a terminal emulator is used.

Legal Values 0 – 256

Default 0 (equivalent to 80)

## cfgSerialHistorySize (Read/Write)

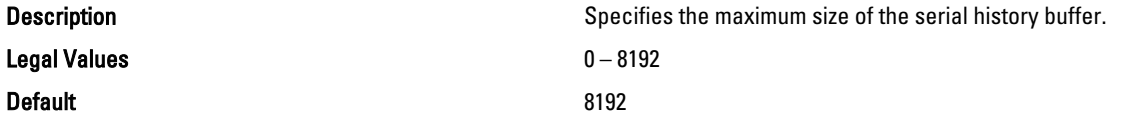

#### cfgSerialCom2RedirEnable (Read/Write)

Legal Values

Default 1 and 1 and 1 and 1 and 1 and 1 and 1 and 1 and 1 and 1 and 1 and 1 and 1 and 1 and 1 and 1 and 1 and 1

## cfgSerialSshEnable (Read/Write)

Legal Values

#### Default 1 and 1 and 1 and 1 and 1 and 1 and 1 and 1 and 1 and 1 and 1 and 1 and 1 and 1 and 1 and 1 and 1 and 1

#### Example

racadm getconfig -g cfgSerial

```
cfgSerialBaudRate=115200
cfgSerialConsoleEnable=1
cfgSerialConsoleQuitKey=^\
cfgSerialConsoleIdleTimeout=1800
cfgSerialConsoleNoAuth=0
cfgSerialConsoleCommand=
cfgSerialConsoleColumns=0
cfgSerialHistorySize=8192
cfgSerialTelnetEnable=0
cfgSerialSshEnable=1
```
Description Enables or disables the console for COM 2 port redirection.

> The cfgSerialCom2RedirEnable object property is applicable only for iDRAC on Rack and Tower Servers. It is not applicable for iDRAC Enterprise on Blade Servers and CMC.

- $\bullet$  1 (TRUE)
- 0 (FALSE)
- 

Description Enables or disables the secure shell (SSH) interface on iDRAC or CMC.

- $\bullet$  1 (TRUE)
- 0 (FALSE)

#### cfgSerialTelnetEnable (Read/Write)

Legal Values

Default 0

Description Enables or disables the Telnet console interface on iDRAC or CMC.

- $\bullet$  1 (TRUE)
- 0 (FALSE)

# cfgOobSnmp

This group contains parameters to configure the SNMP agent and trap capabilities of iDRAC or CMC. One instance of the group is allowed.

The CMC SNMP agent supports the standard RFC1213 mib-2, and the Dell enterprise-specific MIB.

This group is not applicable for iDRAC on Rack and Tower Servers.

For CMC, use this object with the config or getconfig subcommands.

To use this object property for CMC, you must have Chassis Configuration Administrator privilege.

NOTE: For CMC, you can configure any setting that is not preceded by the hash sign (#) in the output. To modify a Ø configurable object, use the -o option.

The following sections provide information about the objects in the cfgOobSnmp group.

#### cfgOobSnmpAgentCommunity (Read/Write)

**Description Specifies the SNMP Community Name used for SNMP** traps. The community string acts as a password shared between different hosts over the network. This community string value must match with that of the other hosts for any kind of communication through SNMP.

Legal Values **A** string of up to 31 characters.

**Default** public public public public public

#### Example

racadm getconfig -g cfgOobSnmp

cfgOobSnmpTrapsEnable=1 cfgOobSnmpAgentCommunity=public

#### cfgOobSnmpAgentEnable (Read/Write)

Legal Values

Description Enables or disables the SNMP agent in iDRAC or CMC.

- $\bullet$  1 (TRUE)
- 0 (FALSE)

## Default 0

# cfgTraps

This group displays information for and configures delivery of SNMP traps for a specific user.

This group is applicable only for CMC. Use this object with the config or getconfig subcommands.

To use this object property, you must have Chassis Configuration Administrator privilege.

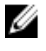

NOTE: You can configure any setting that is not preceded by the hash sign  $#$ ) in the output. To modify a configurable object, use the -o option.

## cfgTrapsIndex (Read Only)

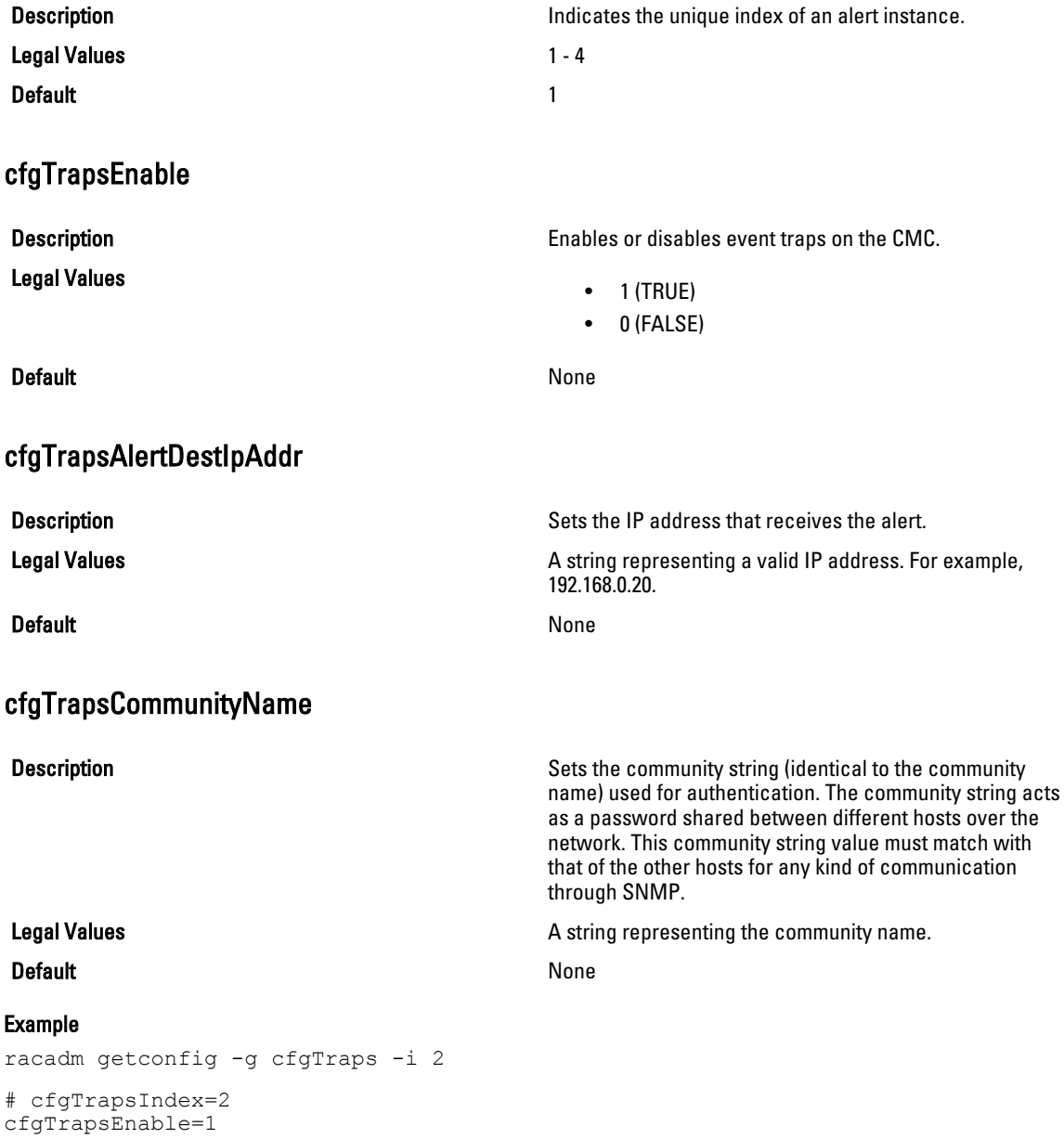

```
cfgTrapsAlertDestIpAddr=
cfgTrapsCommunityName=public
```
# cfgRacTuning

Ø

This group is used to configure various iDRAC or CMC configuration properties, such as valid ports and security port restrictions.

Use this object with the config or getconfig subcommands.

To use this object property for CMC, you must have Chassis Configuration Administrator privilege.

NOTE: For CMC, you can configure any setting that is not preceded by the hash sign (#) in the output. To modify a configurable object, use the -o option.

To apply this setting to iDRAC, use the -m option.

The following sections provide information about the objects in the **cfgRacTuning** group.

NOTE: For CMC, only the following objects are displayed, if -m option is used: Ø

- cfgRacTuneRemoteRacadmEnable
- cfgRacTuneWebserverEnable
- cfgRacTuneHttpPort
- cfgRacTuneHttpsPort
- cfgRacTuneTelnetPort
- cfgRacTuneSshPort

#### cfgRacTuneConRedirPort (Read/Write)

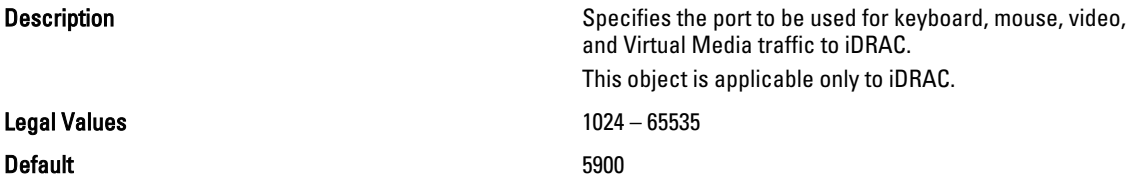

### cfgRacTuneRemoteRacadmEnable (Read/Write)

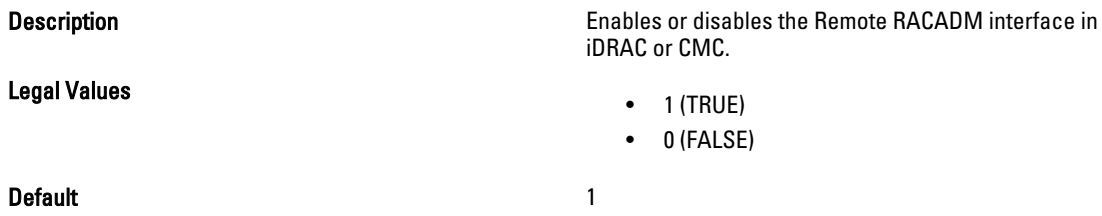

### cfgRacTuneIdracDNSLaunchEnable

**Description** Configure iDRAC GUI launch using IP or DNS. This object is applicable for CMC only. Legal Values

• 1 — Enabled (launch iDRAC using DNS name)

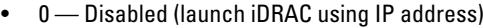

Default 0-Disabled

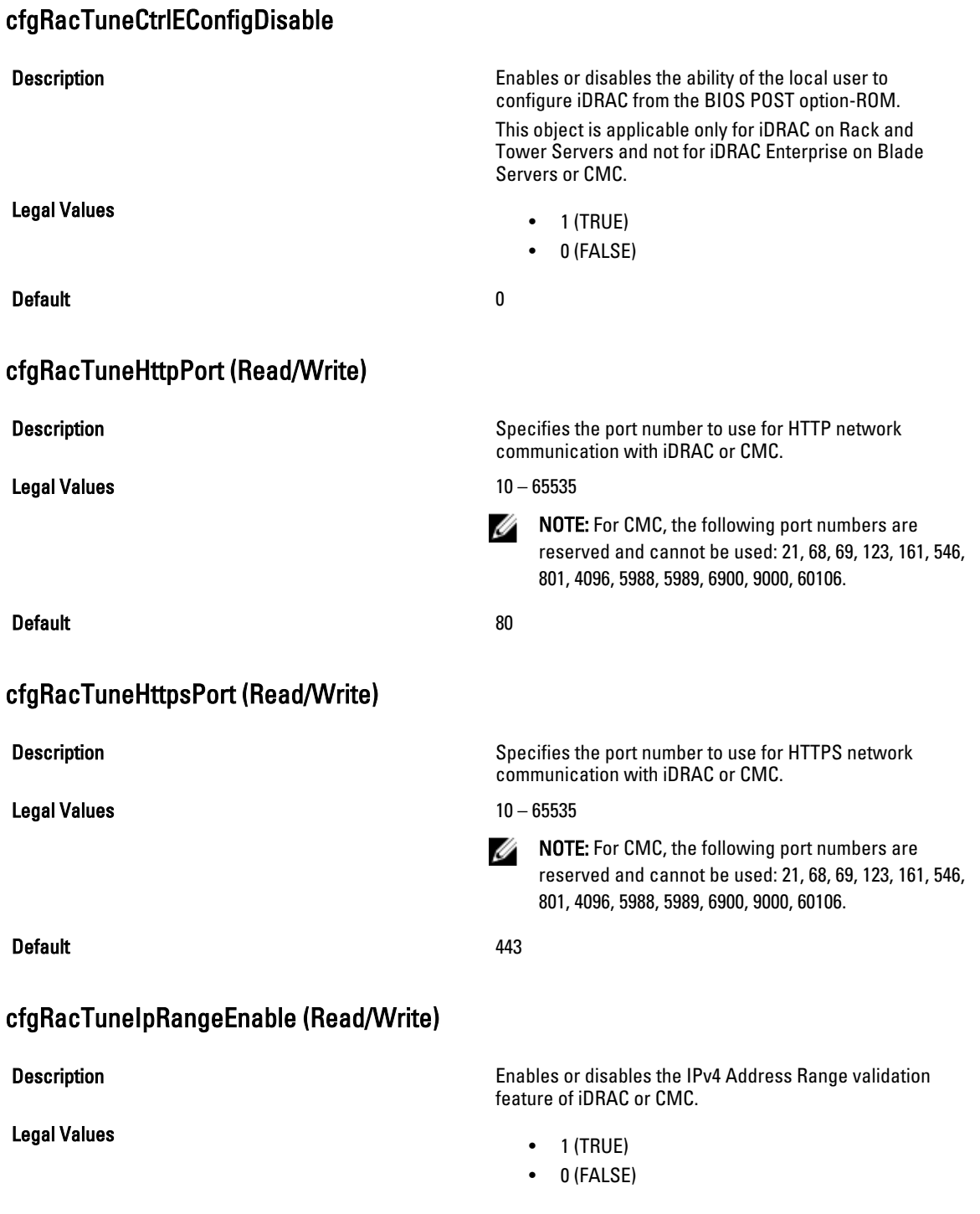

#### Default 0

## cfgRacTuneIpRangeAddr (Read/Write)

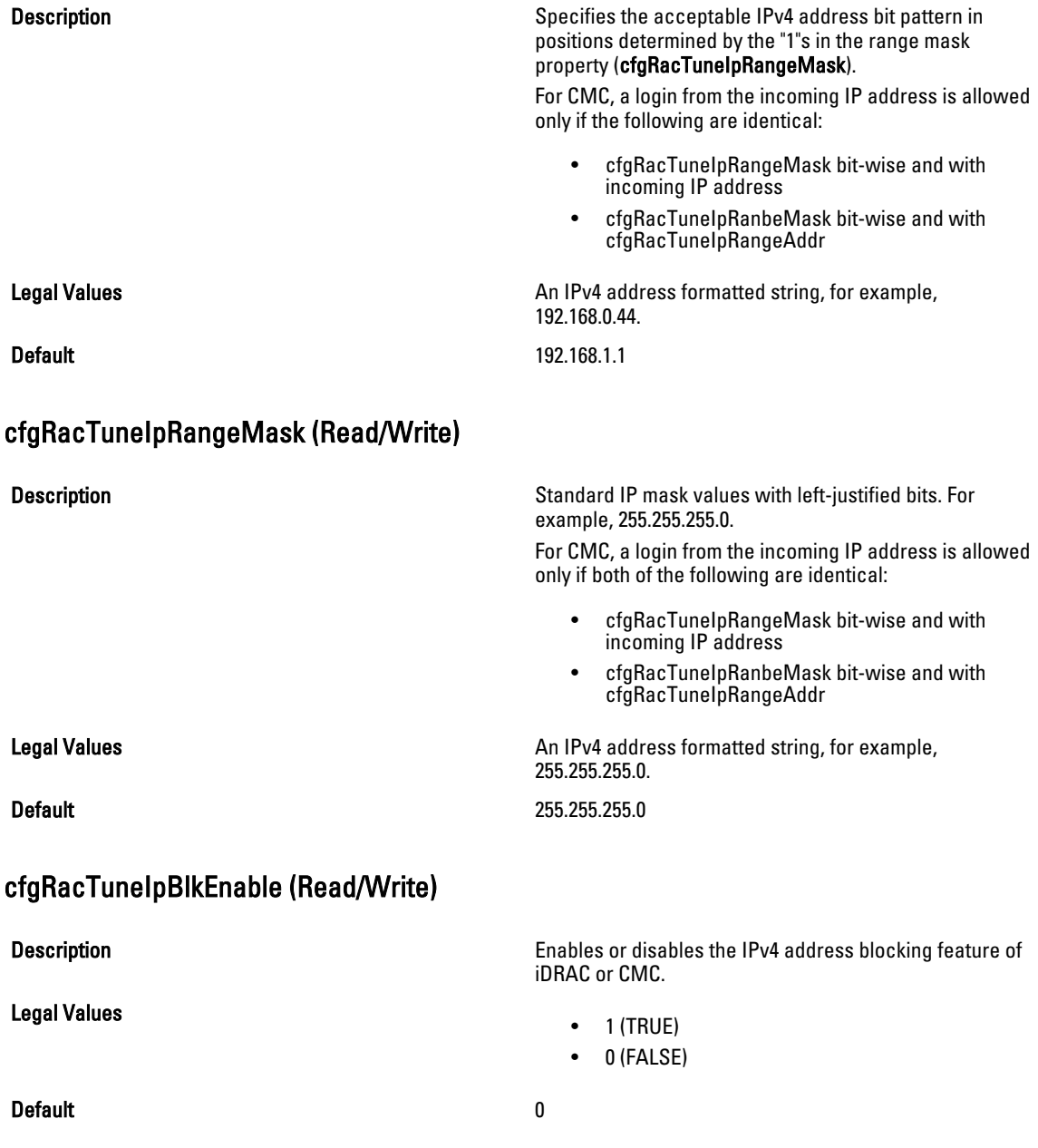

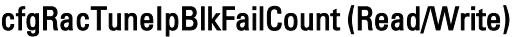

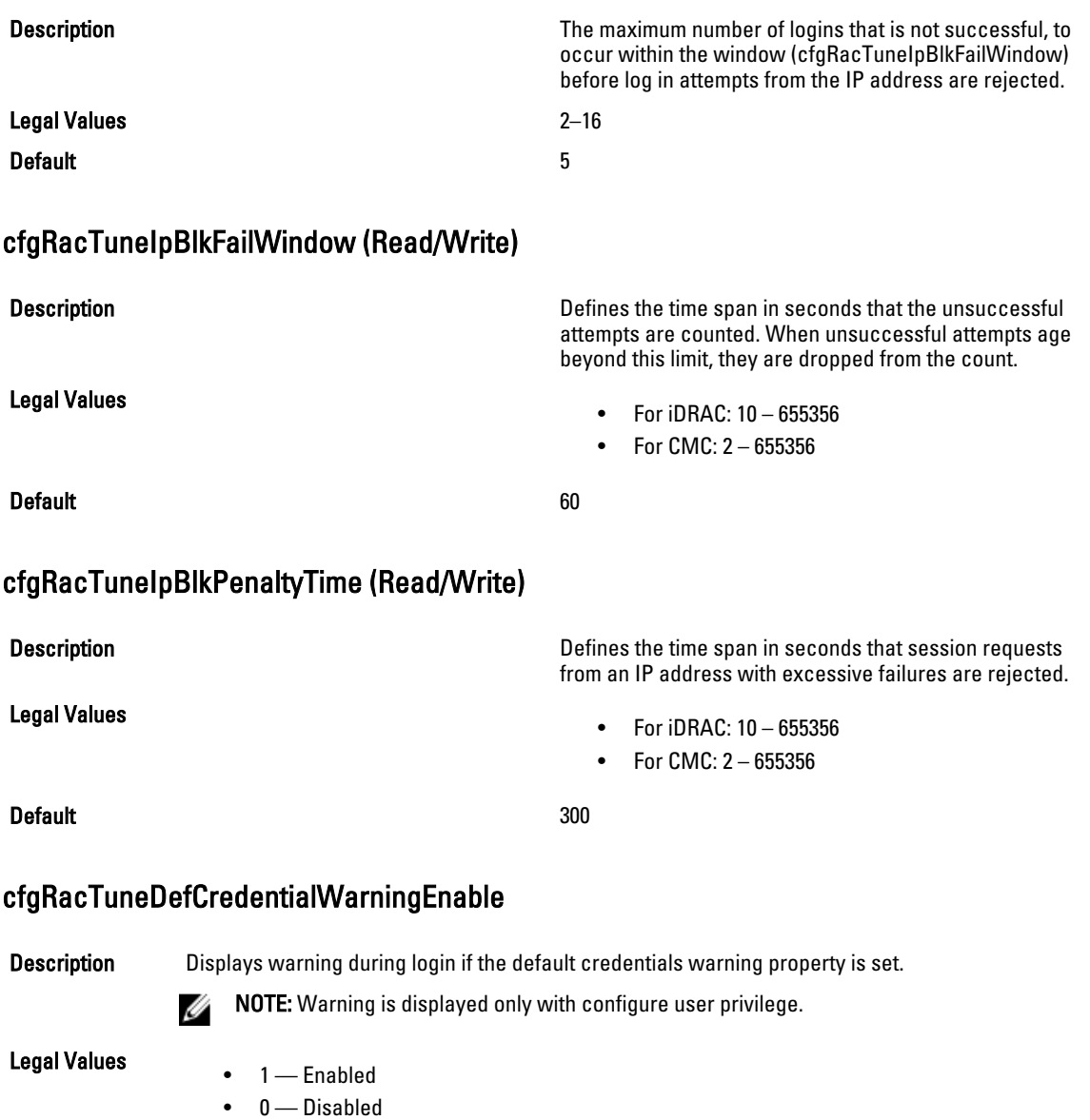

Default 1 — Enabled

## cfgRacTuneUserBlkEnable

**Description** Blocks the login for maximum of 5 minutes after 5 unsuccessful login attempts. The login using any interface such as WSMAN or GUI is blocked after 5 unsuccessful attempts

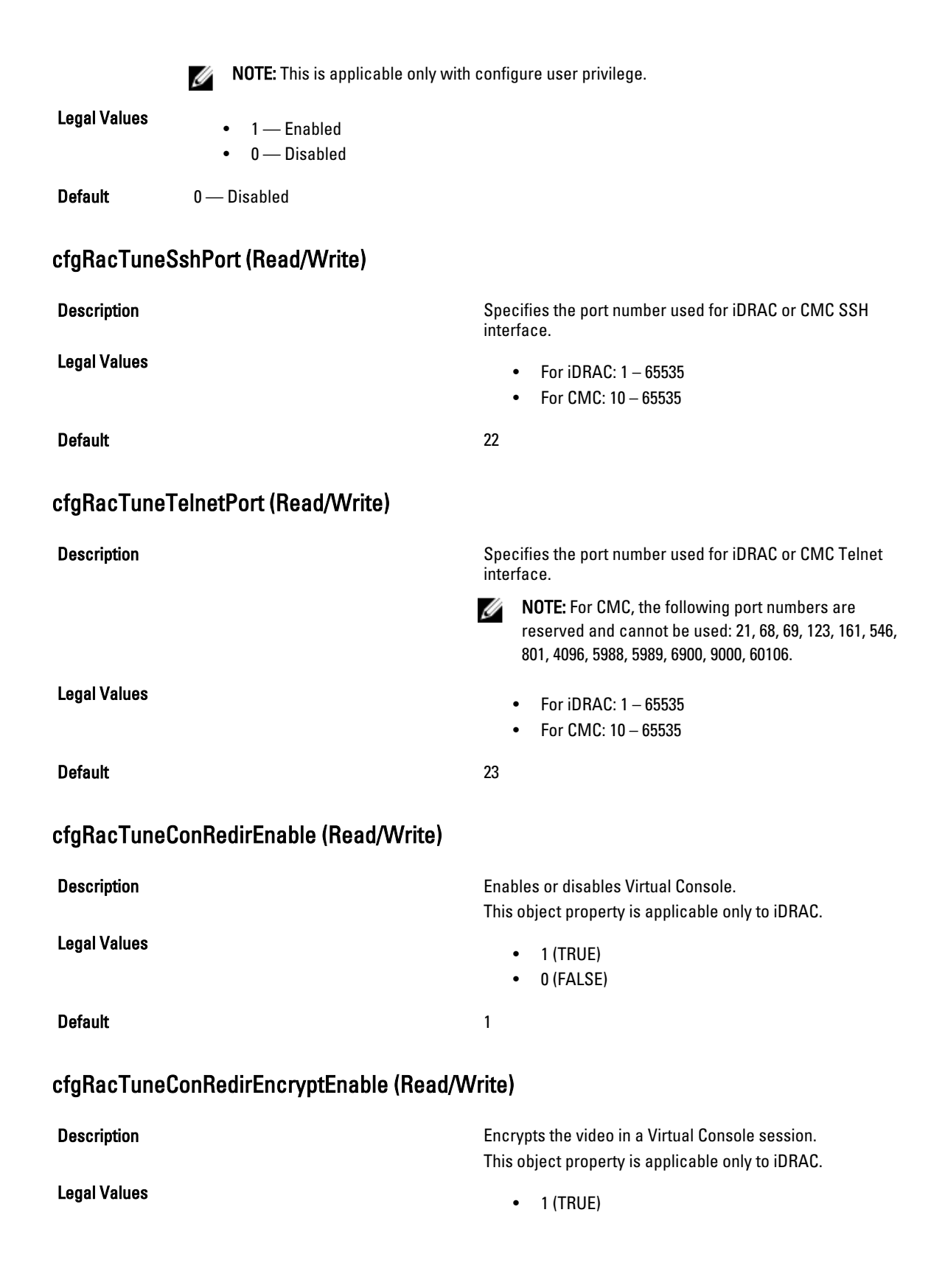

• 0 (FALSE)

Default 1 and 1 and 1 and 1 and 1 and 1 and 1 and 1 and 1 and 1 and 1 and 1 and 1 and 1 and 1 and 1 and 1 and 1

#### cfgRacTuneAsrEnable (Read/Write)

Legal Values

Description Enables or disables iDRAC last crash screen capture feature.

> This object property is applicable only to iDRAC and requires an iDRAC reset before it becomes active.

- $\bullet$  1 (TRUE)
- 0 (FALSE)

Default 0

#### cfgRacTuneDaylightOffset (Read Only)

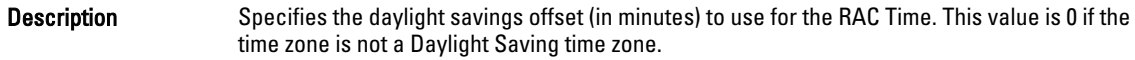

Legal Values  $0 - 60$ Default 0

#### Example

```
racadm getconfig -g cfgRacTuning [-m server-<n>] -o
<object name> <object value>
cfgRacTuneRemoteRacadmEnable=1
cfgRacTuneWebserverEnable=1
cfgRacTuneHttpPort=80
cfgRacTuneHttpsPort=443
cfgRacTuneTelnetPort=23
cfgRacTuneSshPort=22
cfgRacTuneIpRangeEnable=0
cfgRacTuneIpRangeAddr=192.168.1.1
cfgRacTuneIpRangeMask=255.255.255.0
cfgRacTuneIpBlkEnable=0
cfgRacTuneIpBlkFailCount=5
cfgRacTuneIpBlkFailWindow=60
cfgRacTuneIpBlkPenaltyTime=300
# cfgRacTuneTimezoneOffset=-18000
# cfgRacTuneDaylightOffset=3600
```
#### cfgRacTuneTimezoneOffset (Read Only)

Description Specifies the time zone offset (in minutes) from Greenwich Mean Time (GMT)/Coordinated Universal Time (UTC) to use for the RAC Time. Some common time zone offsets for time zones in the United States are:

- –480 (PST—Pacific Standard Time)
- –420 (MST—Mountain Standard Time)
- –360 (CST—Central Standard Time)

• –300 (EST—Eastern Standard Time)

For CMC: This object property is read only. Specifies the difference in number of seconds, from the UTC/GMT. This value is negative if the current time zone is west of Greenwich.

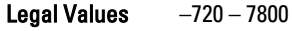

Default 0

#### Example

```
racadm getconfig -g cfgRacTuning
```

```
cfgRacTuneRemoteRacadmEnable=1
cfgRacTuneWebserverEnable=1
cfgRacTuneHttpPort=80
cfgRacTuneHttpsPort=443
cfgRacTuneTelnetPort=23
cfgRacTuneSshPort=22
cfgRacTuneIpRangeEnable=0
cfgRacTuneIpRangeAddr=192.168.1.1
cfgRacTuneIpRangeMask=255.255.255.0
cfgRacTuneIpBlkEnable=0
cfgRacTuneIpBlkFailCount=5
cfgRacTuneIpBlkFailWindow=60
cfgRacTuneIpBlkPenaltyTime=300# cfgRacTuneTimezoneOffset=-18000# 
cfgRacTuneDaylightOffset=3600
```
### cfgRacTuneLocalServerVideo (Read/Write)

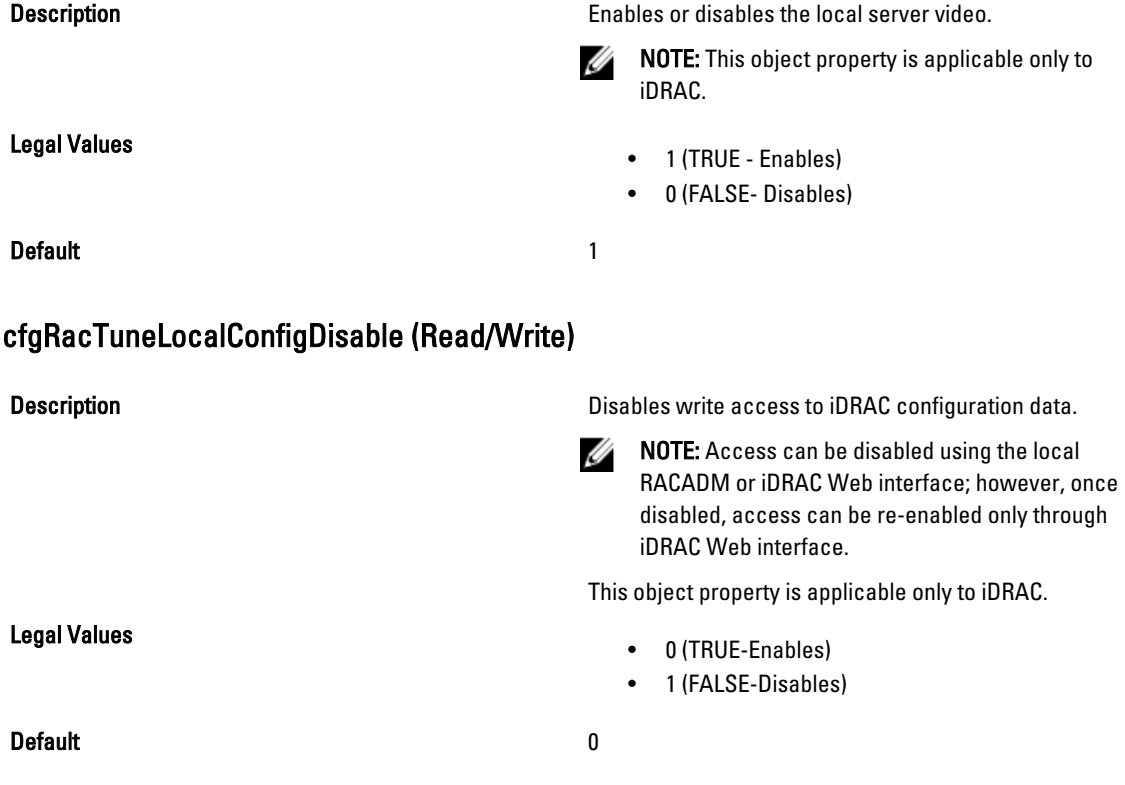

## cfgRacTuneWebserverEnable (Read/Write)

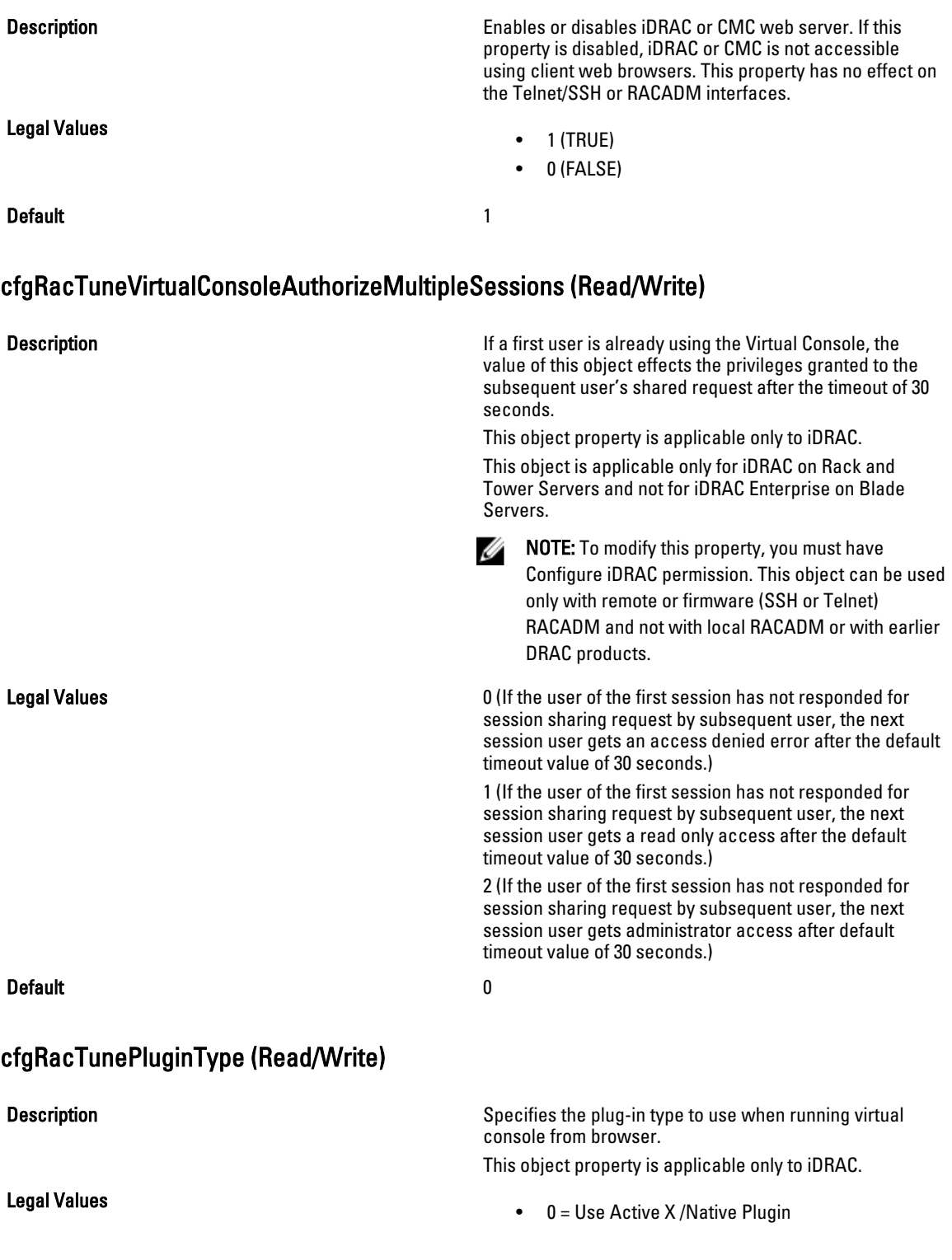

 $\bullet$  1 = Use Java Plugin

**Default** 0 = Active X /Native Plugin

## ifcRacManagedNodeOs

This group contains properties that describe the managed server operating system. One instance of the group is allowed.

This object is applicable only for iDRAC.

The following sections provide information about the objects in the ifcRacManagedNodeOs group.

#### ifcRacMnOsHostname (Read Only)

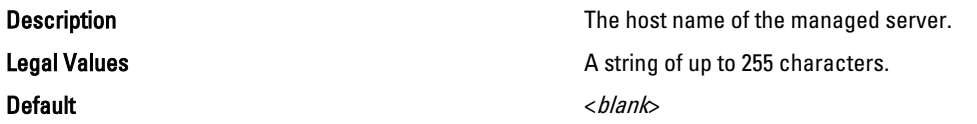

## ifcRacMnOsOsName (Read Only)

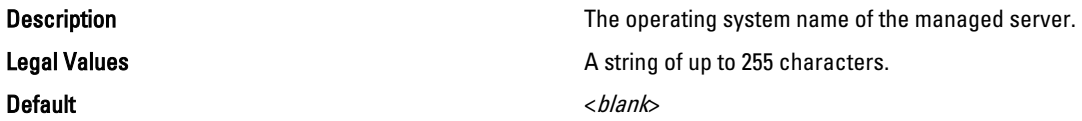

# cfgRacVirtual

This group contains parameters to configure the iDRAC Virtual Media feature. One instance of the group is allowed. This object is applicable only for iDRAC.

The following sections provide information about the objects in the cfgRacVirtual group.

## cfgVirMediaAttached (Read/Write)

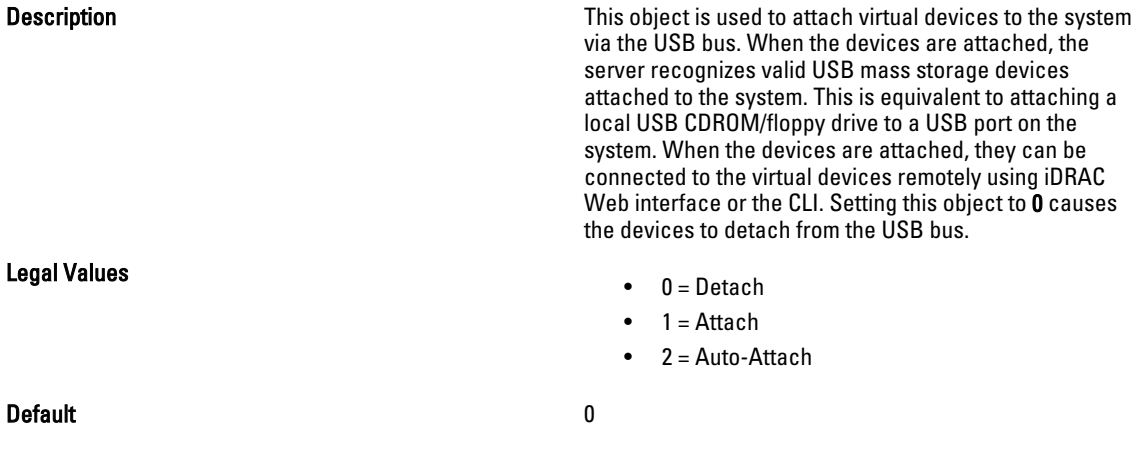

## cfgVirtualBootOnce (Read/Write)

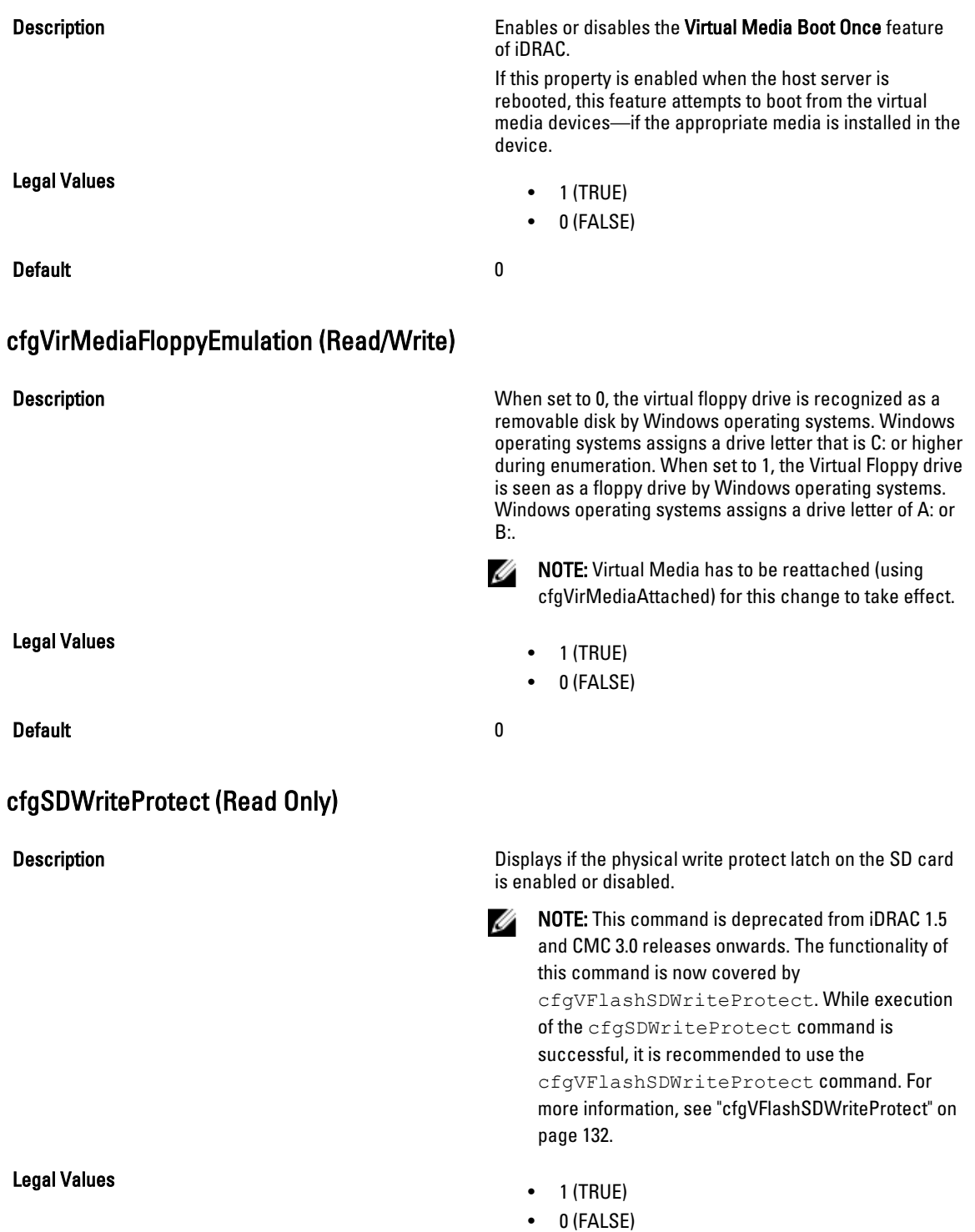

#### Default and the contract of the contract of the contract of the contract of the contract of the contract of the contract of the contract of the contract of the contract of the contract of the contract of the contract of th

# cfgServerInfo

For iDRAC this group allows you to select the BIOS first boot device and provides the option to boot the selected device only once.

For CMC, this group allows you to displays information for and configure a server in the chassis.

Use this object with the config or getconfig subcommands.

To use this object property for CMC, you must have Chassis Configuration Administrator privilege.

NOTE: For CMC, you can configure any setting that is not preceded by the hash sign (#) in the output. To modify a Ø configurable object, use the -o option

The following sections provide information about the objects in the cfgServerInfo group.

## cfgServerInfoIndex (Read Only)

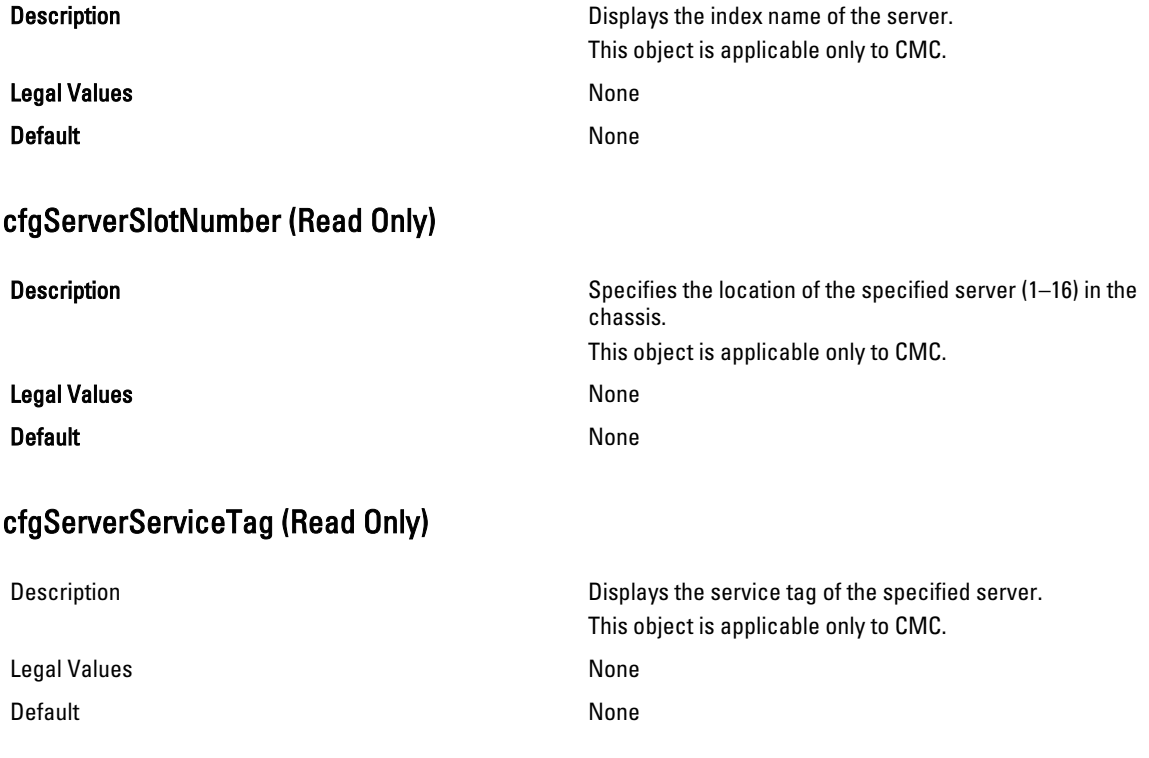

## cfgServerName (Read/Write)

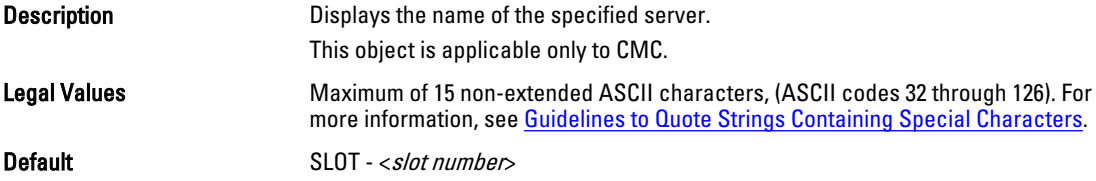

## cfgServerFW (Read Only)

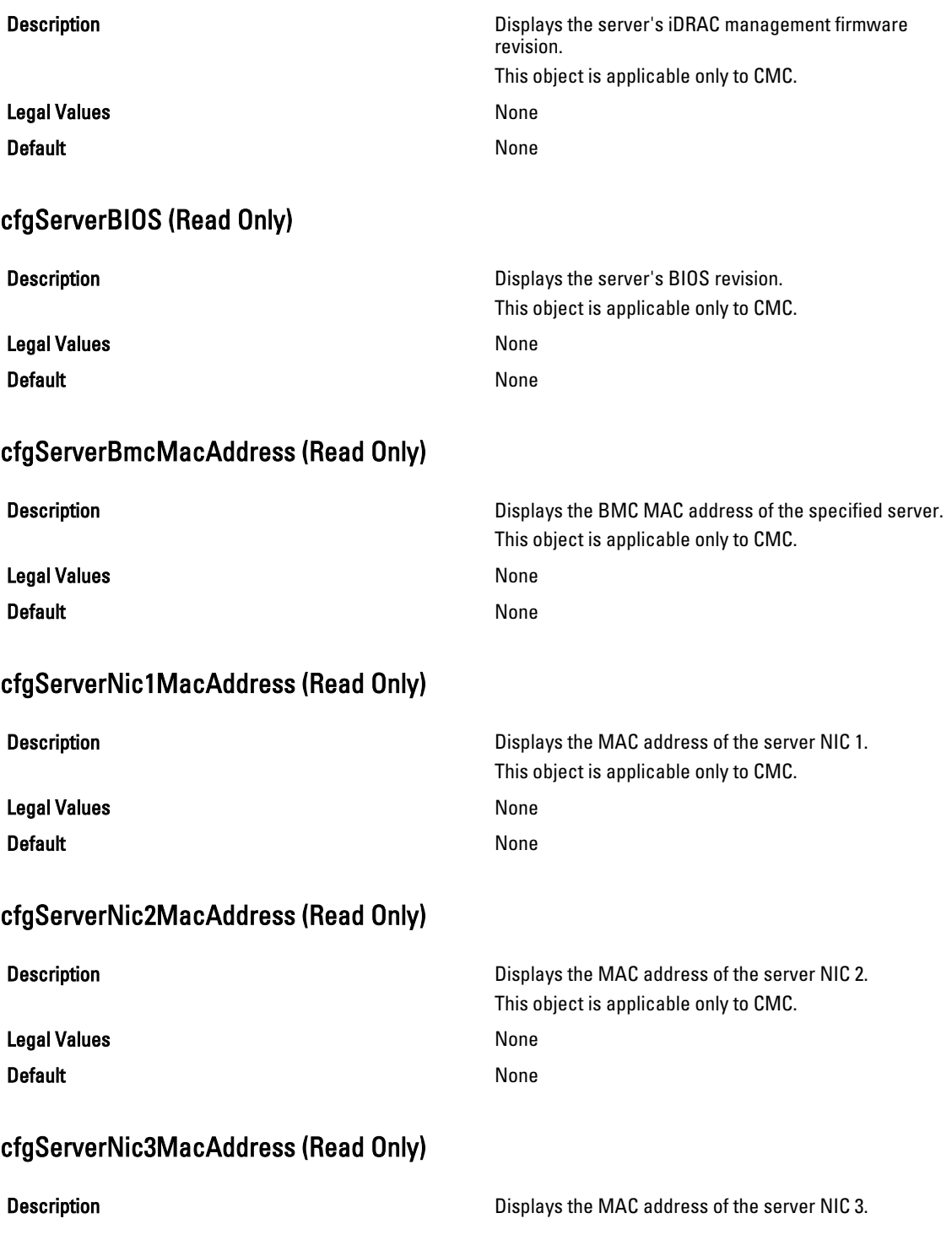

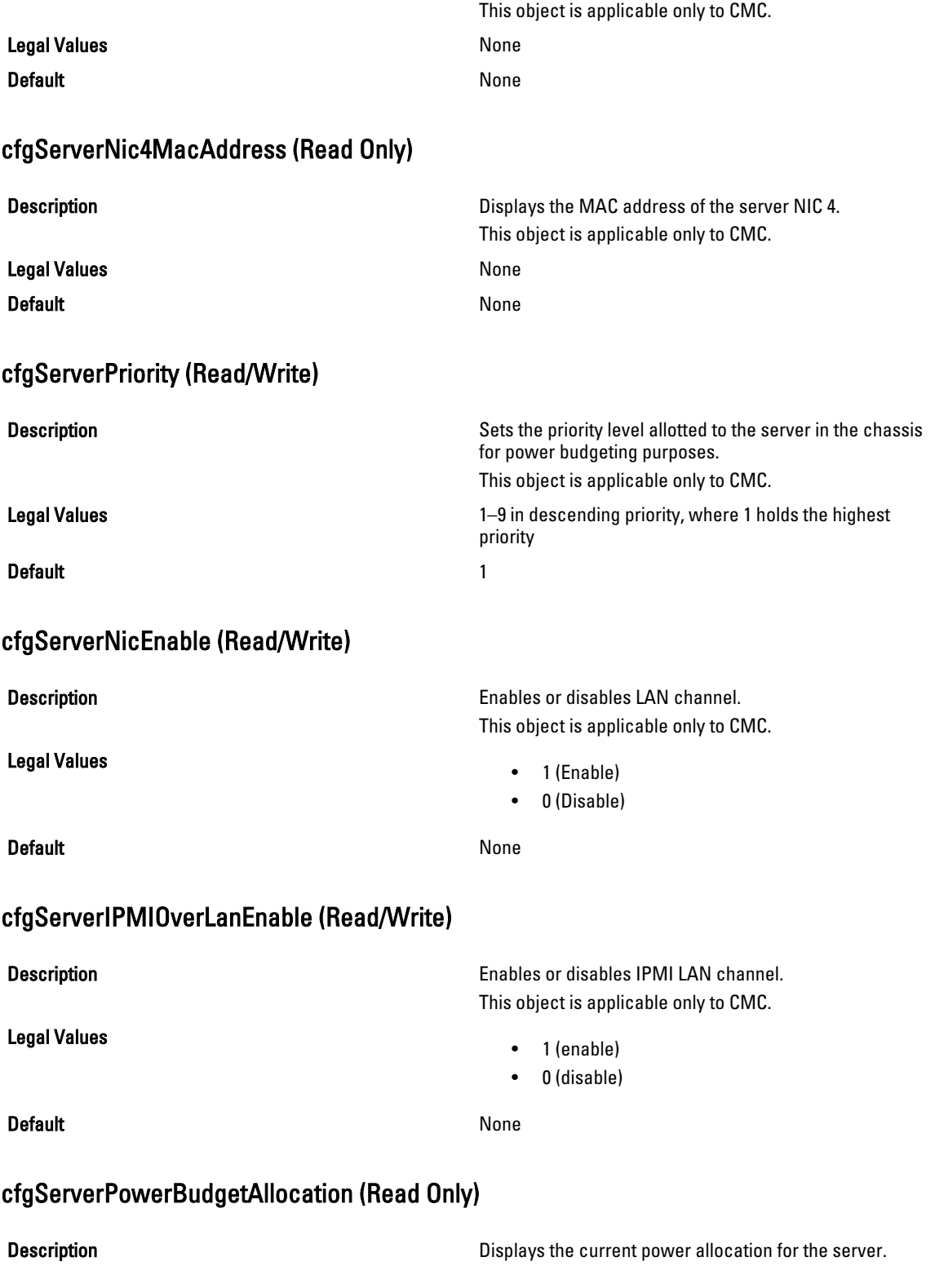

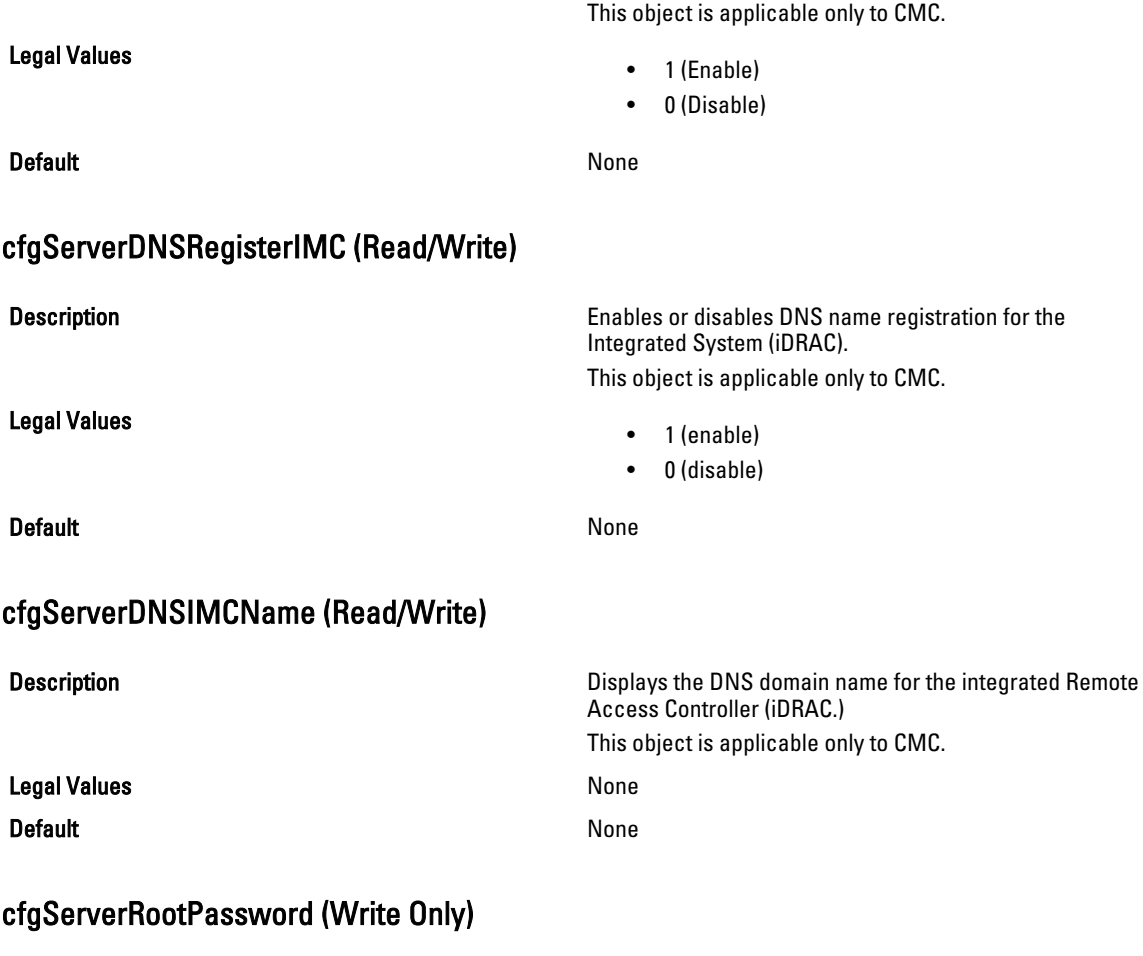

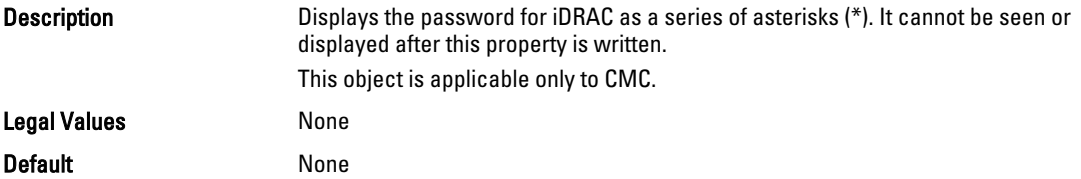

## cfgServerFirstBootDevice (Read or Write)

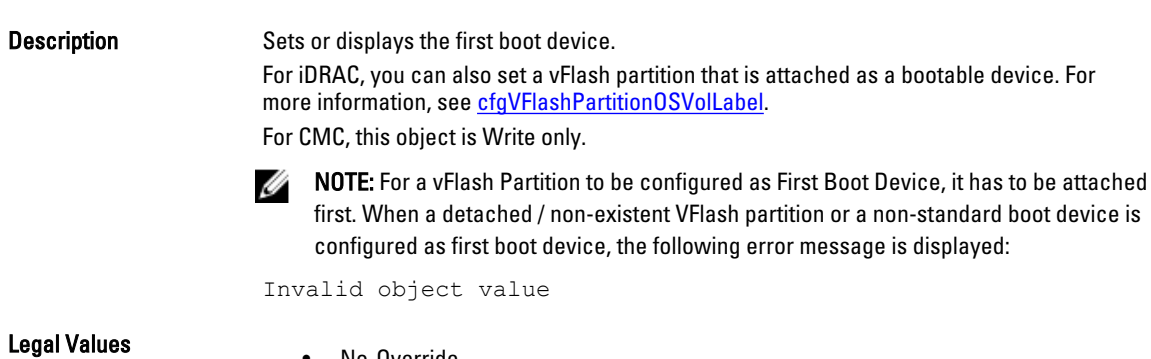

• No-Override

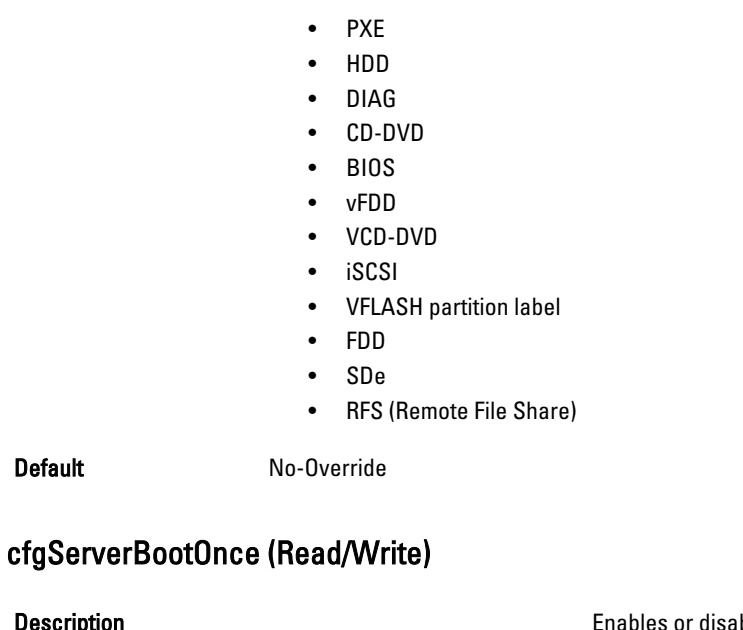

```
Description Enables or disables the server boot once feature.
                                      For CMC, this object is Write only.
Legal Values
                                        \cdot 1 — TRUE
                                        \bullet 0 — FALSE
Default 1 — True 1 — True
cfgServerPowerConsumption (Read Only)
Description Displays the current power consumption for a server.
                                      This object is applicable only to CMC.
Legal Values None
Default None
Example
racadm getconfig -g cfgServerInfo -i 8
# cfgServerInfoIndex=8
# cfgServerSlotNumber=8
# cfgServerServiceTag=
cfgServerName=SLOT-08
# cfgServerFW=3.0
# cfgServerBIOS=
# cfgServerBmcMacAddress=00:21:9B:FE:5F:58
# cfgServerNic1MacAddress=00:0D:56:B8:69:63
170 CMC Property Database Group and Object Definitions
# cfgServerNic2MacAddress=00:0D:56:B8:69:65
# cfgServerNic3MacAddress=00:0D:56:B8:69:CB
```
# cfgServerNic4MacAddress=00:0D:56:B8:69:CD

Default

```
cfgServerPriority=1
cfgServerNicEnable=1
cfgServerIPMIOverLANEnable=1
# cfgServerPowerBudgetAllocation=0
cfgServerDNSRegisterIMC=0
cfgServerDNSIMCName=iDRAC-
# cfgServerRootPassword=******** (Write-Only)
# cfgServerFirstBootDevice=******** (Write-Only)
# cfgServerBootOnce=******** (Write-Only)
# cfgServerPowerConsumption=0
racadm getconfig -g cfgServerInfo -i 1
# cfgServerInfoIndex=1
# cfgServerSlotNumber=1
# cfgServerServiceTag=1S0M0G1
cfgServerName=SLOT-01
# cfgServerFW=1.40 (Build 12)
# cfgServerBIOS=4.0.2
# cfgServerBmcMacAddress=00:18:8B:FF:41:43
# cfgServerNic1MacAddress=00:1A:A0:FF:D9:F4
# cfgServerNic2MacAddress=00:1A:A0:FF:D9:F6
cfgServerPriority=1
cfgServerNicEnable=1
cfgServerIPMIOverLANEnable=1
# cfgServerPowerBudgetAllocation=0
cfgServerDNSRegisterIMC=0
cfgServerDNSIMCName=iDRAC-1S0M0G1
# cfgServerRootPassword=******** (Write-Only)
# cfgServerFirstBootDevice=******** (Write-Only)
# cfgServerBootOnce=******** (Write-Only)
# cfgServerPowerConsumption=0
```
# cfgActiveDirectory

This group contains parameters to configure iDRAC or CMC Active Directory feature.

Use this object with the config or getconfig subcommands.

To use this object property for CMC, you must have Chassis Configuration Administrator privilege.

Ø

NOTE: For CMC, you can configure any setting that is not preceded by the hash sign  $(\#)$  in the output. To modify a configurable object, use the -o option.

The following sections provide information about the objects in the cfgActiveDirectory group.

## cfgADRacDomain (Read/Write)

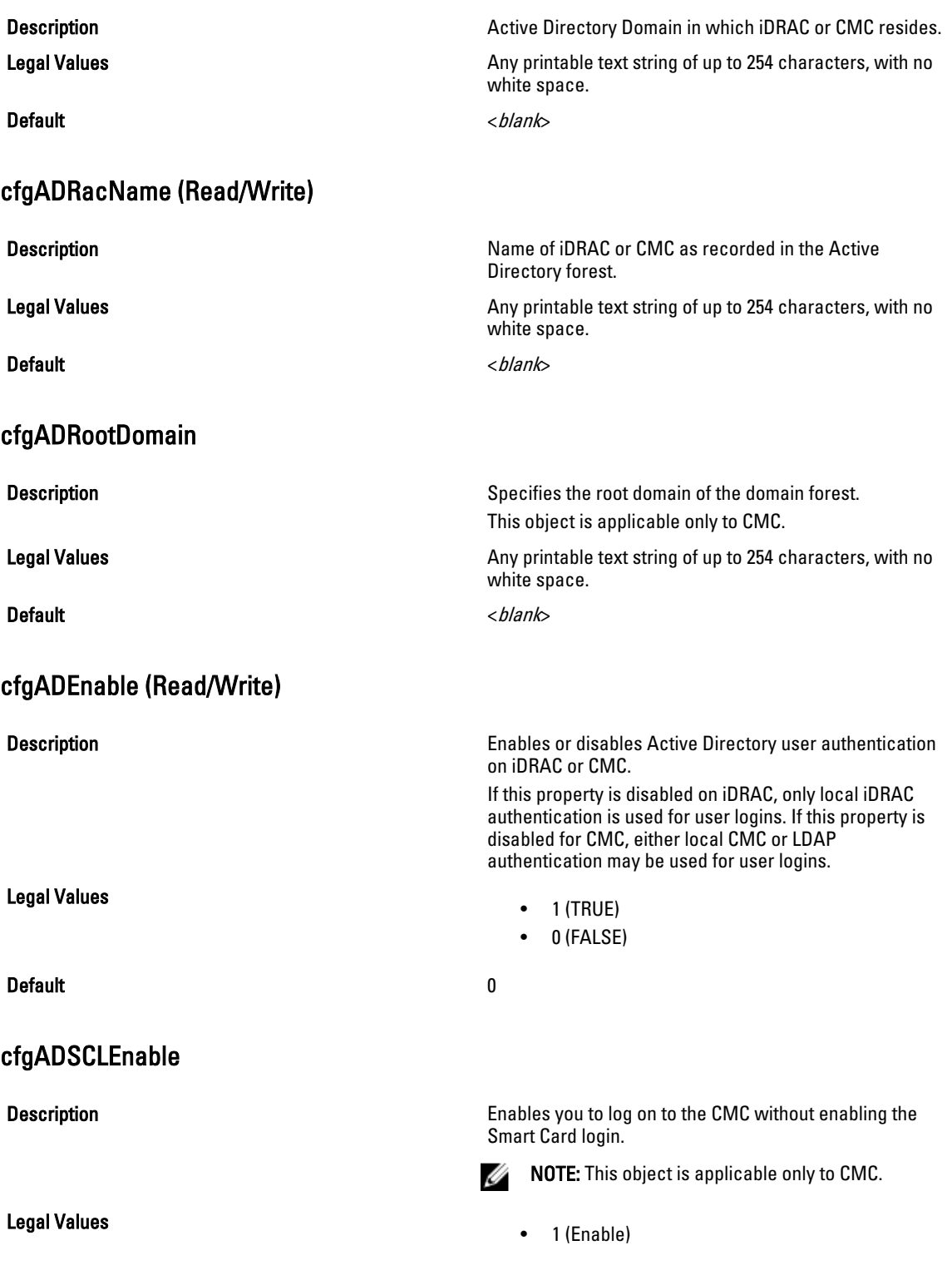

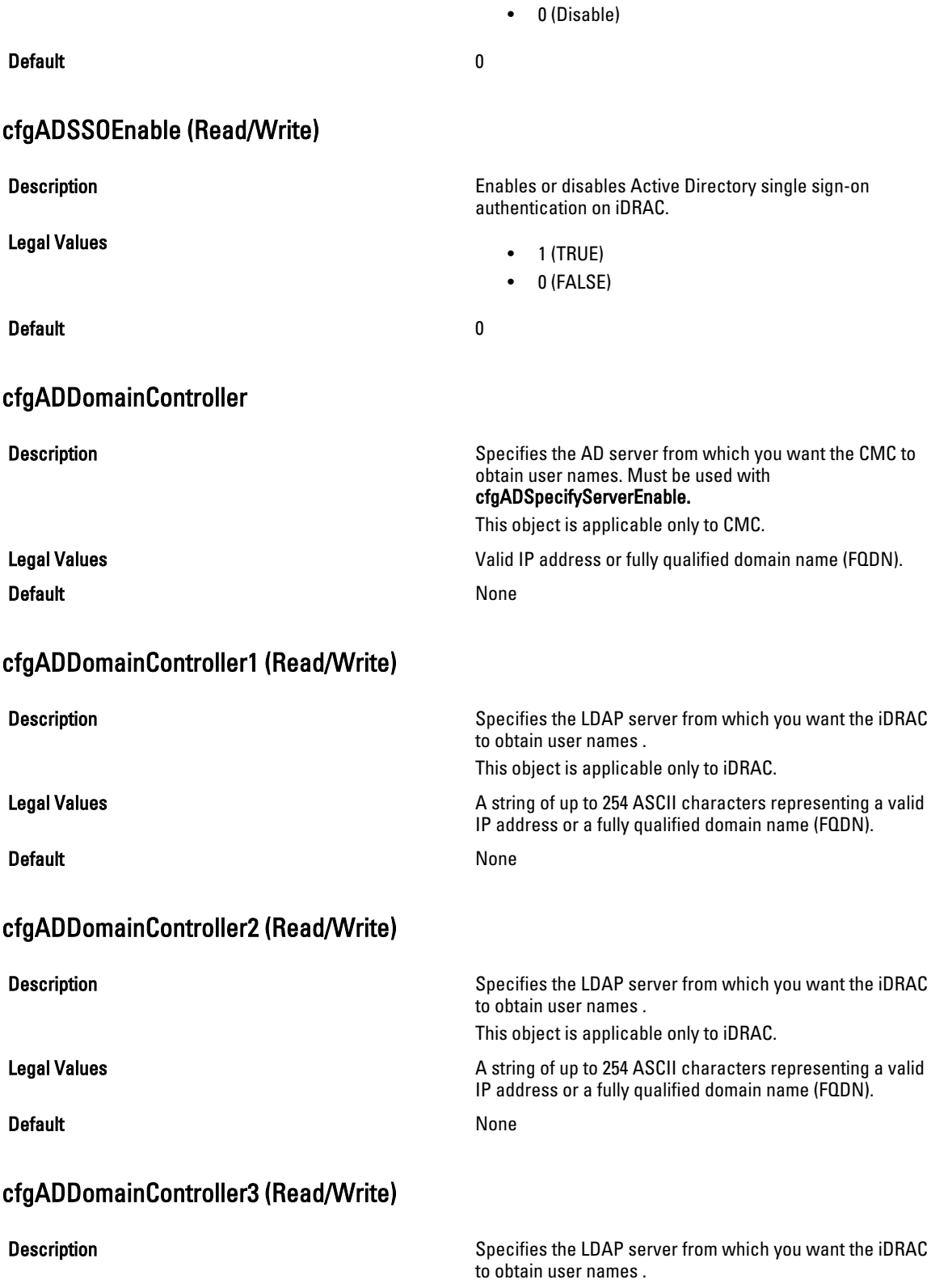

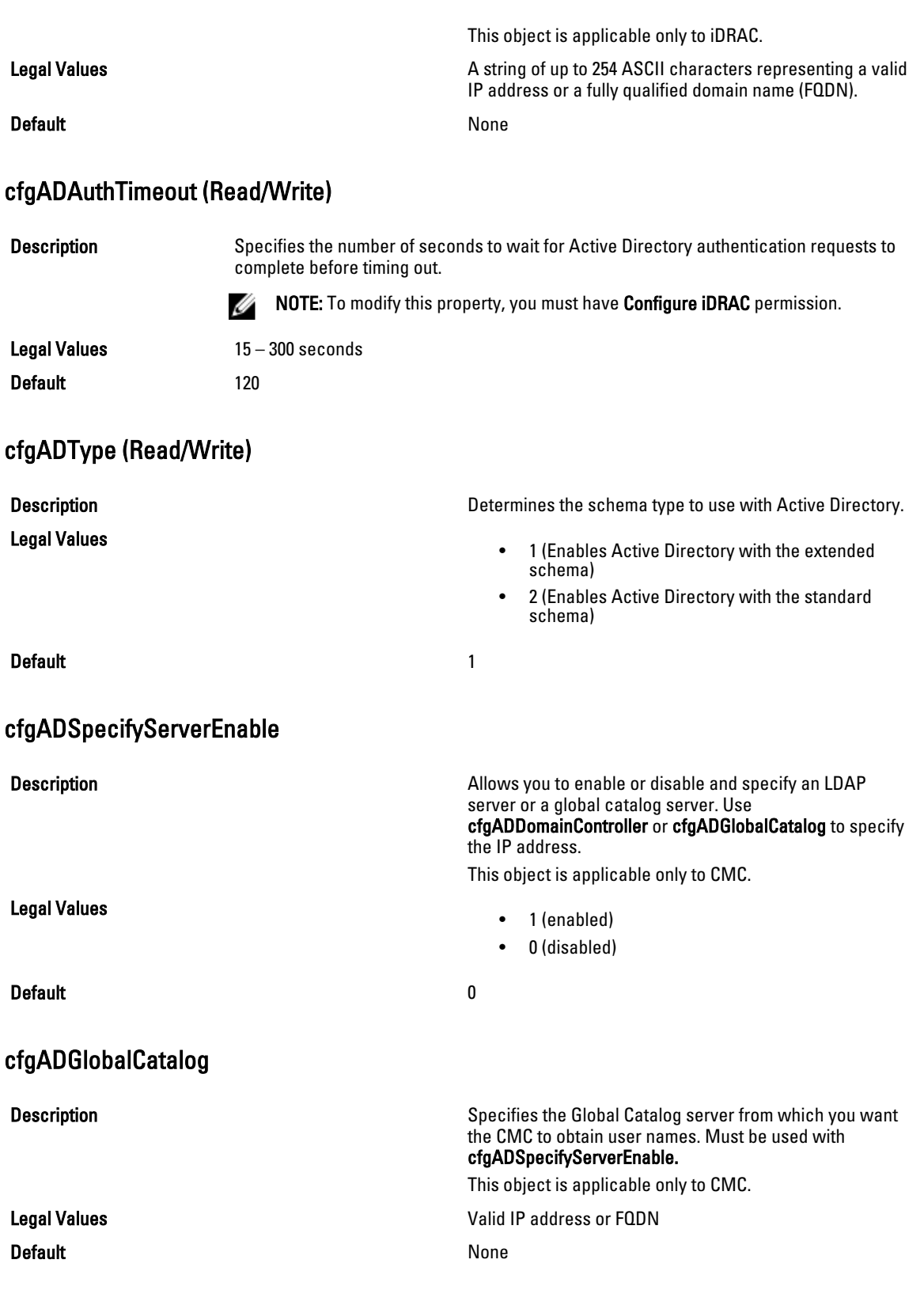

#### Example

```
racadm getconfig -g cfgActiveDirectory
cfgADEnable=1
cfgADSCLEnable=0
cfgADSSOEnable=0
cfgADRacDomain=
cfgADRootDomain=help
cfgADRacName=
cfgADRacAuthTimeout=300
cfgADType=0x4
cfgADSpecifyServerEnable=1
cfgADDomainController=192.168.1.1
cfgADGlobalCatalog=127.0.0.1
```
### cfgADGlobalCatalog1 (Read/Write)

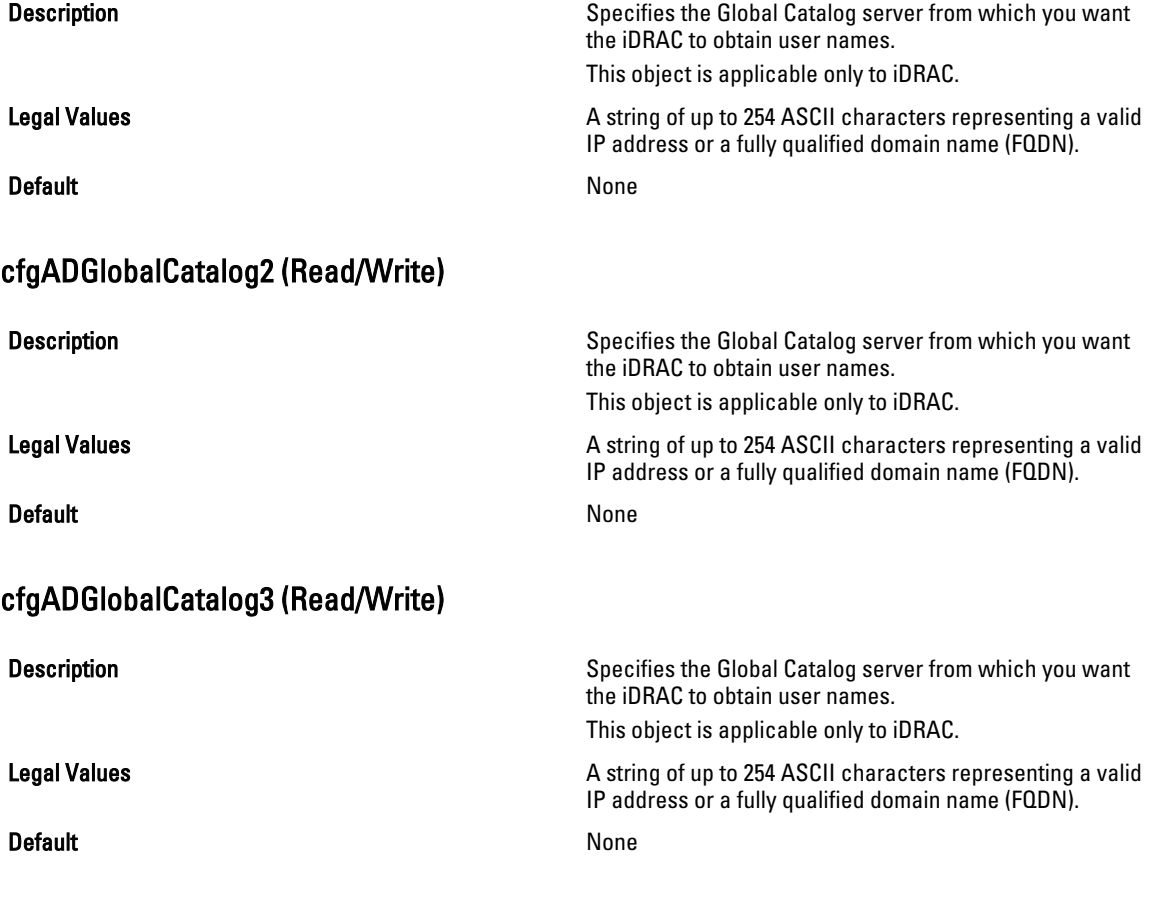

## cfgADCertValidationEnable (Read/Write)

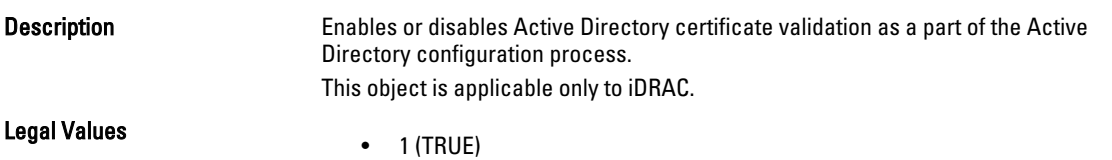

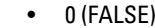

Default 1

## cfgADDcSRVLookupEnable (Read/Write)

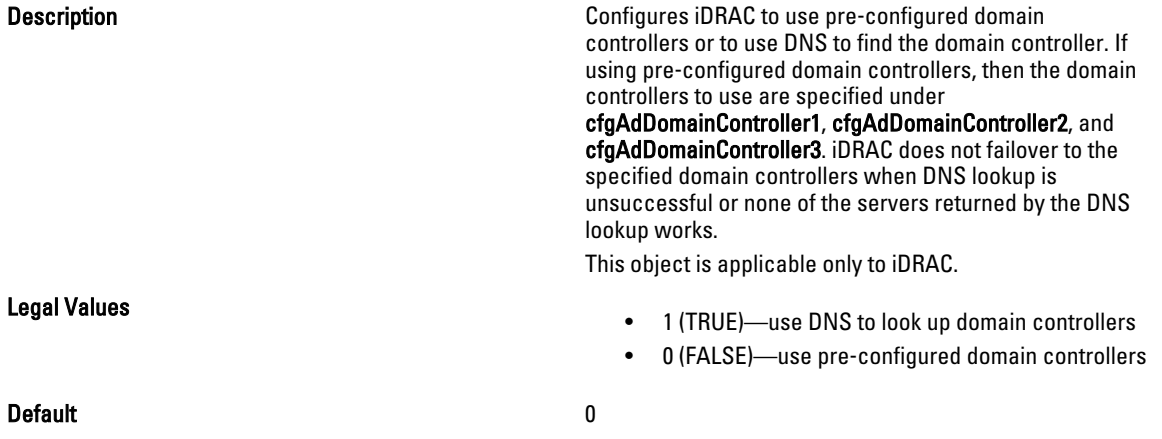

## cfgADDcSRVLookupbyUserdomain (Read/Write)

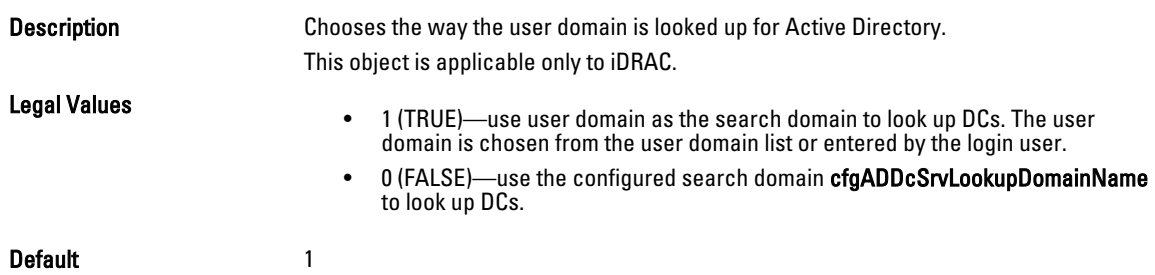

## cfgADDcSRVLookupDomainName (Read/Write)

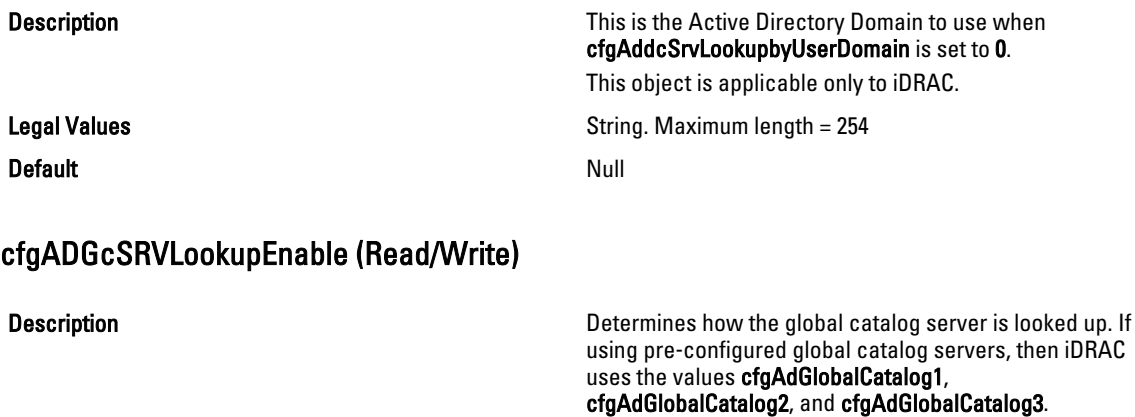

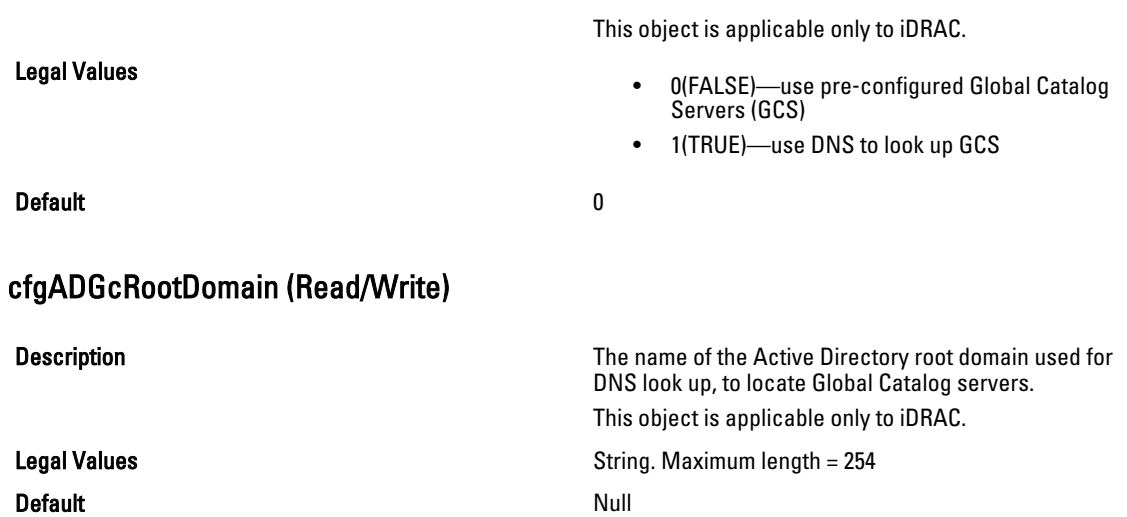

# cfgLDAP

This group allows you to configure settings related to the Lightweight Directory Access Protocol (LDAP).

Use this object with the config or getconfig subcommands.

To use this object property for CMC, you must have Chassis Configuration Administrator privilege.

NOTE: For CMC, you can configure any setting that is not preceded by the hash sign (#) in the output. To modify a Ø configurable object, use the -o option.

The following sections provide information about the objects in the cfgLDAP group.

## cfgLdapEnable (Read/Write)

**Description Description Turns LDAP** service on or off. If this property is disabled, local CMC authentication is used for user logins.

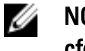

NOTE: For CMC, enabling this option turns off cfgADEnable.

• 1 (TRUE)— Enable • 0 (FALSE)— Disable

Legal Values

Default and the contract of the contract of the contract of the contract of the contract of the contract of the contract of the contract of the contract of the contract of the contract of the contract of the contract of th

cfgLdapServer (Read/Write)

Description Configures the address of the LDAP Server. IPv4 and IPv6 are supported.

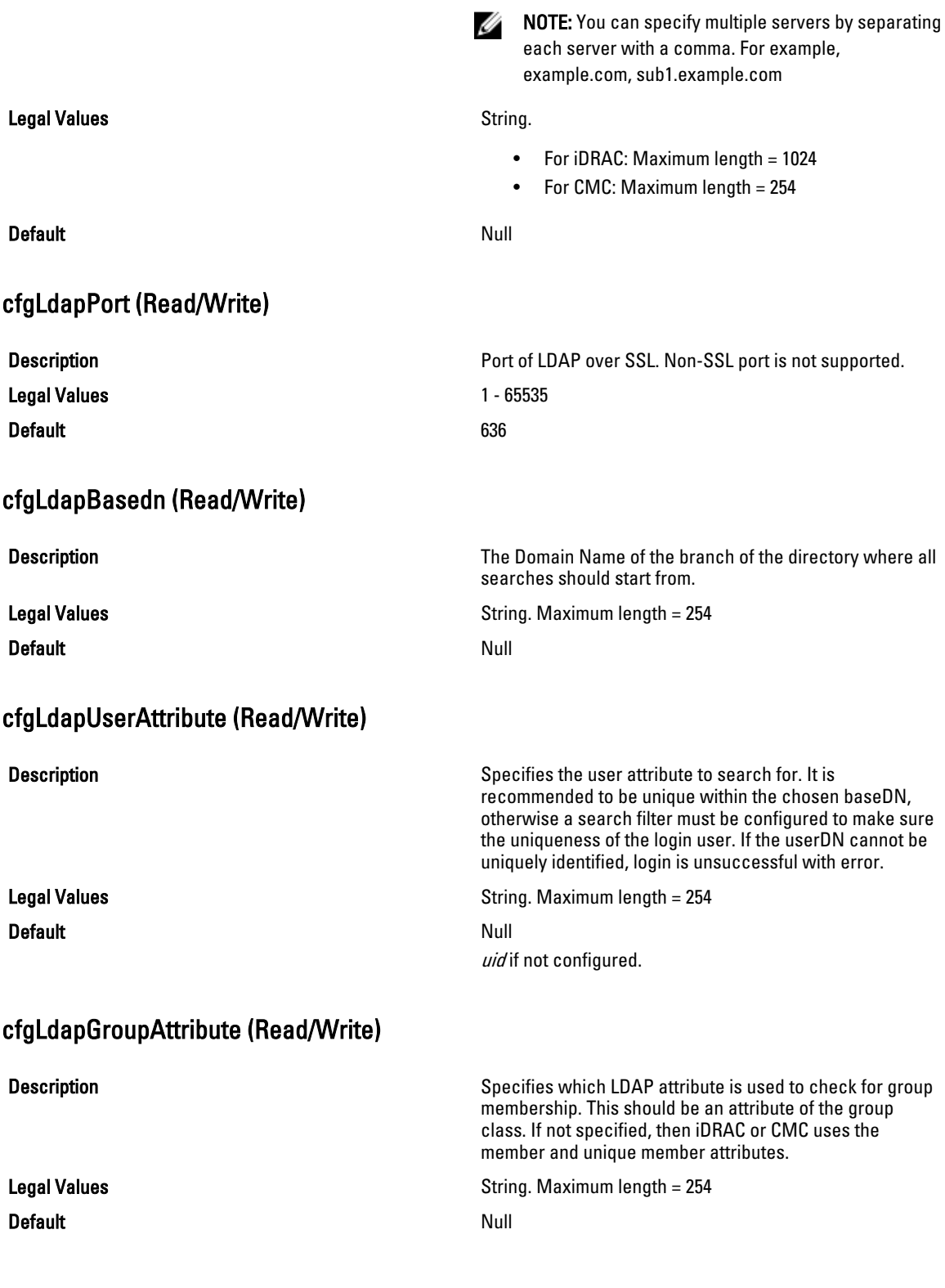
## cfgLdapGroupAttributeIsDN (Read/Write)

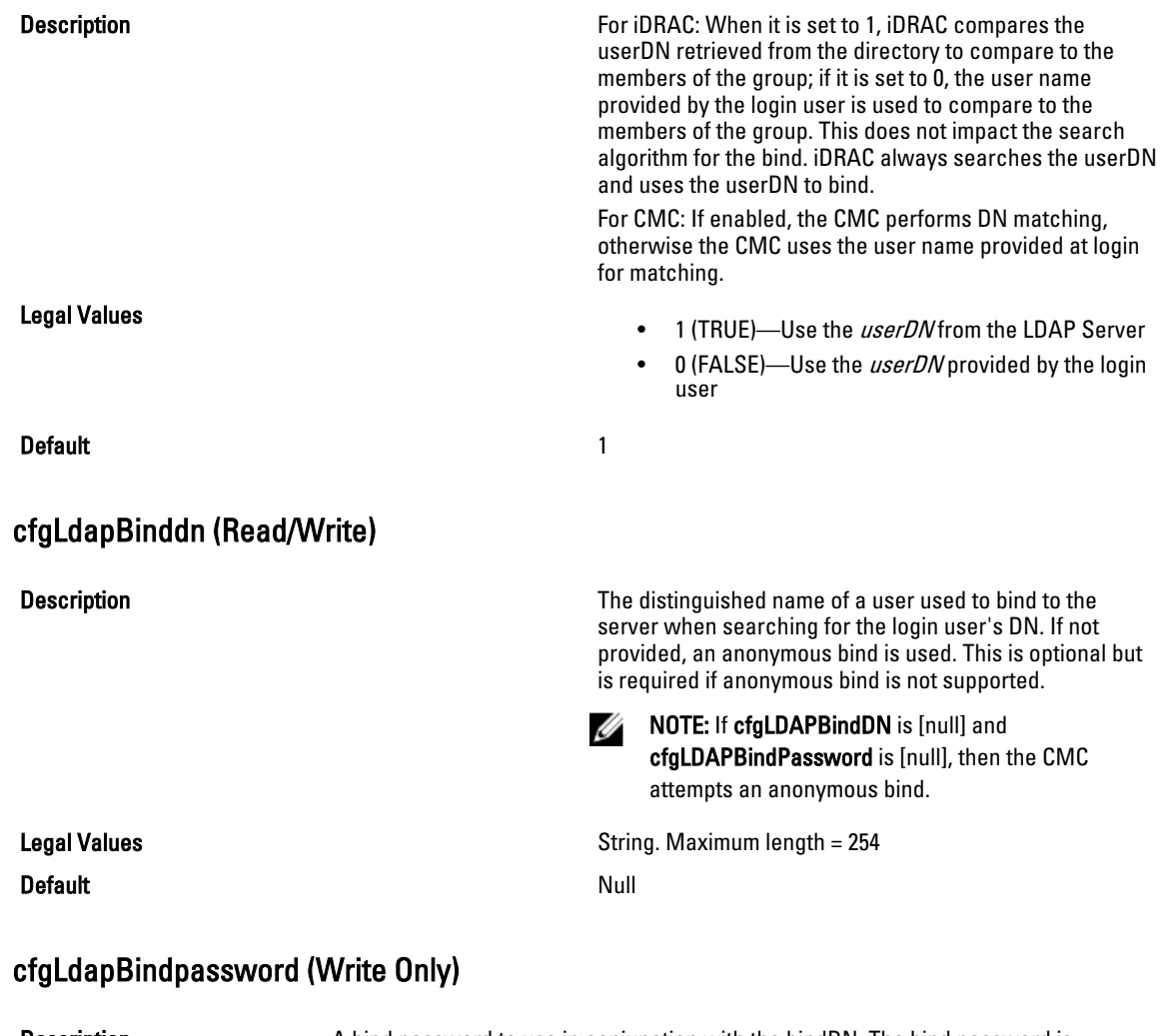

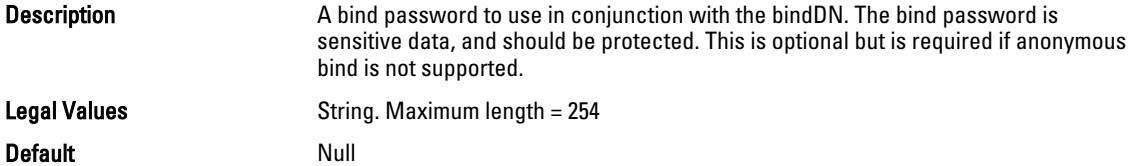

## cfgLdapSearchFilter (Read/Write)

Legal Values

Description **Description** A valid LDAP search filter. This is used if the user attribute cannot uniquely identify the login user within the chosen baseDN. The search filter only applies to userDN search and not the group membership search.

> • For iDRAC: String of maximum length = 254 characters

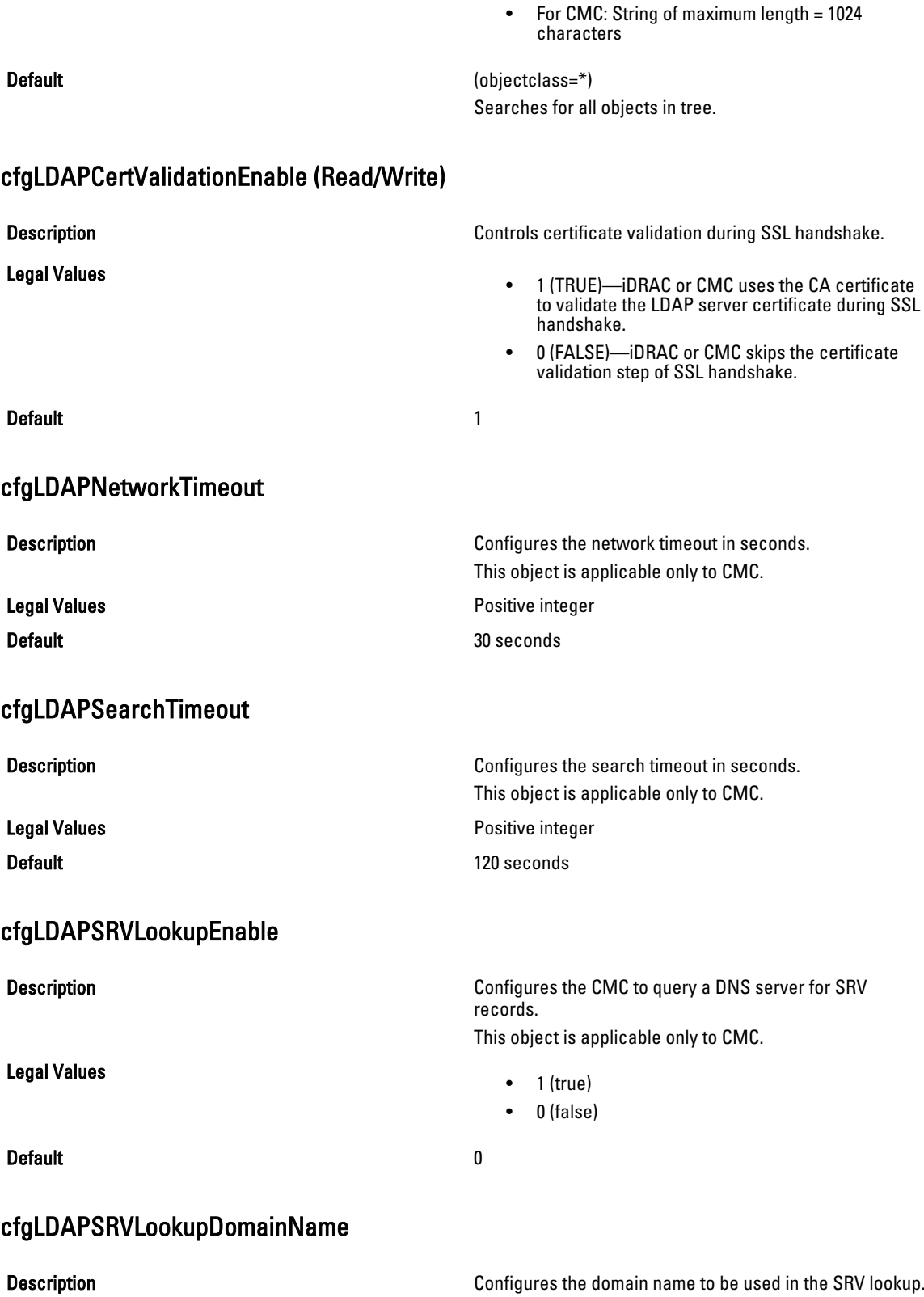

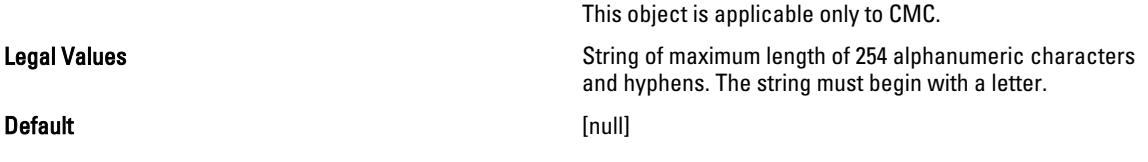

### cfgLDAPSRVLookupServiceName (Read/Write)

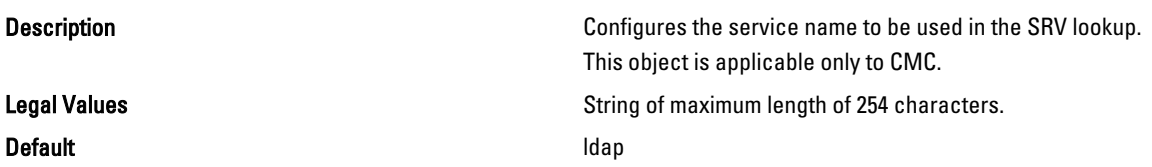

# cfgLdapRoleGroup

Ø

For iDRAC, this group allows the user to configure role groups for LDAP.

For CMC, this group configures Generic LDAP Role group descriptions and defines the CMC privileges that LDAPauthenticated users are granted.

Use this object with the config or getconfig subcommands.

To use this object property for CMC, you must have Chassis Configuration Administrator privilege.

NOTE: For CMC, you can configure any setting that is not preceded by the hash sign (#) in the output. To modify a configurable object, use the -o option.

cfgLDAPRoleGroup is indexed, containing instances numbered from 1 to 5. Each object instance consists of a pair of properties:

- cfgLDAPRoleGroupDN an LDAP distinguished name (DN)
- cfgLDAPRoleGroupPrivilege a CMC privilege map

Each LDAP-authenticated user assumes the total set of CMC privileges assigned to the matching LDAP distinguished names that the user belongs to. That is, if the user belongs to multiple role group DNs, the user receives all associated privileges for those DNs.

The following sections provide information about the objects in the **cfgLdapRoleGroup** group.

### cfgLdapRoleGroupIndex (Read Only)

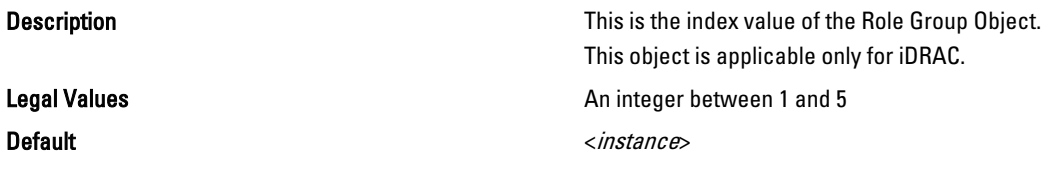

## cfgLdapRoleGroupDN (Read/Write)

**Description** Description Description Description Description Description Description Description Description Description Description Description Description Description Description Description Description Description Desc

For CMC, configure the LDAP distinguished name (DN) for the role group instance.

Default None

Legal Values **String.** Maximum length = 1024

### Example

```
racadm getconfig -g cfgLDAPRoleGroup -o cfgLDAPRoleGroupDN
-i 1 cn=everyone,ou=groups,dc=openldap,dc=com
```
### cfgLdapRoleGroupPrivilege (Read/Write)

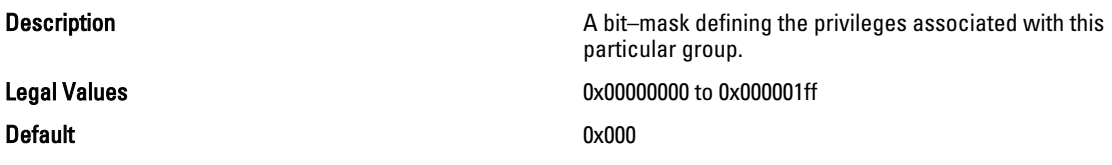

### Example

```
racadm getconfig -g cfgLDAPRoleGroup -o cfgLDAPRoleGroupPrivilege
-i 1 0 \times 0
```
# cfgLocation

This group defines objects that support physical location properties.Use this object with the config or getconfig subcommands.

To use this object property for CMC, you must have Chassis Configuration Administrator privilege. This group is applicable only for CMC.

### cfgLocationDatacenter (Read/Write)

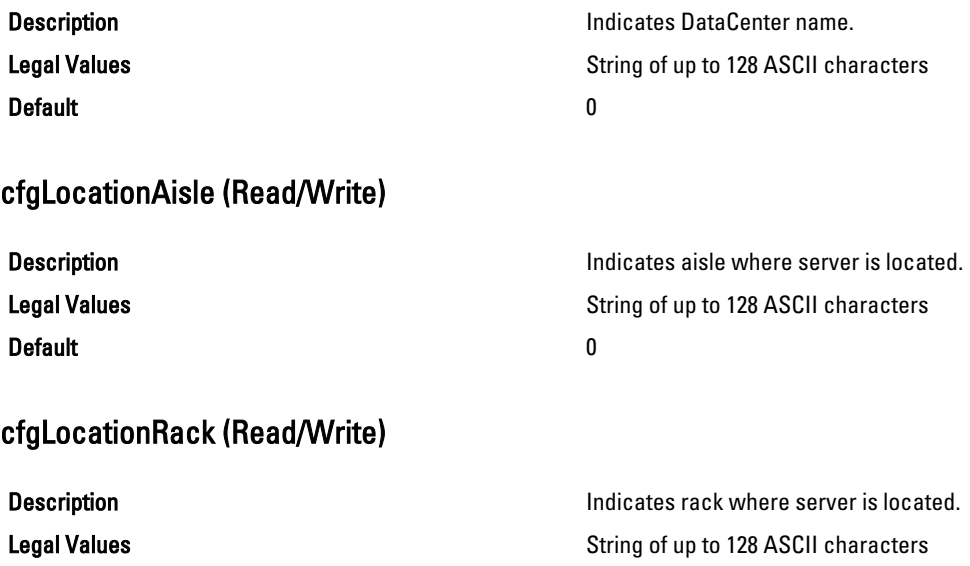

### Default and the contract of the contract of the contract of the contract of the contract of the contract of the contract of the contract of the contract of the contract of the contract of the contract of the contract of th

### cfgLocationRackslot (Read/Write)

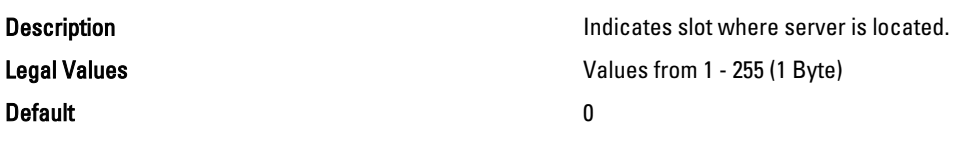

### cfgLocationDevicesize (Read Only)

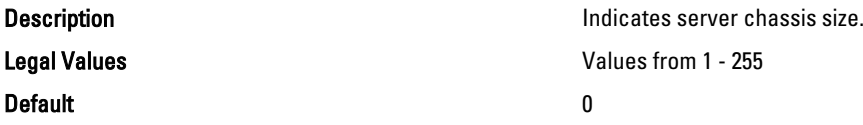

# cfgStandardSchema

This group contains parameters to configure the Active Directory standard schema settings.

Use this object with the config or getconfig subcommands.

To use this object property for CMC, you must have Chassis Configuration Administrator privilege.

NOTE: For CMC, you can configure any setting that is not preceded by the hash sign (#) in the output. To modify a U configurable object, use the -o option.

The following sections provide information about the objects in the cfgStandardSchema group.

### cfgSSADRoleGroupIndex (Read Only)

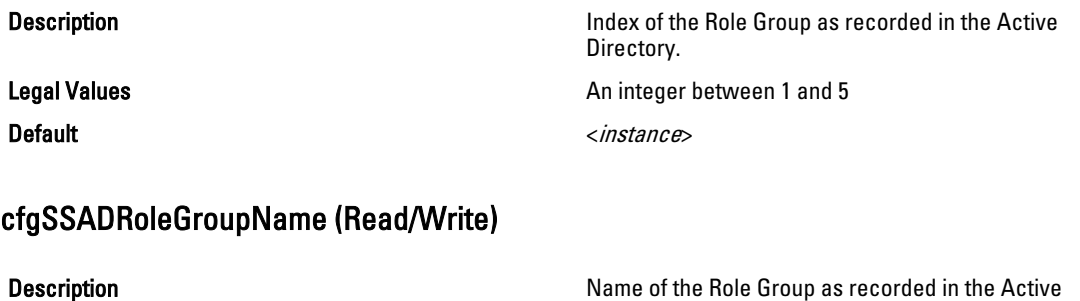

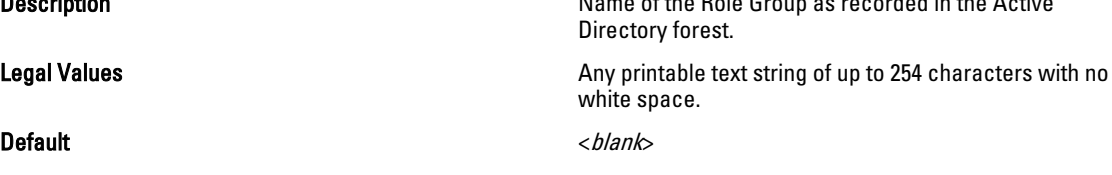

## cfgSSADRoleGroupDomain (Read/Write)

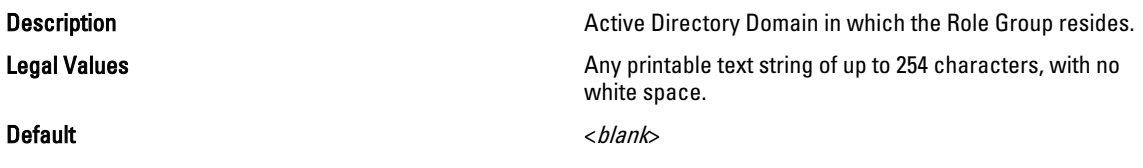

### cfgSSADRoleGroupPrivilege (Read/Write)

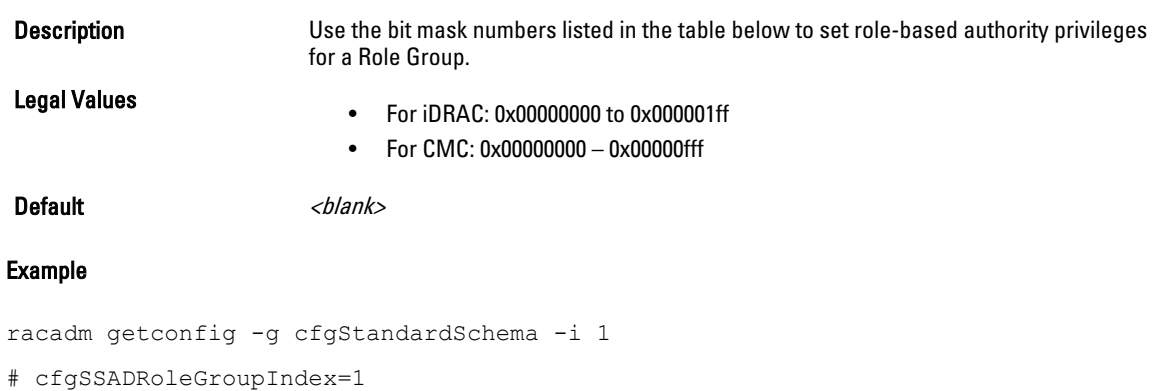

cfgSSADRoleGroupName=blsys-1 cfgSSADRoleGroupDomain= cfgSSADRolGroupPrivilege=3081

The following table displays the bit masks for Role Group privileges:

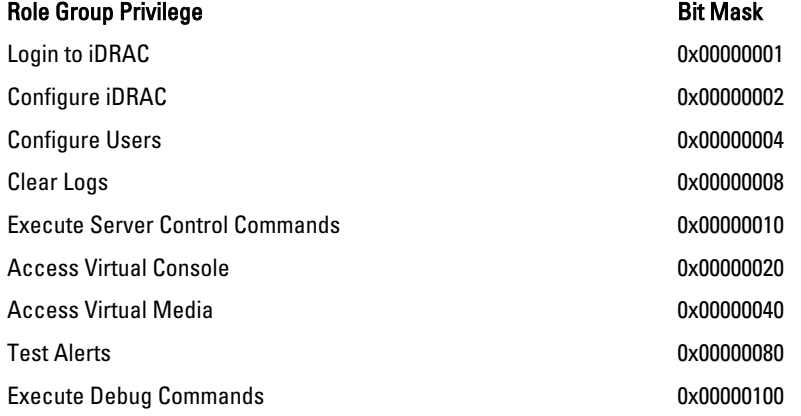

# cfgChassisPower

This group contains parameters to display or configure power for the chassis.

Use this object with the config or getconfig subcommands.

This group is applicable only for CMC.

To use this object property, you must have Chassis Configuration Administrator privilege.

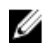

NOTE: You can configure any setting that is not preceded by the hash sign  $(\#)$  in the output. To modify a configurable object, use the -o option.

The following sections provide information about the objects in the **cfgChassisPower** group.

### cfgChassisExternalPowerManagementMode

### **Description Conserverse External Power Management.** Allows to enable or disable External Power Management. When this mode is enabled:

- The chassis power capacity is set to maximum value.
- The server power priorities are set to 1.
- These properties cannot be changed by racadm or GUI.

When the external power management mode is disabled, the power capacity and server power priorities are preserved.

### Legal Values

**Default** 

### cfgChassisInPower (Read Only)

Description **Indicates the cumulative input power consumption data (in watts and BTU/hr)** captured from all healthy and functional PSUs in the chassis. Legal Values **None** Default None

### cfgChassisPeakPower (Read Only)

Description **Description** The maximum system input power consumption (in watts) since the value was last cleared by a user.

Legal Values

**Default** 

### cfgChassisPeakPowerTimestamp (Read Only)

**Description Description The timestamp recorded when the peak input power** consumption value occurred. Legal Values **Default** 

# cfgChassisMinPower (Read Only)

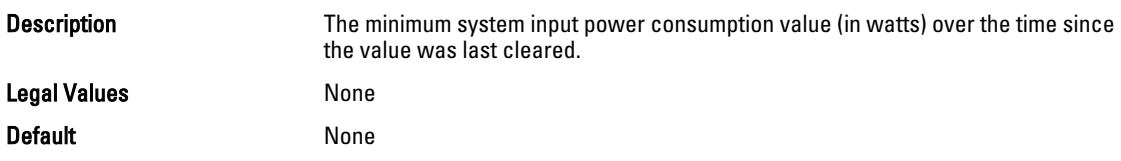

## cfgChassisMinPowerTimestamp (Read Only)

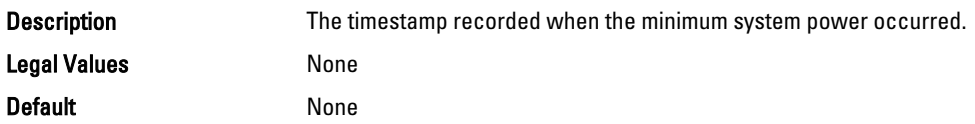

# cfgChassisPowerStatus (Read Only)

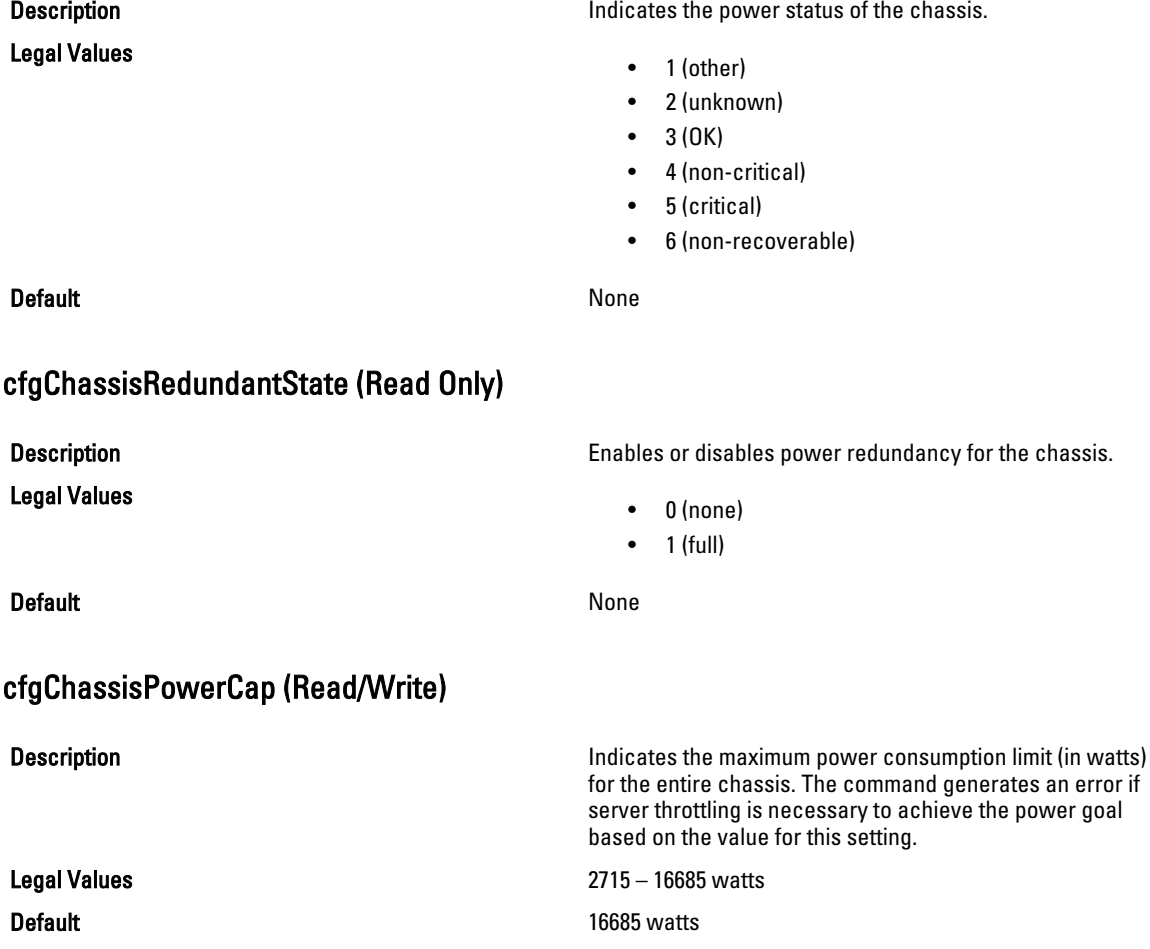

# cfgChassisPowerCapF (Read/Write)

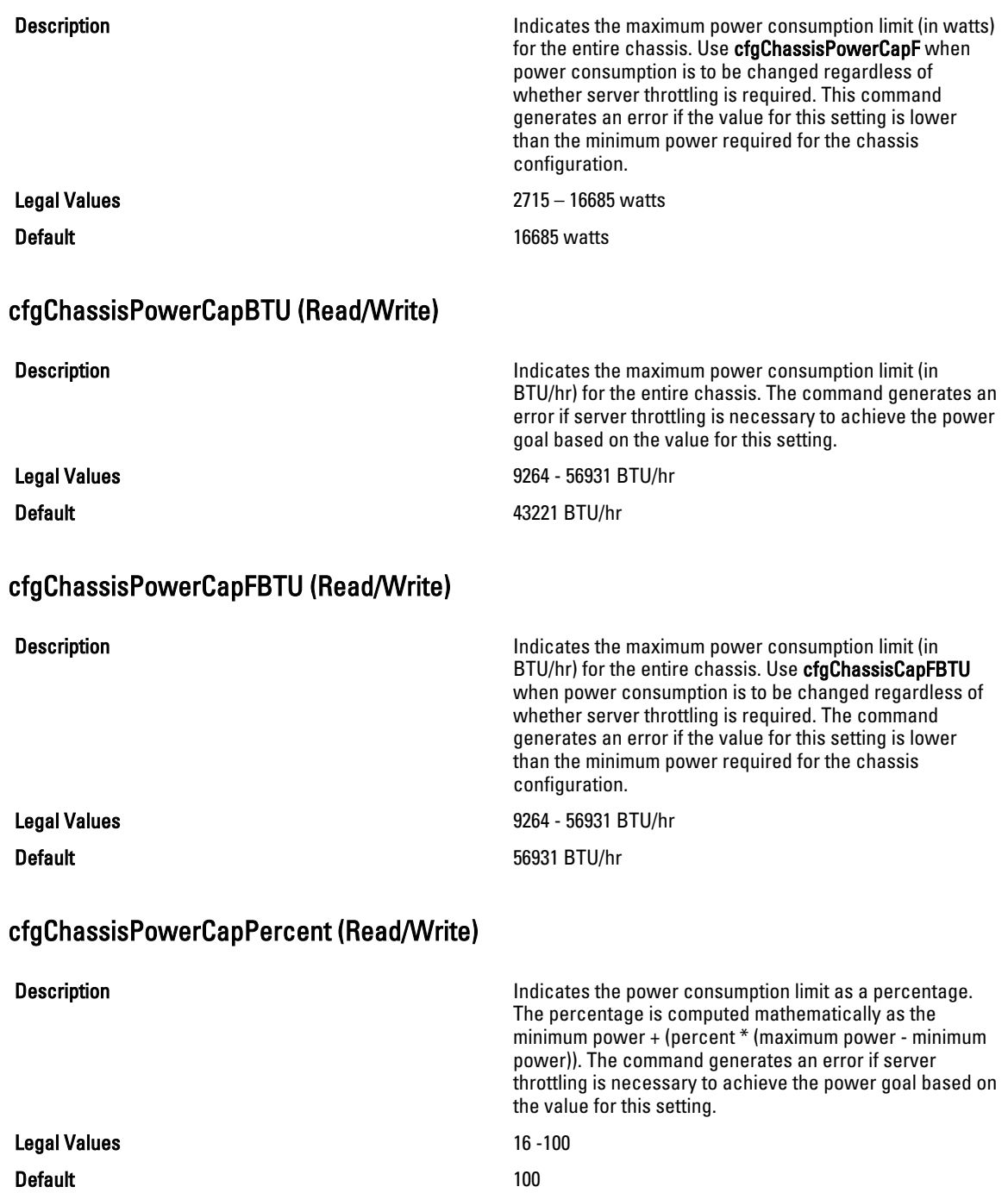

# cfgChassisPowerCapFPercent (Read/Write)

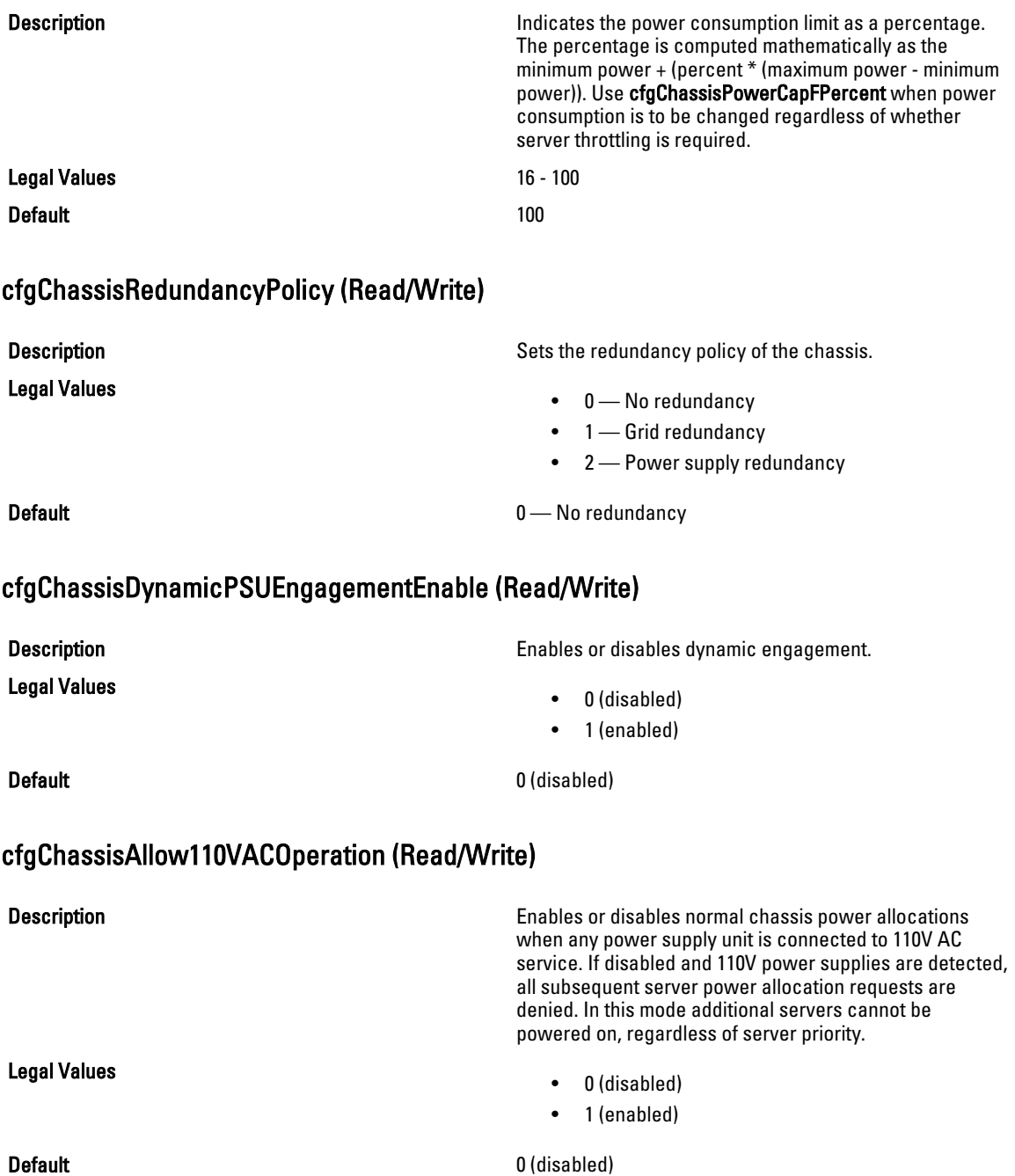

# cfgChassisMaxPowerConservationMode (Read/Write)

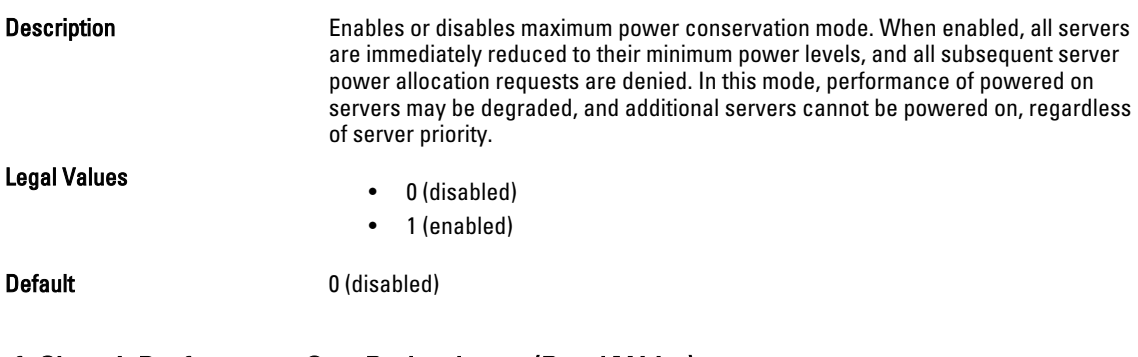

## cfgChassisPerformanceOverRedundancy (Read/Write)

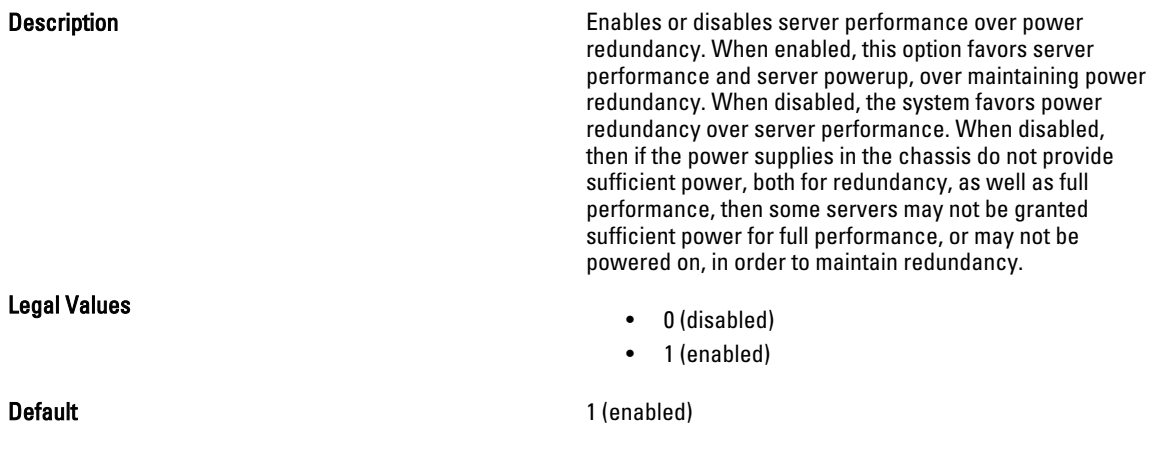

## cfgChassisInMaxPowerCapacity (Read Only)

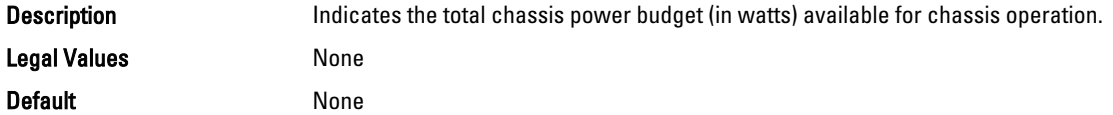

## cfgChassisInRedundancyReserve (Read Only)

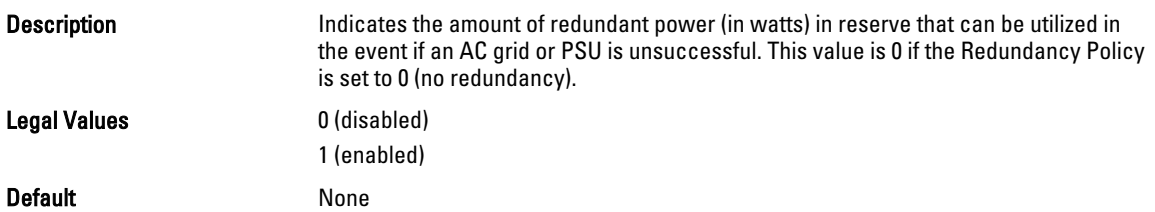

## cfgChassisInPowerServerAllocation (Read Only)

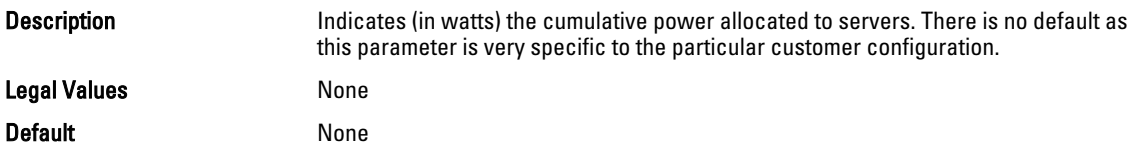

### cfgChassisInfrastructureInPowerAllocation (Read Only)

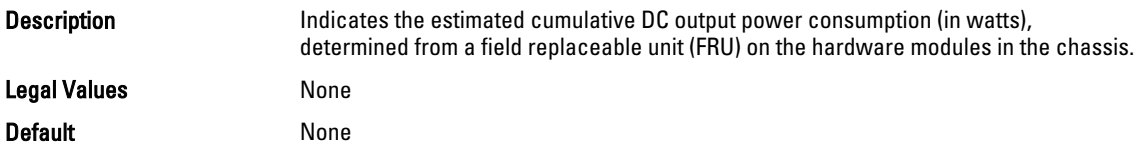

### cfgChassisTotalInPowerAvailable (Read Only)

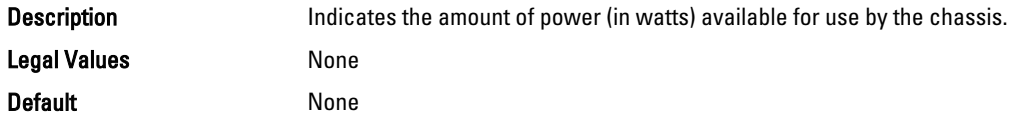

### cfgChassisStandbyInPowerCapacity (Read Only)

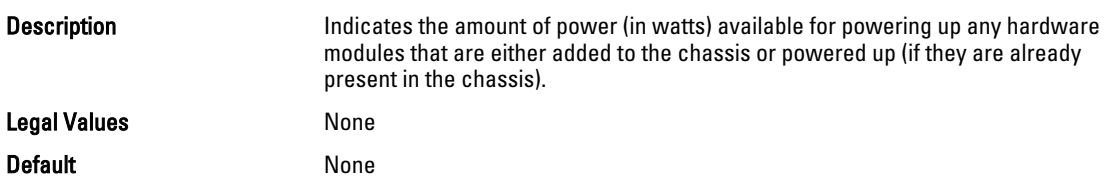

## cfgChassisPowerClear (Write Only)

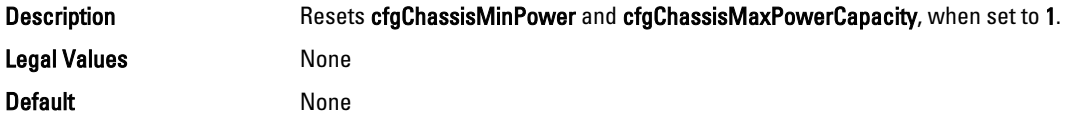

## cfgChassisPowerClearTimestamp (Read Only)

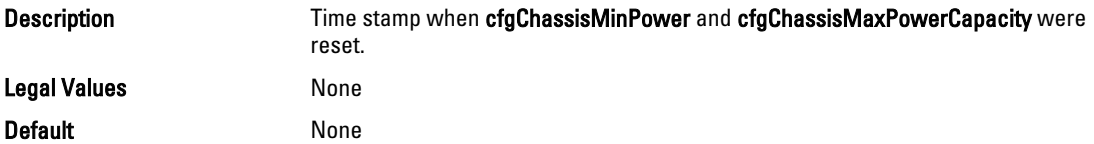

## cfgChassisPowerButtonEnable (Read/Write)

Legal Values

**Description Indicates if the chassis power button is enabled or Indicates** if the chassis power button is enabled or disabled.

- 0 (disabled)
- 1 (enabled)

Default None

## cfgSystemEnergyConsumptionClear (Write Only)

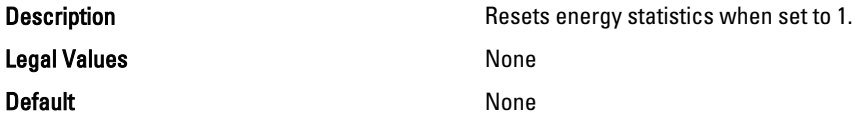

### Examples

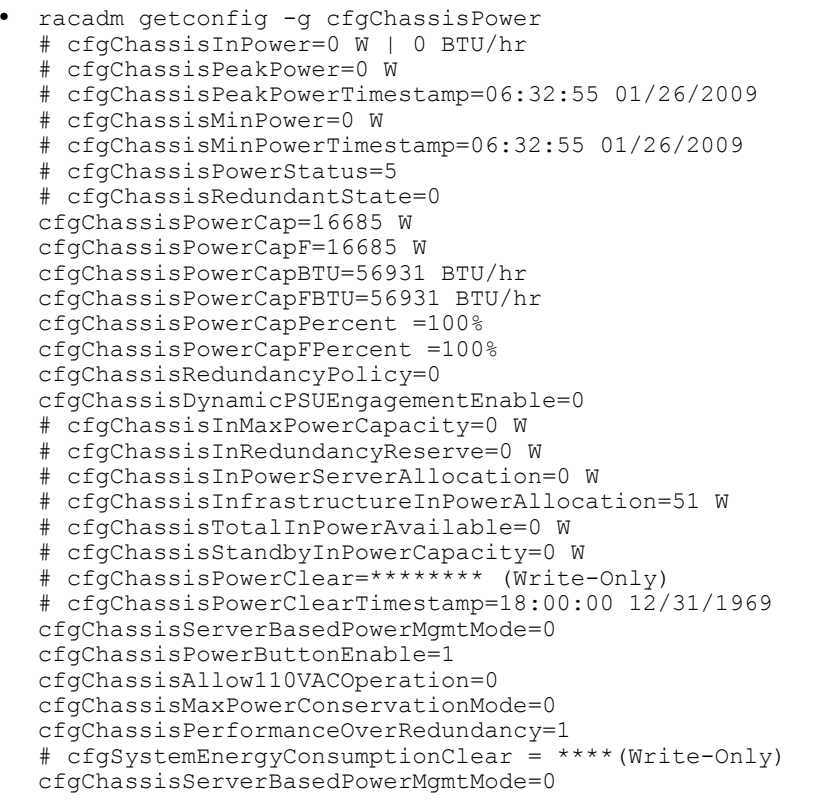

• racadm config -g cfgChassisPower ‑o cfgChassisPowerClear 1

Clears cfgChassisMinPower and cfgChassisPeakPower.

# cfgIpmiSol

This group is used to configure the Serial Over LAN (SOL) capabilities of the system. It is applicable only for iDRAC The following sections provide information about the objects in the cfglpmiSol group.

## cfgIpmiSolEnable (Read/Write)

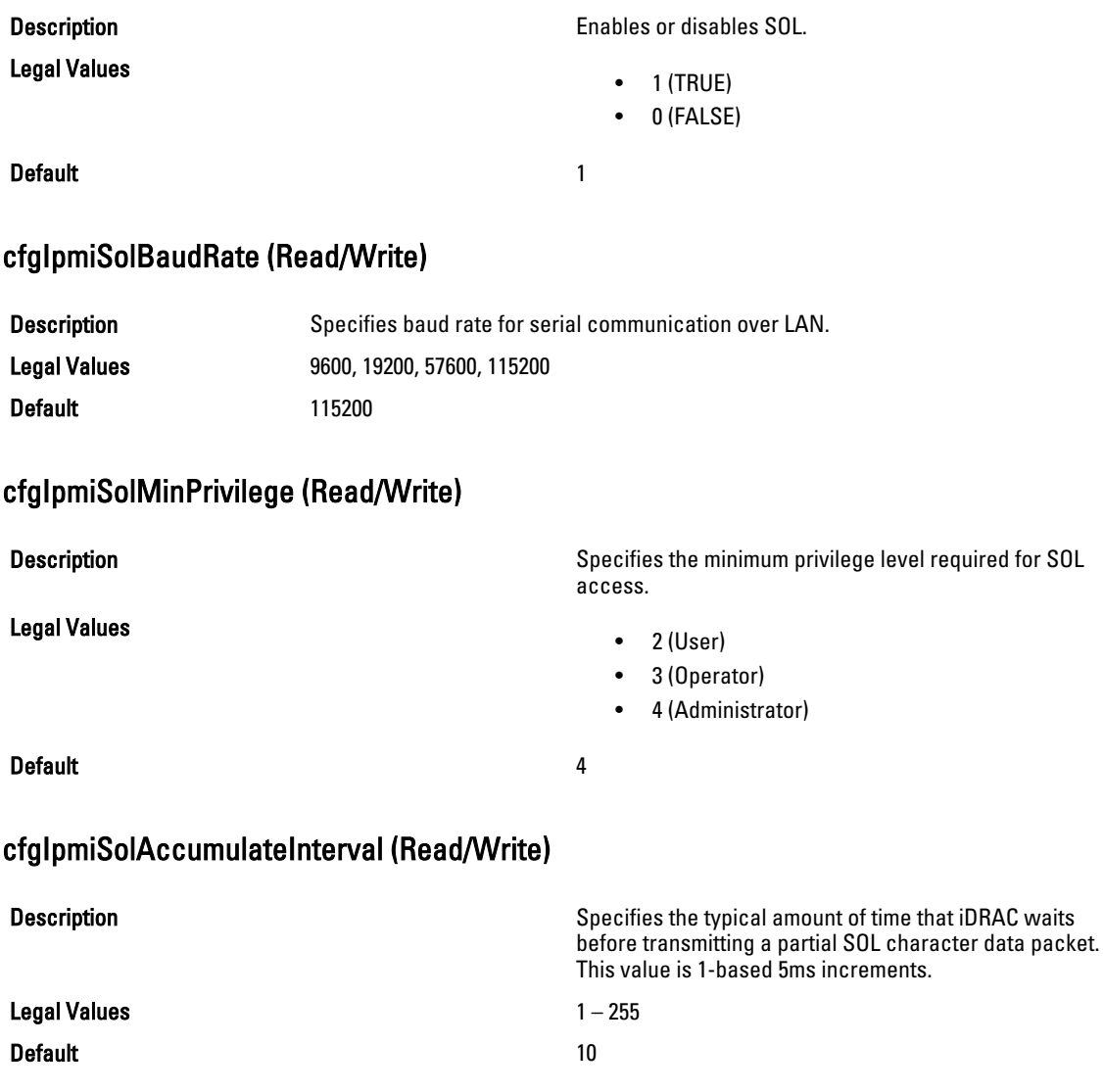

## cfgIpmiSolSendThreshold (Read/Write)

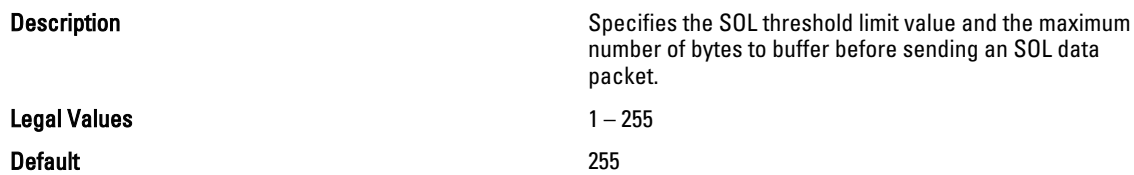

# cfgIpmiLan

This group is used to configure the IPMI over LAN capabilities of the system. It is applicable only for iDRAC The following sections provide information about the objects in the cfglpmiLan group.

### cfgIpmiLanEnable (Read/Write)

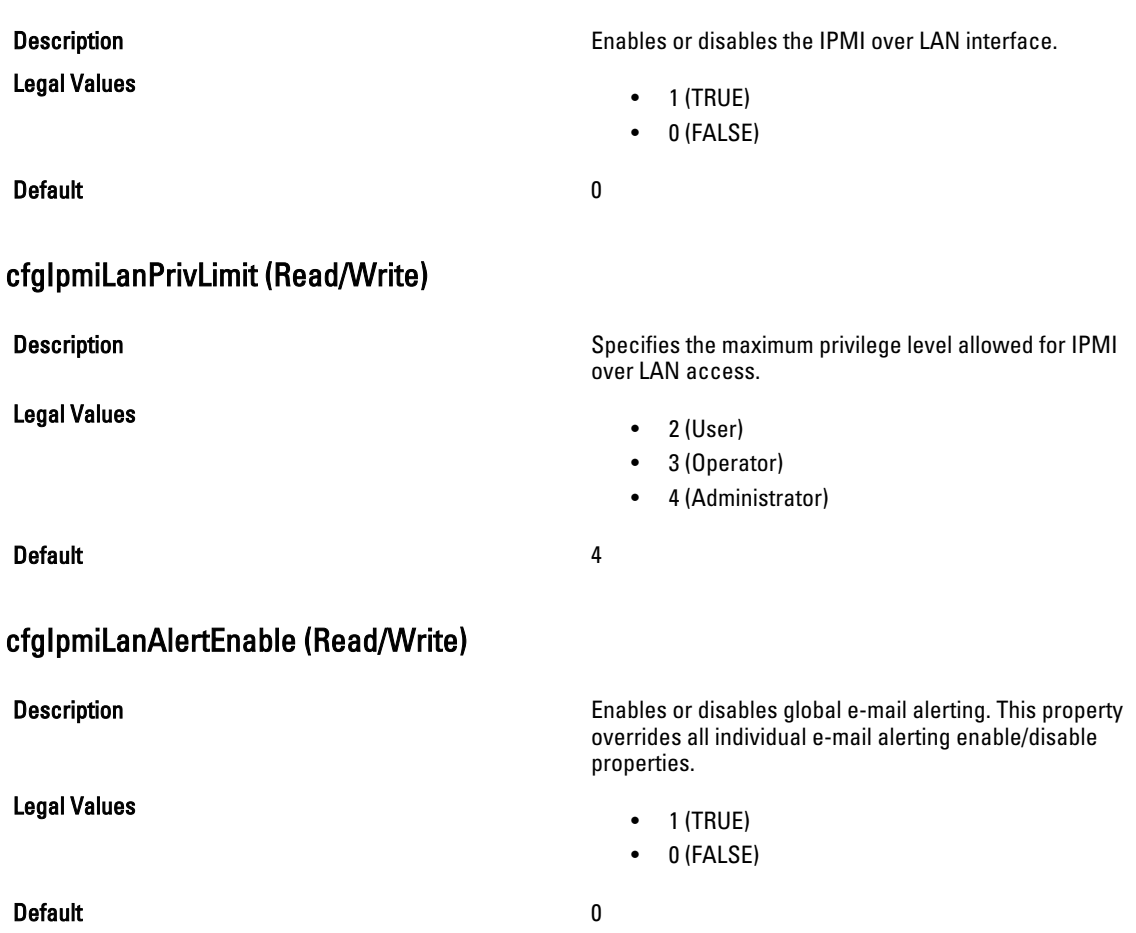

### cfgIpmiLanEncryptionKey (Read/Write)

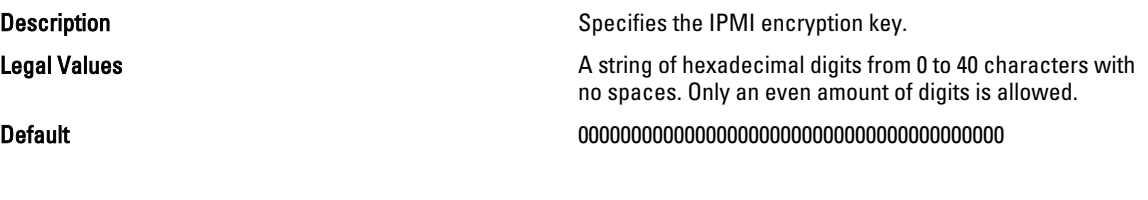

### cfgIpmiLanPetCommunityName (Read/Write)

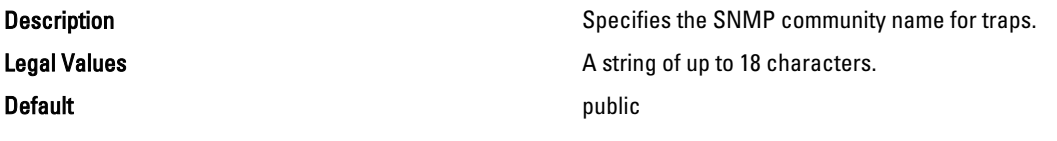

# cfgIpmiPetIpv6

This group is applicable only for iDRAC and is used to configure IPv6 platform event traps on the managed server. The following sections provide information about the objects in the cfglpmiPetIpv6 group.

## cfgIpmiPetIPv6Index (Read Only)

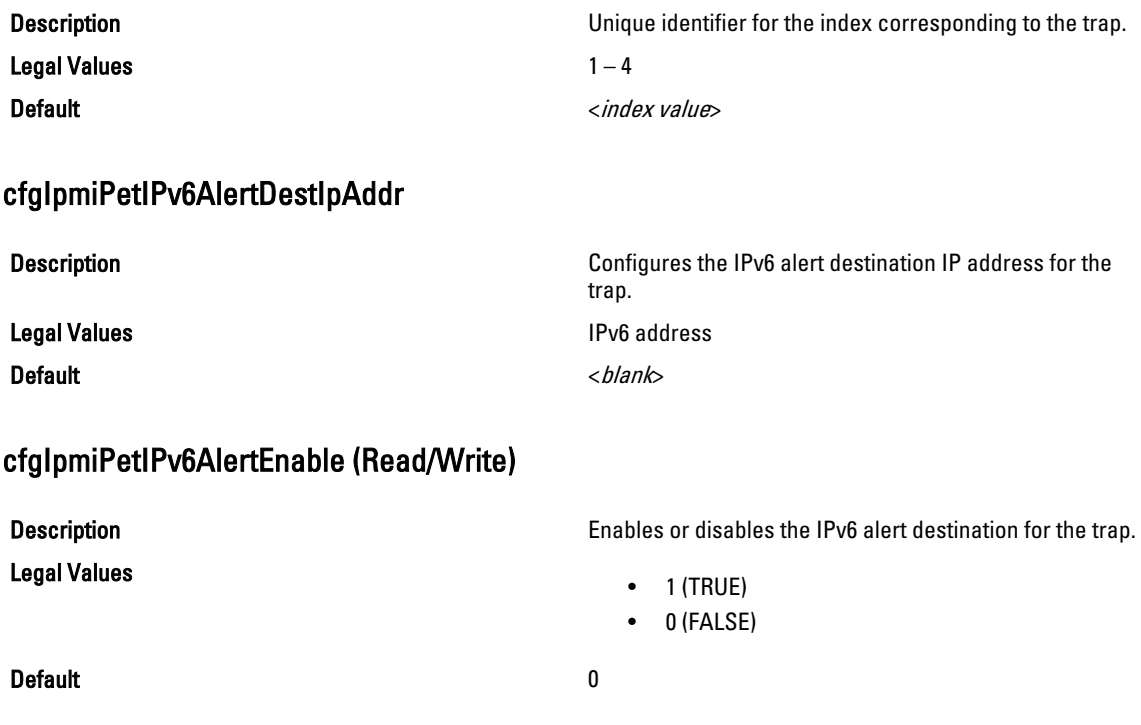

# cfgIpmiPef

This group is used to configure the platform event filters available on the managed server. It is applicable only for iDRAC.

The event filters can be used to control policy related to actions that are triggered when critical events occur on the managed server.

The following sections provide information about the objects in the cfglpmiPef group.

## cfgIpmiPefName (Read Only)

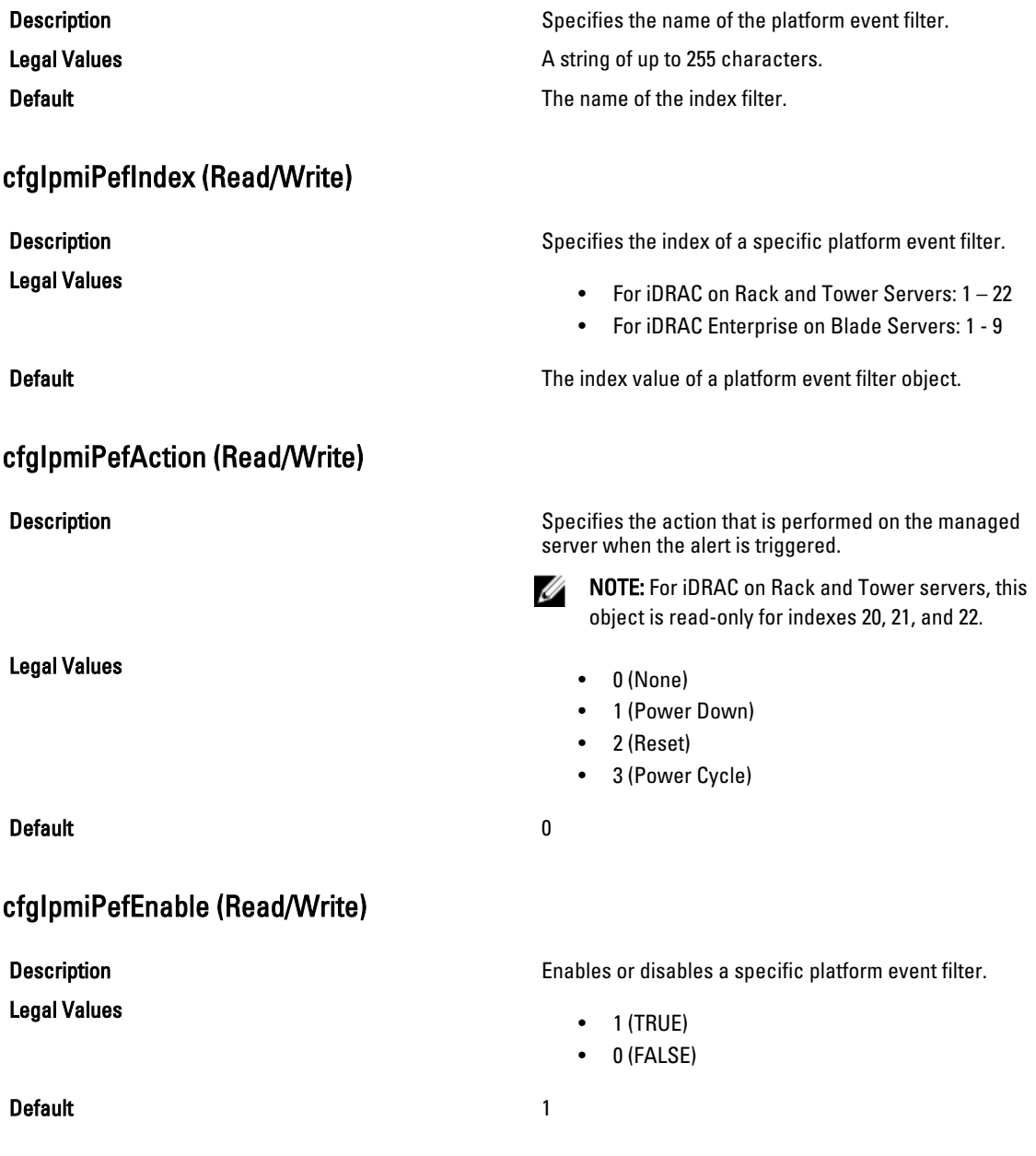

# cfgIpmiPet

This group is applicable only for iDRAC and is used to configure platform event traps on the managed server. The following sections provide information about the objects in the cfglpmiPet group.

## cfgIpmiPetIndex (Read Only)

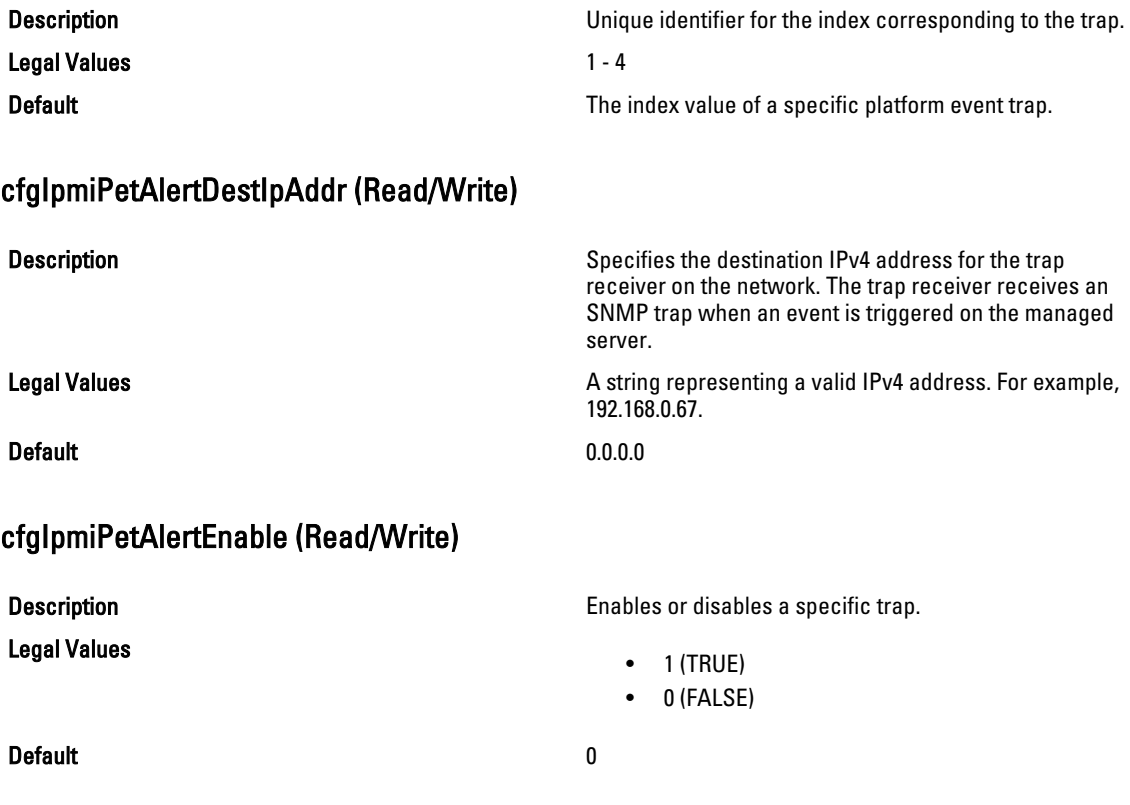

# cfgUserDomain

This group is used to configure the Active Directory user domain names. A maximum of 40 domain names can be configured at any given time. This group is applicable only for iDRAC.

The following sections provide information about the objects in the cfgUserDomain group.

## cfgUserDomainIndex (Read Only)

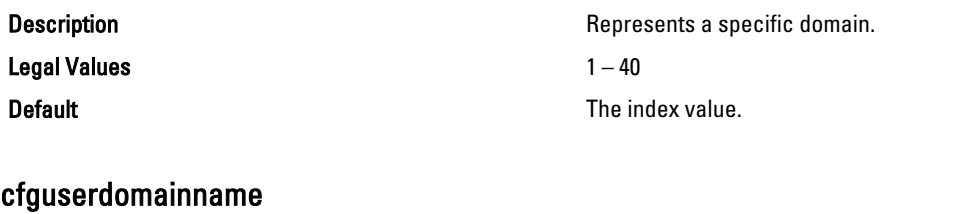

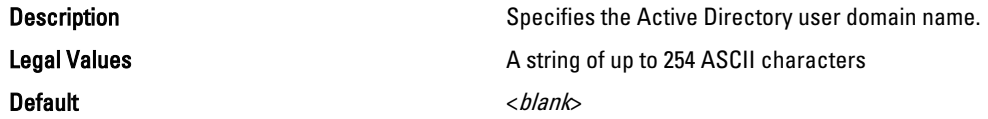

# cfgServerPower

This group provides several power management features. It is applicable only for iDRAC. The following sections provide information about the objects in the cfgServerPower group.

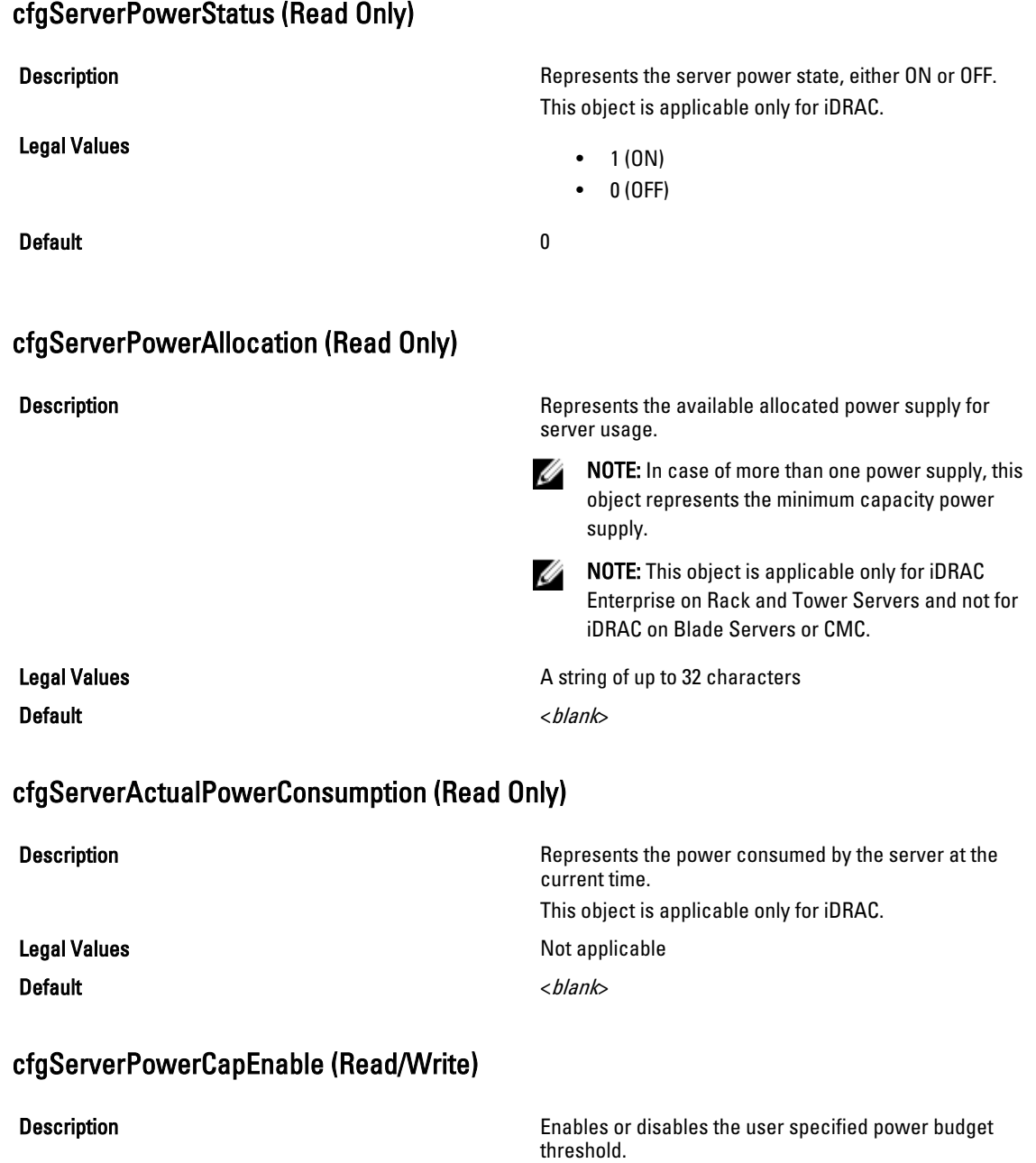

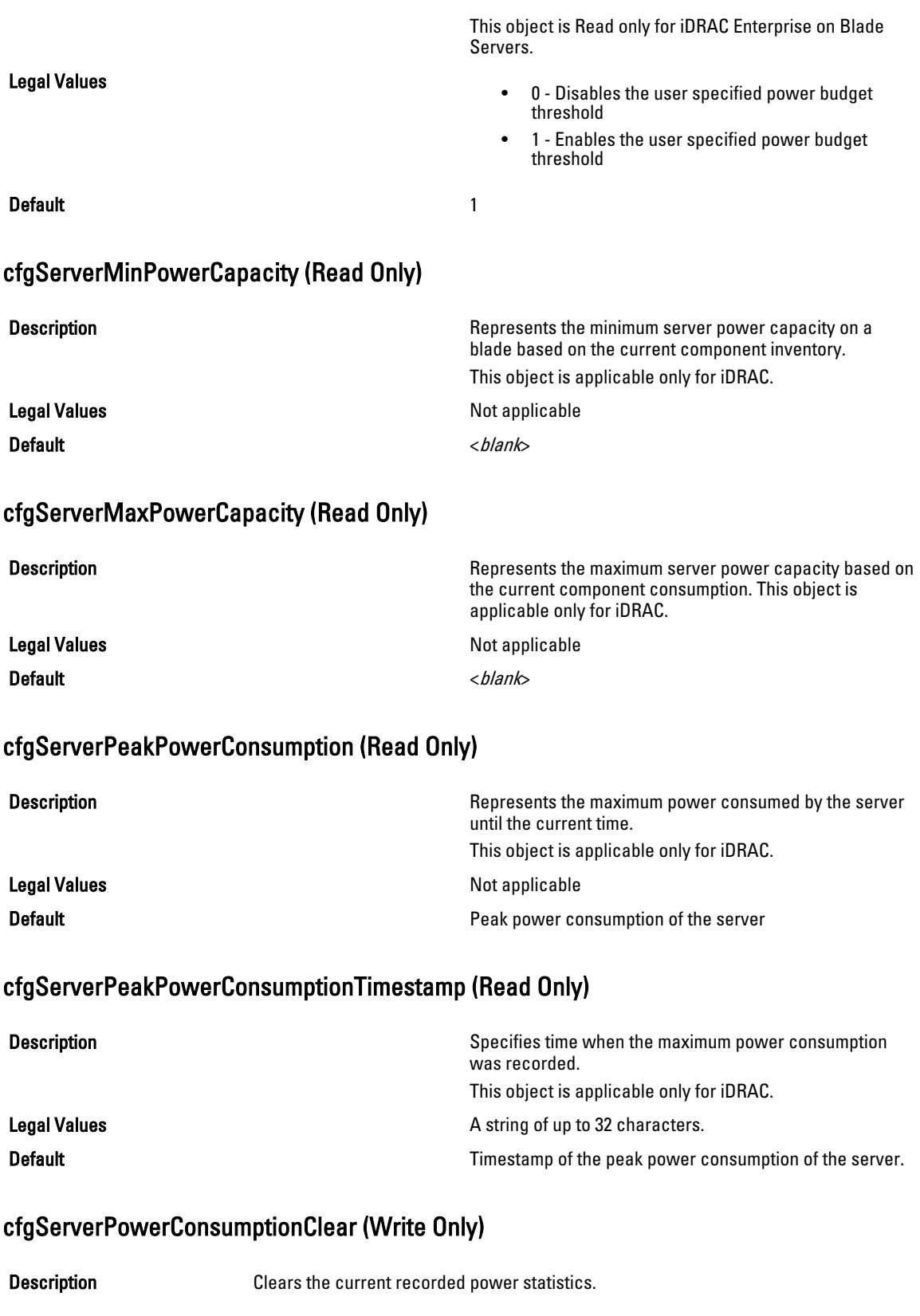

This object is applicable only for iDRAC.

Default None

Legal Values **1** — Clears the Power Consumption Statistics

cfgServerPowerCapWatts (Read/Write)

**Description Description Represents the server power threshold in Watts.** This object is applicable only for iDRAC.

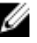

NOTE: This value is applicable only if cfgServerPowerCapEnable is set to 1.

Legal Values None Default Default Server power threshold in Watts.

cfgServerPowerCapBtuhr (Read/Write)

**Description Description Represents the server power threshold in BTU/hr.** This object is applicable only for iDRAC.

Ø

NOTE: This value is applicable only if cfgServerPowerCapEnable is set to 1.

Default Default Server power threshold in BTU/hr.

Legal Values None

### cfgServerPowerCapPercent (Read/Write)

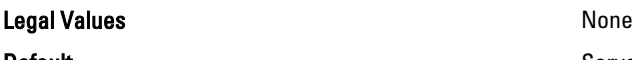

## cfgServerPowerLastHourAvg (Read Only)

Legal Values None

**Description Description Represents the server power threshold in percentage.** This object is applicable only for iDRAC.

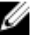

NOTE: This value is applicable only if cfgServerPowerCapEnable is set to 1.

**Default Server power threshold in percentage.** Server power threshold in percentage.

**Description** Displays the average power value during the last hour. This object is applicable only for iDRAC. **Default Default Average power value during the last hour.** Average power value during the last hour.

# cfgServerPowerLastDayAvg (Read Only)

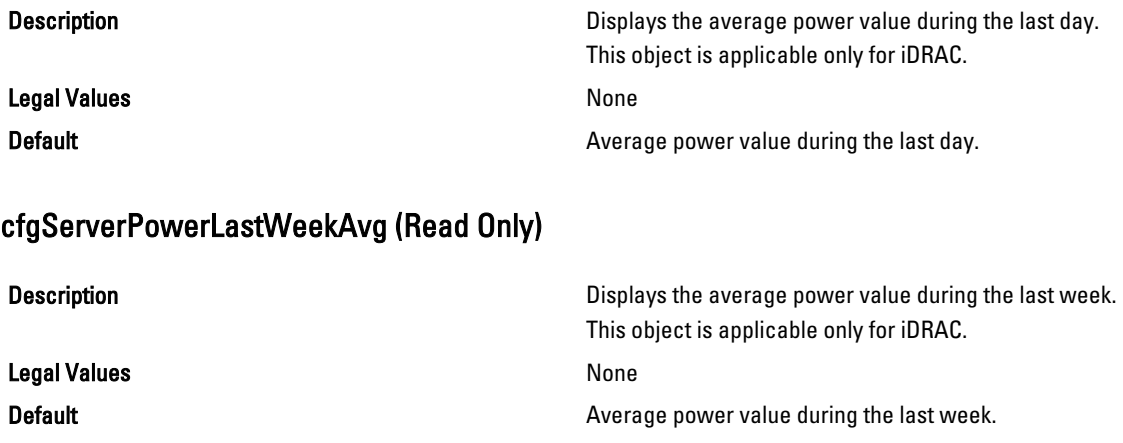

## cfgServerPowerLastHourMinPower (Read Only)

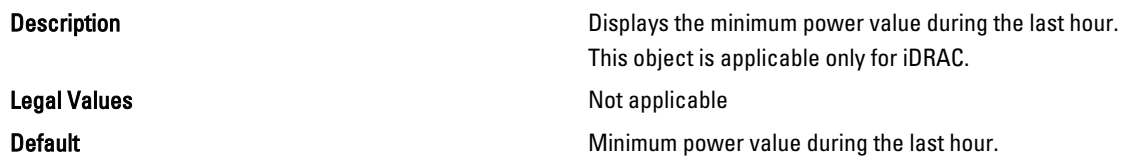

## cfgServerPowerLastHourMinTime (Read Only)

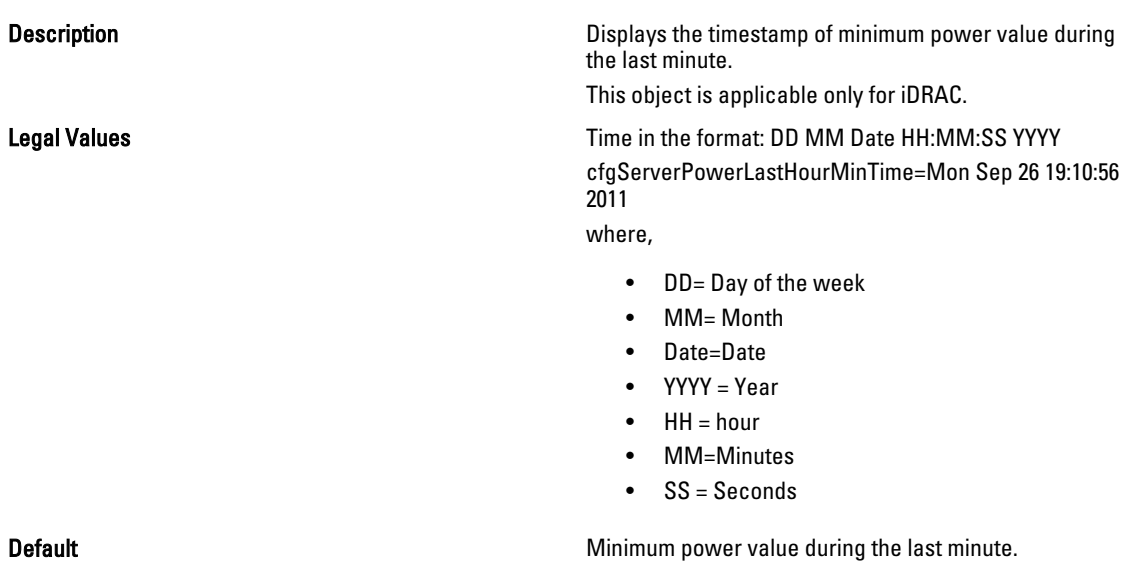

# cfgServerPowerLastHourMaxPower (Read Only)

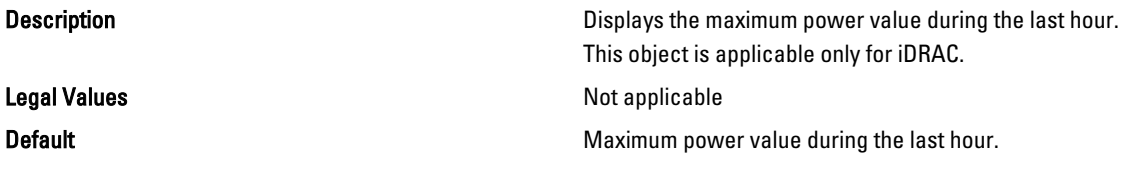

# cfgServerPowerLastHourMaxTime (Read Only)

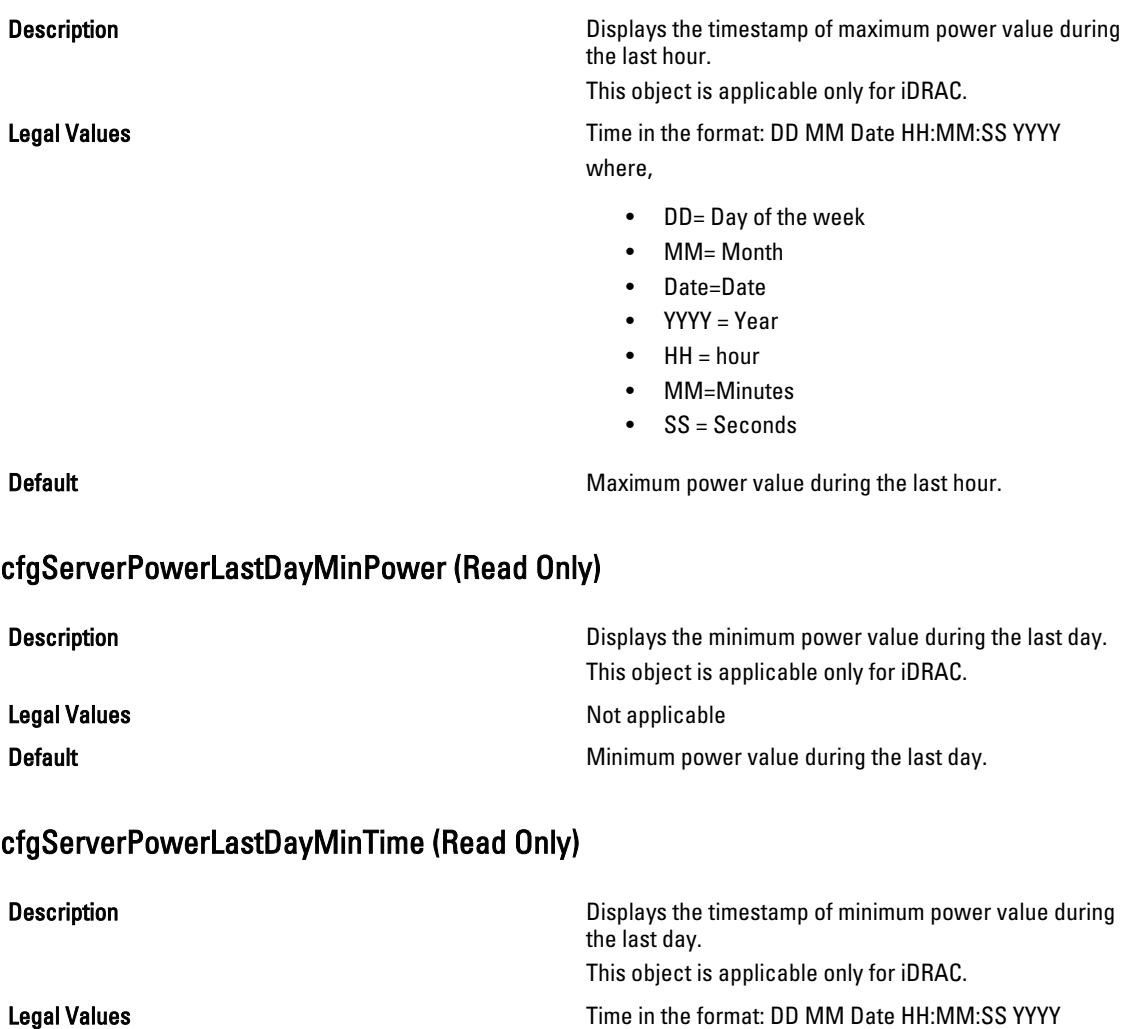

where,

- DD = Day of the week
- MM = Month
- Date = Date
- YYYY = Year

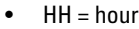

- MM = Minutes
- $\bullet$  SS = Seconds

Default Default Default Timestamp of the minimum power value during the last day.

# cfgServerPowerLastDayMaxPower (Read Only)

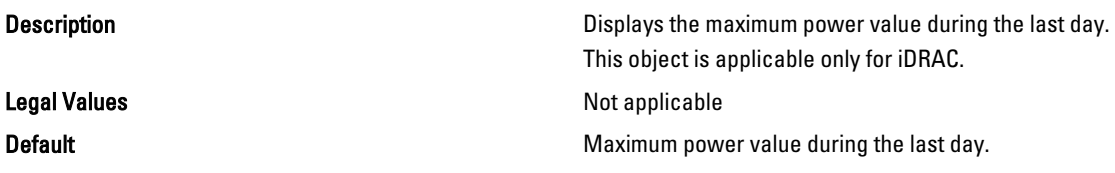

### cfgServerPowerLastDayMaxTime (Read Only)

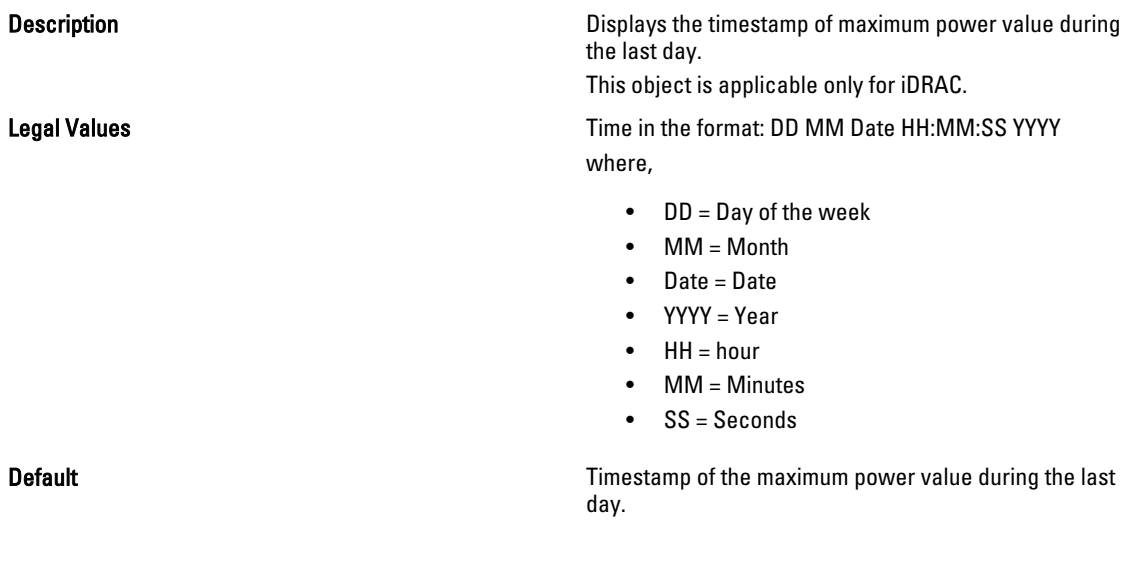

## cfgServerPowerLastWeekMinPower (Read Only)

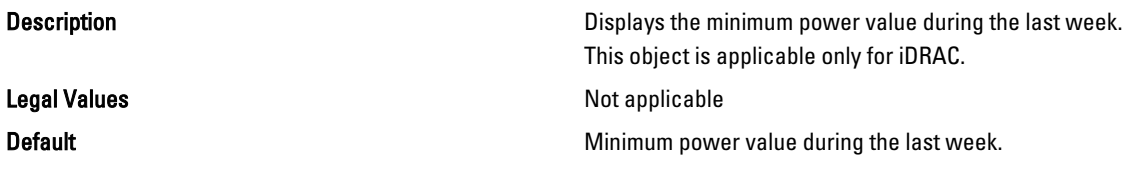

## cfgServerPowerLastWeekMinTime (Read Only)

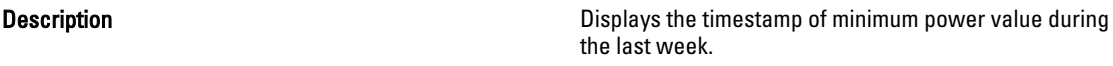

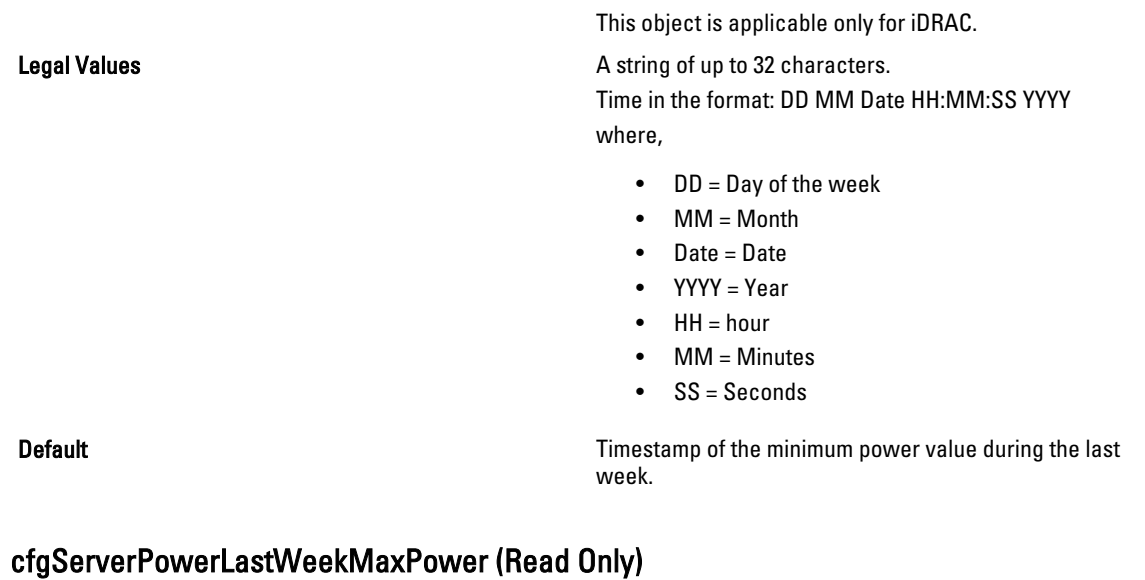

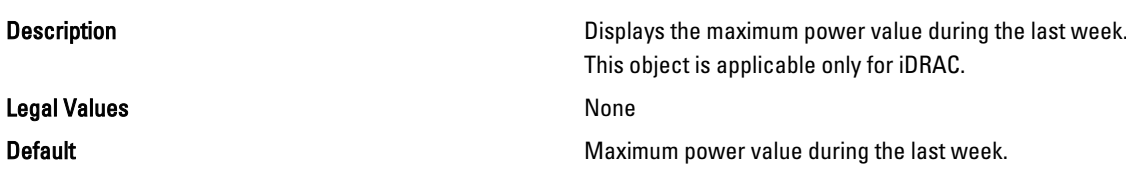

# cfgServerPowerLastWeekMaxTime (Read Only)

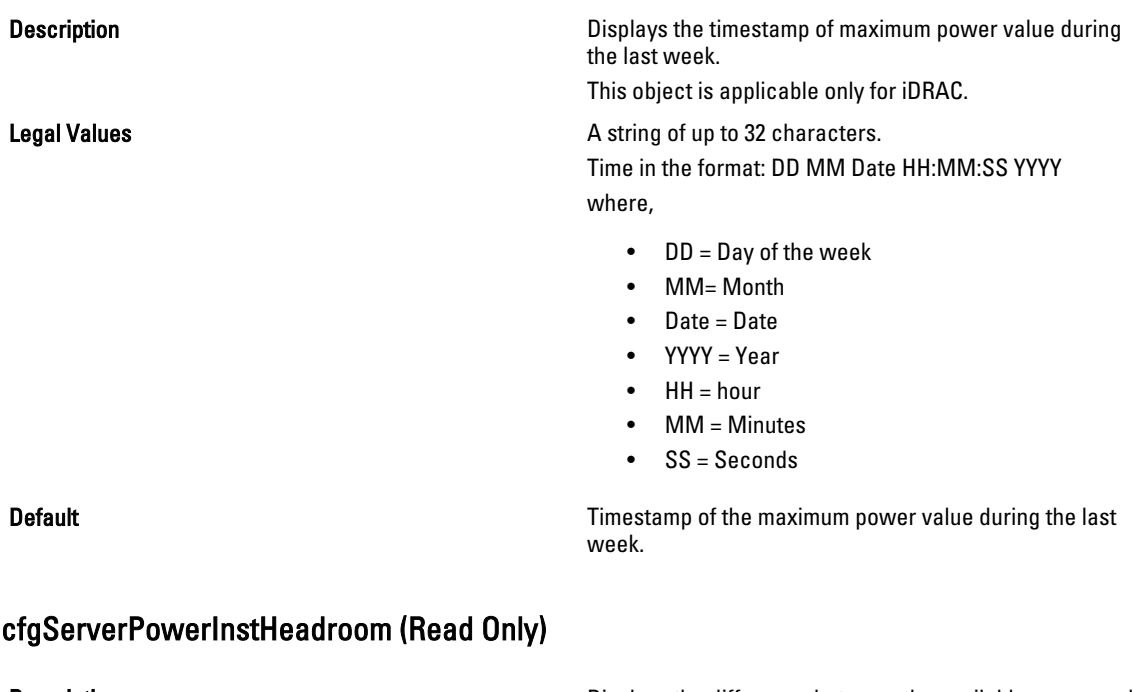

**Description Displays the difference between the available power and Displays the difference between the available power and** the current power consumption.

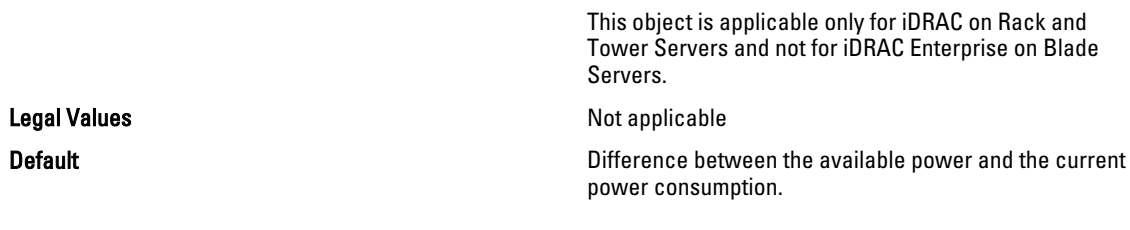

### cfgServerPowerPeakHeadroom (Read Only)

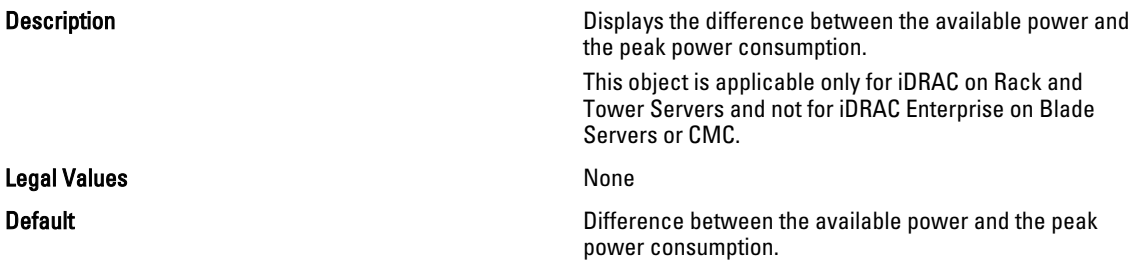

## cfgServerActualAmperageConsumption (Read Only)

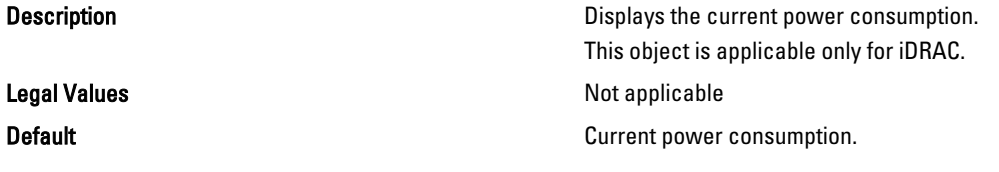

### cfgServerPeakAmperage (Read Only)

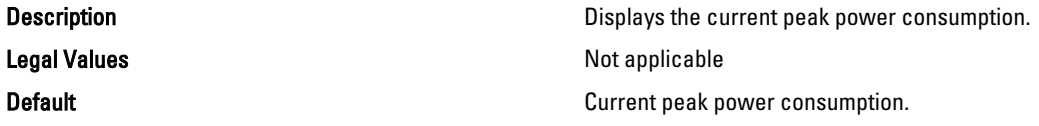

## cfgServerPeakAmperageTimeStamp (Read Only)

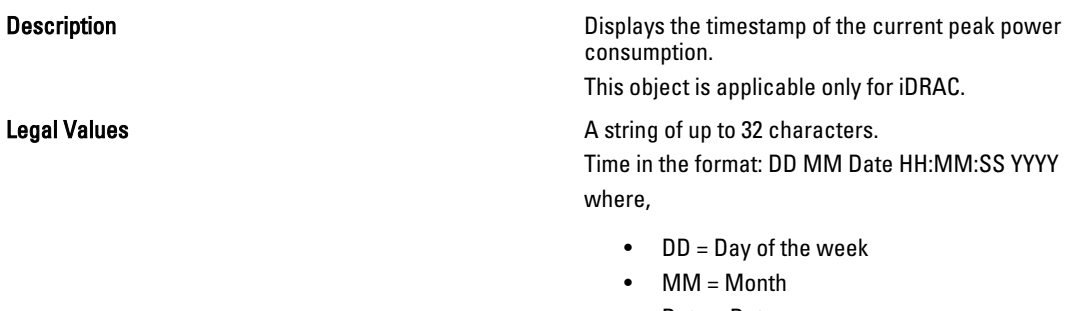

- Date = Date
- YYYY = Year
- $\bullet$  HH = hour

- MM = Minutes
- SS = Seconds

Default **Default Timestamp** of the current peak power consumption.

### cfgServerCumulativePowerConsumption (Read Only)

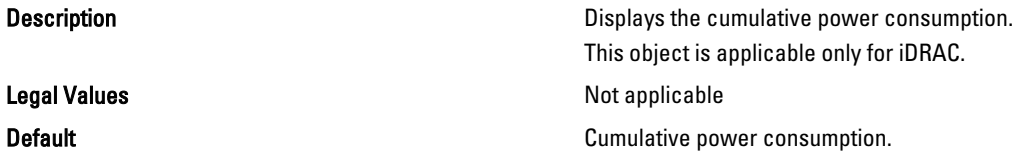

## cfgServerCumulativePowerConsumptionTimeStamp (Read Only)

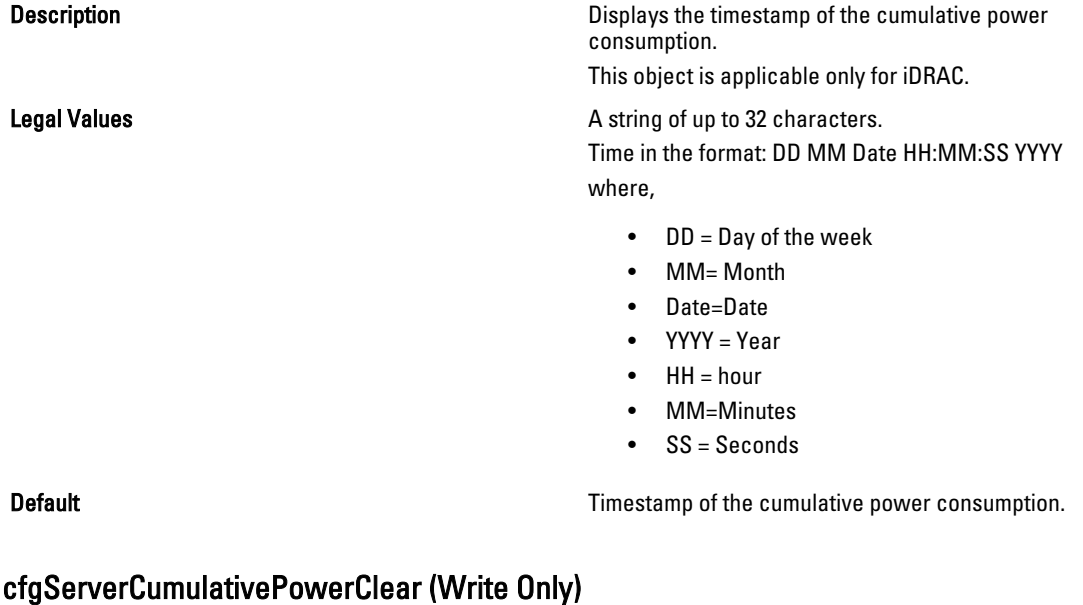

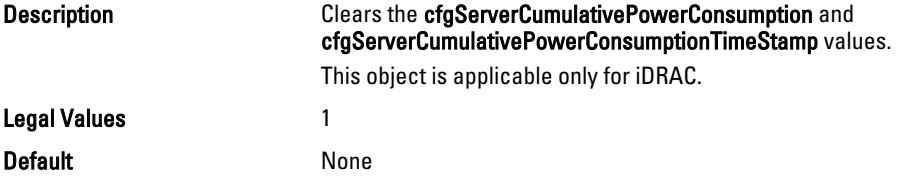

### cfgServerPowerPCIeAllocation (Read/Write)

Description **Description Amount of power allocated to the PCIe cards.** This object is applicable for iDRAC Enterprise only for specific Blade Servers and not for iDRAC on Rack and Tower Servers or CMC.

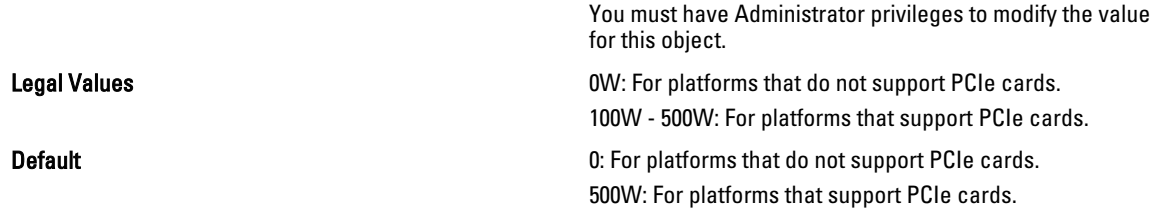

# cfgKVMInfo

This group is used to display information for and configure the iKVM.

Use this object with the config or getconfig subcommands.

This group is applicable only for CMC.

To use this object property, you must have Chassis Configuration Administrator privilege.

### cfgKVMAccessToCMCEnable

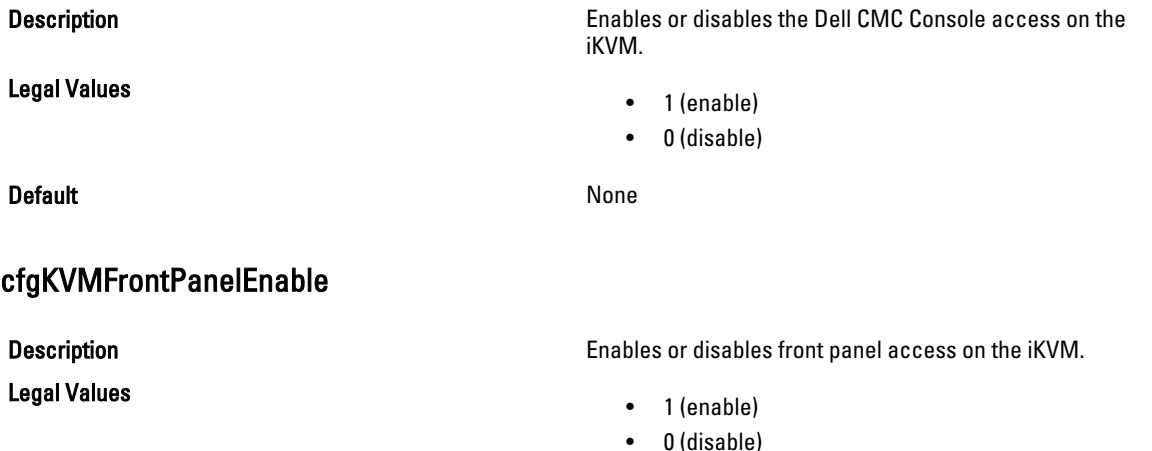

### **Default** None

## Example

racadm getconfig -g cfgKVMInfo

```
cfgKVMAccessToCMCEnable=1
cfgKVMFrontPanelEnable=1
```
# cfgAlerting

This group enables or disables SNMP event trap alerting and sets the event filter.

This group is applicable only for CMC.

Use this object with the config or getconfig subcommands.

To use this object property, you must have Chassis Configuration Administrator privilege.

## cfgAlertingEnable

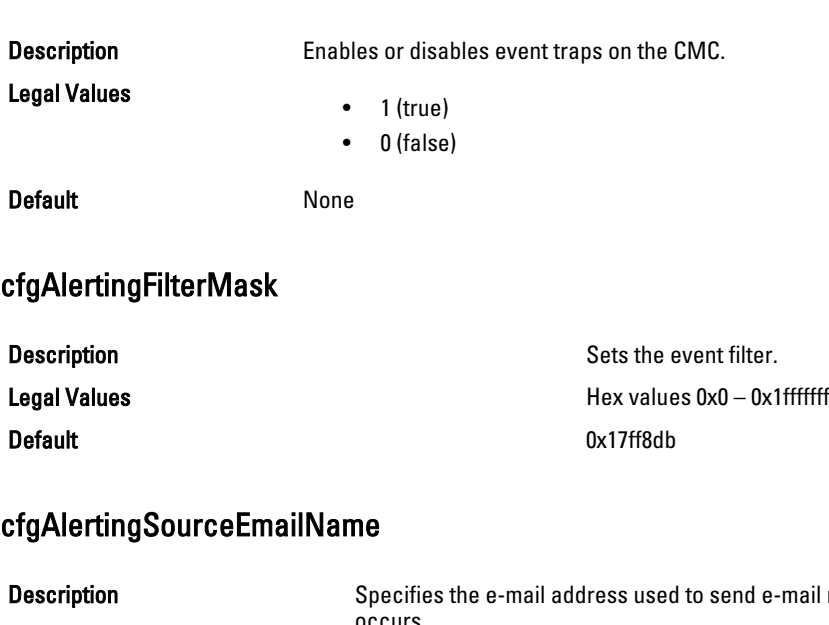

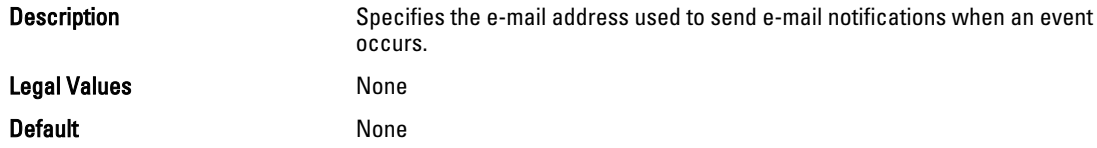

### Examples

```
racadm getconfig -g cfgAlerting -o cfgAlertingSourceEmailName
```
racadm config -g cfgAlerting -o cfgAlertingSourceEmailName user@home.com

```
Object value modified successfully.
```
## cfgLcdLocale

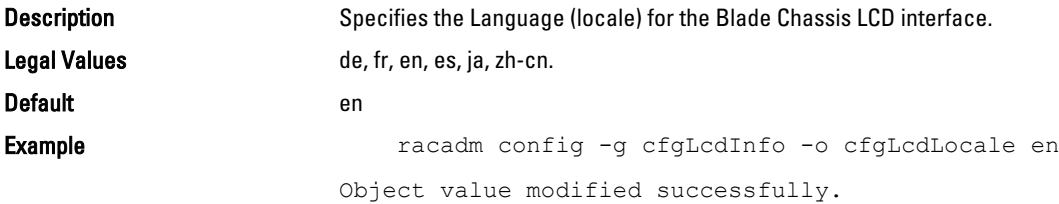

# cfgServerPowerSupply

This group contains information related to the power supplies.

The cfgServerPowerSupply object group is applicable only for iDRAC on Rack and Tower Servers and not for iDRAC Enterprise on Blade Servers.

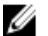

NOTE: The getconfig subcommand always shows eight cfgServerPowerSupply indexes, even if two power supplies are installed in the system or the system supports a maximum of two power supply units. For the uninstalled and unsupported units, all the objects in the cfgServerPowerSupply group displays a value of 0.

The following sections provide information about the objects in the cfgServerPowerSupply group.

### cfgServerPowerSupplyIndex

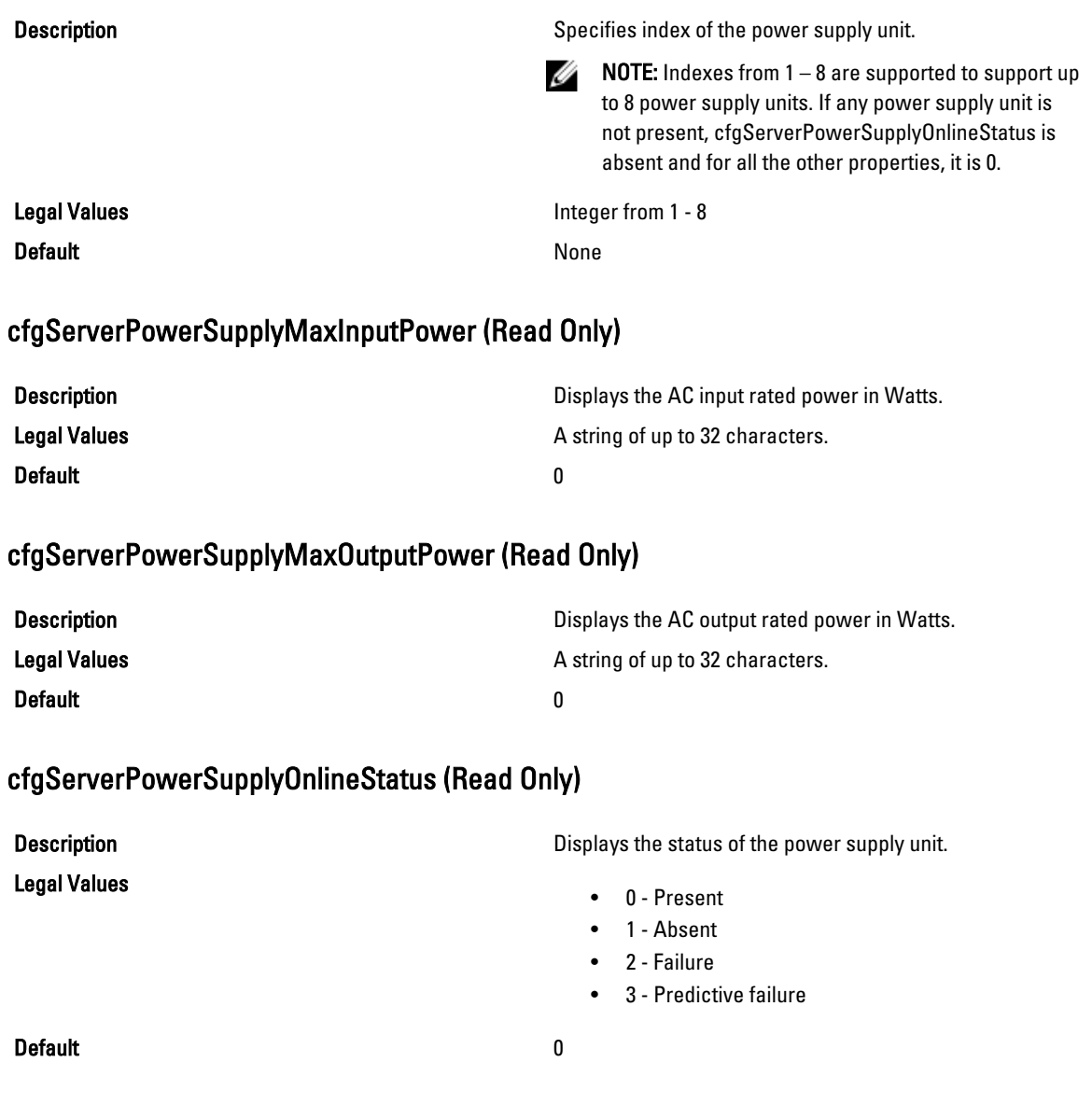

### cfgServerPowerSupplyFwVer (Read Only)

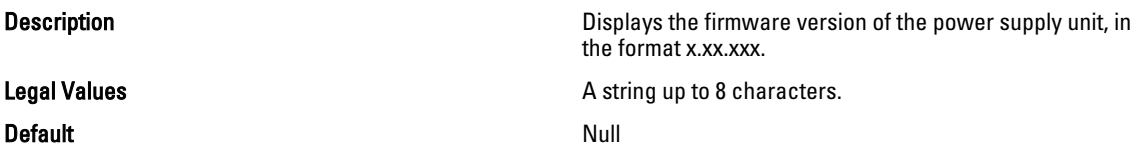

### cfgServerPowerSupplyCurrentDraw (Read Only)

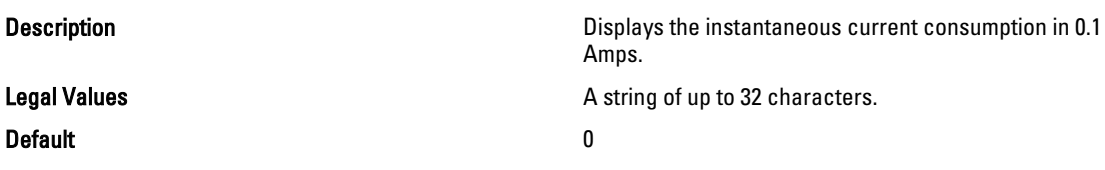

### cfgServerPowerSupplyType

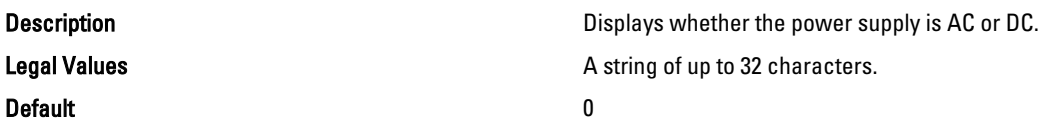

# cfgIPv6LanNetworking

This group is used to configure the IPv6 over LAN networking capabilities.

Use this object with the config or getconfig subcommands.

To use this object property for CMC, you must have Chassis Configuration Administrator privilege.

 $\mathscr U$  NOTE: Use the -m option to apply this setting to iDRAC.

The following sections provide information about the objects in the cfgIPv6LanNetworking group.

### cfgIPv6Enable (Read/Write)

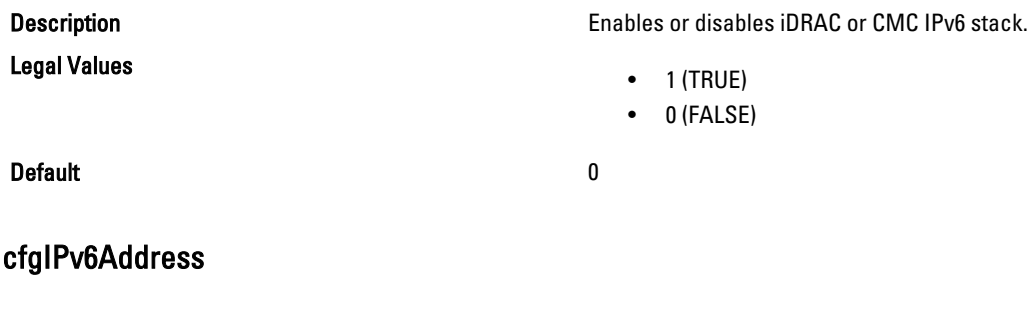

**Description** Assigns a static IPv6 address to the CMC. This property is used only if cfgIPv6AutoConfig is set to 0 (false).

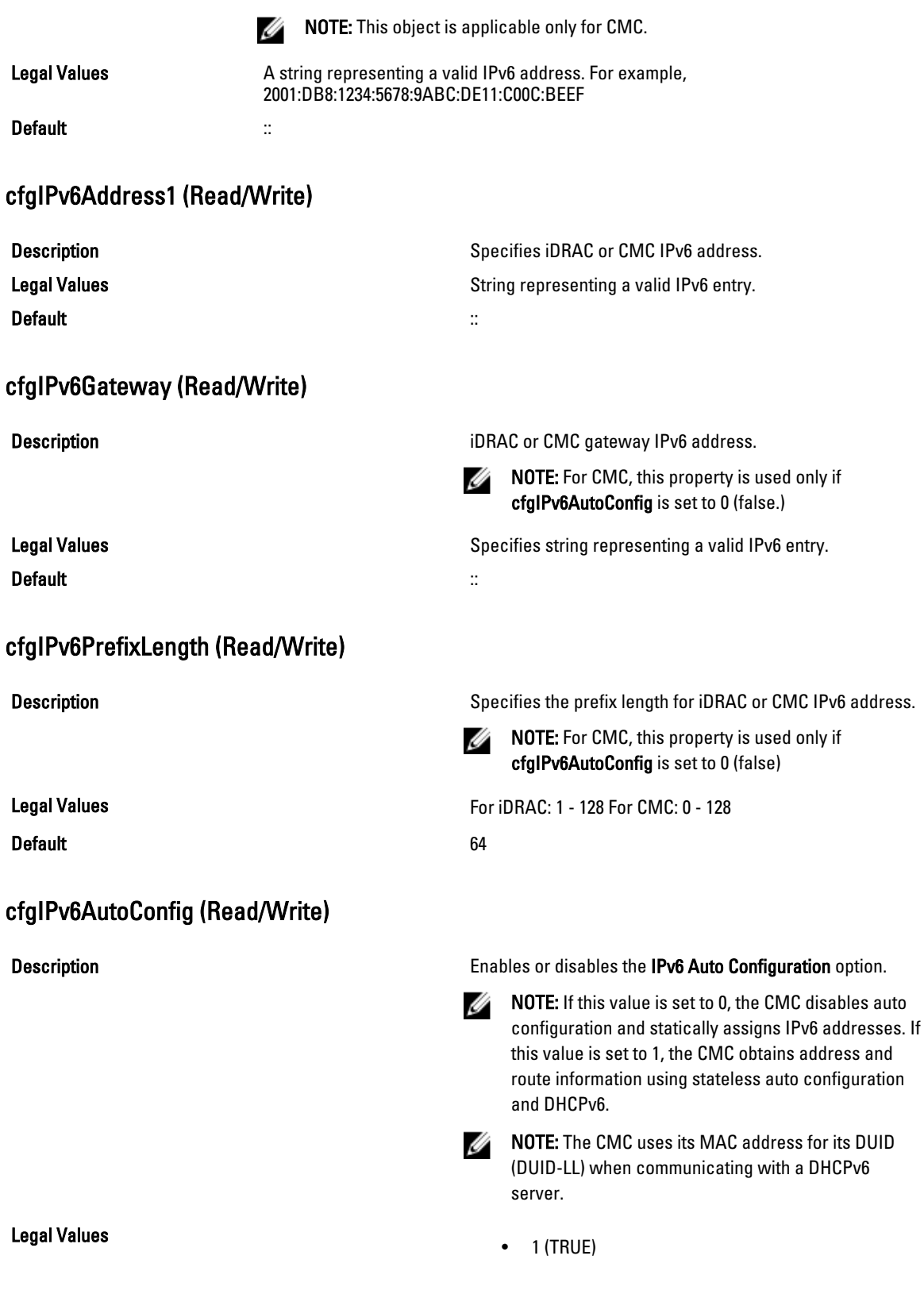

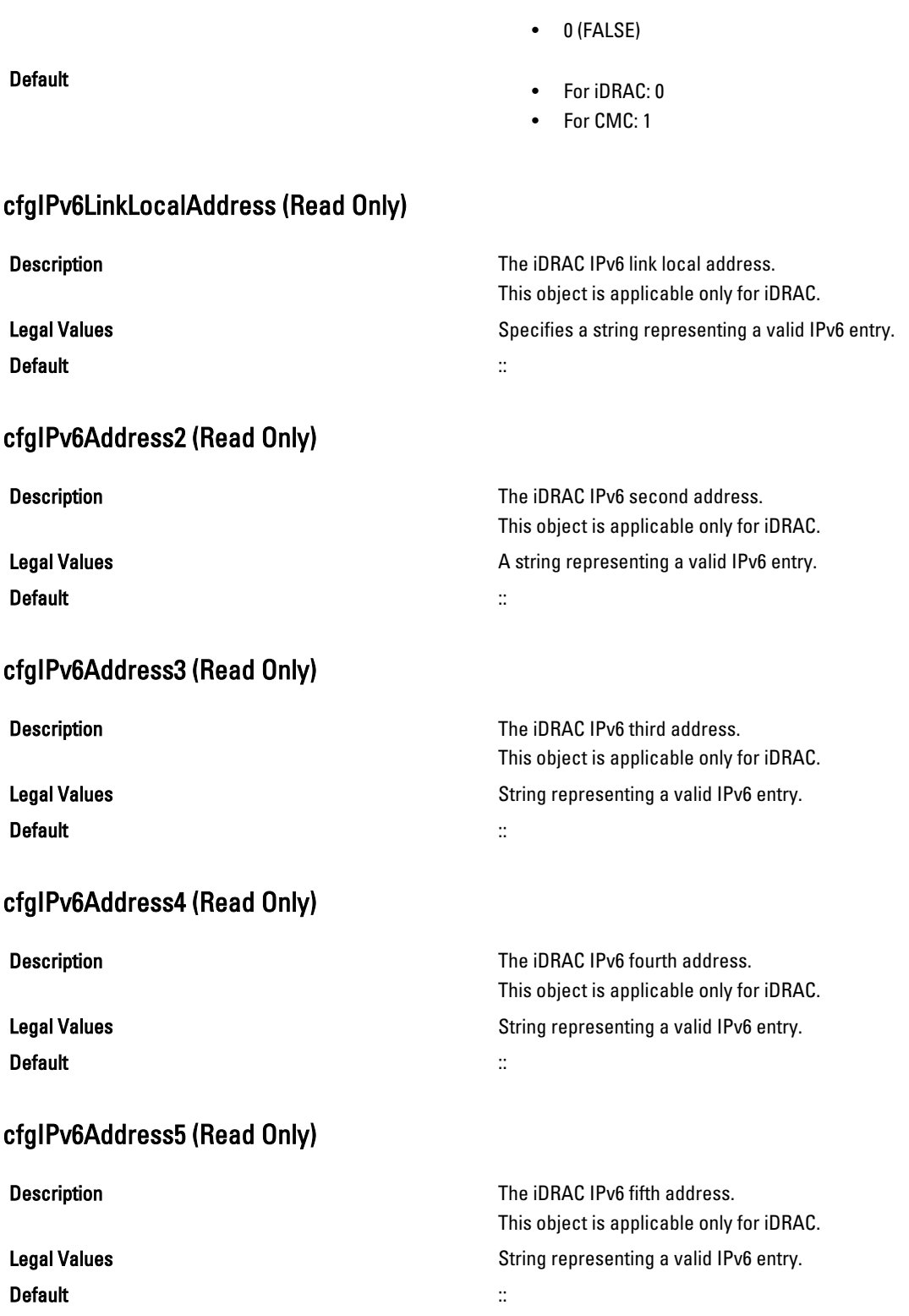

### cfgIPv6Address6 (Read Only)

Default ::

**Description** Description Description Description Description Description Description Description Description Description Description Description Description Description Description Description Description Description Desc This object is applicable only for iDRAC. Legal Values **String representing a valid IPv6 entry.** String representing a valid IPv6 entry.

### cfgIPv6Address7 (Read Only)

Description **Description** The iDRAC IPv6 seventh address.

Default ::

This object is applicable only for iDRAC. Legal Values **String representing a valid IPv6 entry.** String representing a valid IPv6 entry.

This object is applicable only for iDRAC.

### cfgIPv6Address8 (Read Only)

Description **Description** The iDRAC IPv6 eighth address.

Legal Values **String representing a valid IPv6 entry.** String representing a valid IPv6 entry. Default ::

### cfgIPv6Address9 (Read Only)

Default ::

Description **Description** The iDRAC IPv6 ninth address. This object is applicable only for iDRAC. Legal Values **String representing a valid IPv6 entry.** String representing a valid IPv6 entry.

### cfgIPv6Address10 (Read Only)

Default ::

Description **Description** The iDRAC IPv6 tenth address. This object is applicable only for iDRAC. Legal Values **String representing a valid IPv6 entry.** String representing a valid IPv6 entry.

### cfgIPv6Address11 (Read Only)

Description **Description** The iDRAC IPv6 eleventh address. This object is applicable only for iDRAC. Legal Values **String representing a valid IPv6 entry.** String representing a valid IPv6 entry.

### Default ::

### cfgIPv6Address12 (Read Only)

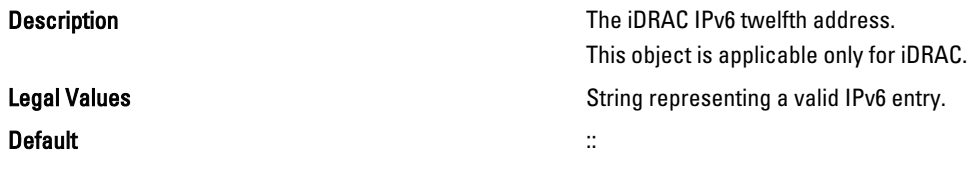

## cfgIPv6Address13 (Read Only)

Description **Description** The iDRAC IPv6 thirteenth address.

Default ::

This object is applicable only for iDRAC. Legal Values **String representing a valid IPv6 entry.** String representing a valid IPv6 entry.

### cfgIPv6Address14 (Read Only)

Default ::

Description **Description** The iDRAC IPv6 fourteenth address. This object is applicable only for iDRAC. Legal Values **String representing a valid IPv6 entry.** String representing a valid IPv6 entry.

### cfgIPv6Address15 (Read Only)

Description The iDRAC IPv6 fifteenth address. This object is applicable only for iDRAC. Legal Values **String representing a valid IPv6 entry.** String representing a valid IPv6 entry. Default ::

### cfgIPv6DNSServersFromDHCP6 (Read/Write)

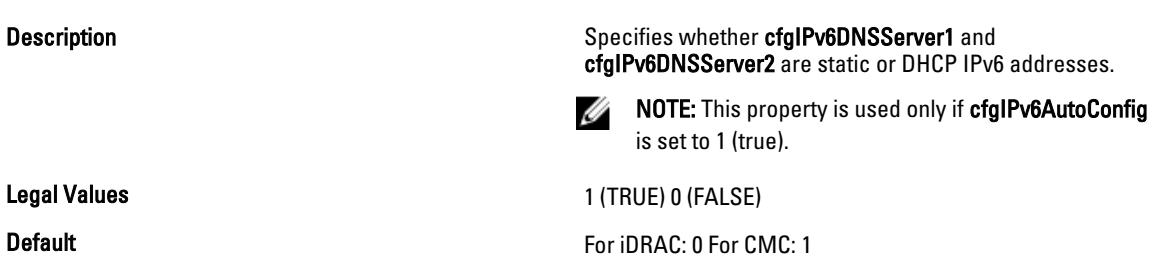

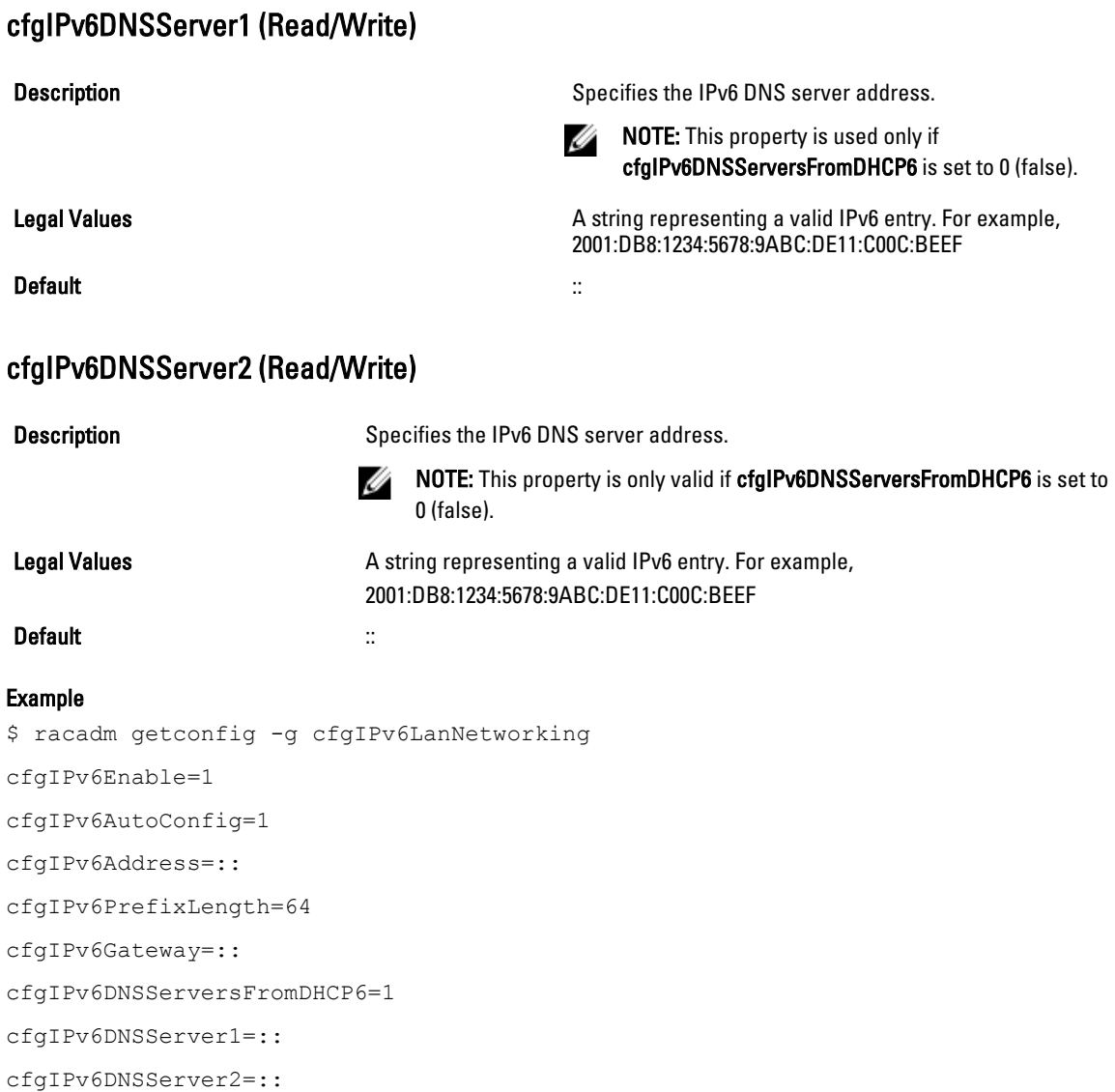

If both IPv4 and IPv6 are enabled on the CMC, IPv6 DNS servers take priority. The order of preference for DNS servers is:

- cfgIPv6DNSServer1
- cfgIPv6DNSServer2
- cfgDNSServer1
- cfgDNSServer2

# cfgIpv6StaticLanNetworking

This group is used to configure the IPv6 Static over LAN networking capabilities. This group is applicable only for iDRAC.
## cfgIPv6StaticEnable (Read or Write)

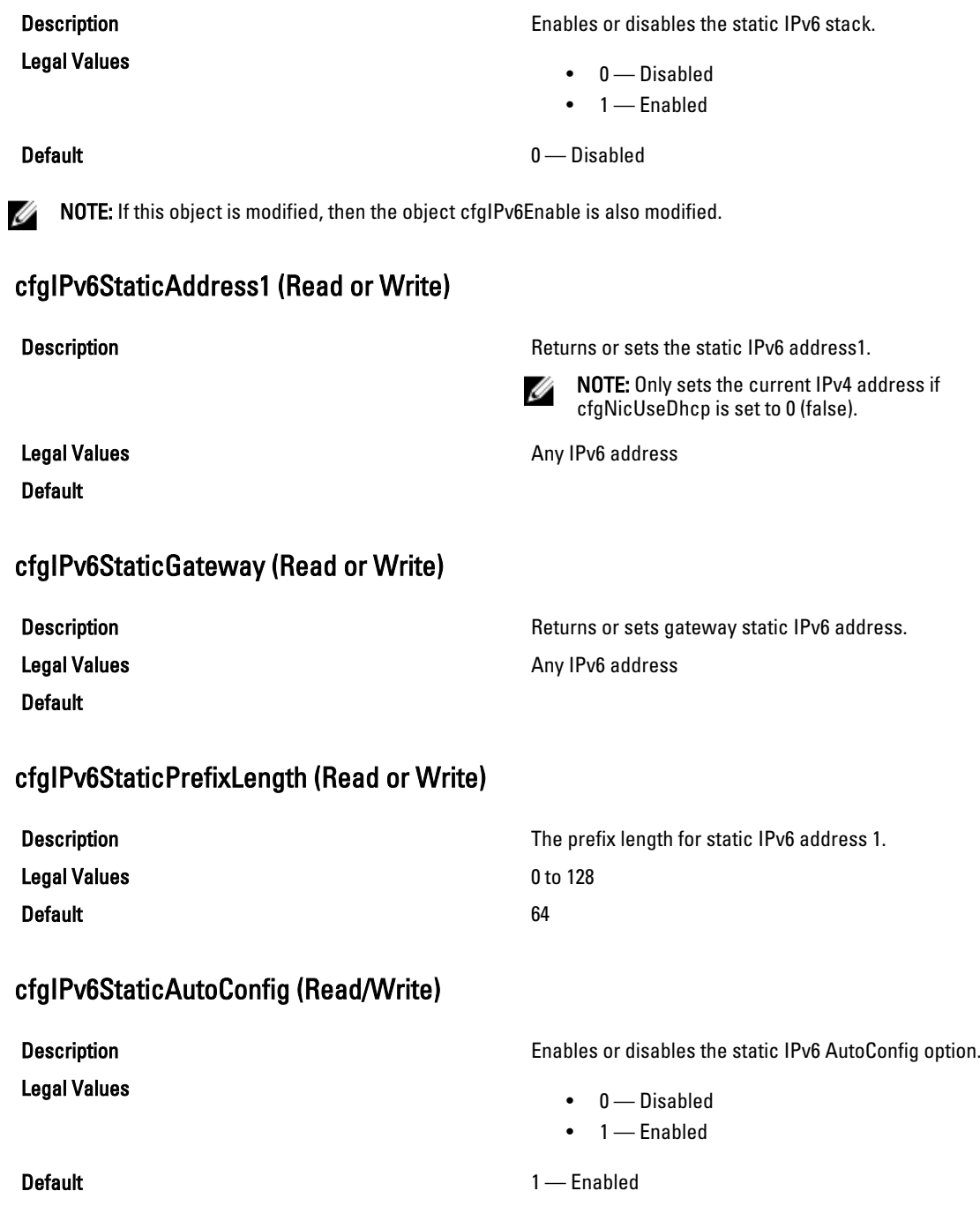

 $\mathbb Z$  NOTE: If this object is modified, then the object cfgIPv6Autoconfig is also modified.

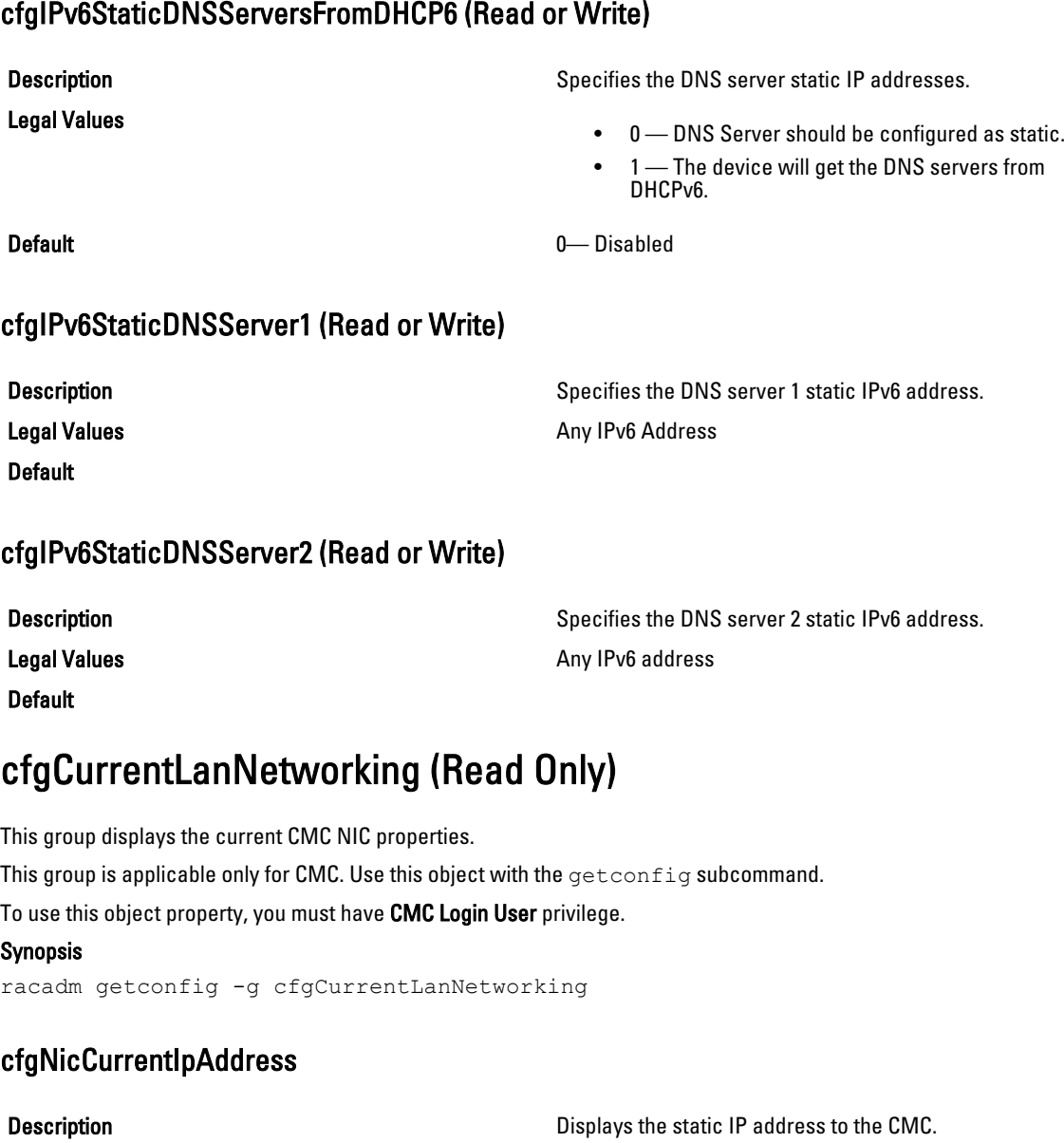

## cfgNicCurrentNetmask

Legal Values Default

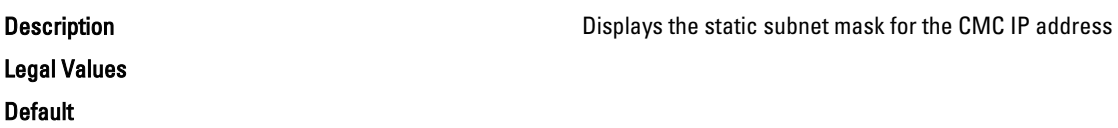

### cfgNicCurrentGateway

cfgNicCurrentDhcpWasUsed

Displays the static gateway for the CMC IP address.

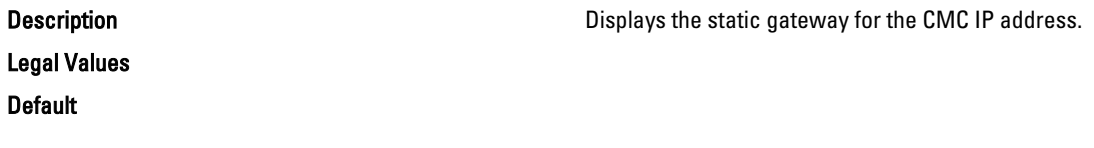

# Description **Indicates whether DHCP** is used to configure the NIC. Legal Values **Contract Contract Contract Contract Contract Contract Contract Contract Contract Contract Contract Contract Contract Contract Contract Contract Contract Contract Contract Contract Contract Contract Contract C** 1– address was obtained from the DHCP server. Default None cfgNicCurrentVlanEnable (Read Only) Description **Indicates** whether the VLAN is enabled. Legal Values **Contract Contract Contract Contract Contract Contract Contract Contract Contract Contract Contract Contract Contract Contract Contract Contract Contract Contract Contract Contract Contract Contract Contract C** 1- VLAN is enabled Default None cfgNicCurrentVlanID (Read Only) **Description Indicates the Current Virtual Lan ID** Legal Values and the set of the set of the set of the set of the set of the set of the set of the set of the set of the set of the set of the set of the set of the set of the set of the set of the set of the set of the set **Default** None cfgNicCurrentVlanPriority (Read Only) Description **Indicates the Current Virtual Lan Priority.** Indicates the Current Virtual Lan Priority. Legal Values and the set of the set of the set of the set of the set of the set of the set of the set of the set of the set of the set of the set of the set of the set of the set of the set of the set of the set of the set **Default** None cfgDNSCurrentServer1 Description Description Displays the IP address for DNS server 1. Legal Values A Valid IPv4 DNS IP **Default** None

### cfgDNSCurrentServer2

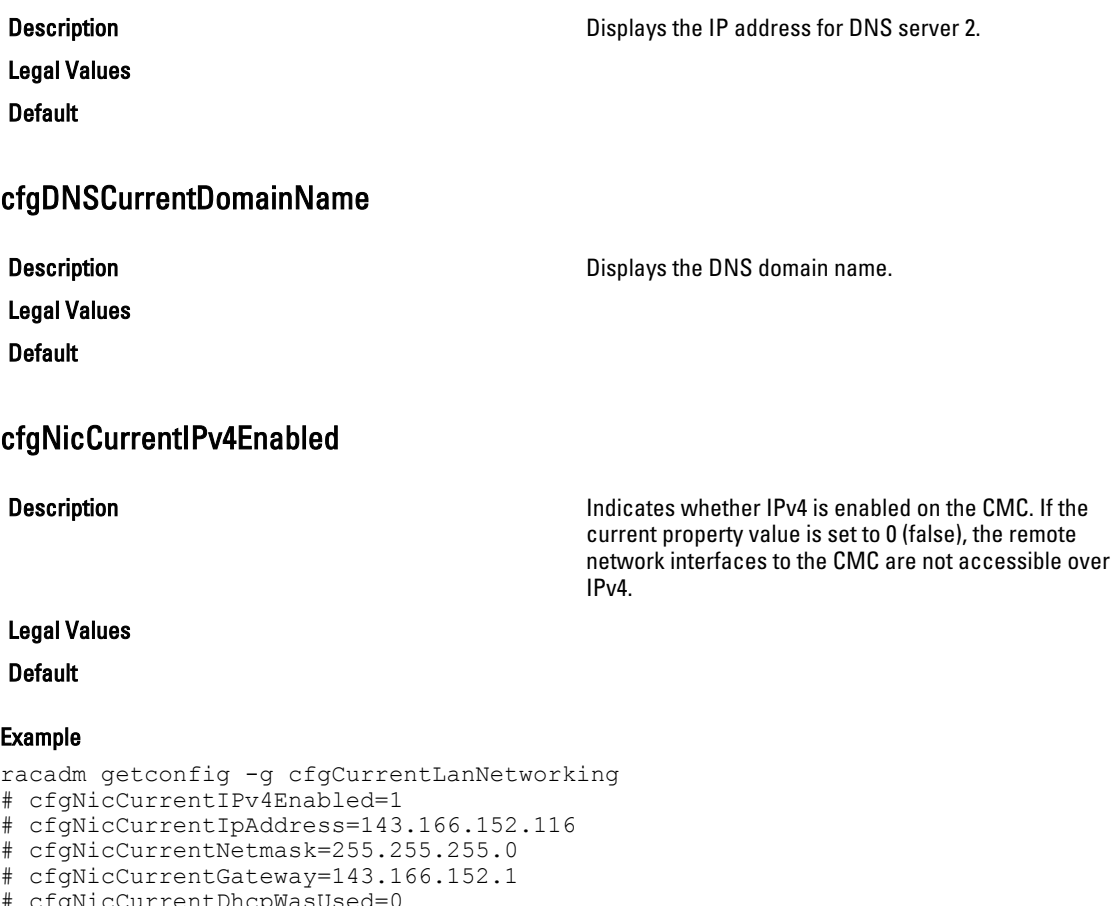

# cfgNicCurrentDhcpWasUsed=0

- # cfgNicCurrentVlanEnable=0
- # cfgNicCurrentVlanID=1
- # cfgNicCurrentVlanPriority=0
- # cfgDNSCurrentServer1=192.168.0.5
- # cfgDNSCurrentServer2=192.168.0.6
- # cfgDNSCurrentDomainName=MYDOMAIN

# cfgCurrentIPv6LanNetworking (Read Only)

This group displays the current CMC IPv6 properties. This group is applicable only for CMC. Use this object with the getconfig subcommand. To use this object property, you must have CMC Login User privilege.

### cfgCurrentIPv6Enabled

**Description Indicates whether IPv6 is enabled on the CMC. If the Indicates whether IPv6 is enabled on the CMC. If the** current property value is set to 0 (false), the remote

network interfaces to the CMC are not accessible over IPv6.

### Legal Values Default

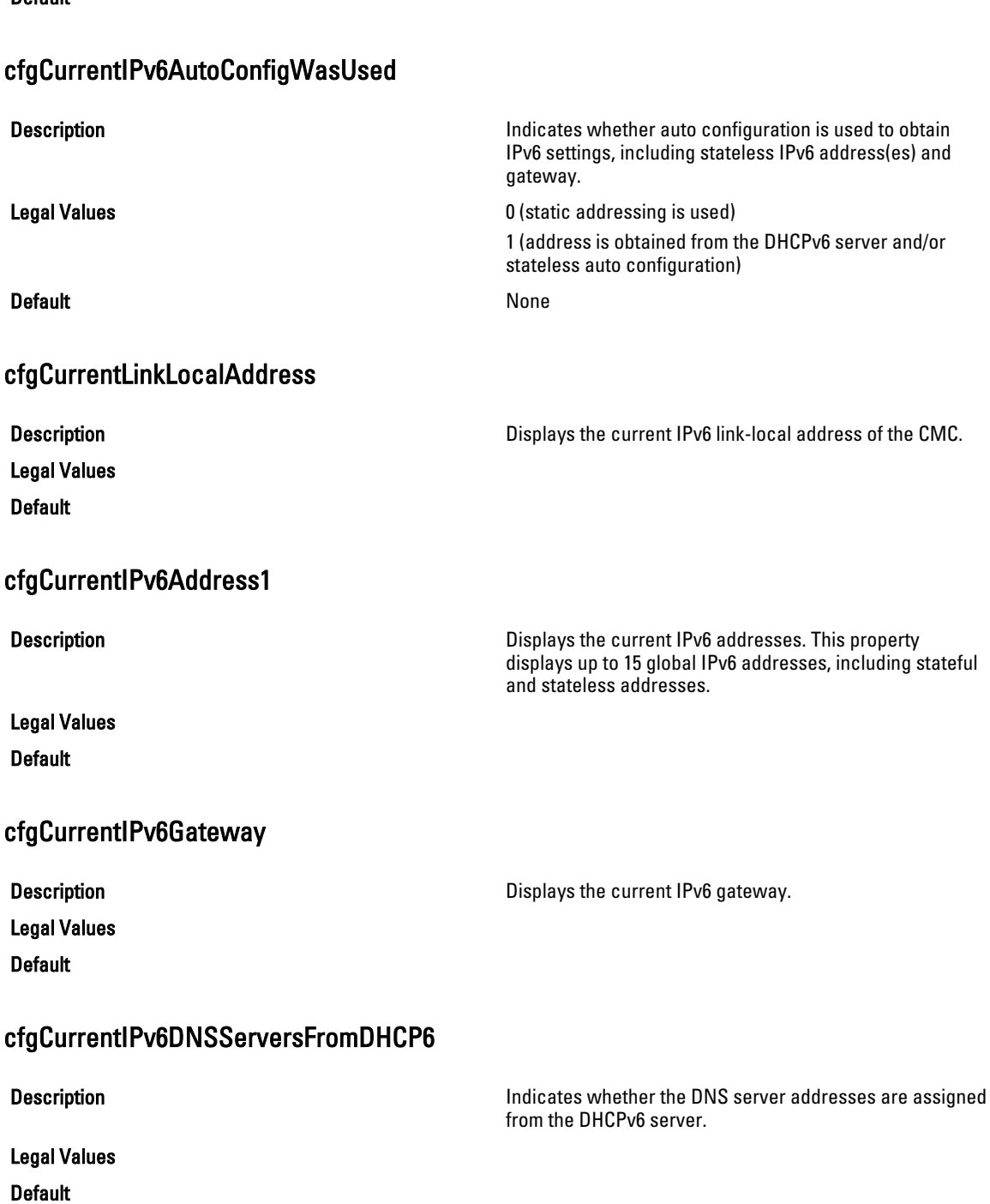

#### cfgCurrentIPv6DNSServer1

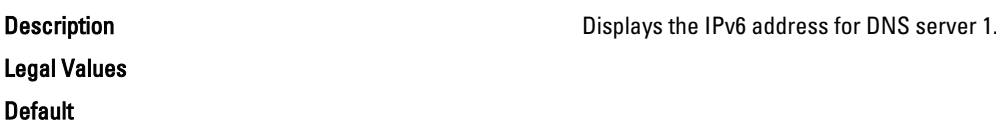

#### cfgCurrentIPv6DNSServer2

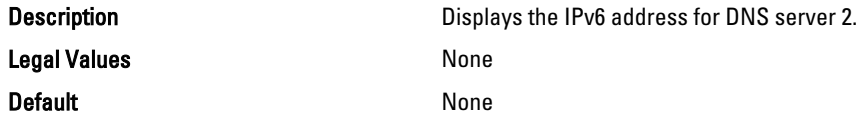

#### Example

```
racadm getconfig -g cfgCurrentIPv6LanNetworking
# cfgCurrentIPv6Enabled=1
# cfgCurrentIPv6AutoConfigWasUsed=1
# cfgCurrentLinkLocalAddress=fe80::21e:4fff:fe1f:5371/64
# cfgCurrentIPv6Address1=2009:123::e48f:9dd8:6f51:a669/64
# cfgCurrentIPv6Address2=fd88:1::21e:4fff:fe1f:5371/64
# cfgCurrentIPv6Address3=fd88:2::21e:4fff:fe1f:5371/64
# cfgCurrentIPv6Gateway=fe80::21c:23ff:fe77:6215
# cfgCurrentIPv6DNSServersFromDHCP6=1
# cfgCurrentIPv6DNSServer1=2009:123::1
# cfgCurrentIPv6DNSServer2=::
```
### cfgIPv6URL

This group specifies properties used to configure iDRAC IPv6 URL. This group is applicable only for iDRAC.

The following sections provide information about the objects in the cfgIPv6URL group.

#### cfgIPv6URLstring (Read Only)

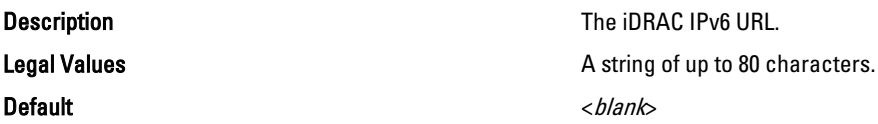

## cfgIpmiSerial

This group specifies properties used to configure the IPMI serial interface of the BMC. It is applicable only for iDRAC on Rack and Tower Servers and not for iDRAC Enterprise on Blade Servers or CMC.

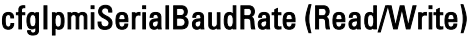

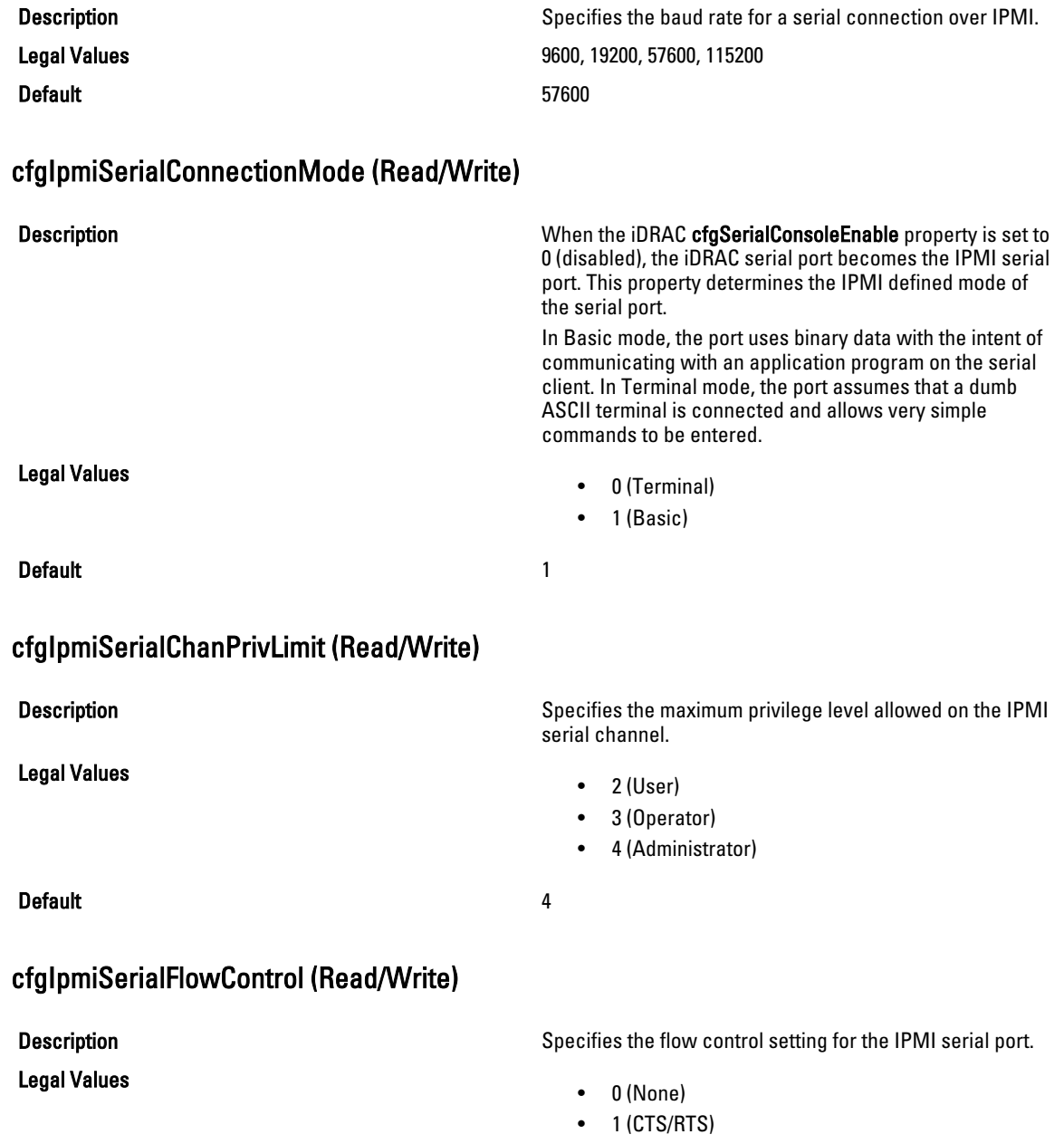

Default 1

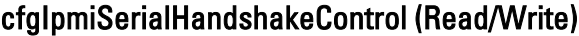

Legal Values

Default 1 and 1 and 1 and 1 and 1 and 1 and 1 and 1 and 1 and 1 and 1 and 1 and 1 and 1 and 1 and 1 and 1 and 1

### cfgIpmiSerialLineEdit (Read/Write)

Legal Values

Default 1

#### cfgIpmiSerialEchoControl (Read/Write)

Legal Values

**Default** 1

#### cfgIpmiSerialDeleteControl (Read/Write)

Legal Values

Default and the contract of the contract of the contract of the contract of the contract of the contract of the contract of the contract of the contract of the contract of the contract of the contract of the contract of th

#### **Description Enables or disables the IPMI terminal mode handshake Enables or disables the IPMI terminal mode handshake** control.

- 0 (FALSE)
- $\bullet$  1 (TRUE)

**Description Enables or disables line editing on the IPMI serial** interface.

- 0 (FALSE)
- $\bullet$  1 (TRUE)

Description Enables or disables echo control on the IPMI serial interface.

- 0 (FALSE)
- $\bullet$  1 (TRUE)

Description Enables or disables delete control on the IPMI serial interface.

- 0 (FALSE)
- $\bullet$  1 (TRUE)

### cfgIpmiSerialNewLineSequence (Read/Write)

Legal Values

Description **Specifies the newline sequence specification for the IPMI** Specifies the newline sequence specification for the IPMI serial interface.

- 0 (None)
- $\bullet$  1 (CR-LF)
- $\bullet$  2 (NULL)

- $3 (<sub>CR</sub>)$
- $4$  (< $LF$ - $CR$ )
- $5 (< L \rightarrow)$

**Default** 1

#### cfgIpmiSerialInputNewLineSequence (Read/Write)

Legal Values

Description Description Specifies the input newline sequence specification for the IPMI serial interface.

- $\bullet$  1 (ENTER)
- 2 (NULL)

Default 1 and 1 and 1 and 1 and 1 and 1 and 1 and 1 and 1 and 1 and 1 and 1 and 1 and 1 and 1 and 1 and 1 and 1

# cfgSmartCard

This group specifies properties used to support access to iDRAC using a smart card. This group is applicable only for iDRAC.

The following sections provide information about the objects in the cfgSmartCard group.

### cfgSmartCardLogonEnable (Read/Write)

### Description Enables, disables, or enables with Remote RACADM support for access to iDRAC using a smart card. NOTE: Enabling with remote RACADM is only Ø applicable for iDRAC on Rack and Tower Servers. Legal Values • 0 (Disabled) • 1 (Enabled) • 2 (Enabled with Remote RACADM) - This is not applicable for iDRAC Enterprise on Blade Servers. Default and the contract of the contract of the contract of the contract of the contract of the contract of the contract of the contract of the contract of the contract of the contract of the contract of the contract of th cfgSmartCardCRLEnable (Read/Write) Description Enables or disables the Certificate Revocation List (CRL). This object is applicable only for iDRAC on Rack and Tower Servers and not for iDRAC Enterprise on Blade Servers. Legal Values • 1 (TRUE) • 0 (FALSE) Default and the contract of the contract of the contract of the contract of the contract of the contract of the contract of the contract of the contract of the contract of the contract of the contract of the contract of th

# cfgNetTuning

This group enables users to configure the advanced network interface parameters for the RAC NIC or CMC. When configured, the updated settings may take up to a minute to become active.

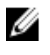

NOTE: For iDRAC only: This group is applicable only for iDRAC on Rack and Tower Servers and not for iDRAC Enterprise on Blade Servers.

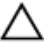

CAUTION: Use extra precaution when modifying properties in this group. Inappropriate modification of the properties in this group can result in your RAC NIC become inoperable.

The following sections provide information about the objects in the **cfgNetTuning** group.

### cfgNetTuningNicSpeed

Description Specifies the speed for the CMC NIC. This property is used

**Legal Values** Default 100

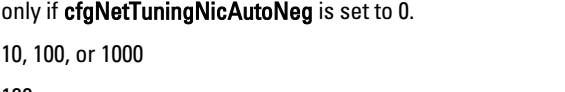

### cfgNetTuningNicAutoneg (Read/Write)

#### Legal Values

#### Default 1 and 1 and 1 and 1 and 1 and 1 and 1 and 1 and 1 and 1 and 1 and 1 and 1 and 1 and 1 and 1 and 1 and 1

#### Example

racadm getconfig -g cfgNetTuning

```
cfgNetTuningNicSpeed=100
cfgNetTuningNicFullDuplex=1
cfgNetTuningNicMtu=1500
cfgNetTuningNicAutoneg=1
```
#### cfgNetTuningNic100MB (Read/Write)

Legal Values

Default 1

**Description Enables autonegotiation of physical link speed and duplex.** If enabled, autonegotiation takes priority over other values set in this group.

- 0 = Auto Negotiation is Disabled
- 1 = Auto Negotiation is Enabled
- 

**Description** Description Specifies the speed to use for the RAC NIC. This property is not used if cfgNetTuningNicAutoNeg is set to 0 (disabled).

- 0 (10 MBit)
- 1 (100 MBit)
- 2 (1000 MBit)

### cfgNetTuningNicFullDuplex (Read/Write)

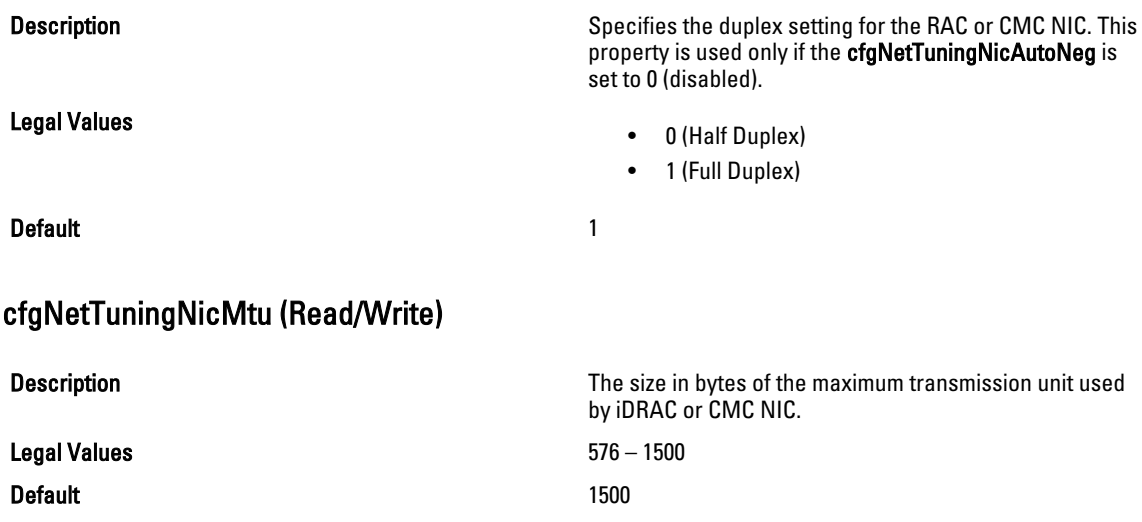

NOTE: IPv6 requires a minimum MTU of 1280. If IPv6 is enabled, and cfgNetTuningMtu is set to a lower value, the CMC uses an MTU of 1280.

# cfgSensorRedundancy

U

This group is used to set the power supply redundancy. This group is applicable only for iDRAC.

The following sections provide information about the objects in the cfgSensorRedundancy group. This group is applicable only for iDRAC on Rack and Tower Servers and not for iDRAC Enterprise on Blade Servers.

### cfgSensorRedundancyIndex (Read Only)

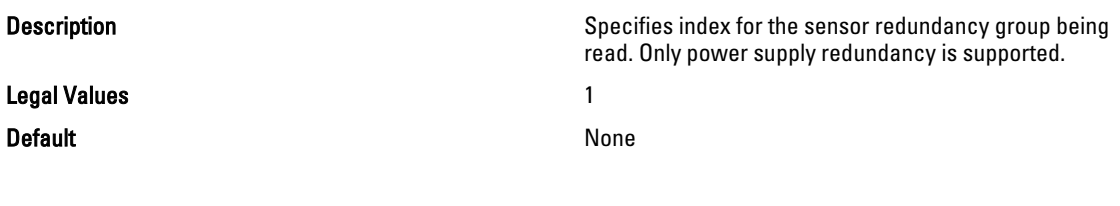

### cfgSensorRedundancyPolicy (Read/Write)

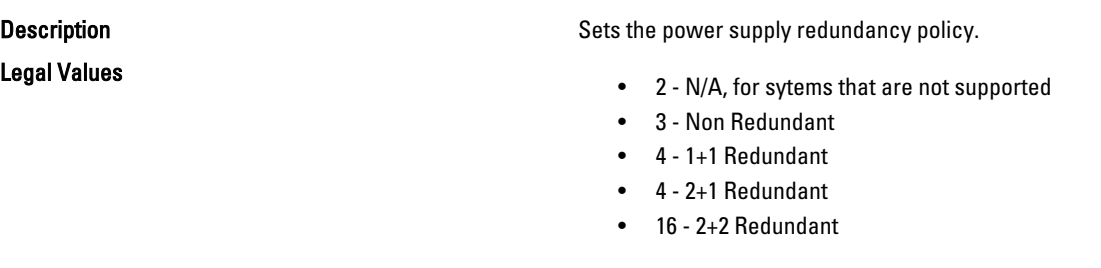

**Default Conserverse and Conserverse intervention** Any legal value at that particular execution instance.

227

### cfgSensorRedundancyCapabilities (Read Only)

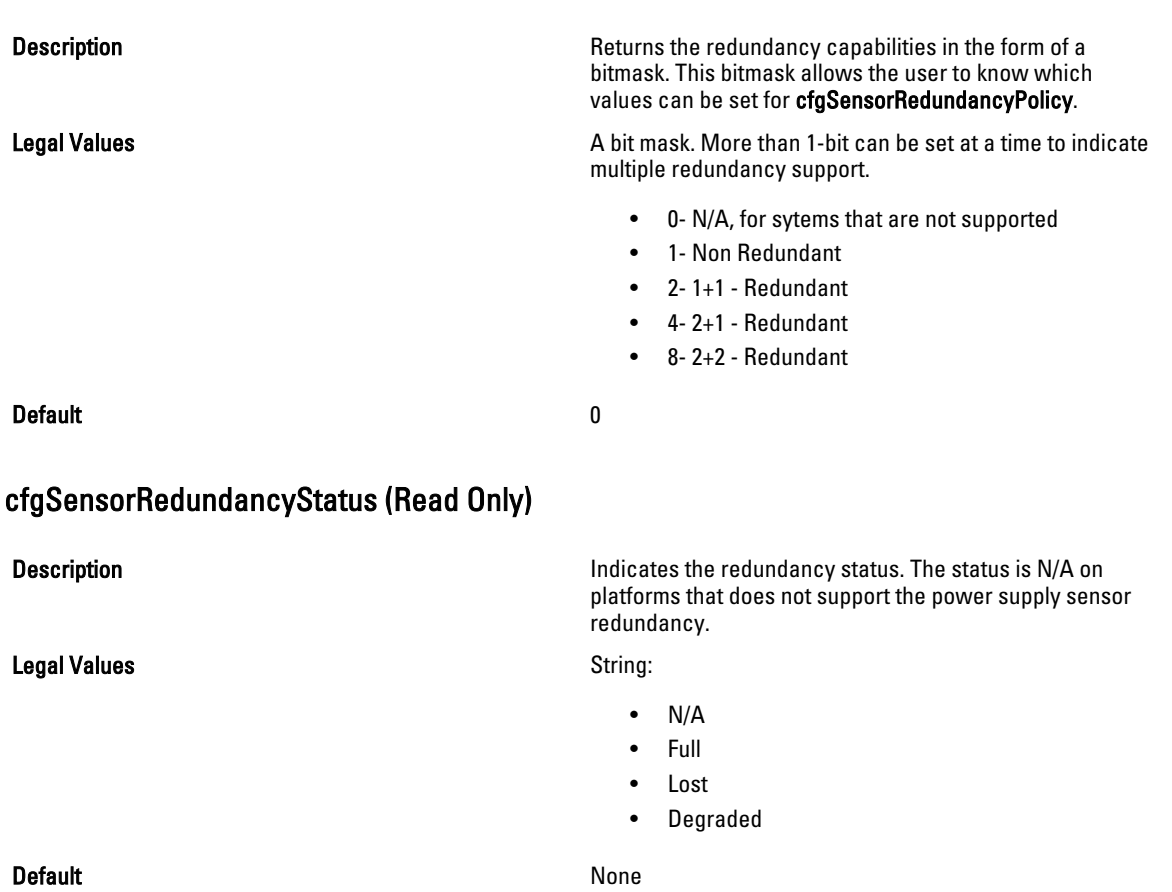

# cfgVFlashSD

This group is used to configure the properties for the Virtual Flash SD card. This group is applicable only for iDRAC.

 $\%$  NOTE: If the vFlash card is present but is not enabled, the query for any property under this group displays:

ERROR: vFlash is not enabled.

To view the properties of this group, enable the vFlash using the command:

racadm config -g cfgvFlashSD -o cfgvFlashSDEnable 1

The following sections provide information about the objects in the cfgVFlashSD group.

### cfgVFlashSDInitialized (Read Only)

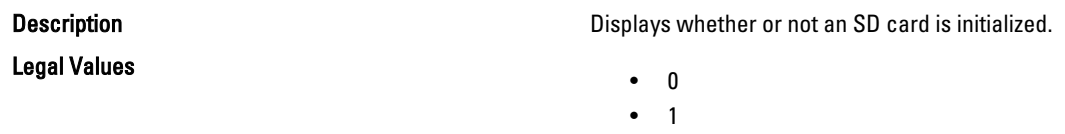

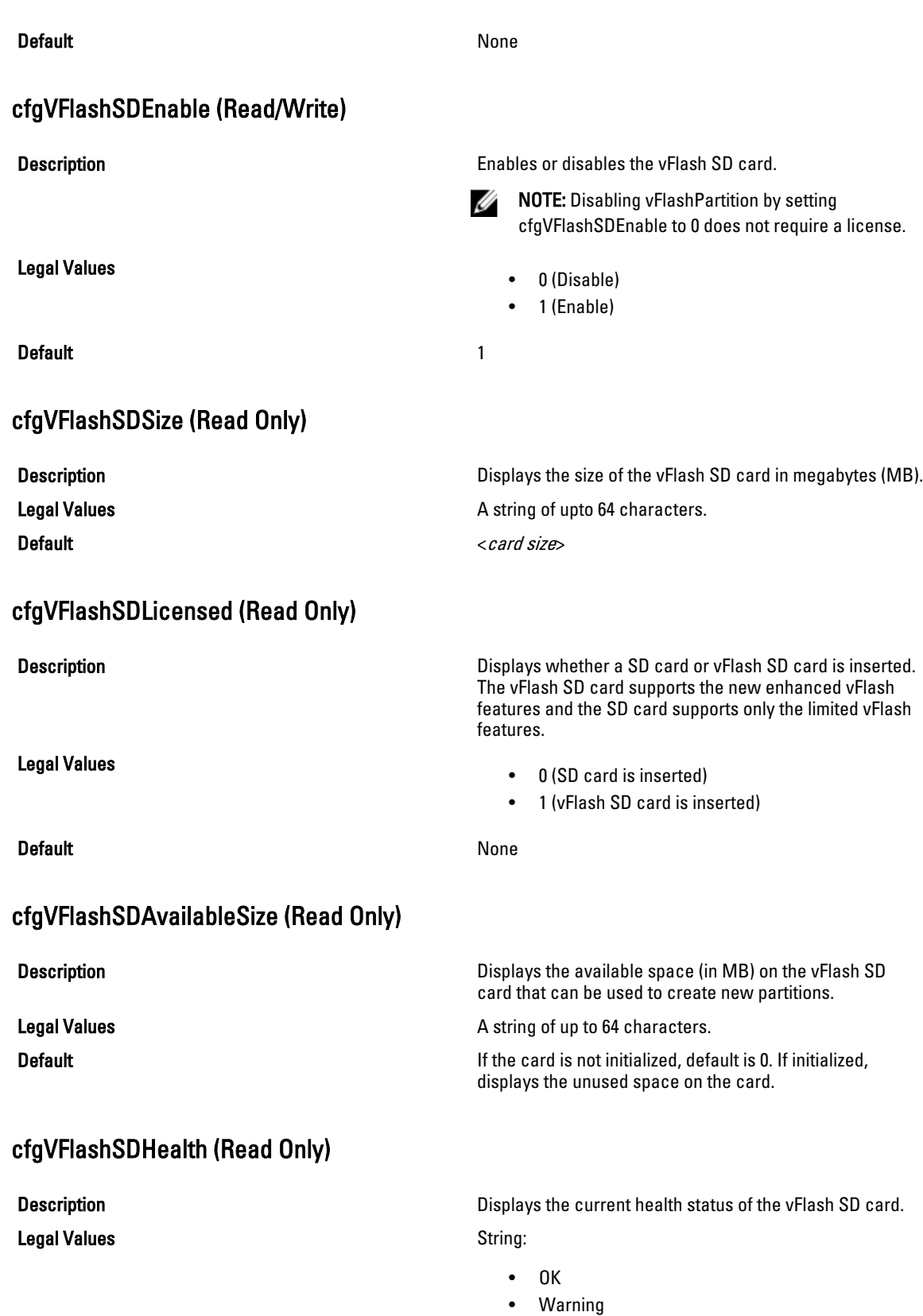

- Critical
- Unknown

Default OK

### cfgVFlashSDWriteProtect (Read Only)

Legal Values

**Description** Displays whether the physical write-protect latch on the vFlash SD card is enabled or disabled.

- 0 (vFlash is not write-protected)
- 1 (vFlash is write-protected)

Default None

# cfgVFlashPartition

This group is used to configure properties for individual partitions on the vFlash SD Card. Up to 16 partitions are supported, indexed from 1 to 16. This group is applicable only for iDRAC.

NOTE: For SD cards, the index value is limited to 1 because only a single partition of size 256 MB is allowed.

The following sections provide information about the objects in the cfgVFlashPartition group.

### cfgVFlashPartitionIndex (Read Only)

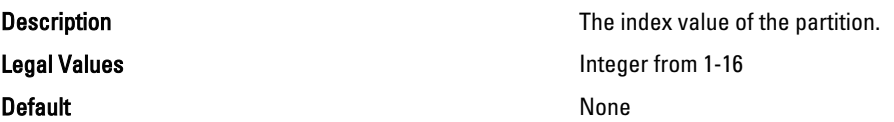

### cfgVFlashPartitionSize (Read Only)

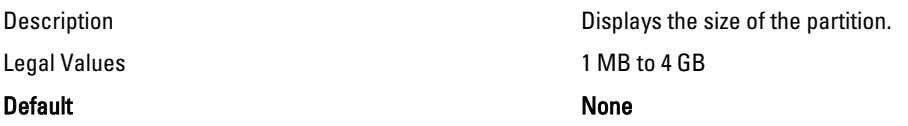

#### cfgVFlashPartitionEmulationType (Read/Write)

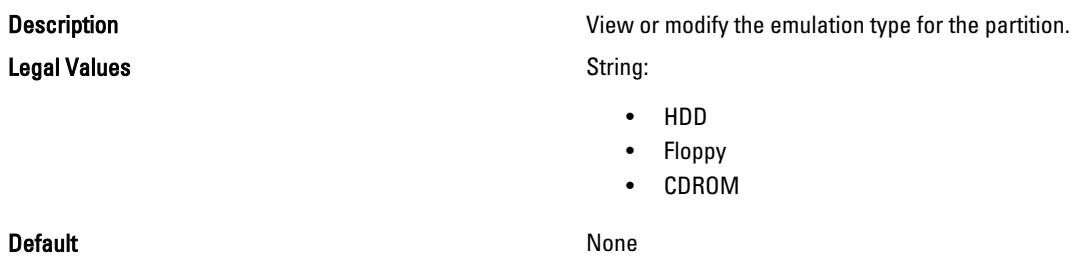

### cfgVFlashPartitionFlashOSVolLabel (Read Only)

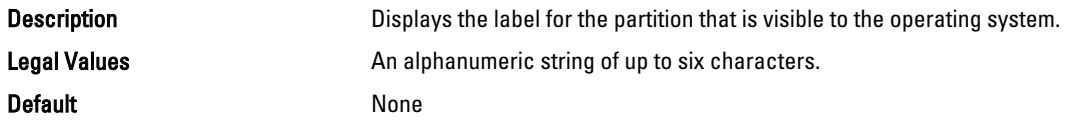

### cfgVFlashPartitionFormatType (ReadOnly)

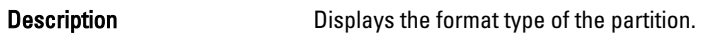

Legal Values String:

- FAT16
	- FAT32
	- EXT2
	- EXT3
- CD
- RAW

Default None

### cfgVFlashPartitionAccessType (Read/Write)

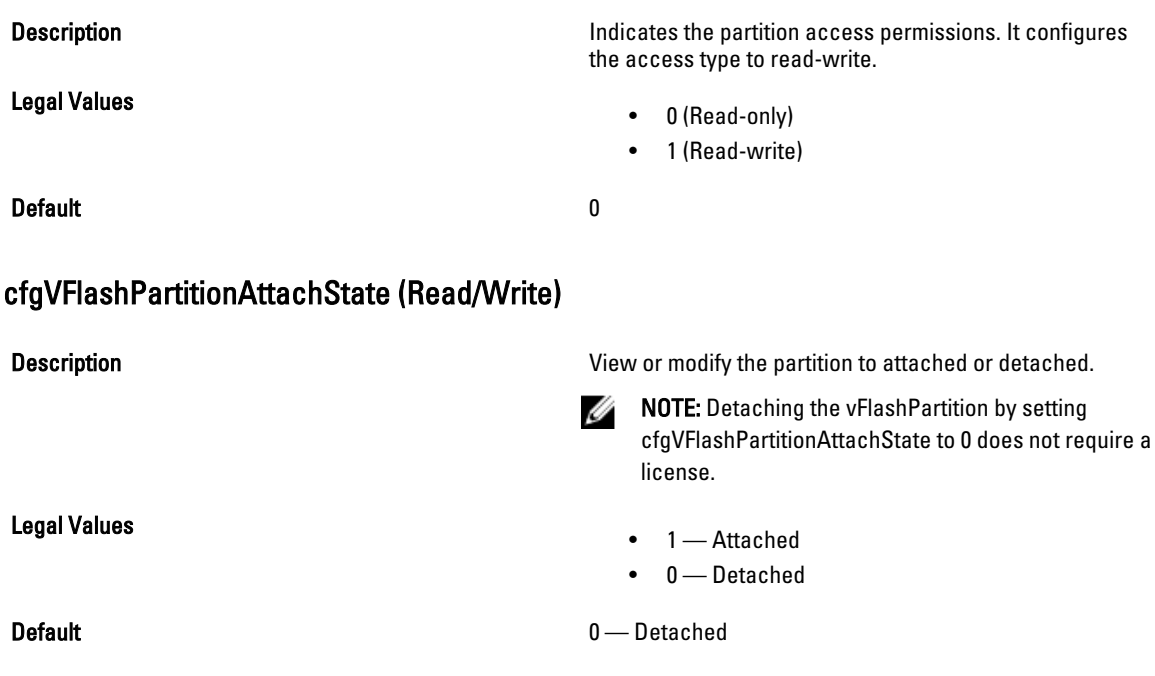

# cfgLogging

This group contains parameters to enable or disable the OEM event log filtering. This group is applicable only for iDRAC.

The following section provide information about the objects in the cfgLogging group:

#### cfgLoggingSELOEMEventFilterEnable (Read/Write)

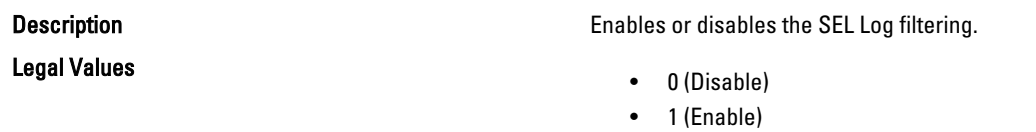

Default and the contract of the contract of the contract of the contract of the contract of the contract of the contract of the contract of the contract of the contract of the contract of the contract of the contract of th

# **cfgRacSecurity**

This group is used to configure settings related to CMC SSL certificate signing request (CSR) feature. The properties in this group must be configured before generating a CSR from CMC.

Use this object with the config or getconfig subcommands.

To use this object property, you must have Chassis Configuration Administrator privilege. This object property is specific to CMC only.

For iDRAC this group is replaced with cfgRacSecurityData.

For more information on generating certificate signing requests, see the subcommand sslcsrgen.

For the country code, go to the link: http://www.iso.org/iso/country\_codes/iso\_3166\_code\_lists.htm.

The following sections provide information about the objects in the cfgRacSecurity group.

#### cfgRacSecCsrCommonName (Read/Write)

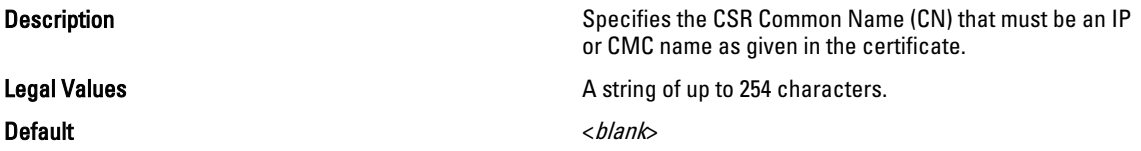

#### cfgRacSecCsrOrganizationName (Read/Write)

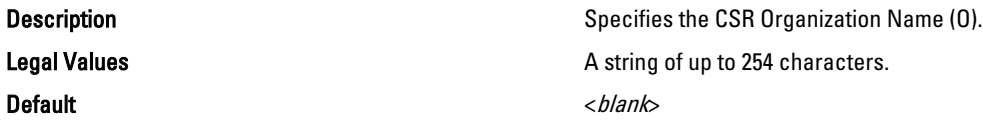

#### cfgRacSecCsrOrganizationUnit (Read/Write)

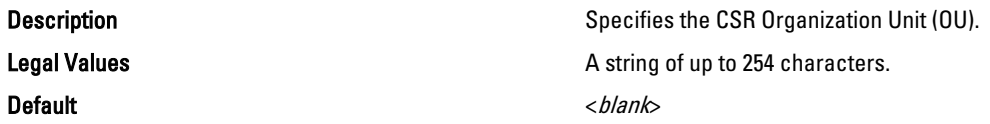

### cfgRacSecCsrLocalityName (Read/Write)

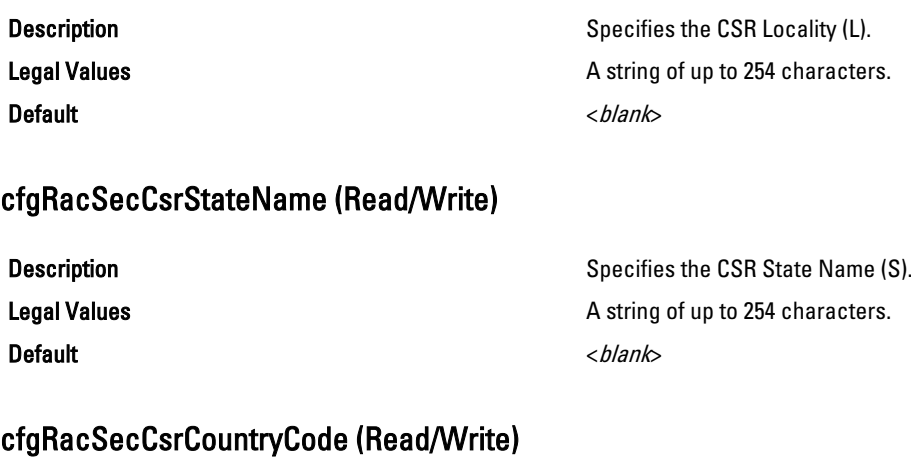

### Description Specifies the CSR Country Code (CC). Legal Values **A** string of 2 alphabet country code. Default US US Contract of the US US US US Contract of the US US US Contract of the US OF THE US OF THE US OF THE US OF THE US OF THE US OF THE US OF THE US OF THE US OF THE US OF THE US OF THE US OF THE US OF THE US OF THE

### cfgRacSecCsrEmailAddr (Read/Write)

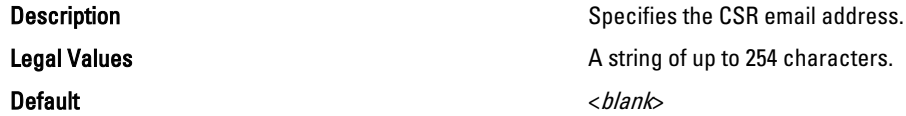

#### Example

racadm config -g cfgRacSecurity

```
cfgRacSecCsrKeySize=1024
cfgRacSecCommonName=
cfgRacSecOrganizationName=
cfgRacSecOrganizationUnit=
cfgRacSecLocalityName=
cfgRacSecStateName=
cfgRacSecCountryCode=
cfgRacSecEmailAddr=
```
### cfgRacSecCsrKeySize (Read or Write)

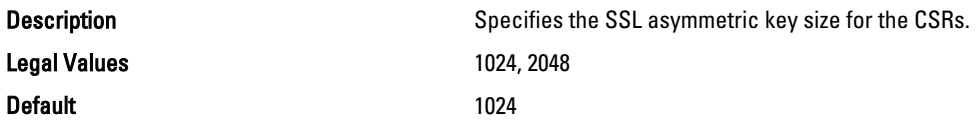

## cfgRacSecCsrKeySize (Read/Write)

Legal Values 512, 1024, 2048 Default 1024

**Description** Description Specifies the SSL asymmetric key size for the CSRs.

4

# Database Objects With Get and Set Commands

This chapter provides the database groups and objects that must be used with the get or set subcommands. These are applicable only for iDRAC7 and are not applicable for CMC. When using these objects, they must begin with FQDD or FQDD alias.

The set operations for iDRAC, Lifecycle Controller, and system objects do not require server restart. However, the set operations for NIC and BIOS objects are staged and job creation and server restart is required to apply and commit the pending values.

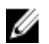

NOTE: The staged configuration has the associated pending value in the output of the get operation, after it is configured successfully.

#### NOTE: Ø

The object values in the BIOS and NIC groups are case sensitive.

```
For NIC objects, the definition of the key format is: Kev = \langle Dev \rangle ce
Class>.<Locator>.<Device Number>—<Port Number>[-<Partition 
Number>]#GroupName"
```
Where,

- Device Class : NIC
- Locator : Integrated, Slot, Mezzanine, or Embedded

#### Example:

```
$racadm get NIC.NICConfig
NIC.NICConfig.1 [Key=NIC.Integrated.1-1#NICConfig]
NIC.NICConfig.2 [Key=NIC.Integrated.1-2#NICConfig]
NIC.NICConfig.3 [Key=NIC.Integrated.1-3#NICConfig]
NIC.NICConfig.4 [Key=NIC.Integrated.1-4#NICConfig]
```
# System.LCD

This group enables you to manage the front panel LCD user string settings.

The following section provides information about the objects in the System.LCD group.

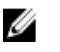

NOTE: The System.LCD get and set command works on iDRAC on Blade Server, even if the LCD is not present on the server.

### System.LCD.Configuration (Read or Write)

Legal Values

Description **Current LCD** configuration.

- 0-User Defined
- 1-Model Name
- 2-None

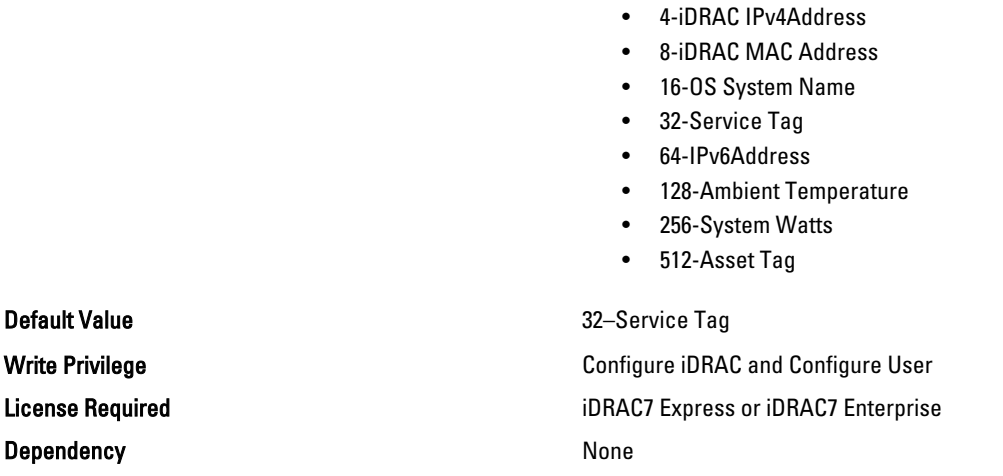

### System.LCD.CurrentDisplay (Read Only)

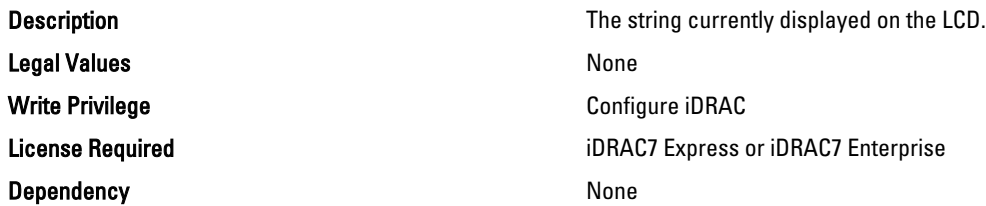

### System.LCD. LCDUserString (Read/Write)

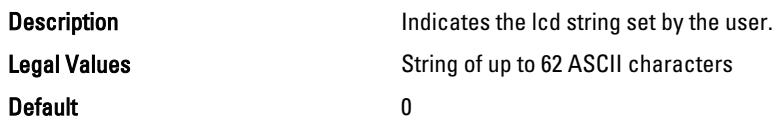

## System.Location

This group enables you to manage the server's physical location characteristics. The following section provides information about the objects in the <System>.Location group.

### System.Location.Aisle (Read or Write)

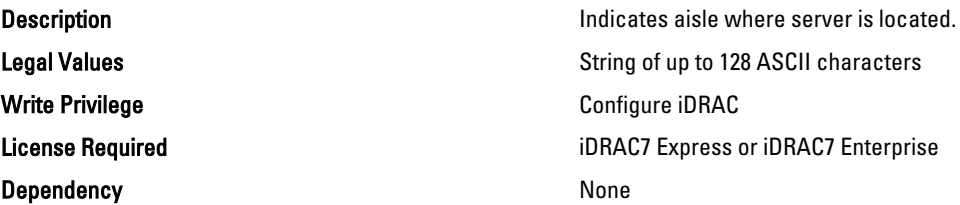

### System.Location.DataCenter (Read or Write)

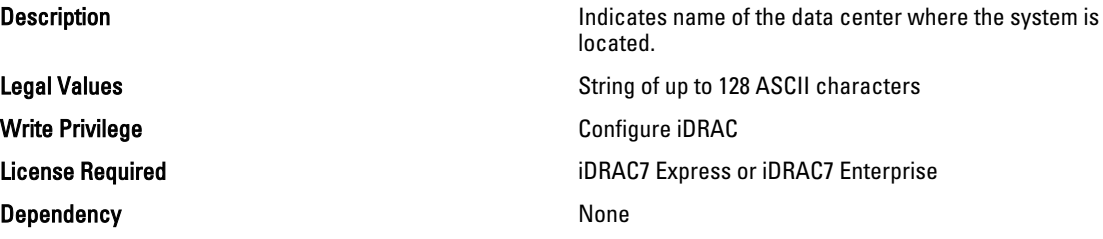

### System.Location.DeviceSize (Read Only)

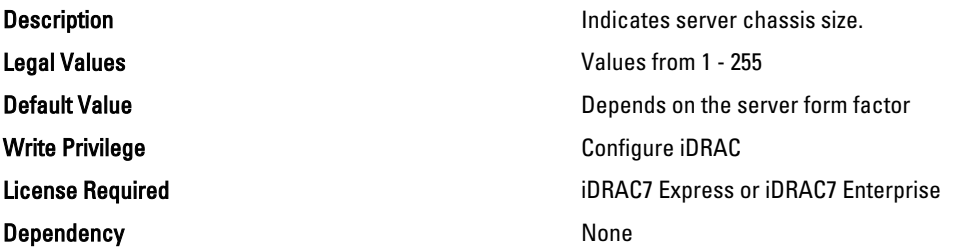

### System.Location.Rack.Name (Read or Write)

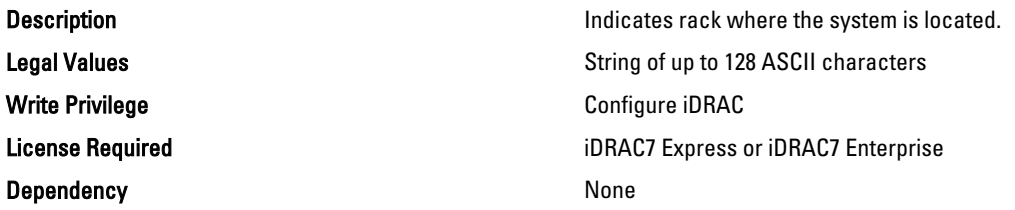

### System.Location.Rack.Slot (Read or Write)

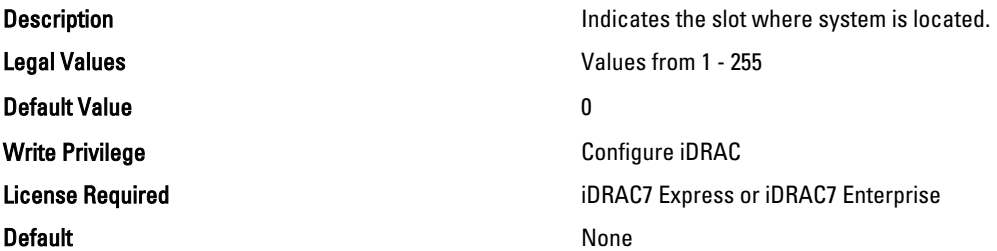

### System.Location.RoomName (Read or Write)

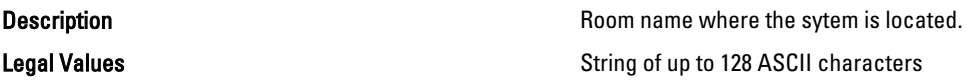

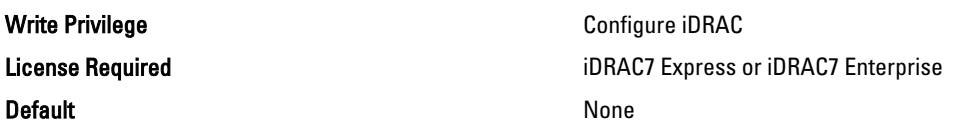

### System.Location.Chassis.Name (Read Only)

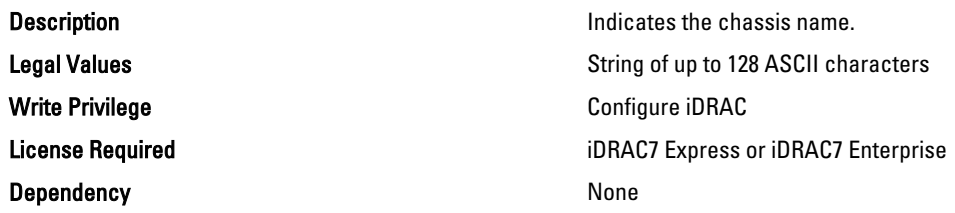

### System.Location.Chassis.Slot (Read or Write)

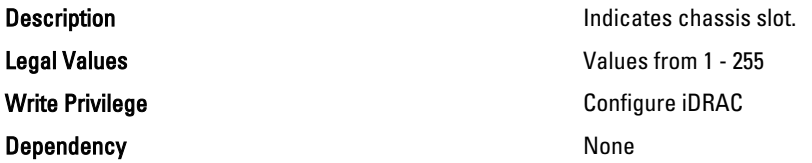

## System.Power

This group provides power management features for iDRAC. The following section provides information about the objects in the System.Power group.

### System.Power.Status (Read Only)

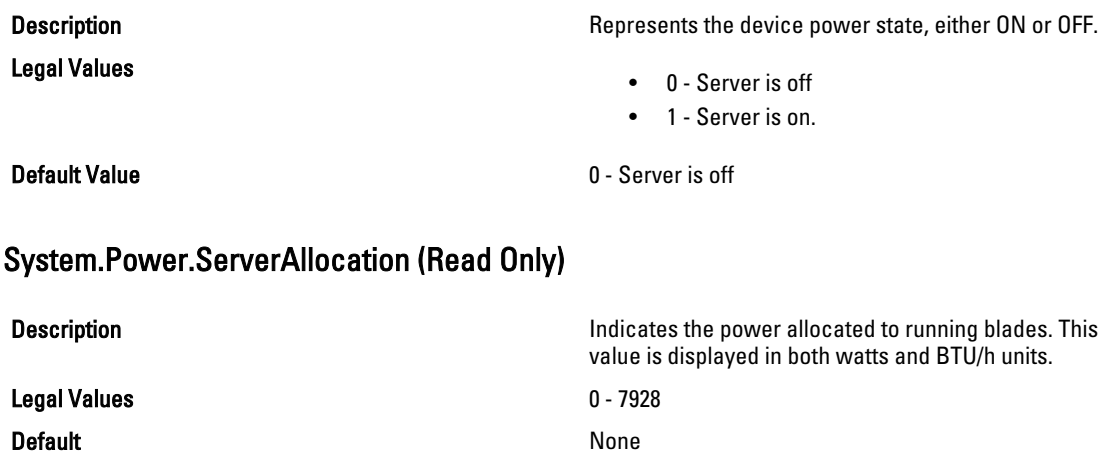

### System.Power.Avg.LastDay (Read Only)

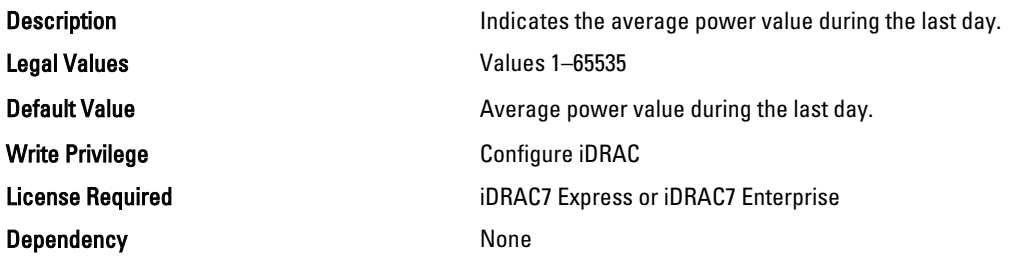

### System.Power.Avg.LastHour (Read Only)

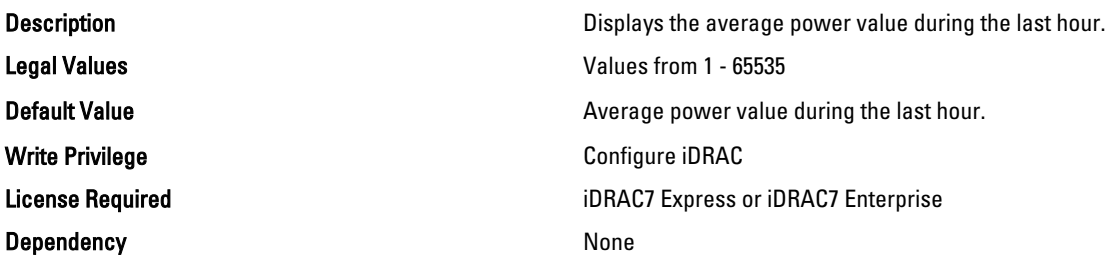

### System.Power.Avg.LastWeek (Read Only)

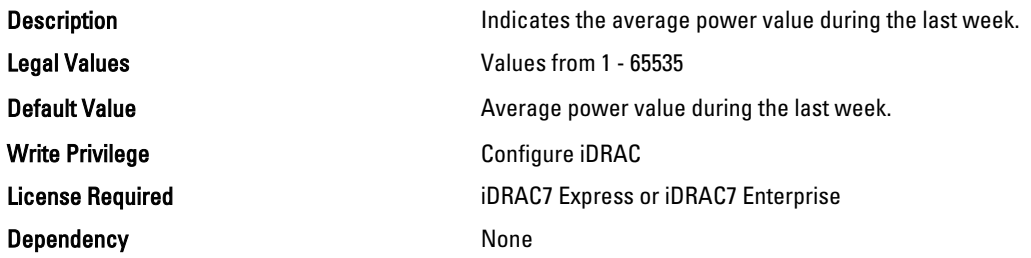

### System.Power.Cap.ActivePolicy.Btuhr (Read Only)

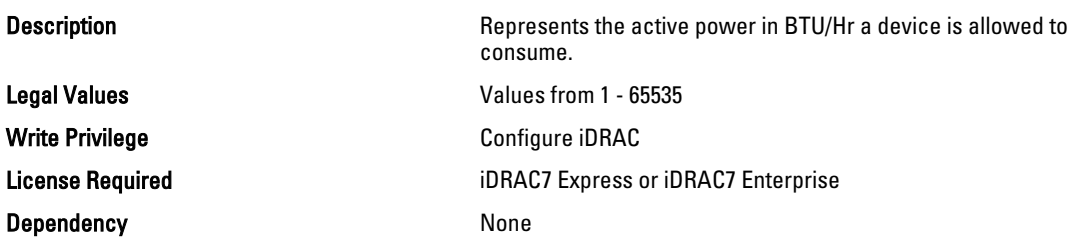

### System.Power.Cap.ActivePolicy.Name (Read Only)

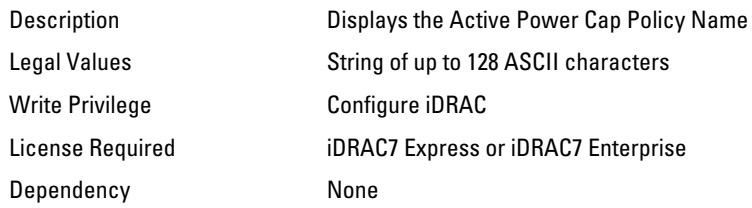

### System.Power.Cap.ActivePolicy.Watts (Read Only)

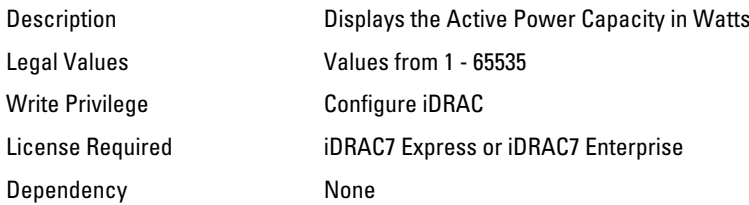

### System.Power.Cap.Btuhr (Read or Write)

#### **Description Description Represents the maximum power in BTU/Hr a device is** allowed to consume. The device may throttle in order to meet this capacity. NOTE: This value is read only on Modular servers . Ø NOTE: This value is applicable only if Ø System.Power.Cap.Enable is set to 1. Legal Values **Legal Values Values Values** from 1 - 65535 Default Value **Server power threshold in BTU/hr.** Server power threshold in BTU/hr. Write Privilege **Configure iDRAC** License Required iDRAC7 Express or iDRAC7 Enterprise Dependency **System.Power.Cap.Enable** has to be enabled.

### System.Power.Cap.Enable (Read or Write)

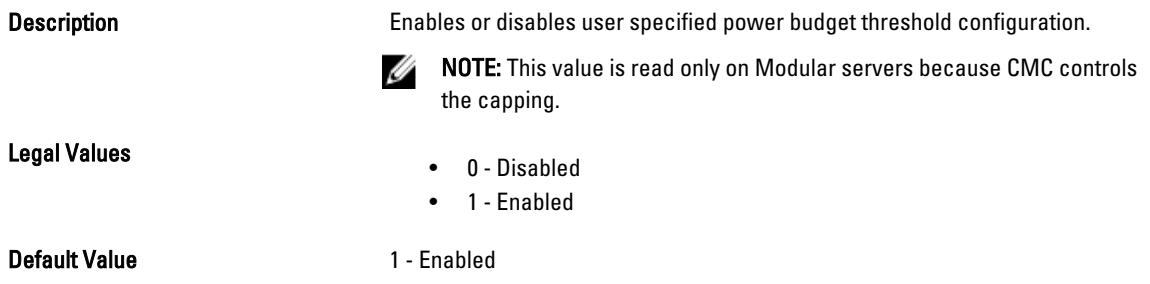

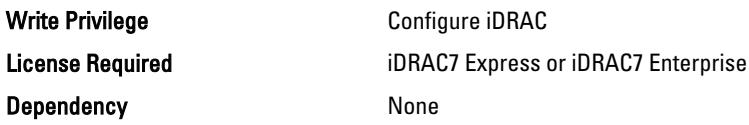

### System.Power.Cap.MaxThreshold (Read Only)

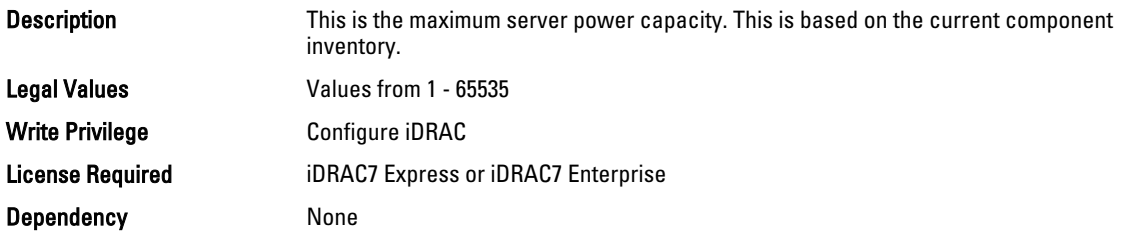

### System.Power.Cap.MinThreshold (Read Only)

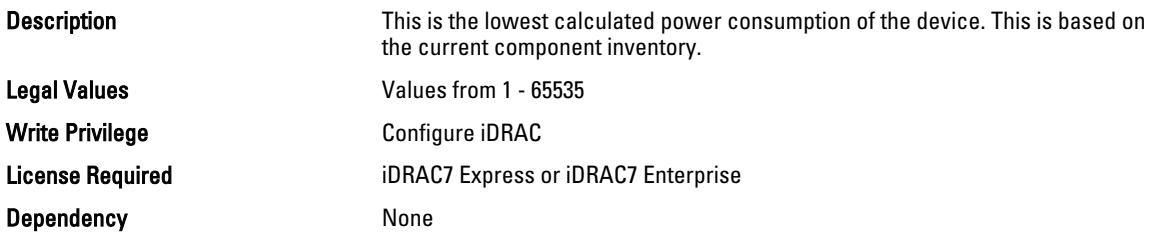

### System.Power.Cap.Percent (Read or Write)

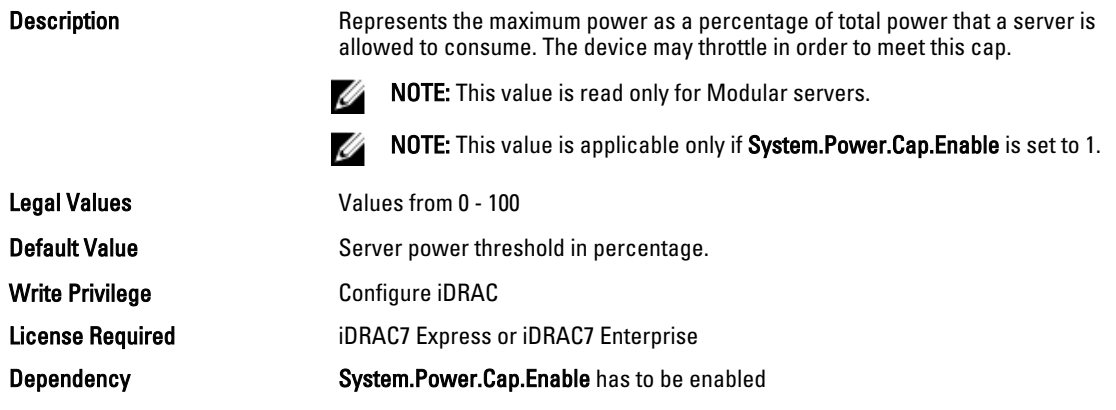

### System.Power.Cap.Watts (Read or Write)

Description Represents the Maximum Power in Watts a device is allowed to consume. The device may throttle in order to meet this capacity.

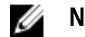

**MOTE:** This value is read only for Modular servers.

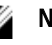

NOTE: This value is applicable only if System.Power.Cap.Enable is set to 1.

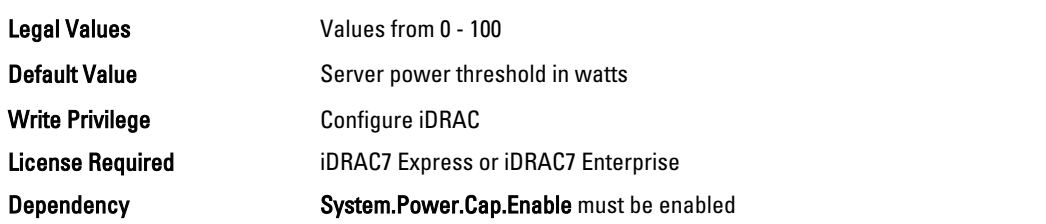

### System.Power.EnergyConsumption (Read Only)

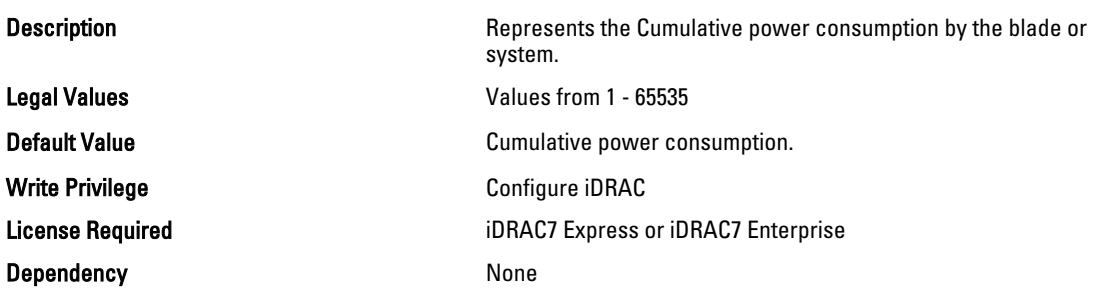

### System.Power.EnergyConsumption.Clear (Read or Write)

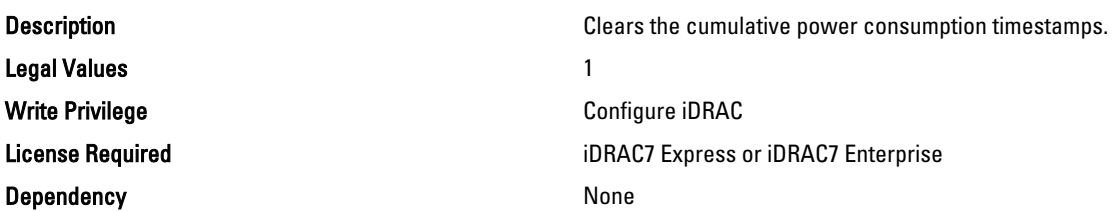

### System.Power.EnergyConsumption.StarttimeStamp ( Read Only )

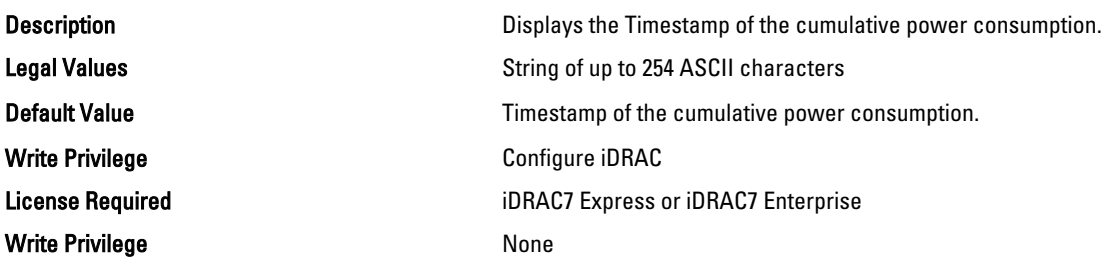

### System.Power.Hotspare.Enable (Read or Write)

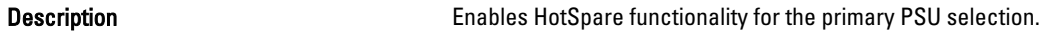

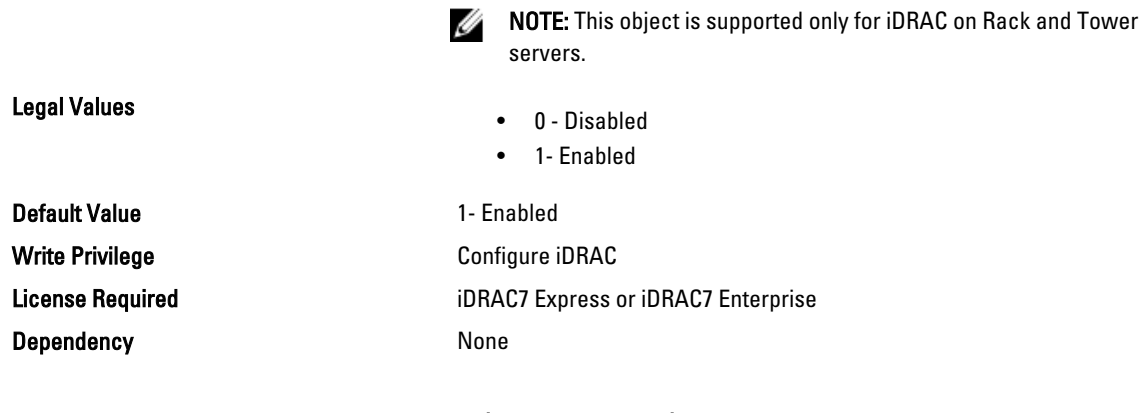

### System.Power.Hotspare.PrimaryPSU (Read or Write)

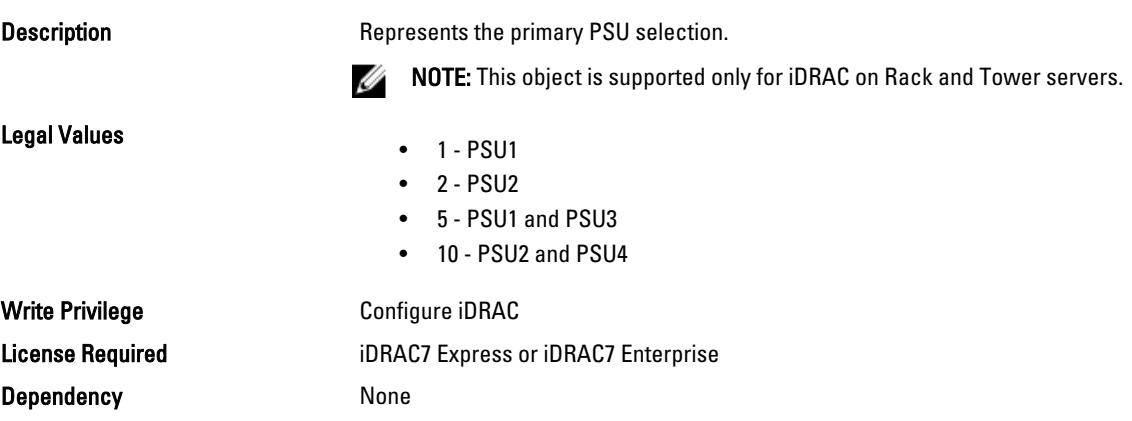

### System.Power.Max.Amps (Read Only)

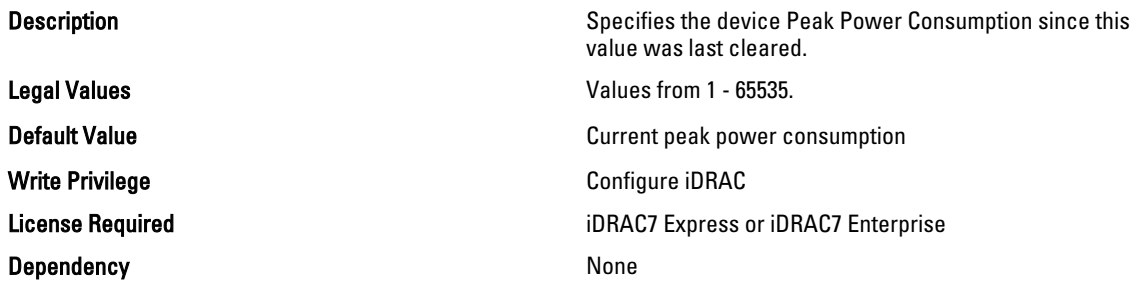

### System.Power.Max.Amps.TimeStamp (Read Only)

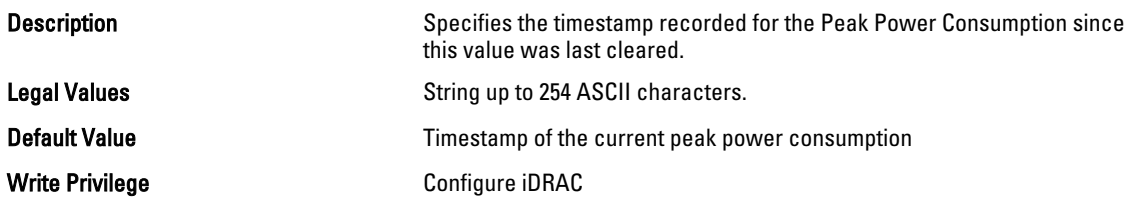

License Required iDRAC7 Express or iDRAC7 Enterprise

Dependency None

### System.Power.Max.Headroom (Read Only)

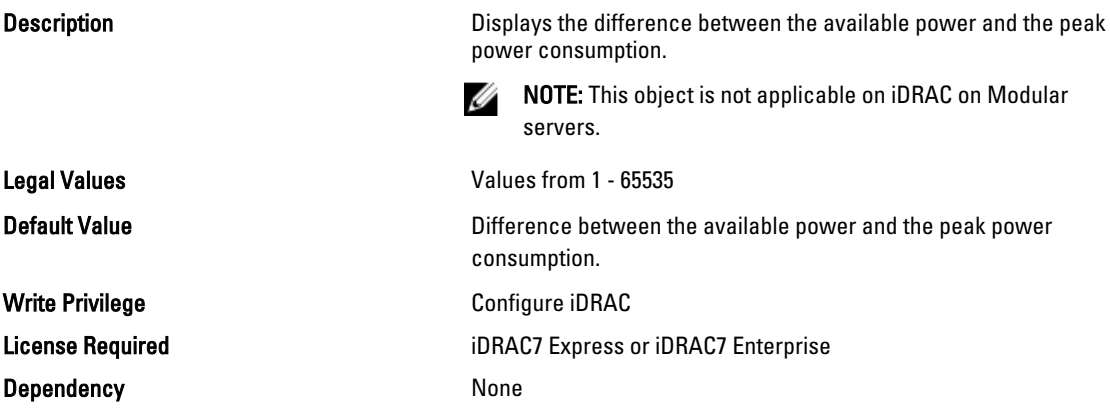

### System.Power.Max.LastDay (Read Only)

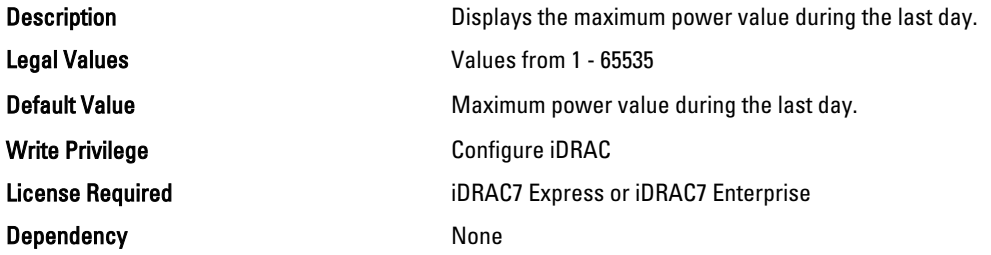

### System.Power.Max.LastDay.TimeStamp (Read Only)

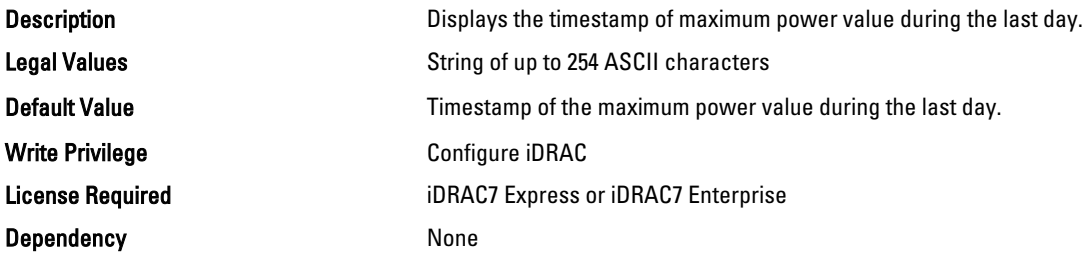

### System.Power.Max.LastHour (Read Only)

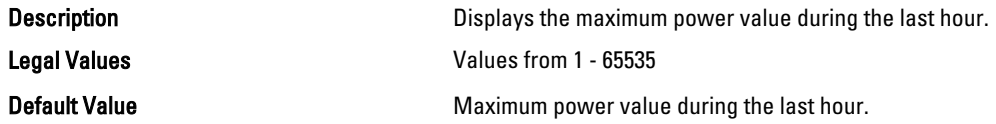

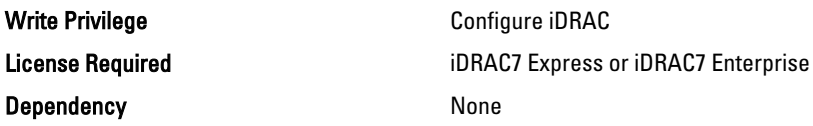

### System.Power.Max.LastHour.TimeStamp (Read Only)

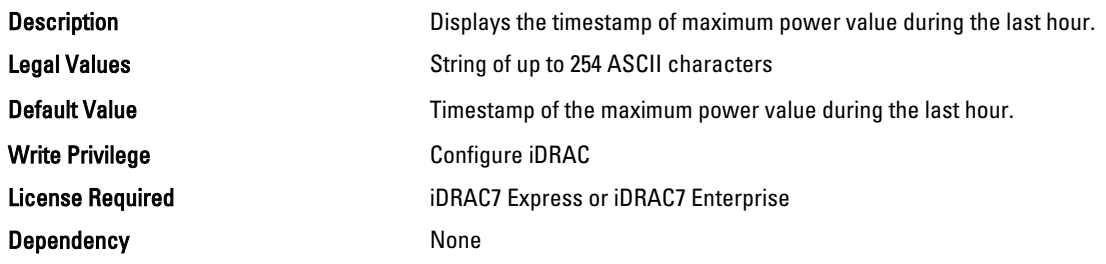

### System.Power.Max.LastWeek (Read Only)

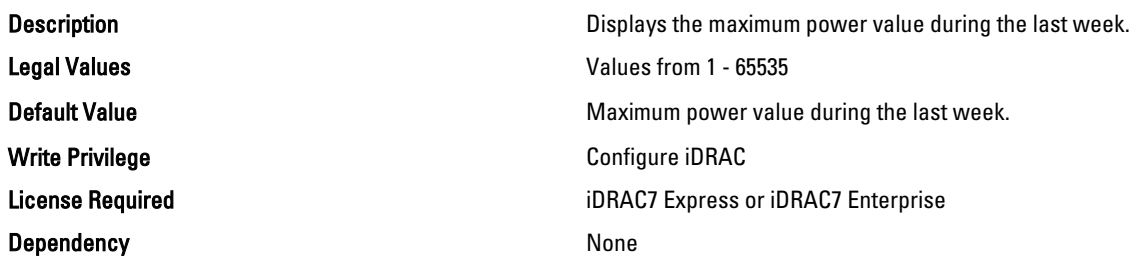

### System.Power.Max.LastWeek.TimeStamp (Read Only)

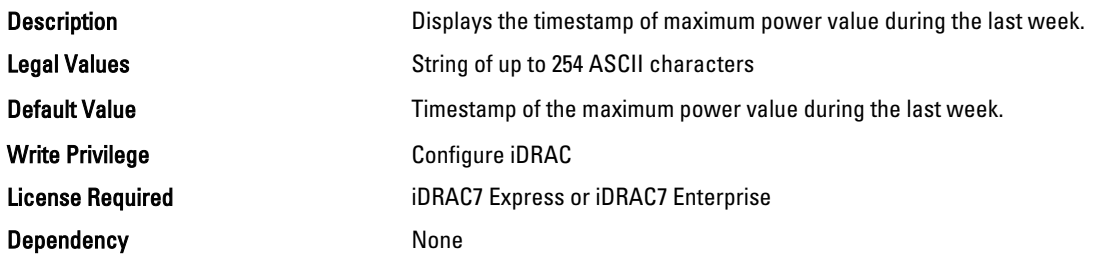

### System.Power.Max.Power (Read Only)

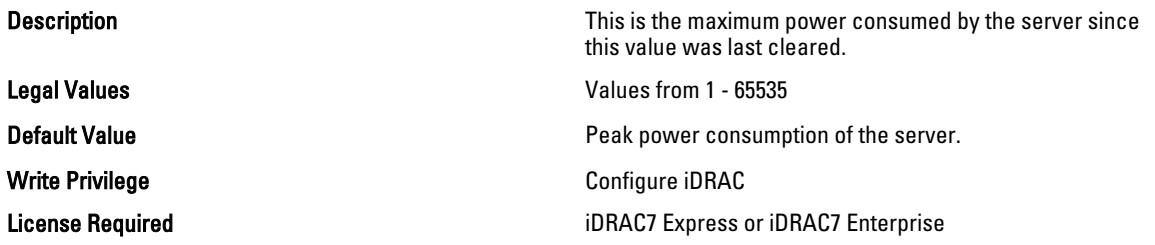

#### Dependency None

### System.Power.Max.Power.Timestamp (Read Only)

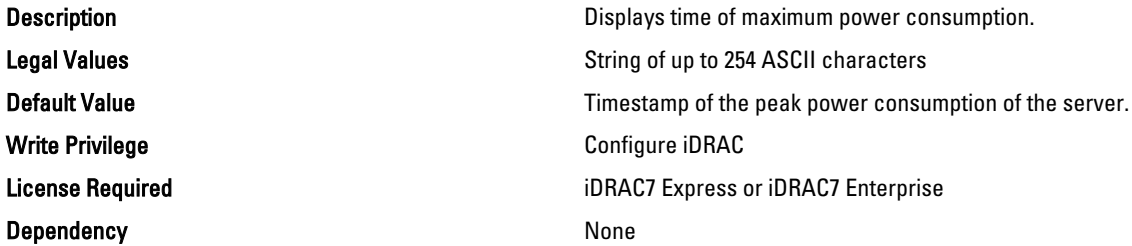

### System.Power.Max.PowerClear (Read Only)

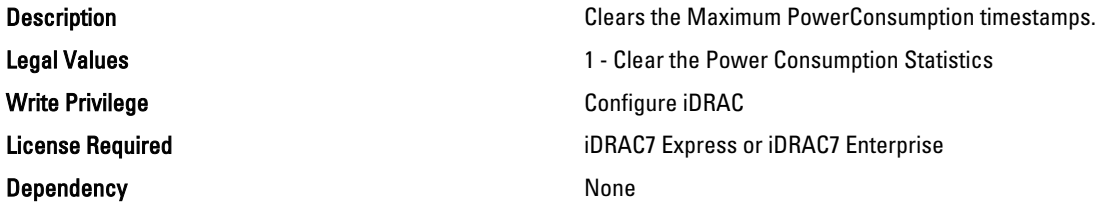

### System.Power.Min.LastDay (Read Only)

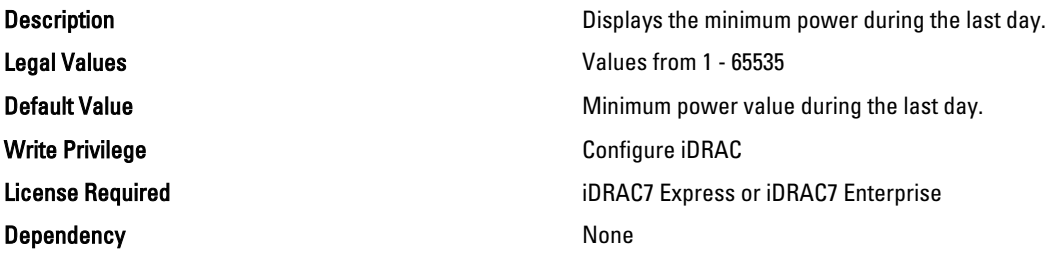

### System.Power.Min.LastDay.TimeStamp (Read Only)

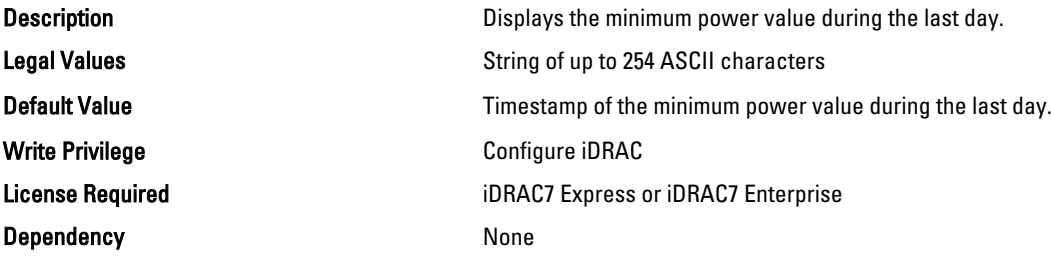

### System.Power.Min.LastHour (Read Only)

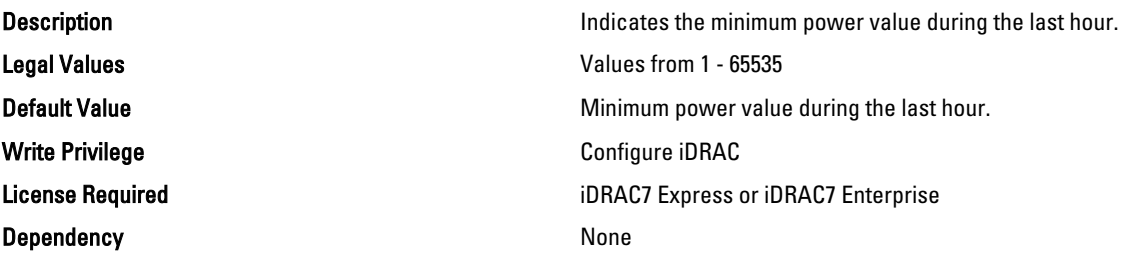

### System.Power.Min.LastHour.Timestamp (Read Only)

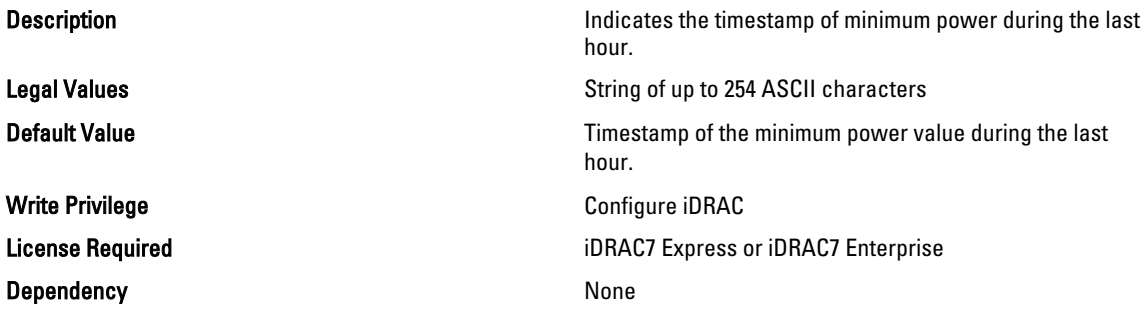

### System.Power.Min.LastWeek (Read Only)

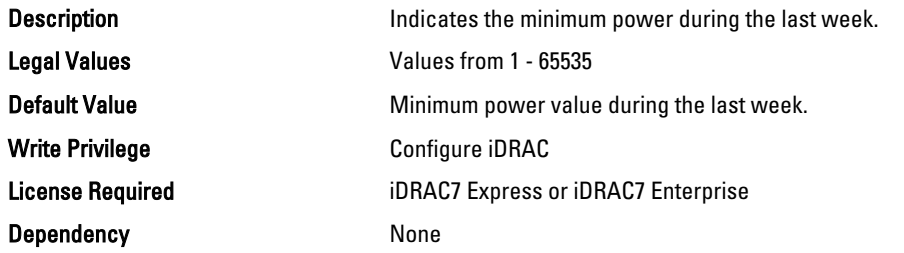

### System.Power.Min.LastWeek.TimeStamp (Read Only)

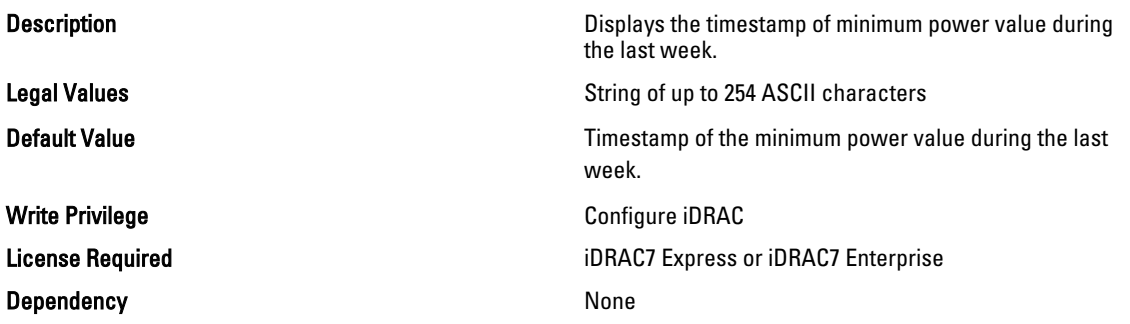

### System.Power.PCIeAllocation (Read or Write)

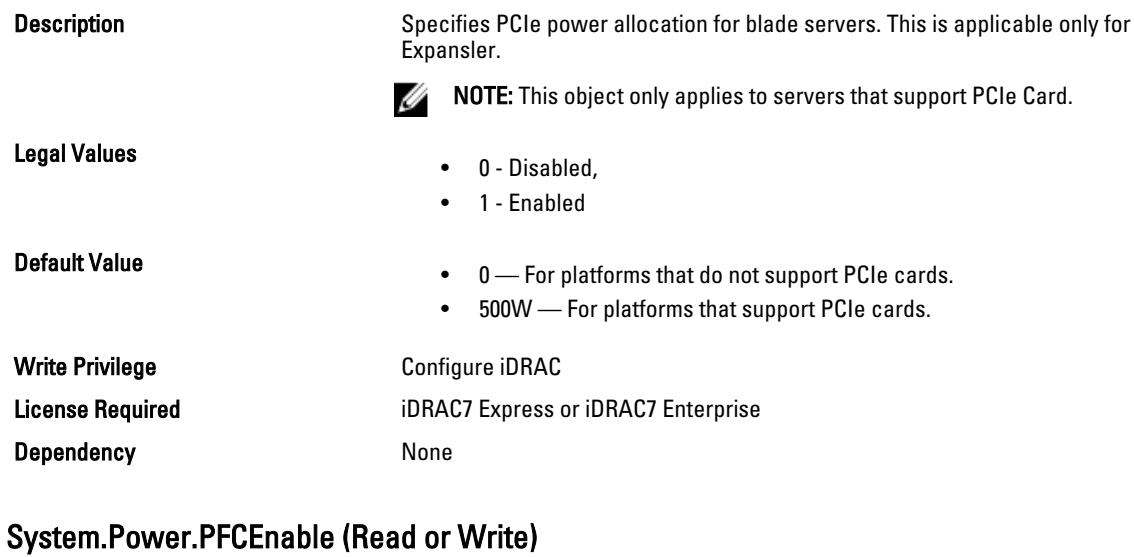

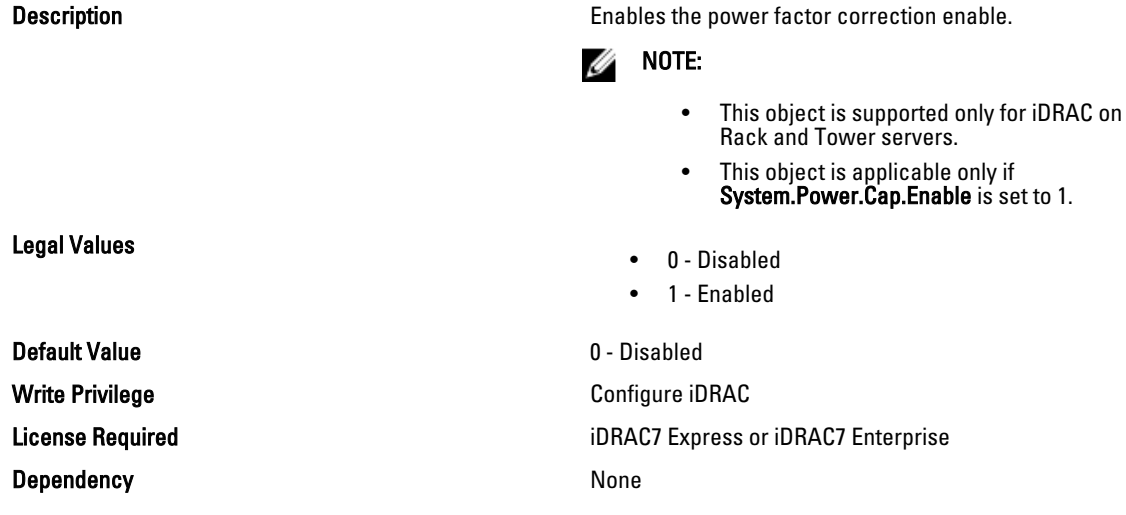

### System.Power.RedundancyCapabilities (Read Only)

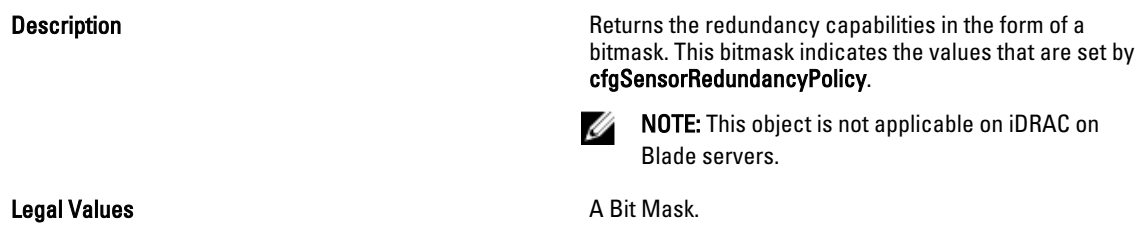

More than 1 bit can be set at a time to indicate multiple redundancy support.

- 0 not applicable
- 1 Non Redundant
- 2 1+1 Redundant
- 4 2+1 Redundant
- 8 2+2 Redundant
- 16 3+x Redundant
- 32 4+x Redundant
- 64 5+x Redundant

**Default Value Default Value 0** - not applicable

### System.Power.RedundantState (Read Only)

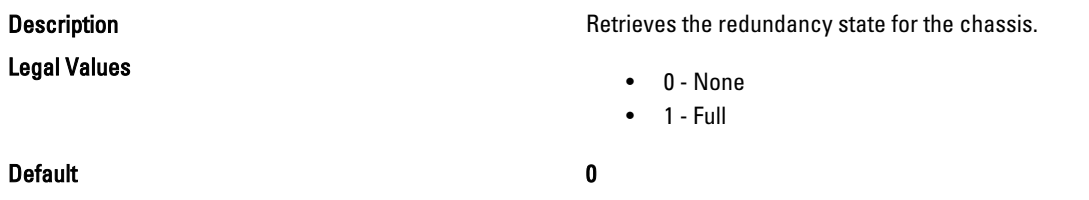

### System.Power.Supply

This group provides information relating to the Power Supplies.

This group is indexed from 1 to 4. If there are less than 4 power supplies on the server, then some of the last indexes of this group are not applicable. This group is not applicable for iDRAC on Rack and Tower servers.

The following section provides information about the objects in the <System>.Power.Supply group.

### System.Power.Supply.CurrentDraw (Read Only)

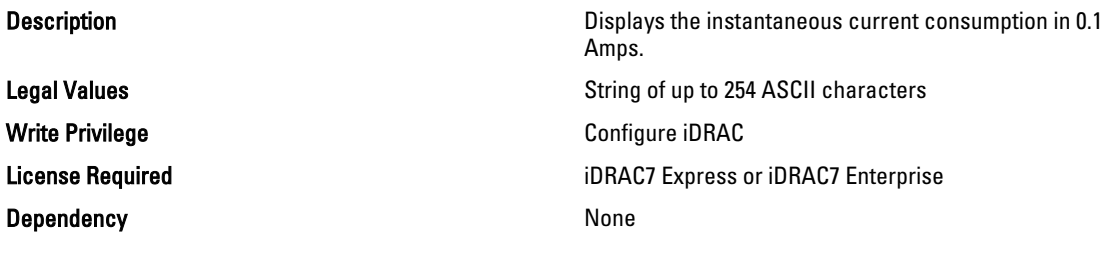

### System.Power.Supply.FwVer (Read Only)

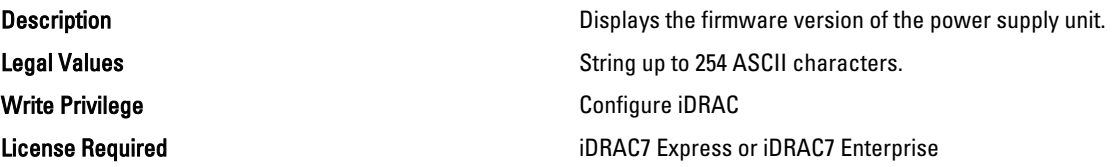

Dependency None

### System.Power.Supply.[i].MaxInputPower (Read Only)

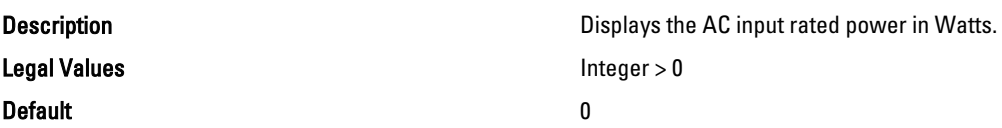

### System.Power.Supply.[i].MaxOutputPower (Read Only)

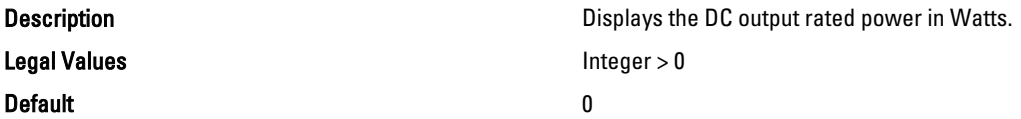

### System.Power.Supply.[i].Status (Read Only)

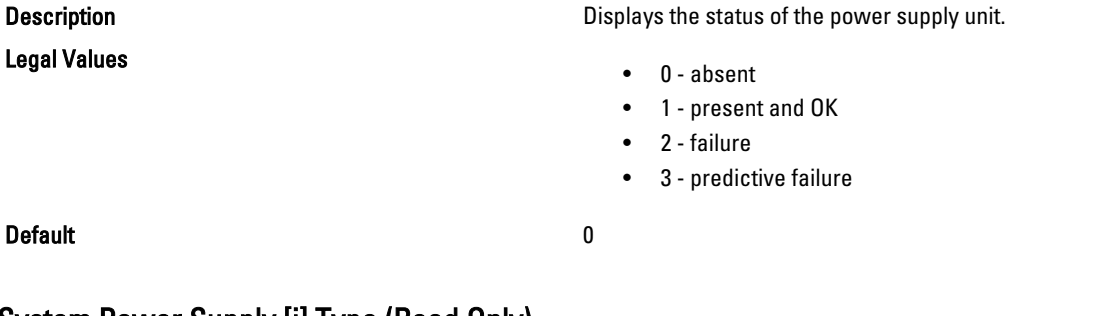

#### System.Power.Supply.[i].Type (Read Only)

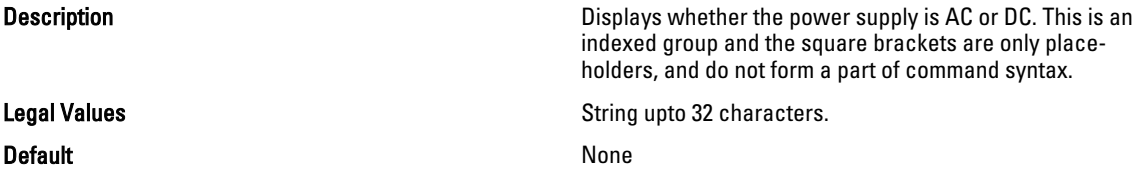

### System.Power.Supply.[i].LineStatus (Read Only)

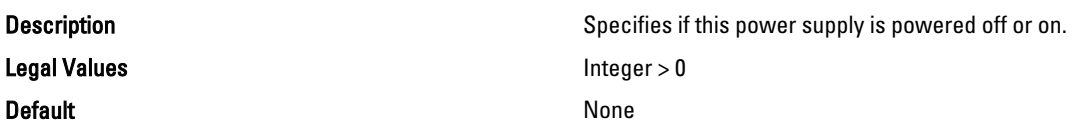

### System.Power.Supply.[i].PMBusMonitoring (Read Only)

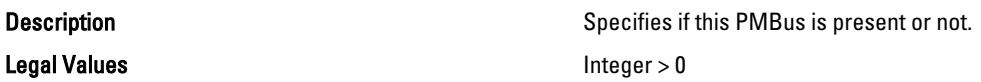

#### Default 0

### System.ServerOS

Use the objects in this group to manage the host operating system's name and version details.

### System.ServerOS.HostName (Read or Write)

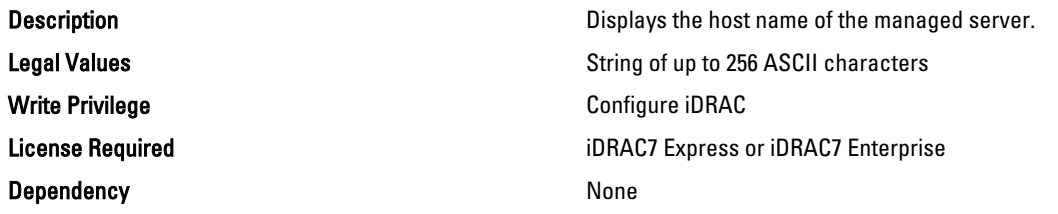

### System.ServerOS.OSName (Read or Write)

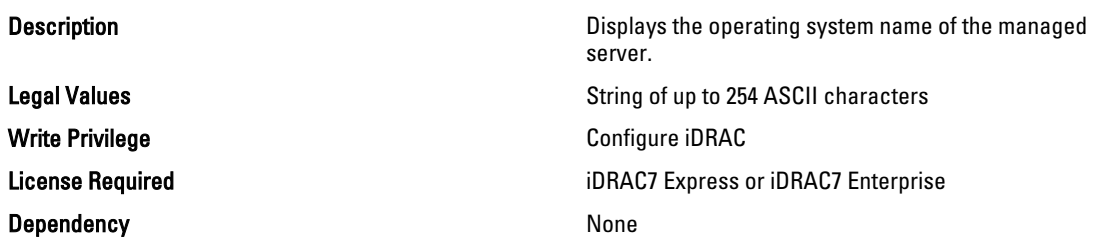

### System.ServerOS.OSVersion (Read Only)

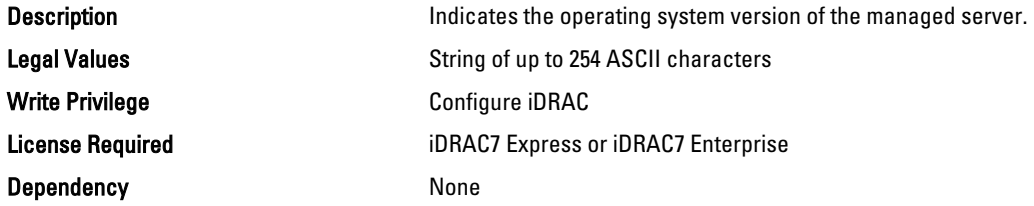

## LC.LCAttributes

The following section provides information about the objects in the LC.LCAttributes group.

### LC.LCAttributes.CollectSystemInventoryOnRestart (Read or Write)

Legal Values

Description Enables or disables collection of system inventory on host reboot.

- 0 Disabled
- $\bullet$  1 Enabled

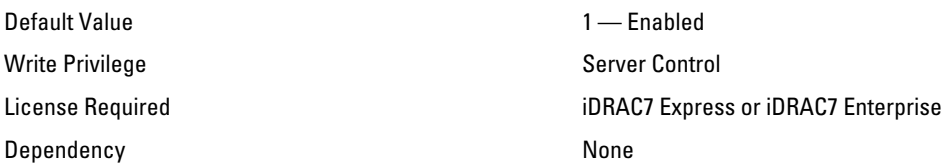

### LC.LCAttributes.LifecycleControllerState (Read / Write)

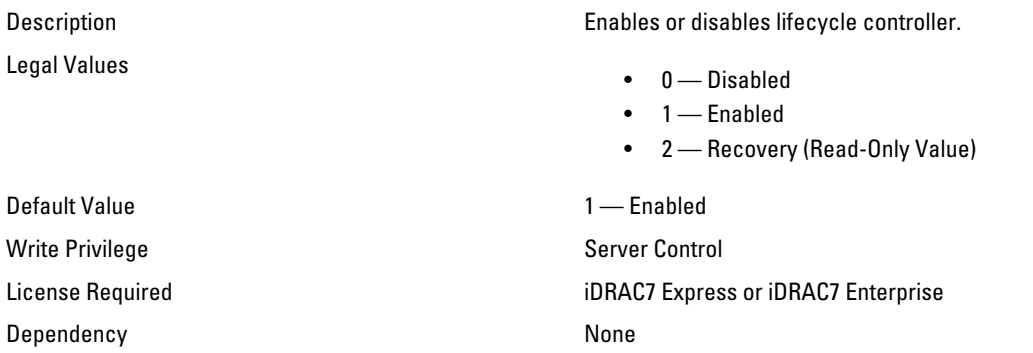

## LC.LCAttributes.PartConfigurationUpdate (Read or Write)

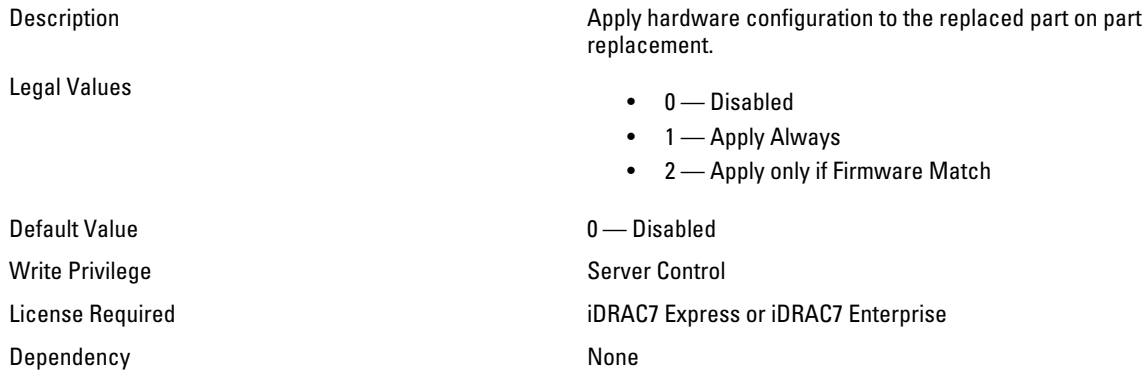

### LC.LCAttributes.PartFirmwareUpdate (Read or Write)

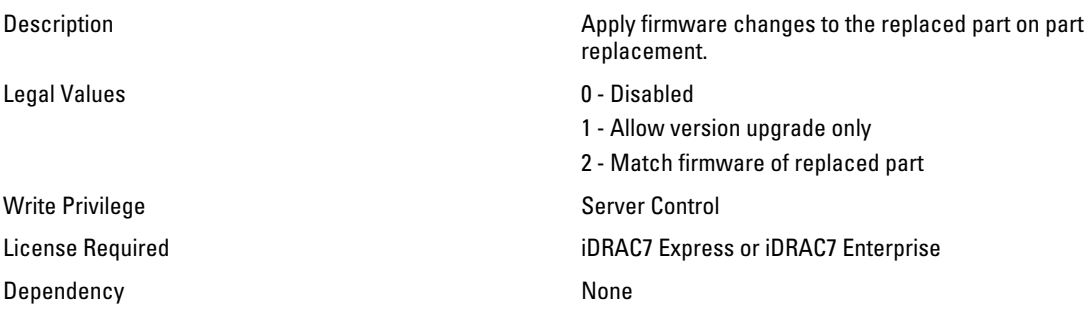
# iDRAC.ActiveDirectory

Use the objects in this group to manage the configuration of the iDRAC Active Directory features.

### iDRAC.ActiveDirectory.AuthTimeout

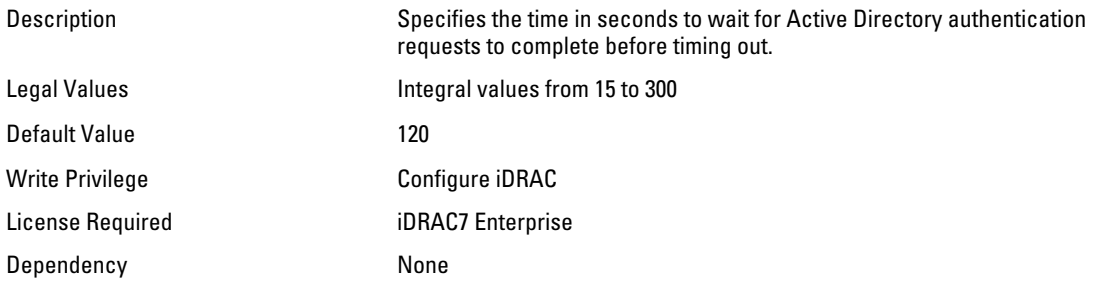

#### iDRAC.ActiveDirectory.CertValidationEnable (Read or Write)

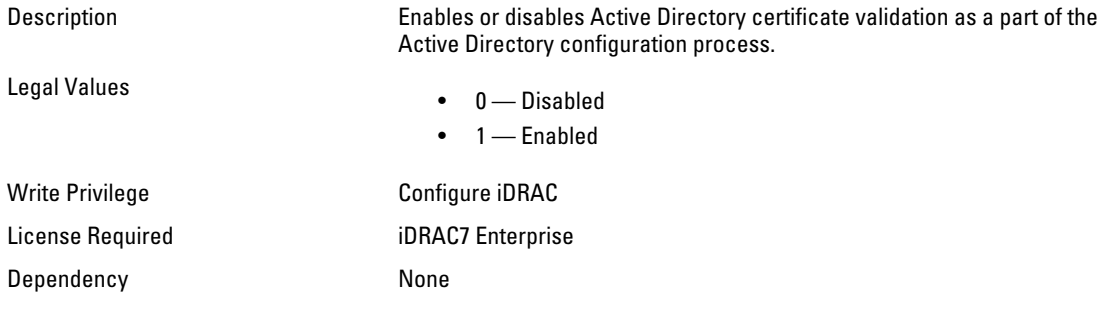

#### iDRAC.ActiveDirectory.DCLookupByUserDomain (Read or Write)

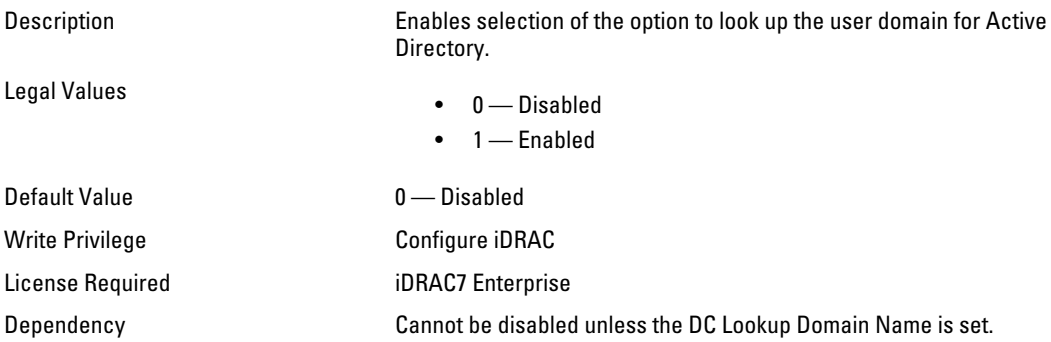

## iDRAC.ActiveDirectory.DCLookupDomainName (Read or Write)

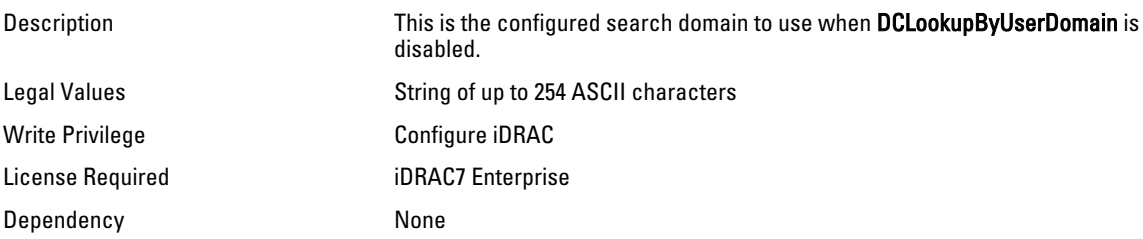

#### iDRAC.ActiveDirectory.DCLookupEnable (Read or Write)

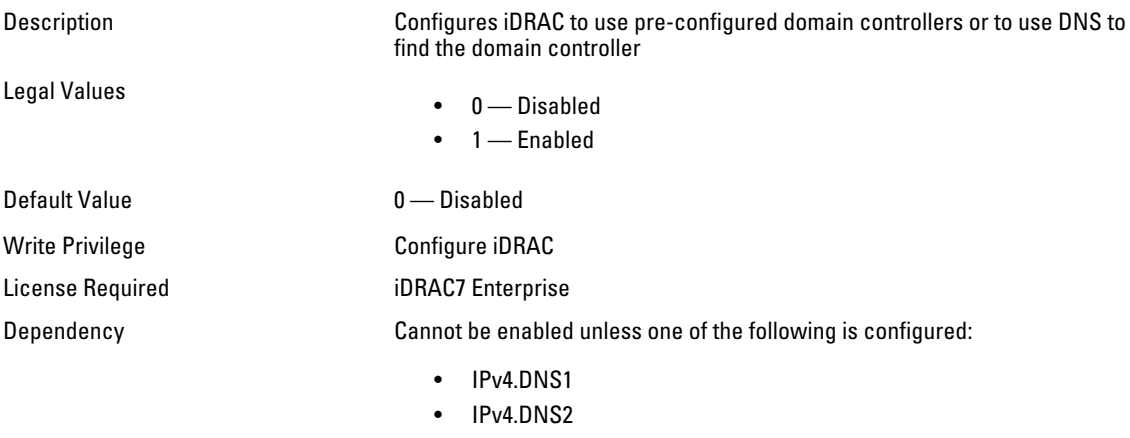

- IPv6.DNS1
- IPv6.DNS2

#### iDRAC.ActiveDirectory.DomainController1 (Read or Write)

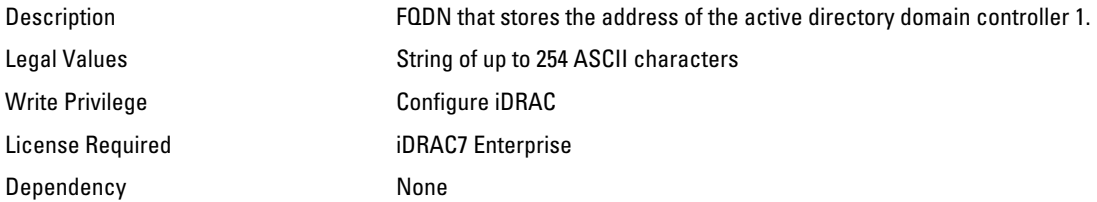

#### iDRAC.ActiveDirectory.DomainController2 (Read or Write)

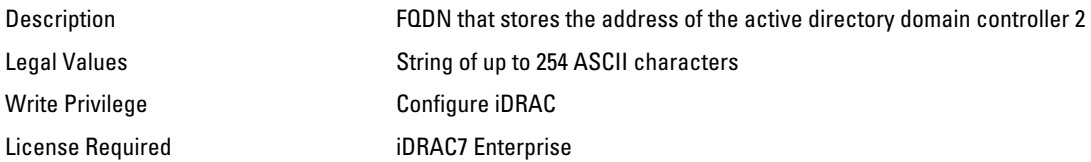

Dependency None

## iDRAC.ActiveDirectory.DomainController3 (Read or Write)

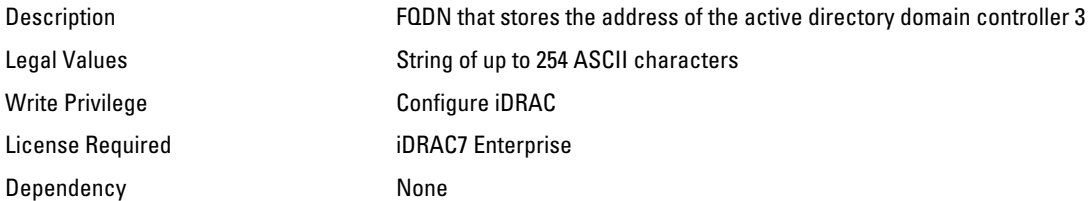

#### iDRAC.ActiveDirectory.Enable (Read or Write)

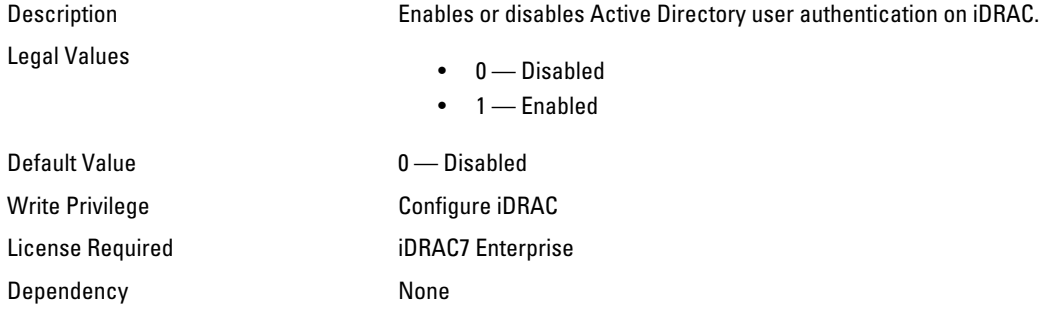

## iDRAC.ActiveDirectory.GCLookupEnable (Read or Write)

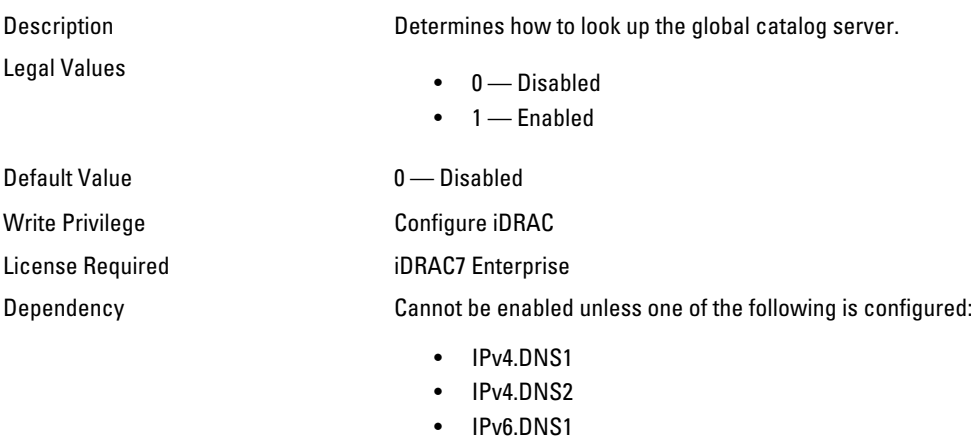

• IPv6.DNS2

#### iDRAC.ActiveDirectory.GCRootDomain (Read or Write)

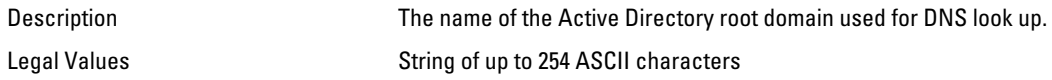

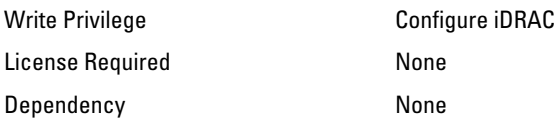

## iDRAC.ActiveDirectory.GlobalCatalog1 (Read or Write)

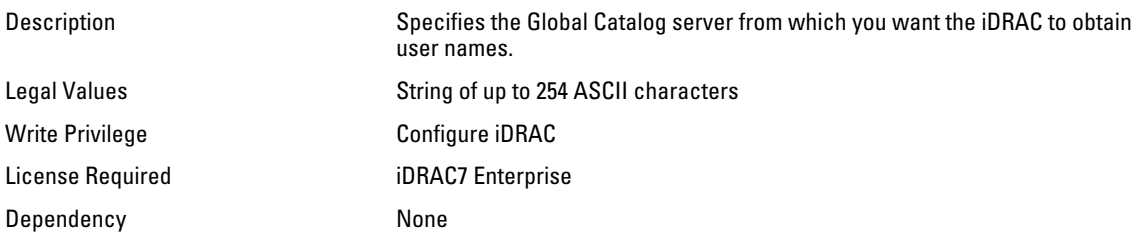

## iDRAC.ActiveDirectory.GlobalCatalog2 (Read or Write)

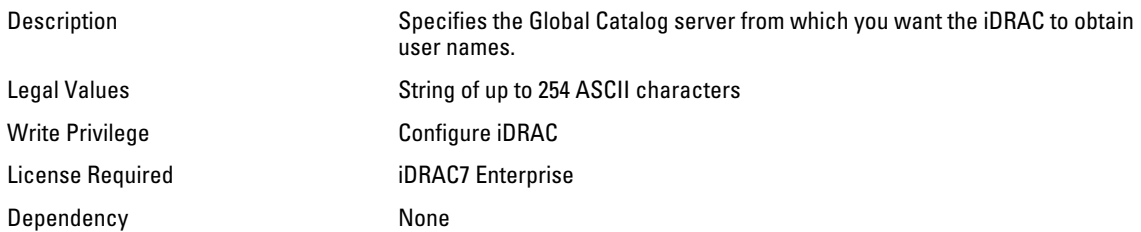

#### iDRAC.ActiveDirectory.GlobalCatalog3 (Read or Write)

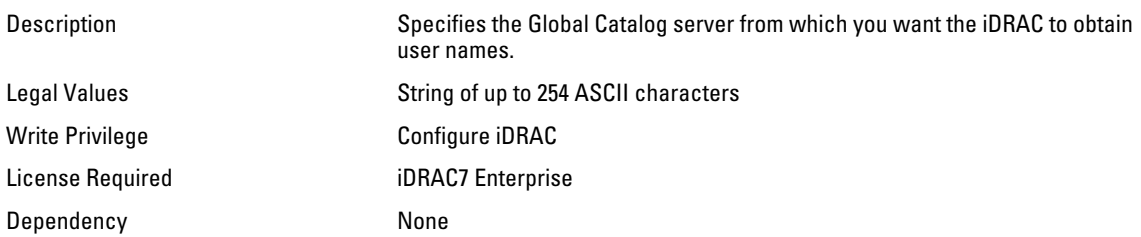

#### iDRAC.ActiveDirectory.RacDomain (Read or Write)

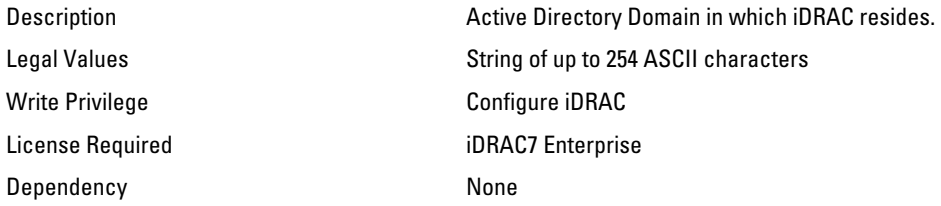

### iDRAC.ActiveDirectory.RacName (Read or Write)

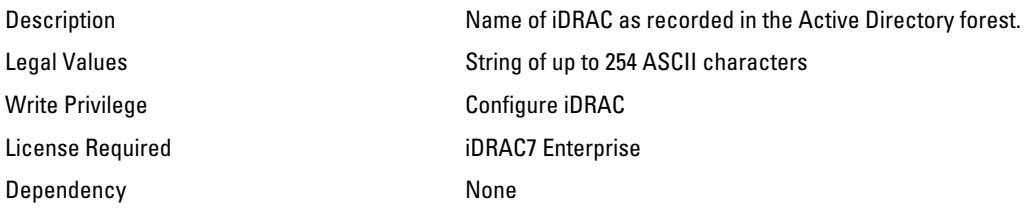

#### iDRAC.ActiveDirectory.Schema (Read or Write)

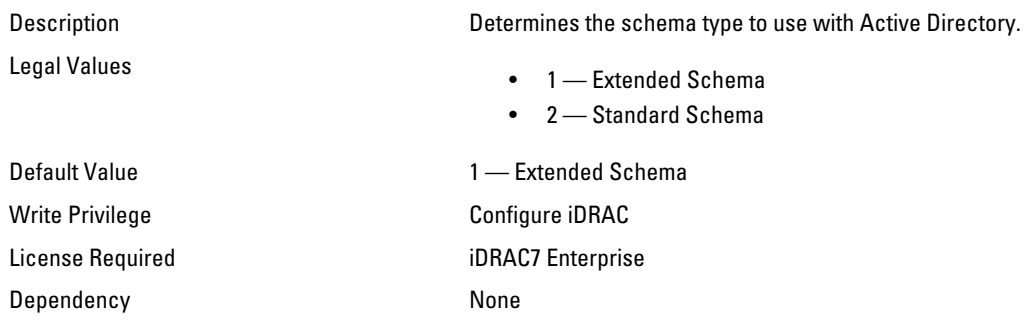

### iDRAC.ActiveDirectory.SSOEnable (Read or Write)

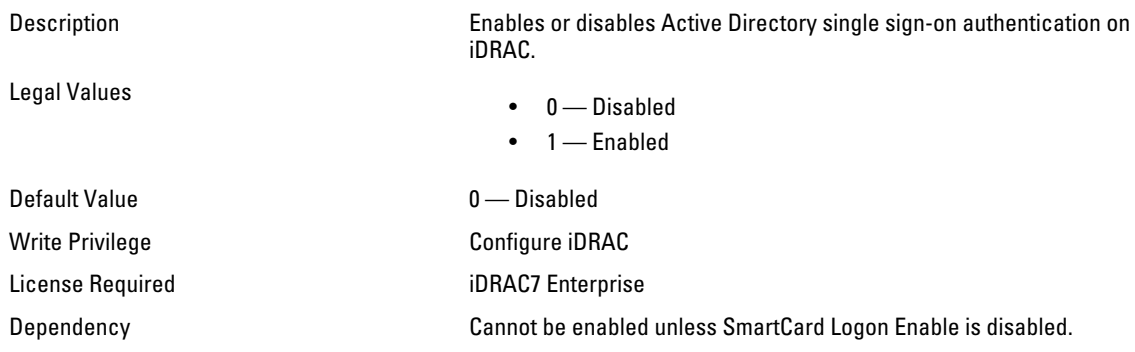

# iDRAC.ADGroup

Use the objects in this group to manage the configuration of AD standard schema settings.

### iDRAC.ADGroup.Domain (Read or Write)

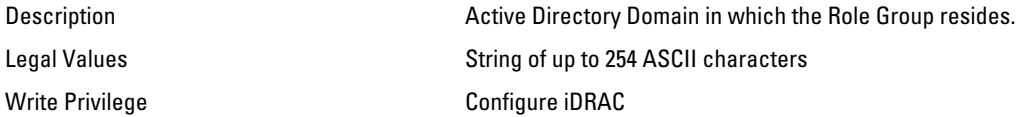

License Required iDRAC7 Enterprise Dependency None

#### iDRAC.ADGroup.Name (Read or Write)

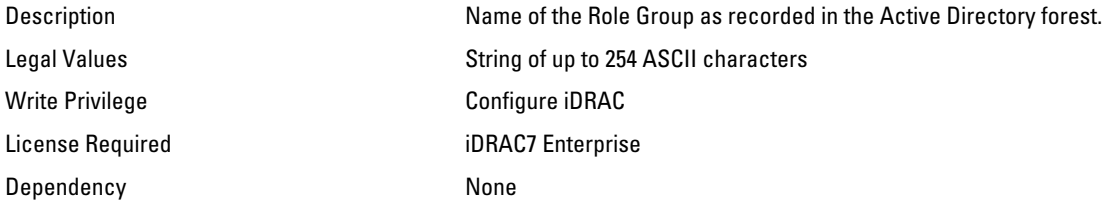

#### iDRAC.ADGroup.Privilege (Read or Write)

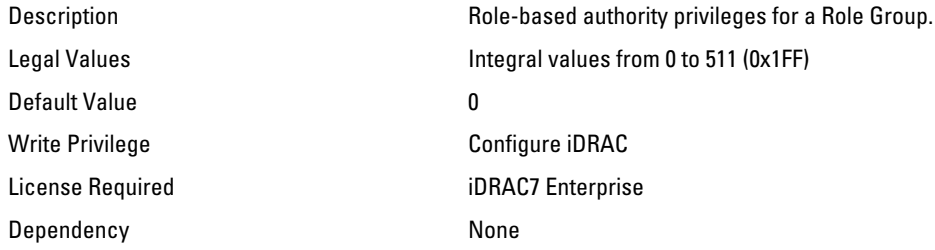

## iDRAC.AutoOSLock

Use the objects in this group to manage the OS Auto lock feature.

#### iDRAC.AutoOSLock.AutoOSLockState (Read or Write)

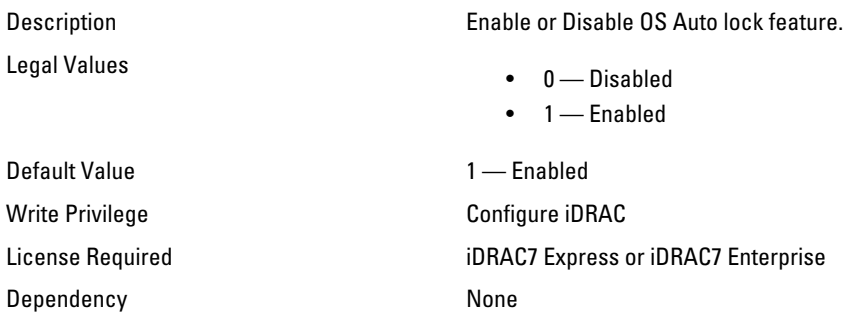

## iDRAC.EmailAlert

Use the objects in this group to configure e-mail alerting capabilities.

### iDRAC.EmailAlert.Address (Read or Write)

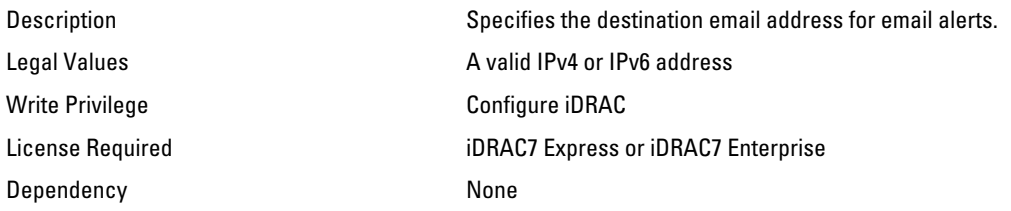

#### iDRAC.EmailAlert.CustomMsg (Read or Write)

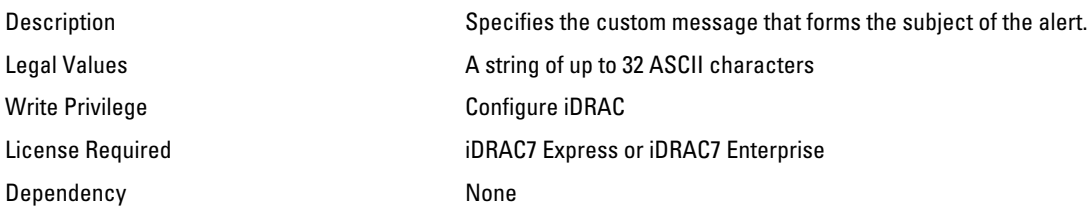

#### iDRAC.EmailAlert.Enable (Read or Write)

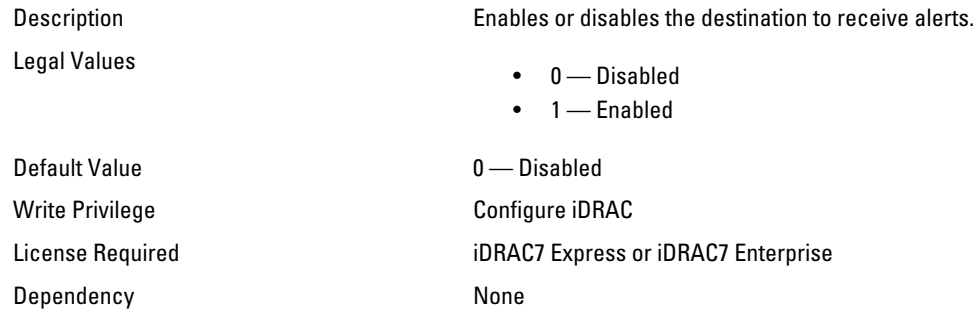

# iDRAC.Info

Use the objects in this group to manage information about iDRAC being queried.

## iDRAC.Info.Build (Read Only)

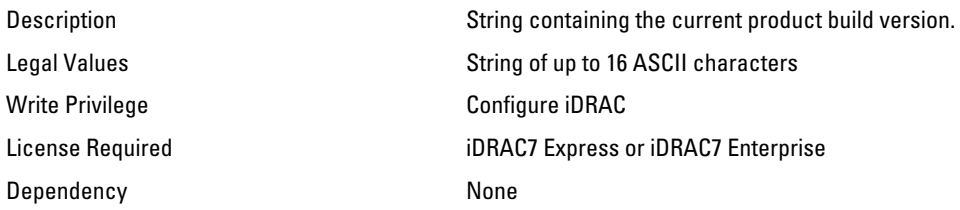

## iDRAC.Info.Description (Read Only)

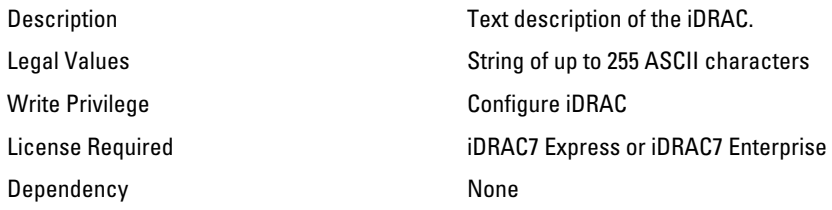

### iDRAC.Info.Name (Read Only)

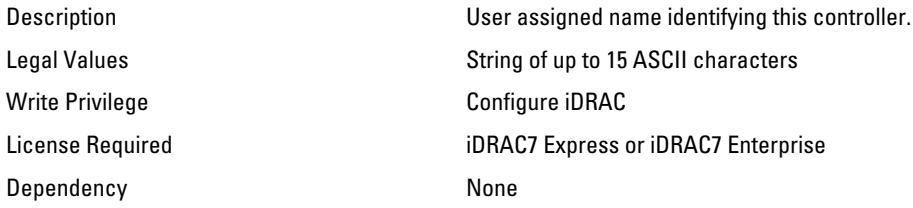

### iDRAC.Info.Product (Read Only)

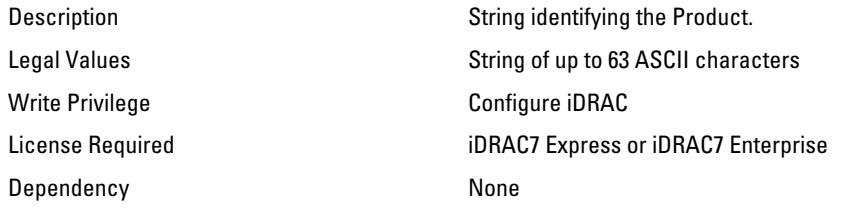

## iDRAC.Info.Type (Read Only)

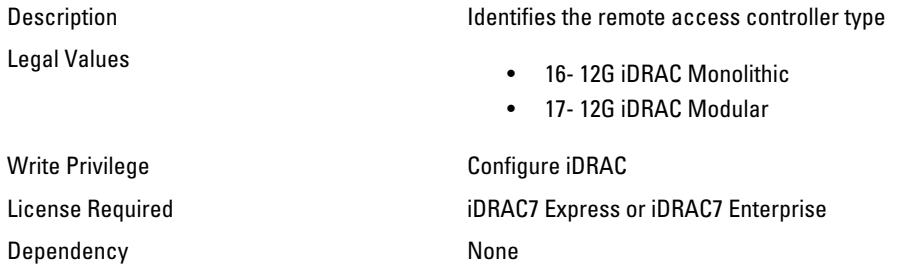

## iDRAC.Info.Version (Read Only)

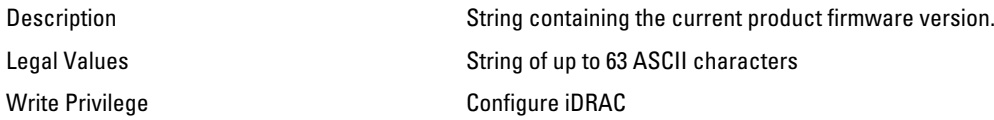

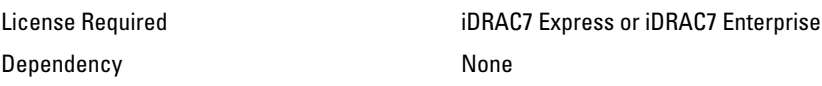

# iDRAC.IPBlocking

Use the objects in this group to configure IP address blocking feature of iDRAC.

#### iDRAC.IPBlocking.BlockEnable (Read or Write)

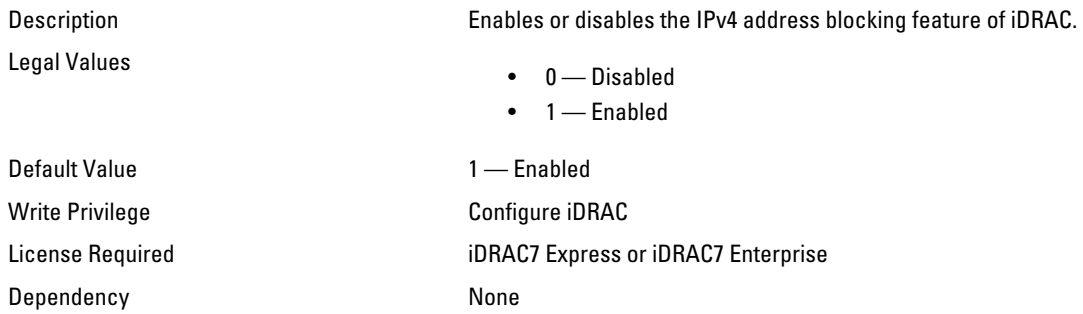

#### iDRAC.IPBlocking.FailCount (Read or Write)

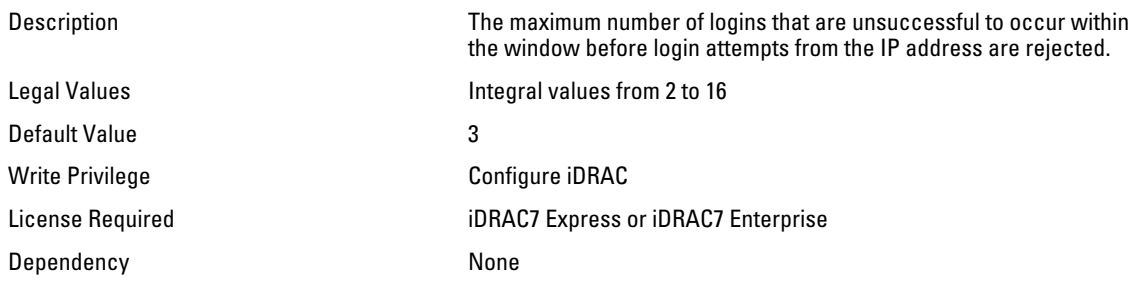

### iDRAC.IPBlocking.FailWindow (Read or Write)

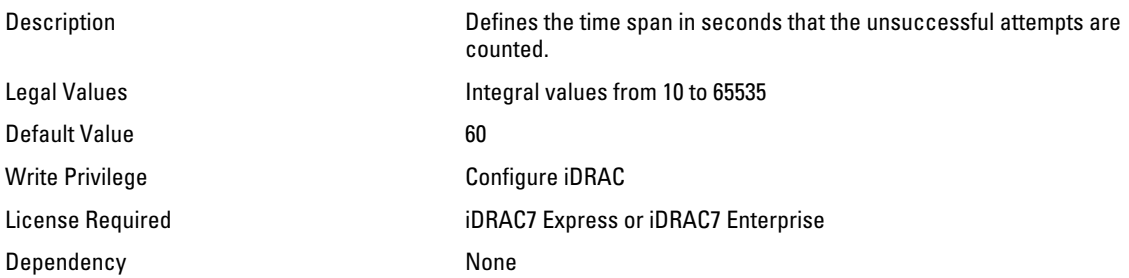

## iDRAC.IPBlocking.PenaltyTime (Read or Write)

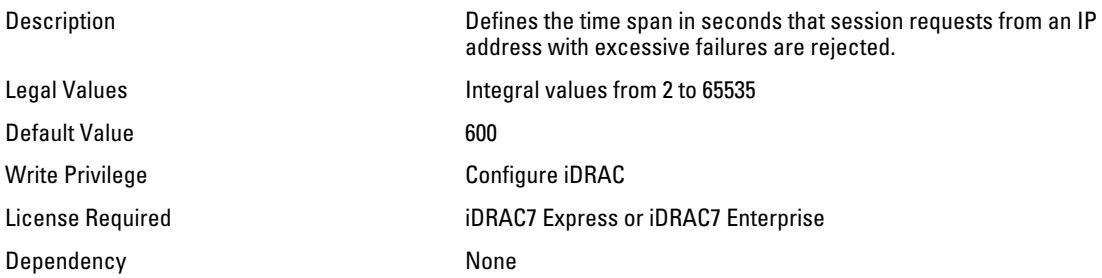

## iDRAC.IPBlocking.RangeAddr (Read or Write)

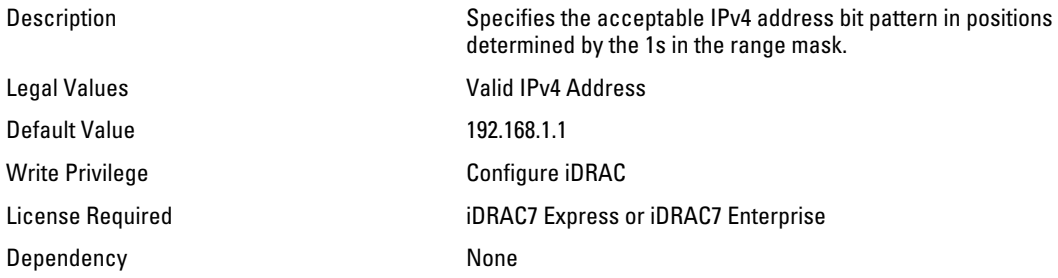

## iDRAC.IPBlocking.RangeEnable (Read or Write)

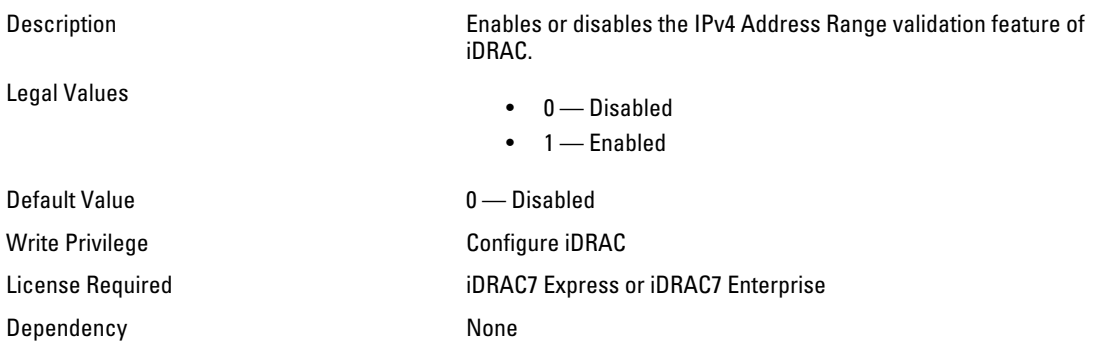

## iDRAC.IPBlocking.RangeMask (Read or Write)

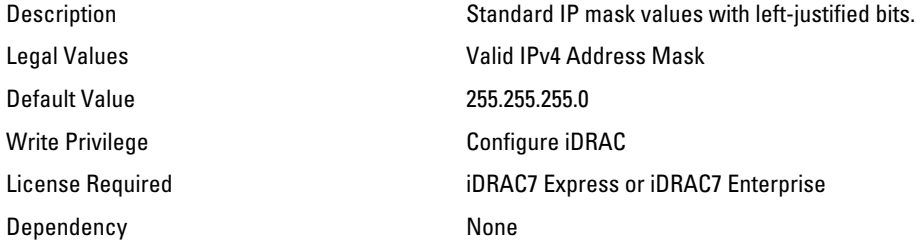

# iDRAC.IPMILan

Use the objects in this group to configure IPMI over LAN of the system.

#### iDRAC.IPMILan.AlertEnable (Read or Write)

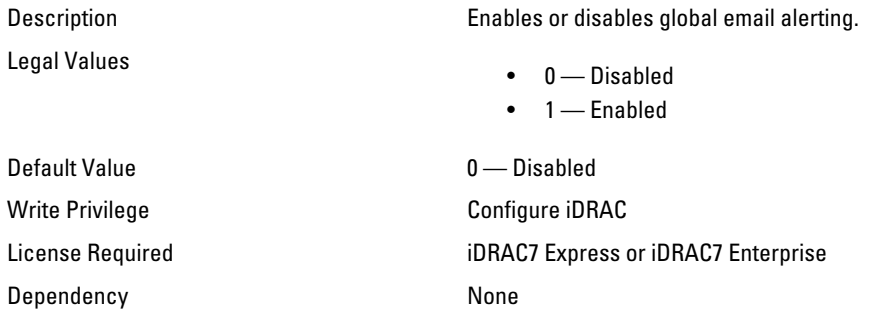

## iDRAC.IPMILan.CommunityName (Read or Write)

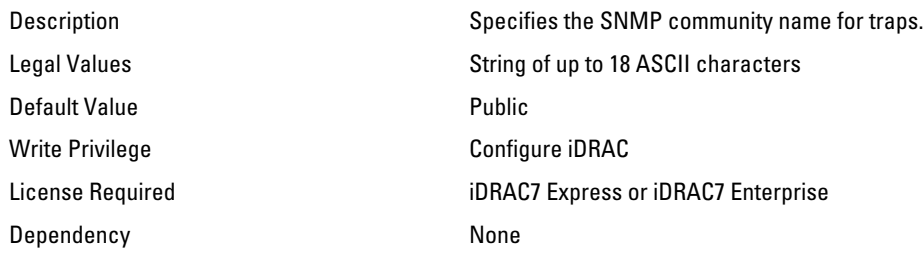

#### iDRAC.IPMILan.Enable (Read or Write)

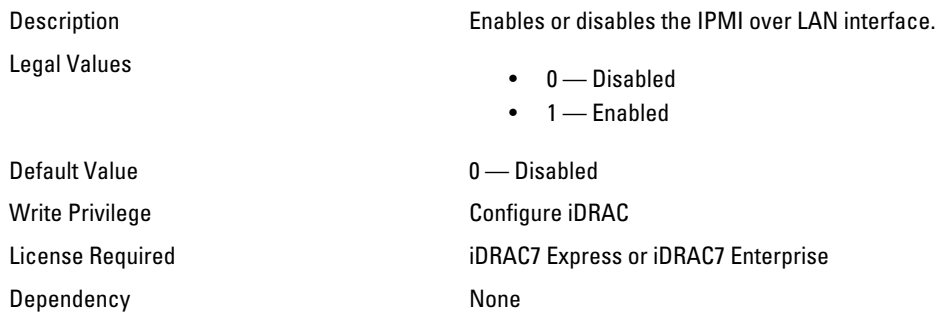

### iDRAC.IPMILan.EncryptionKey (Read or Write)

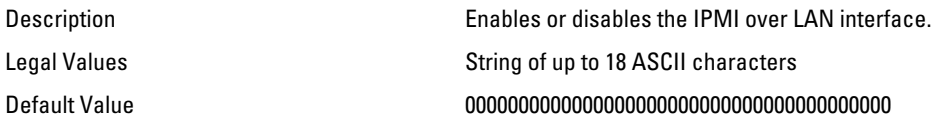

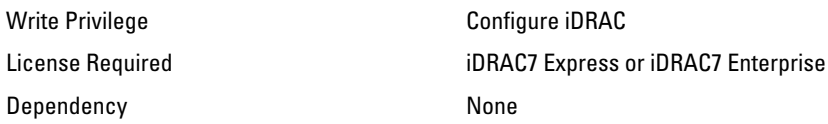

#### iDRAC.IPMILan.PrivLimit (Read or Write)

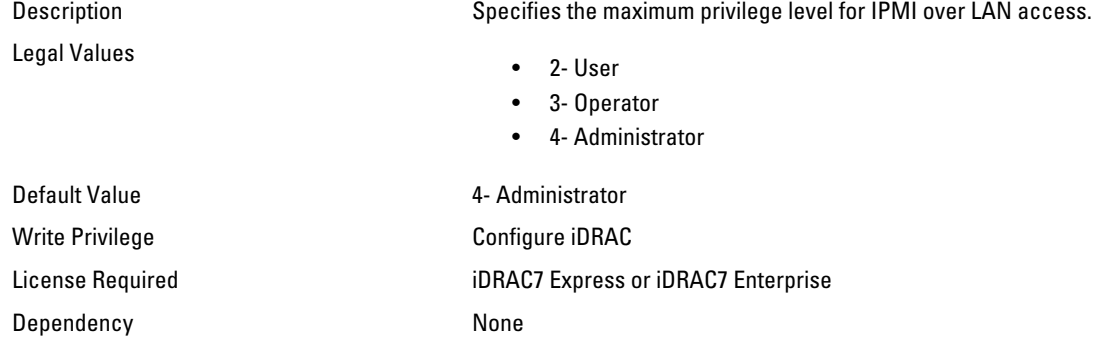

# iDRAC.IPMISerial

Use the objects in this group to configure the IPMI serial interface.

**NOTE:** This is supported only for rack and tower systems.

#### iDRAC.IPMISerial.BaudRate (Read or Write)

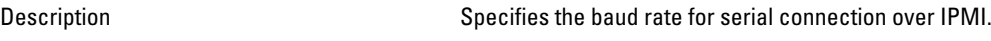

Legal Values

- 9600
- 19200
- 38400
- 57600
- 115200

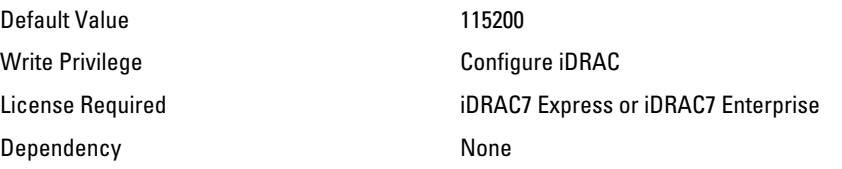

#### iDRAC.IPMISerial.ChanPrivLimit (Read or Write)

Description Specifies the maximum privilege limit allowed on the IPMI serial channel. Legal Values

• 2- User

• 3- Operator

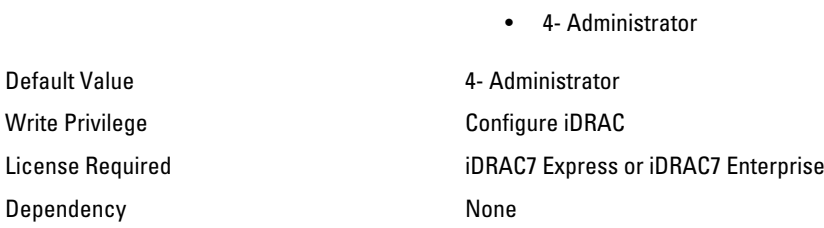

#### iDRAC.IPMISerial.ConnectionMode (Read or Write)

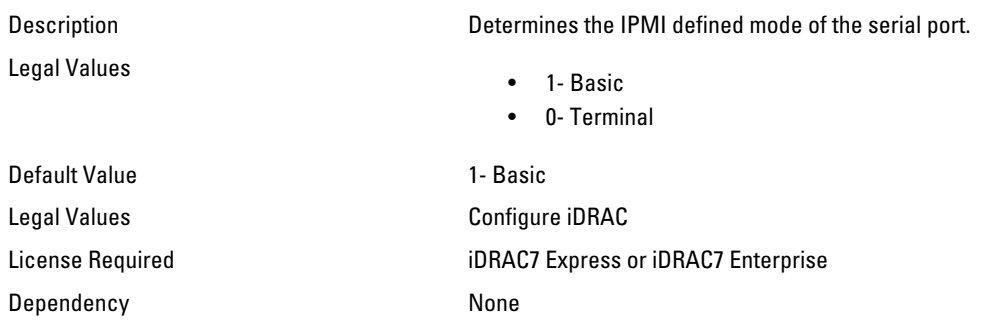

### iDRAC.IPMISerial.DeleteControl (Read or Write)

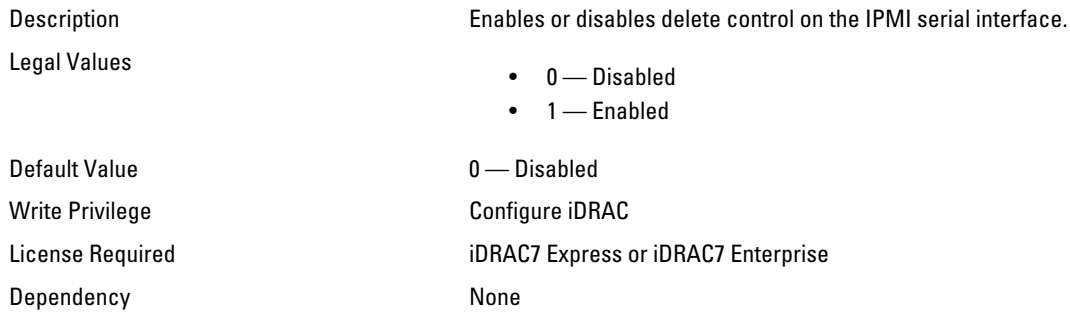

## iDRAC.IPMISerial.EchoControl (Read or Write)

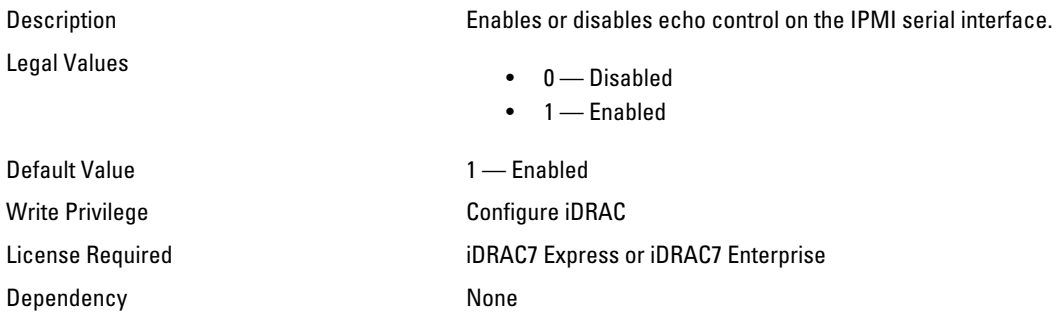

## iDRAC.IPMISerial.FlowControl (Read or Write)

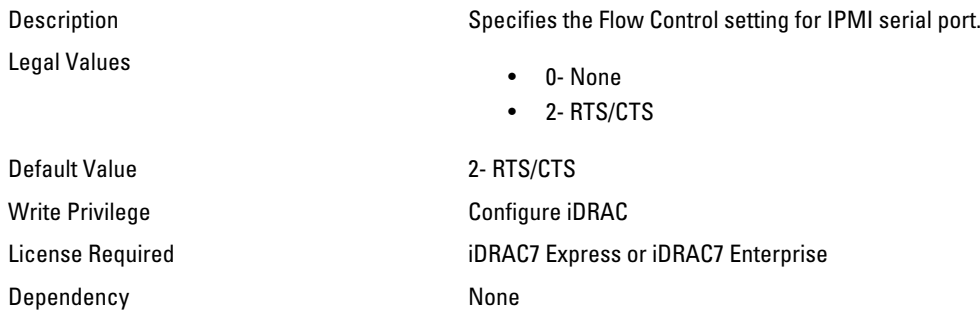

#### iDRAC.IPMISerial.HandshakeControl (Read or Write)

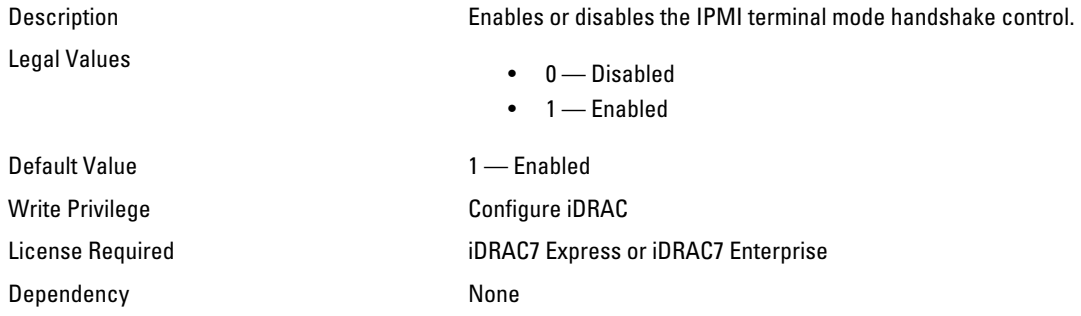

## iDRAC.IPMISerial.InputNewLineSeq (Read or Write)

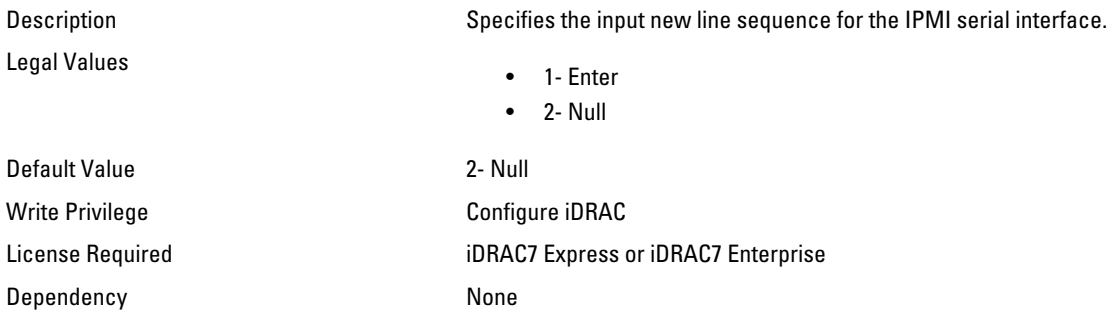

## iDRAC.IPMISerial.LineEdit (Read or Write)

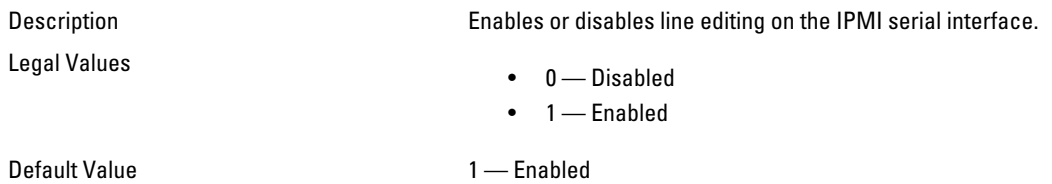

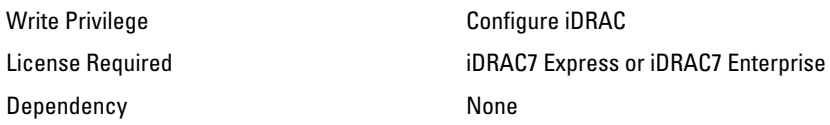

## iDRAC.IPMISerial.NewLineSeq (Read or Write)

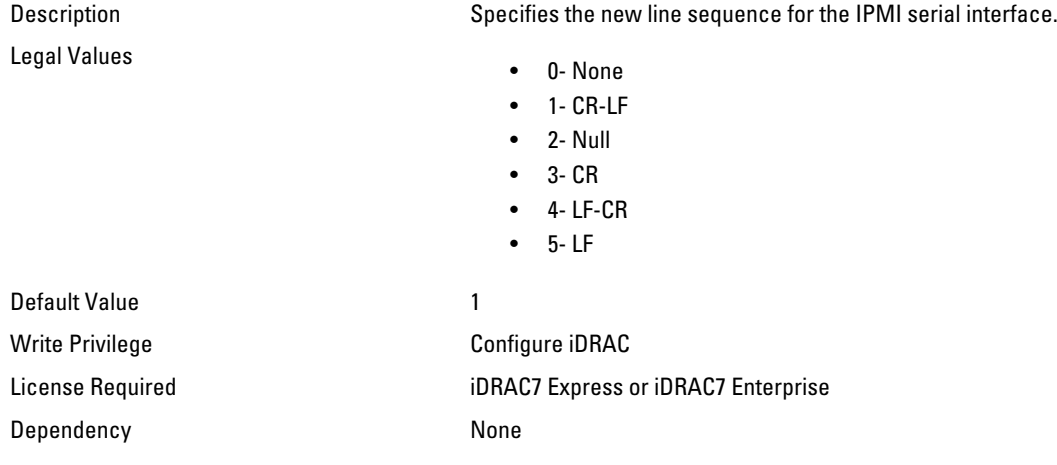

# iDRAC.IPMISOL

Use the objects in this group to configure the SOL capabilities of the system.

#### iDRAC.IPMISOL.AccumulateInterval (Read or Write)

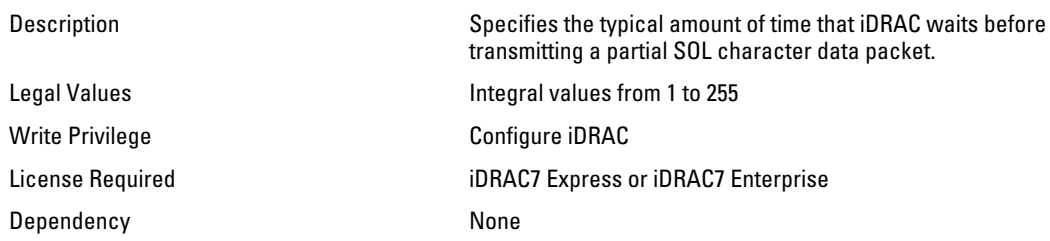

## iDRAC.IPMISOL.BaudRate (Read or Write)

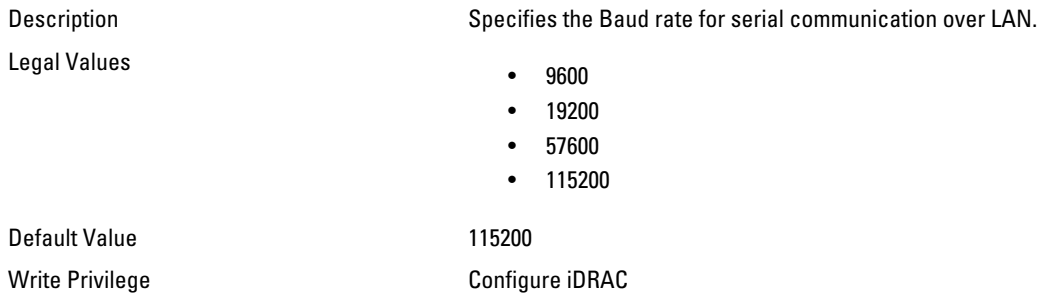

Dependency None

License Required iDRAC7 Express or iDRAC7 Enterprise

#### iDRAC.IPMISOL.Enable (Read or Write)

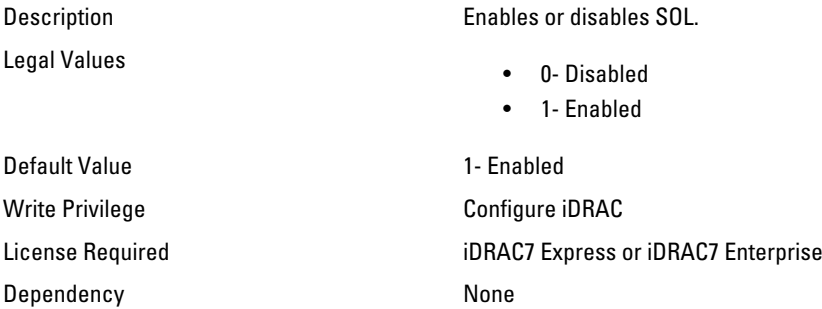

#### iDRAC.IPMISOL.MinPrivilege (Read or Write)

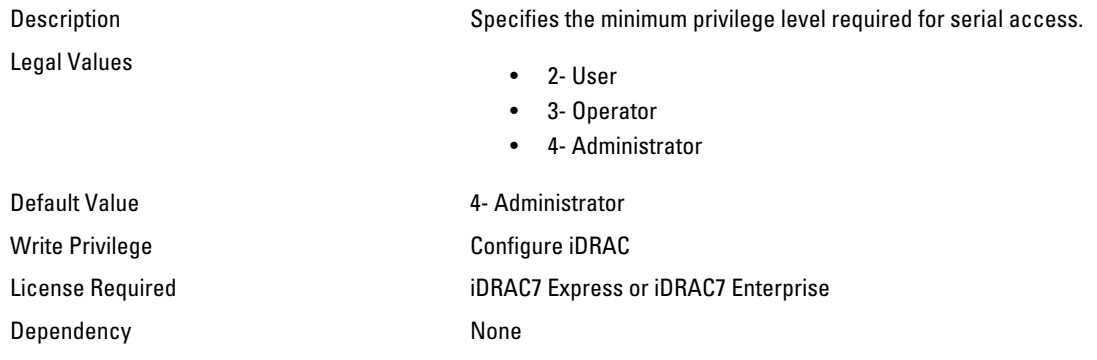

#### iDRAC.IPMISOL.SendThreshold (Read or Write)

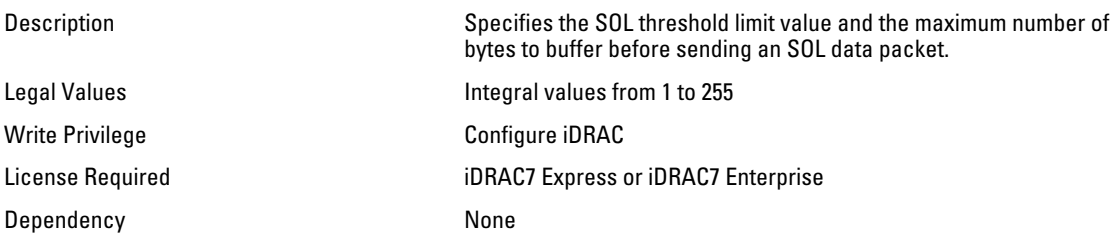

# iDRAC.IPv4

Use the objects in this group to manage the IPv4 configuration properties of iDRAC.

## iDRAC.IPv4.Address (Read or Write)

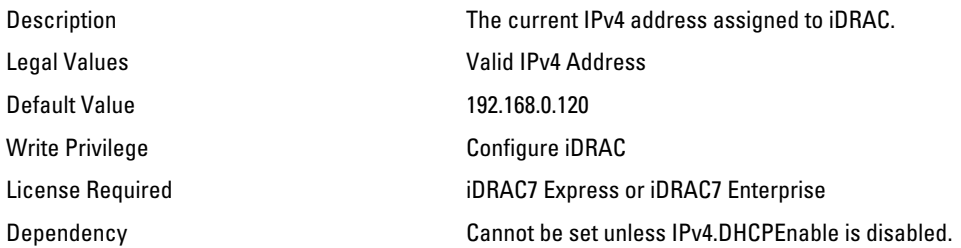

#### iDRAC.IPv4.DHCPEnable (Read or Write)

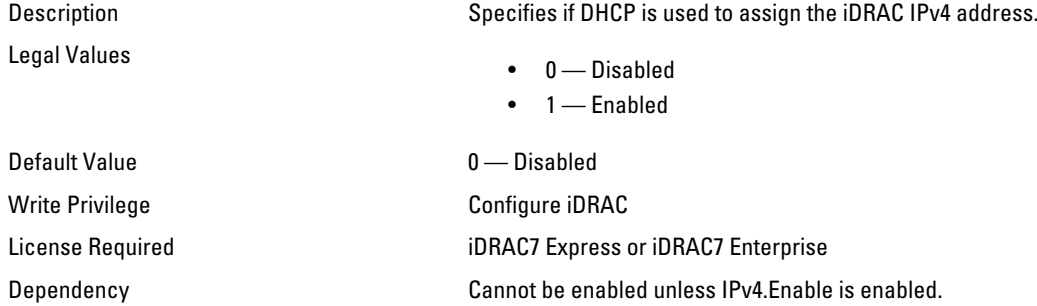

#### iDRAC.IPv4.DNS1 (Read or Write)

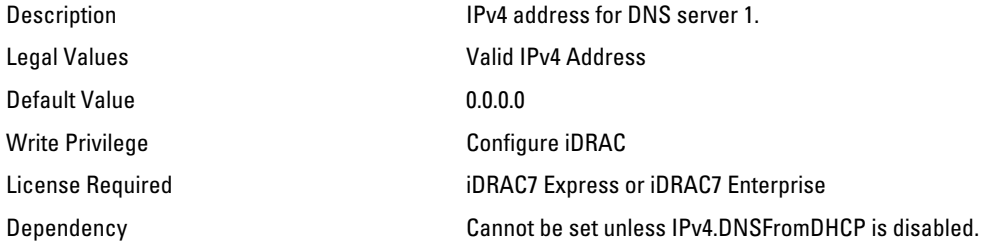

### iDRAC.IPv4.DNS2 (Read or Write)

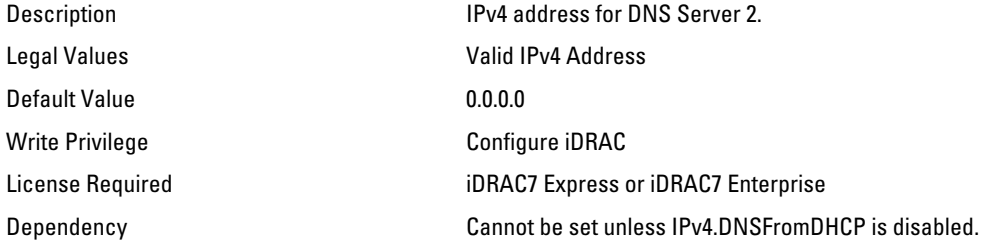

## iDRAC.IPv4.DNSFromDHCP (Read or Write)

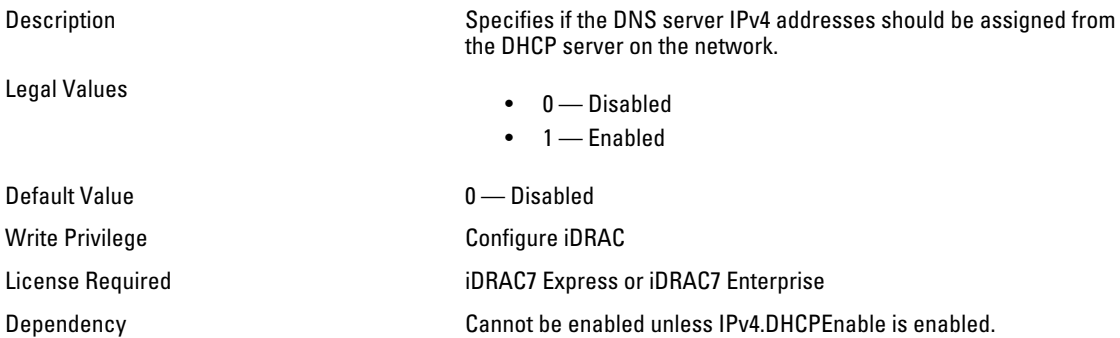

### iDRAC.IPv4.Enable (Read or Write)

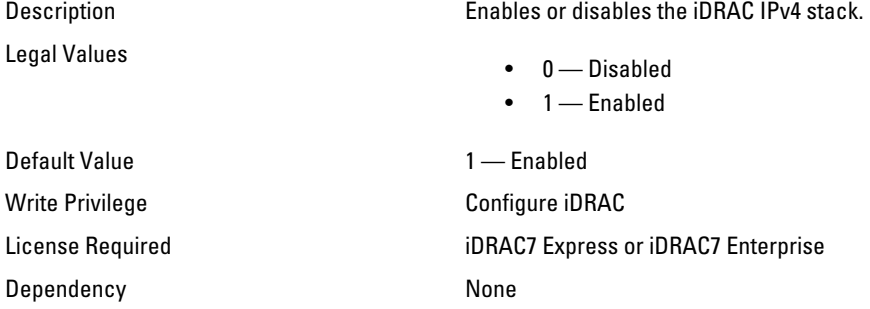

## iDRAC.IPv4.Gateway (Read or Write)

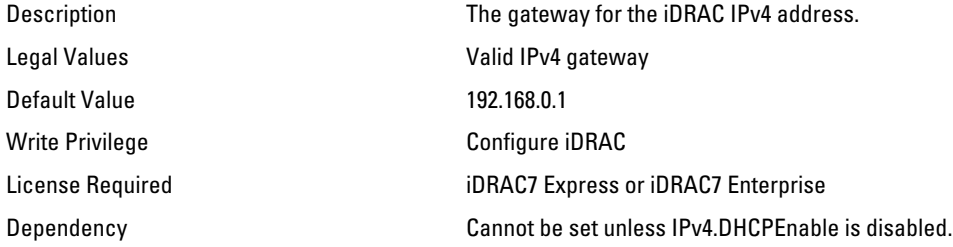

### iDRAC.IPv4.Netmask (Read or Write)

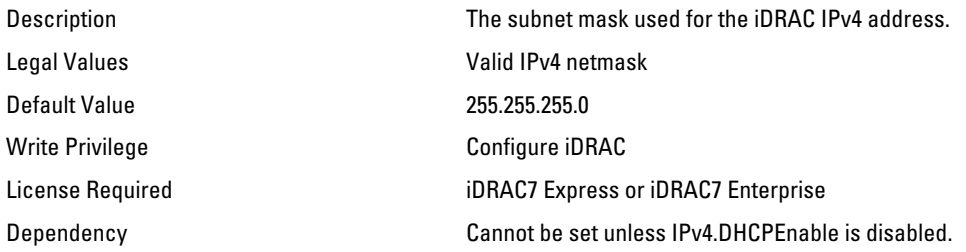

# iDRAC.IPv4Static

Use the objects in this group to manage the IPv4 Static configuration properties of iDRAC.

### iDRAC.IPv4Static.Address (Read or Write)

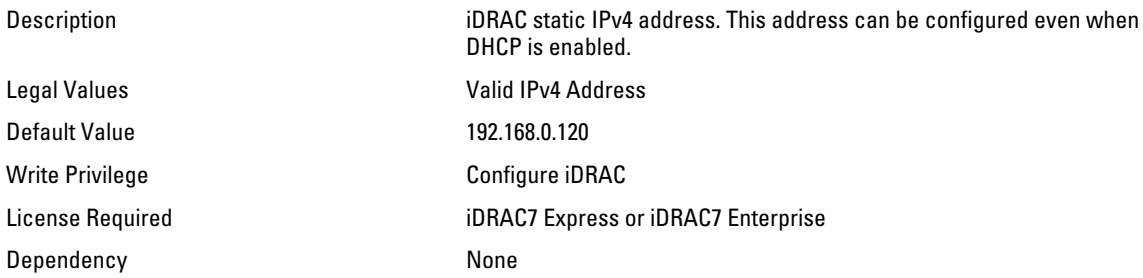

#### iDRAC.IPv4Static.DNS1 ( Read or Write )

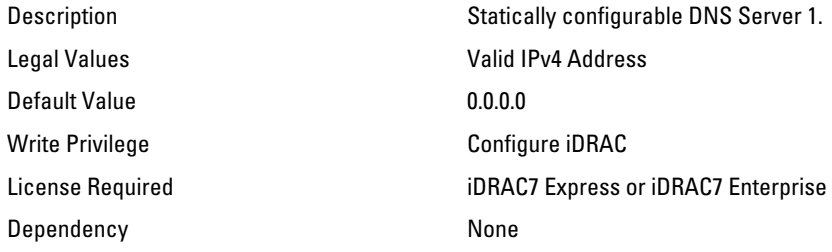

## iDRAC.IPv4Static.DNS2 (Read or Write)

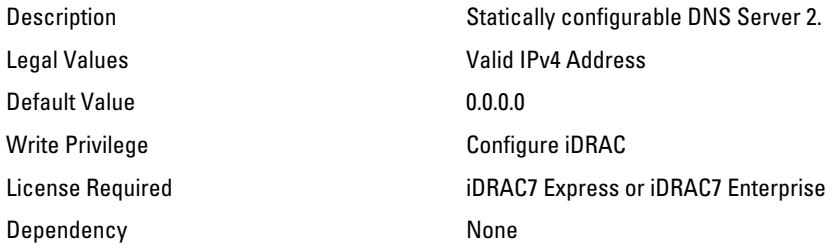

#### iDRAC.IPv4Static.Gateway (Read or Write)

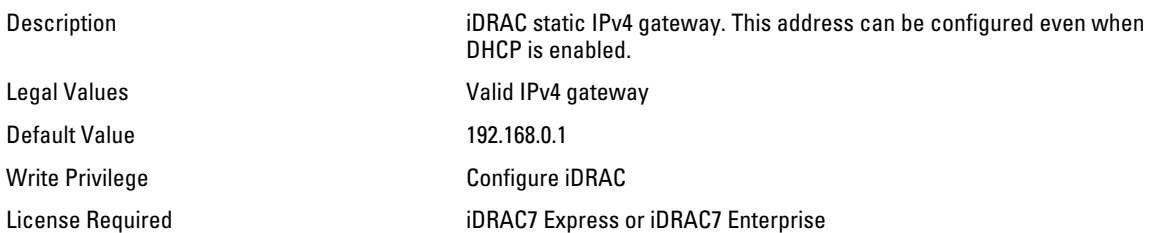

Dependency None

#### iDRAC.IPv4Static.Netmask (Read or Write)

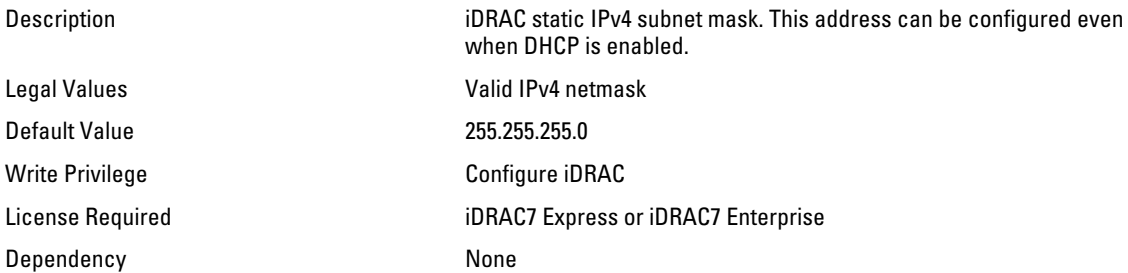

## iDRAC.IPv6

Use the objects in this group to manage the IPv6 configuration properties of iDRAC.

#### iDRAC.IPv6.Address 2 (Read Only)

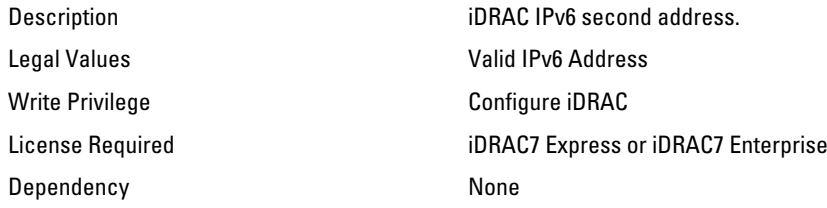

#### iDRAC.IPv6.Address 4 (Read Only)

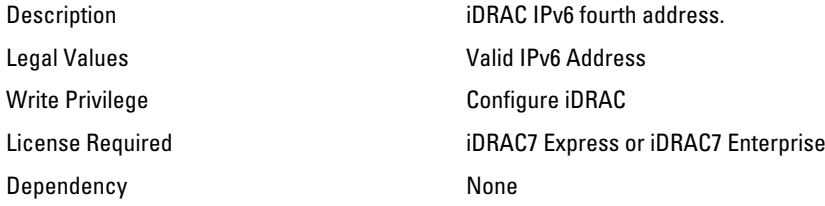

#### iDRAC.IPv6.Address 5 (Read Only)

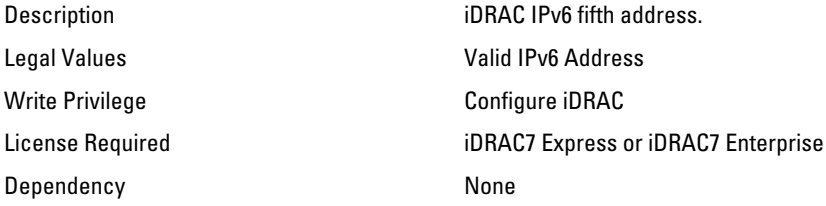

## iDRAC.IPv6.Address 6 (Read Only)

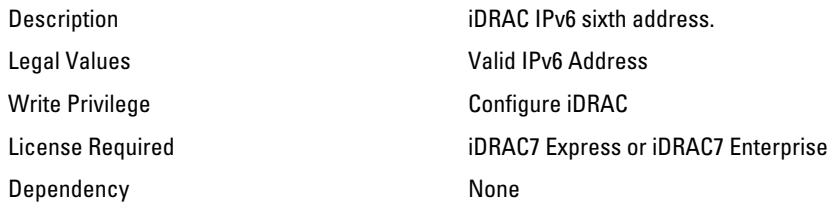

#### iDRAC.IPv6.Address 7 (Read Only)

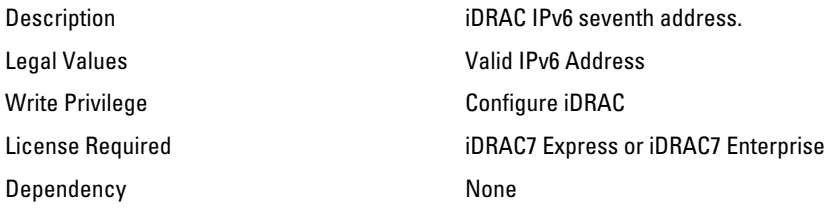

#### iDRAC.IPv6.Address 8 (Read Only)

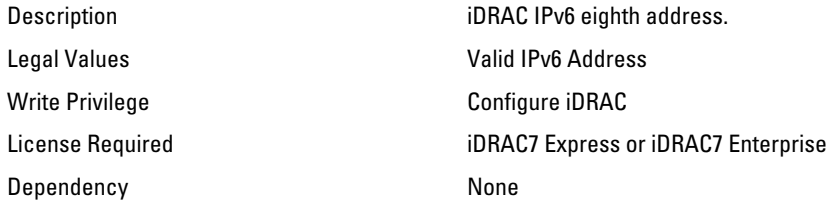

## iDRAC.IPv6.Address 9 (Read Only)

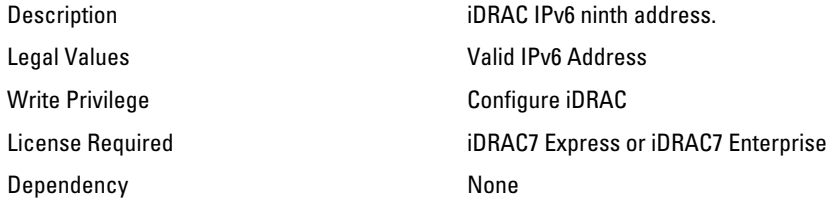

#### iDRAC.IPv6.Address1 (Read or Write)

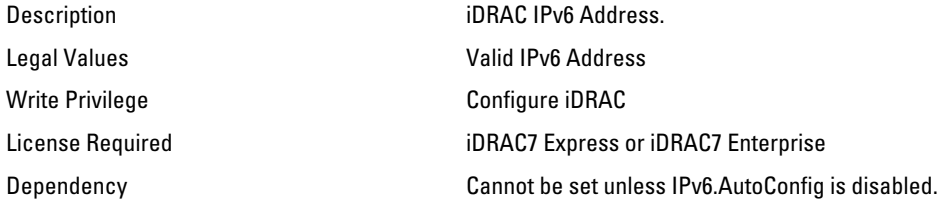

## iDRAC.IPv6.Address10 (Read Only)

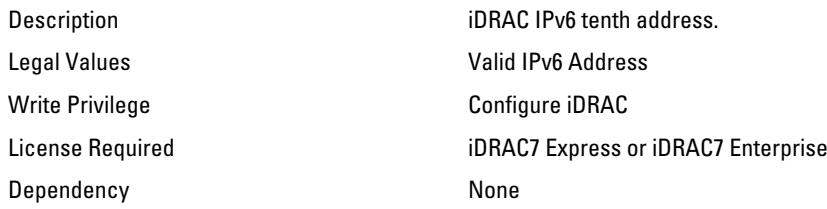

#### iDRAC.IPv6.Address11 (Read Only)

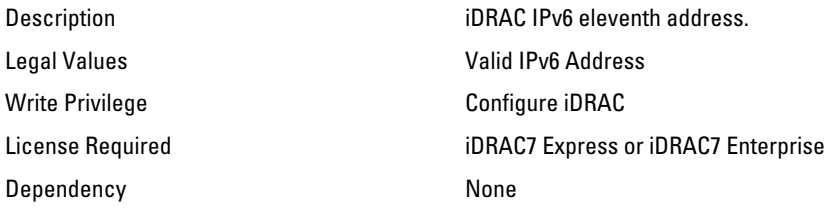

#### iDRAC.IPv6.Address12 (Read Only)

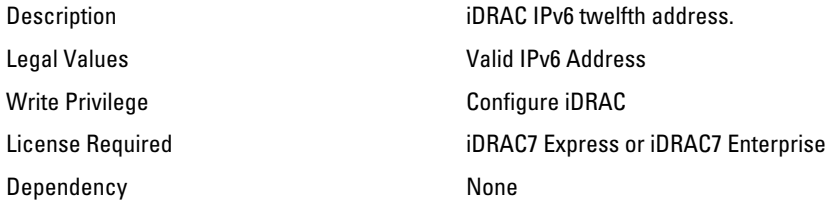

## iDRAC.IPv6.Address13 (Read Only)

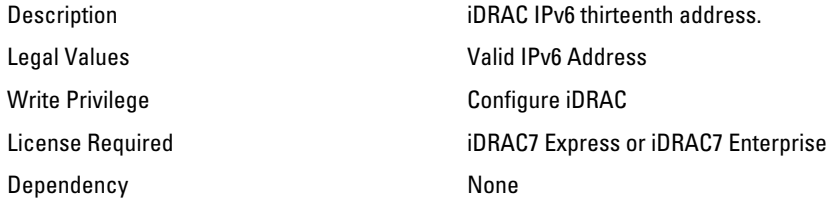

#### iDRAC.IPv6.Address14 (Read Only)

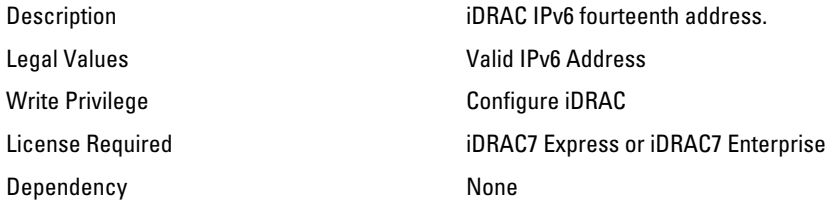

## iDRAC.IPv6.Address15 (Read Only)

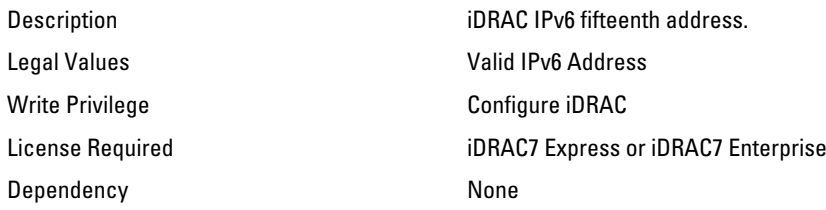

#### iDRAC.IPv6.Address3 (Read Only)

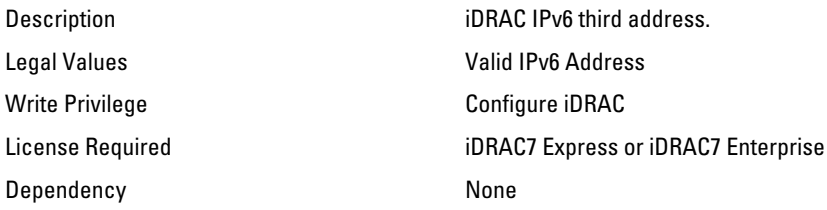

### iDRAC.IPv6.AutoConfig (Read or Write)

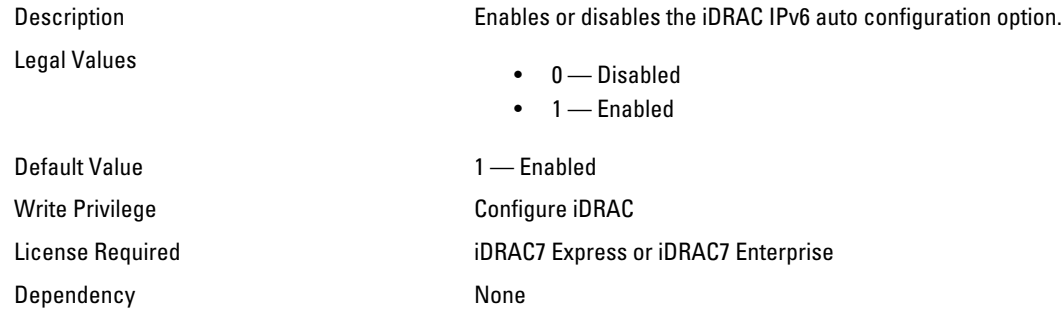

#### iDRAC.IPv6.DNS1 (Read or Write)

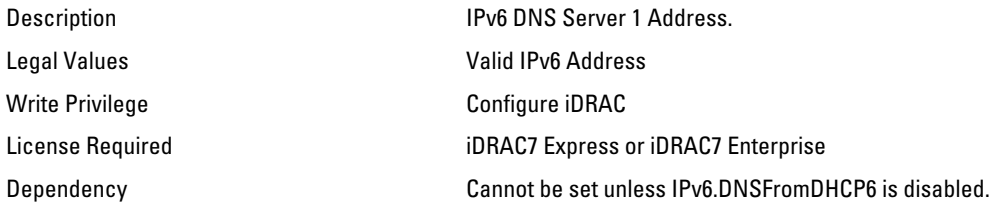

#### iDRAC.IPv6.DNS2 (Read or Write)

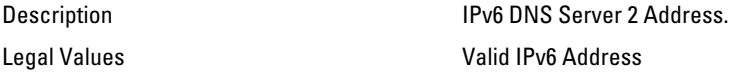

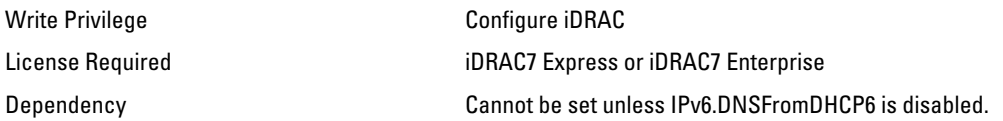

## iDRAC.IPv6.DNSFromDHCP6 (Read or Write)

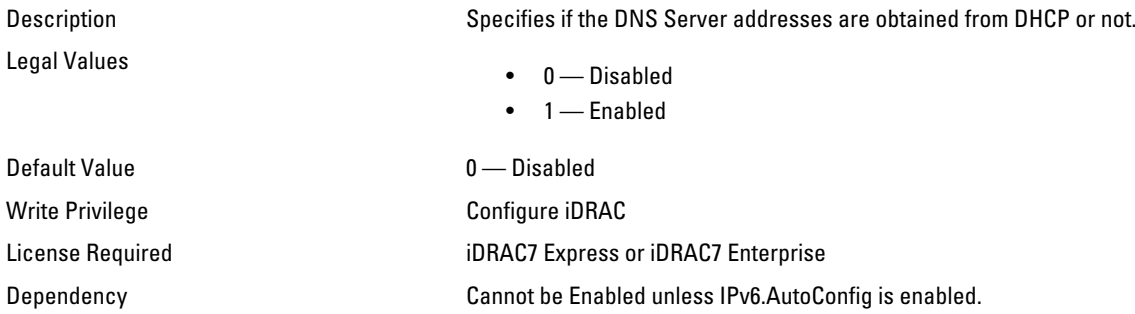

#### iDRAC.IPv6.Enable (Read or Write)

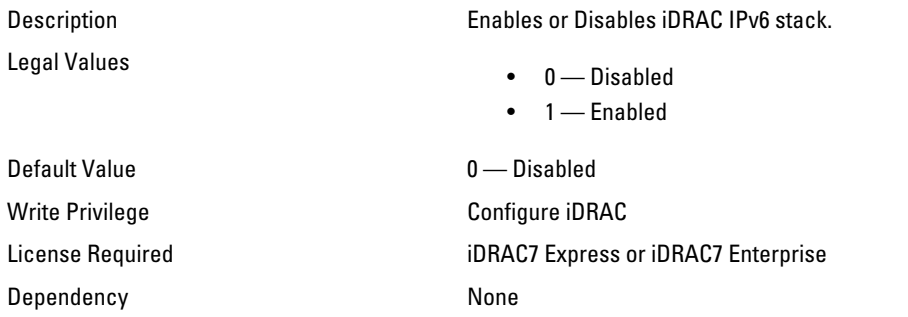

### iDRAC.IPv6.Gateway (Read or Write)

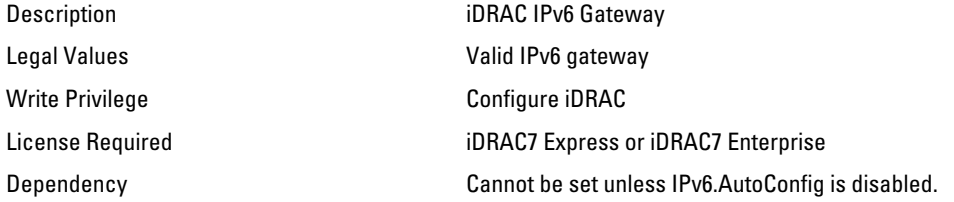

#### iDRAC.IPv6.LinkLocalAddress (Read or Write)

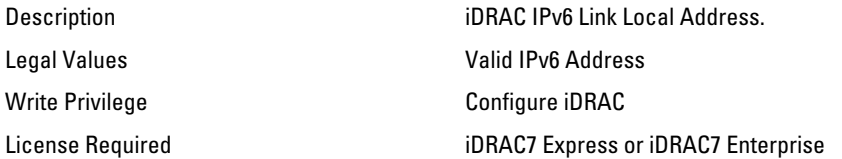

Dependency None

#### iDRAC.IPv6.PrefixLength (Read or Write)

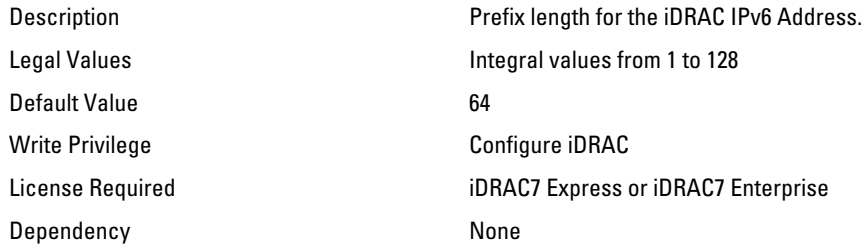

## iDRAC.IPv6Static

Use the objects in this group to manage the IPv6 static configuration properties of iDRAC.

#### iDRAC.IPv6Static.Address1 (Read or Write)

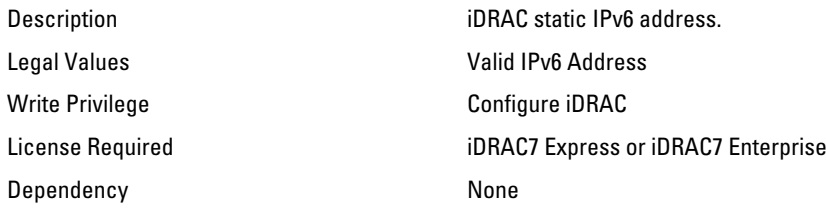

#### iDRAC.IPv6Static.DNS1 (Read or Write)

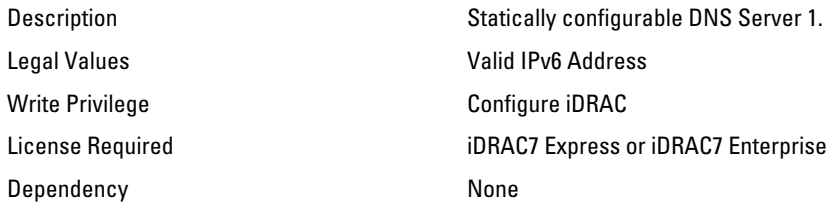

#### iDRAC.IPv6Static.DNS2 (Read or Write)

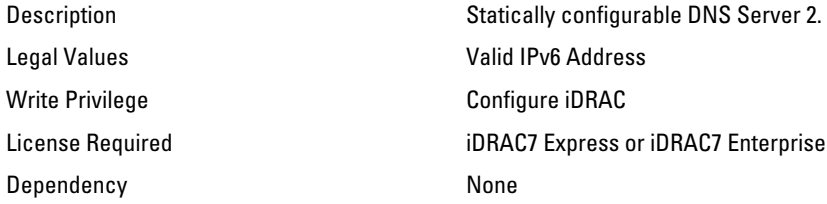

#### iDRAC.IPv6Static.DNSFromDHCP6 (Read or Write)

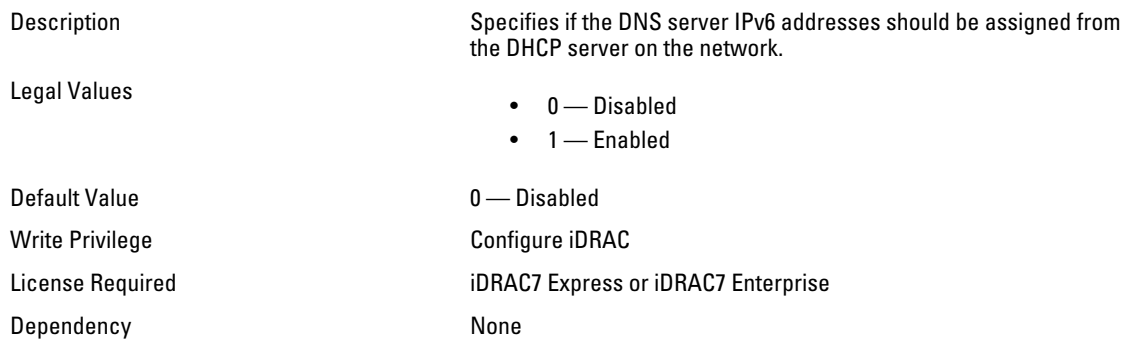

#### iDRAC.IPv6Static.Gateway (Read or Write)

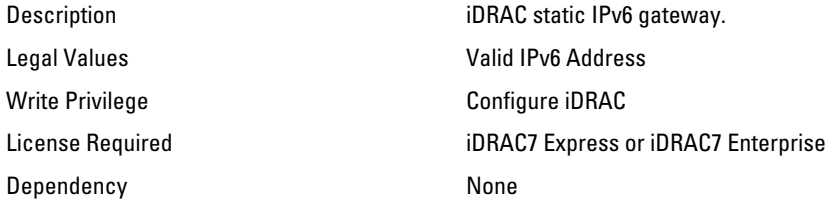

## iDRAC.IPv6Static.PrefixLength (Read or Write)

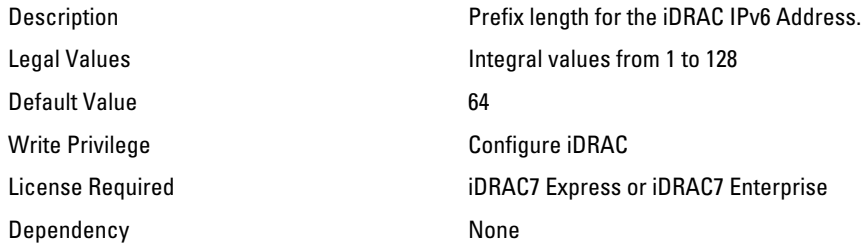

# iDRAC.IPv6URL

Use the objects in this group to manage the IPv6 static configuration properties of iDRAC.

#### iDRAC.IPv6URL.URL (Read Only)

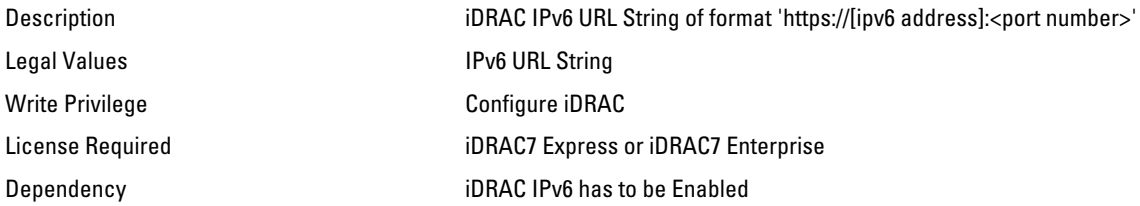

# iDRAC.LDAP

Use the objects in this group to configure properties for LDAP settings.

### iDRAC.LDAP.BaseDN (Read or Write)

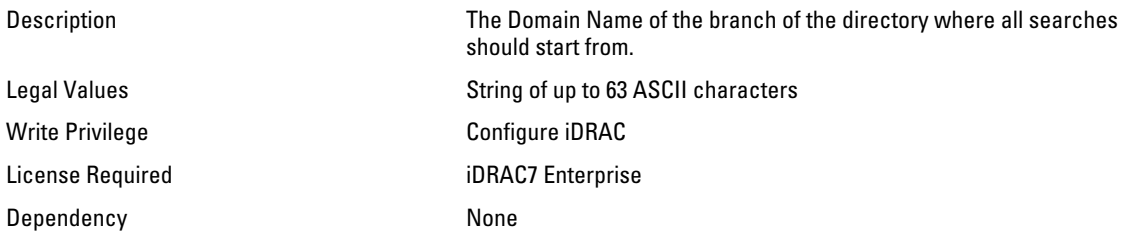

#### iDRAC.LDAP.BindDN (Read or Write)

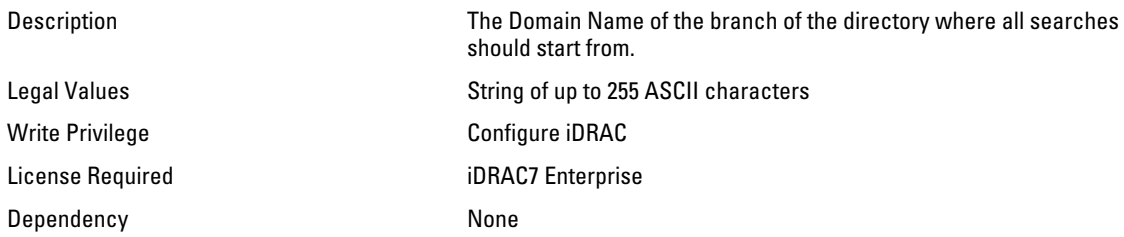

### iDRAC.LDAP.BindPassword (Password)

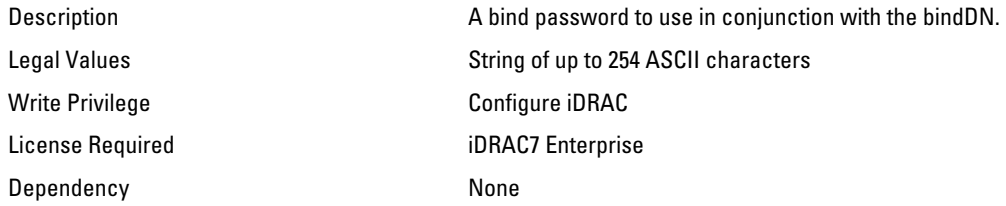

#### iDRAC.LDAP.CertValidationEnable (Read or Write)

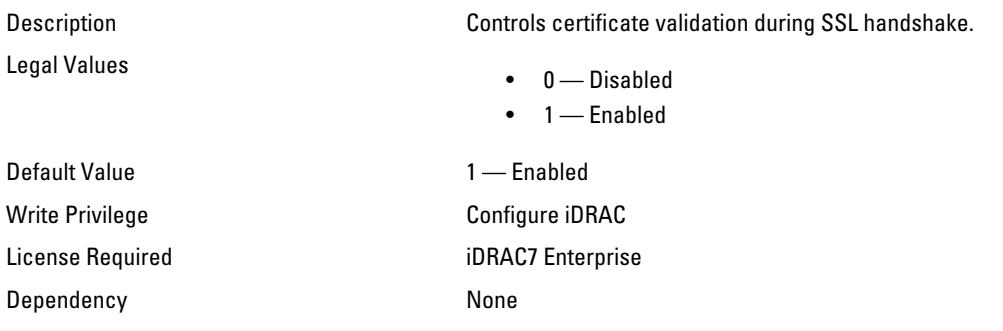

## iDRAC.LDAP.Enable (Read or Write)

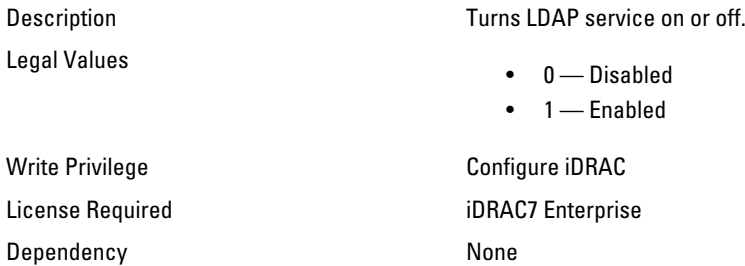

#### iDRAC.LDAP.GroupAttribute (Read or Write)

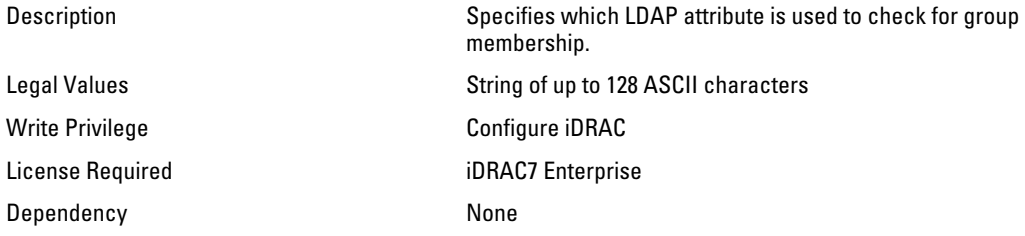

## iDRAC.LDAP.GroupAttributeIsDN (Read or Write)

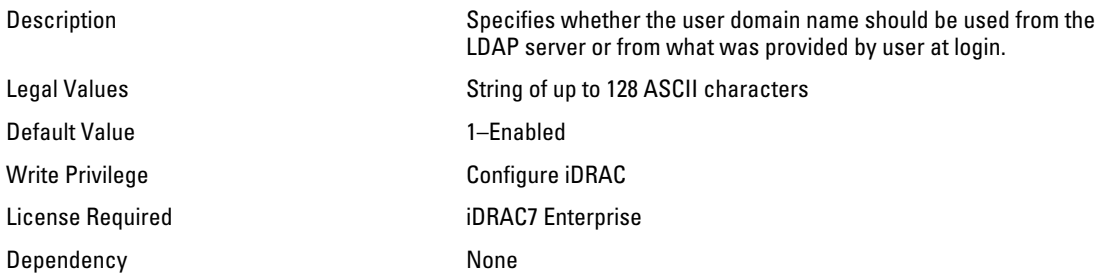

## iDRAC.LDAP.Port (Read or Write)

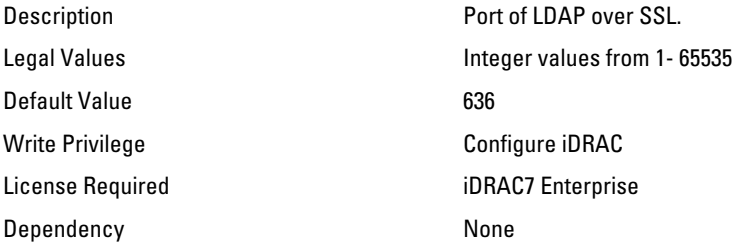

#### iDRAC.LDAP.SearchFilter (Read or Write)

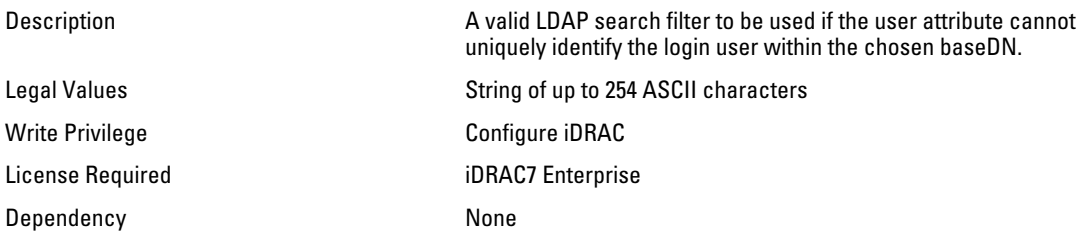

#### iDRAC.LDAP.Server (Read or Write)

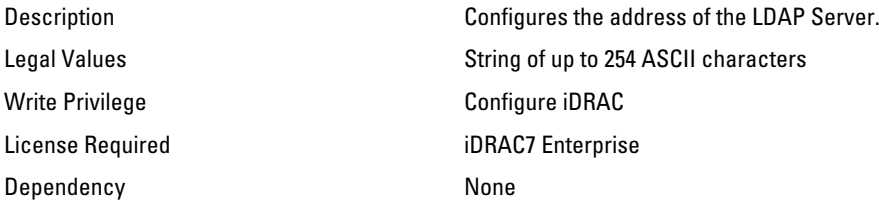

#### iDRAC.LDAP.UserAttribute (Read or Write)

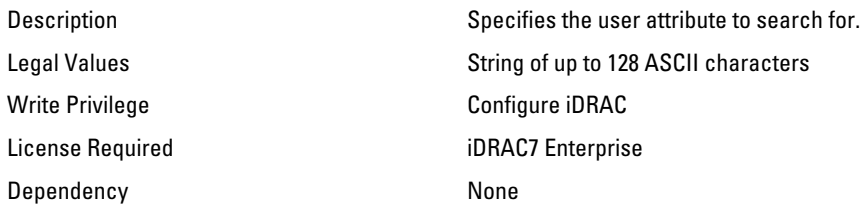

# iDRAC.LDAPRoleGroup

The objects in this group enable Configuration of role groups for LDAP.

#### iDRAC.LDAPRoleGroup.DN (Read or Write)

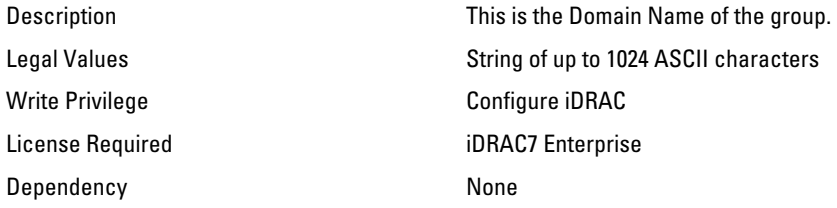

### iDRAC.LDAPRoleGroup.Privilege (Read or Write)

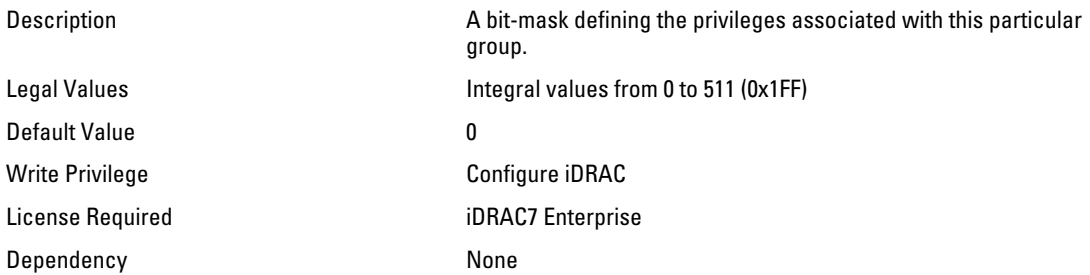

# iDRAC.LocalSecurity

Use the objects in this group to manage the ability to configure iDRAC.

#### iDRAC.LocalSecurity.LocalConfig (Read or Write)

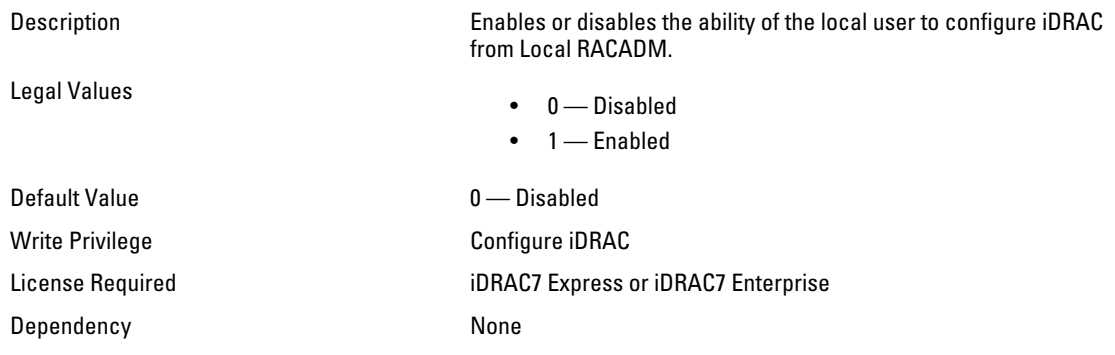

#### iDRAC.LocalSecurity.PrebootConfig (Read or Write)

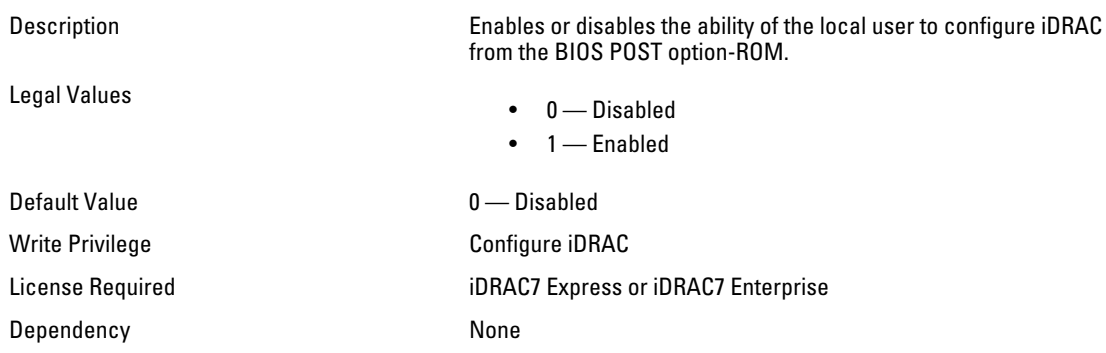

# iDRAC.Logging

iDRAC. Logging Manages the ability to configure iDRAC

## iDRAC.Logging.SELOEMEventFilterEnable (Read or Write)

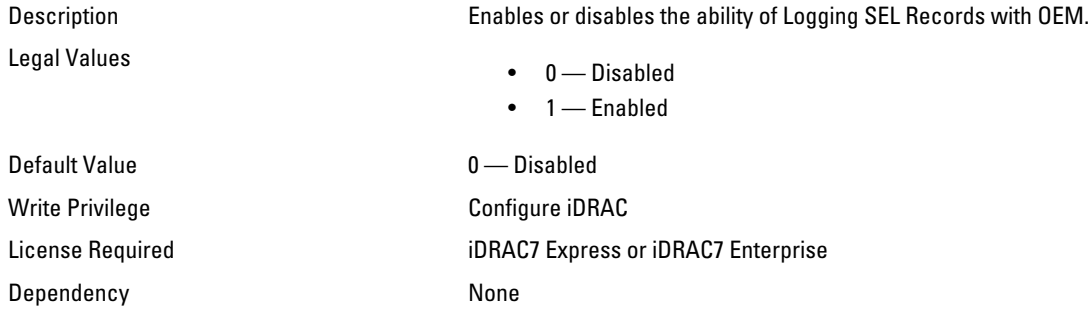

# iDRAC.NIC

Use the objects in this group to configure the iDRAC NIC.

### iDRAC.NIC.AutoDetect (Read or Write)

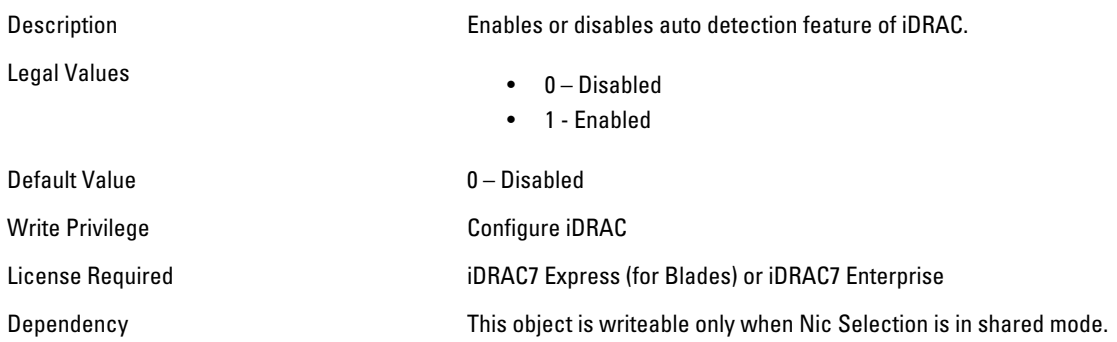

## iDRAC.NIC.Autoneg (Read or Write)

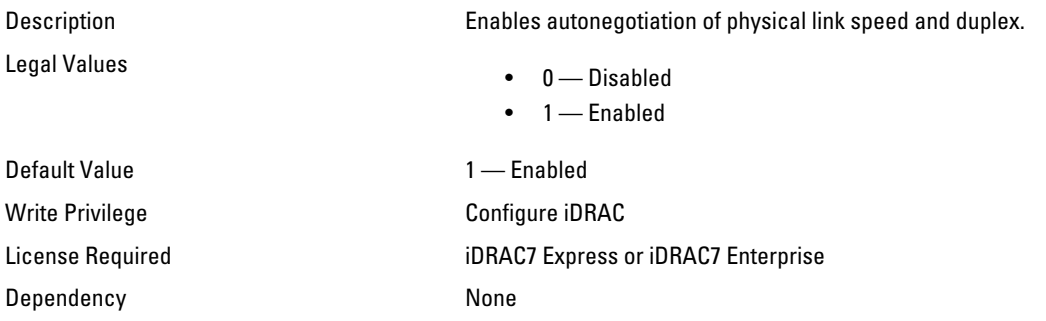

### iDRAC.NIC.DedicatedNICScanTime (Read or Write)

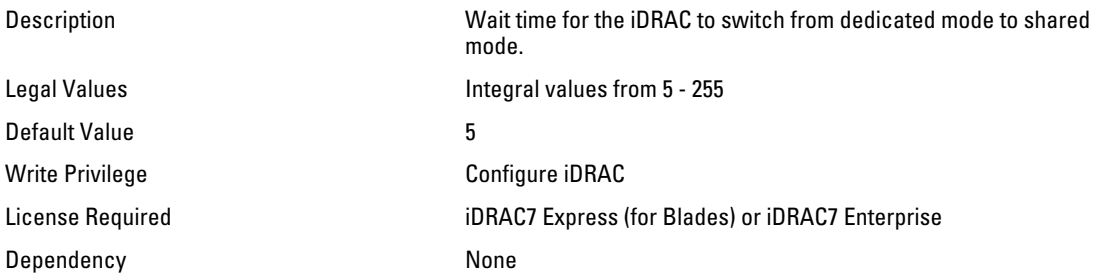

## iDRAC.NIC.DNSDomainFromDHCP (Read or Write)

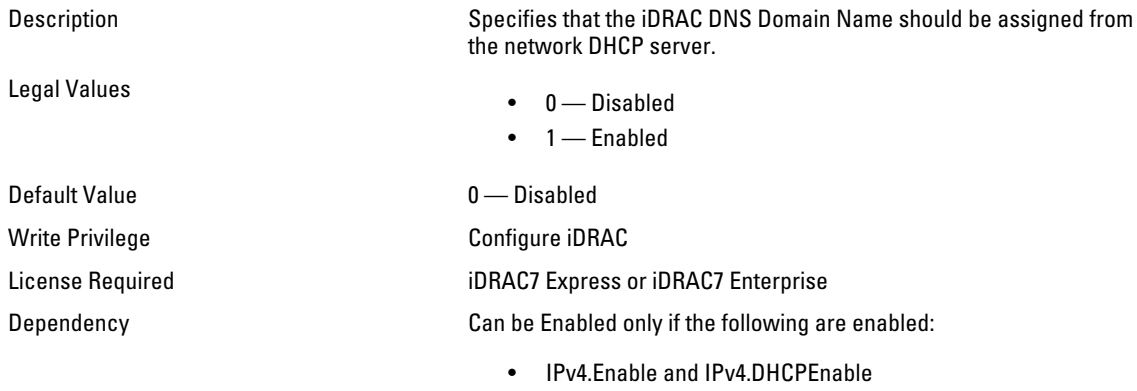

• IPv6.Enable and IPv6.AutoConfig

#### iDRAC.NIC.DNSDomainName (Read or Write)

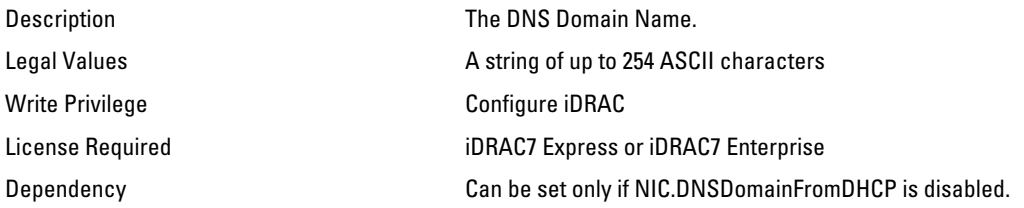

#### iDRAC.NIC.DNSDomainNameFromDHCP (Read or Write)

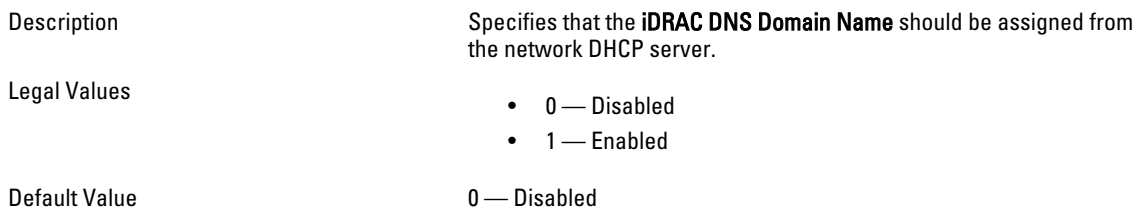

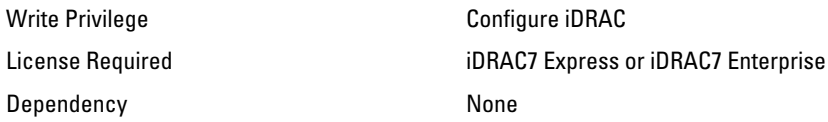

#### iDRAC.NIC.DNSRacName (Read or Write)

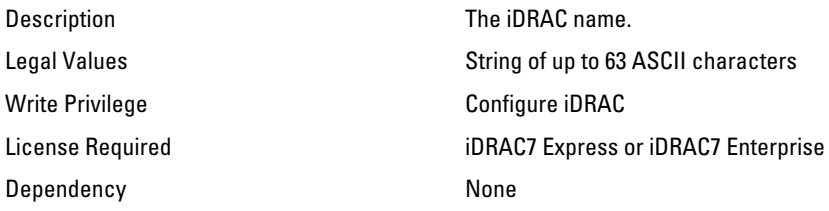

## iDRAC.NIC.DNSRegister (Read or Write)

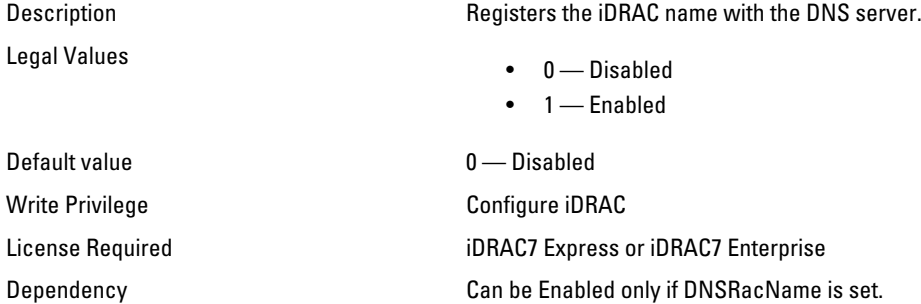

## iDRAC.NIC.Duplex (Read or Write)

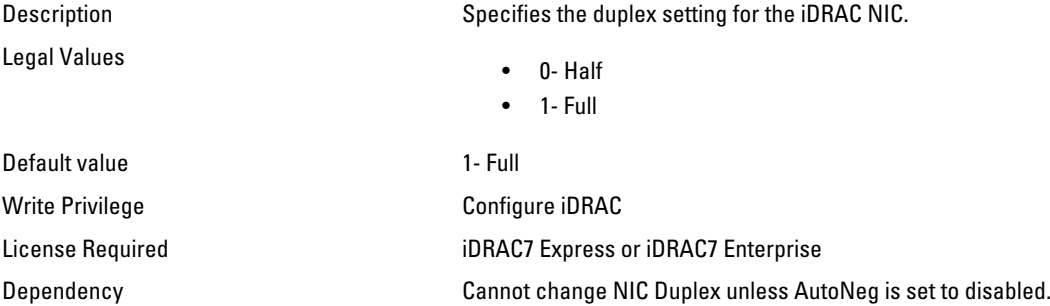

#### iDRAC.NIC.Enable (Read or Write)

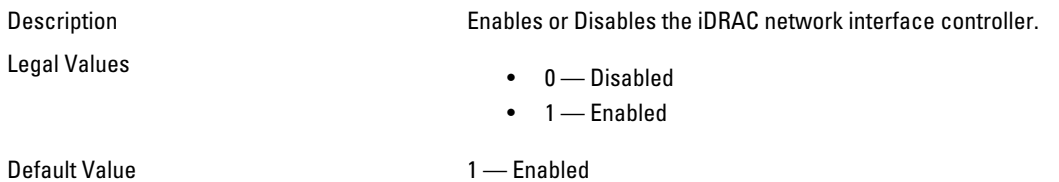

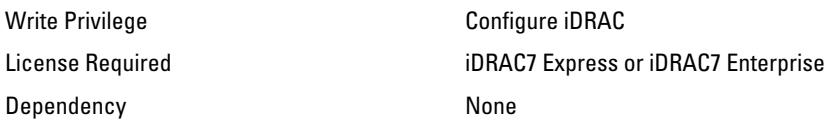

## iDRAC.NIC.Failover (Read or Write)

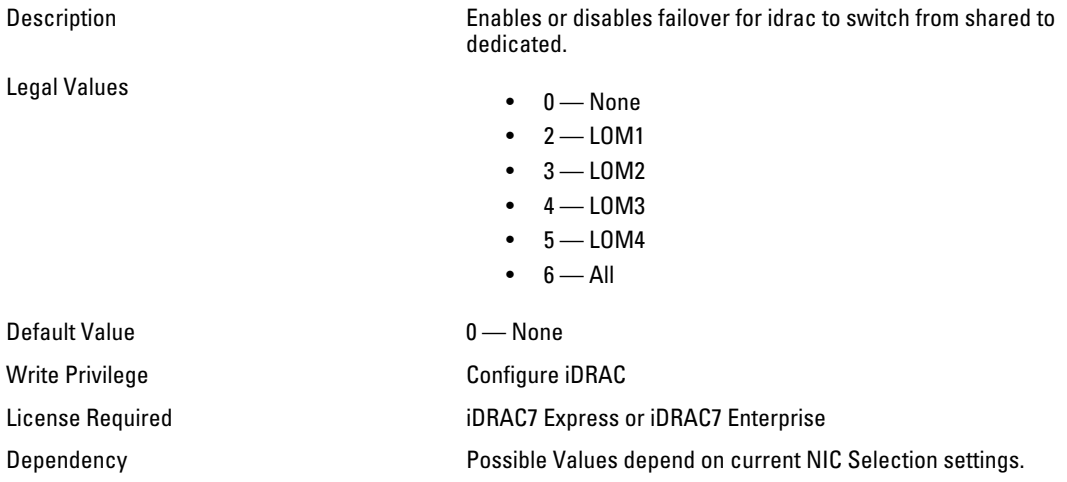

## iDRAC.NIC.MACAddress (Read Only)

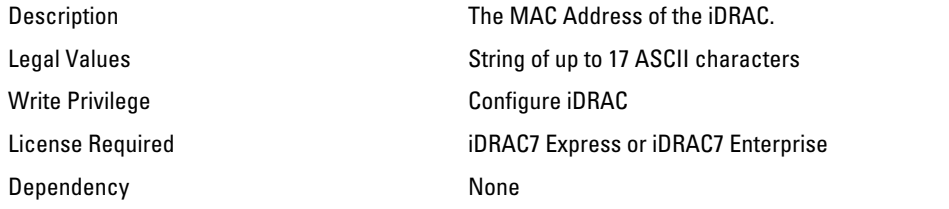

## iDRAC.NIC.MTU (Read or Write)

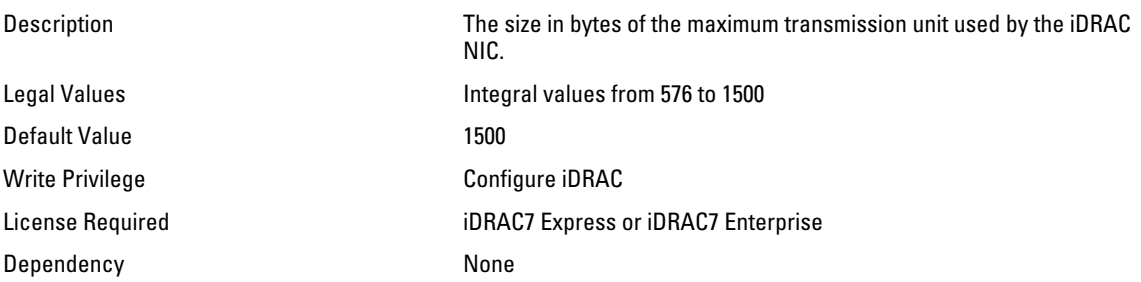

## iDRAC.NIC.Selection (Read or Write)

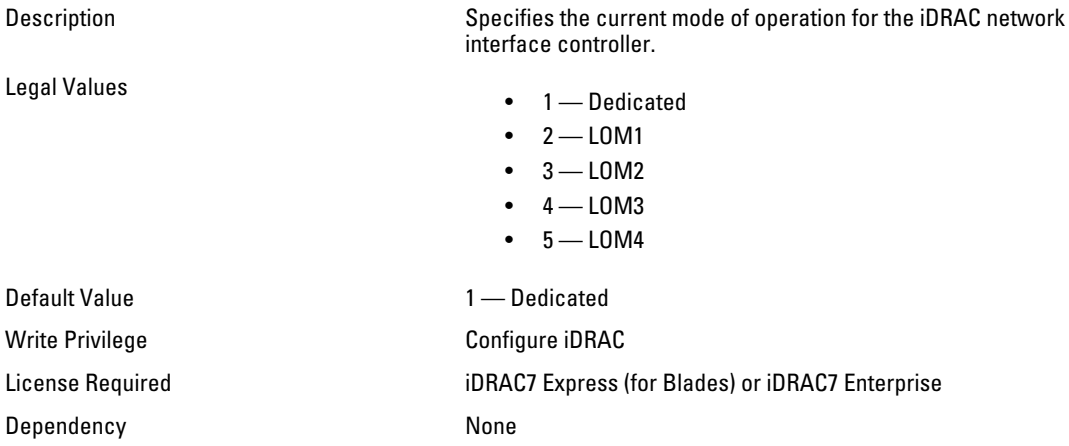

#### iDRAC.NIC.SharedNICScanTime (Read or Write)

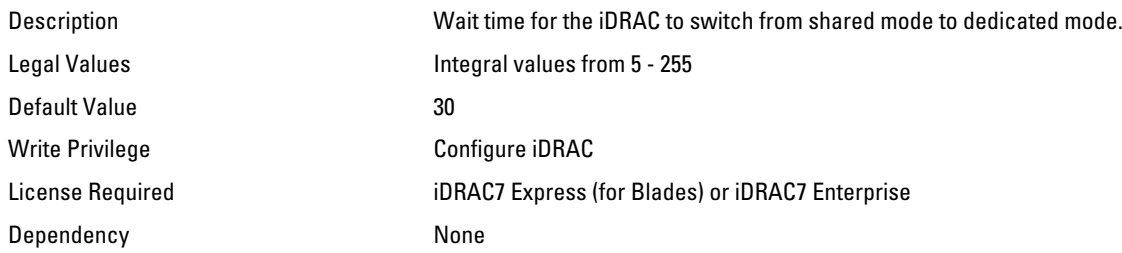

## iDRAC.NIC.Speed (Read or Write)

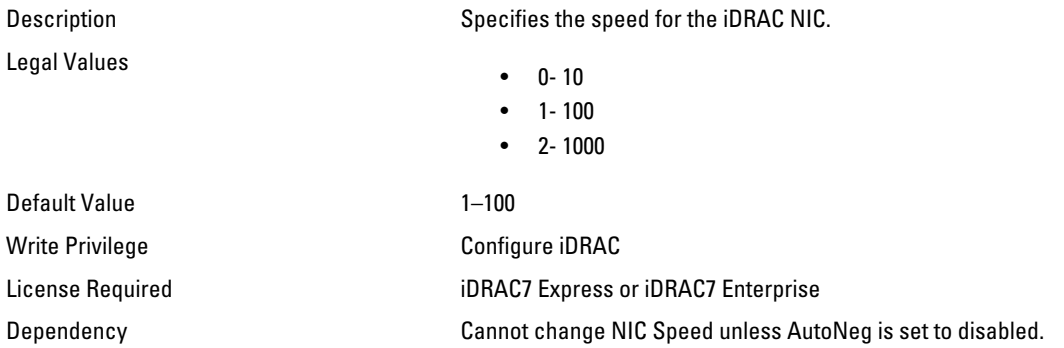

## iDRAC.NIC.VLanEnable (Read Only)

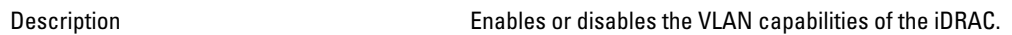

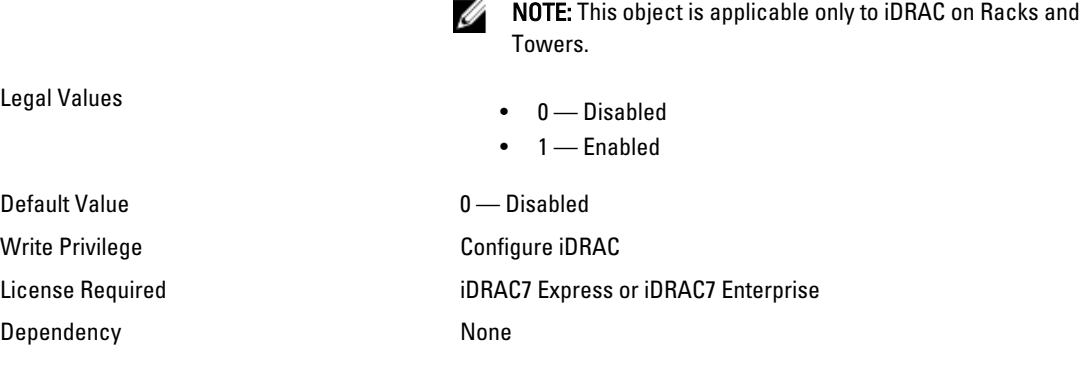

## iDRAC.NIC.VLanID (Read Only)

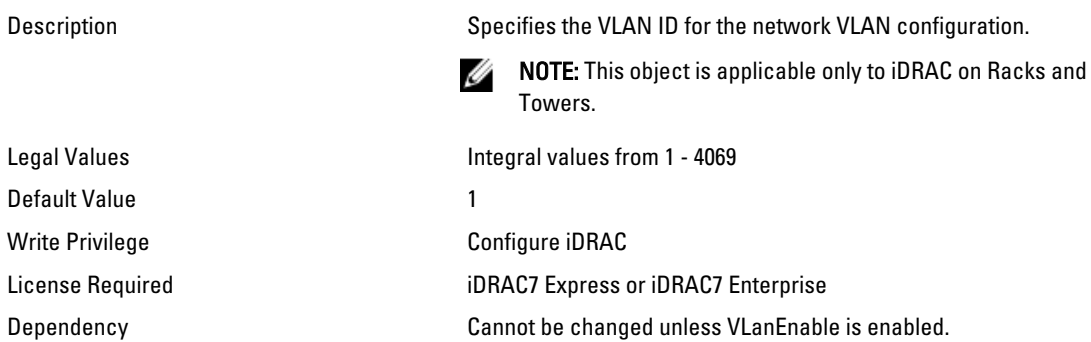

## iDRAC.NIC.VLanPriority (Read Only)

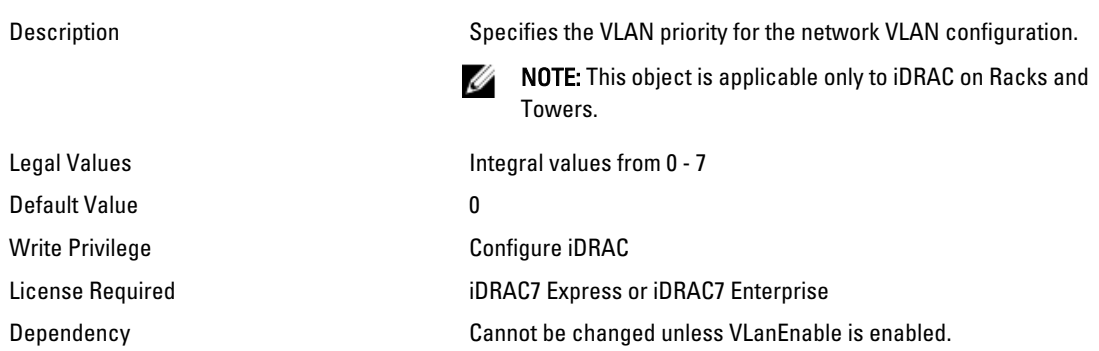

# iDRAC.NICStatic

Use the objects in this group to manage DNS related properties of iDRAC.
### iDRAC.NICStatic.DNSDomainFromDHCP (Read or Write)

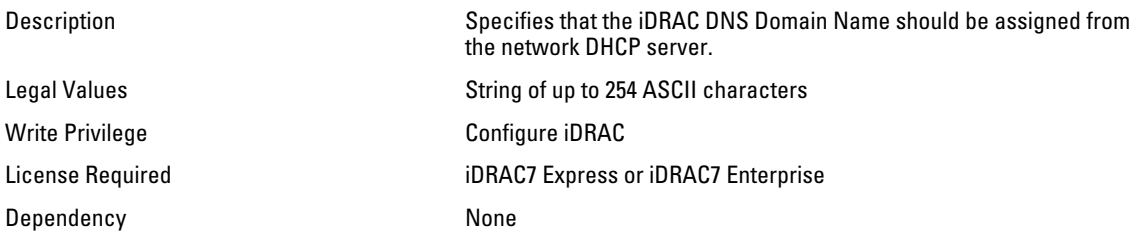

### iDRAC.NICStatic.DNSDomainName (Read or Write)

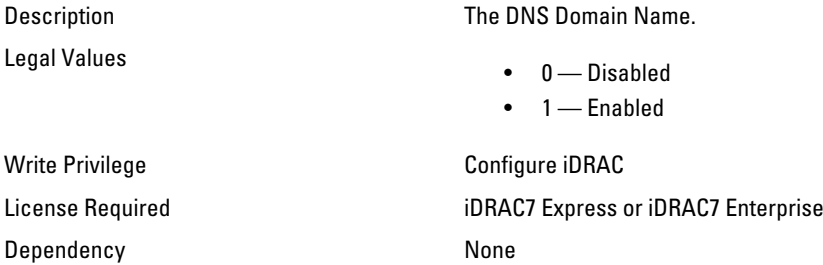

# iDRAC.NTPConfigGroup

Use the objects in this group to configure the properties of NTP server.

## iDRAC.NTPConfigGroup.NTP1 (Read or Write)

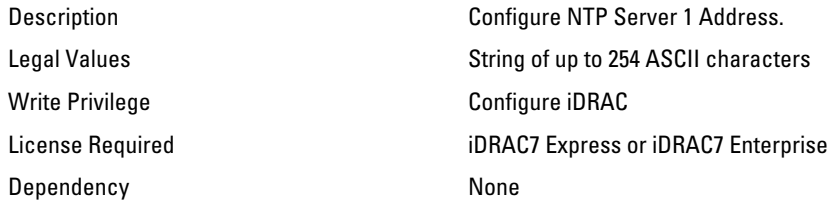

# iDRAC.NTPConfigGroup.NTP2 (Read or Write)

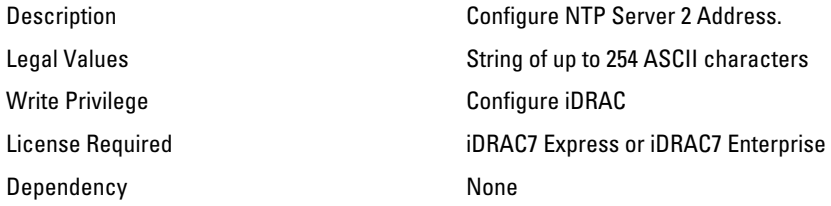

## iDRAC.NTPConfigGroup.NTP3 (Read or Write)

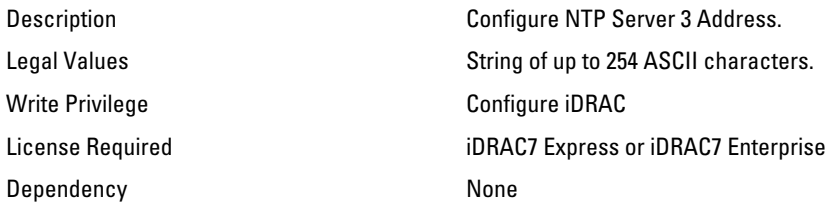

### iDRAC.NTPConfigGroup.NTPEnable (Read or Write)

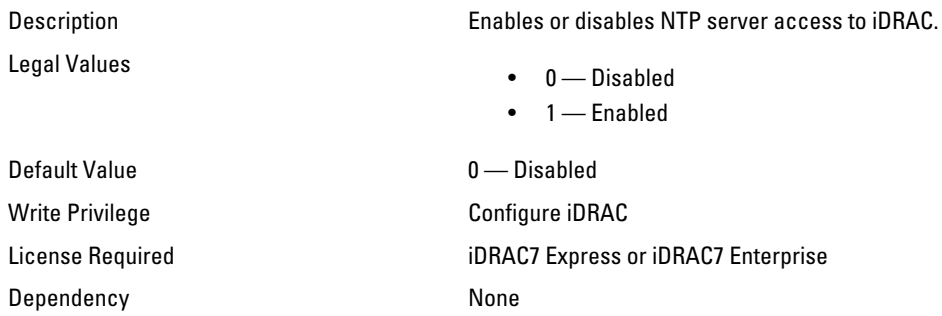

### iDRAC.NTPConfigGroup.NTPMaxDist (Read or Write)

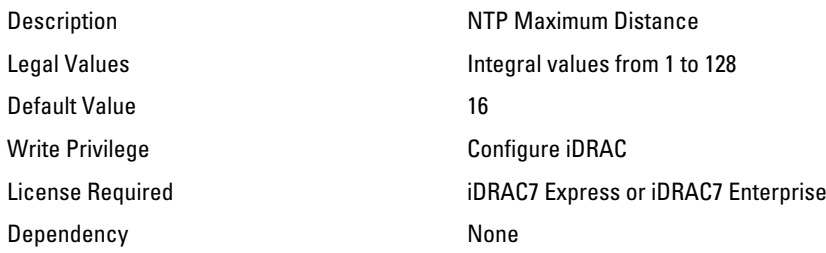

# iDRAC.OS-BMC

Use the objects in this group to manage OS-BMC pass-through feature.

### iDRAC.OS-BMC.AdminState (Read or Write)

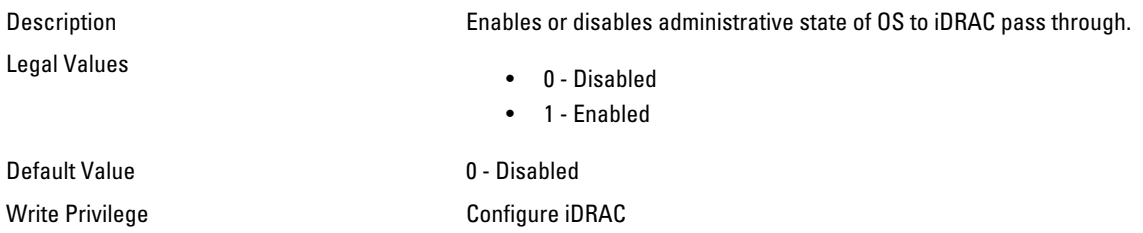

License Required iDRAC7 Express or iDRAC7 Enterprise Dependency None

### iDRAC.OS-BMC.OSIpAddress (Read or Write)

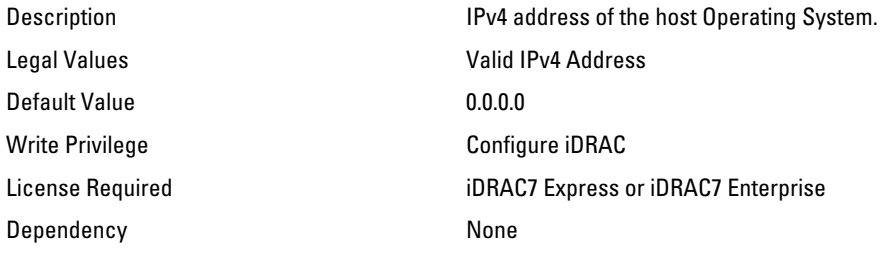

### iDRAC.OS-BMC.PTCapability (Read or Write)

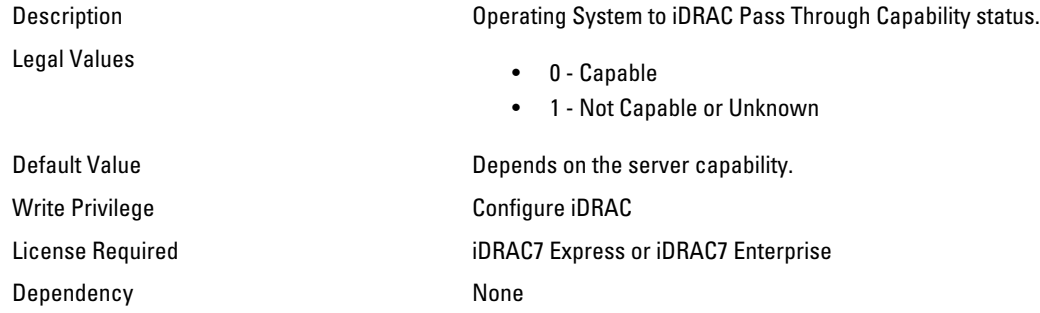

# iDRAC.Racadm

Use the objects in this group to manage Remote RACADM connection settings.

#### iDRAC.Racadm.Enable (Read or Write)

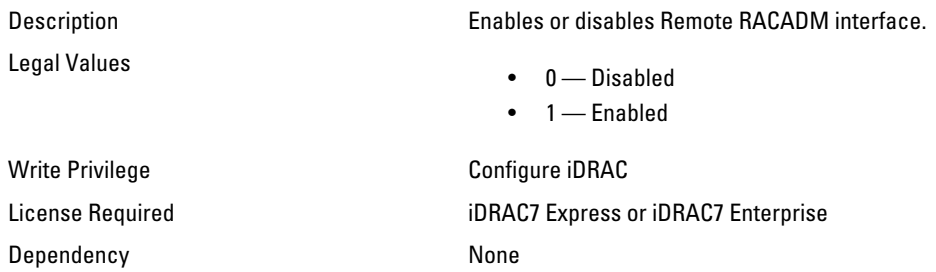

### iDRAC.Racadm.Timeout (Read or Write)

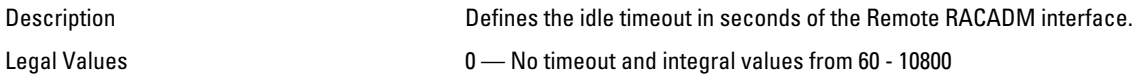

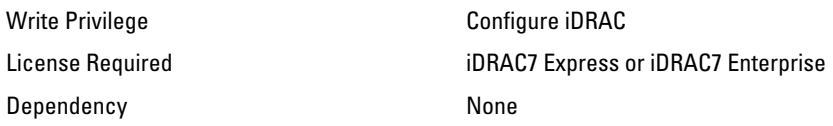

# iDRAC.RemoteHosts

Use the objects in this group to manage the properties for configuration of the SMTP server.

### iDRAC.RemoteHosts.SMTPServerIPAddress (Read or Write)

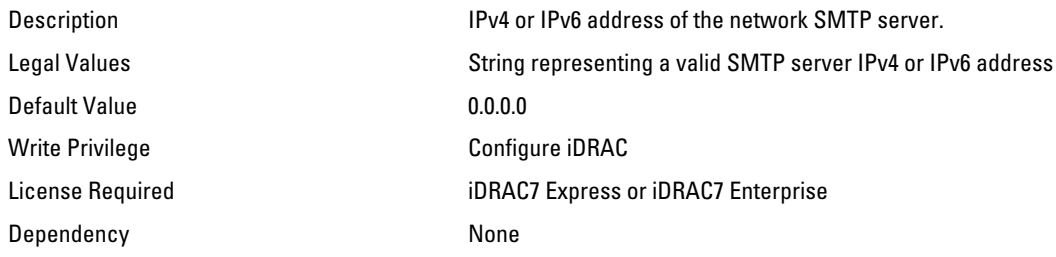

# iDRAC.RFS

Use the objects in this group to configure Remote file share access to iDRAC.

#### iDRAC.RFS.AttachMode (Read or Write)

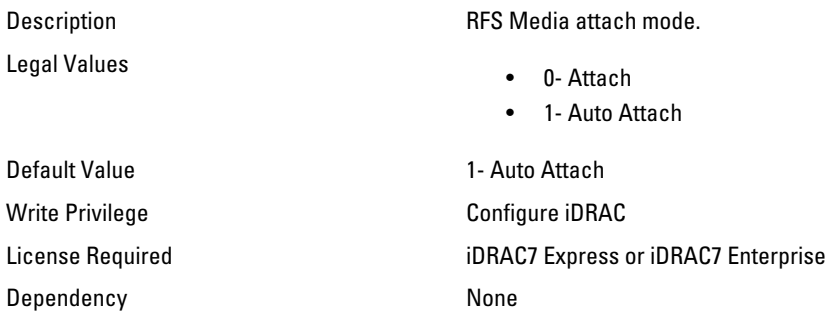

### iDRAC.RFS.MediaAttachState (Read Only)

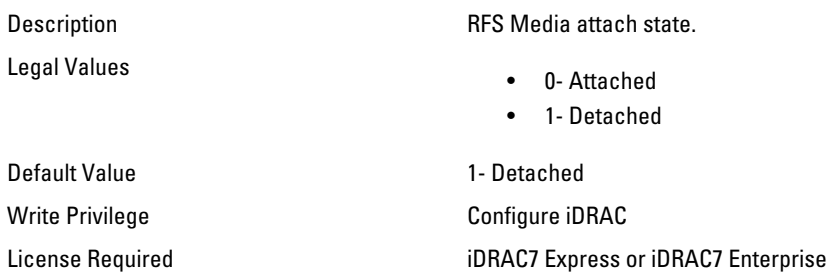

Dependency None

# iDRAC.Security

Use the objects in this group to configure SSL certificate signing request settings. For the country code, go to the link: http://www.iso.org/iso/country\_codes/iso\_3166\_code\_lists.htm.

### iDRAC.Security.CsrCommonName (Read or Write)

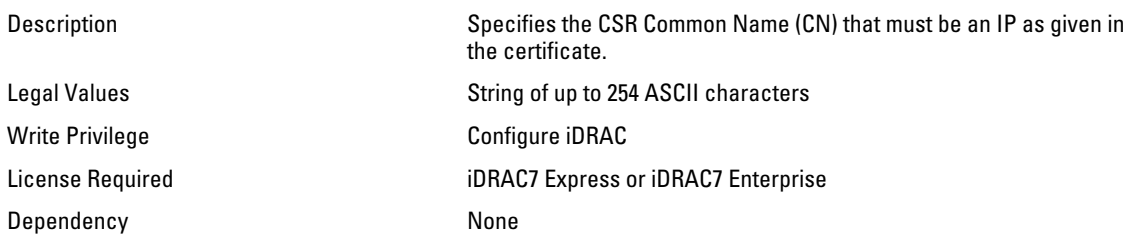

### iDRAC.Security.CsrCountryCode (Read or Write)

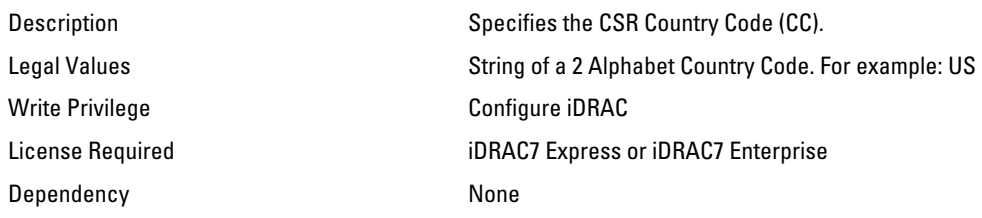

### iDRAC.Security.CsrEmailAddr (Read or Write)

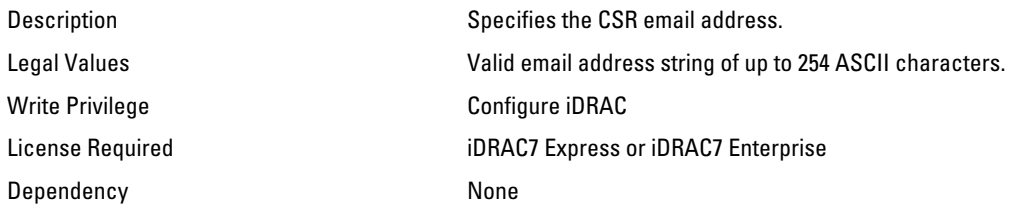

### iDRAC.Security.CsrKeySize (Read or Write)

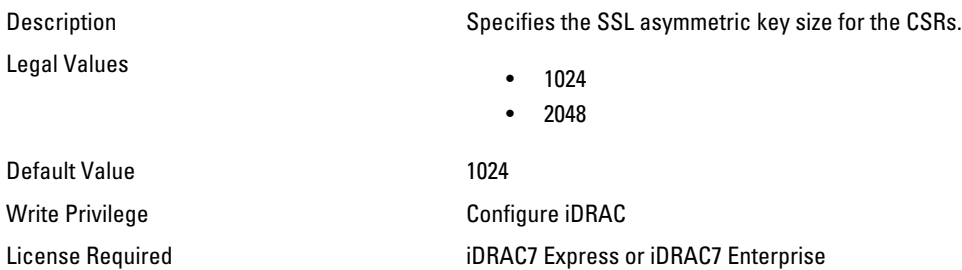

Dependency None

### iDRAC.Security.CsrLocalityName (Read or Write)

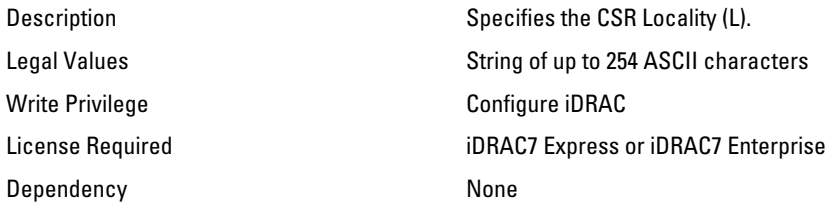

### iDRAC.Security.CsrOrganizationName (Read or Write)

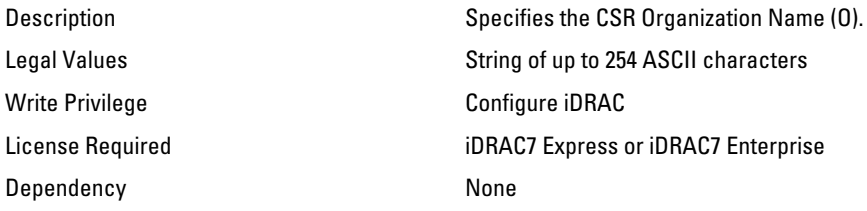

#### iDRAC.Security.CsrOrganizationUnit (Read or Write)

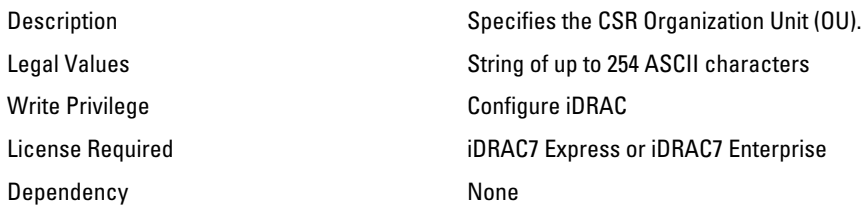

### iDRAC.Security.CsrStateName (Read or Write)

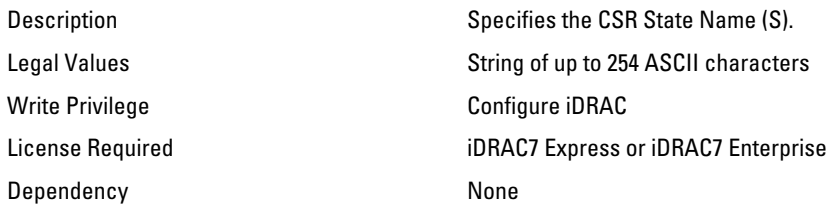

# iDRAC.Serial

The objects in this group provide configuration parameters for the serial interface of iDRAC.

 $\mathscr{U}$  NOTE: This is supported only for rack and tower systems.

## iDRAC.Serial.BaudRate (Read or Write)

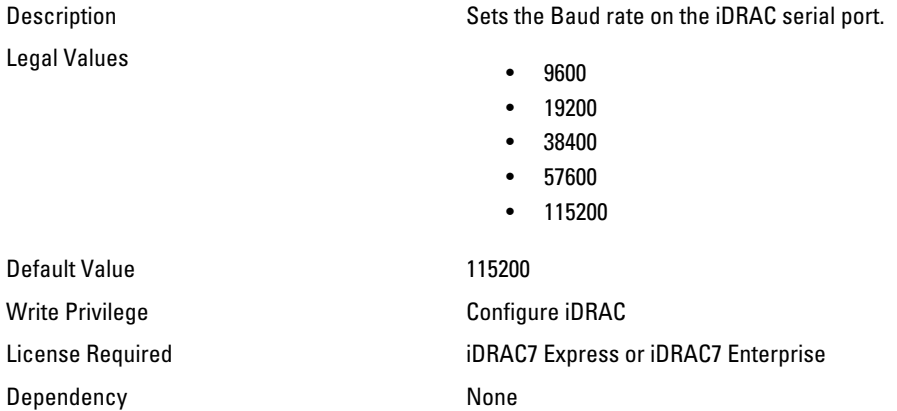

### iDRAC.Serial.Command (Read or Write)

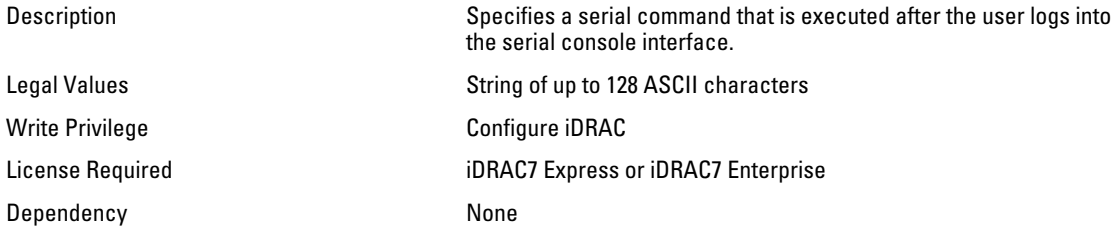

## iDRAC.Serial.Enable (Read or Write)

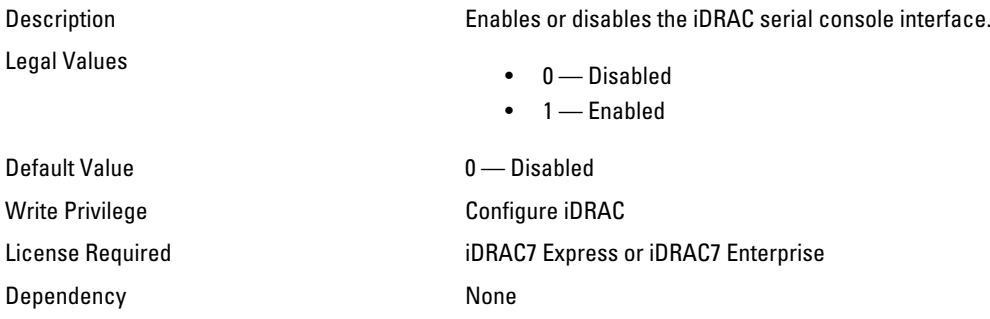

### iDRAC.Serial.HistorySize (Read or Write)

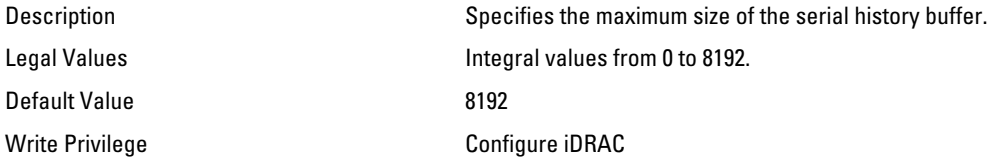

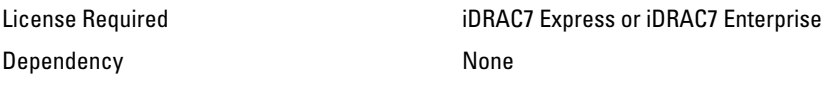

### iDRAC.Serial.IdleTimeout (Read or Write)

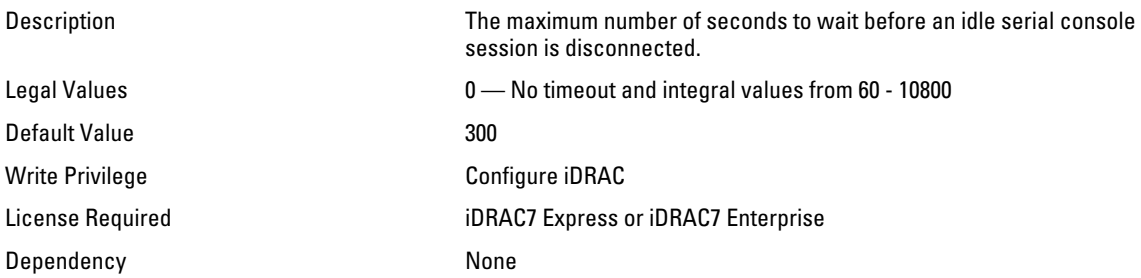

### iDRAC.Serial.NoAuth (Read or Write)

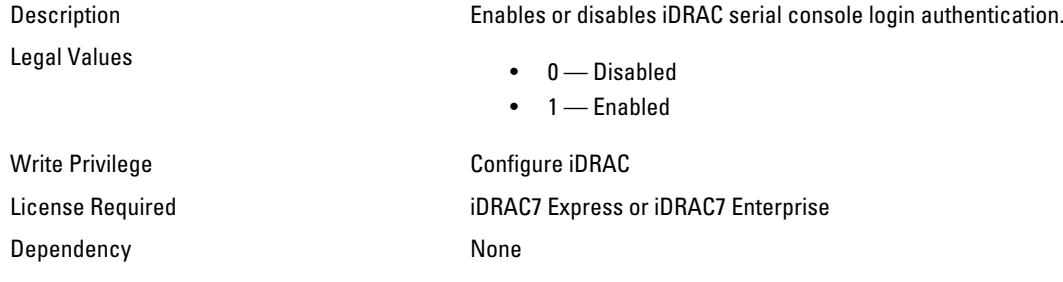

# iDRAC.SerialRedirection

The objects in this group manage Serial Redirection properties of iDRAC.

**NOTE:** This is supported only for rack and tower systems.

## iDRAC.SerialRedirection.Enable (Read or Write)

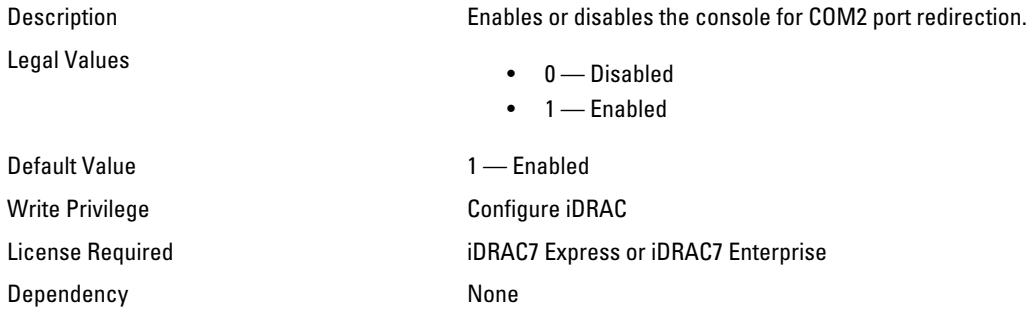

### iDRAC.SerialRedirection.QuitKey (Read or Write)

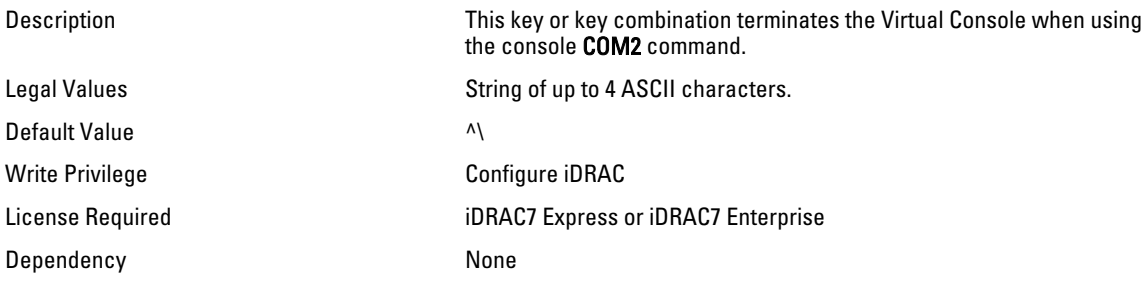

# iDRAC.SmartCard

The objects in this group enable you to access iDRAC using a smart card.

### iDRAC.SmartCard.SmartCardCRLEnable (Read or Write)

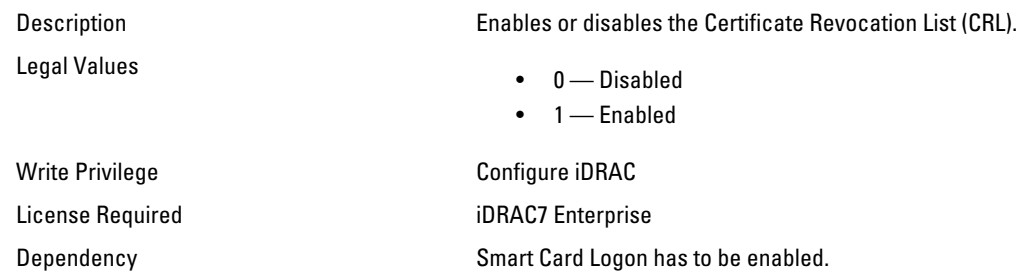

#### iDRAC.SmartCard.SmartCardLogonEnable (Read or Write)

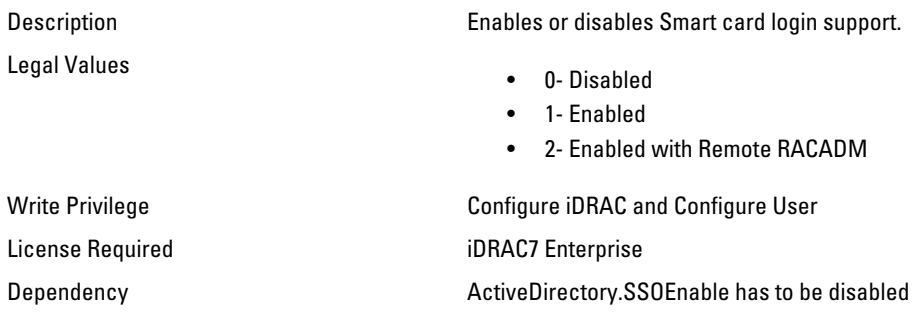

# iDRAC.SNMP

The objects in this group enable you to configure the SNMP agent and trap capabilities.

# iDRAC.SNMP.AgentCommunity (Read or Write)

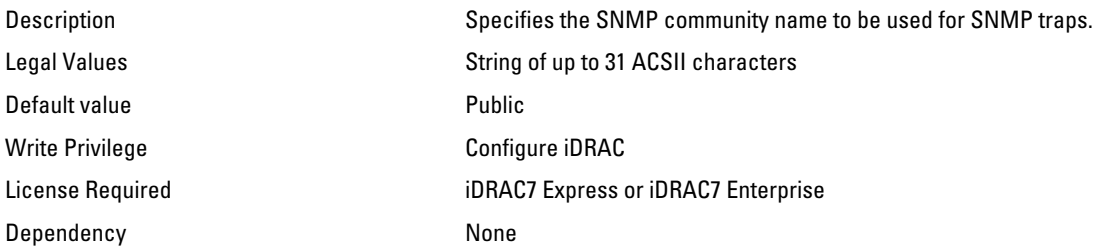

#### iDRAC.SNMP.AgentEnable (Read or Write)

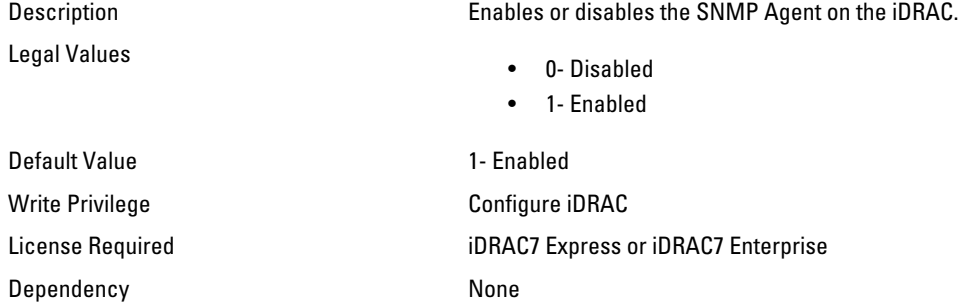

### iDRAC.SNMP.Alert.DestAddr (Read or Write)

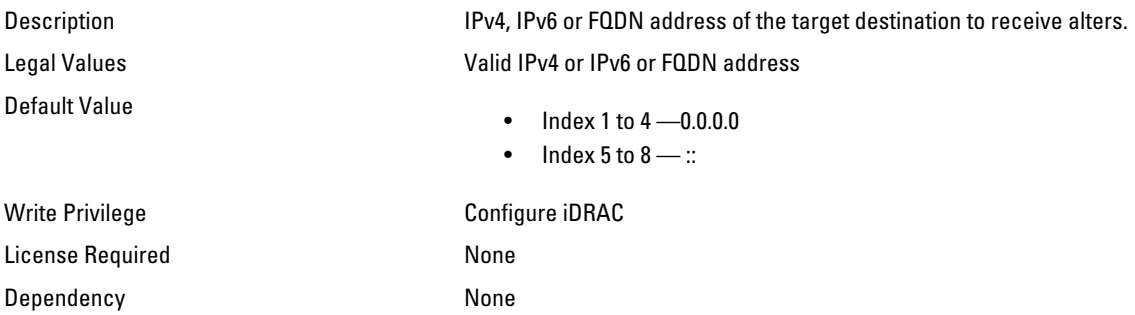

#### iDRAC.SNMP.Alert.Enable (Read or Write)

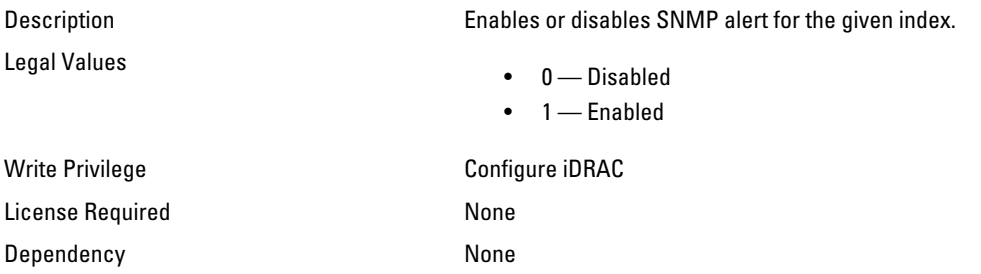

## iDRAC.SNMP.SNMPProtocol (Read or Write)

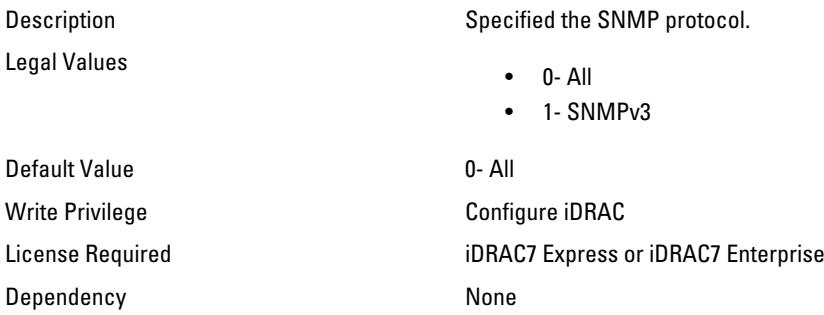

### iDRAC.SNMP.TrapFormat (Read or Write)

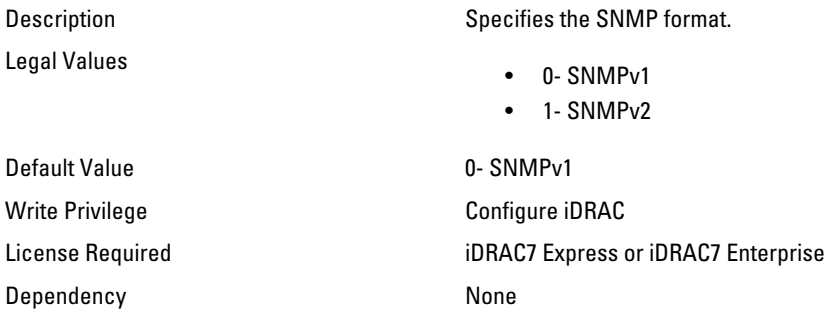

# iDRAC.SSH

The objects in this group provide configuration parameters for the SSH interface to iDRAC.

## iDRAC.SSH.Enable (Read or Write)

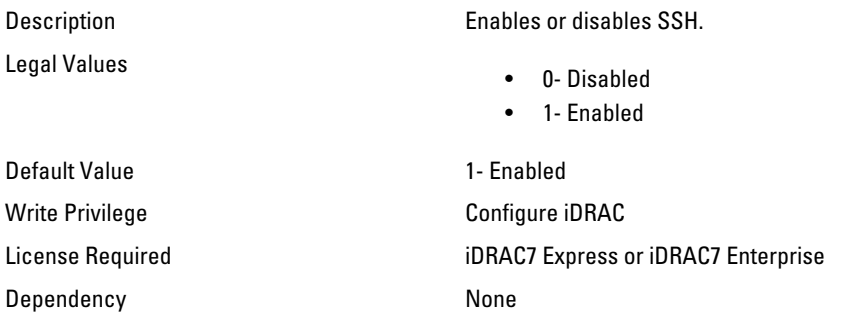

## iDRAC.SSH.Port (Read or Write)

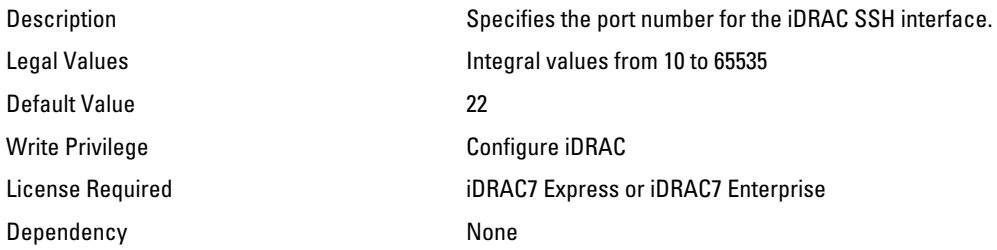

### iDRAC.SSH.Timeout (Read or Write)

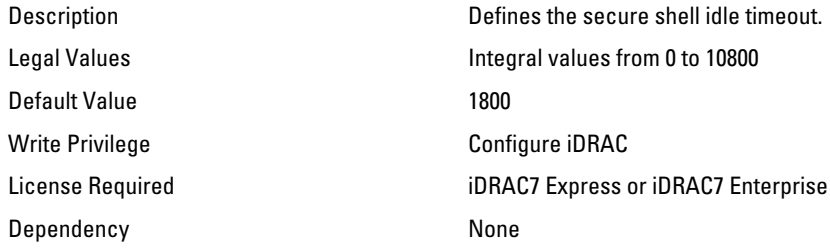

# iDRAC.SysLog

The objects in this group provide the properties for configuration of the SMTP server.

### iDRAC.SysLog.Port (Read or Write)

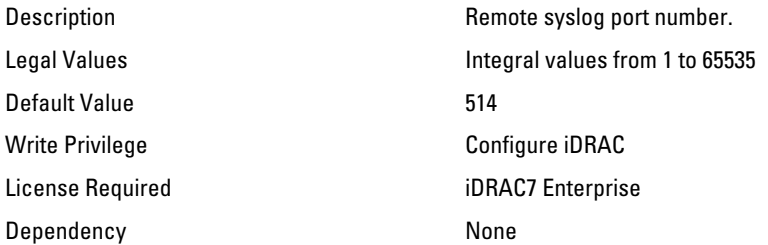

### iDRAC.SysLog.PowerLogEnable (Read or Write)

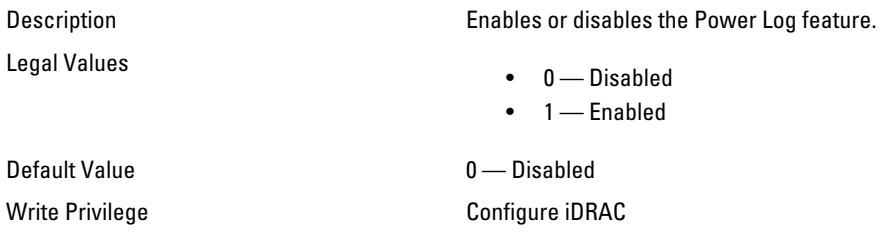

License Required iDRAC7 Enterprise Dependency **None** 

### iDRAC.SysLog.PowerLogInterval (Read or Write)

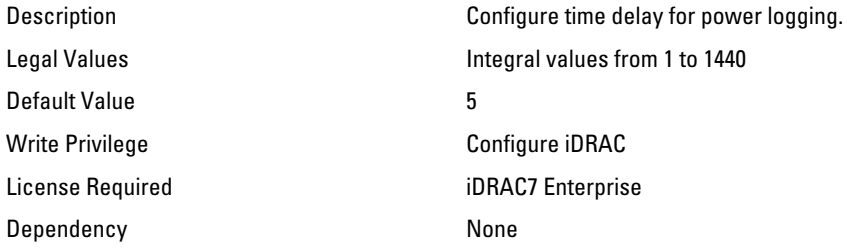

### iDRAC.SysLog.Server1 (Read or Write)

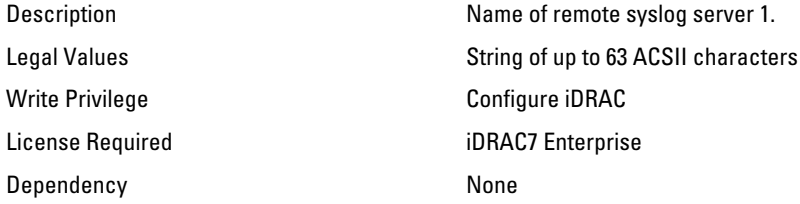

### iDRAC.SysLog.Server2 (Read or Write)

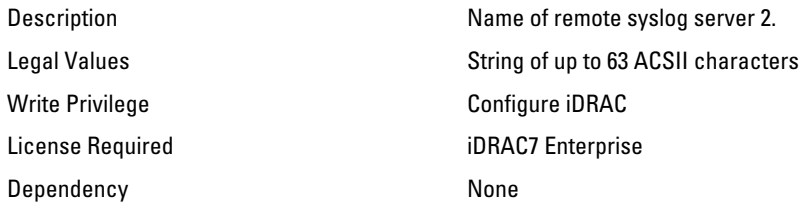

## iDRAC.SysLog.Server3 (Read or Write)

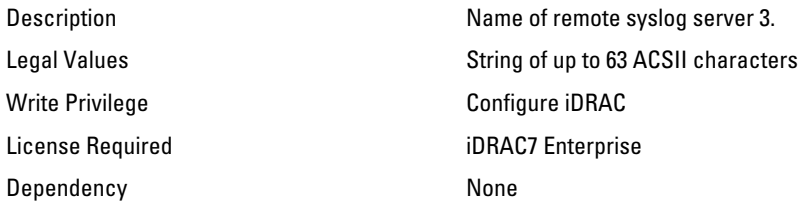

## iDRAC.SysLog.SysLogEnable (Read or Write)

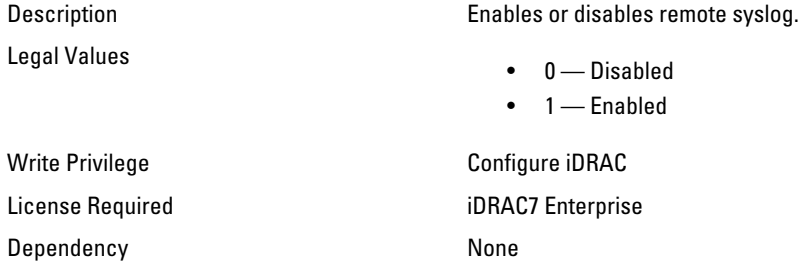

# iDRAC.Telnet

The objects in this group provide configuration parameters for the Telnet interface to iDRAC.

## iDRAC.Telnet.Enable (Read or Write)

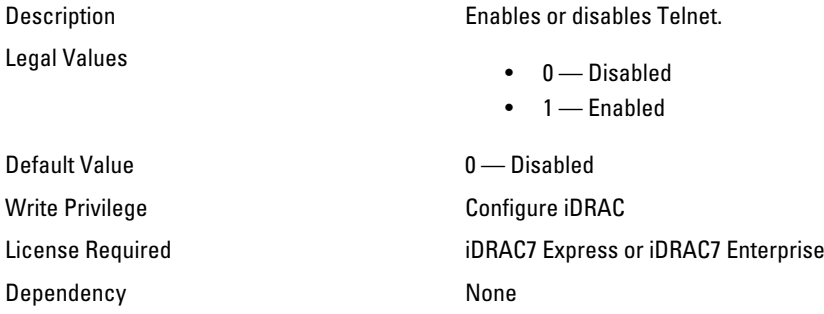

## iDRAC.Telnet.Port (Read or Write)

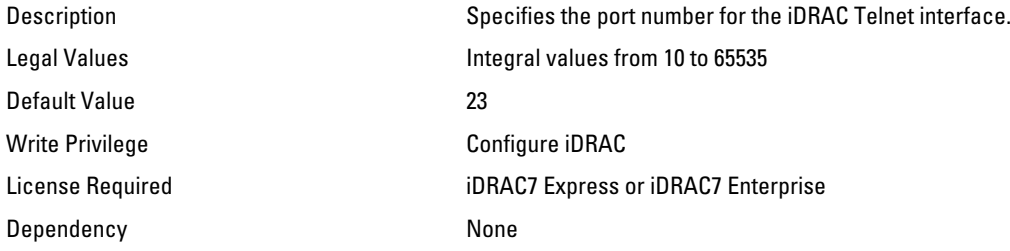

## iDRAC.Telnet.Timeout (Read or Write)

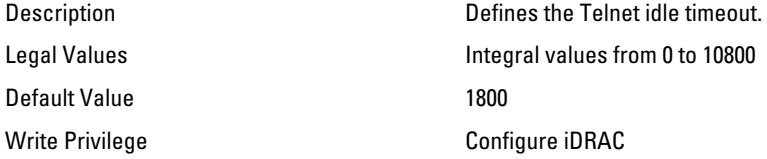

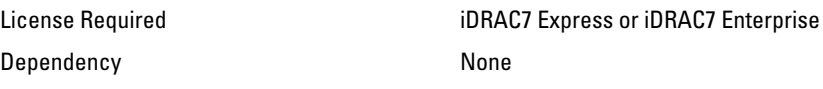

# iDRAC.Time

The objects in this group enable you to manage timezone setting for iDRAC.

### iDRAC.Time.Timezone (Read or Write)

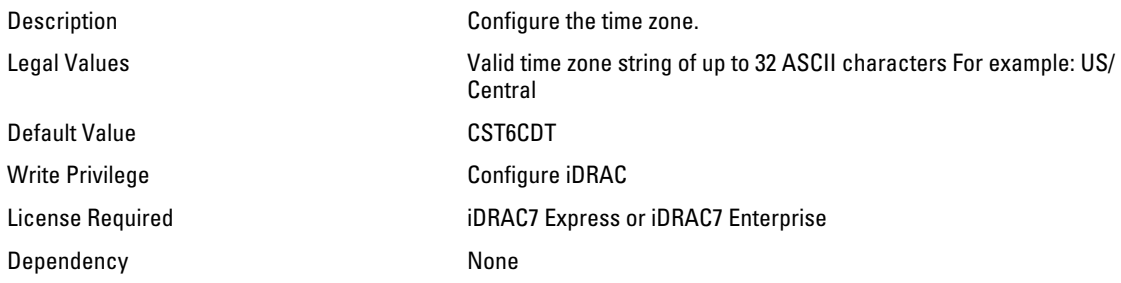

# iDRAC.Tuning

The objects in this group enable you to manage iDRAC tuning and configuration parameters.

### iDRAC.Tuning.DefaultCredentialWarning (Read or Write)

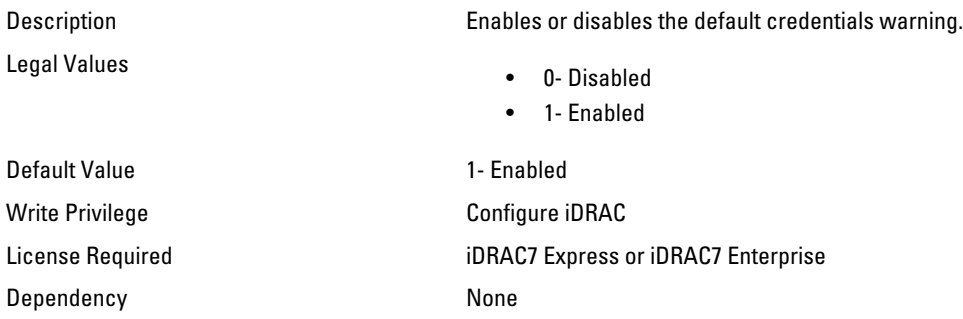

# iDRAC.Update

The objects in this group enable you to manage configuration parameters for iDRAC firmware update.

#### iDRAC.Update.FwUpdateIPAddr (Read or Write)

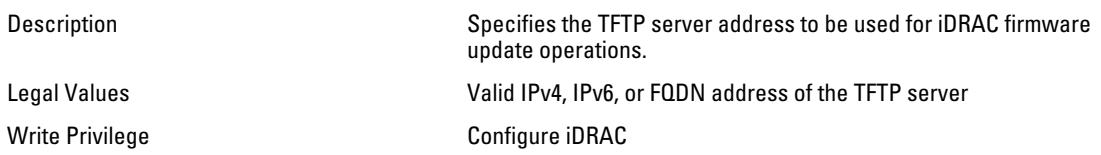

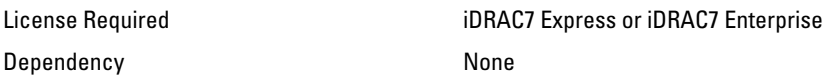

### iDRAC.Update.FwUpdatePath (Read or Write)

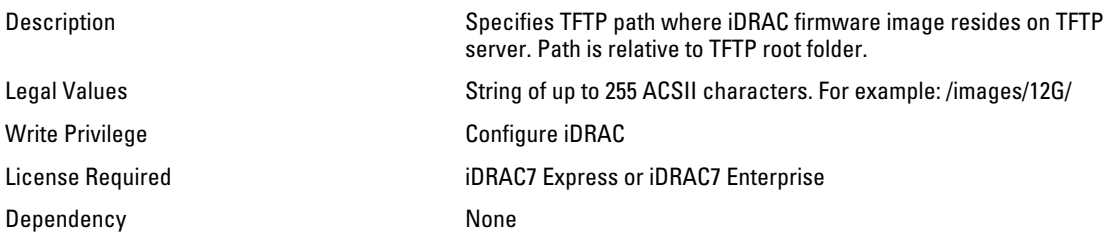

### iDRAC.Update.FwUpdateTFTPEnable (Read or Write)

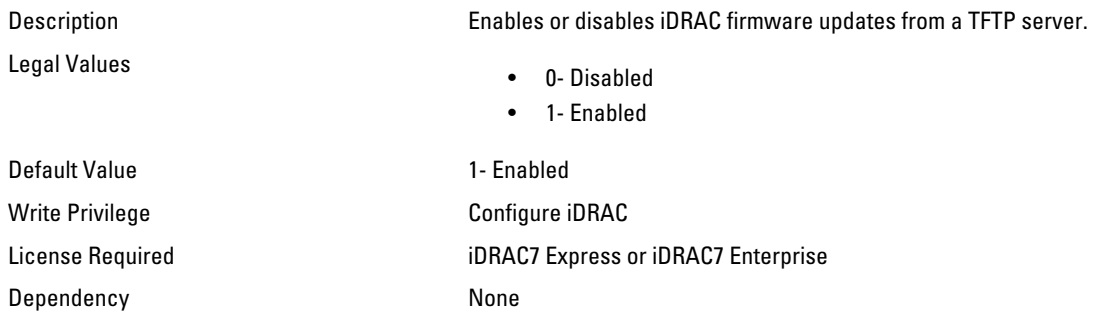

# iDRAC.UserDomain

The objects in this group enable you to manage the Active Directory user domain names.

### iDRAC.UserDomain.Name (Read or Write)

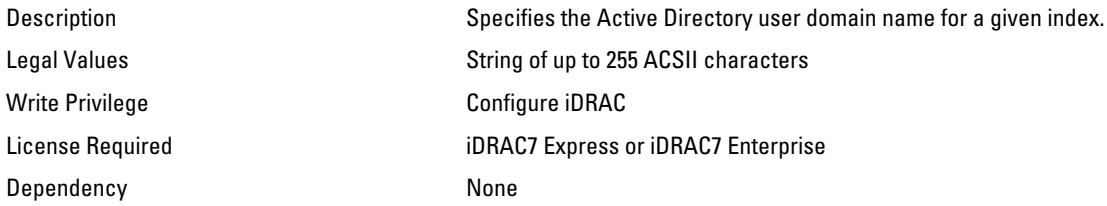

# iDRAC.Users

The objects in this group enable you to manage information about all iDRAC users.

## iDRAC.Users.Enable (Read or Write)

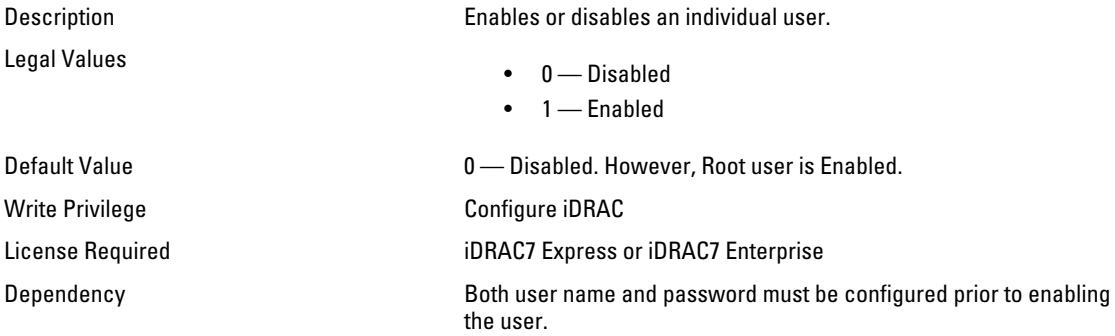

## iDRAC.Users.IpmiLanPrivilege (Read or Write)

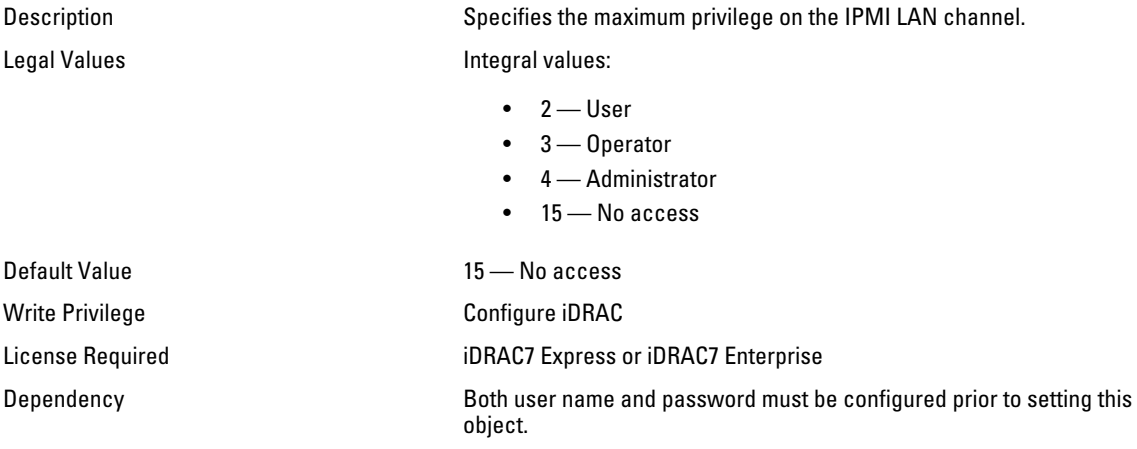

## iDRAC.Users.IpmiSerialPrivilege (Read or Write)

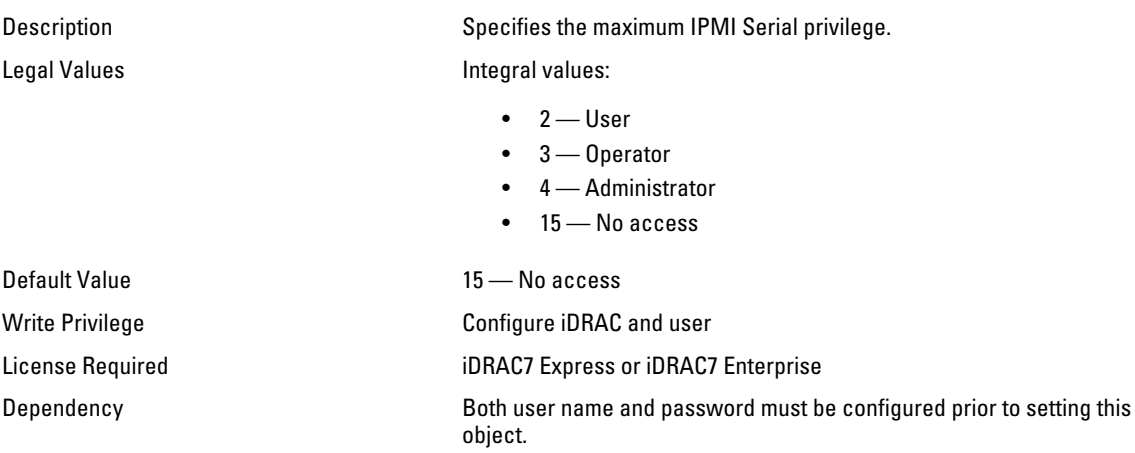

# iDRAC.Users.Password (Write Only)

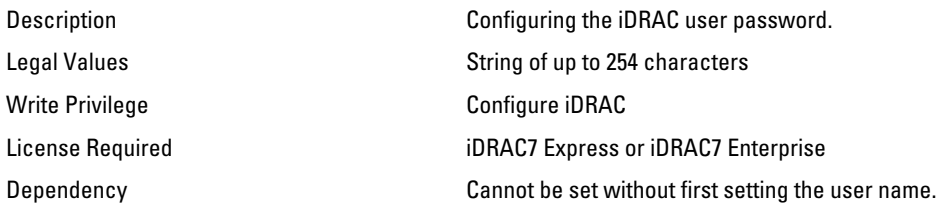

### iDRAC.Users.Privilege (Read or Write)

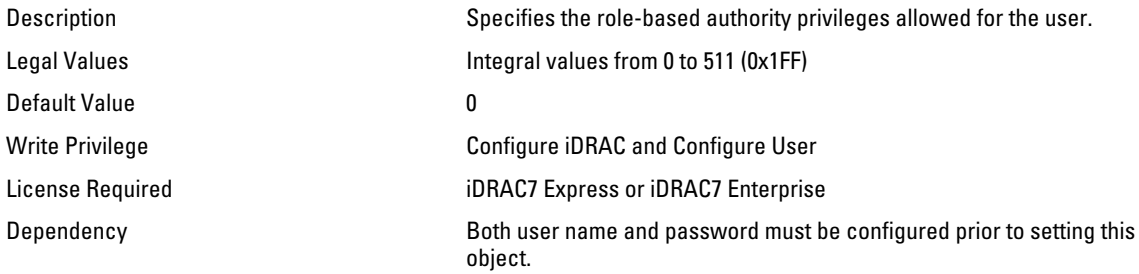

### iDRAC.Users.SNMPv3AuthenticationType (Read or Write)

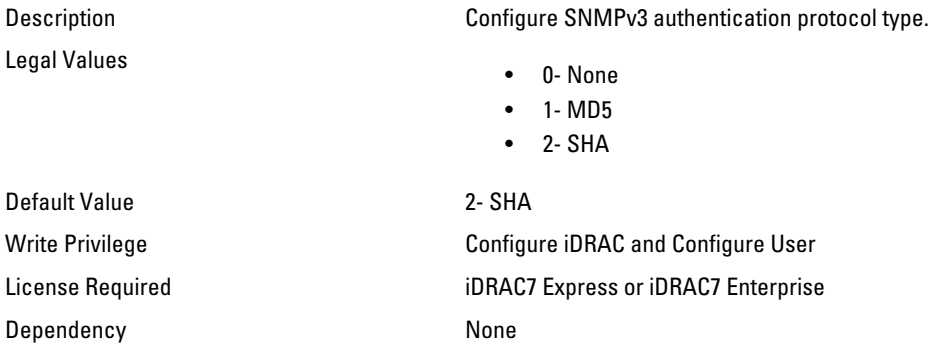

### iDRAC.Users.SNMPv3Enable (Read or Write)

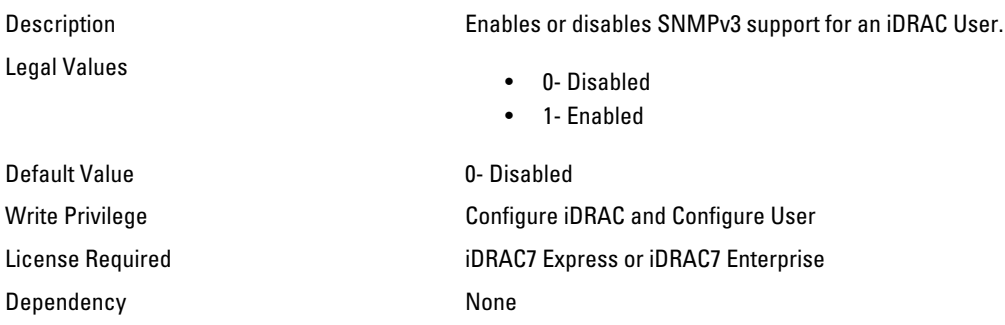

## iDRAC.Users.SNMPv3PrivacyType (Read or Write)

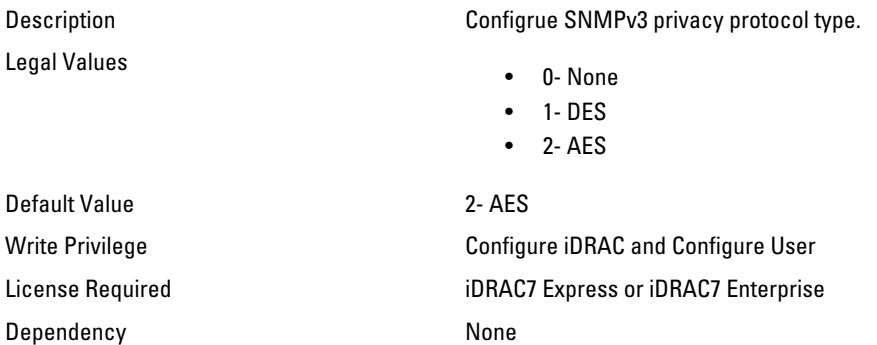

#### iDRAC.Users.SolEnable (Read or Write)

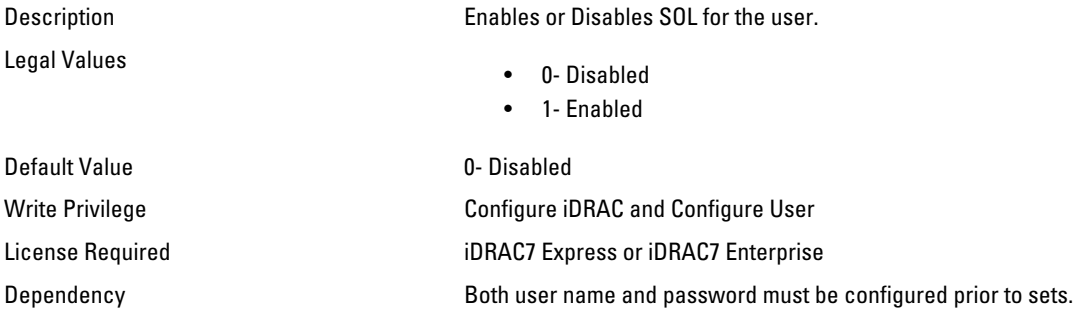

### iDRAC.Users.UserName (Read or Write)

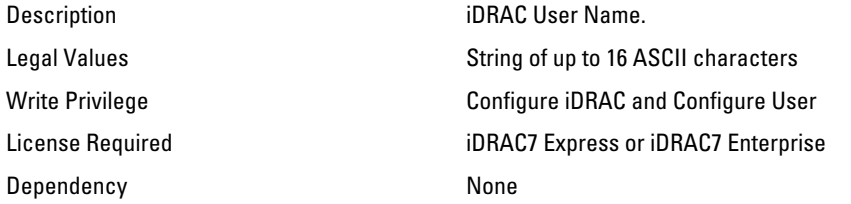

# iDRAC.VirtualConsole

The objects in this group enable you to manage virtual console configuration parameters of iDRAC.

#### iDRAC.VirtualConsole.AccessPrivilege (Read or Write)

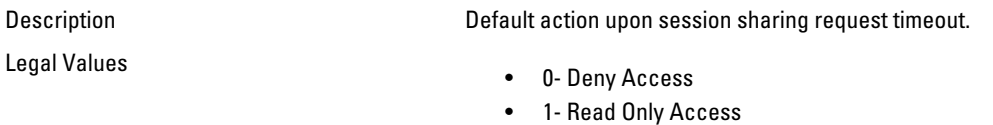

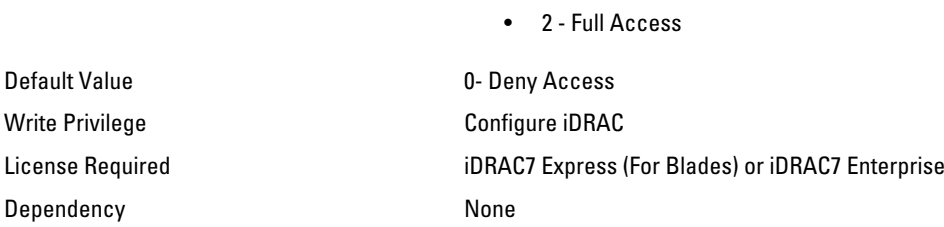

### iDRAC.VirtualConsole.Enable (Read or Write)

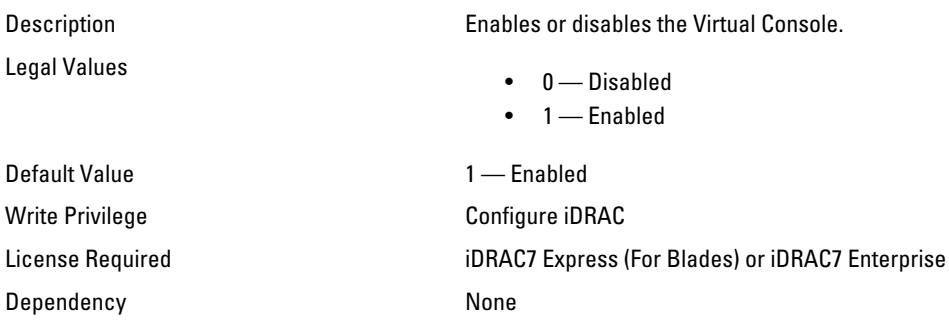

# iDRAC.VirtualConsole.EncryptEnable (Read or Write)

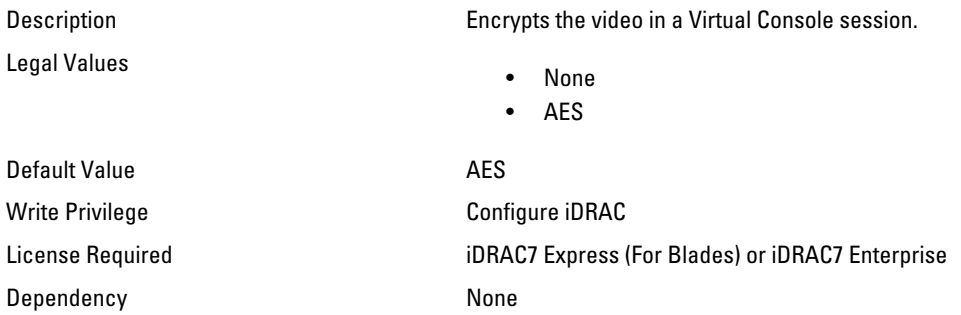

## iDRAC.VirtualConsole.LocalVideo (Read or Write)

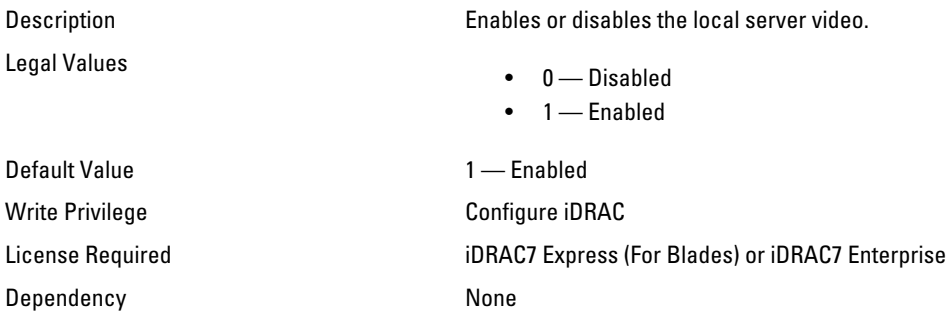

## iDRAC.VirtualConsole.MaxSessions (Read or Write)

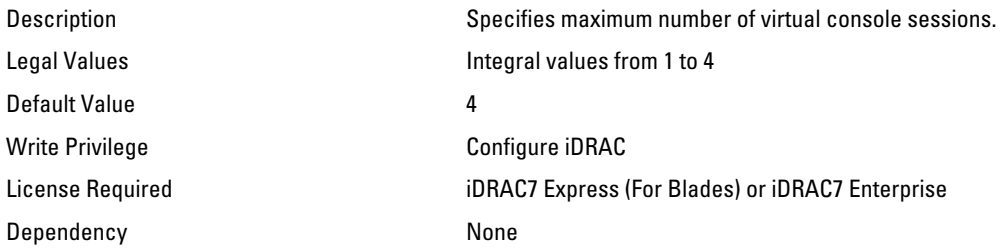

### iDRAC.VirtualConsole.PluginType (Read or Write)

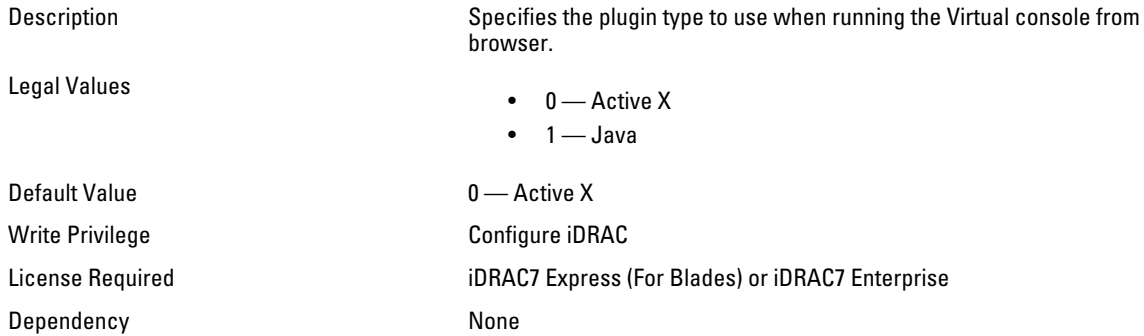

### iDRAC.VirtualConsole.Port (Read or Write)

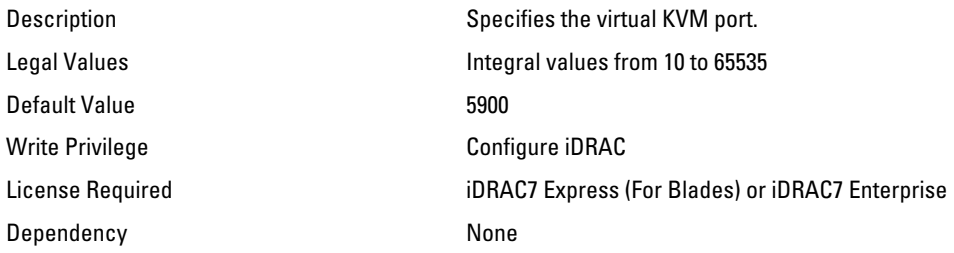

## iDRAC.VirtualConsole.Timeout (Read or Write)

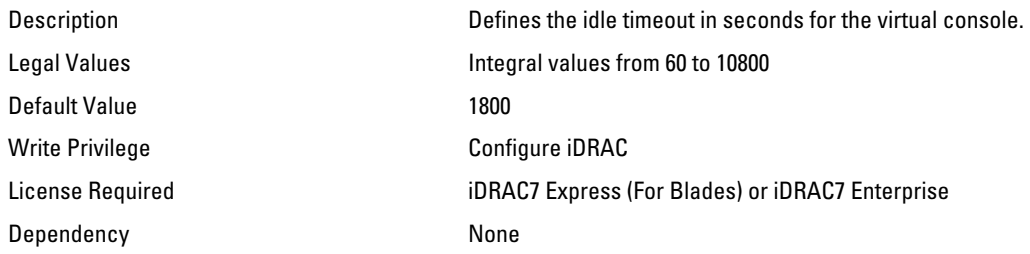

# iDRAC.VirtualMedia

The objects in this group enable you to manage virtual media configuration parameters of iDRAC.

### iDRAC.VirtualMedia.Attached (Read or Write)

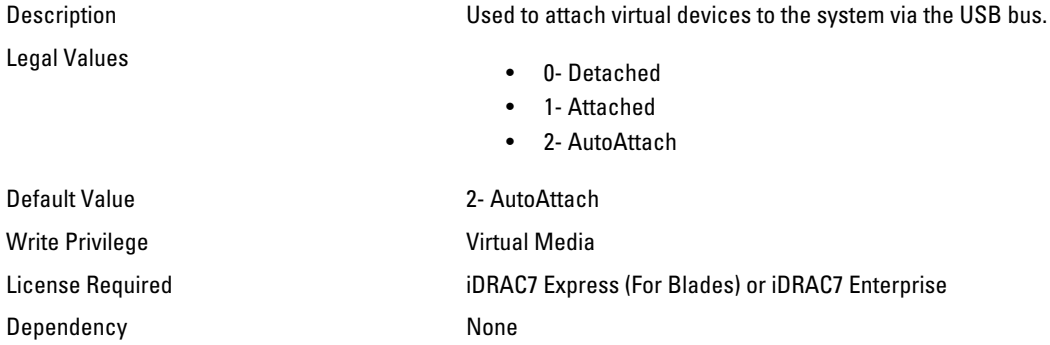

#### iDRAC.VirtualMedia.BootOnce (Read or Write)

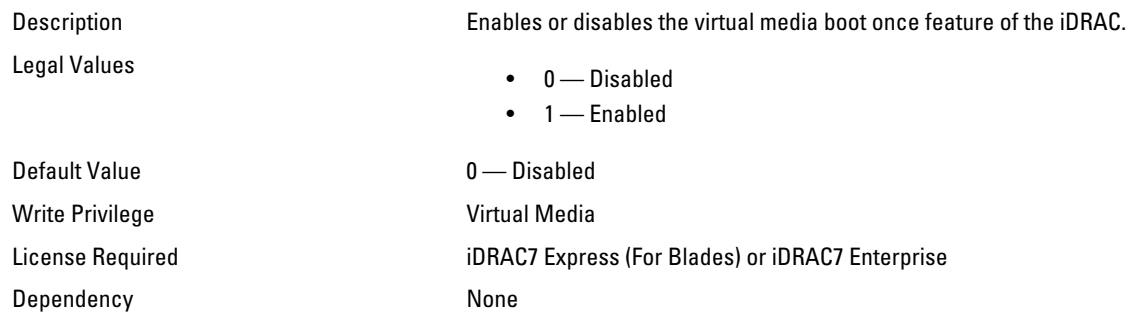

### iDRAC.VirtualMedia.FloppyEmulation (Read or Write)

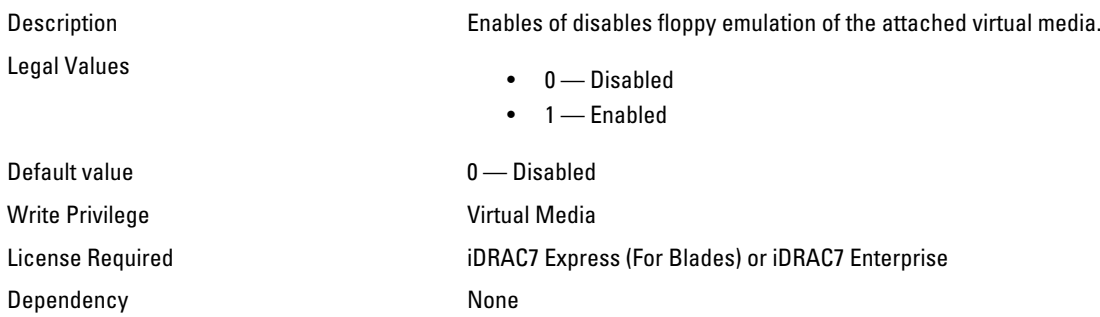

# iDRAC.WebServer

The objects in this group provide configuration parameters for iDRACs' Webserver.

## iDRAC.WebServer.Enable (Read or Write)

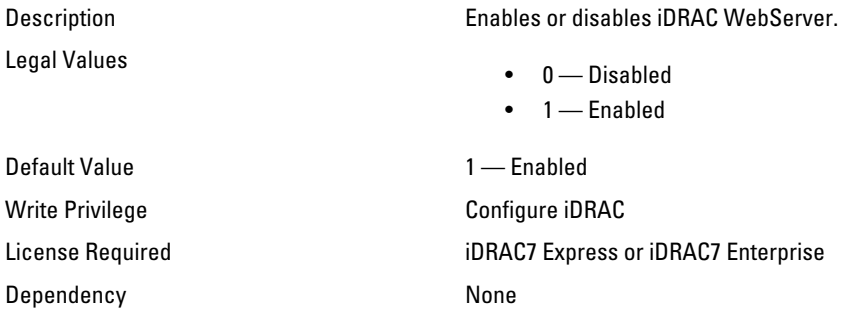

### iDRAC.WebServer.HttpPort (Read or Write)

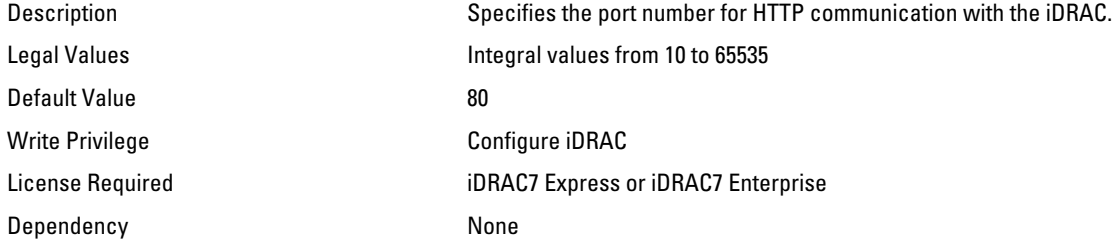

## iDRAC.WebServer.HttpsPort (Read or Write)

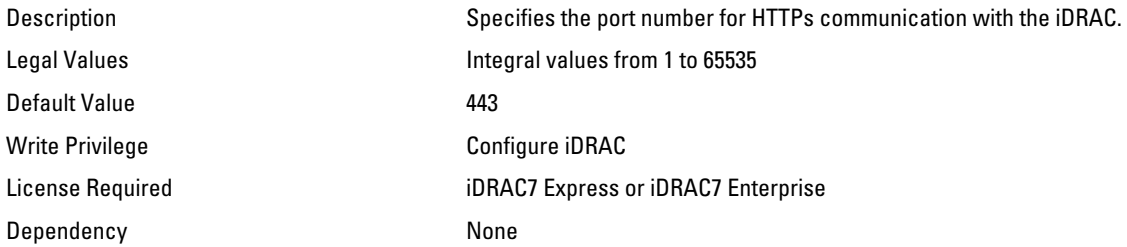

### iDRAC.WebServer.LowerEncryptionBitLength (Read or Write)

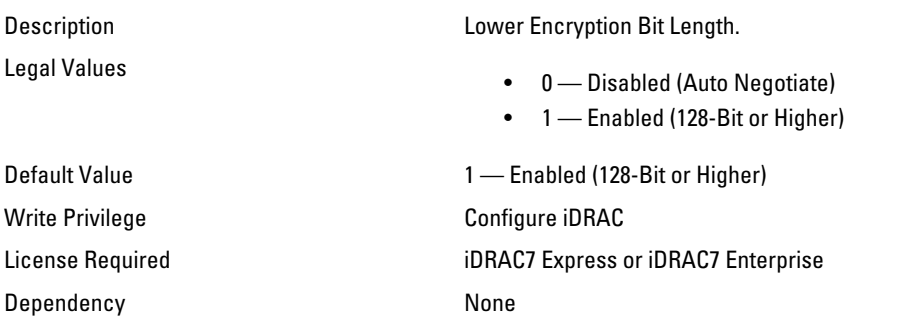

## iDRAC.WebServer.Timeout (Read or Write)

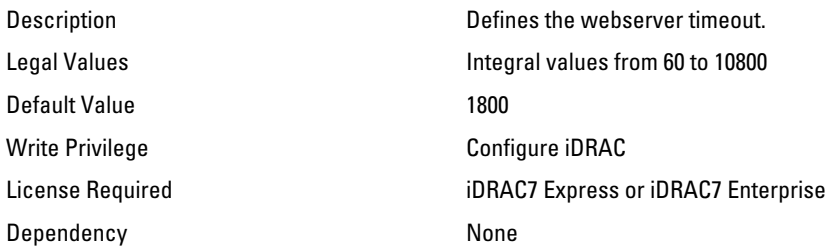

# BIOS.BiosBootSettings

You can manage the BIOS boot settings using the objects in this group.

### BIOS.BiosBootSettings.BootSeq (Read or Write)

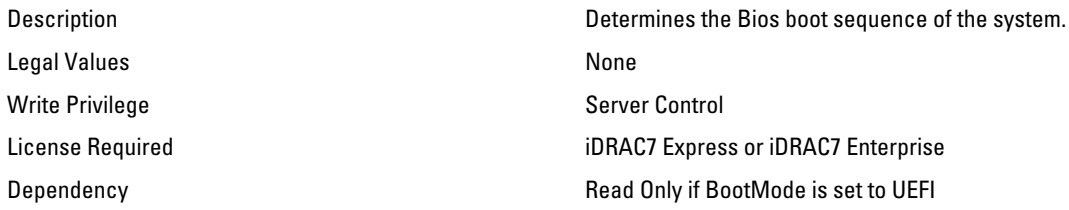

### BIOS.BiosBootSettings.BootMode (Read or Write)

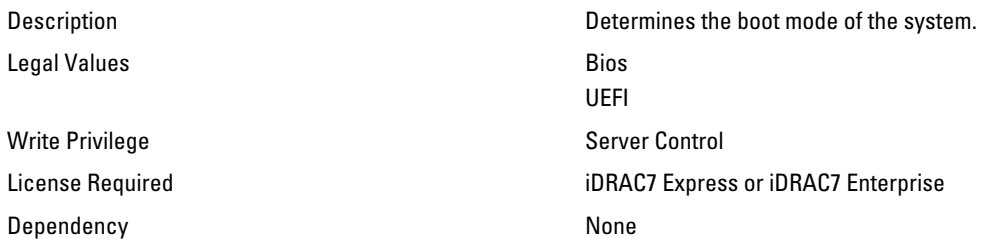

## BIOS.BiosBootSettings.BootSeqRetry (Read or Write)

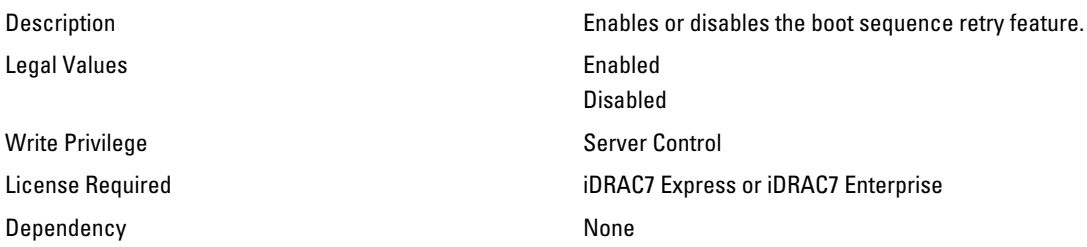

### BIOS.BiosBootSettings.HddSeq (Read or Write)

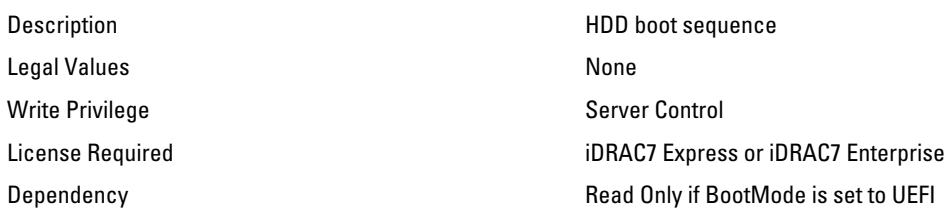

#### BIOS.BiosBootSettings.UefiBootSeq (Read or Write)

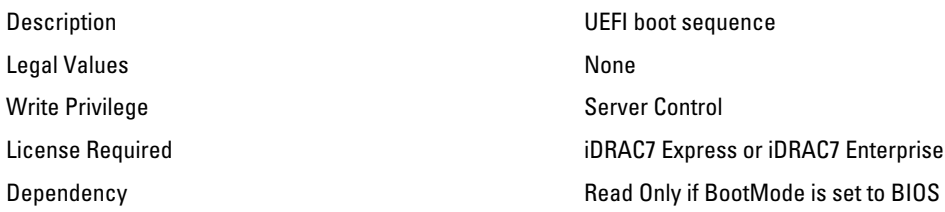

# BIOS.IntegratedDevices

You can use the objects in this group to manage the integrated devices such as internal NIC and integrated USB.

#### BIOS.IntegratedDevices.EmbNic1 (Read or Write)

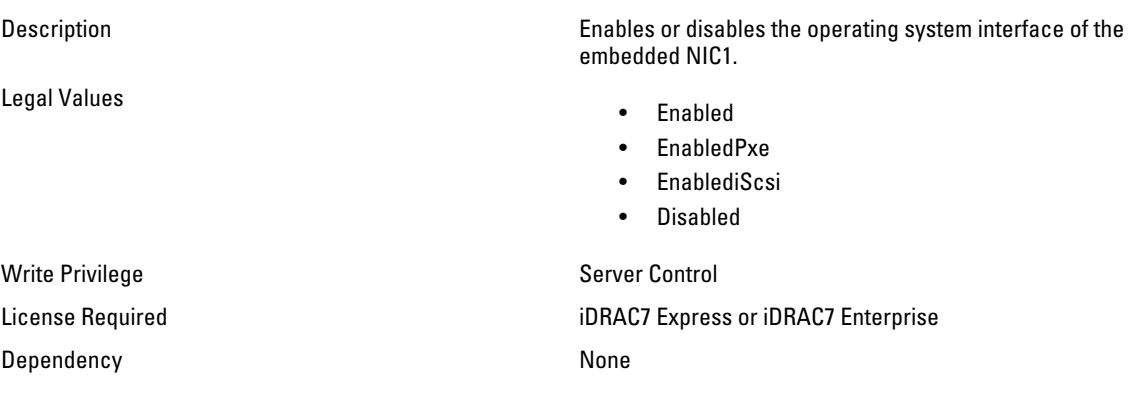

#### BIOS.IntegratedDevices.EmbNic1Nic2 (Read or Write)

Legal Values

- Description Enables or disables the operating system interface of the embedded NIC1 and NIC2 controllers.
	- Enabled
	- Disabled OS
	- Disabled

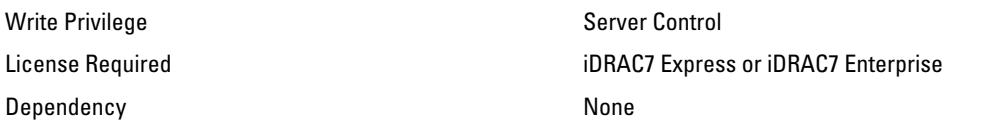

## BIOS.IntegratedDevices.EmbNic2 (Read or Write)

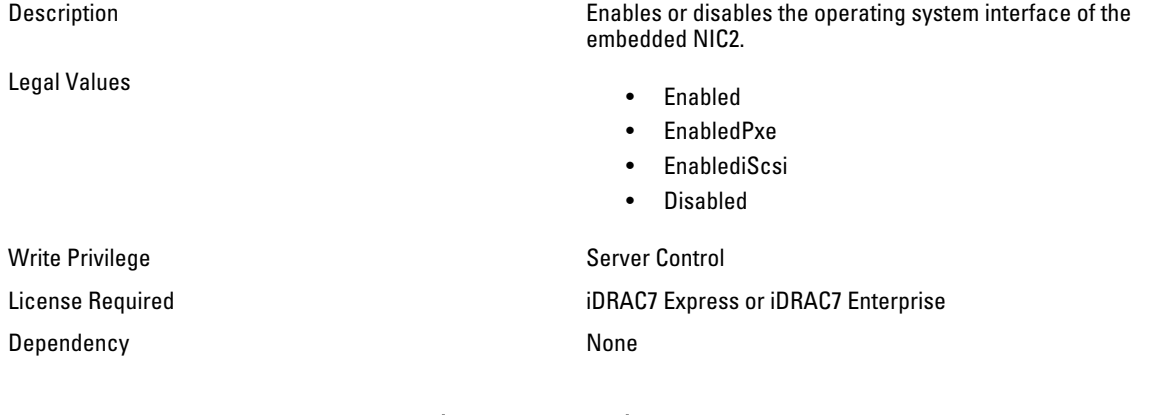

#### BIOS.IntegratedDevices.EmbNic3 (Read or Write)

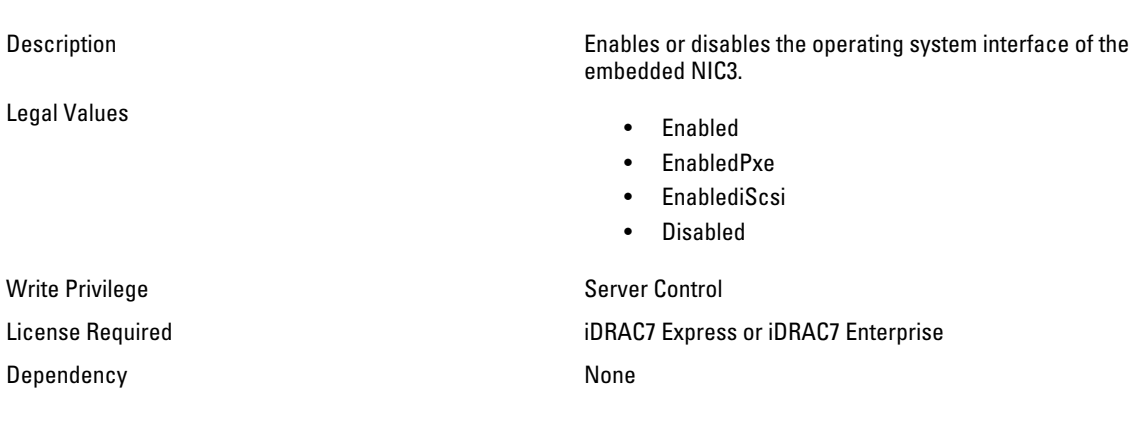

### BIOS.IntegratedDevices.EmbNic3Nic4 (Read or Write)

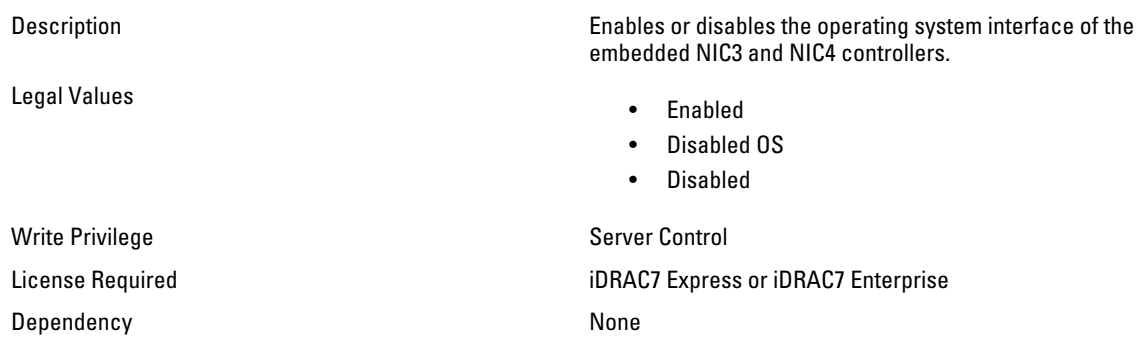

### BIOS.IntegratedDevices.EmbNic4 (Read or Write)

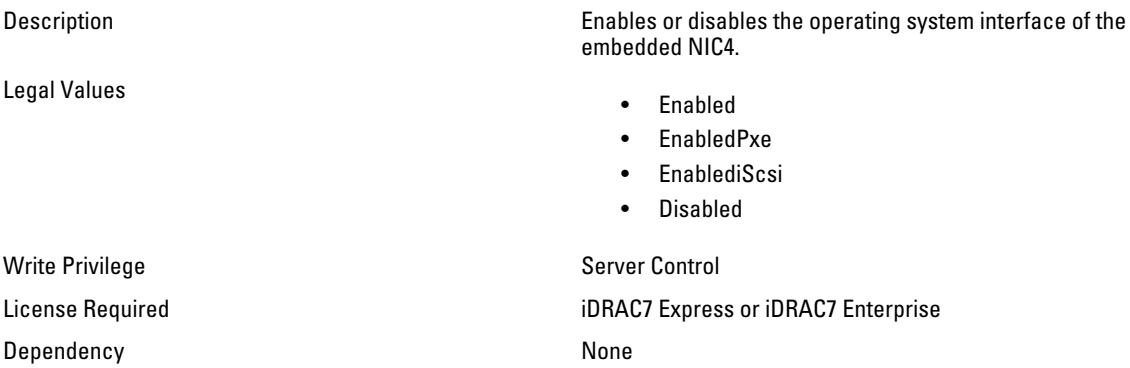

### BIOS.IntegratedDevices.EmbVideo (Read or Write)

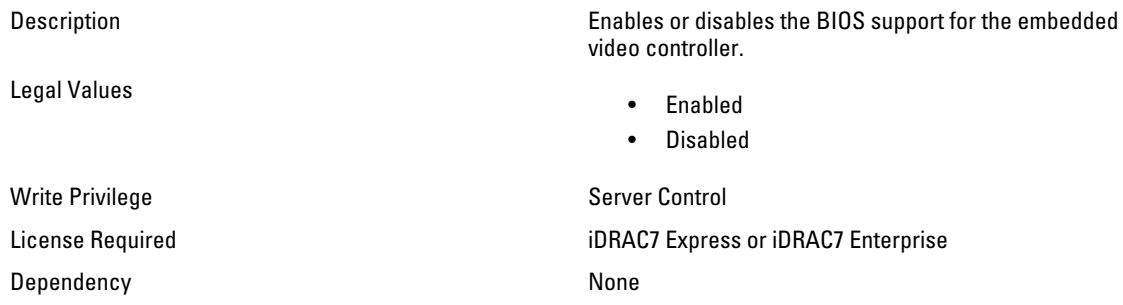

### BIOS.IntegratedDevices.IntegratedNetwork1 (Read or Write)

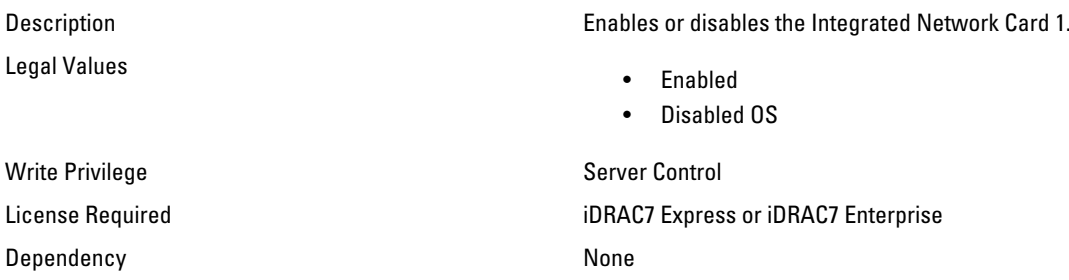

### BIOS.IntegratedDevices.IntegratedNetwork2 (Read or Write)

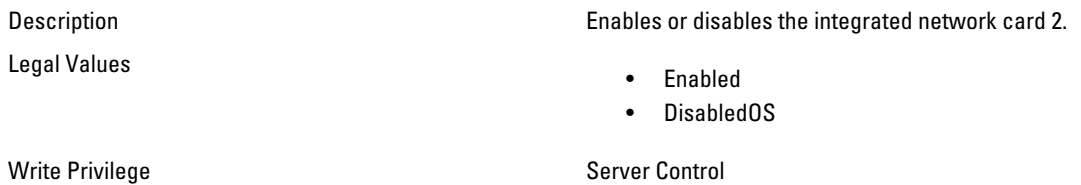

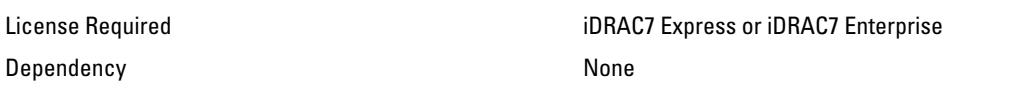

### BIOS.IntegratedDevices.IntegratedRaid (Read or Write)

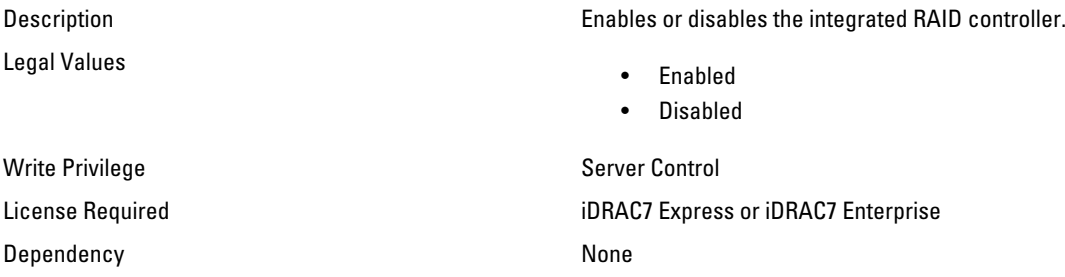

### BIOS.IntegratedDevices.IntegratedSas (Read or Write)

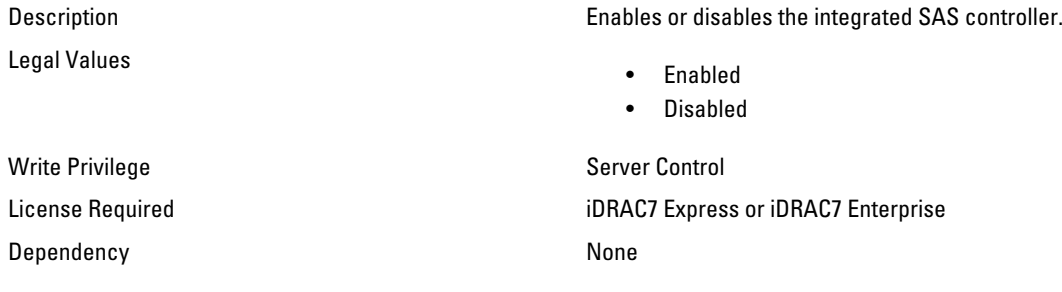

#### BIOS.IntegratedDevices.InternalSdCard (Read or Write)

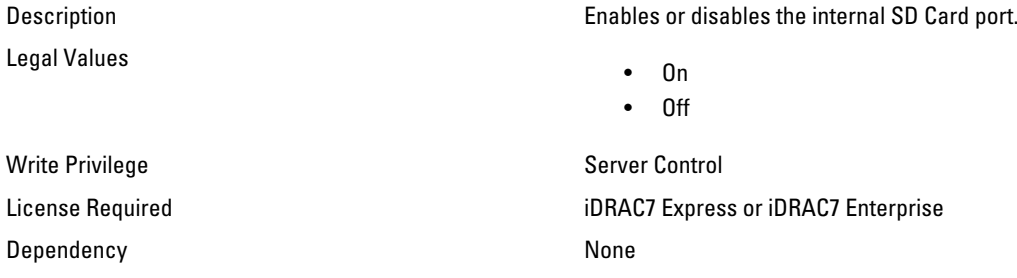

### BIOS.IntegratedDevices.InternalSdCardRedundancy (Read or Write)

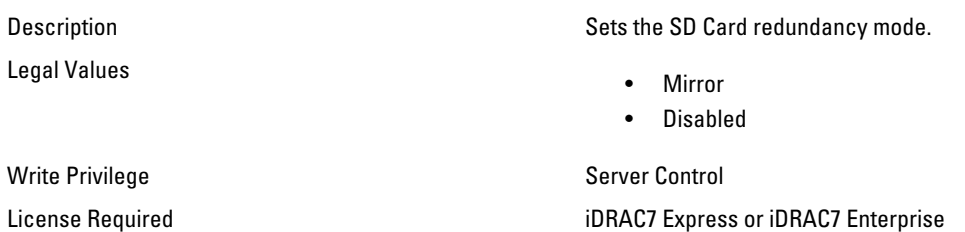

## BIOS.IntegratedDevices.InternalUsb (Read or Write)

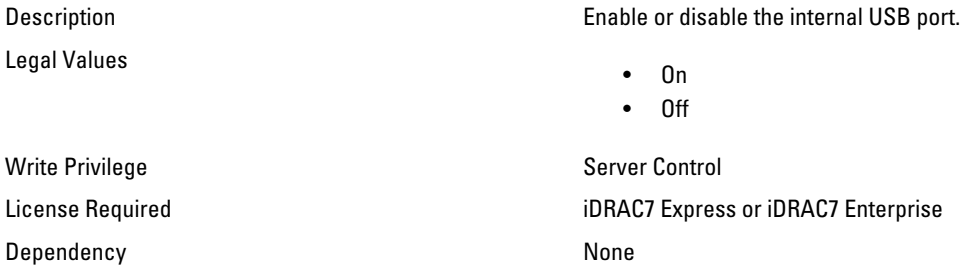

# BIOS.IntegratedDevices.InternalUsb1 (Read or Write)

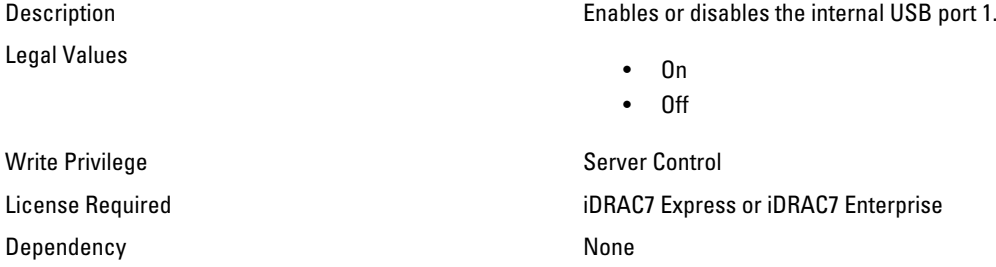

#### BIOS.IntegratedDevices.InternalUsb2 (Read or Write)

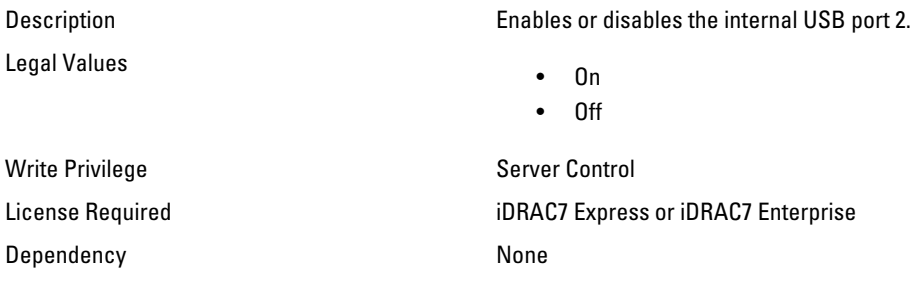

### BIOS.IntegratedDevices.IoatEngine (Read/Write)

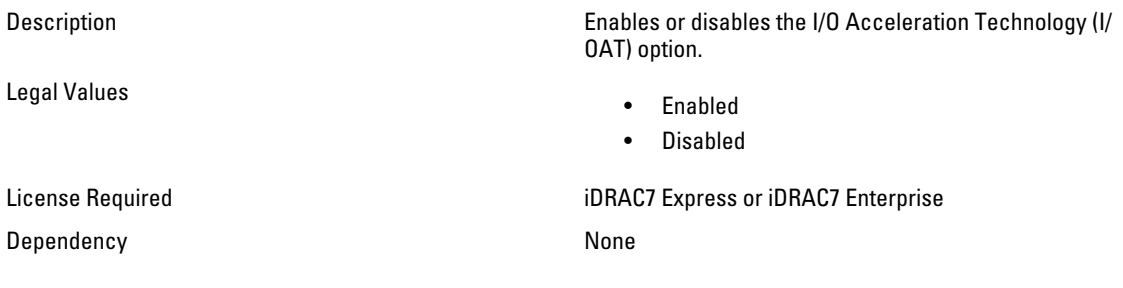

## BIOS.IntegratedDevices.MmioAbove4GB (Read/Write)

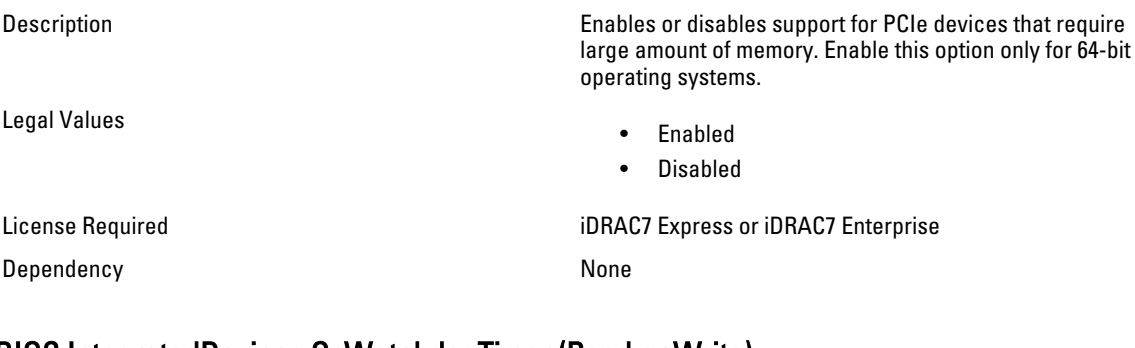

#### BIOS.IntegratedDevices.OsWatchdogTimer (Read or Write)

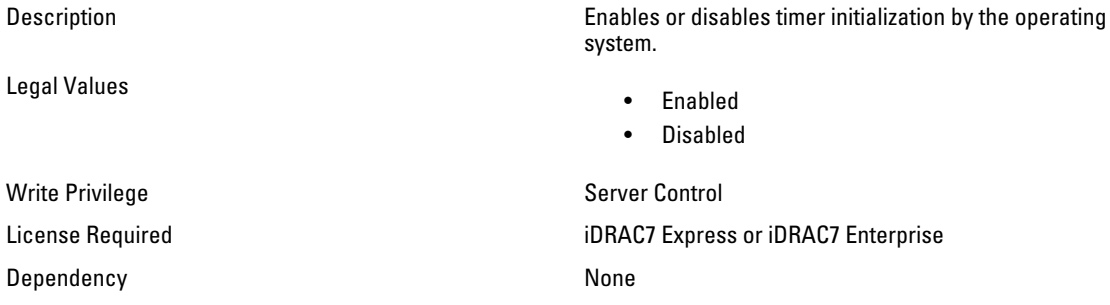

## BIOS.IntegratedDevices.SriovGlobalEnable (Read or Write)

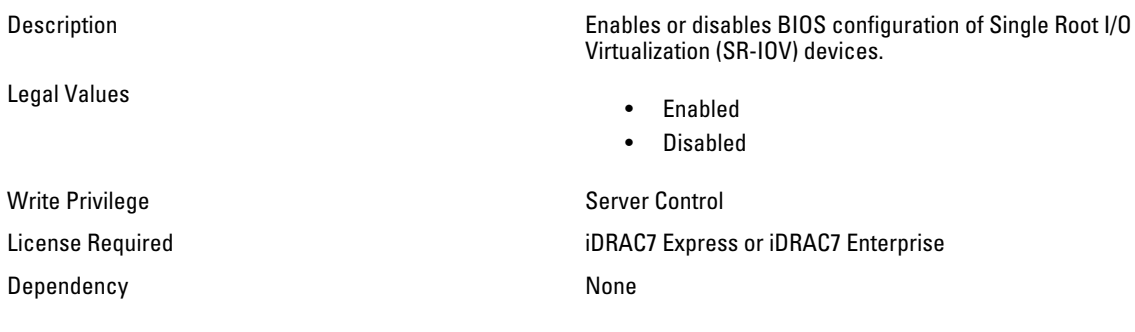

### BIOS.IntegratedDevices.UsbPorts (Read or Write)

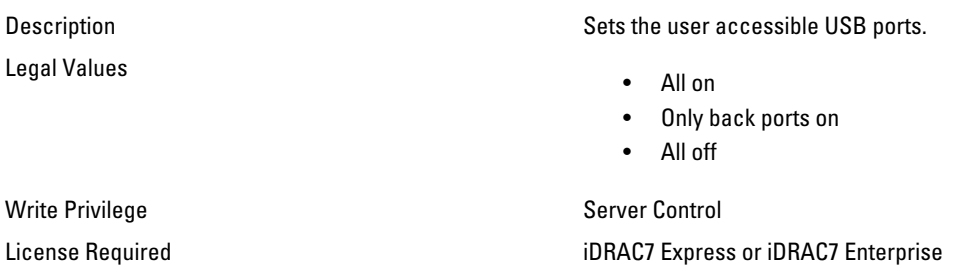

Dependency None

# BIOS.MemSettings

Use the objects in this group to manage the memory related configuration settings.

### BIOS.MemSettings.MemLowPower (Read or Write)

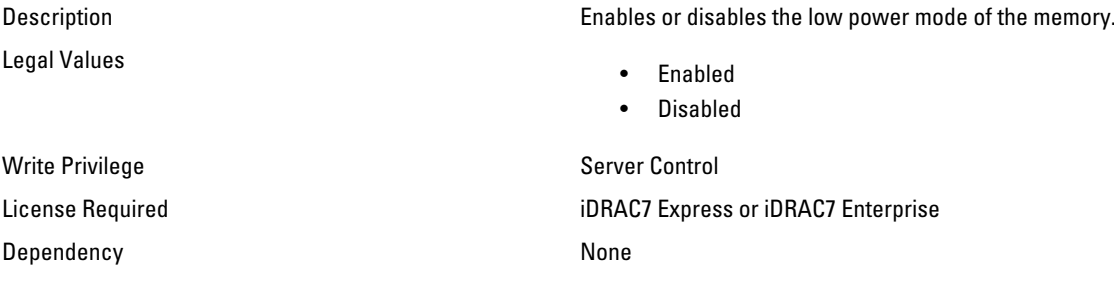

### BIOS.MemSettings.MemOpMode (Read Only)

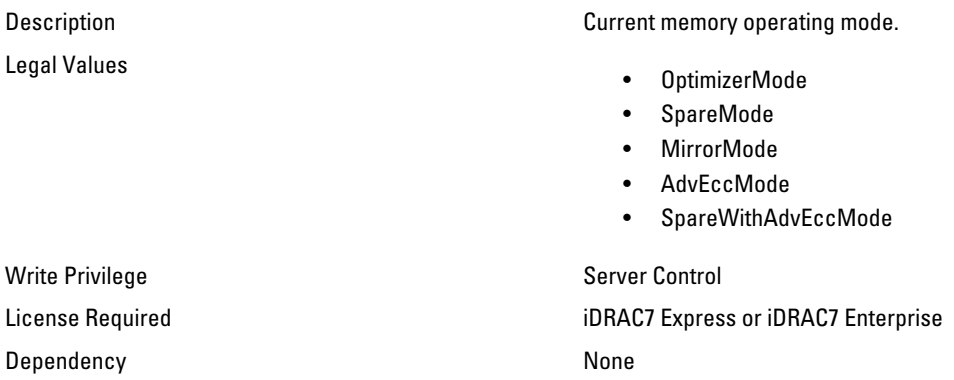

### BIOS.MemSettings.MemOptimizer (Read or Write)

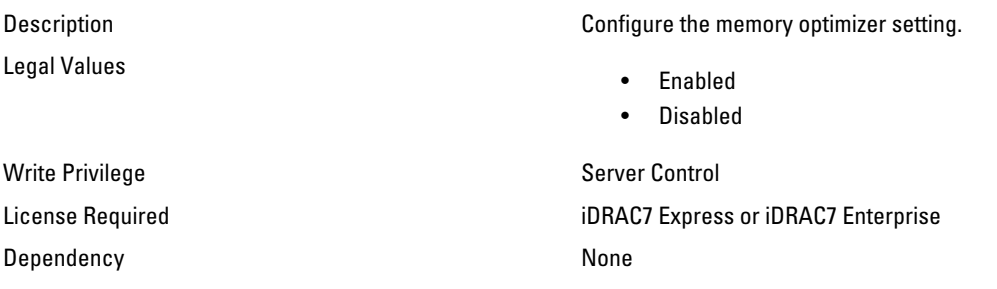

## BIOS.MemSettings.MemOpVoltage (Read Only)

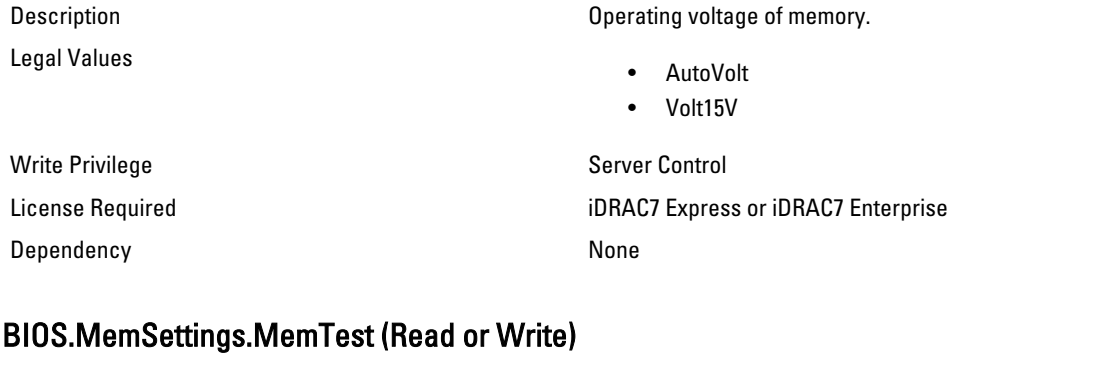

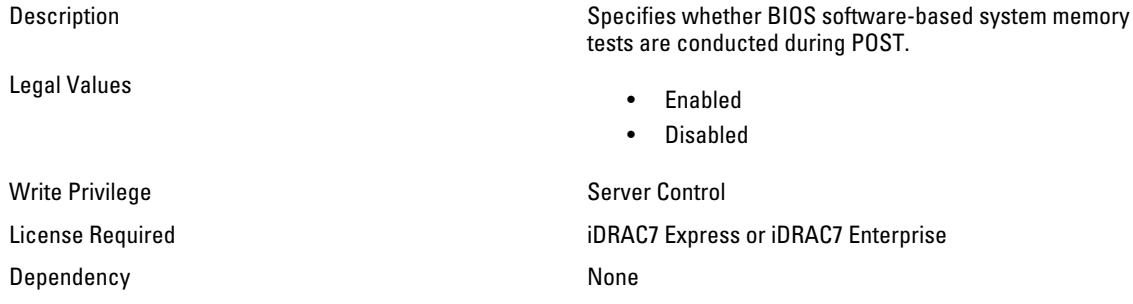

#### BIOS.MemSettings.NodeInterleave (Read or Write)

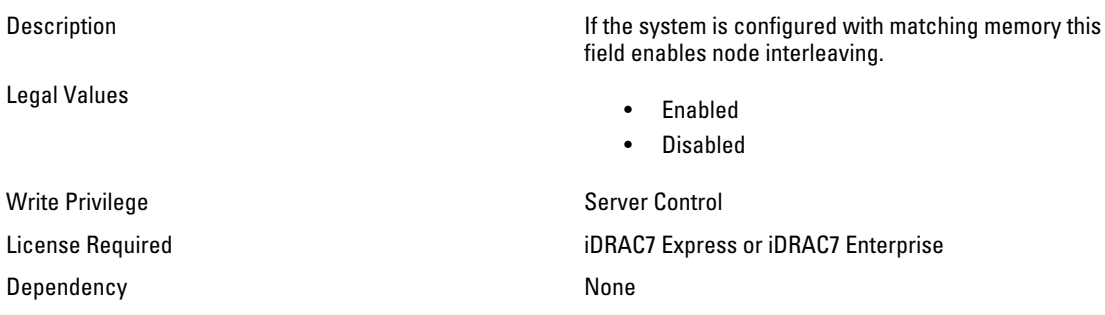

## BIOS.MemSettings.RedundantMem (Read or Write)

Legal Values

Description Enables or disables the redundant memory feature.

- Disabled
- Spare
- Mirror
- IntraNodeMirror
- DimmSpare
- Dddc

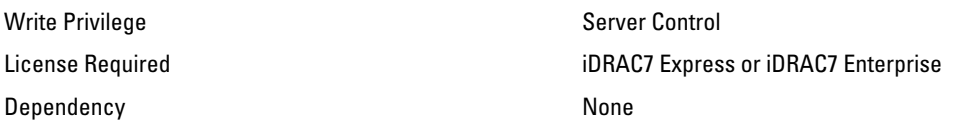

## BIOS.MemSettings.RedundantMemCfgValid (Read Only)

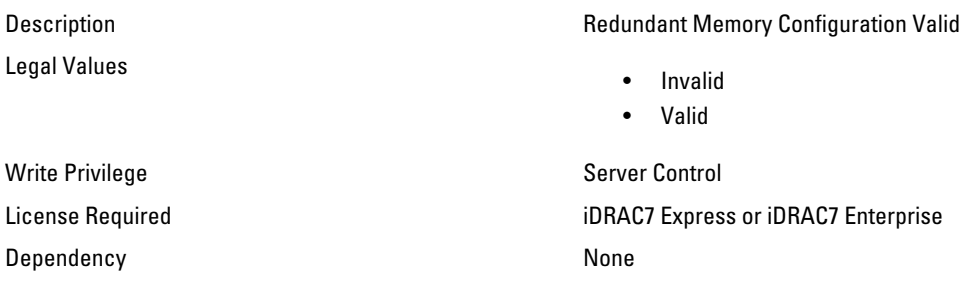

### BIOS.MemSettings.RedundantMemInUse (Read Only)

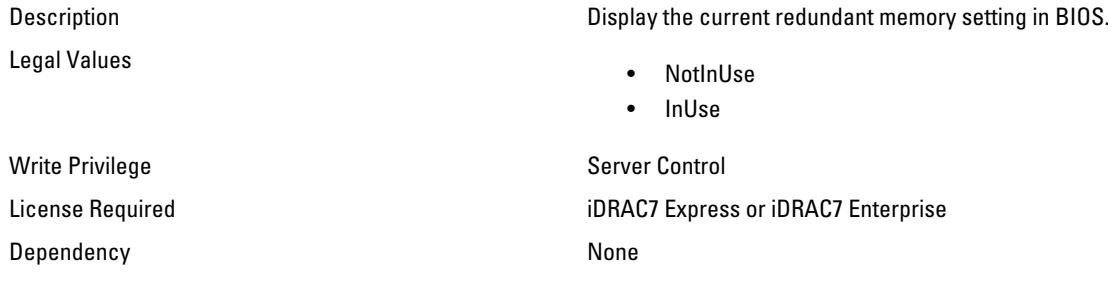

## BIOS.MemSettings.SnoopFilter (Read or Write)

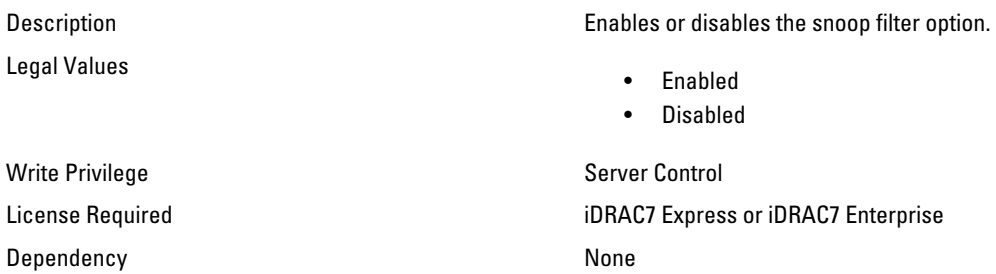

## BIOS.MemSettings.SysMemSize (Read Only)

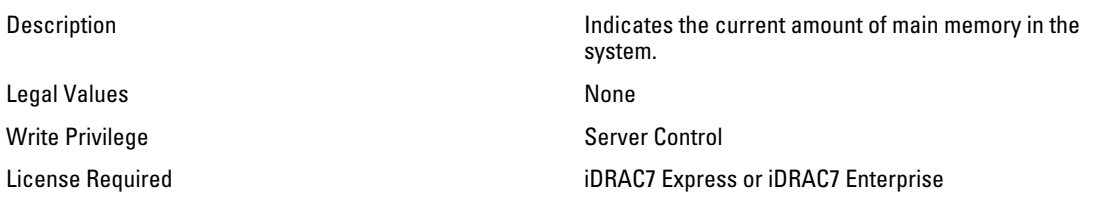

Dependency None

### BIOS.MemSettings.SysMemSpeed (Read Only)

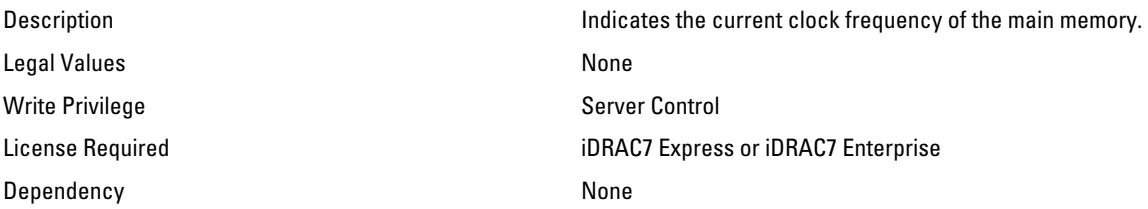

#### BIOS.MemSettings.SysMemType (Read Only)

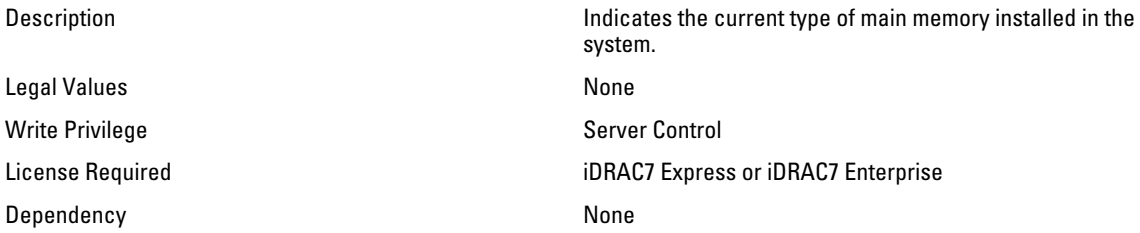

#### BIOS.MemSettings.SysMemVolt (Read Only)

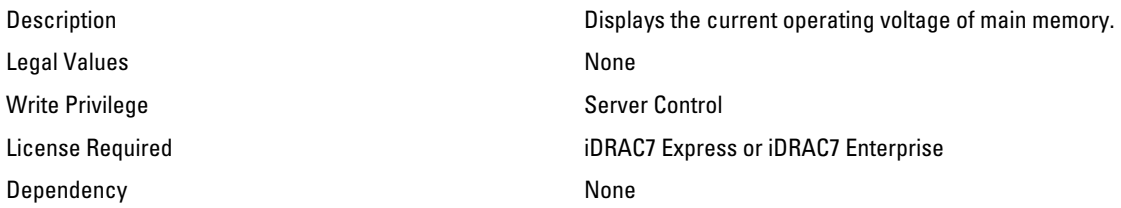

### BIOS.MemSettings.VideoMem (Read Only)

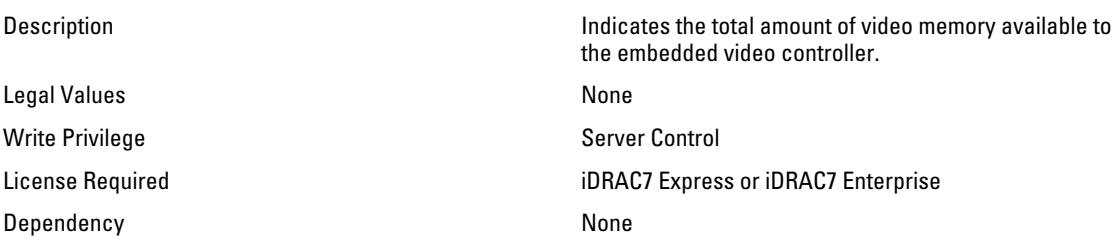

# BIOS.MiscSettings

Use the objects in this group to manage the miscellaneous objects settings.

# BIOS.MiscSettings.AssetTag (Read or Write)

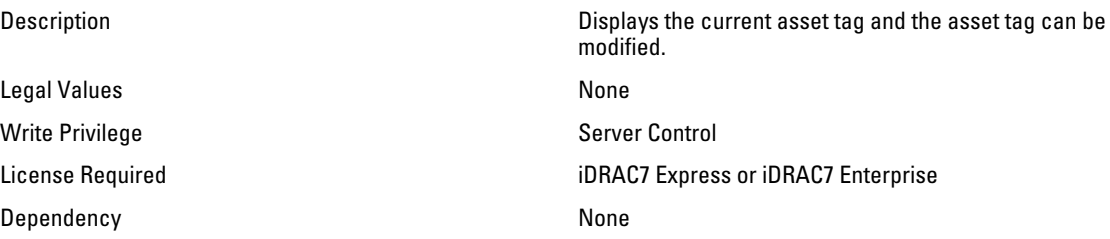

### BIOS.MiscSettings.ErrPrompt (Read or Write)

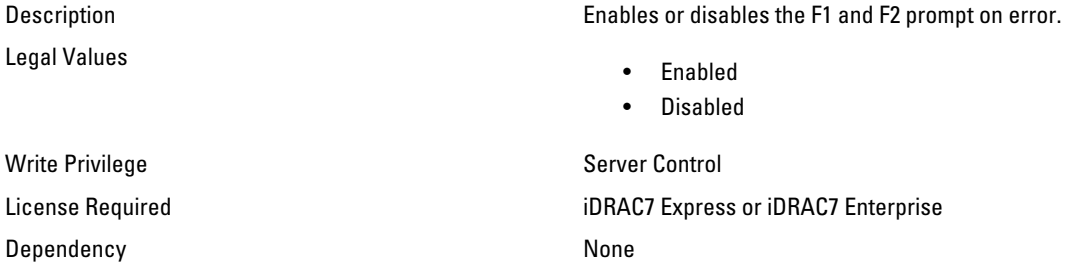

# BIOS.MiscSettings.InSystemCharacterization (Read/Write)

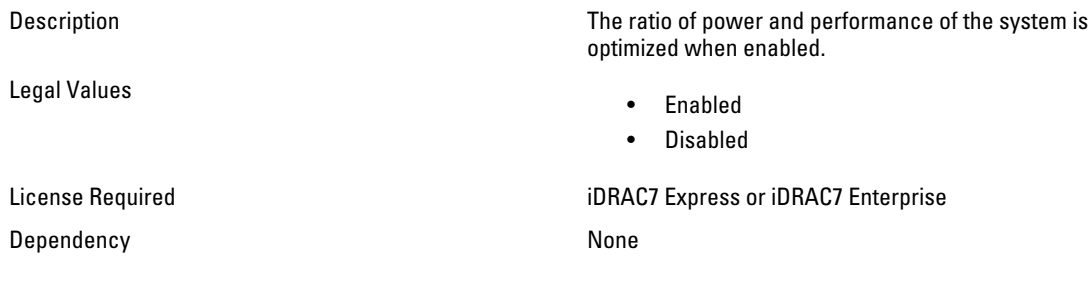

### BIOS.MiscSettings.NumLock (Read or Write)

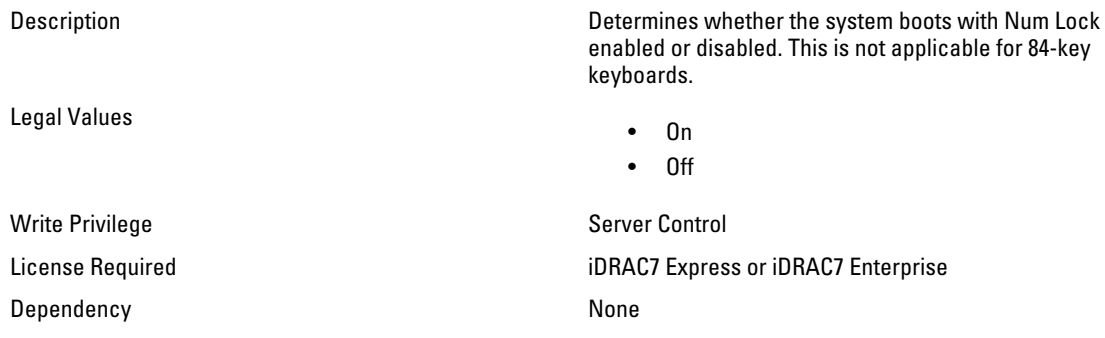

### BIOS.MiscSettings.ReportKbdErr (Read or Write)

Legal Values

Description Enables or disables the keyboard-related error messages to be reported at system startup.

- Report
- No report

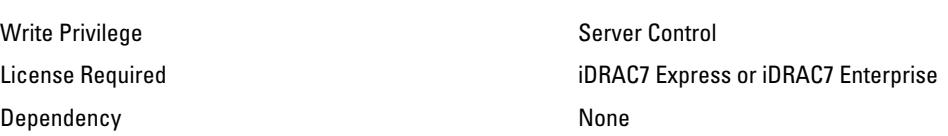

#### BIOS.MiscSettings.SystemUefiShell (Read or Write)

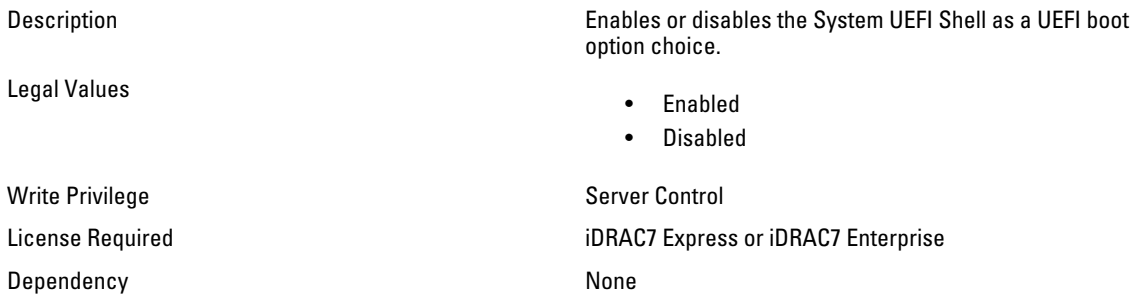

# BIOS.OneTimeBoot

You can manage the one time boot settings using the objects in this group.

### BIOS.OneTimeBoot.OneTimeBootMode (Read or Write)

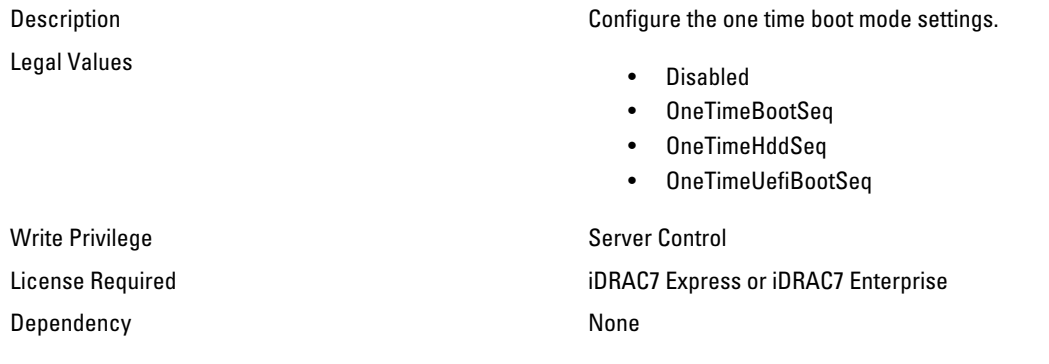

### BIOS.OneTimeBoot.OneTimeBootSeqDev (Read or Write)

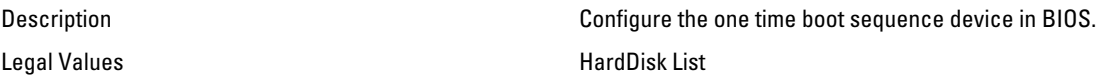
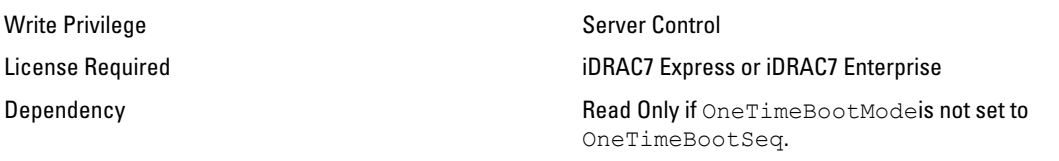

#### BIOS.OneTimeBoot.OneTimeCustomBootStr (Read or Write)

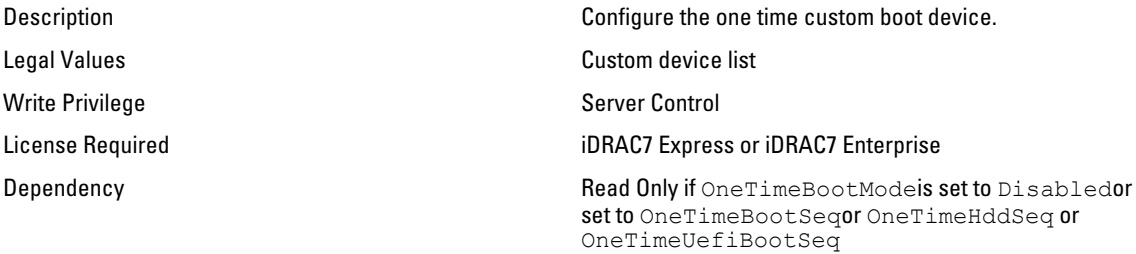

### BIOS.OneTimeBoot.OneTimeHddSeqDev (Read or Write)

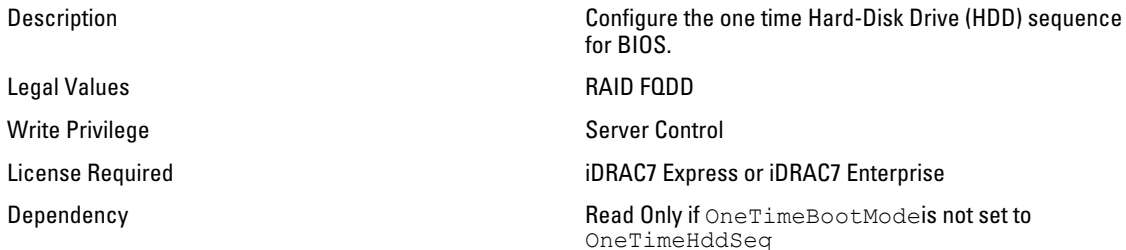

#### BIOS.OneTimeBoot.OneTimeUefiBootSeqDev (Read or Write)

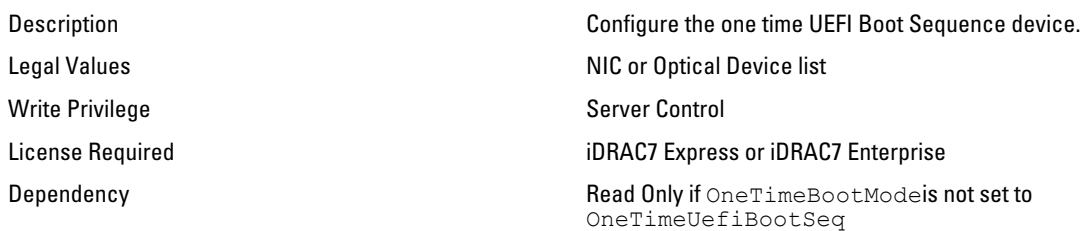

# BIOS.ProcSettings

Use the objects in this group to configure the processor settings.

# BIOS.ProcSettings.CorePerfBoost (Read or Write)

Description Enables or disables CPU core performance booster.

Legal Values

• Enabled

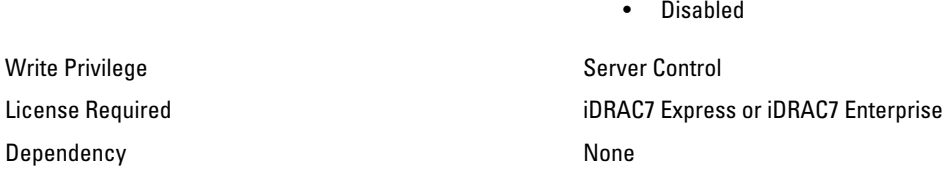

#### BIOS.ProcSettings.DataReuse ( Read / Write )

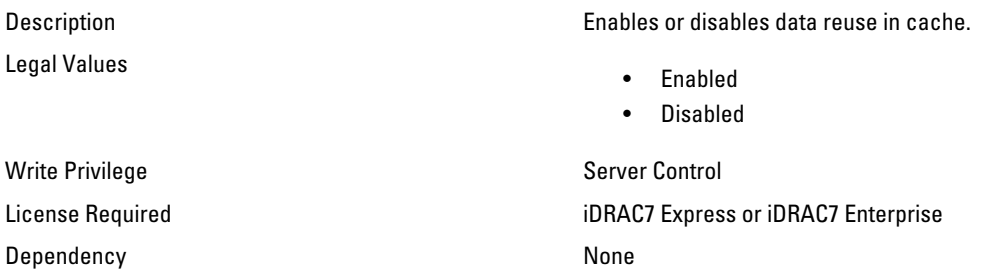

### BIOS.ProcSettings.DcuIpPrefetcher (Read or Write)

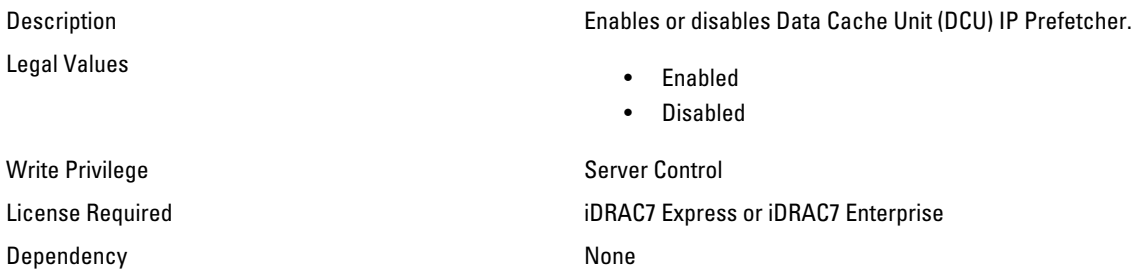

### BIOS.ProcSettings.DcuStreamerPrefetcher (Read or Write)

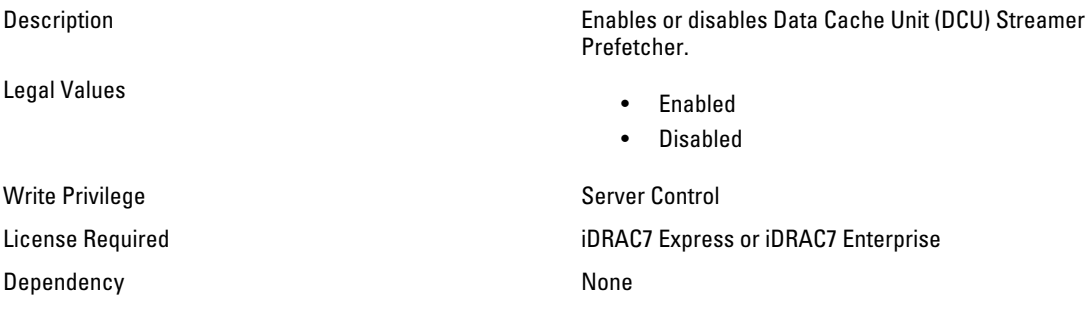

# BIOS.ProcSettings.DmaVirtualization (Read or Write)

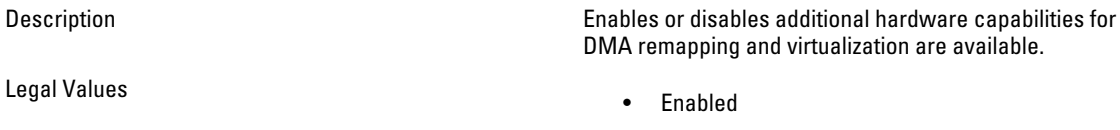

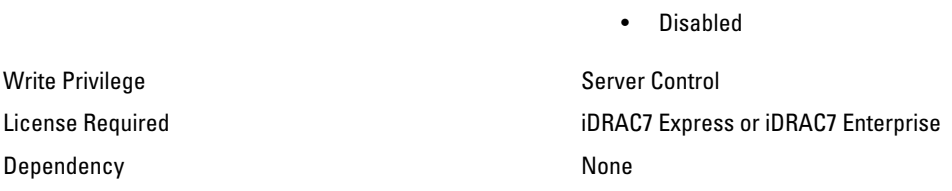

# BIOS.ProcSettings.LogicalProc (Read or Write)

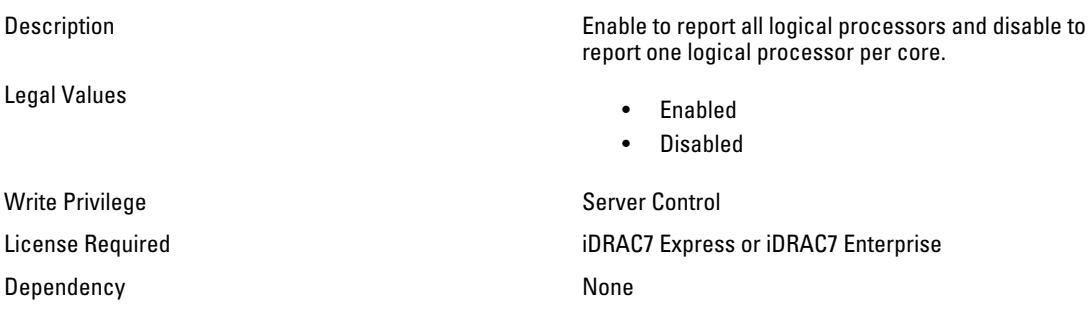

# BIOS.ProcSettings.Proc1Brand (Read Only)

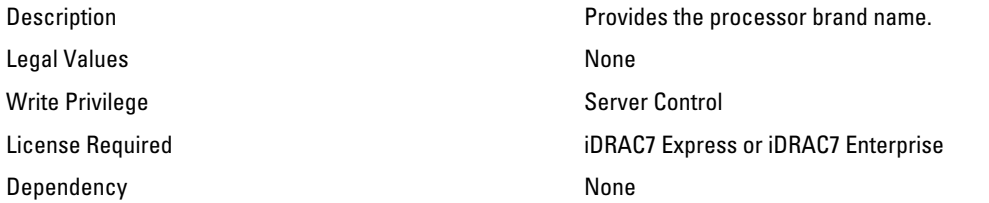

# BIOS.ProcSettings.Proc1Id (Read Only)

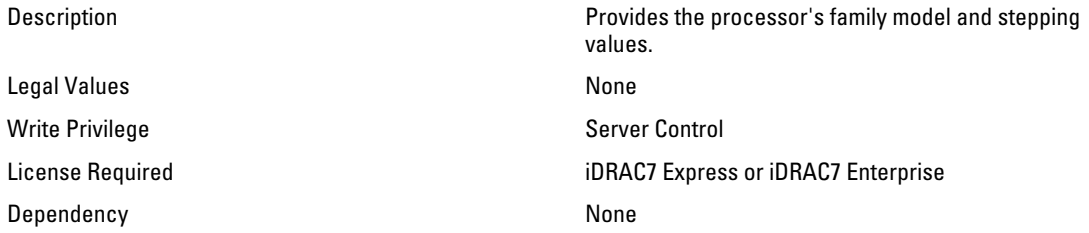

# BIOS.ProcSettings.Proc1L2Cache (Read Only)

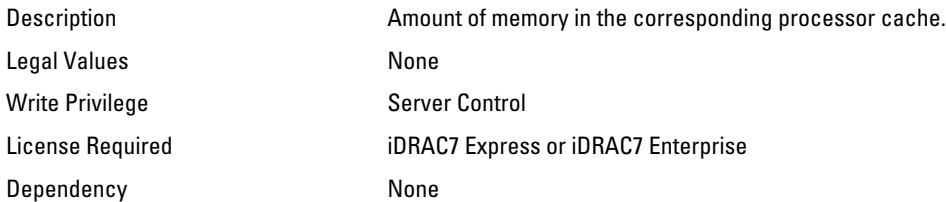

## BIOS.ProcSettings.Proc1L3Cache (Read Only)

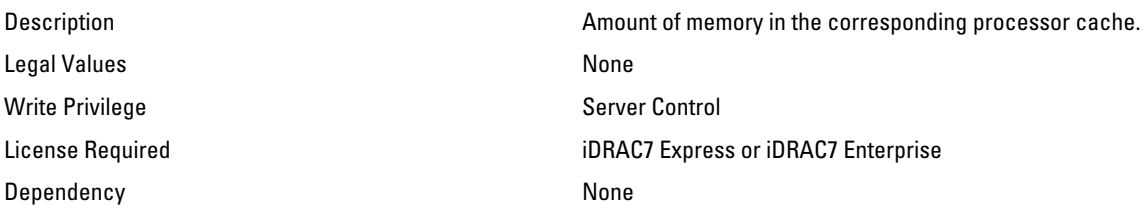

## BIOS.ProcSettings.Proc1NumCores (Read Only)

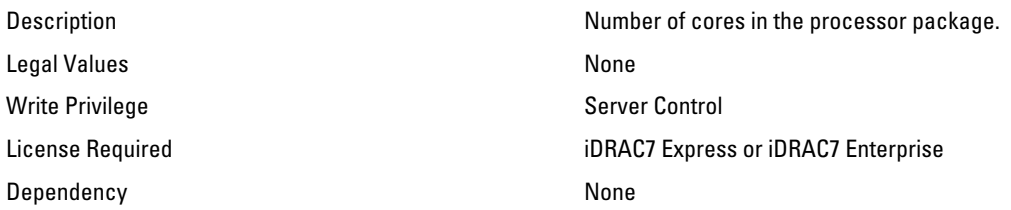

### BIOS.ProcSettings.Proc2Brand (Read Only)

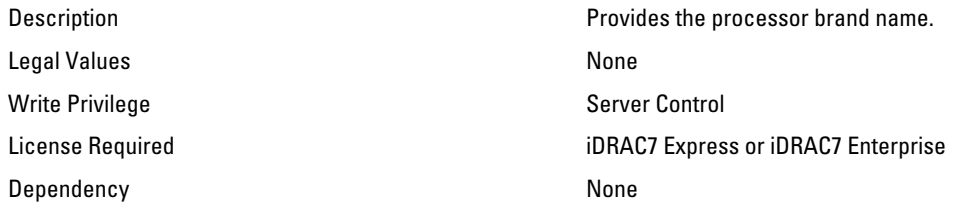

# BIOS.ProcSettings.Proc2Id (Read Only)

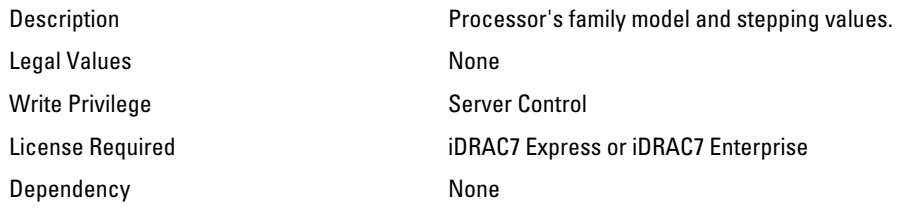

## BIOS.ProcSettings.Proc2L2Cache (Read Only)

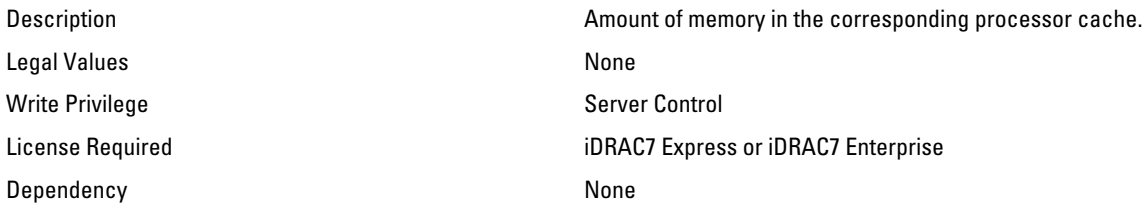

## BIOS.ProcSettings.Proc2L3Cache (Read Only)

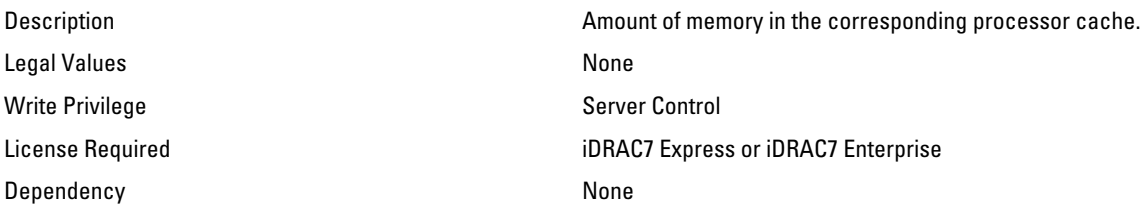

## BIOS.ProcSettings.Proc2NumCores (Read Only)

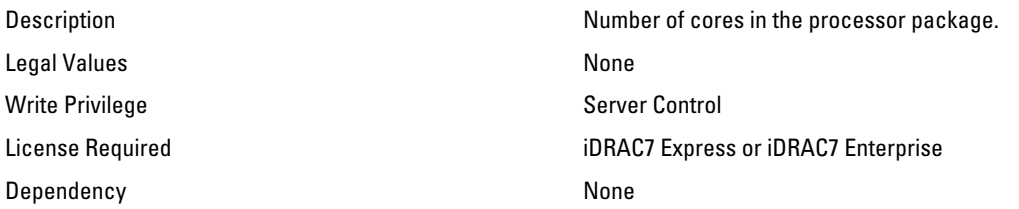

### BIOS.ProcSettings.Proc3Brand (Read Only)

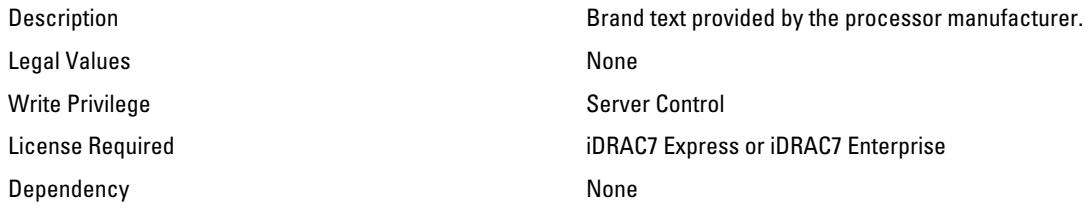

# BIOS.ProcSettings.Proc3Id (Read Only)

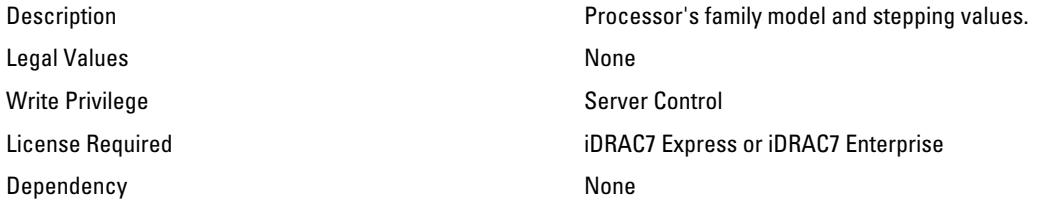

## BIOS.ProcSettings.Proc3L2Cache (Read Only)

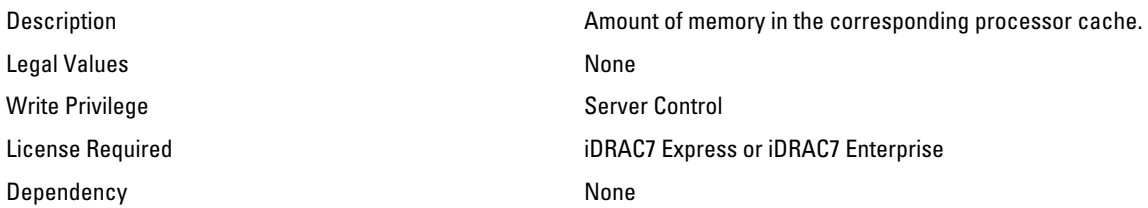

## BIOS.ProcSettings.Proc3L3Cache (Read Only)

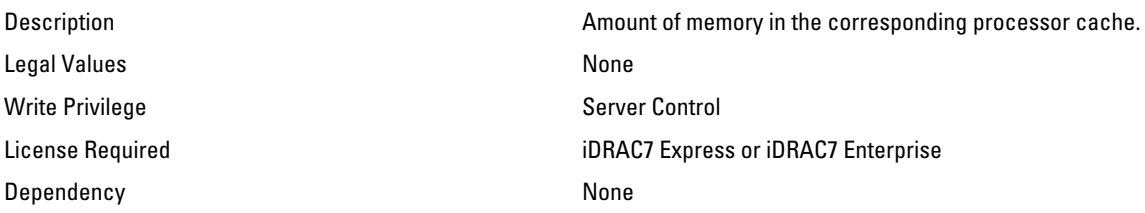

## BIOS.ProcSettings.Proc3NumCores (Read Only)

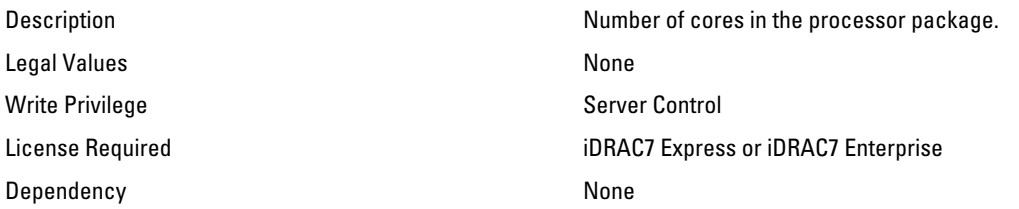

### BIOS.ProcSettings.Proc4Brand (Read Only)

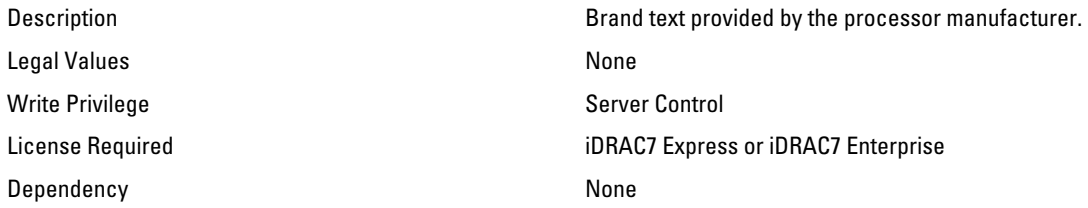

# BIOS.ProcSettings.Proc4Id (Read Only)

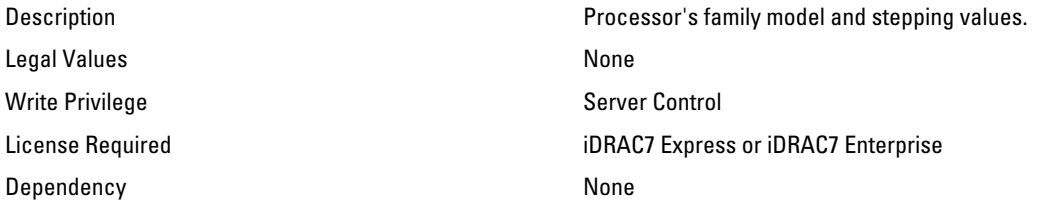

## BIOS.ProcSettings.Proc4L2Cache (Read Only)

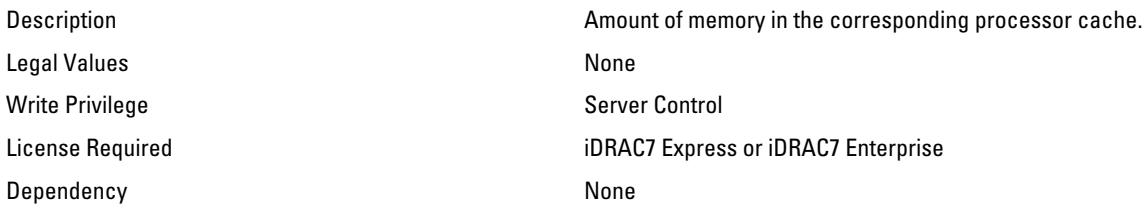

# BIOS.ProcSettings.Proc4L3Cache (Read Only)

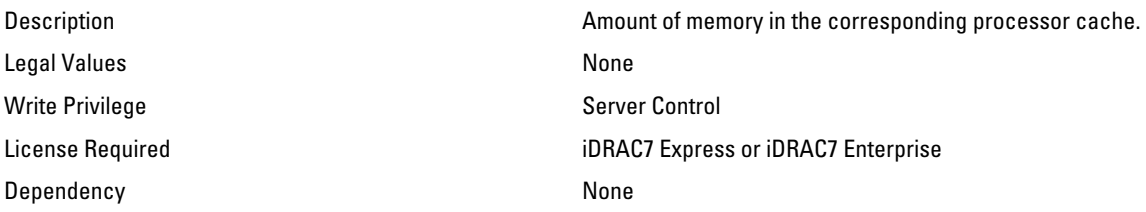

### BIOS.ProcSettings.Proc4NumCores (Read Only)

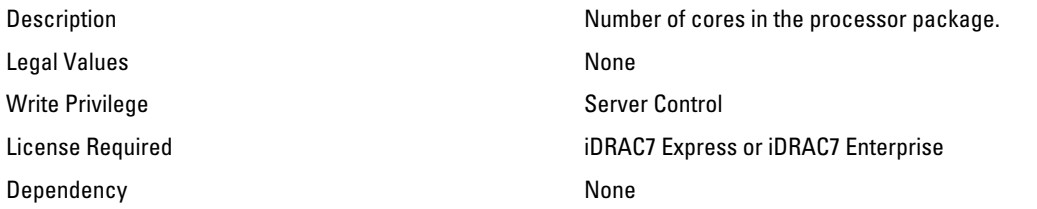

### BIOS.ProcSettings.Proc64bit (Read Only)

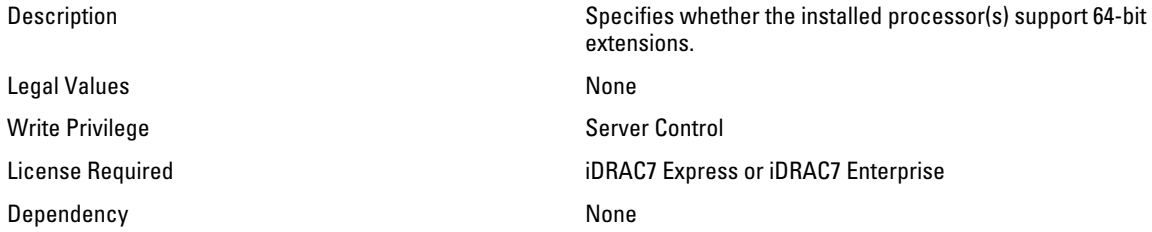

# BIOS.ProcSettings.ProcAdjCacheLine (Read or Write)

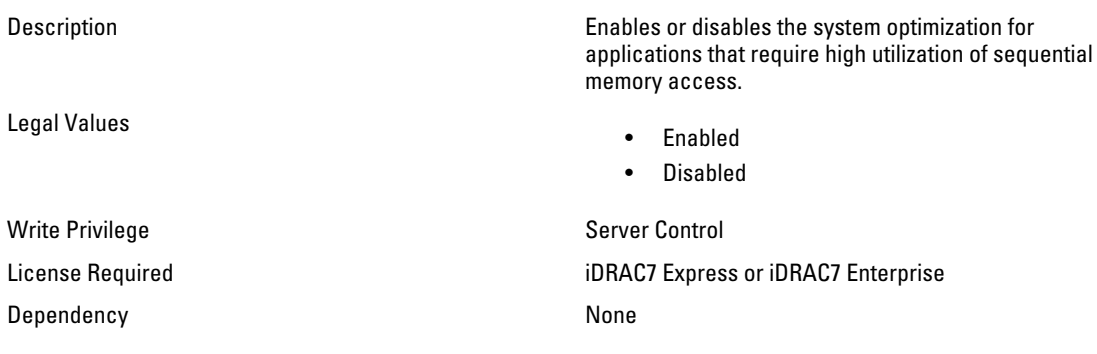

# BIOS.ProcSettings.ProcBusSpeed (Read Only)

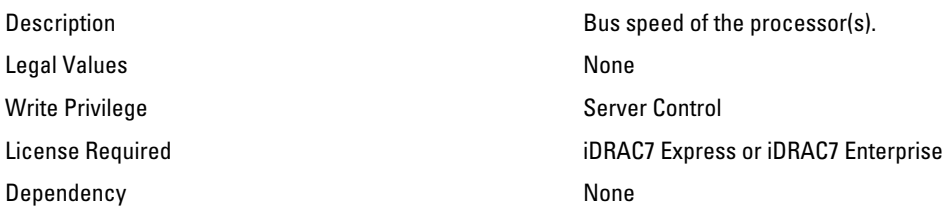

### BIOS.ProcSettings.ProcCores (Read or Write)

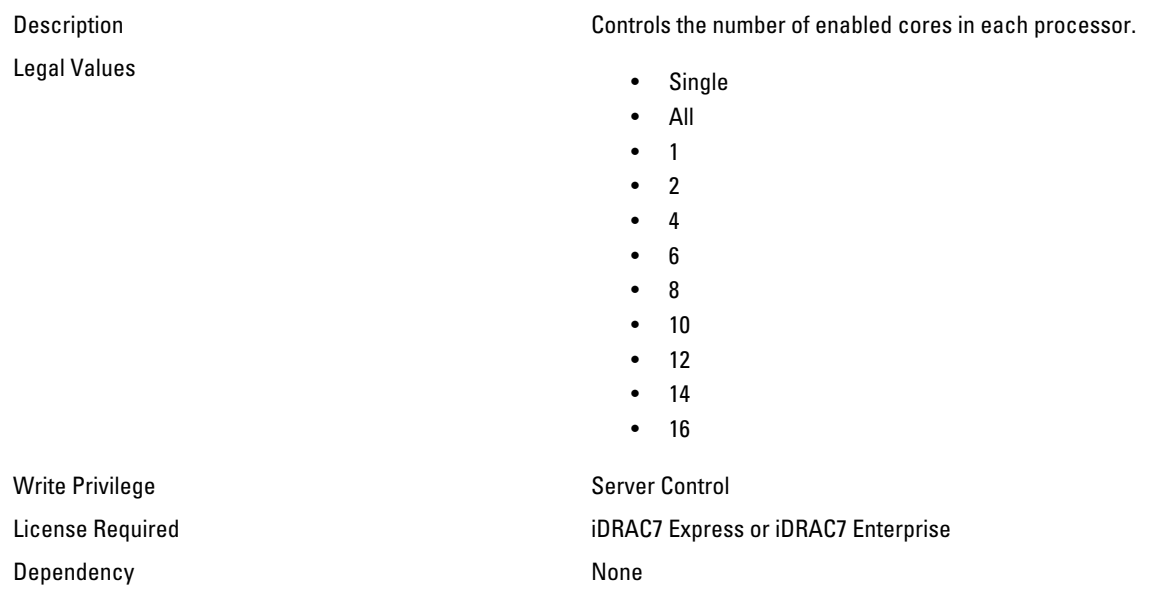

# BIOS.ProcSettings.ProcCoreSpeed (Read Only)

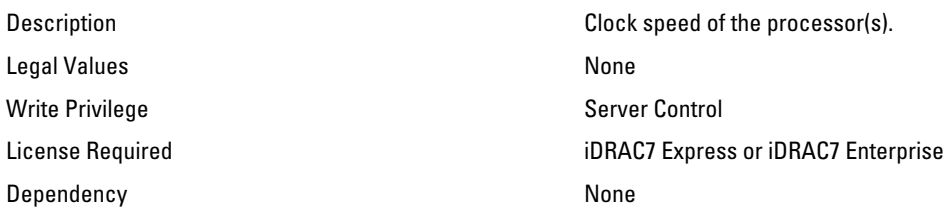

# BIOS.ProcSettings.ProcDramPrefetcher (Read or Write)

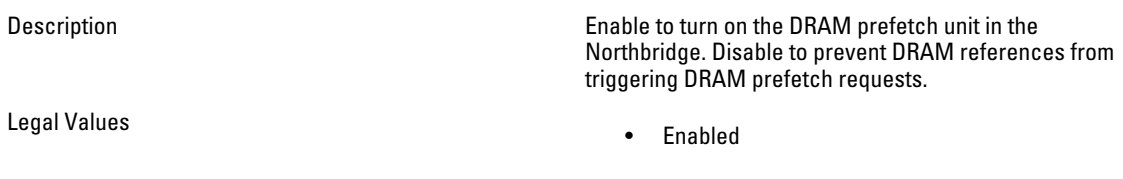

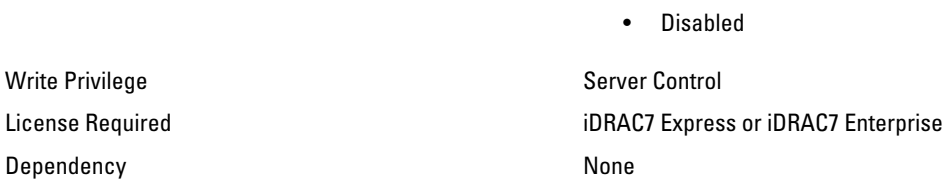

### BIOS.ProcSettings.ProcExecuteDisable (Read or Write)

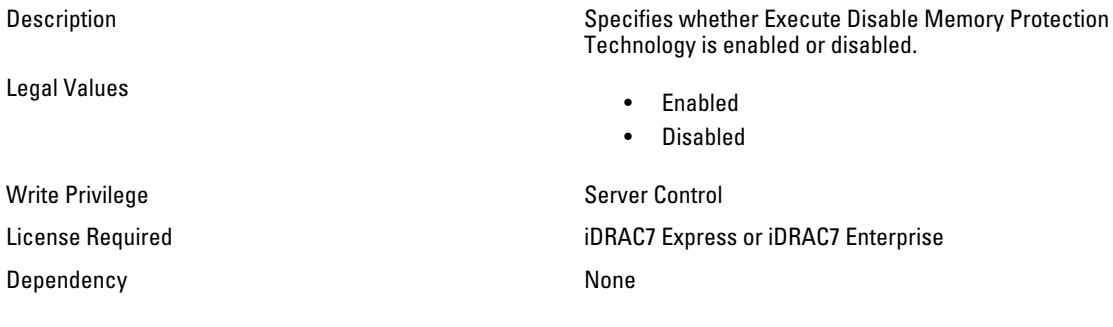

# BIOS.ProcSettings.ProcHpcMode (Read or Write)

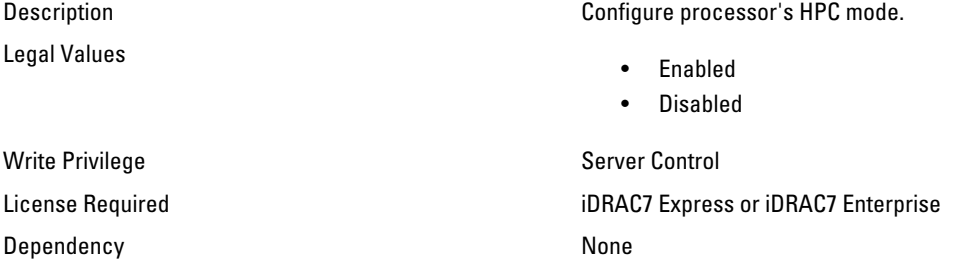

# BIOS.ProcSettings.ProcHtAssist (Read or Write)

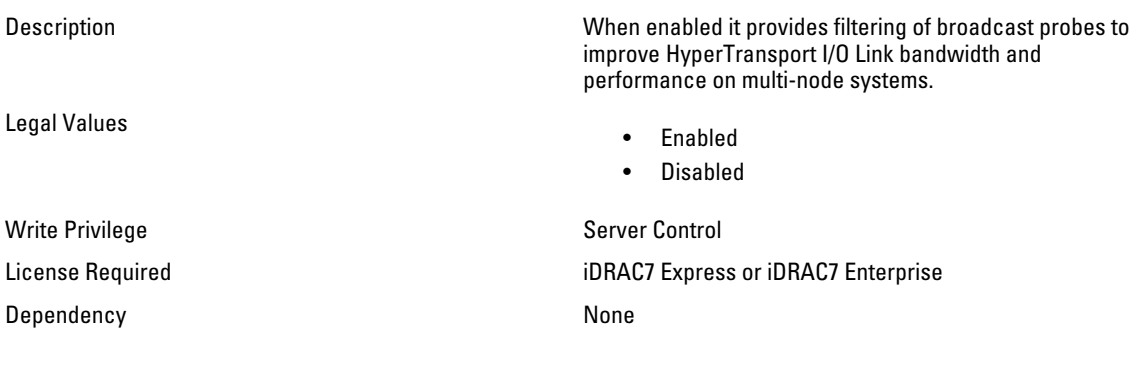

#### BIOS.ProcSettings.ProcHwPrefetcher (Read or Write)

Description When enabled the processor is able to prefetch extra cache lines for every memory request. Legal Values • Enabled • Disabled Write Privilege Server Control License Required iDRAC7 Express or iDRAC7 Enterprise Dependency None

#### BIOS.ProcSettings.ProcHyperTransport (Read or Write)

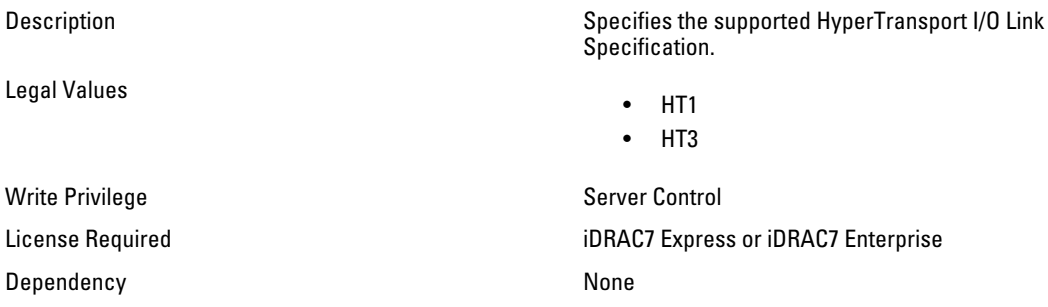

#### BIOS.ProcSettings.ProcSoftwarePrefetcher (Read or Write)

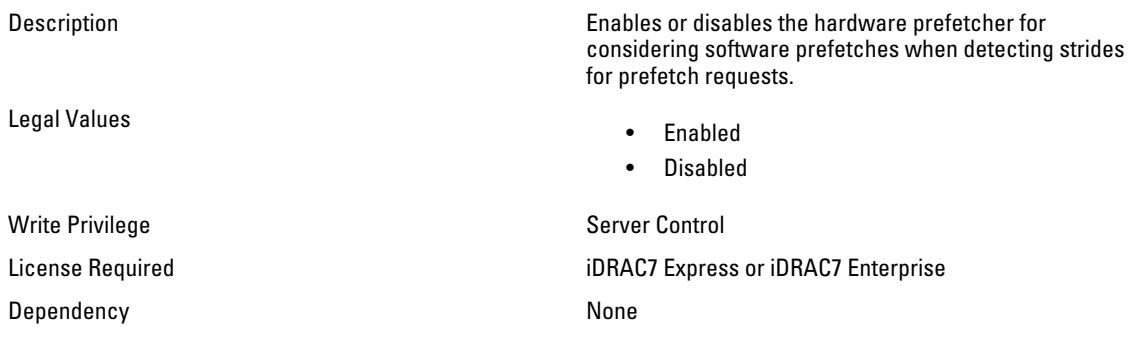

#### BIOS.ProcSettings.ProcVirtualization (Read or Write)

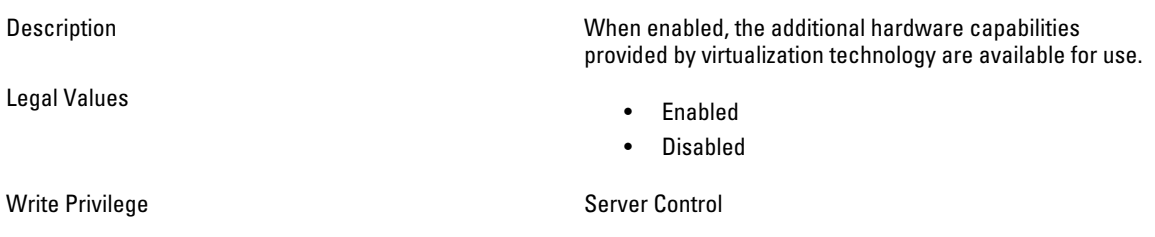

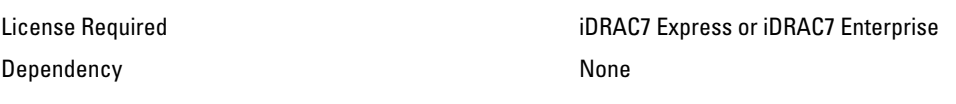

# BIOS.ProcSettings.QpiBandwidthPriority (Read or Write)

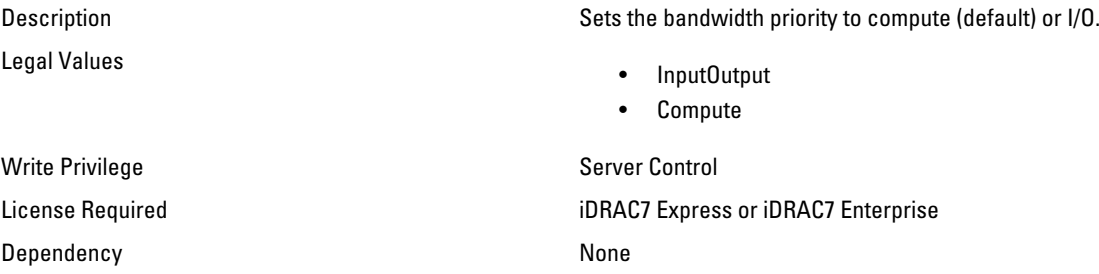

### BIOS.ProcSettings.QpiSpeed (Read or Write)

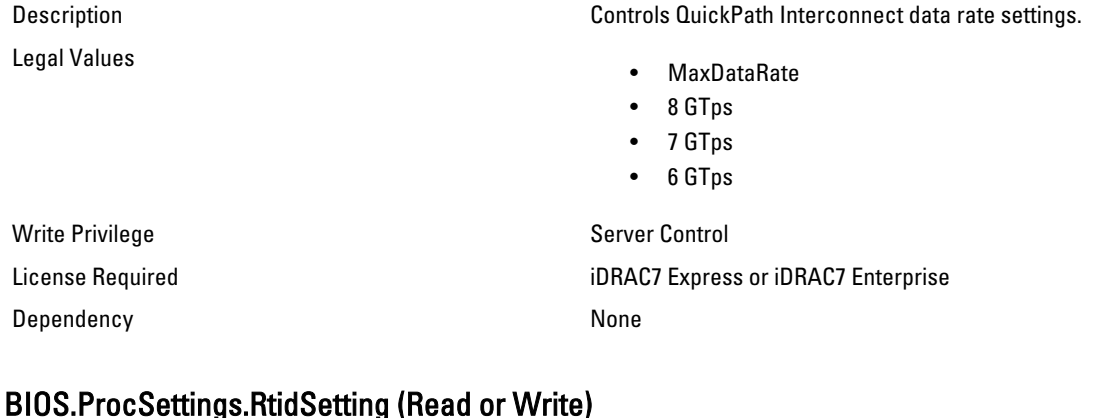

#### BIOS.ProcSettings.RtidSetting (Read or Write)

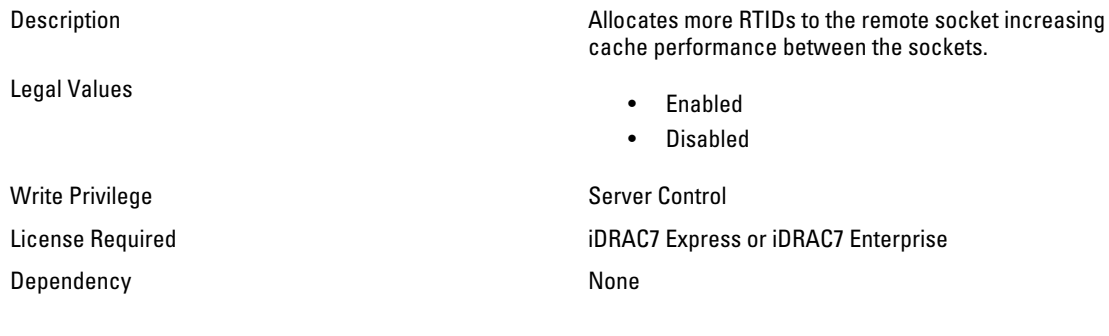

# BIOS.SataSettings

Use the objects in this group to configure the BIOS SATA settings.

# BIOS.SataSettings.EmbSata (Read or Write)

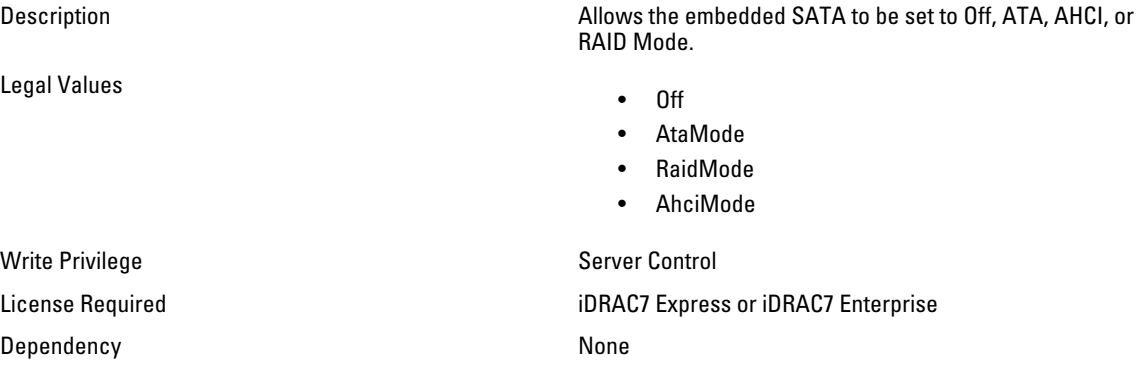

### BIOS.SataSettings.eSataPort1 (Read or Write)

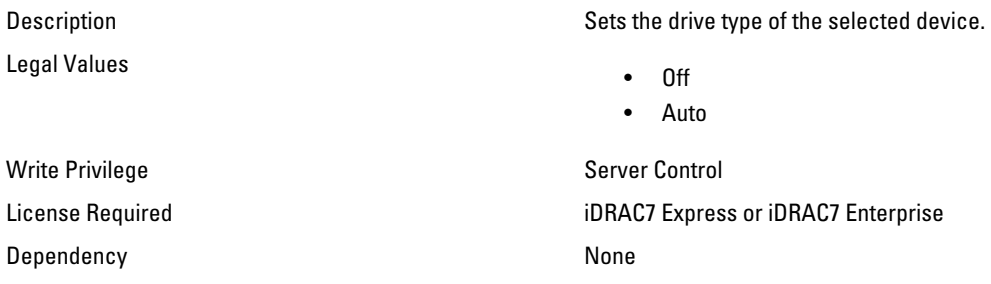

# BIOS.SataSettings.eSataPort1Capacity (Read Only)

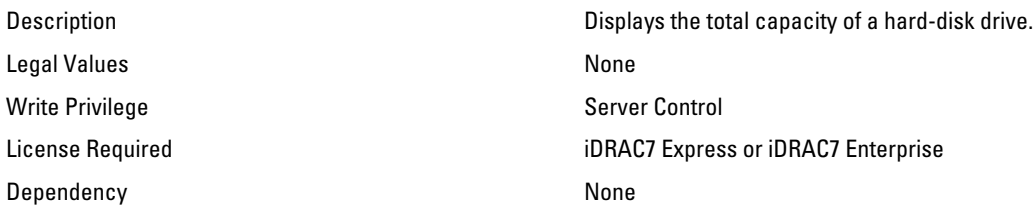

# BIOS.SataSettings.eSataPort1DriveType (Read Only)

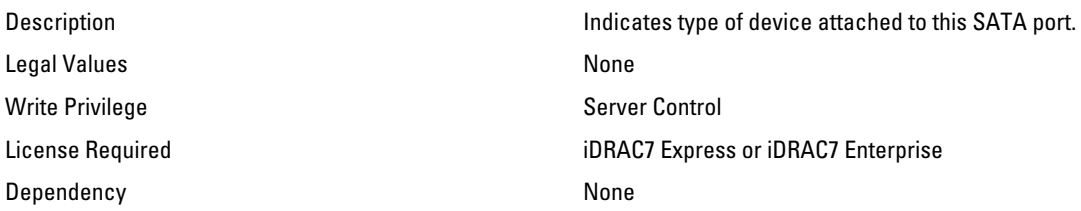

## BIOS.SataSettings.eSataPort1Model (Read Only)

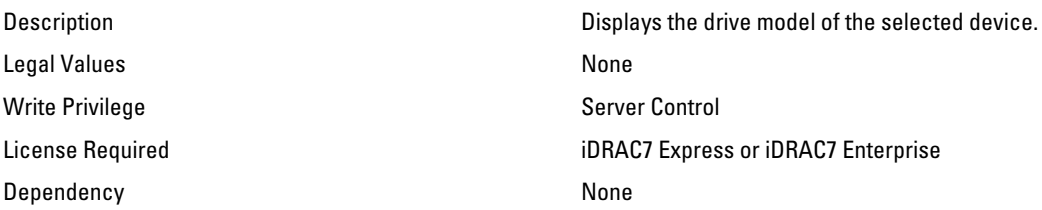

#### BIOS.SataSettings.SataPortA (Read or Write)

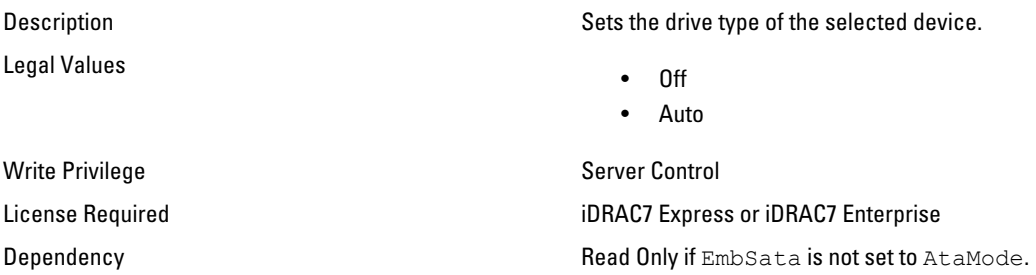

## BIOS.SataSettings.SataPortACapacity (Read Only)

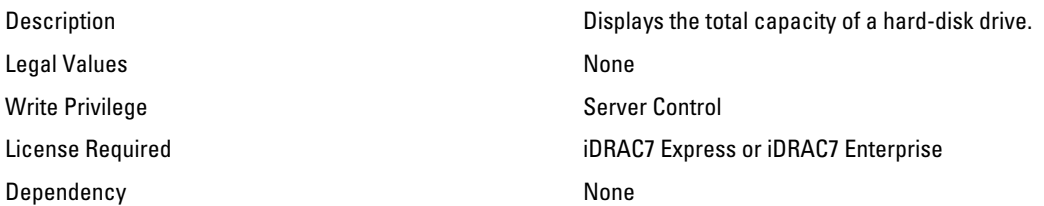

### BIOS.SataSettings.SataPortADriveType (Read Only)

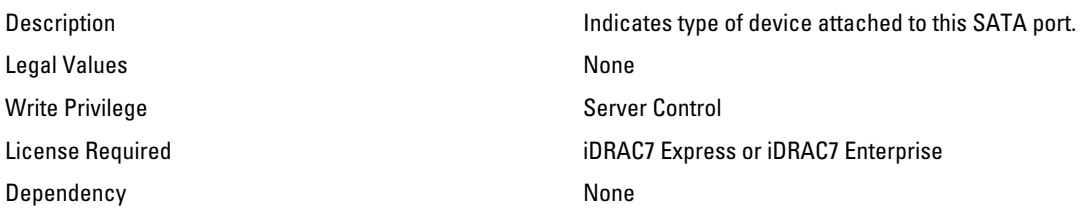

## BIOS.SataSettings.SataPortAModel (Read Only)

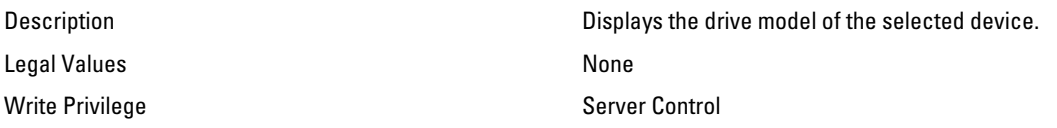

Dependency **None** 

License Required iDRAC7 Express or iDRAC7 Enterprise

### BIOS.SataSettings.SataPortB (Read or Write)

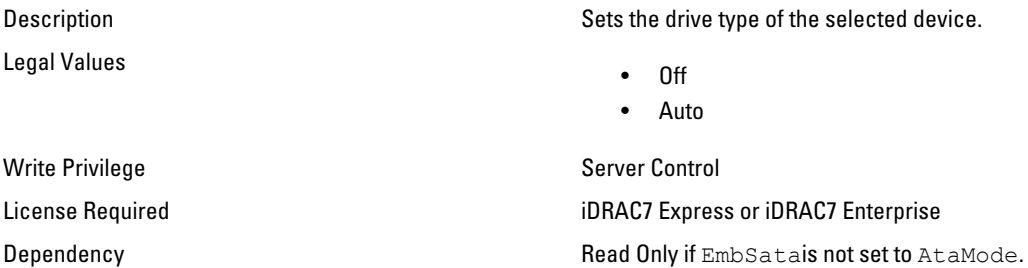

#### BIOS.SataSettings.SataPortBCapacity (Read Only)

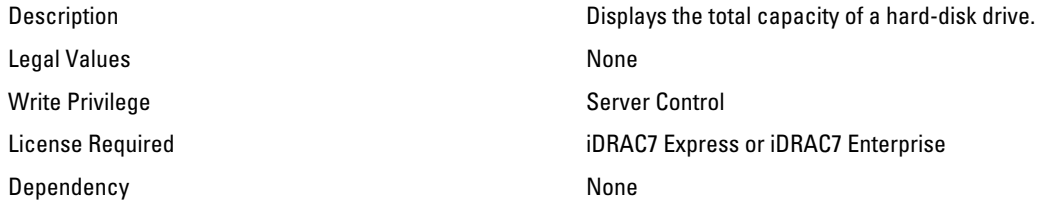

# BIOS.SataSettings.SataPortBDriveType (Read Only)

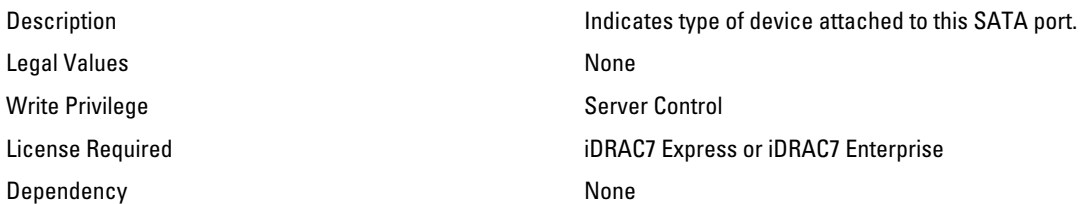

### BIOS.SataSettings.SataPortBModel (Read Only)

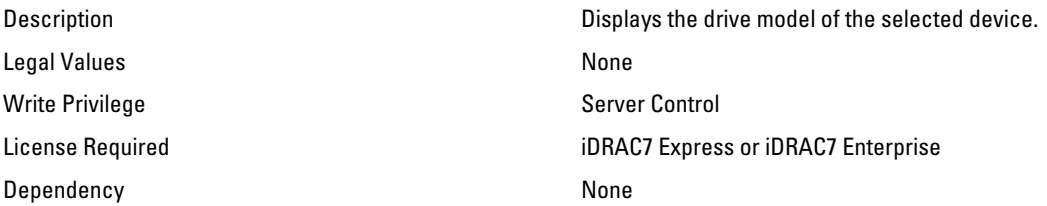

## BIOS.SataSettings.SataPortC (Read or Write)

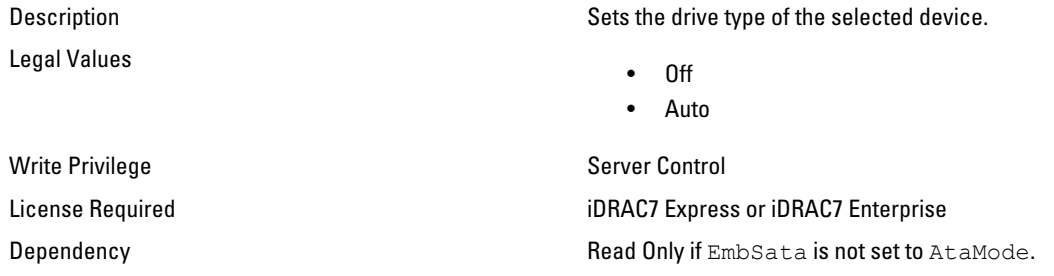

# BIOS.SataSettings.SataPortCCapacity (Read Only)

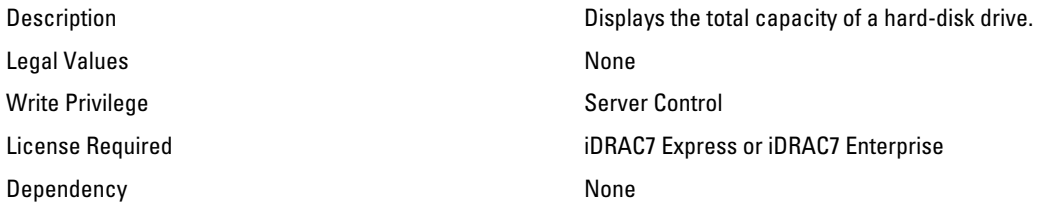

## BIOS.SataSettings.SataPortCDriveType (Read Only)

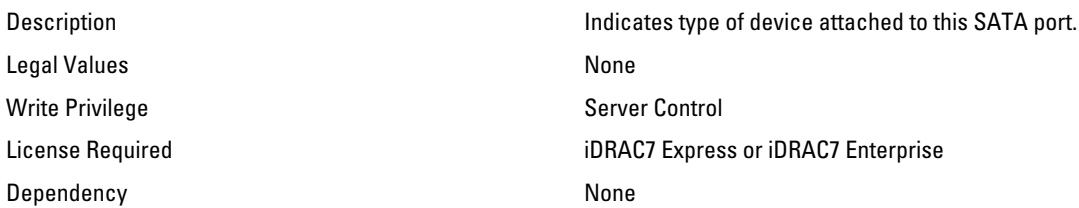

## BIOS.SataSettings.SataPortCModel (Read Only)

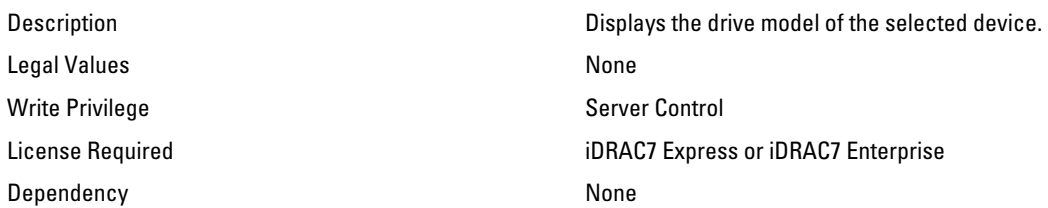

## BIOS.SataSettings.SataPortD (Read or Write)

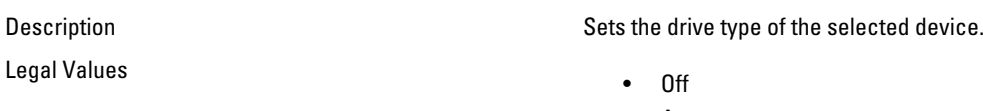

• Auto

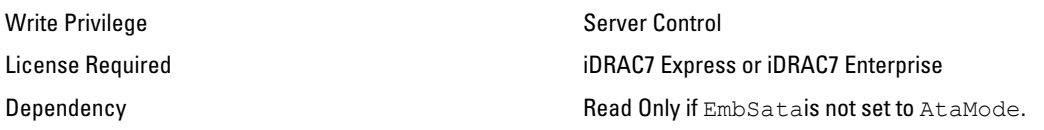

# BIOS.SataSettings.SataPortDCapacity (Read Only)

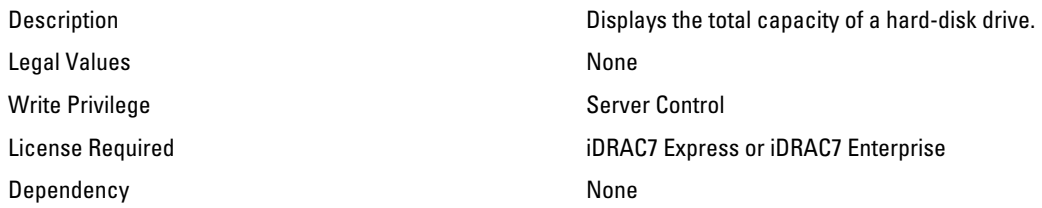

## BIOS.SataSettings.SataPortDDriveType (Read Only)

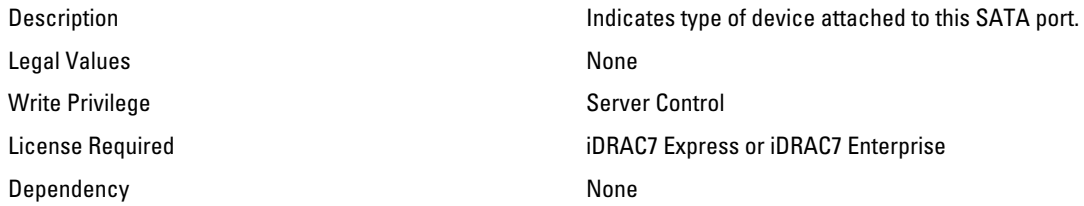

#### BIOS.SataSettings.SataPortDDriveType (Read Only)

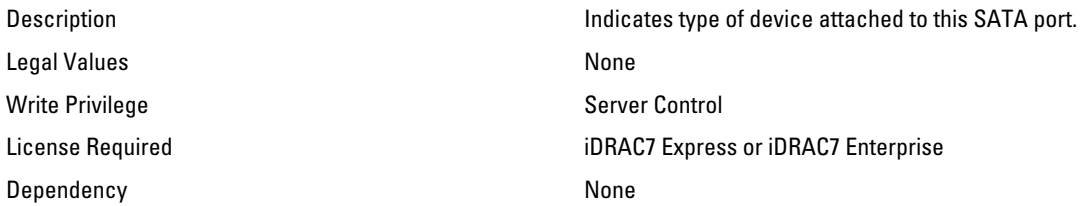

# BIOS.SataSettings.SataPortDModel (Read Only)

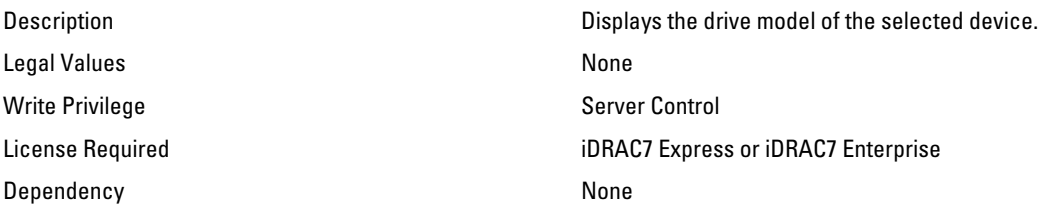

## BIOS.SataSettings.SataPortE (Read or Write)

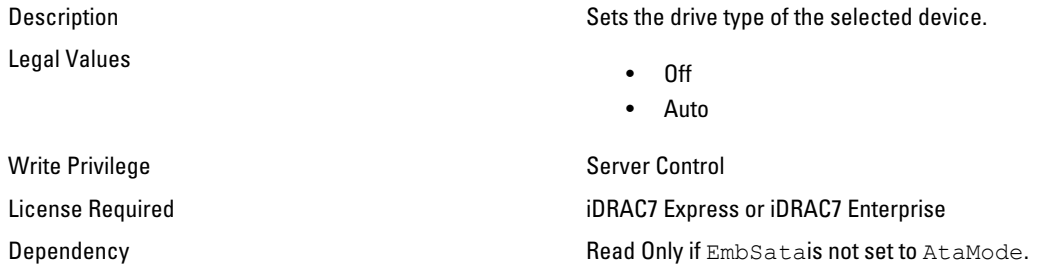

# BIOS.SataSettings.SataPortECapacity (Read Only)

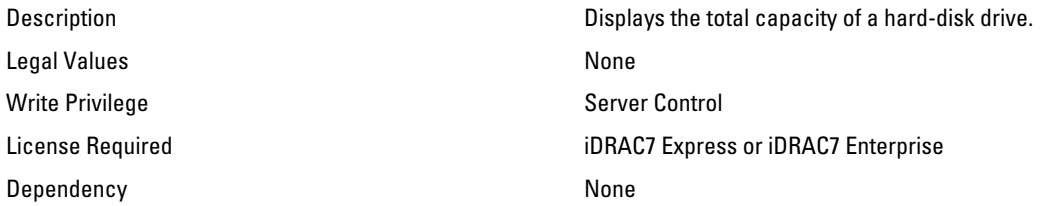

## BIOS.SataSettings.SataPortEDriveType (Read Only)

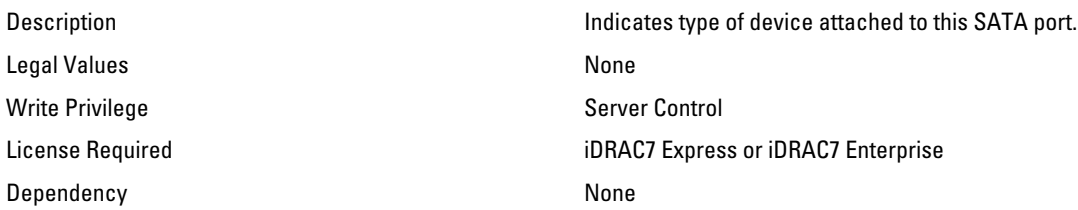

### BIOS.SataSettings.SataPortEModel (Read Only)

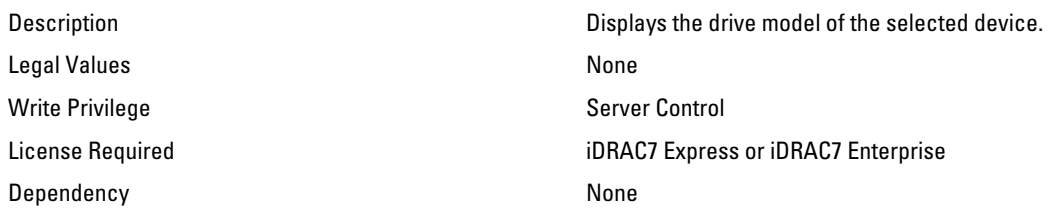

# BIOS.SataSettings.SataPortF (Read or Write)

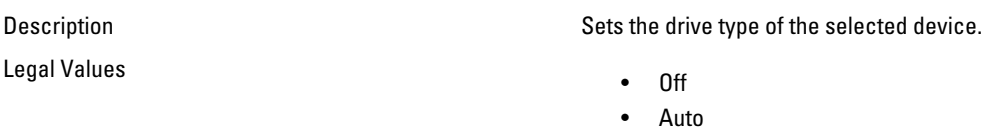

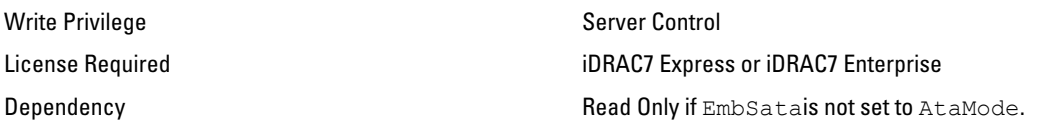

# BIOS.SataSettings.SataPortFCapacity (Read Only)

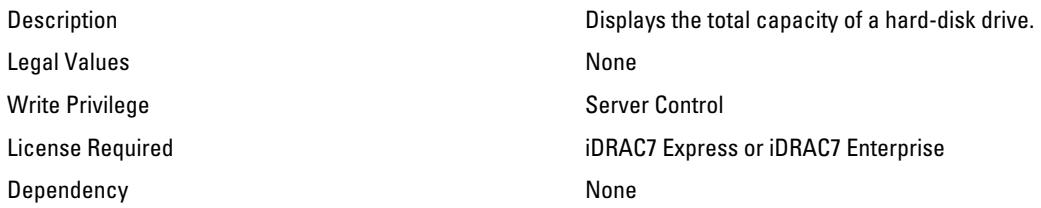

## BIOS.SataSettings.SataPortFDriveType (Read Only)

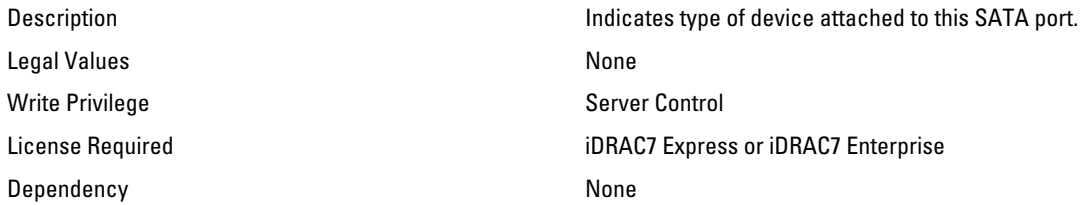

#### BIOS.SataSettings.SataPortFModel (Read Only)

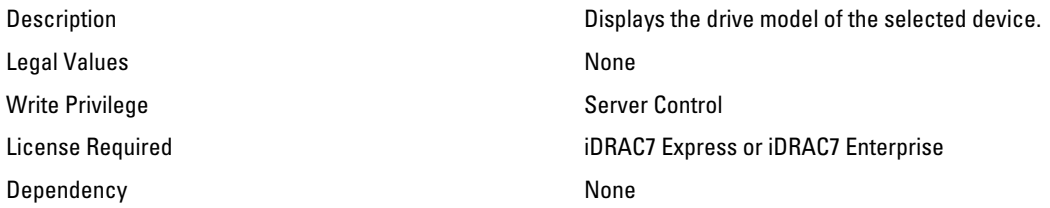

# BIOS.SataSettings.SataPortG (Read or Write)

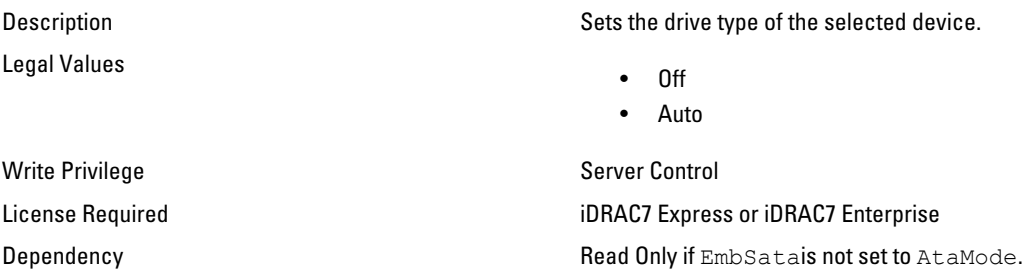

# BIOS.SataSettings.SataPortGCapacity (Read Only)

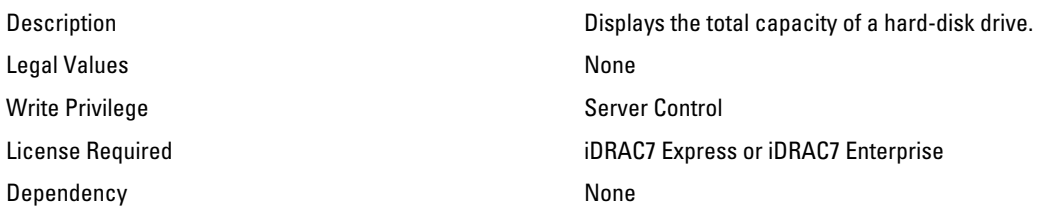

## BIOS.SataSettings.SataPortGDriveType (Read Only)

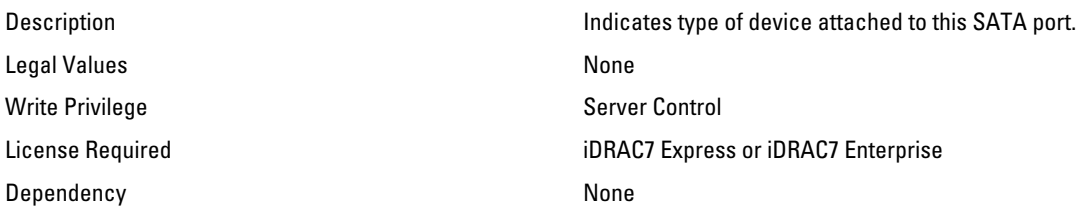

### BIOS.SataSettings.SataPortGModel (Read Only)

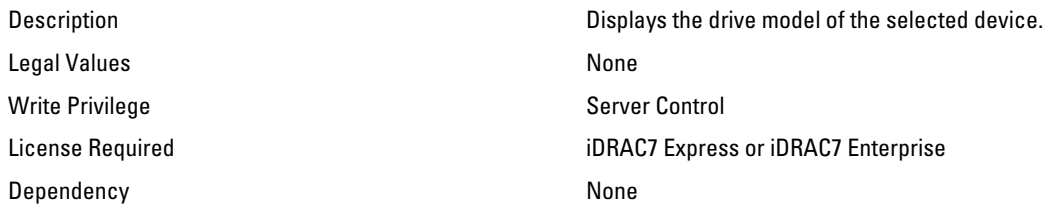

### BIOS.SataSettings.SataPortH (Read or Write)

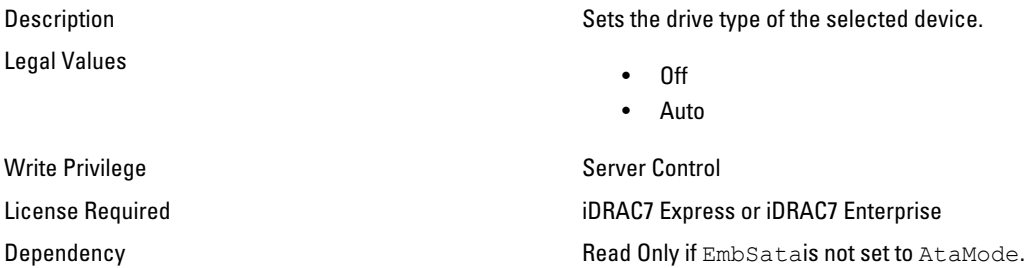

# BIOS.SataSettings.SataPortHCapacity (Read Only)

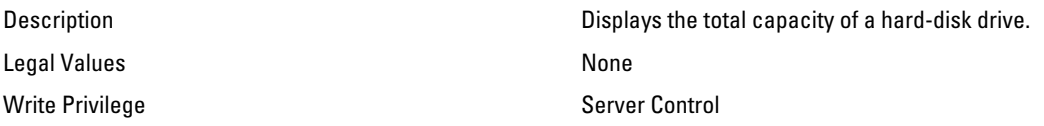

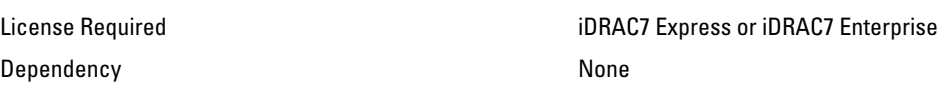

#### BIOS.SataSettings.SataPortHDriveType (Read Only)

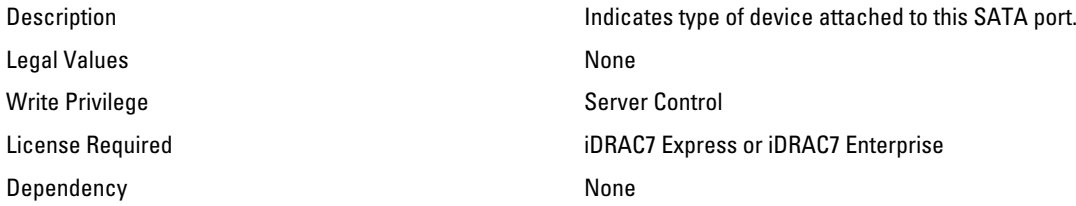

#### BIOS.SataSettings.SataPortHModel (Read Only)

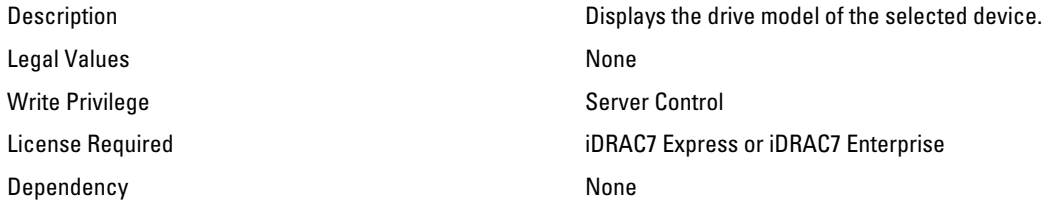

# BIOS.SerialCommSettings

Use the objects in this group to manage the serial port settings.

#### BIOS.SerialCommSettings.ConTermType (Read or Write)

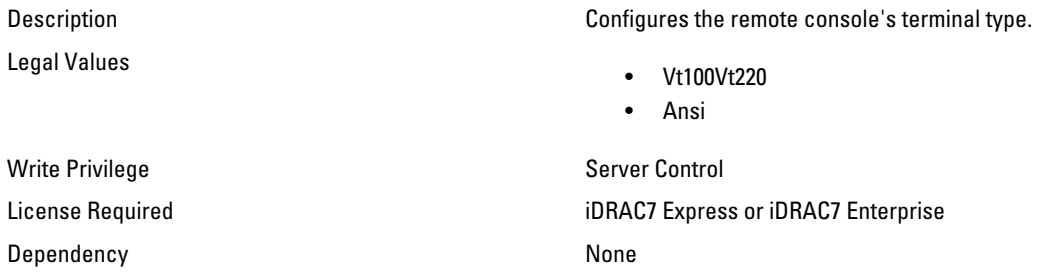

## BIOS.SerialCommSettings.ExtSerialConnector (Read or Write)

Legal Values

Description Associate the External Serial Connector to Serial 1 or Serial 2 or Remote Access Device.

- Serial1
- Serial2
- RemoteAccDevice

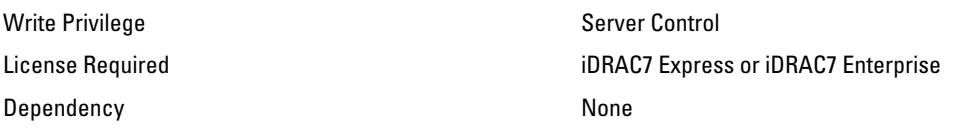

# BIOS.SerialCommSettings.FailSafeBaud (Read or Write)

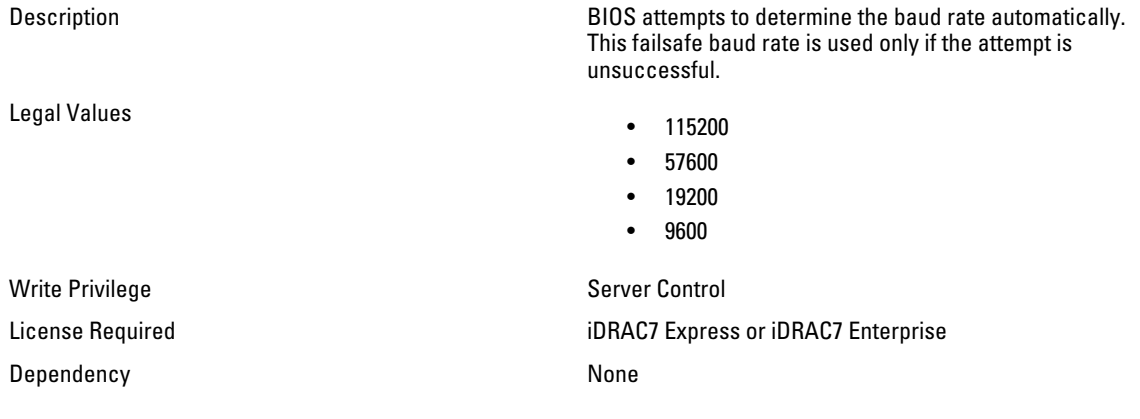

# BIOS.SerialCommSettings.RedirAfterBoot (Read or Write)

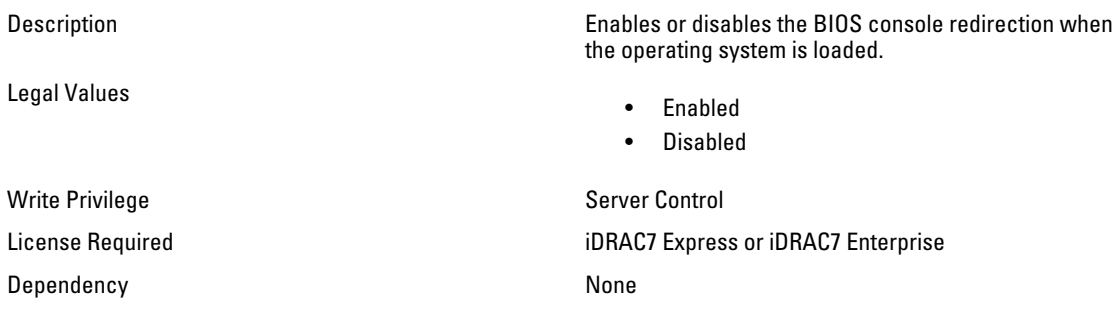

# BIOS.SerialCommSettings.SerialComm (Read or Write)

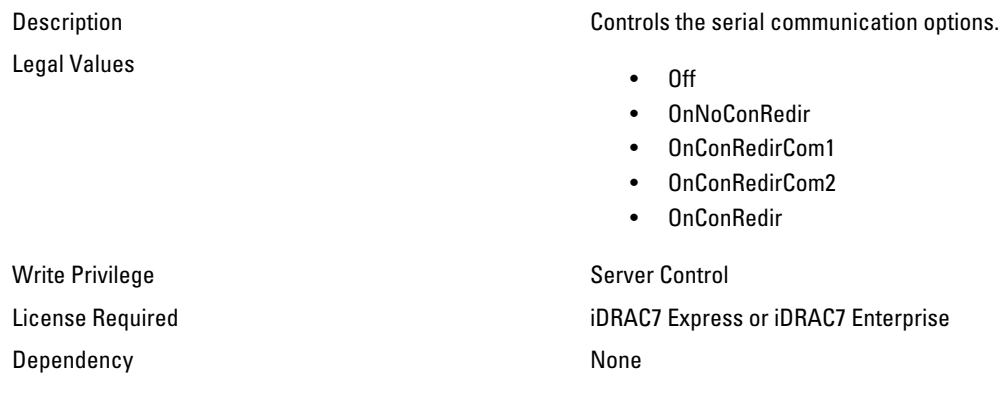

#### BIOS.SerialCommSettings.SerialPortAddress (Read or Write)

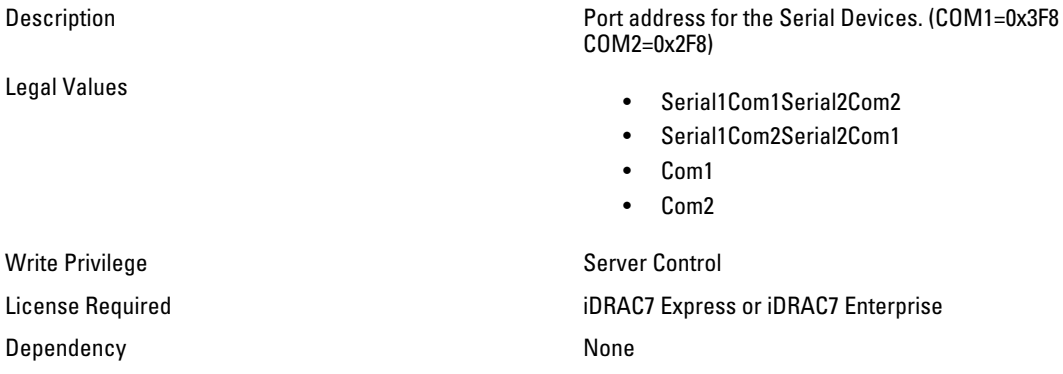

# BIOS.SlotDisablement

Use the objects in this group to manage the slot disablement settings.

### BIOS.SlotDisablement.Slot1 (Read or Write)

Legal Values

Description Control the configuration of the card installed in slot1.

- Enabled
- Disabled
- BootDriverDisabled

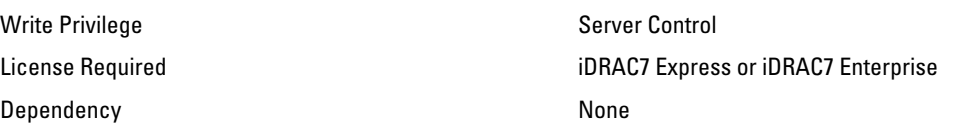

#### BIOS.SlotDisablement.Slot2 (Read or Write)

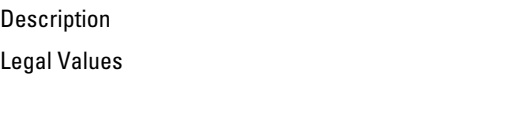

Description Control the configuration of the card installed in slot 2.

- Enabled
- Disabled
- BootDriverDisabled

Write Privilege Server Control License Required iDRAC7 Express or iDRAC7 Enterprise Dependency and the contract of the None

## BIOS.SlotDisablement.Slot3 (Read or Write)

Legal Values

Description Control the configuration of the card installed in slot 3.

- Enabled
- Disabled
- BootDriverDisabled

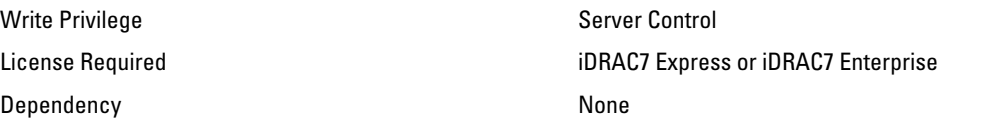

#### BIOS.SlotDisablement.Slot4 (Read or Write)

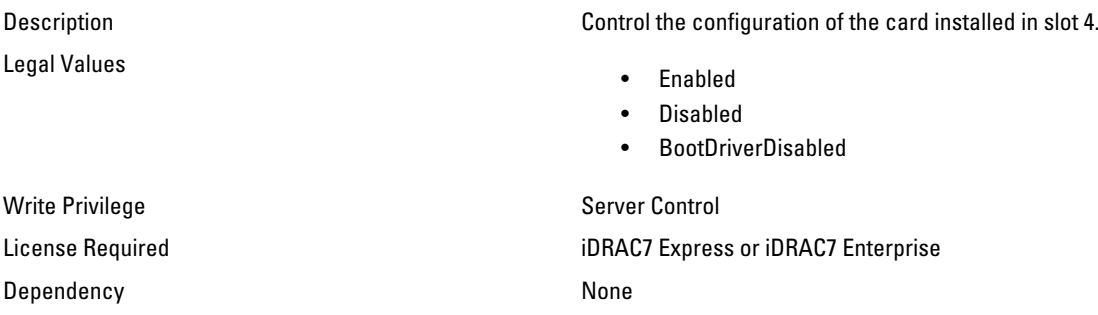

#### BIOS.SlotDisablement.Slot5 (Read or Write)

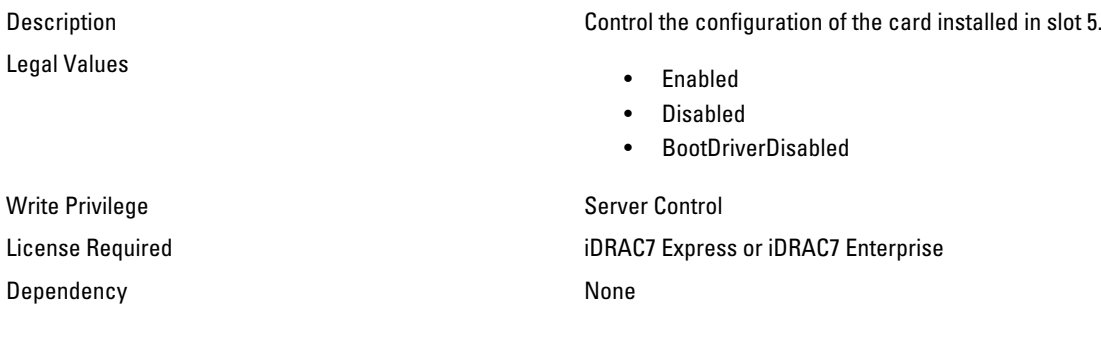

## BIOS.SlotDisablement.Slot6 (Read or Write)

Legal Values

Description Control the configuration of the card installed in slot 6.

- Enabled
- Disabled
- BootDriverDisabled

Write Privilege Server Control

347

Dependency **None** 

License Required iDRAC7 Express or iDRAC7 Enterprise

#### BIOS.SlotDisablement.Slot7 (Read or Write)

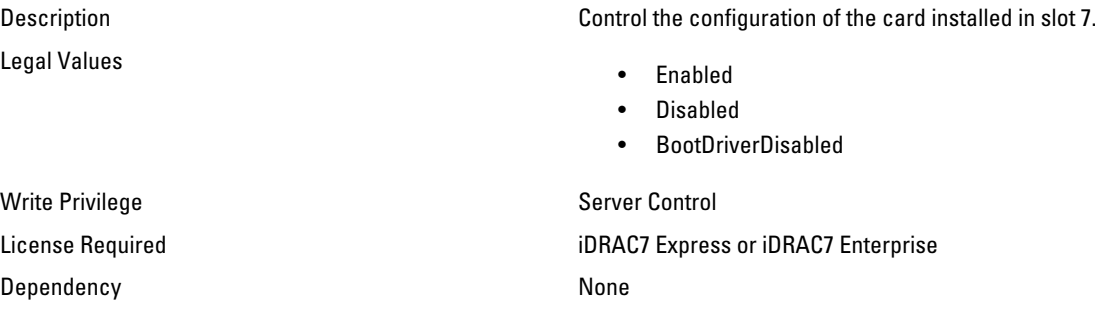

# BIOS.SysInformation

Use the objects in this group to view information about system configuration.

#### BIOS.SysInformation.SysMfrContactInfo (Read Only)

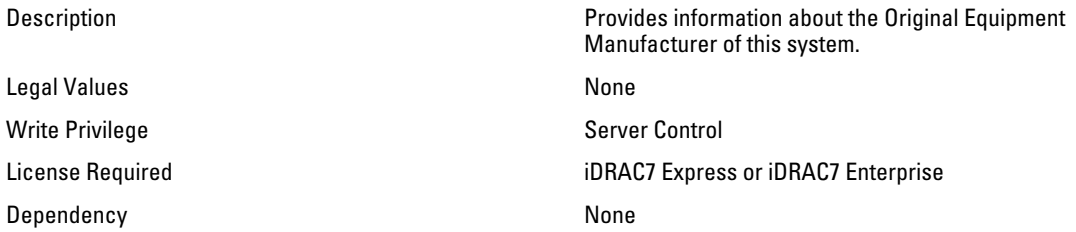

#### BIOS.SysInformation.SystemBiosVersion (Read Only)

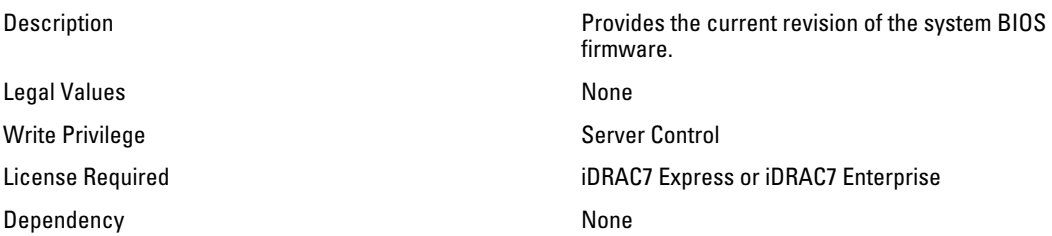

### BIOS.SysInformation.SystemCpldVersion (Read Only)

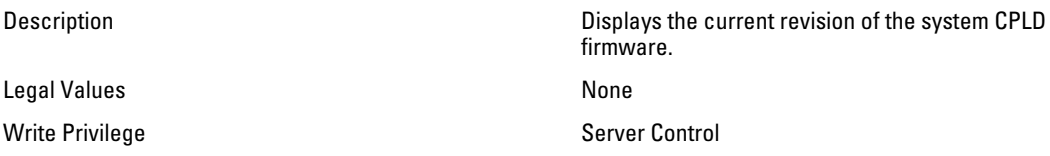

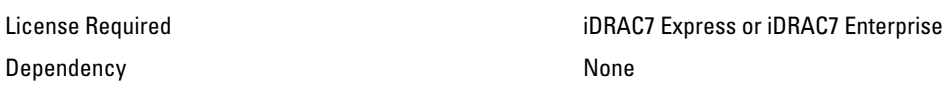

### BIOS.SysInformation.SystemManufacturer (Read Only)

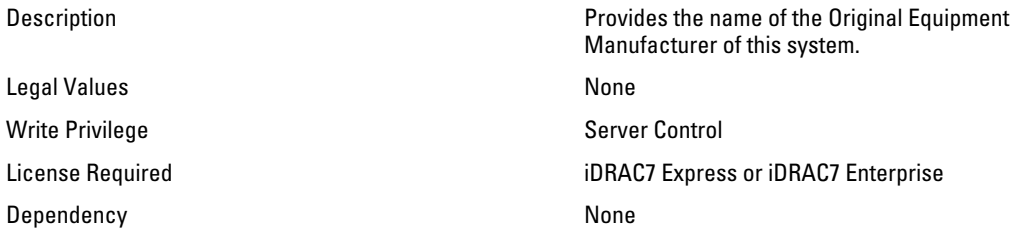

#### BIOS.SysInformation.SystemModelName (Read Only)

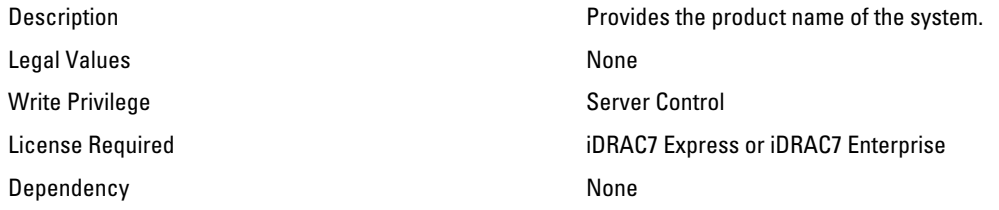

#### BIOS.SysInformation.SystemServiceTag (Read Only)

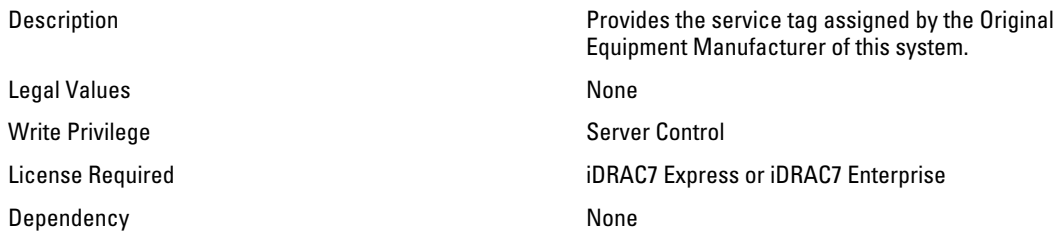

# BIOS.SysProfileSettings

Use the objects in this group to manage the system profile settings.

#### BIOS.SysProfileSettings.CollaborativeCpuPerfCtrl (Read/Write)

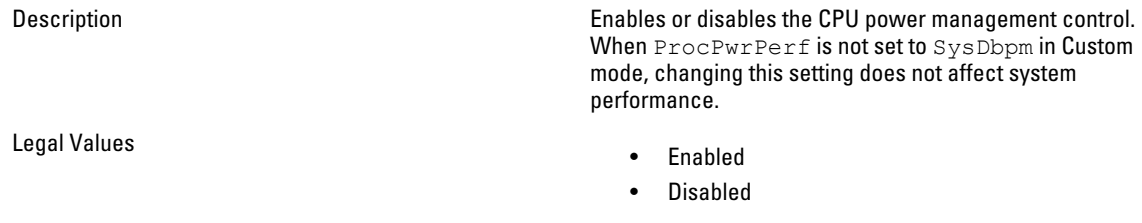

License Required iDRAC7 Express or iDRAC7 Enterprise

Dependency **Enabled only when** SysProfileSettings.ProcPwrPerf is set to SysDbpm in Custom mode.

### BIOS.SysProfileSettings.MemFrequency (Read or Write)

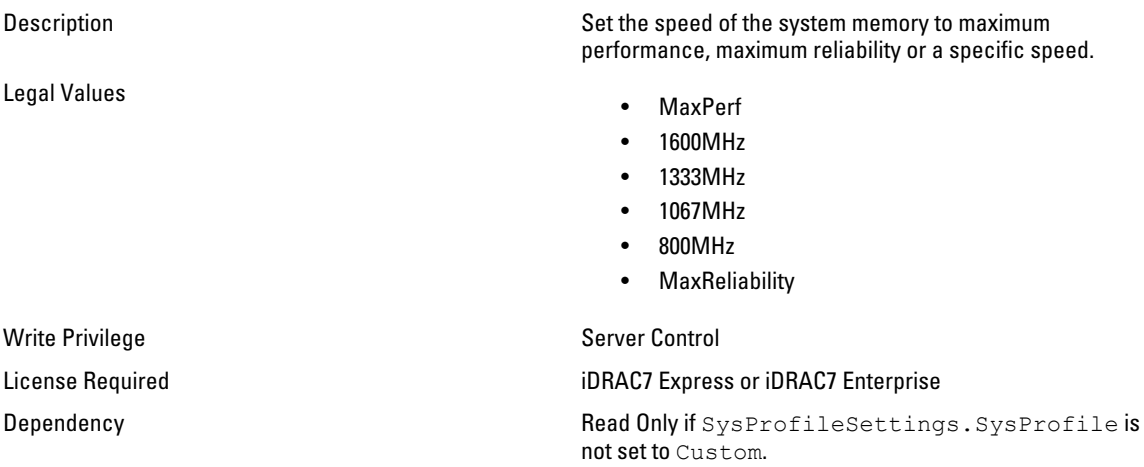

#### BIOS.SysProfileSettings.MemPatrolScrub (Read or Write)

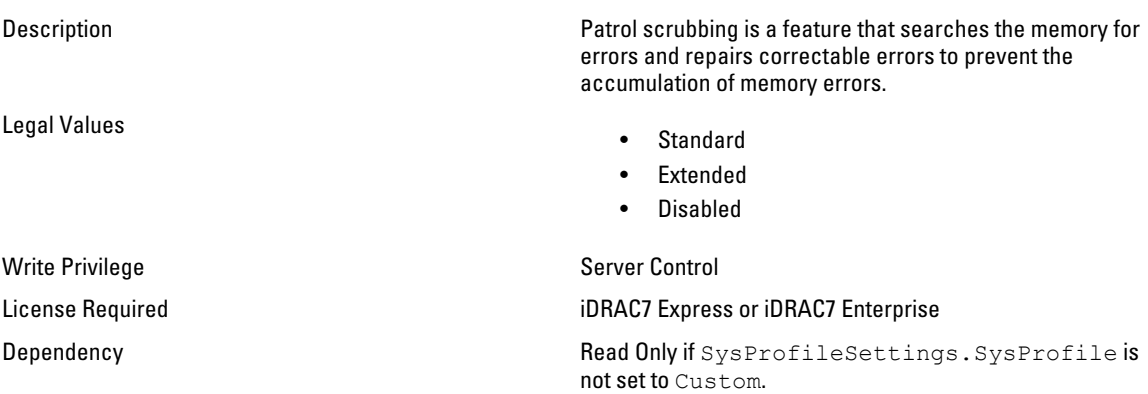

#### BIOS.SysProfileSettings.MemPwrMgmt (Read or Write)

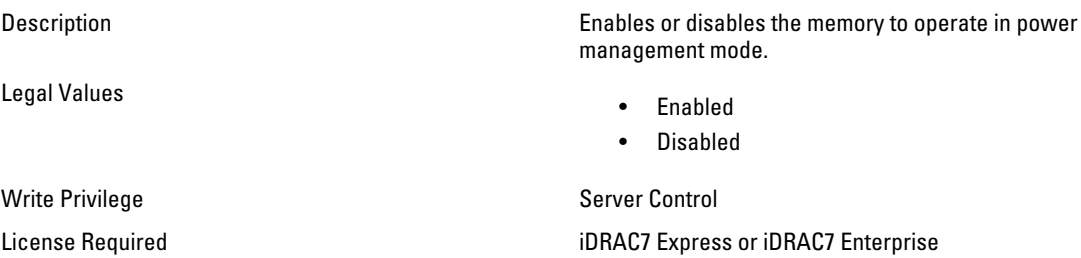

Dependency None

# BIOS.SysProfileSettings.MemRefreshRate (Read or Write)

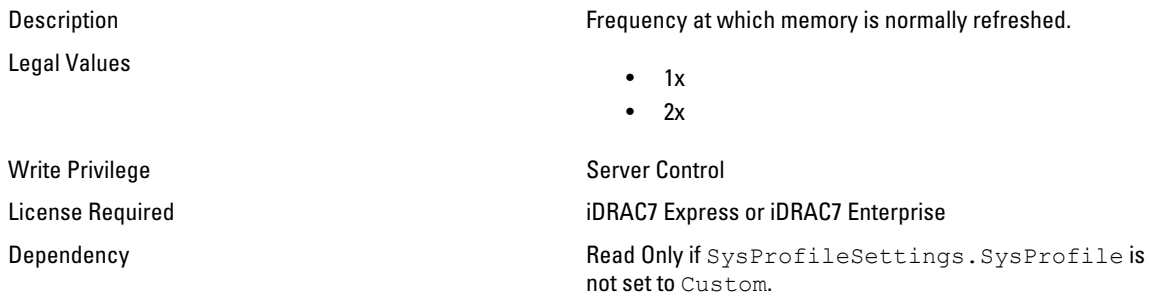

### BIOS.SysProfileSettings.MemVolt (Read/Write)

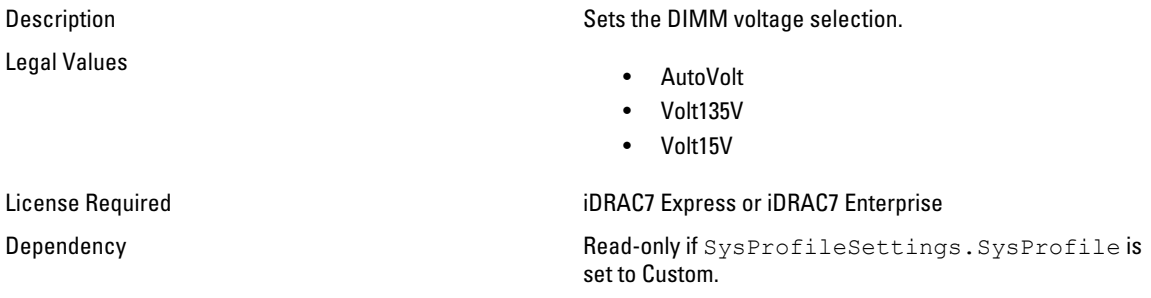

### BIOS.SysProfileSettings.MonitorMwait (Read/Write)

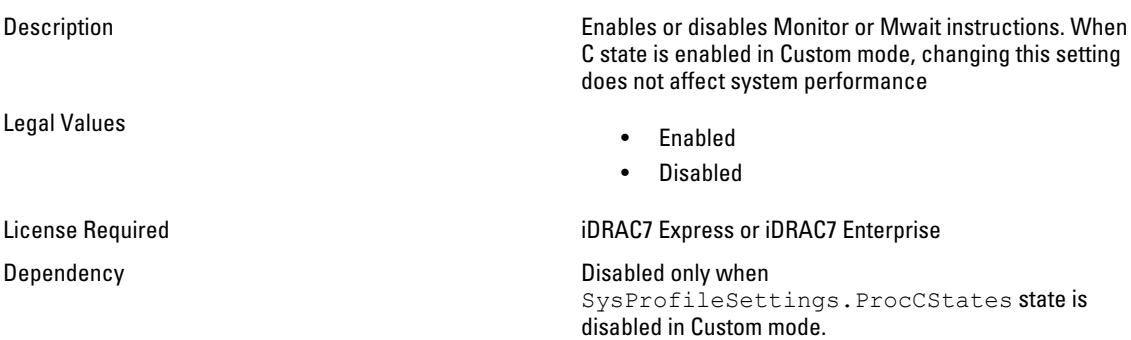

# BIOS.SysProfileSettings.PowerDelivery (Read or Write)

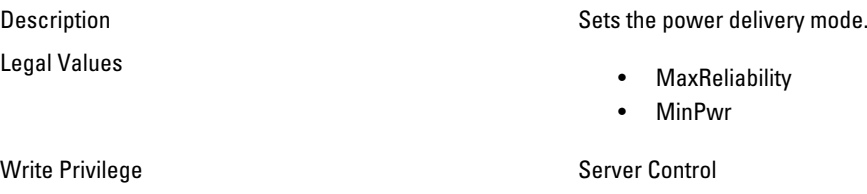

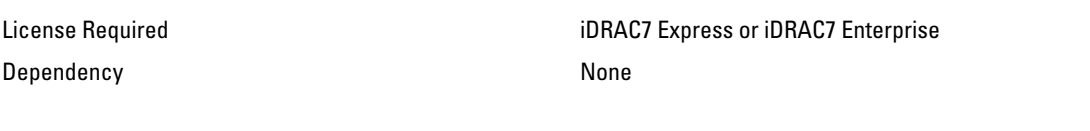

# BIOS.SysProfileSettings.ProcC1E (Read or Write)

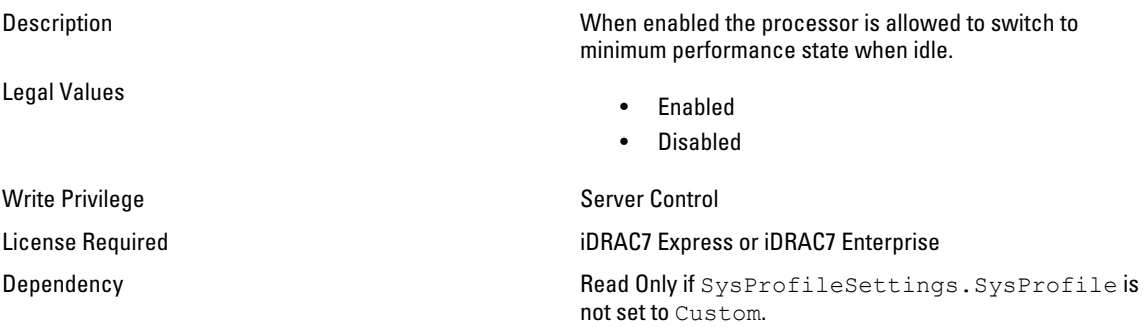

# BIOS.SysProfileSettings.ProcCStates (Read or Write)

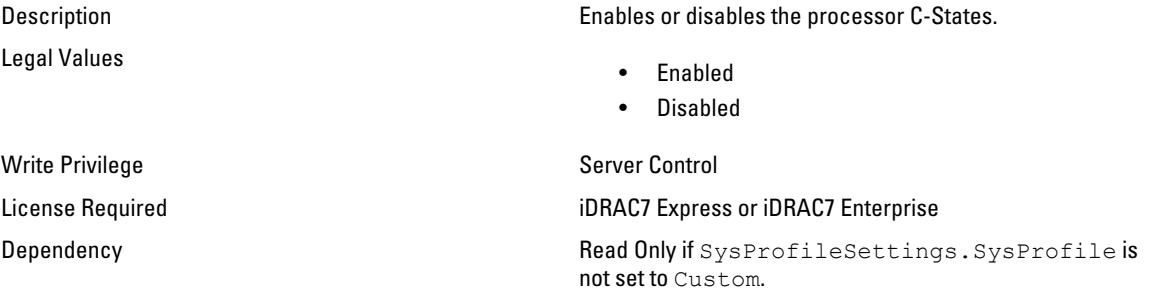

# BIOS.SysProfileSettings.ProcPwrPerf (Read or Write)

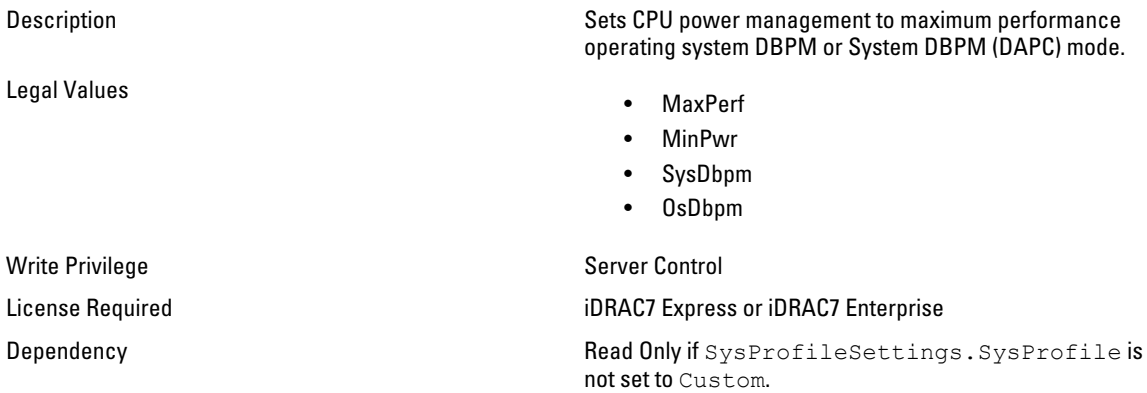

#### BIOS.SysProfileSettings.ProcTurboMode (Read or Write)

Legal Values

Description When enabled the processor can operate in Turbo Boost Mode.

- Enabled
- Disabled

Write Privilege Server Control

#### License Required iDRAC7 Express or iDRAC7 Enterprise

Dependency **Read Only if** SysProfileSettings.SysProfile is not set to Custom.

#### BIOS.SysProfileSettings.SysProfile (Read or Write)

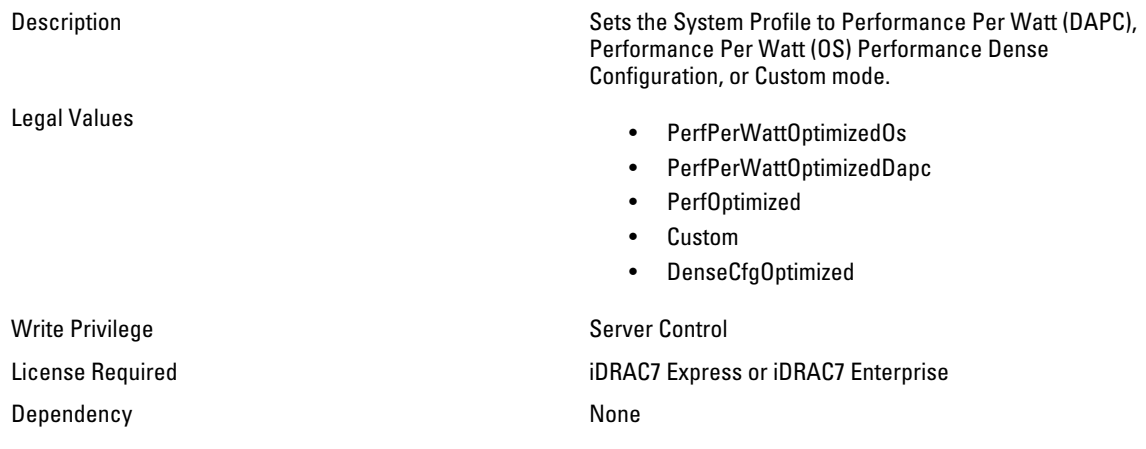

# BIOS.SysSecurity

Use the objects in this group to manage the system security properties of the BIOS.

#### BIOS.SysSecurity.AcPwrRcvry (Read or Write)

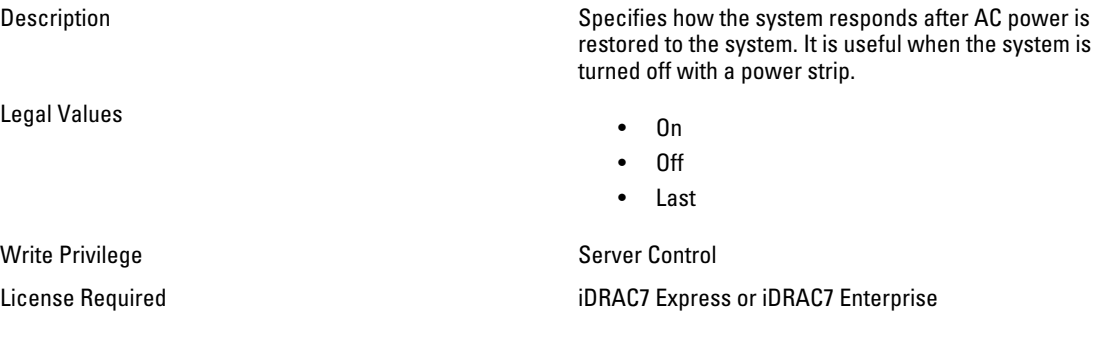

Dependency **Dependency Read Only if SysSecurity.AcPwrRcvryis set to** Off.

#### BIOS.SysSecurity.AcPwrRcvryDelay (Read or Write)

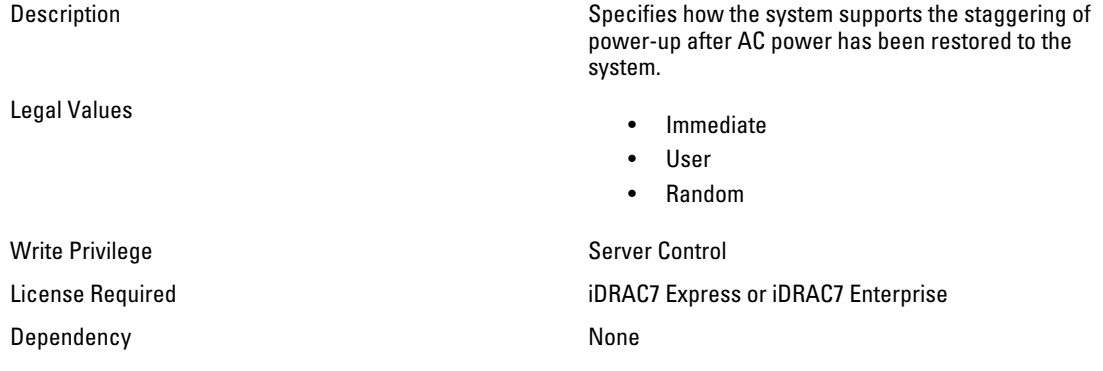

#### BIOS.SysSecurity.AcPwrRcvryUserDelay (Read Only)

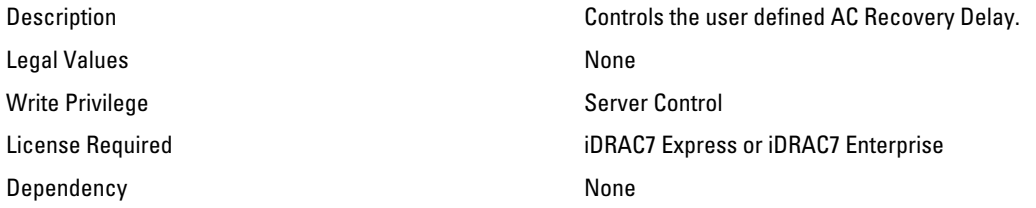

### BIOS.SysSecurity.IntelTxt (Read or Write)

Legal Values

Write Privilege Server Control Dependency **Read Only if:** 

Description Enables or disables Trusted Execution Technology.

- On
- Off

License Required iDRAC7 Express or iDRAC7 Enterprise

- ProcSettings.ProcVirtualizationis Disabled
- SysSecurity.TpmActivationis Deactivate
- SysSecurity.TpmActivation is Yes
- SysSecurity.TpmSecurityis not set to  $O<sub>n</sub>$  Phm

#### BIOS.SysSecurity.NmiButton (Read or Write)

Legal Values

Description Enables or disables the NMI button on the front panel.

- Enabled
- Disabled

Write Privilege Server Control License Required iDRAC7 Express or iDRAC7 Enterprise Dependency None

#### BIOS.SysSecurity.PasswordStatus (Read or Write)

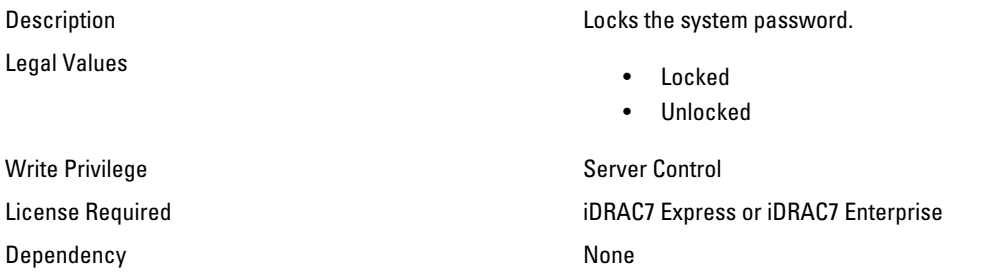

#### BIOS.SysSecurity.PwrButton (Read or Write)

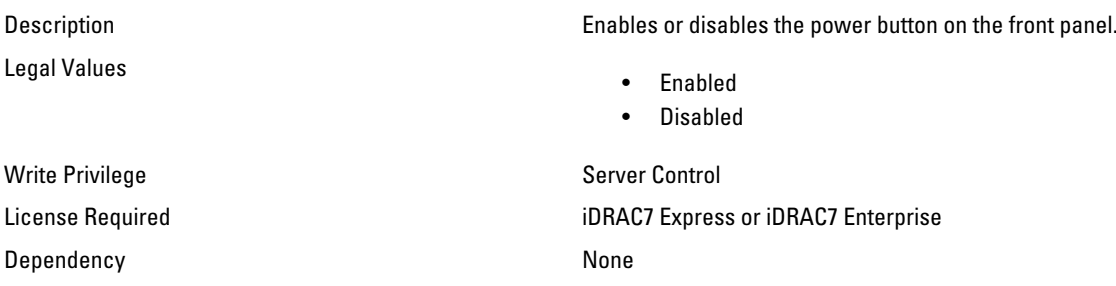

#### BIOS.SysSecurity.SetupPassword (Read or Write)

Description  $\overline{\phantom{A}}$  Description  $\overline{\phantom{A}}$  Setup the system password. Optional parameter  $-\circ$ <string>is used with this object to provide old password as an authentication for changing the previously configured password to the new password. The password can include the following:

- Up to 32 characters including whitespace.
- Contain numbers 0 through 9.
- Only lower case alphabets are accepted.
- Special characters accepted are  $+, ", , , , , / , ; , [$  $\setminus$ ],  $\cdot$ .

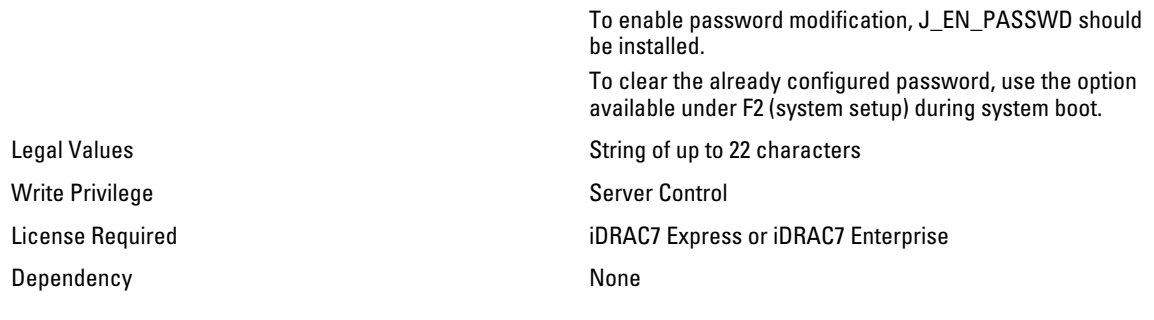

# BIOS.SysSecurity.SysPassword (Read Only)

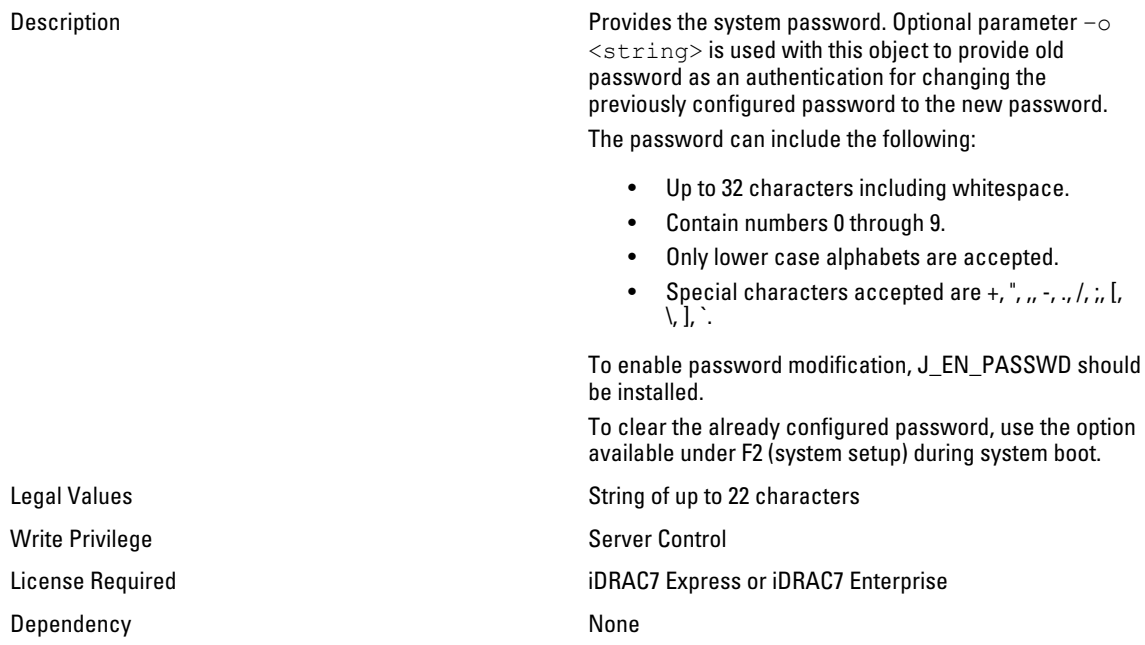

# BIOS.SysSecurity.TcmActivation (Read or Write)

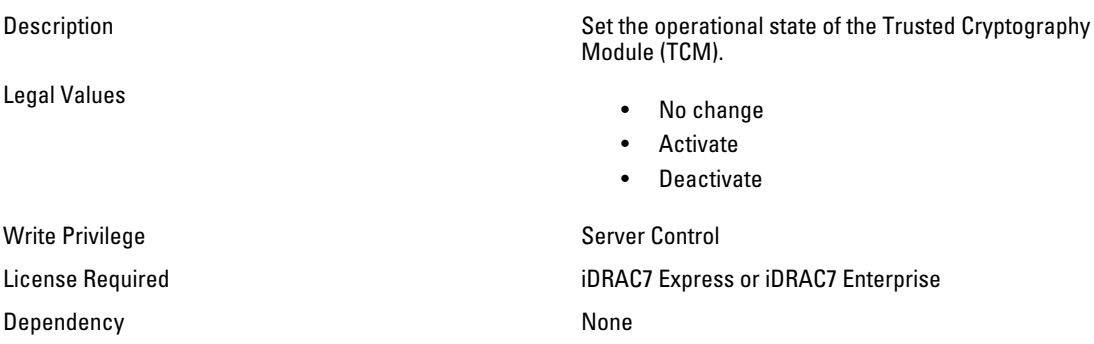

#### BIOS.SysSecurity.TcmClear (Read or Write)

Legal Values

Description Warns that clearing the TPM causes loss of all keys in the TPM. This may affect booting to the operating system.

- Yes
- No

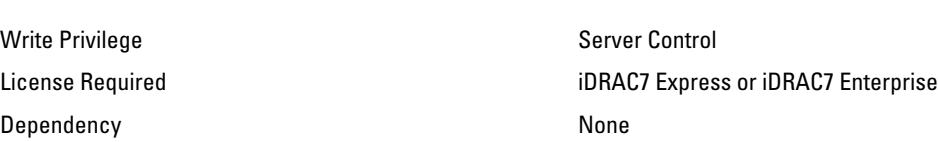

#### BIOS.SysSecurity.TcmSecurity (Read or Write)

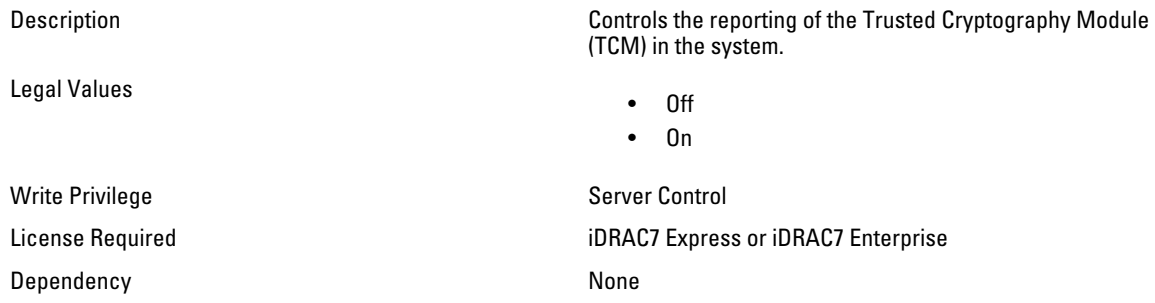

#### BIOS.SysSecurity.TpmActivation (Read or Write)

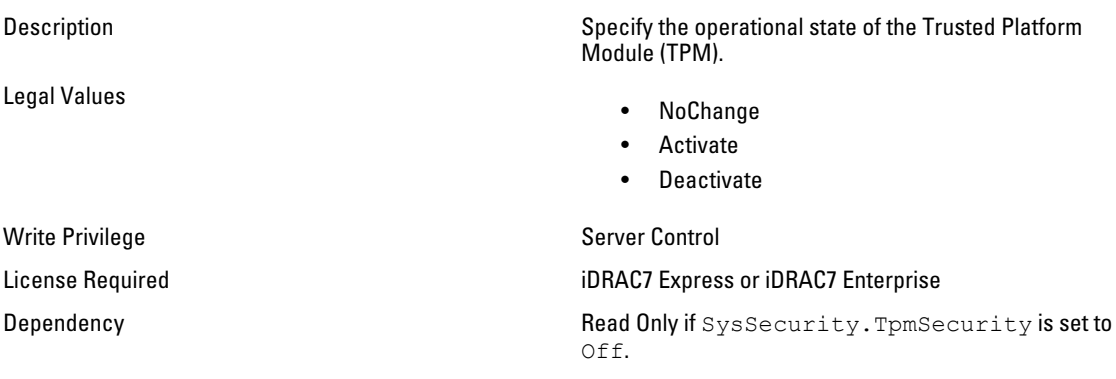

#### BIOS.SysSecurity.TpmClear (Read or Write)

Description Warns that clearing the TPM causes loss of all keys in the TPM. This may affect booting of the operating system. Legal Values • Yes

• No

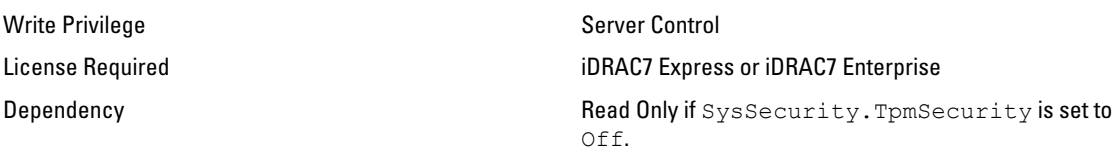

### BIOS.SysSecurity.TpmSecurity (Read or Write)

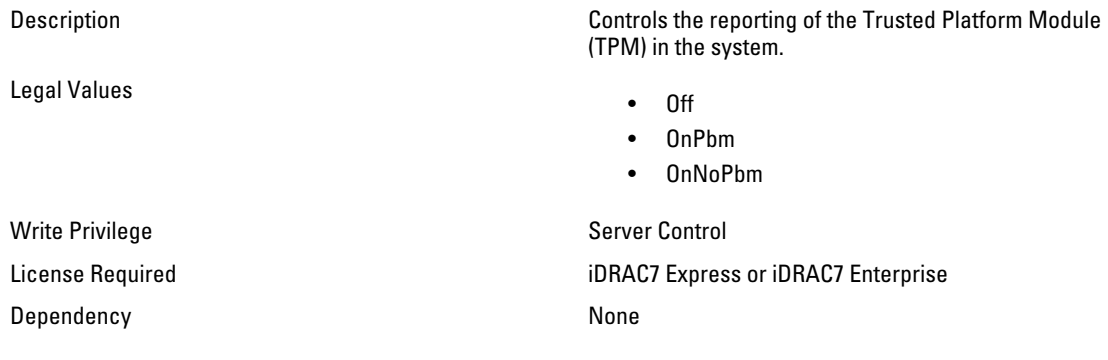

# NIC.DCBSettings

The following section provides information about the objects in the NIC.DCBSettings group.

#### NIC.DCBSettings.CongestionNotification (Read Only)

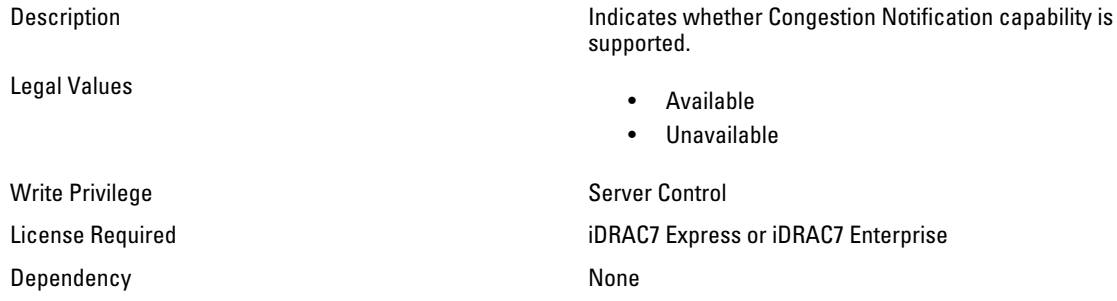

# NIC.DCBSettings.DCBExchangeProtocol (Read Only)

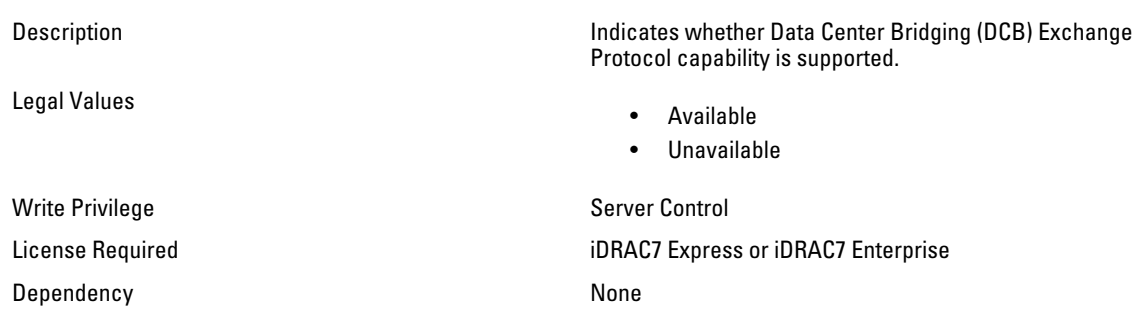

#### NIC.DCBSettings.EnhancedTransmissionSelection (Read Only)

Legal Values

Description Indicates whether Enhanced Transmission Selection capability is supported.

- Available
- Unavailable

Write Privilege Server Control License Required iDRAC7 Express or iDRAC7 Enterprise Dependency None

### NIC.DCBSettings.PriorityFlowControl (Read Only)

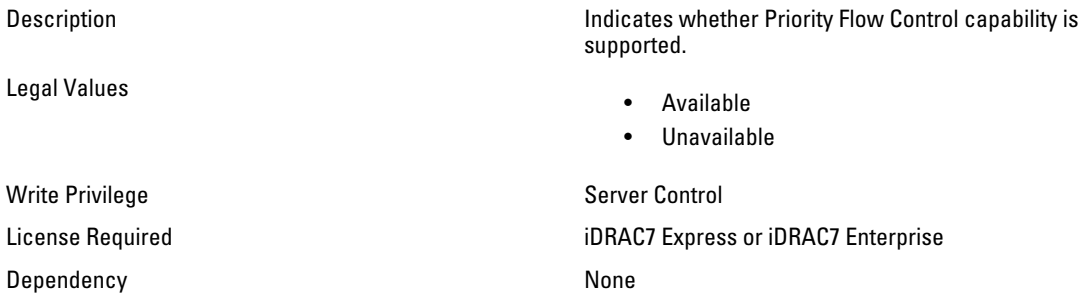

# NIC.DeviceLevelConfig

Use the objects in this group to manage the device level configurations.

## NIC.DeviceLevelConfig.EVBModesSupport (Read Only)

Legal Values

Description **Indicates the type of EVB Modes supported.** 

- VEB
- VEPA
- PE
- Multi-channel

License Required iDRAC7 Express or iDRAC7 Enterprise

Write Privilege Server Control Dependency and the control of the None

## NIC.DeviceLevelConfig.FlowControlSetting (Read or Write)

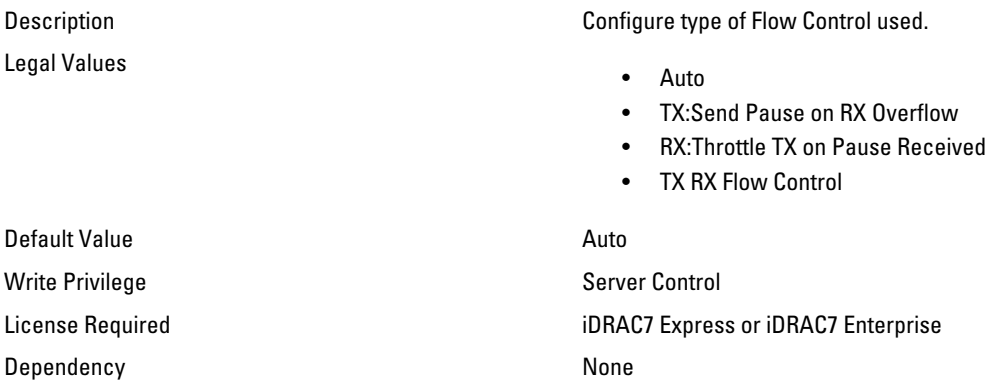

### NIC.DeviceLevelConfig.SRIOVSupport (Read Only)

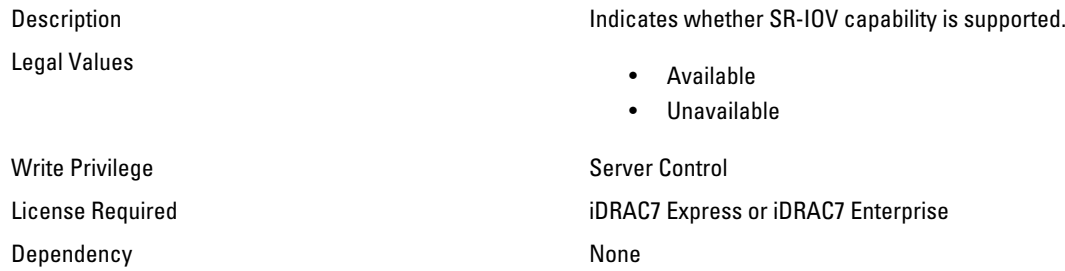

# NIC.FCOECapabilities

The following section provides information about the objects in the NIC.FCOECapabilities group.

## NIC.FCOECapabilities.AddressingMode (Read Only)

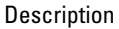

FCoE transactions.

Indicates whether SPMA or FPMA addressing is used for

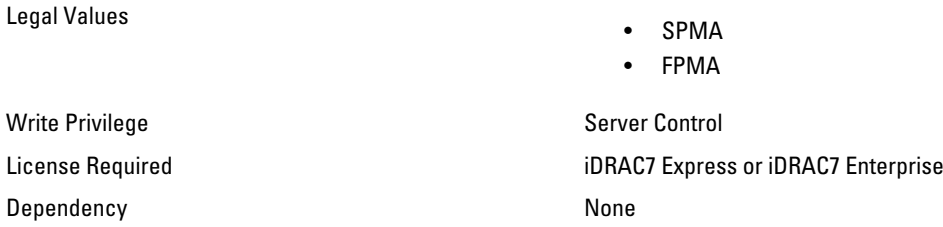
## NIC.FCOECapabilities.MaxFrameSize (Read Only)

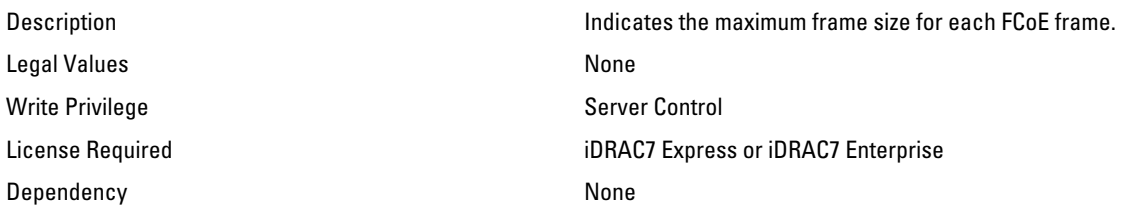

### NIC.FCOECapabilities.MaxIOsPerSession (Read Only)

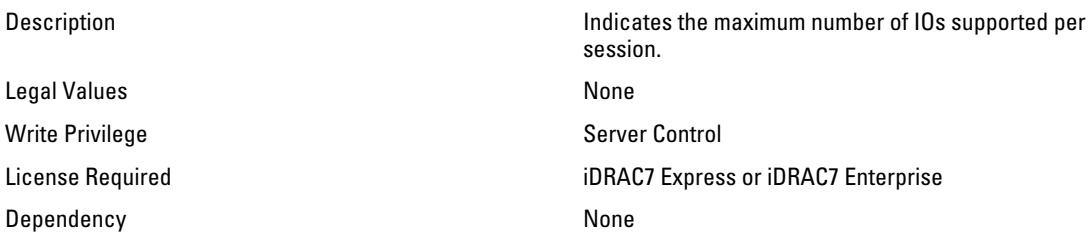

#### NIC.FCOECapabilities.MaxNPIVPerPort (Read Only)

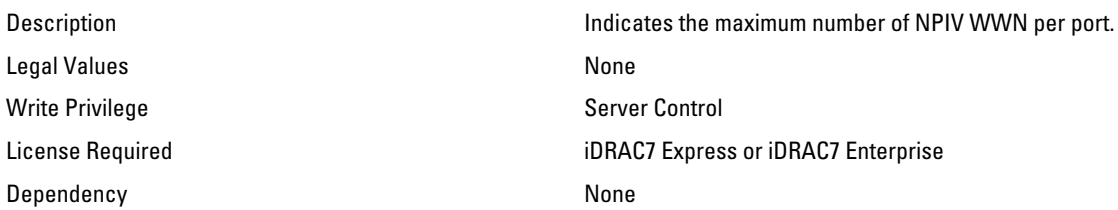

### NIC.FCOECapabilities.MaxNumberExchanges (Read Only)

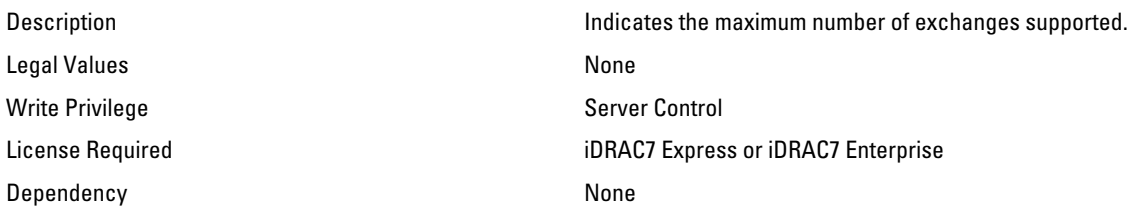

#### NIC.FCOECapabilities.MaxNumberLogins (Read Only)

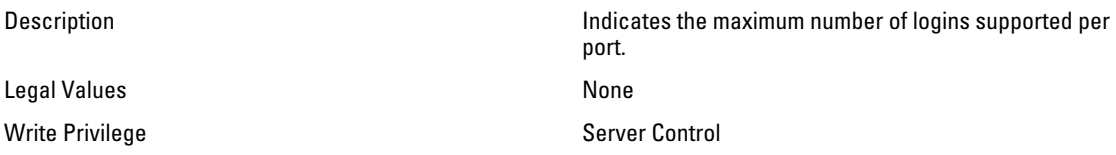

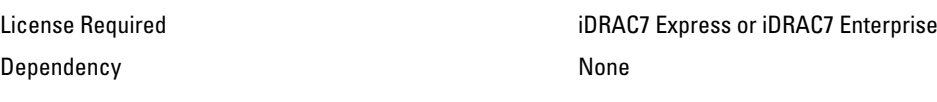

#### NIC.FCOECapabilities.MaxNumberOfFCTargets (Read Only)

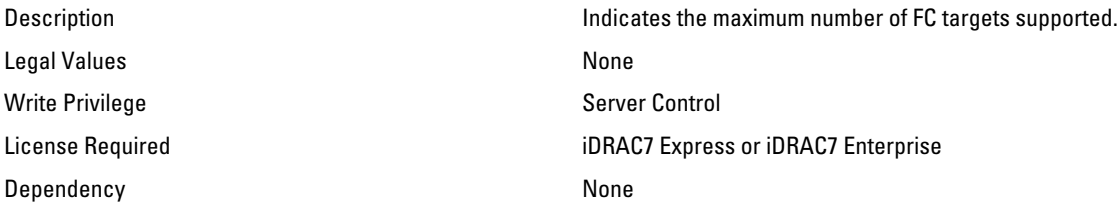

#### NIC.FCOECapabilities.MaxNumberOutStandingCommands (Read Only)

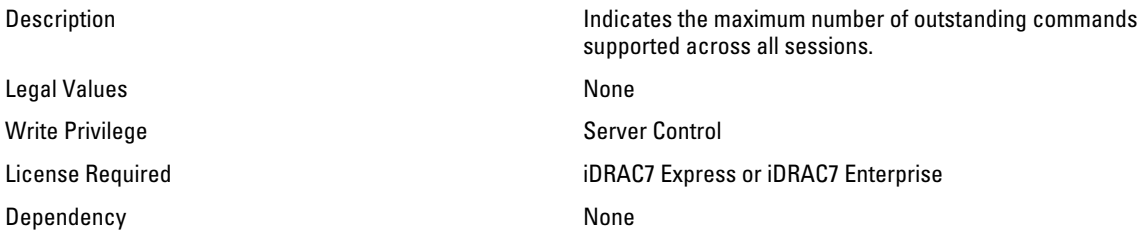

### NIC.FCOECapabilities.MTUReconfigurationSupport (Read Only)

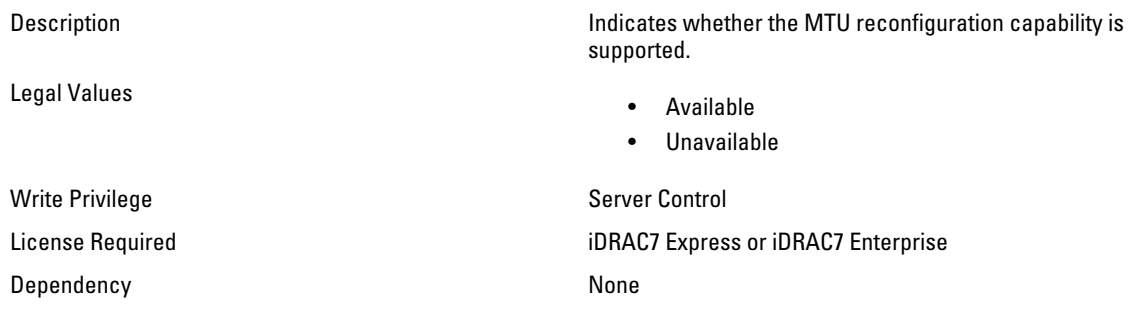

# NIC.FCoEConfiguration

The following section provides information about the objects in the NIC.FCoEConfiguration group.

#### NIC.FCoEConfiguration.ConnectFirstFCoETarget (Read or Write)

Legal Values

Description **Specifies whether FCoE initiator is used to connect to the** first FCoE storage target defined.

- Enabled
- Disabled

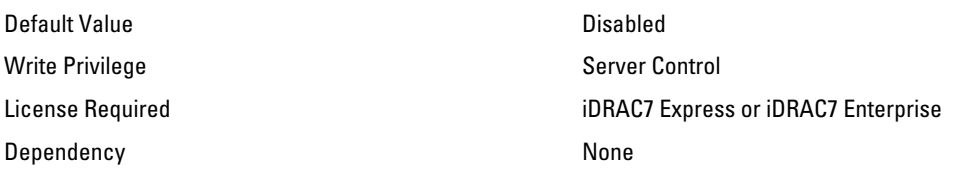

#### NIC.FCoEConfiguration.FirstFCoEBootTargetLUN (Read or Write)

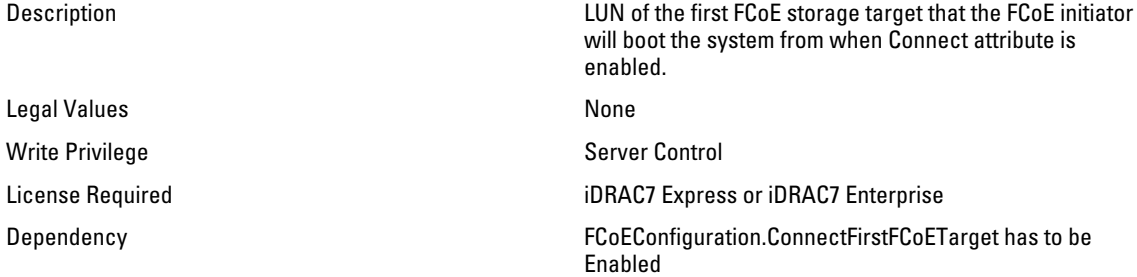

#### NIC.FCoEConfiguration.FirstFCoEFCFVLANID (Read or Write)

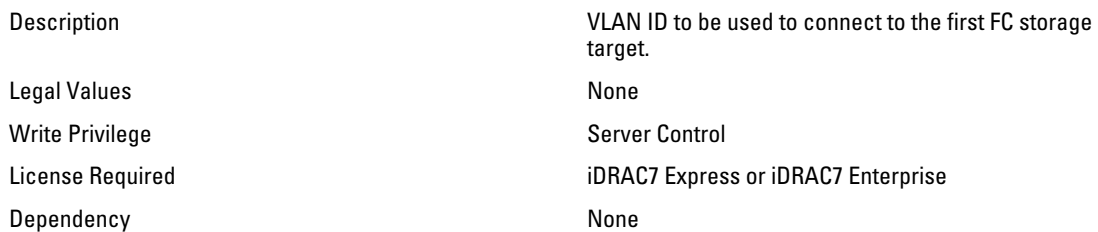

### NIC.FCoEConfiguration.FirstFCoEWWPNTarget (Read or Write)

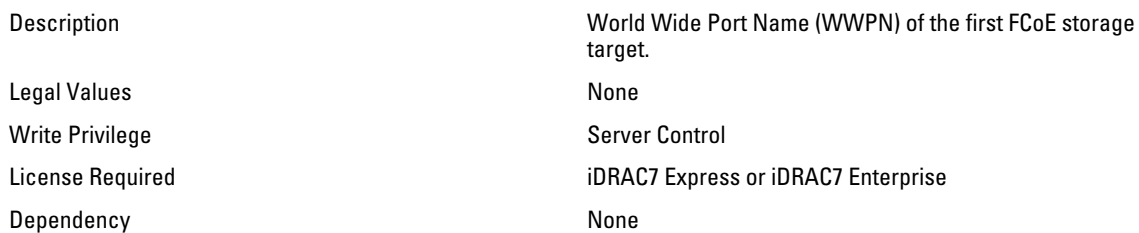

# NIC.FCoEConfiguration.MTUParams (Read or Write)

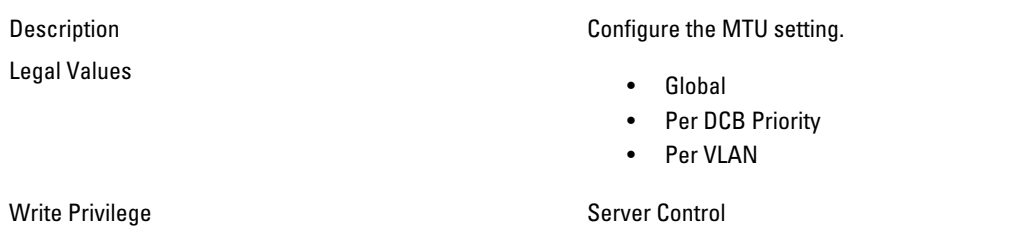

License Required iDRAC7 Express or iDRAC7 Enterprise

# NIC.FCoEGenParams

The following section provides information about the objects in the NIC.FCoEGenParams group.

#### NIC.FCoEGenParams.FCoEBootScanSelection (Read or Write)

Description Represents the adaptor behavior for booting the system from specified FCoE storage target or fabric discovered target. Legal Values • 0 - Disabled • 1 - First LUN • 2 - First LUN 0 • 3 - First LUN Not LUN 0 • 4 - Fabric Discovered LUN • 5 - Specified LUN Default Value **0** - Disabled Write Privilege Server Control License Required iDRAC7 Express or iDRAC7 Enterprise Dependency None

#### NIC.FCoEGenParams.FCoEFabricDiscoveryRetryCnt (Read or Write)

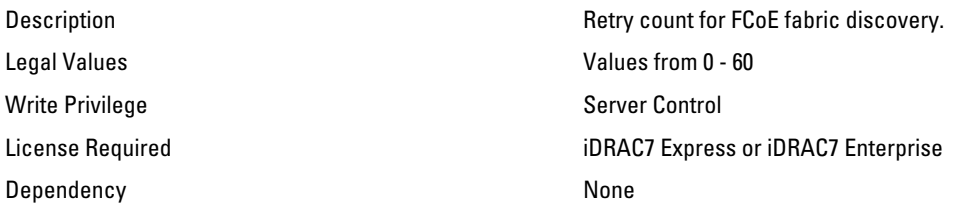

#### NIC.FCoEGenParams.FCoEFirstHddTarget (Read or Write)

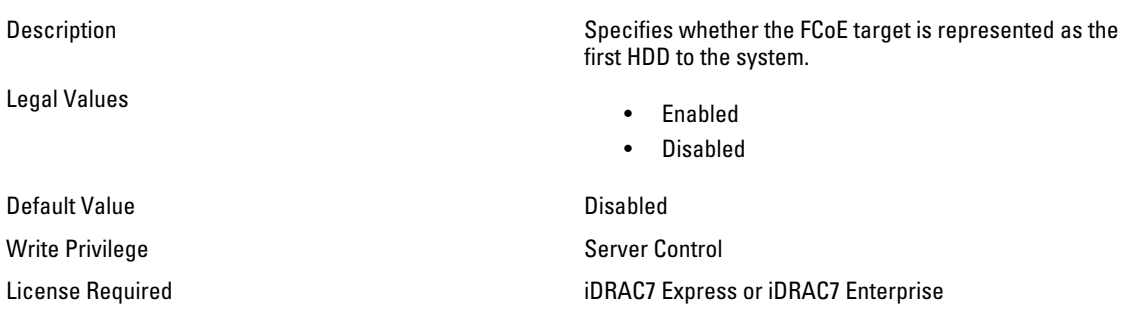

### NIC.FCoEGenParams.FCoELnkUpDelayTime (Read or Write)

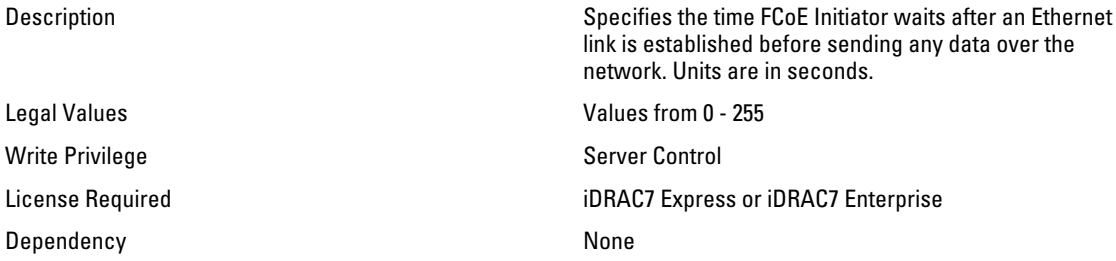

#### NIC.FCoEGenParams.FCoELunBusyRetryCnt (Read or Write)

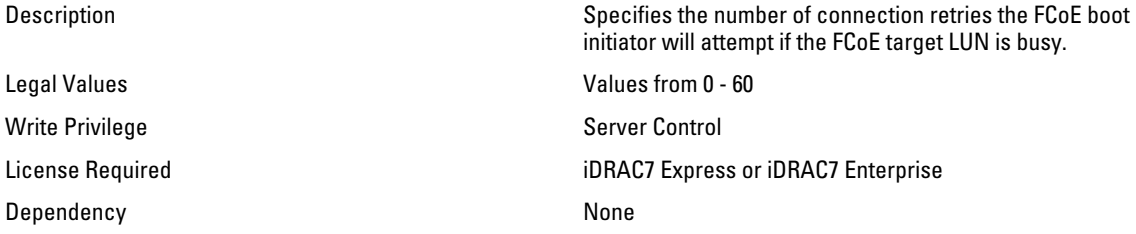

#### NIC.FCoEGenParams.FCoETgtBoot (Read or Write)

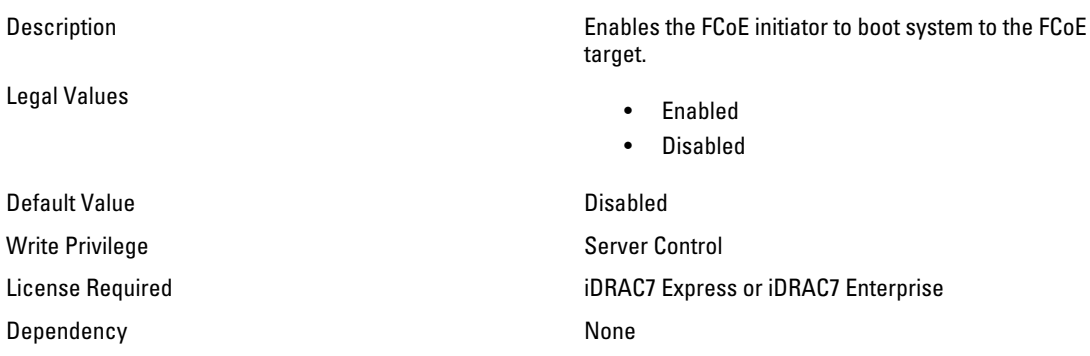

# NIC.FrmwImgMenu

The following section provides information about the objects in the NIC.FrmwImgMenu group.

#### NIC.FrmwImgMenu.ControllerBIOSVersion (Read Only)

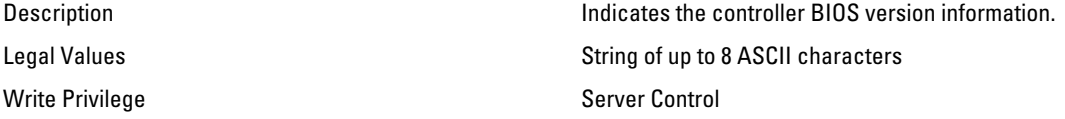

License Required iDRAC7 Express or iDRAC7 Enterprise

### NIC.FrmwImgMenu.EFIVersion (Read Only)

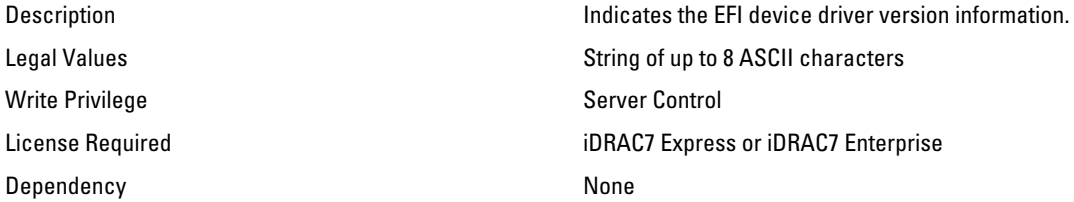

#### NIC.FrmwImgMenu.FamilyVersion (Read Only)

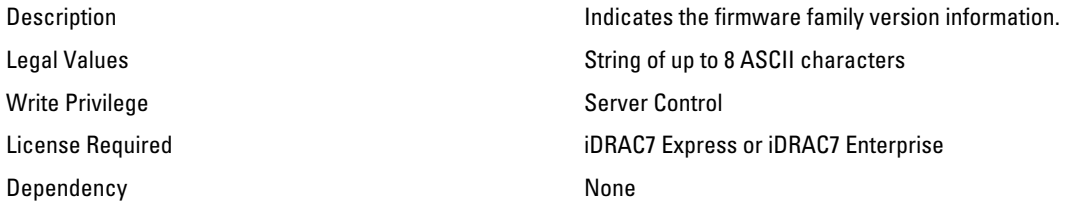

# NIC.GlobalBandwidthAllocation

The following section provides information about the objects in the NIC.GlobalBandwidthAllocation group.

#### NIC.GlobalBandwidthAllocation.MaxBandwidth (Read or Write)

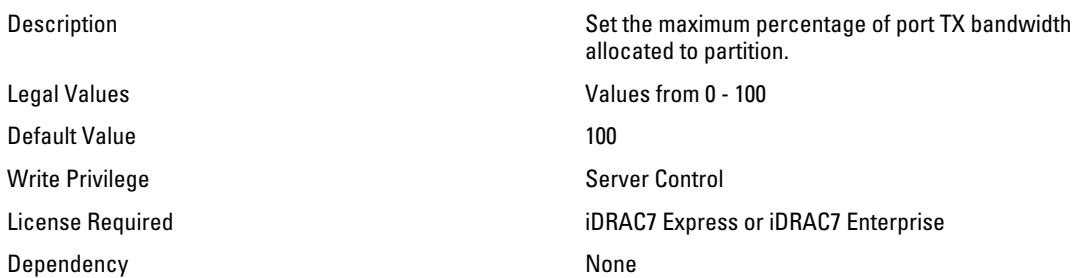

#### NIC.GlobalBandwidthAllocation.MinBandwidth (Read or Write)

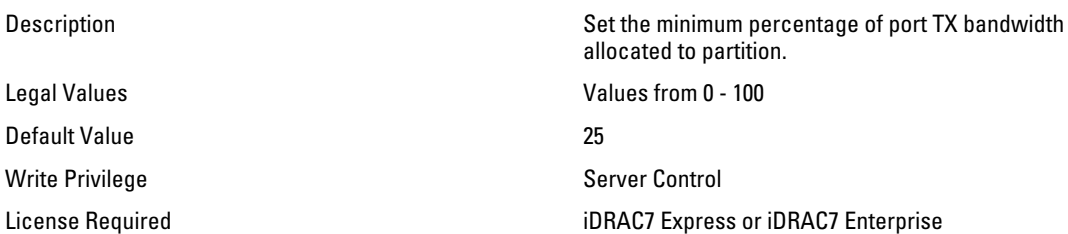

# NIC.IscsiFirstTgtParams

The following section provides information about the objects in the NIC.IscsiFirstTgtParams group.

## NIC.IscsiFirstTgtParams.ConnectFirstTgt (Read or Write)

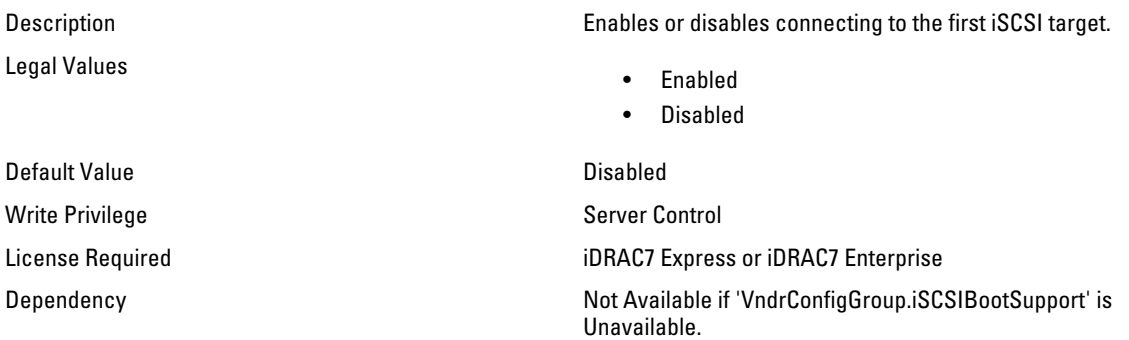

# NIC.IscsiFirstTgtParams.FirstTgtBootLun (Read or Write)

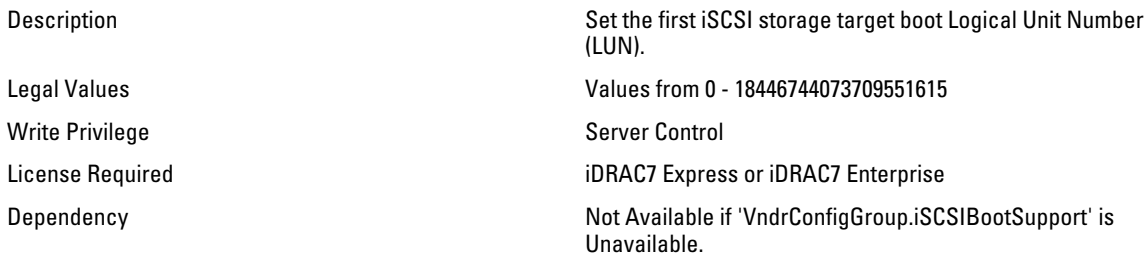

# NIC.IscsiFirstTgtParams.FirstTgtChapId (Read or Write)

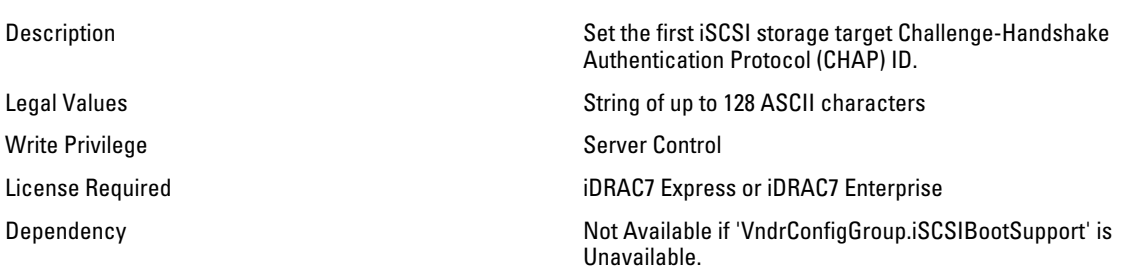

# NIC.IscsiFirstTgtParams.FirstTgtChapPwd (Password)

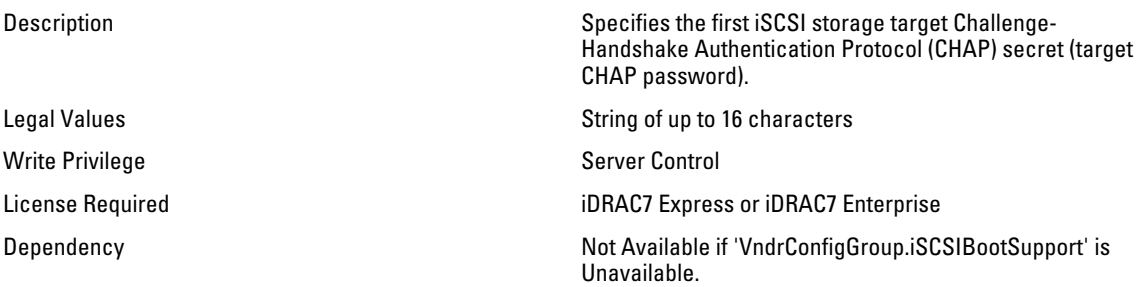

### NIC.IscsiFirstTgtParams.FirstTgtIpAddress (Read or Write)

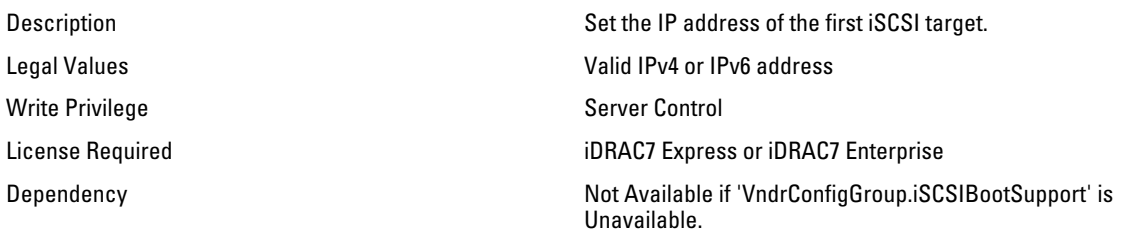

# NIC.IscsiFirstTgtParams.FirstTgtIscsiName (Read or Write)

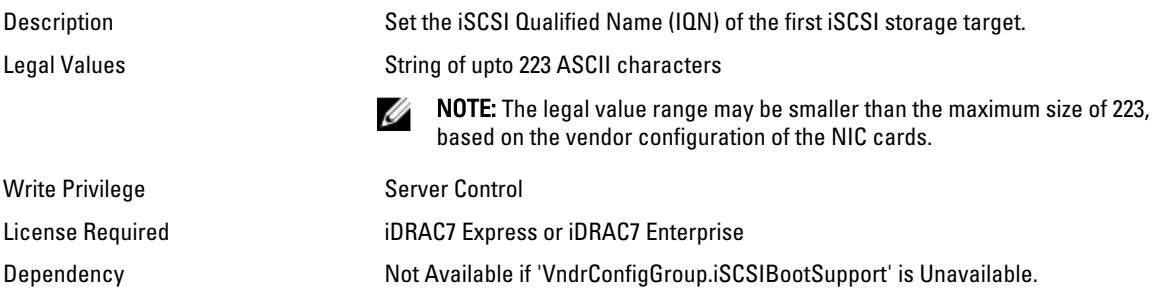

# NIC.IscsiFirstTgtParams.FirstTgtTcpPort (Read or Write)

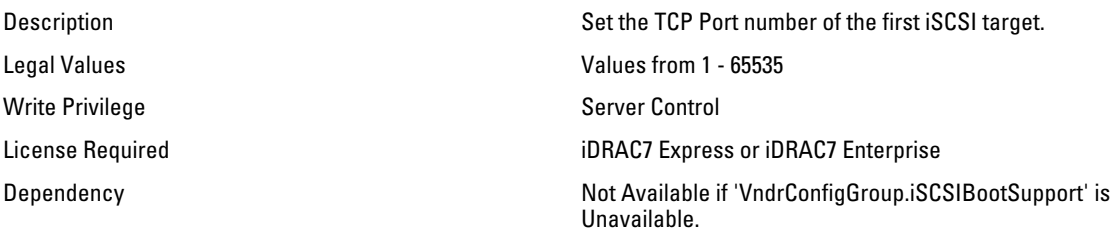

# NIC.IscsiGenParams

The following section provides information about the objects in the NIC.IscsiGenParams group.

### NIC.IscsiGenParams.ChapAuthEnable (Read or Write)

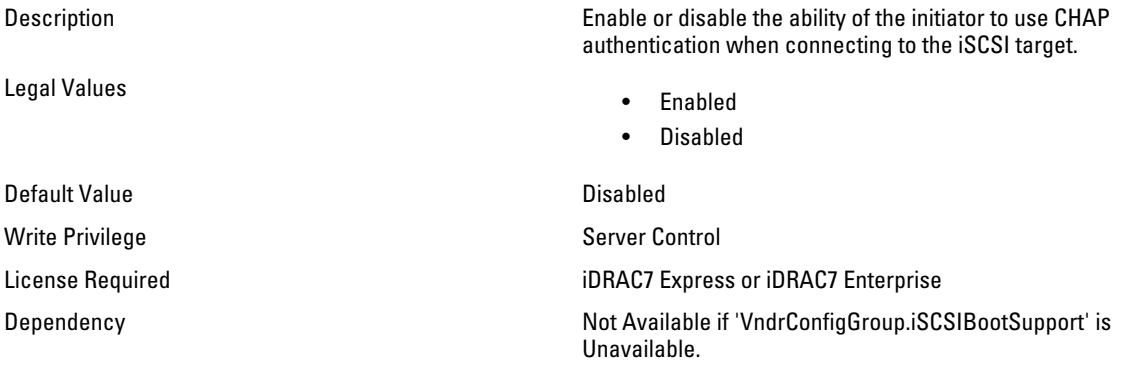

# NIC.IscsiGenParams.ChapMutualAuth (Read or Write)

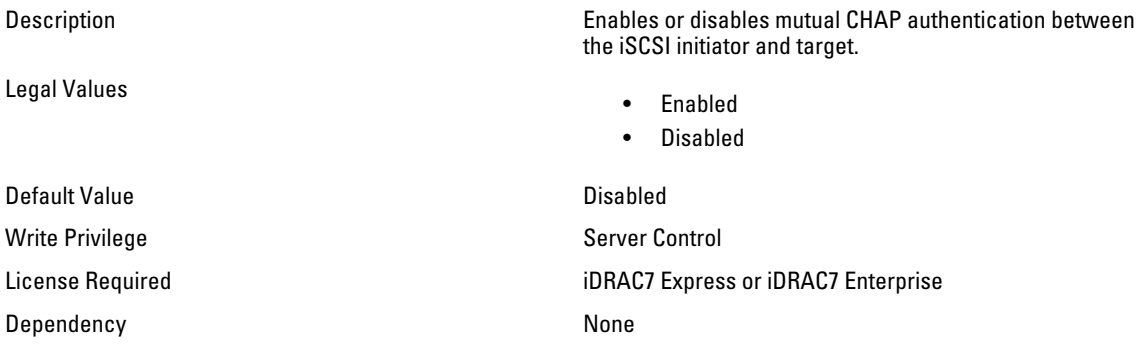

#### NIC.IscsiGenParams.DhcpVendId (Read or Write)

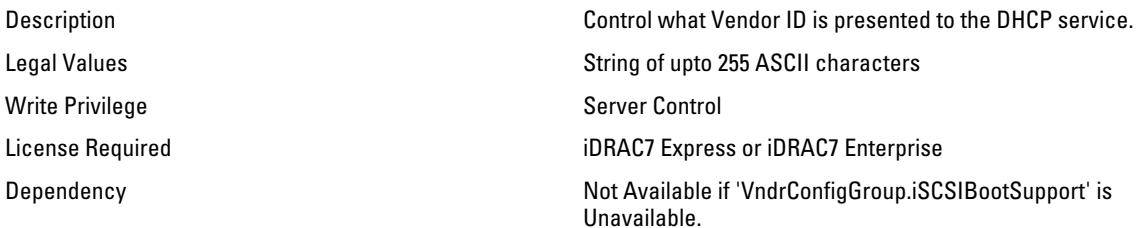

### NIC.IscsiGenParams.FirstHddTarget (Read or Write)

Legal Values

Description Enables or disables to check if the iSCSI target appears as the first hard disk drive (HDD) in the system.

- Enabled
- Disabled

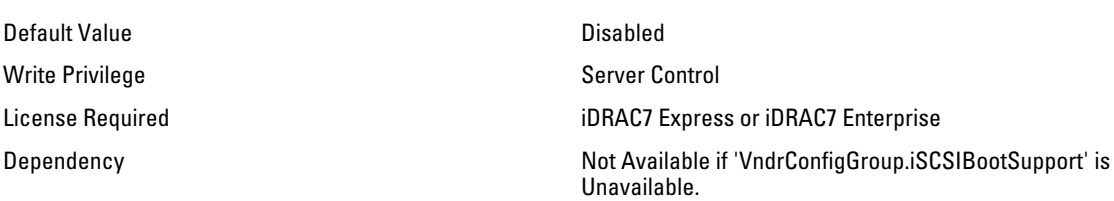

#### NIC.IscsiGenParams.IpAutoConfig (Read or Write)

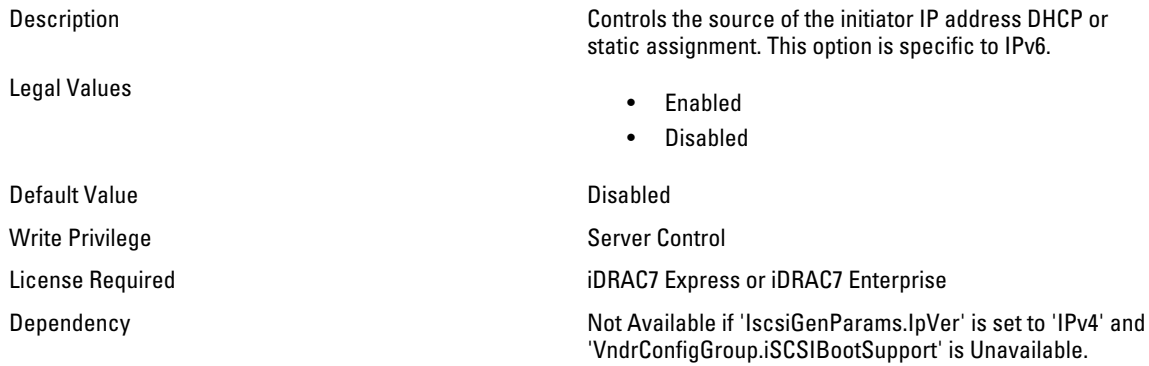

## NIC.IscsiGenParams.IpVer (Read or Write)

Legal Values

Description Controls whether IPv4 or IPv6 network addressing is used for iSCSI initiator and targets.

- Ipv4
- Ipv6
- None

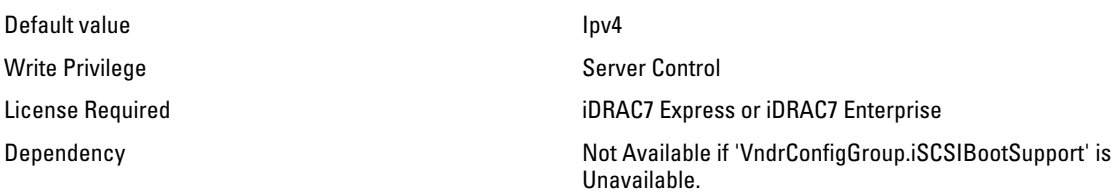

## NIC.IscsiGenParams.IscsiViaDHCP (Read or Write)

Description Enables the acquisition of iSCSI target parameters from DHCP. Legal Values • Enabled • Disabled Default Vlue **Disabled** Write Privilege Server Control License Required iDRAC7 Express or iDRAC7 Enterprise Dependency **Not Available if 'VndrConfigGroup.iSCSIBootSupport'** is Unavailable.

#### NIC.IscsiGenParams.LnkUpDelayTime (Read or Write)

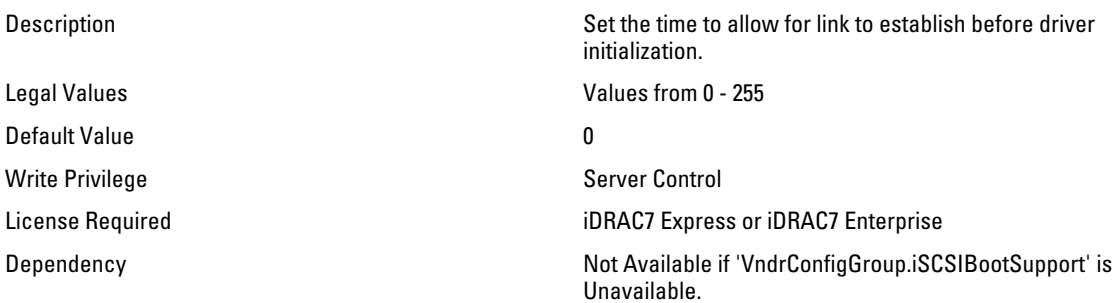

#### NIC.IscsiGenParams.LunBusyRetryCnt (Read or Write)

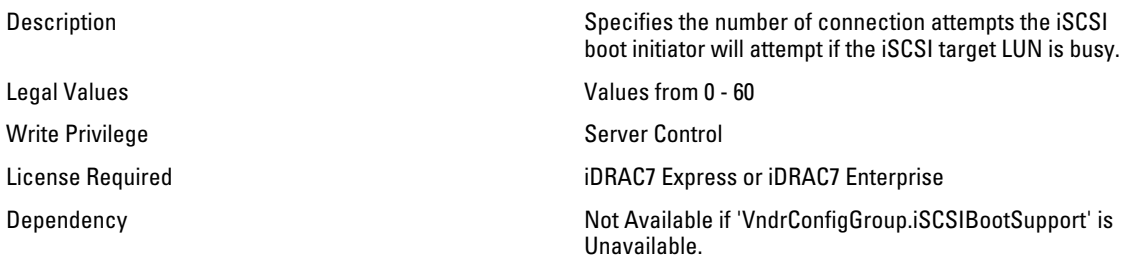

#### NIC.IscsiGenParams.TcpIpViaDHCP (Read or Write)

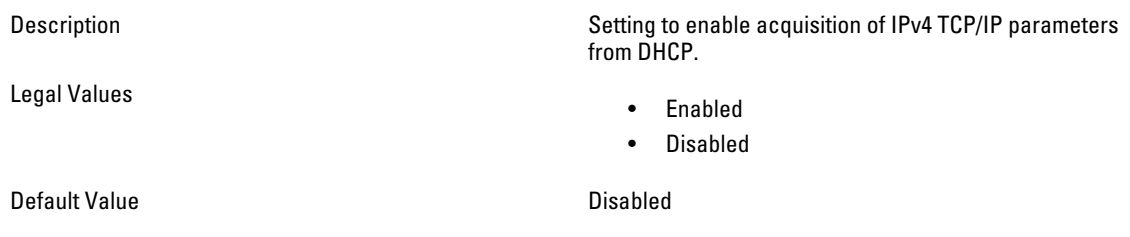

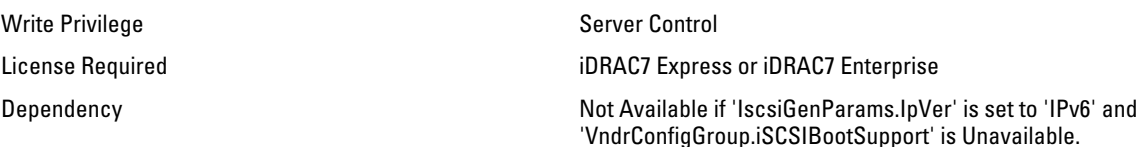

#### NIC.IscsiGenParams.TcpTimestmp (Read or Write)

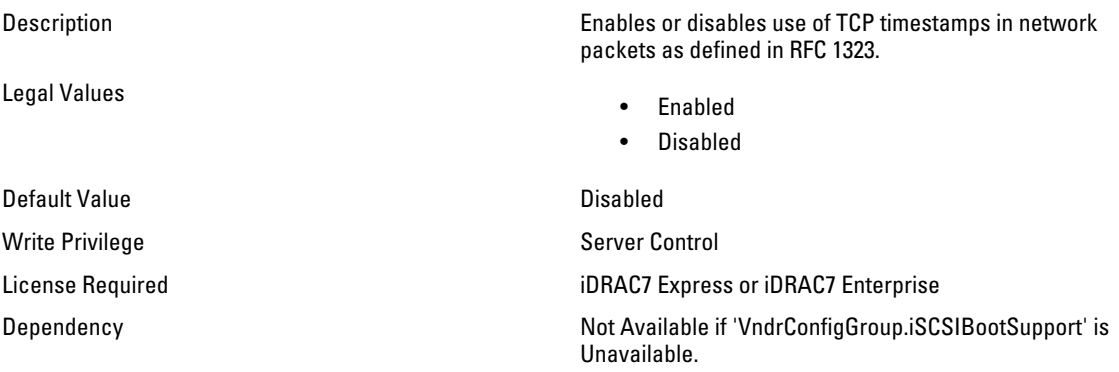

### NIC.IscsiGenParams.WinHbaBootMode (Read or Write)

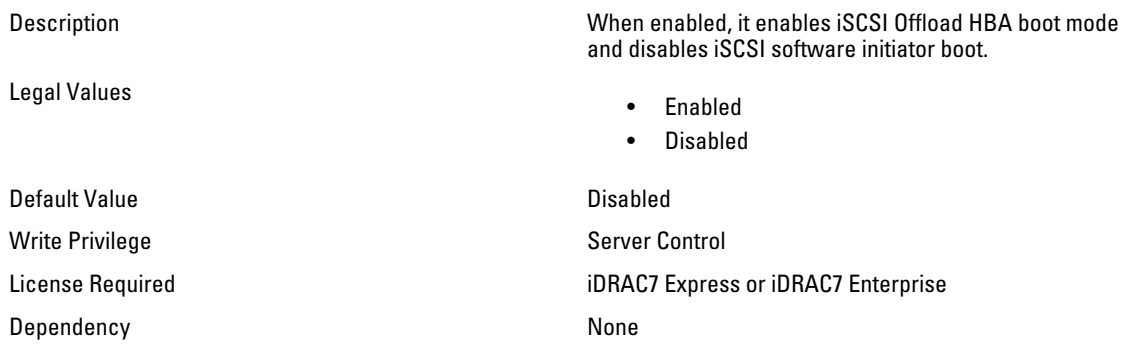

# NIC.IscsiInitiatorParams

The following section provides information about the objects in the NIC.IscsiInitiatorParams group.

## NIC.IscsiInitiatorParams.IscsiInitiatorChapId (Read or Write)

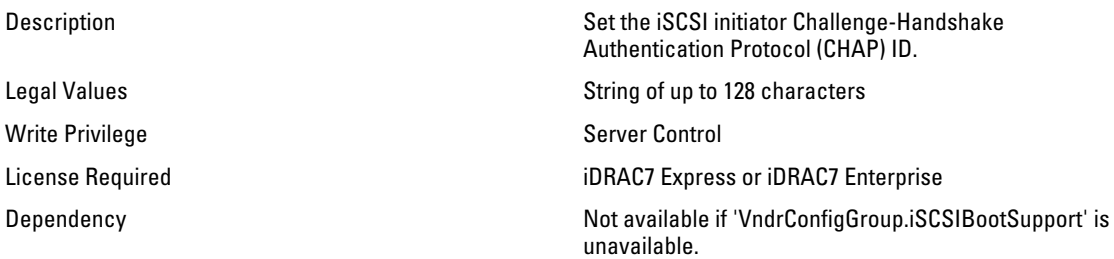

# NIC.IscsiInitiatorParams.IscsiInitiatorChapPwd (Password)

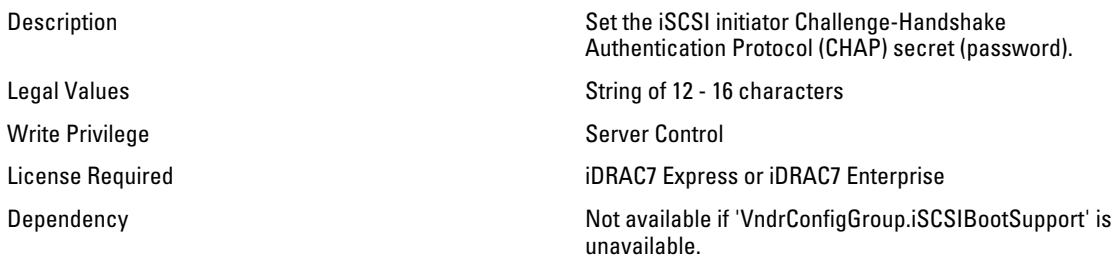

# NIC.IscsiInitiatorParams.IscsiInitiatorGateway (Read or Write)

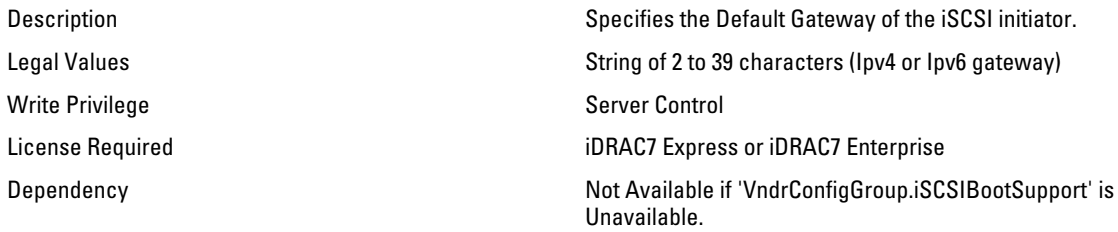

# NIC.IscsiInitiatorParams.IscsiInitiatorIpAddr (Read or Write)

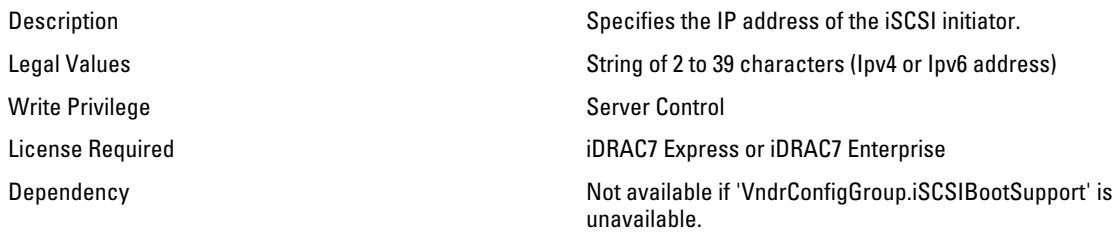

#### NIC.IscsiInitiatorParams.IscsiInitiatorName (Read or Write)

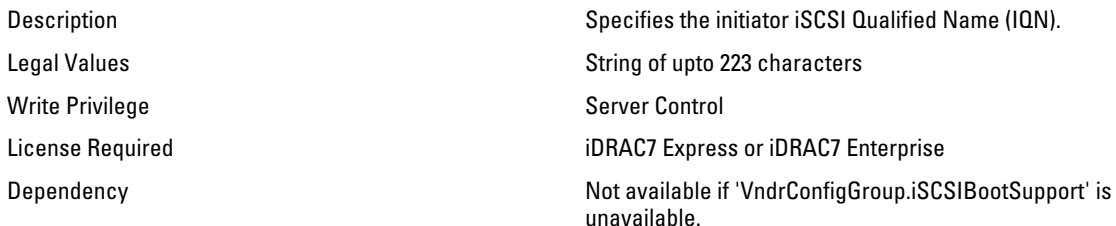

### NIC.IscsiInitiatorParams.IscsiInitiatorPrimDns (Read or Write)

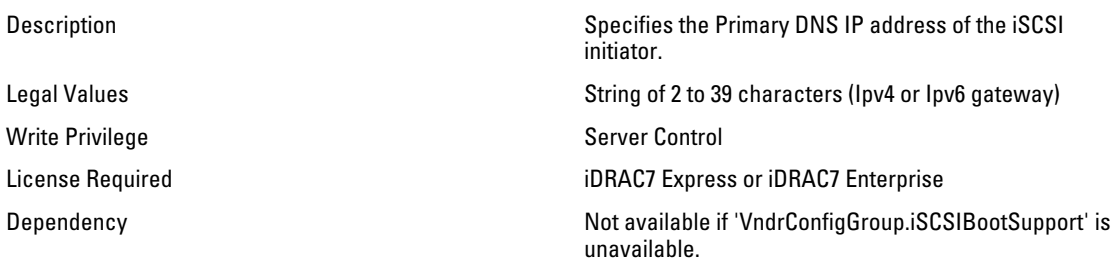

#### NIC.IscsiInitiatorParams.IscsiInitiatorSecDns (Read or Write)

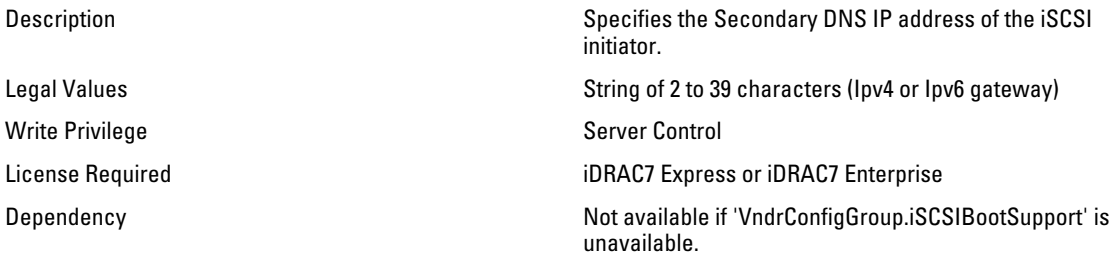

### NIC.IscsiInitiatorParams.IscsiInitiatorSubnet (Read or Write)

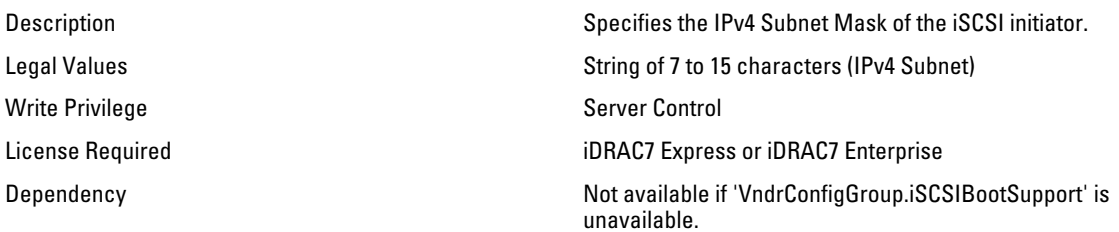

#### NIC.IscsiInitiatorParams.IscsiInitiatorSubnetPrefix (Read or Write)

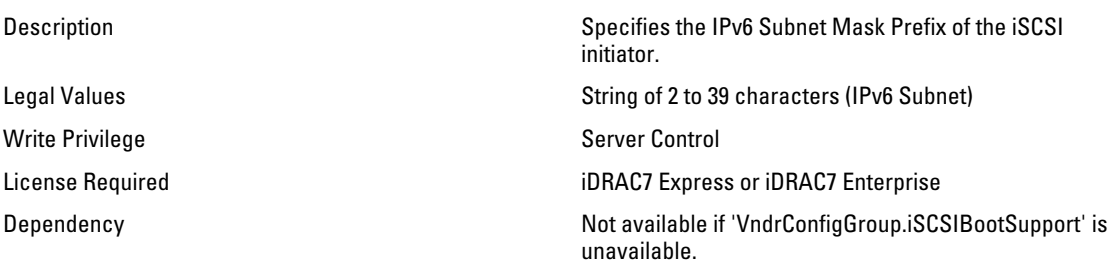

# NIC.IscsiSecondaryDeviceParams

The following section provides information about the objects in the NIC.IscsiSecondaryDeviceParams group.

### NIC.IscsiSecondaryDeviceParams.SecondaryDeviceMacAddr (Read or Write)

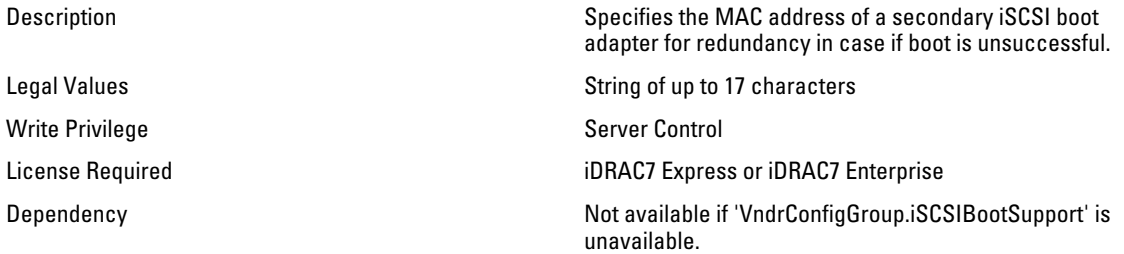

# NIC.IscsiSecondaryDeviceParams.UseIndTgtName (Read or Write)

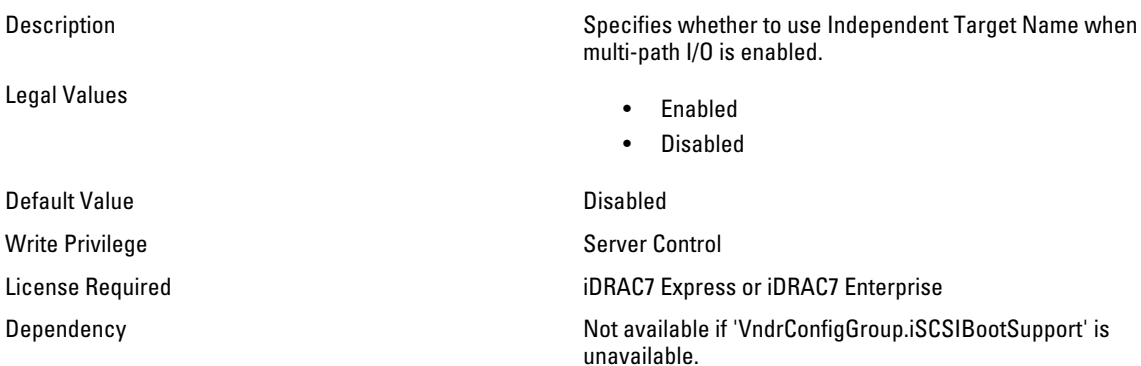

### NIC.IscsiSecondaryDeviceParams.UseIndTgtPortal (Read or Write)

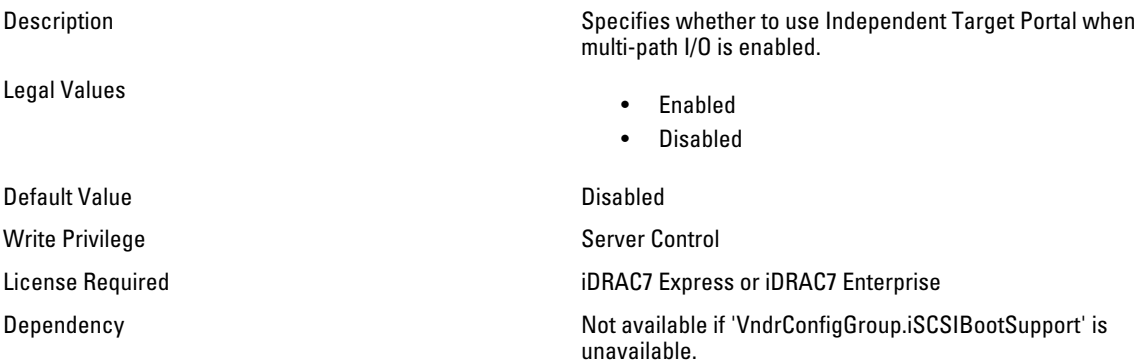

# NIC.IscsiSecondTgtParams

Use the objects in this group to configure the second iSCSI storage.

# NIC.IscsiSecondTgtParams.ConnectSecondTgt (Read or Write)

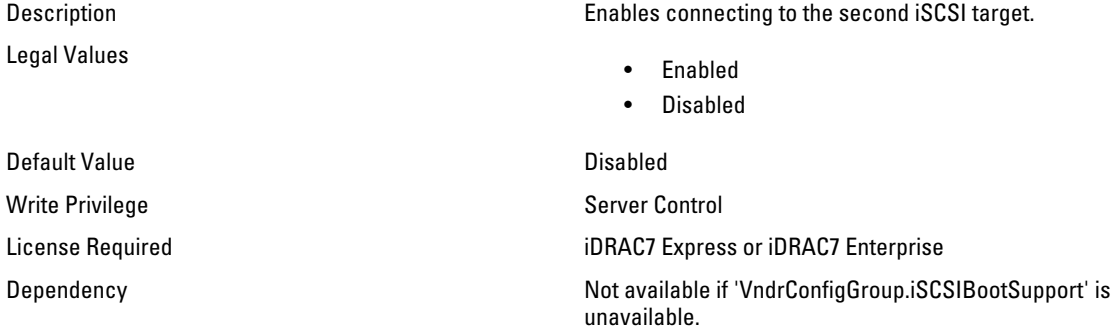

# NIC.IscsiSecondTgtParams.SecondTgtBootLun (Read or Write)

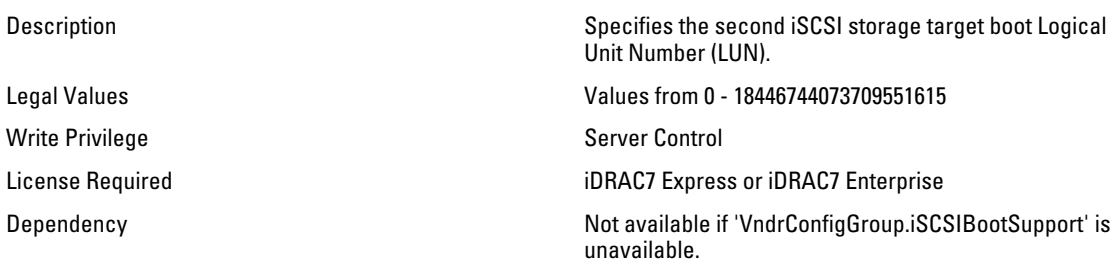

### NIC.IscsiSecondTgtParams.SecondTgtChapId (Read or Write)

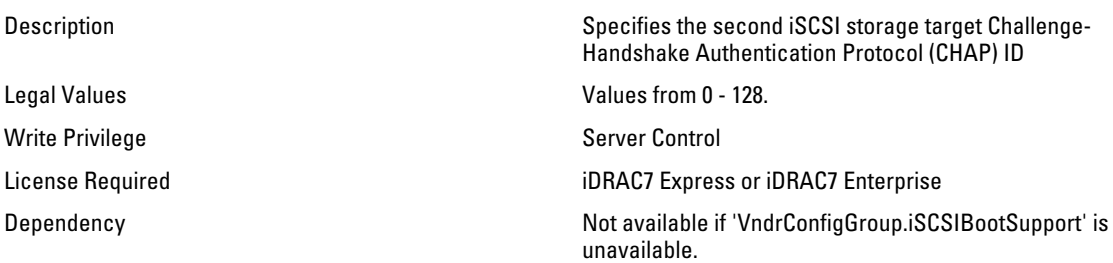

# NIC.IscsiSecondTgtParams.SecondTgtChapPwd (Password)

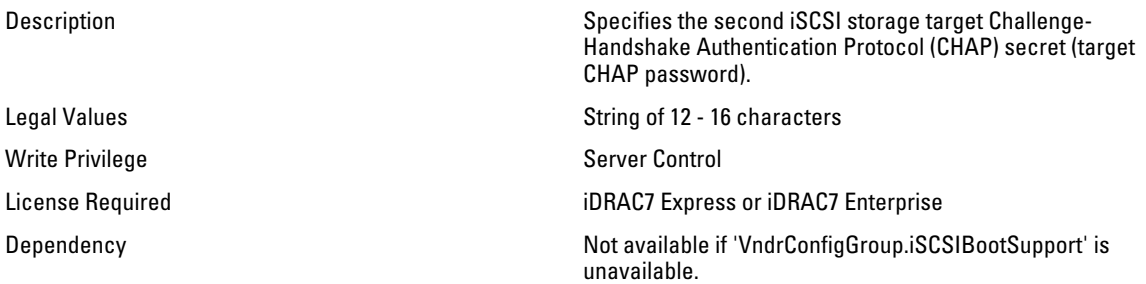

## NIC.IscsiSecondTgtParams.SecondTgtIpAddress (Read or Write)

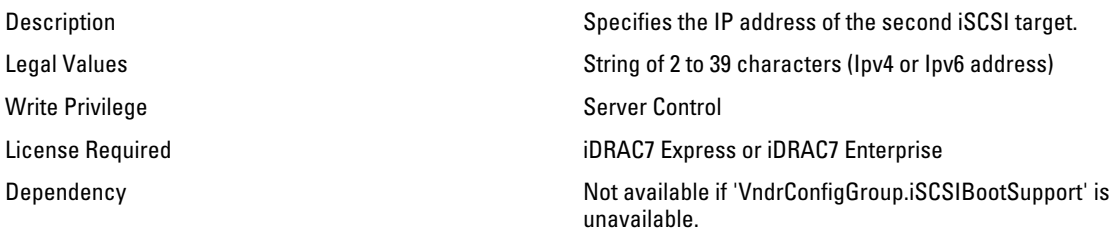

### NIC.IscsiSecondTgtParams.SecondTgtIscsiName (Read or Write)

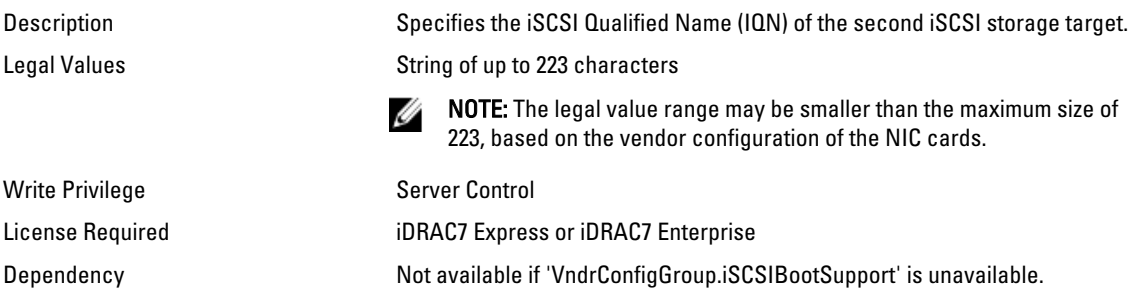

## NIC.IscsiSecondTgtParams.SecondTgtTcpPort (Read or Write)

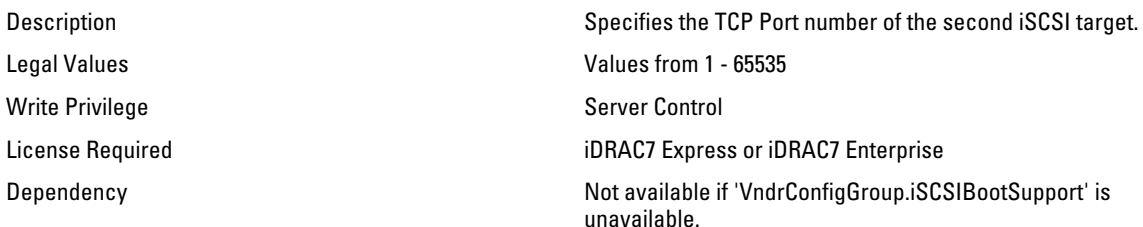

# NIC.NICConfig

Use the objects in this group to configure the NIC properties.

## NIC.NICConfig.LegacyBootProto (Read or Write)

Legal Values

Description **Select a non-UEFI network boot protocol.** 

- PXE
- iSCSI
- FCoE
- NONE
- iSCSIPrimary

Default Value NONE Write Privilege Server Control Dependency None

#### NIC.NICConfig.LnkSpeed (Read or Write)

Legal Values

• iSCSI Secondary

License Required iDRAC7 Express or iDRAC7 Enterprise

Description **Specifies the port speed used for the selected boot** Specifies the port speed used for the selected boot protocol.

- AutoNeg
- 10Mbps Half
- 10Mbps Full
- 100Mbps Half
- 100Mbps Full

Write Privilege Server Control License Required iDRAC7 Express or iDRAC7 Enterprise Dependency None

### NIC.NICConfig.VLanId (Read or Write)

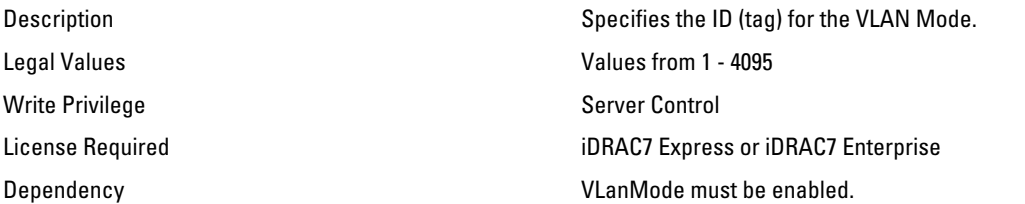

#### NIC.NICConfig.VLanMode (Read or Write)

Legal Values

Default Value **Disabled** Write Privilege Server Control Dependency None

Description Virtual LAN mode enables use of a VLAN tag to be used by vendor-defined boot protocols.

- Enabled
- Disabled

License Required iDRAC7 Express or iDRAC7 Enterprise

### NIC.NICConfig.WakeOnLan (Read or Write)

Legal Values

Description Enables the server to be powered on using an in-band magic packet.

- Enabled
- Disabled

Write Privilege Server Control License Required iDRAC7 Express or iDRAC7 Enterprise Dependency None

#### NIC.NICConfig.WakeOnLanLnkSpeed (Read or Write)

Legal Values

Description **Select the port speed used for Wake on LAN** mode.

- AutoNeg
- 10Mbps Half
- 10Mbps Full
- 100Mbps Half
- 100Mbps Full

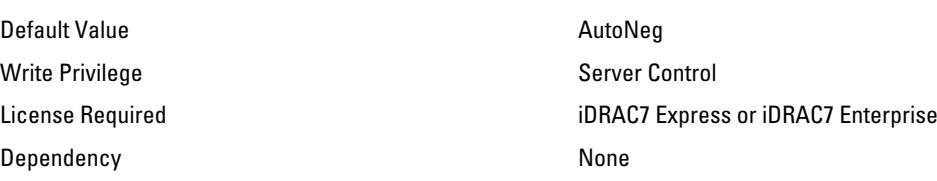

# NIC.NICPartitioningConfig

Use the objects in this group to configure the NIC partitioning properties.

### NIC.NICPartitioningConfig.NicPartitioning (Read or Write)

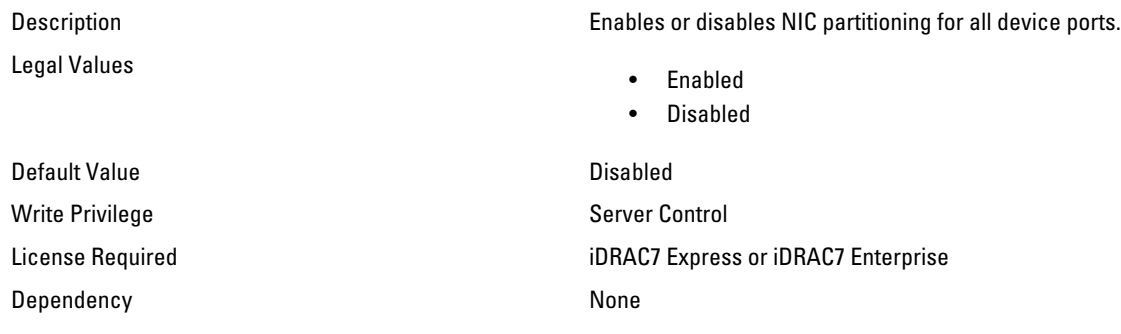

## NIC.NICPartitioningConfig.NumberPCIEFunctionsEnabled (Read Only)

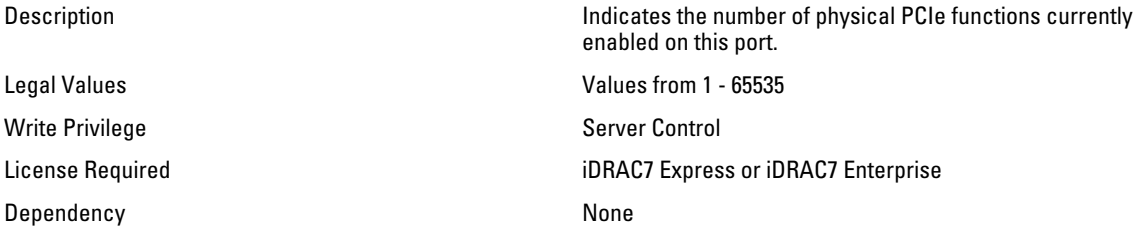

# NIC.NICPartitioningConfig.NumberPCIEFunctionsSupported (Read Only)

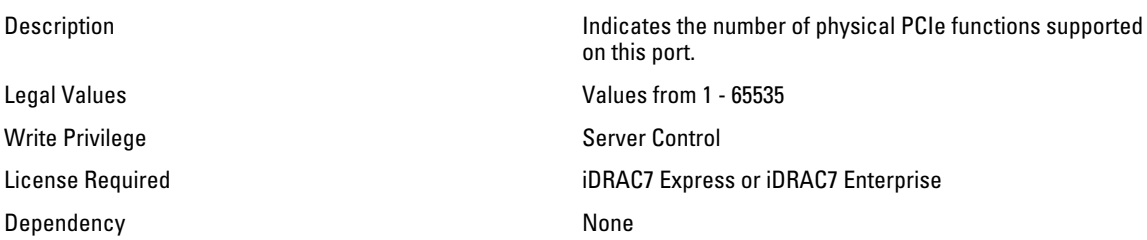

# NIC.VndrConfigGroup.BusDeviceFunction (Read Only)

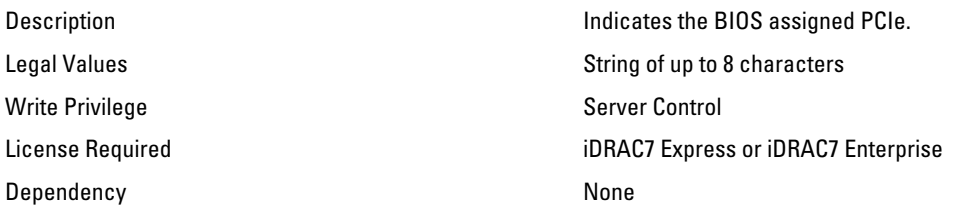

### NIC.VndrConfigGroup.BlnkLeds (Read or Write)

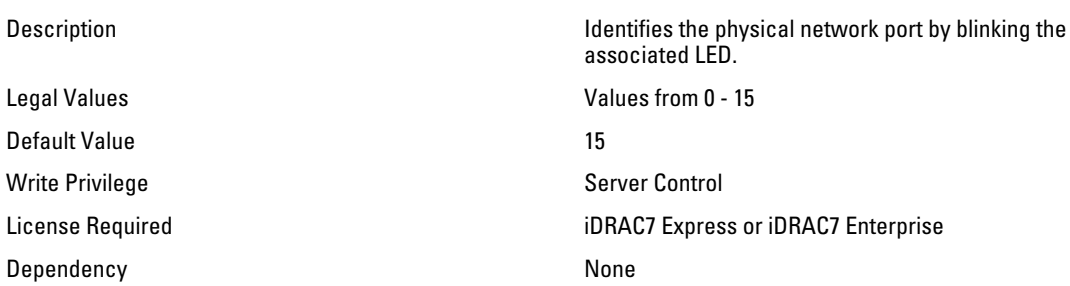

## NIC.VndrConfigGroup.ChipMdl (Read Only)

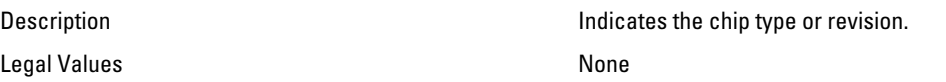

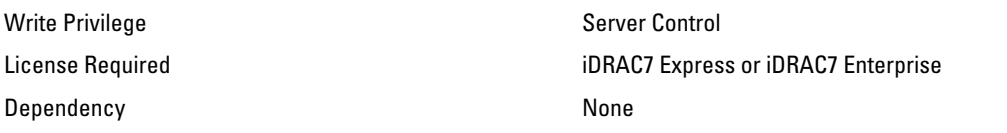

# NIC.VndrConfigGroup.DCBXSupport (Read Only)

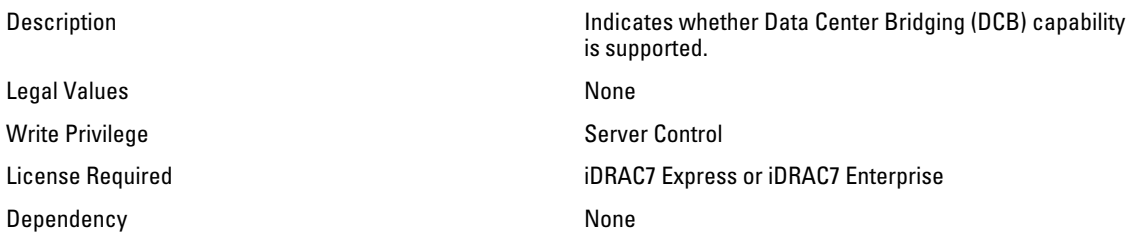

# NIC.VndrConfigGroup.DeviceName (Read Only)

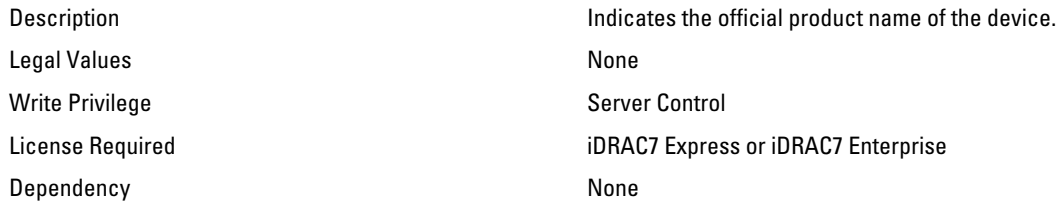

#### NIC.VndrConfigGroup.EnergyEfficientEthernet (Read Only)

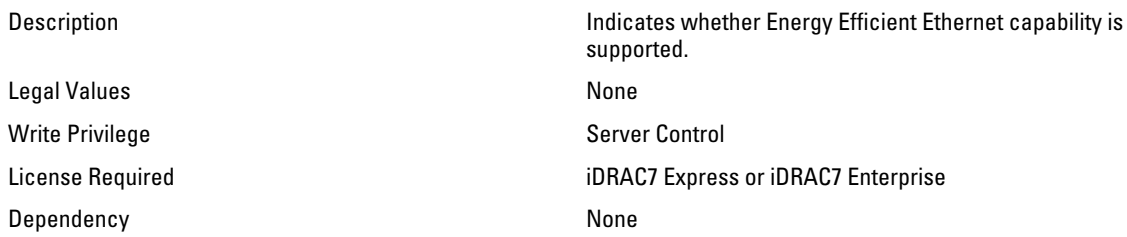

# NIC.VndrConfigGroup.FCoEBootSupport (Read Only)

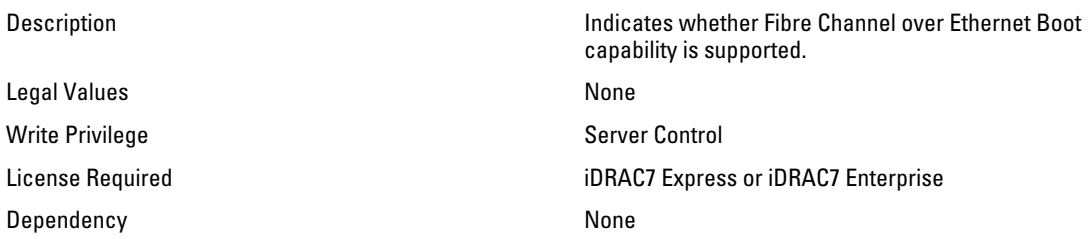

# NIC.VndrConfigGroup.FCoEOffloadMode (Read or Write)

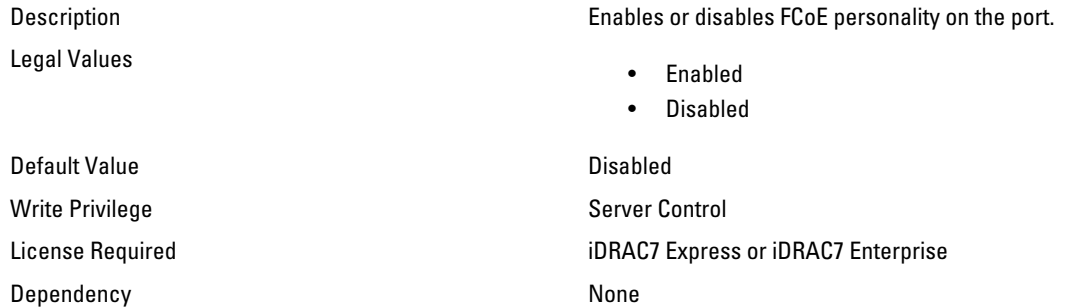

#### NIC.VndrConfigGroup.FCoEOffloadSupport (Read Only)

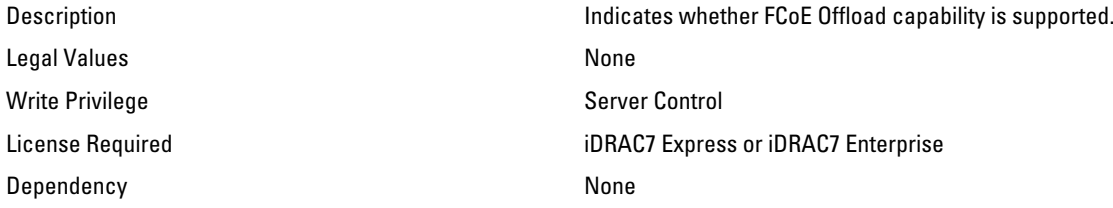

# NIC.VndrConfigGroup.FeatureLicensingSupport (Read Only)

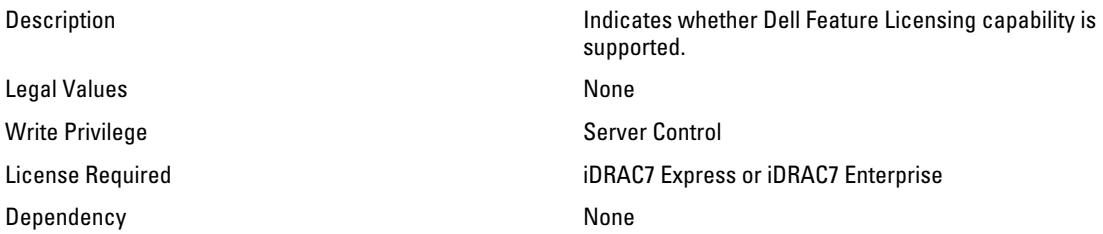

## NIC.VndrConfigGroup.FIPMacAddr (Read Only)

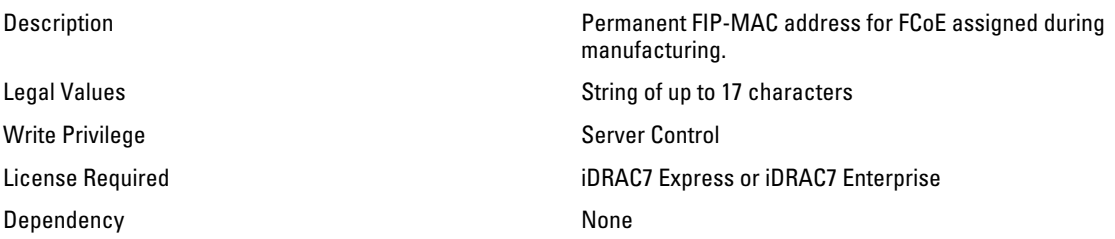

# NIC.VndrConfigGroup.FlexAddressing (Read Only)

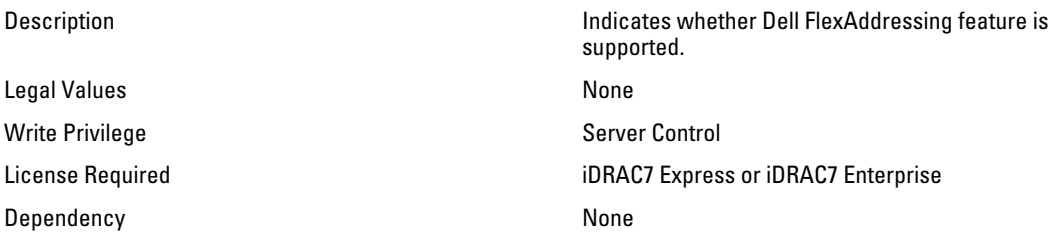

### NIC.VndrConfigGroup.iSCSIBootSupport (Read Only)

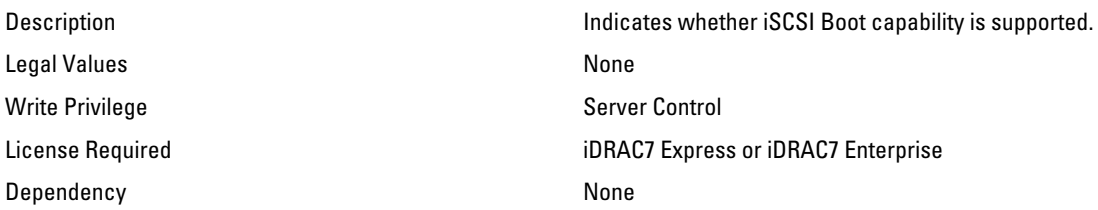

### NIC.VndrConfigGroup.ISCSIMacAddr (Read Only)

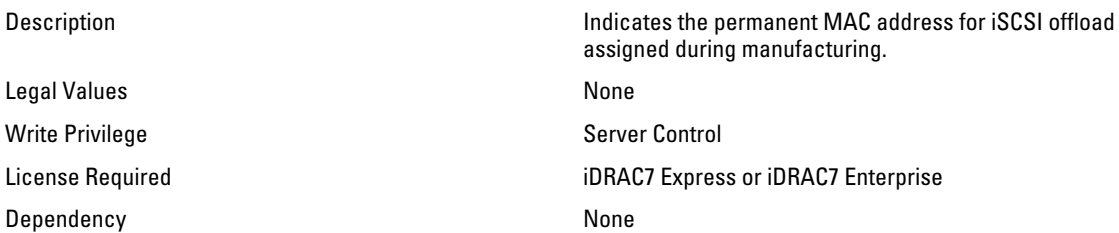

## NIC.VndrConfigGroup.iSCSIOffloadMode (Read or Write)

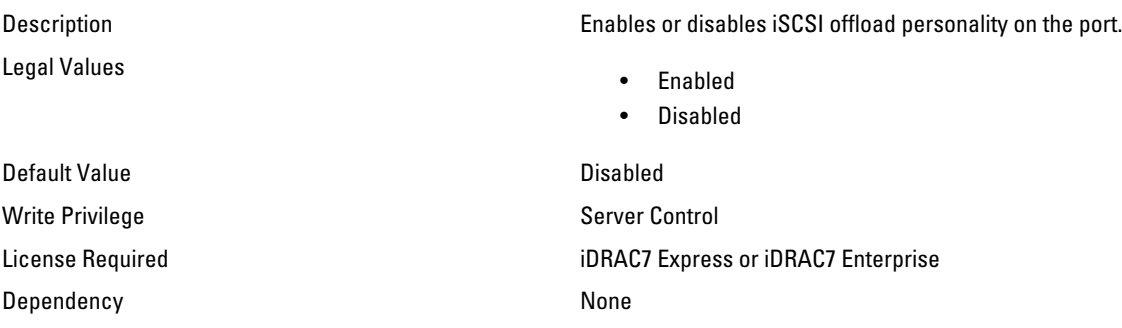

# NIC.VndrConfigGroup.iSCSIOffloadSupport (Read Only)

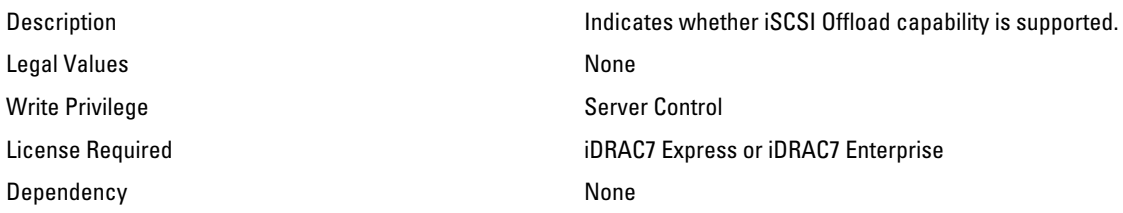

## NIC.VndrConfigGroup.LinkStatus (Read Only)

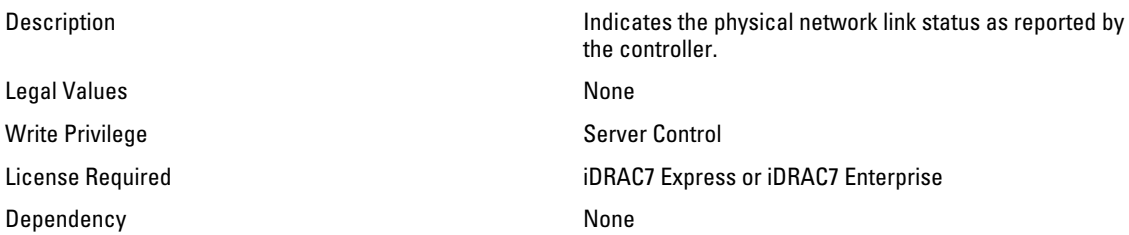

## NIC.VndrConfigGroup.MacAddr (Read Only)

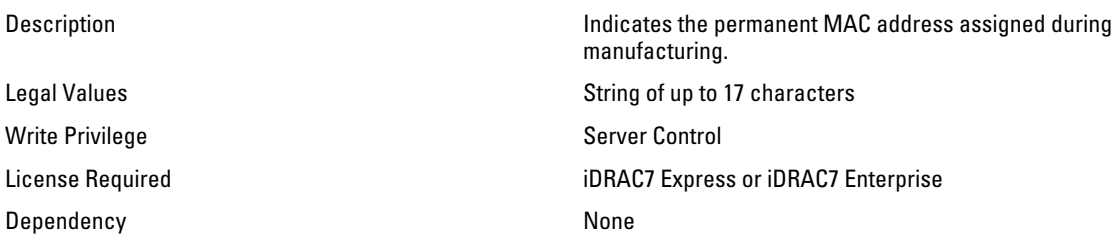

# NIC.VndrConfigGroup.NicMode (Read or Write)

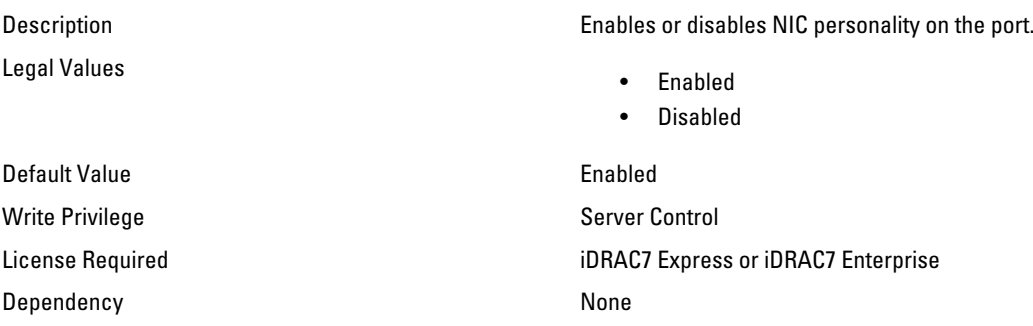

### NIC.VndrConfigGroup.NicPartitioningSupport (Read Only)

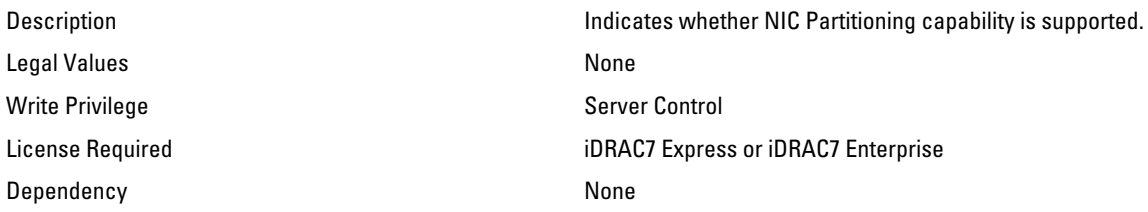

## NIC.VndrConfigGroup.NWManagementPassThrough (Read Only)

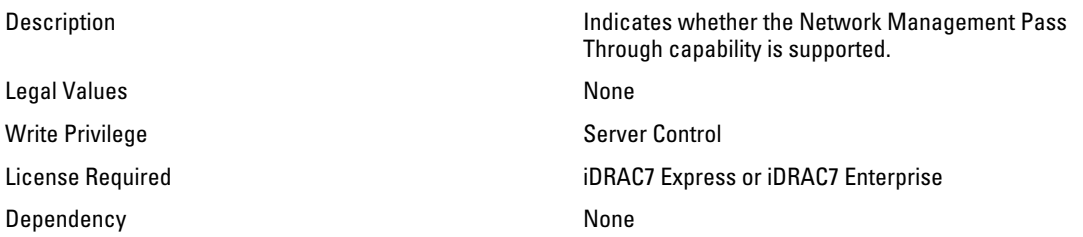

## NIC.VndrConfigGroup.OnChipThermalSensor (Read Only)

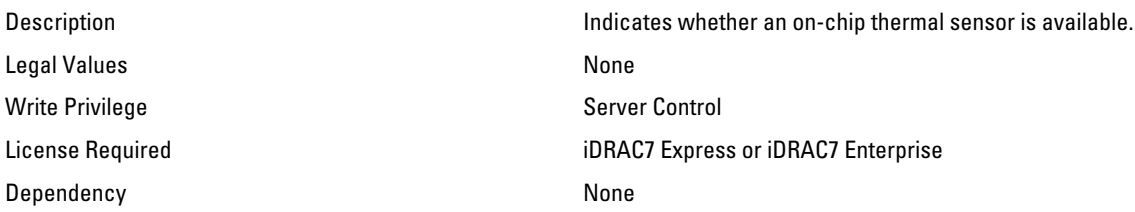

# NIC.VndrConfigGroup.OSBMCManagementPassThrough (Read Only)

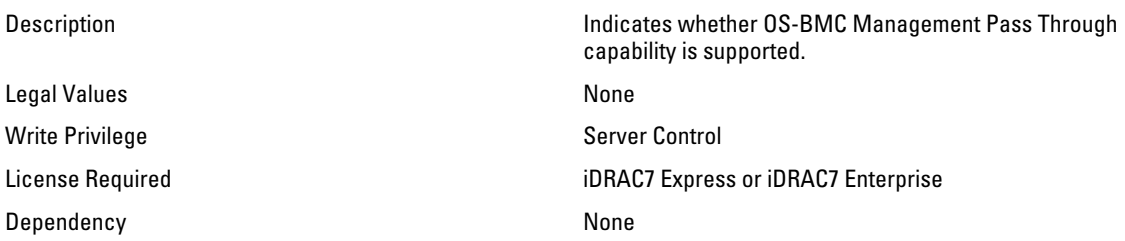

# NIC.VndrConfigGroup.PCIDeviceID (Read Only)

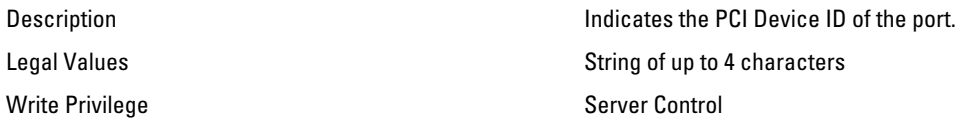

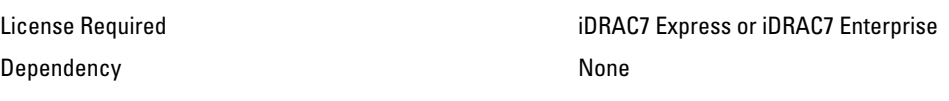

#### NIC.VndrConfigGroup.PXEBootSupport (Read Only)

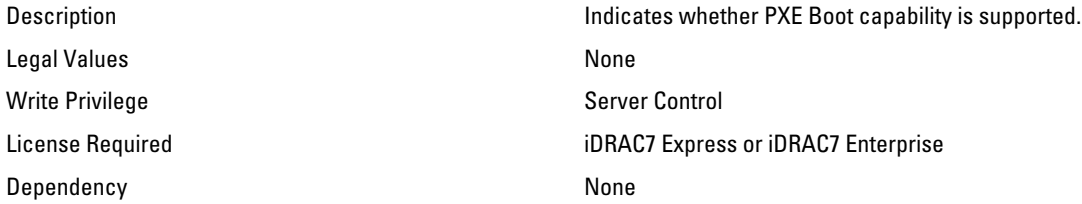

## NIC.VndrConfigGroup.RemotePHY (Read Only)

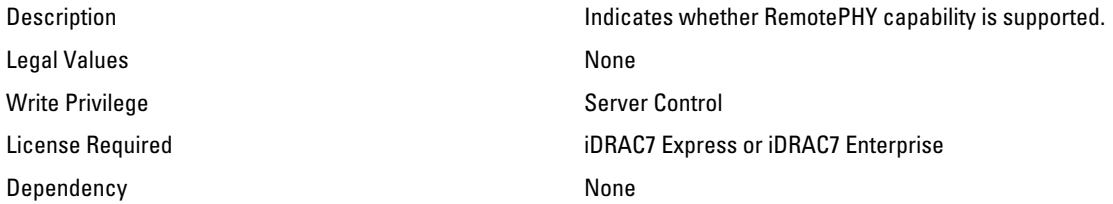

# NIC.VndrConfigGroup.RXFlowControl (Read Only)

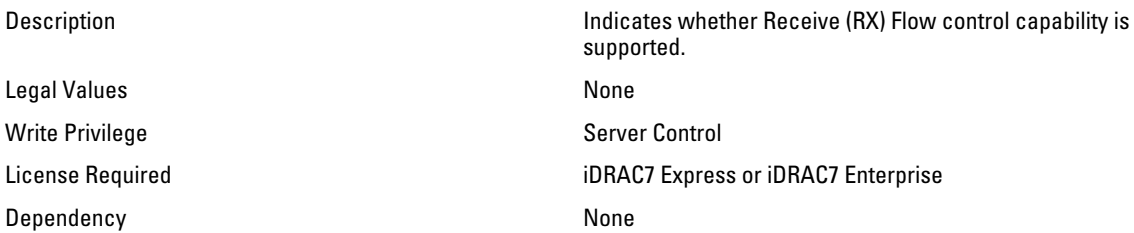

# NIC.VndrConfigGroup.TOESupport (Read Only)

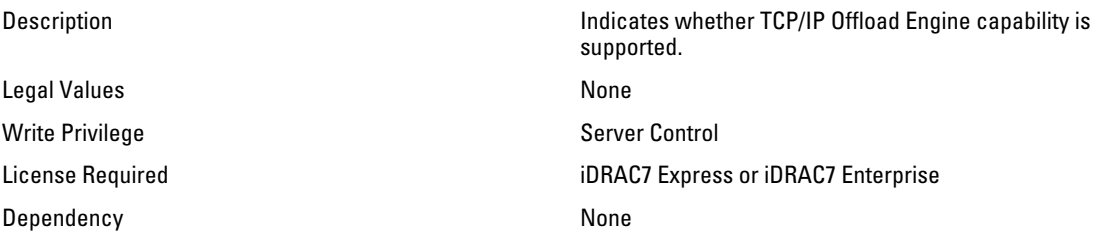

# NIC.VndrConfigGroup.TXBandwidthControlMaximum (Read Only)

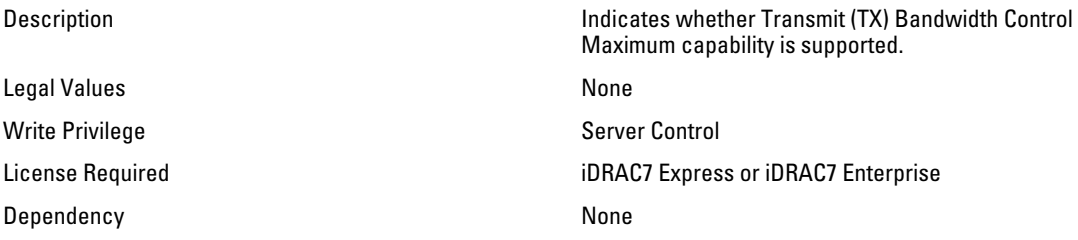

### NIC.VndrConfigGroup.TXBandwidthControlMinimum (Read Only)

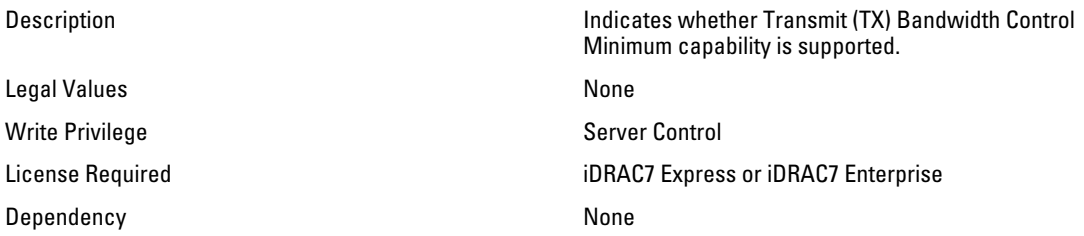

#### NIC.VndrConfigGroup.TXFlowControl (Read Only)

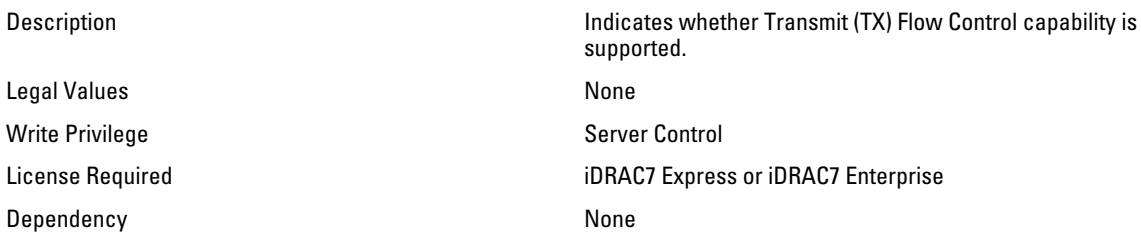

#### NIC.VndrConfigGroup.VirtFIPMacAddr (Read or Write)

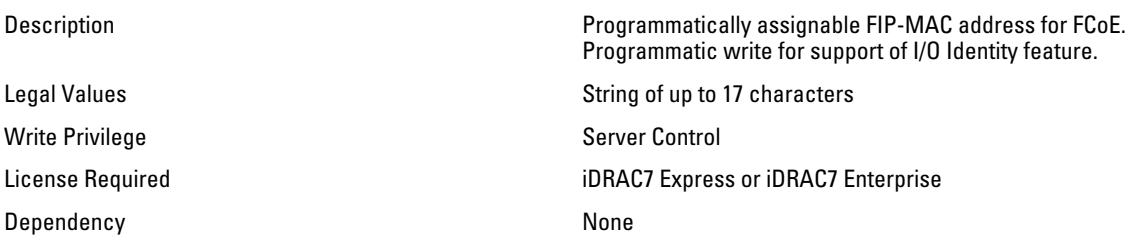

# NIC.VndrConfigGroup.VirtIscsiMacAddr (Read or Write)

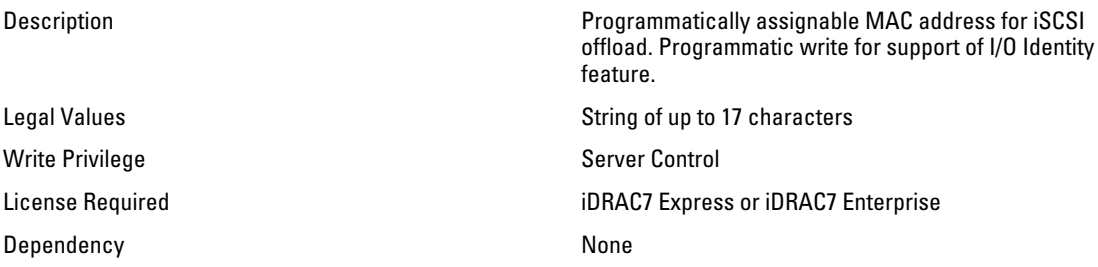

# NIC.VndrConfigGroup.VirtMacAddr (Read or Write)

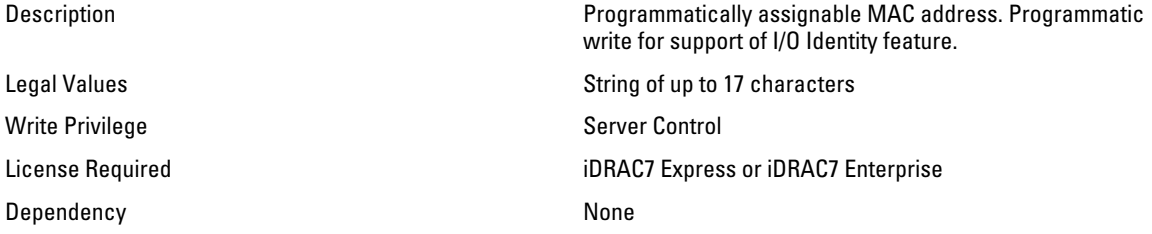

# NIC.VndrConfigGroup.VirtualLinkControl (Read or Write)

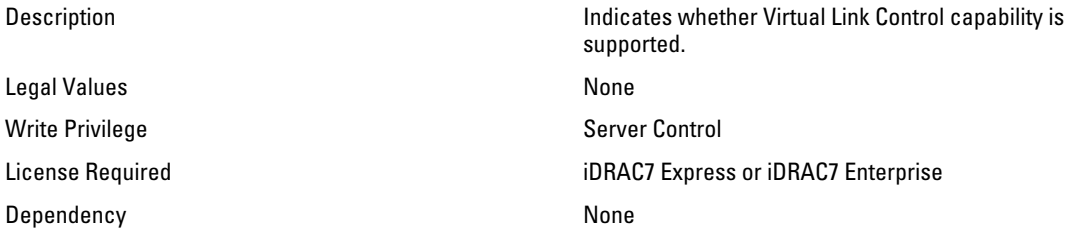

# NIC.VndrConfigGroup.VirtWWN (Read or Write)

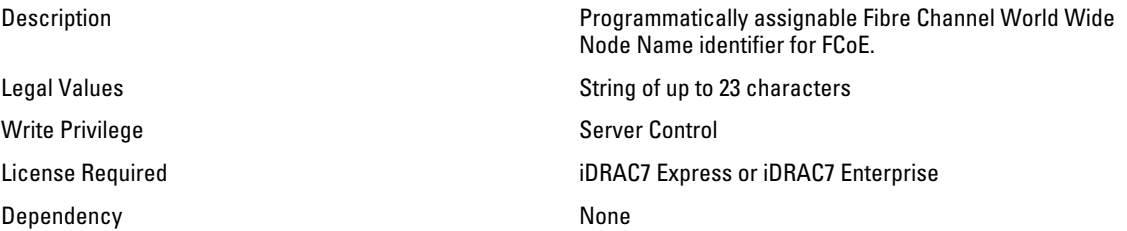

# NIC.VndrConfigGroup.VirtWWPN (Read Only)

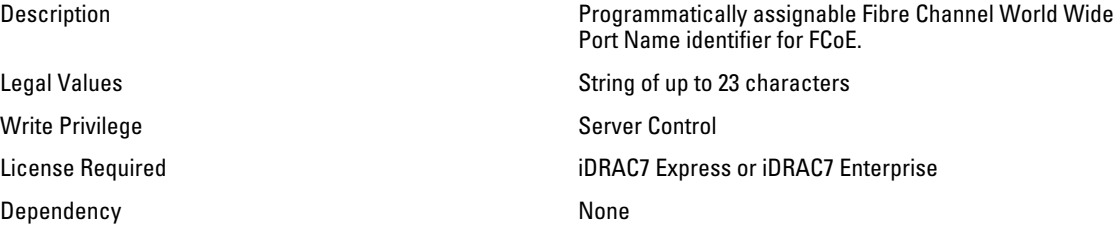

# NIC.VndrConfigGroup.WWN (Read Only)

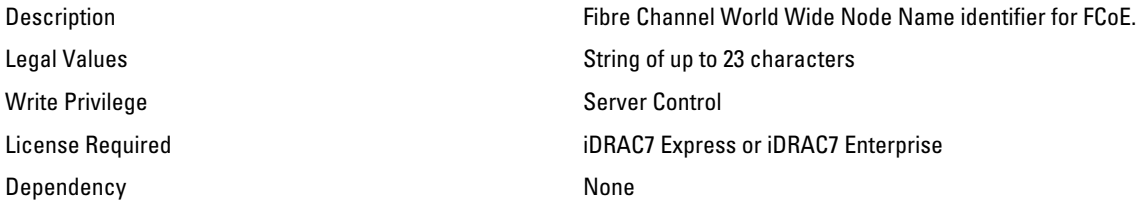

# NIC.VndrConfigGroup.WWPN (Read Only)

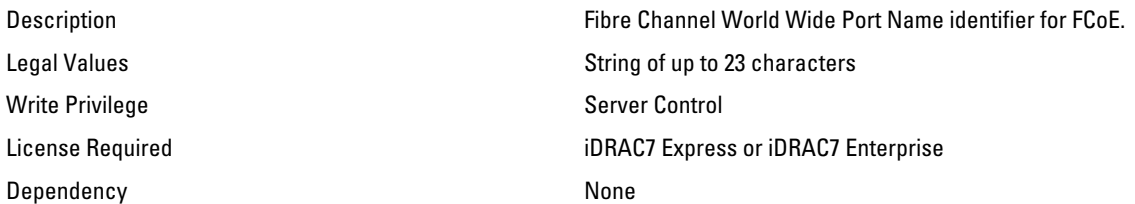